**Kernel 8.0 and Kernel Toolkit 7.3**

# **Technical Manual**

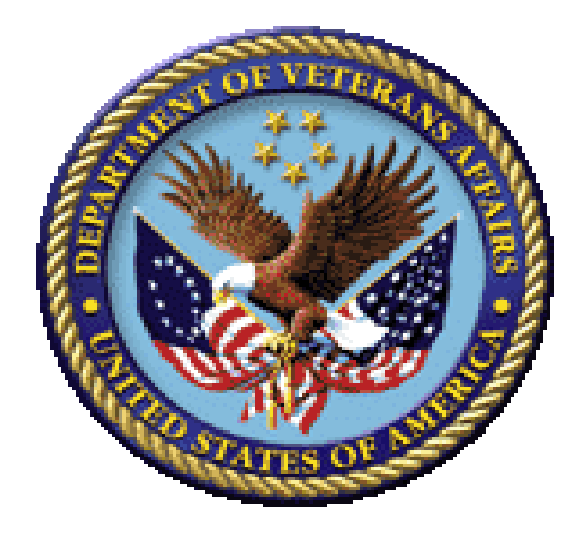

**January 2024**

#### **Department of Veterans Affairs (VA)**

**Office of Information and Technology (OIT)**

**Software Product Management (SPM)**

## **Revision History**

<span id="page-1-0"></span>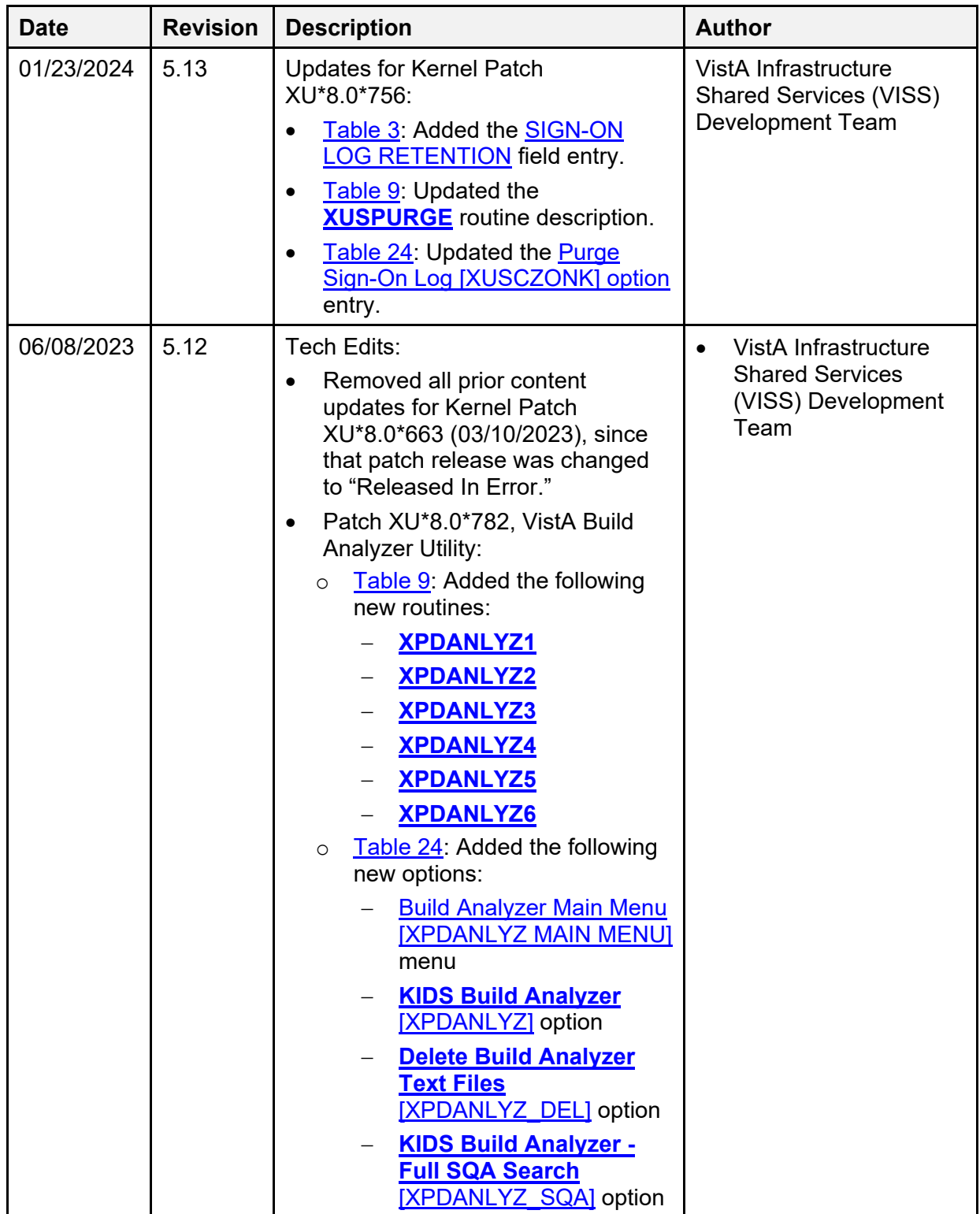

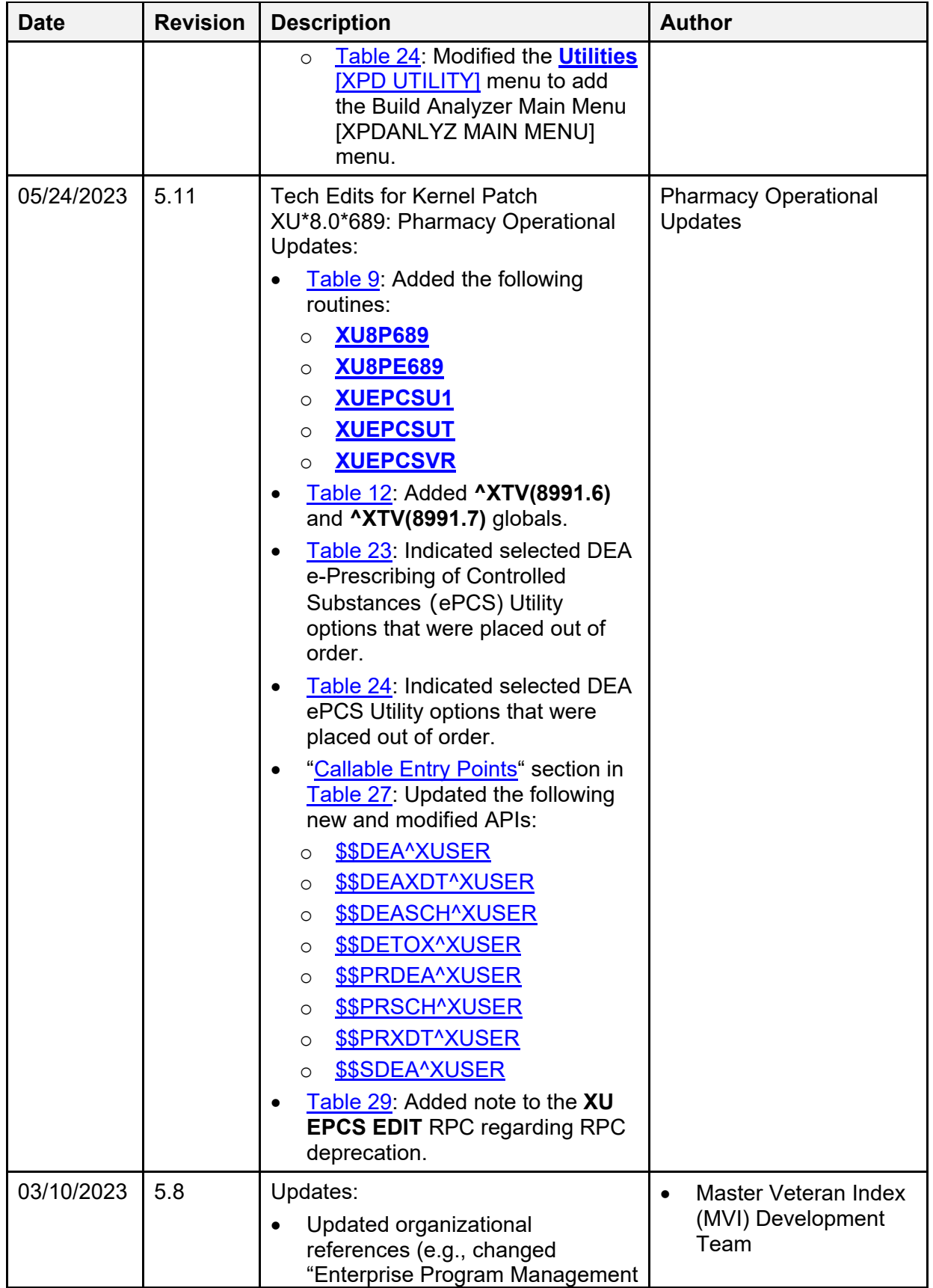

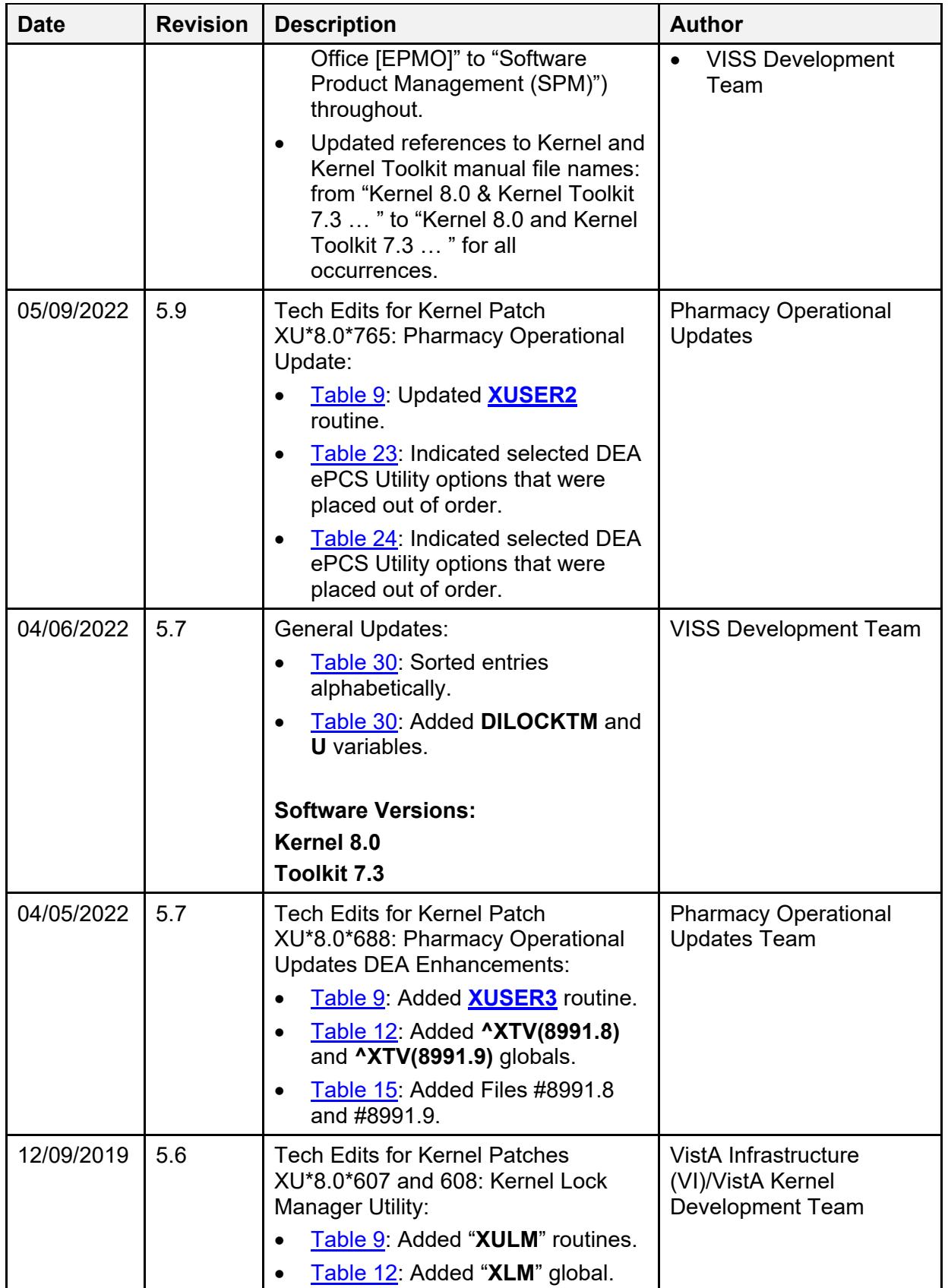

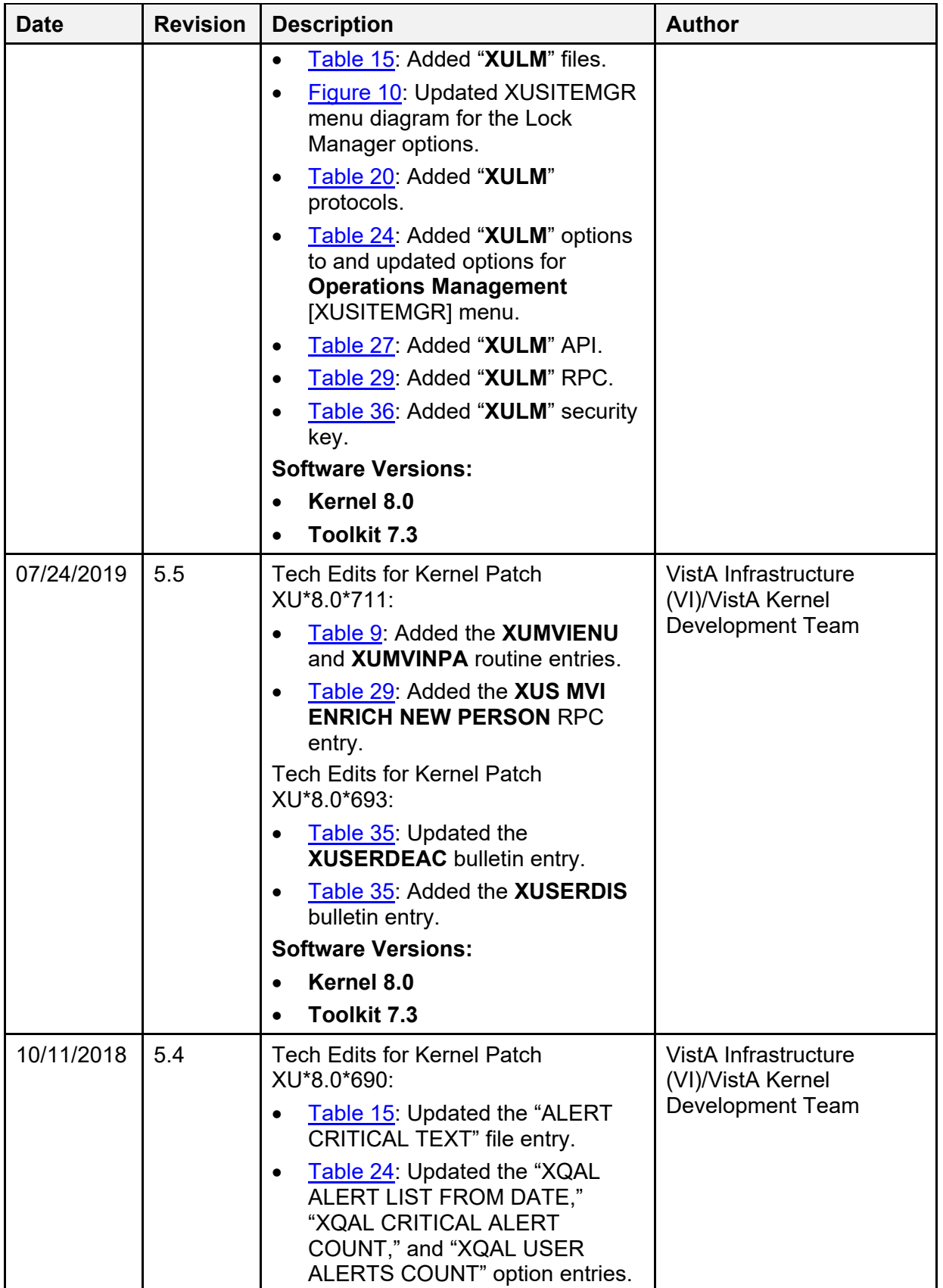

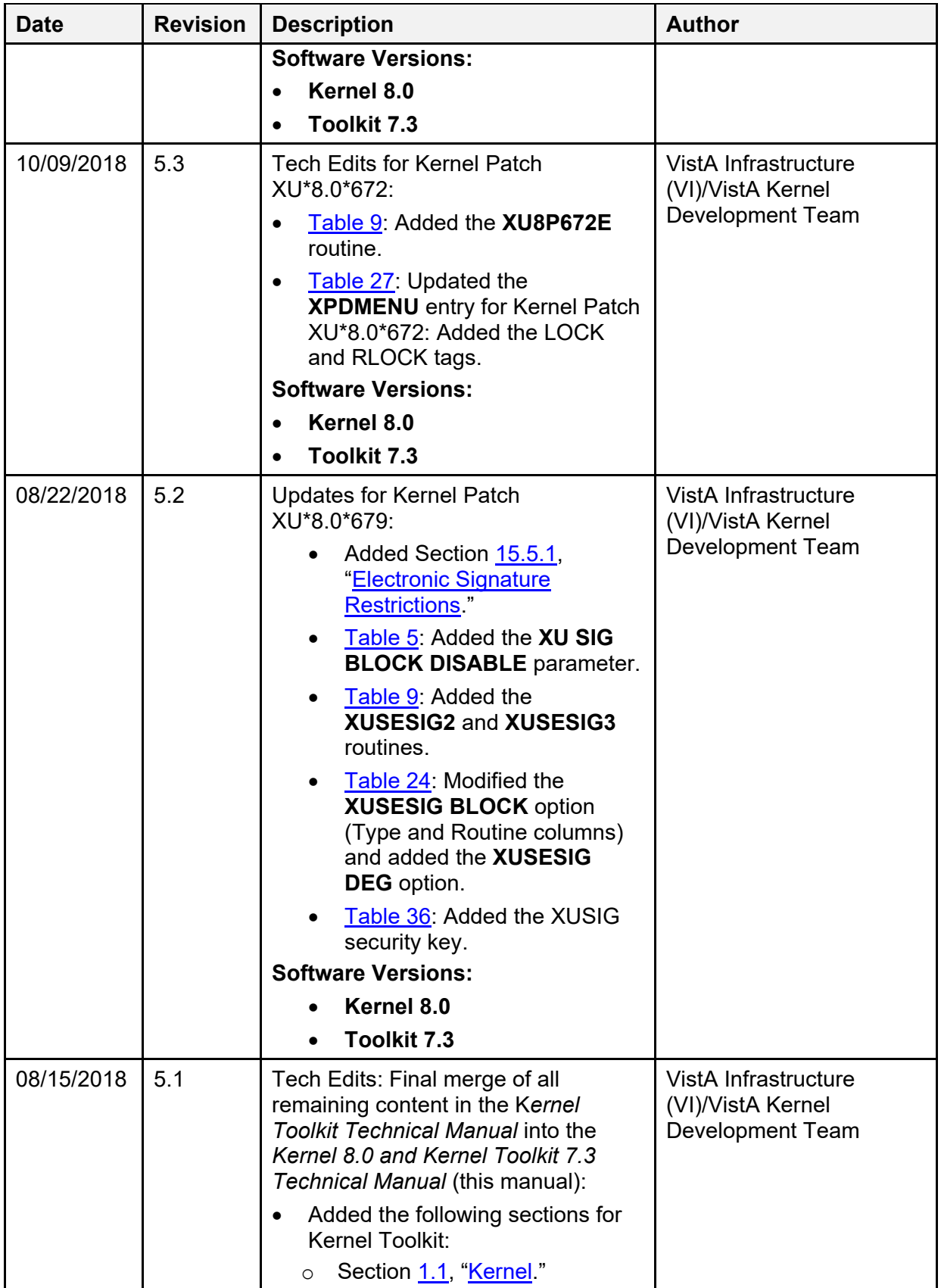

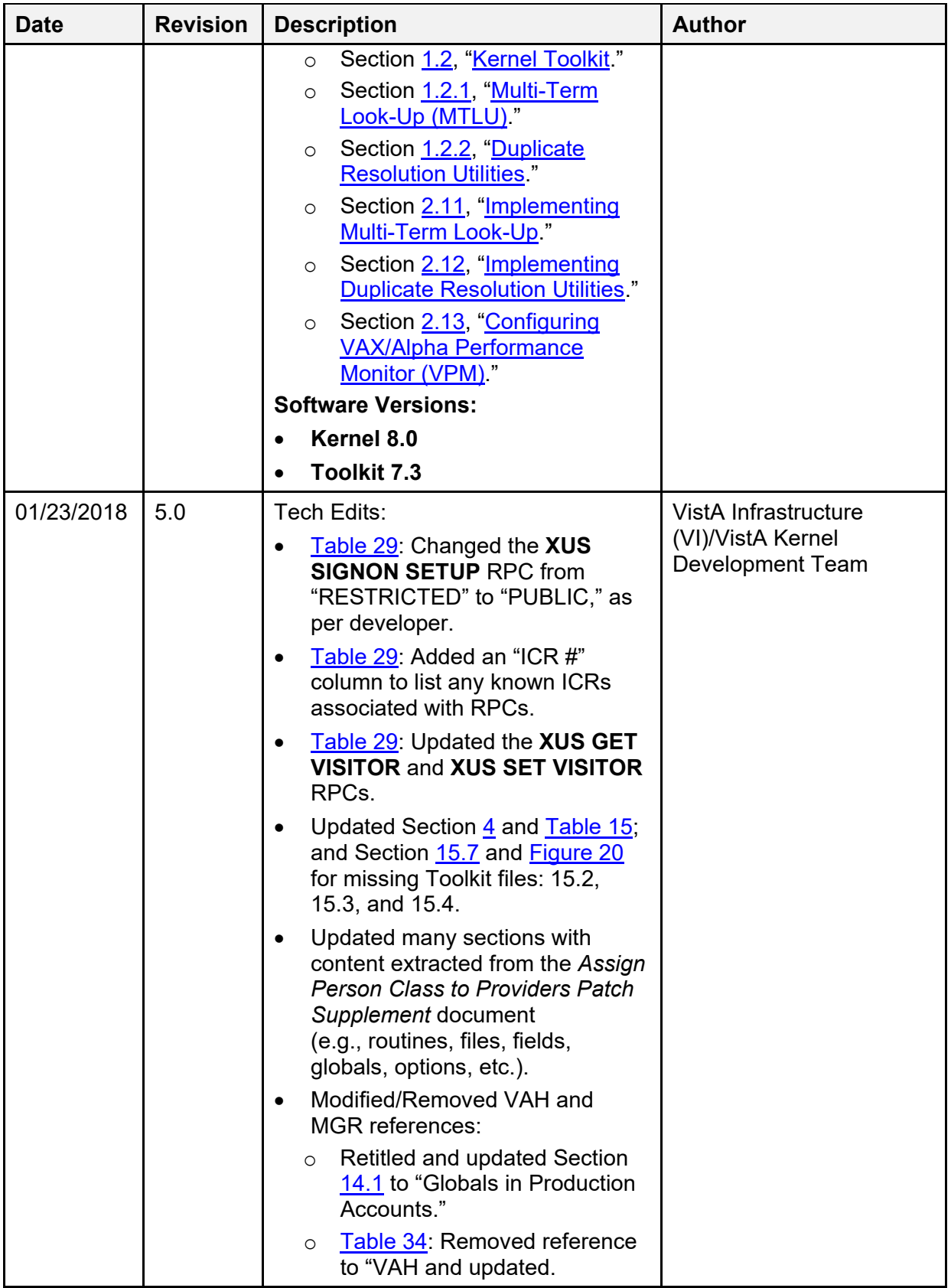

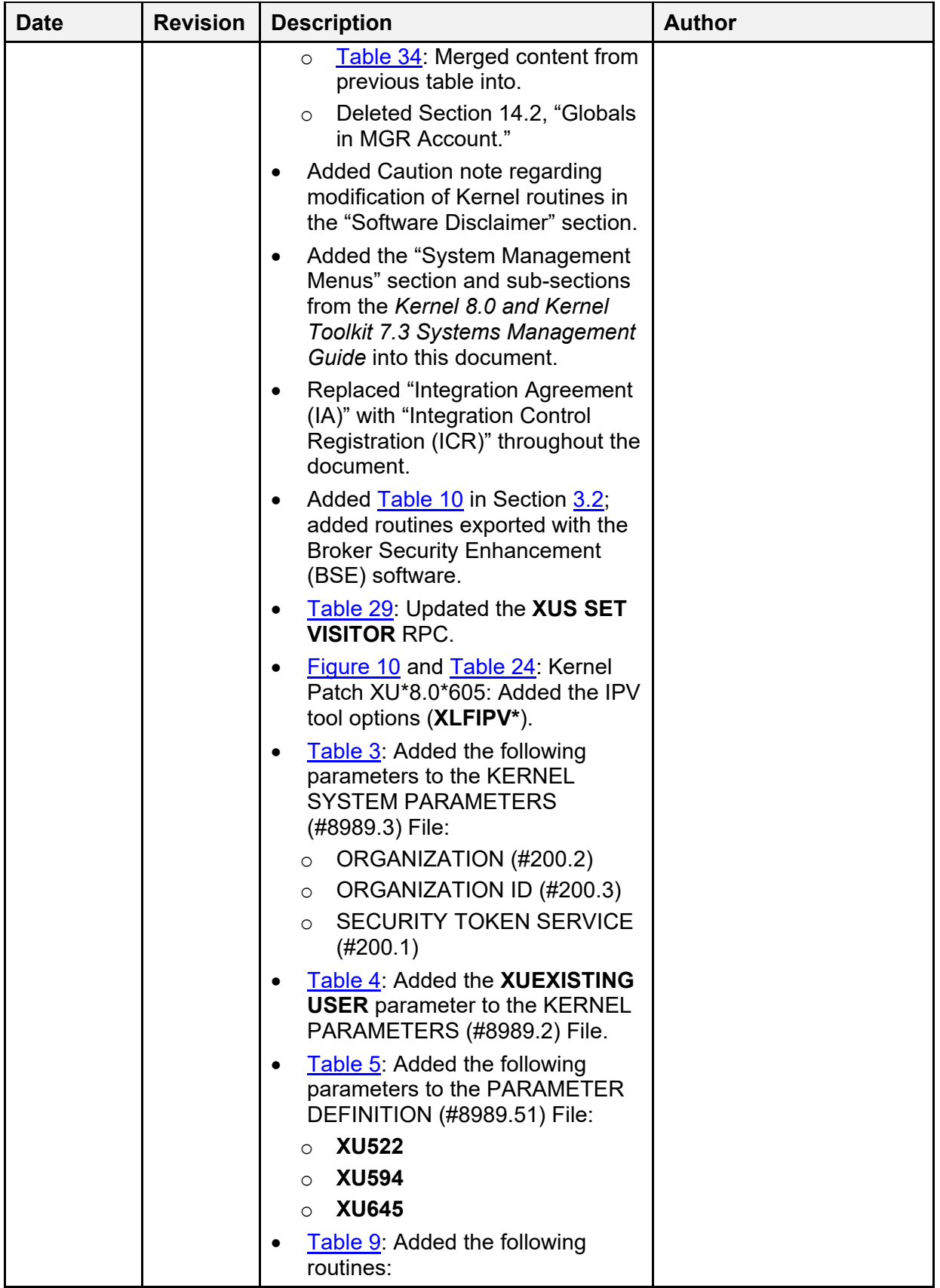

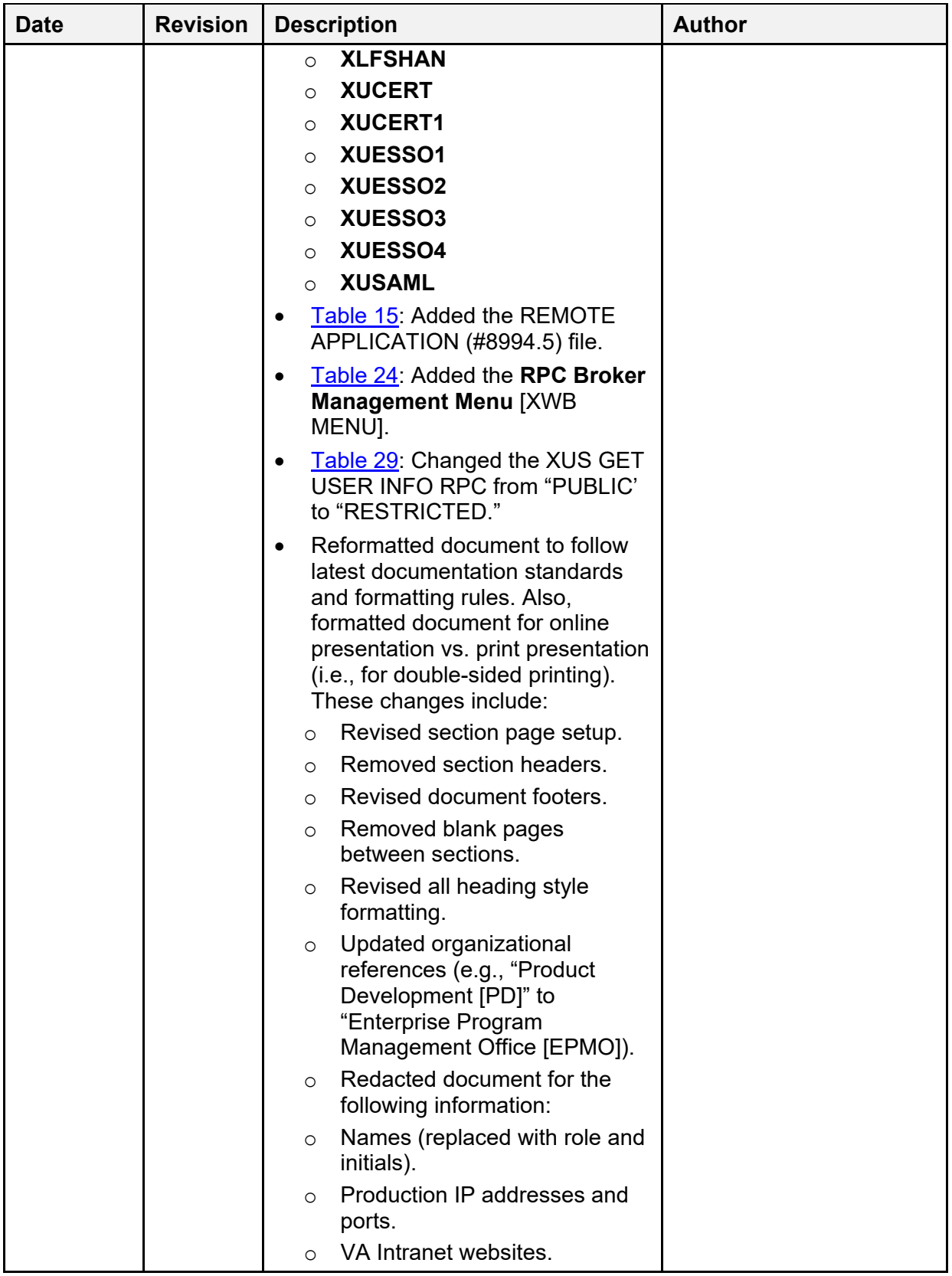

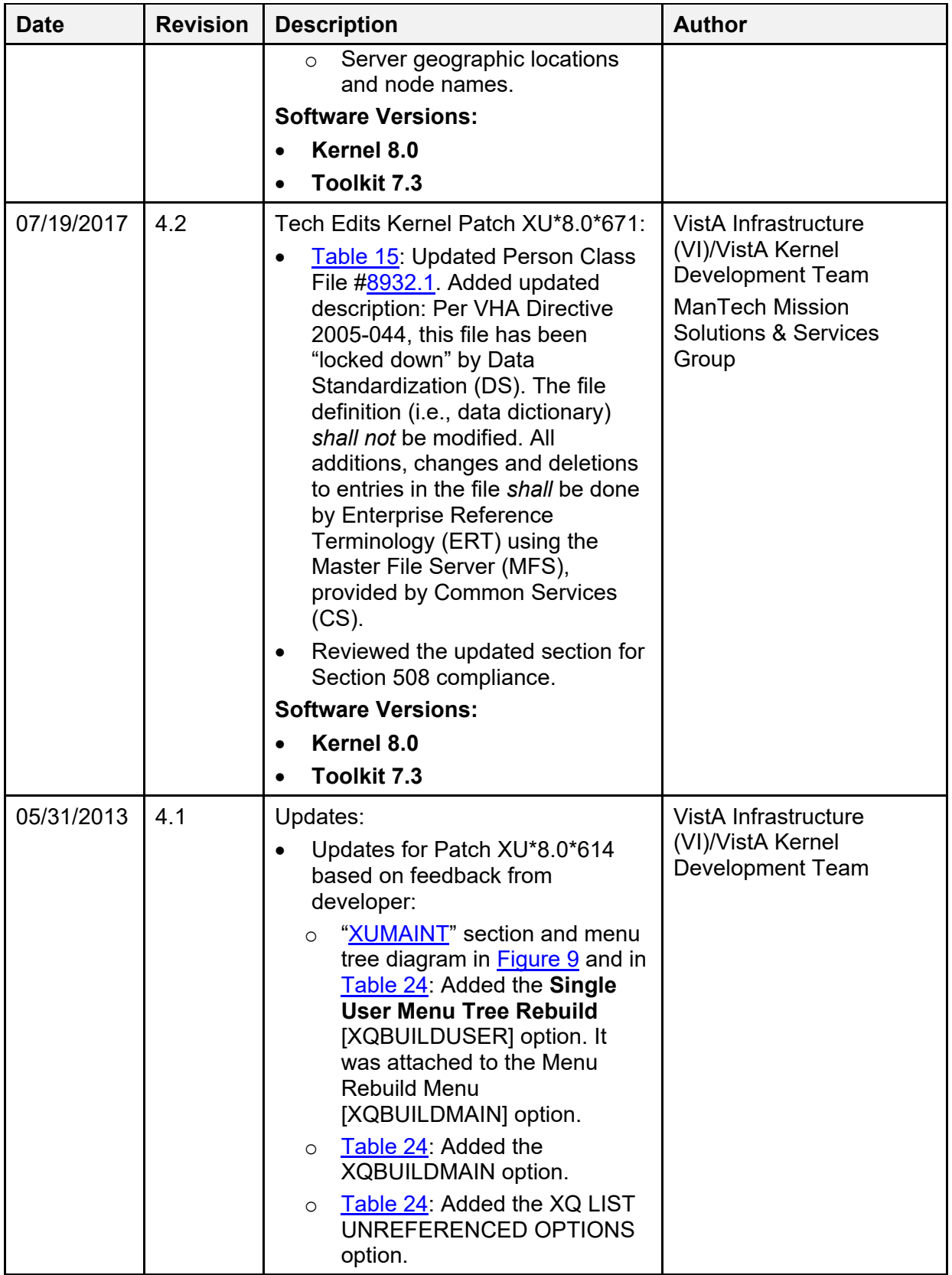

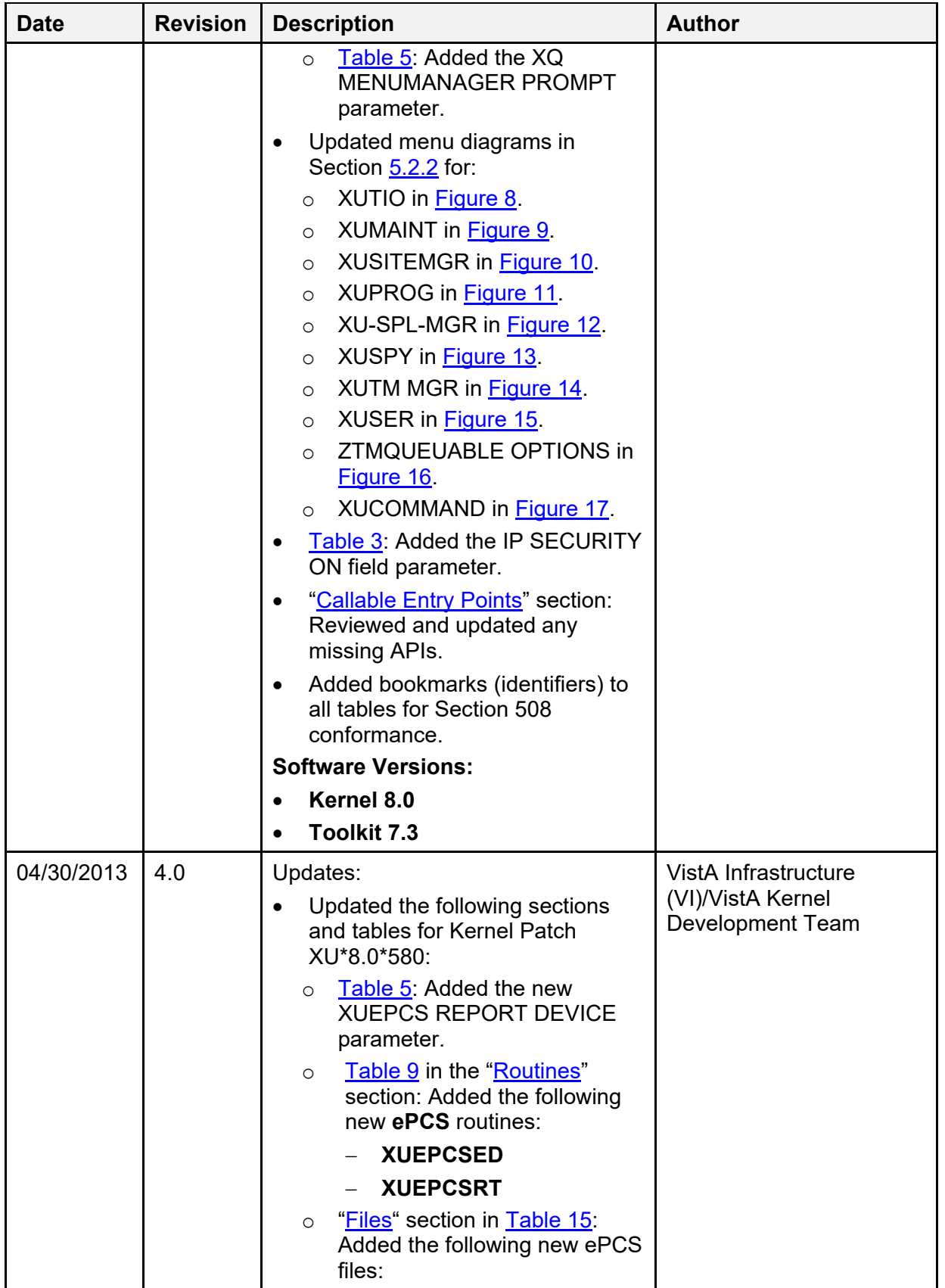

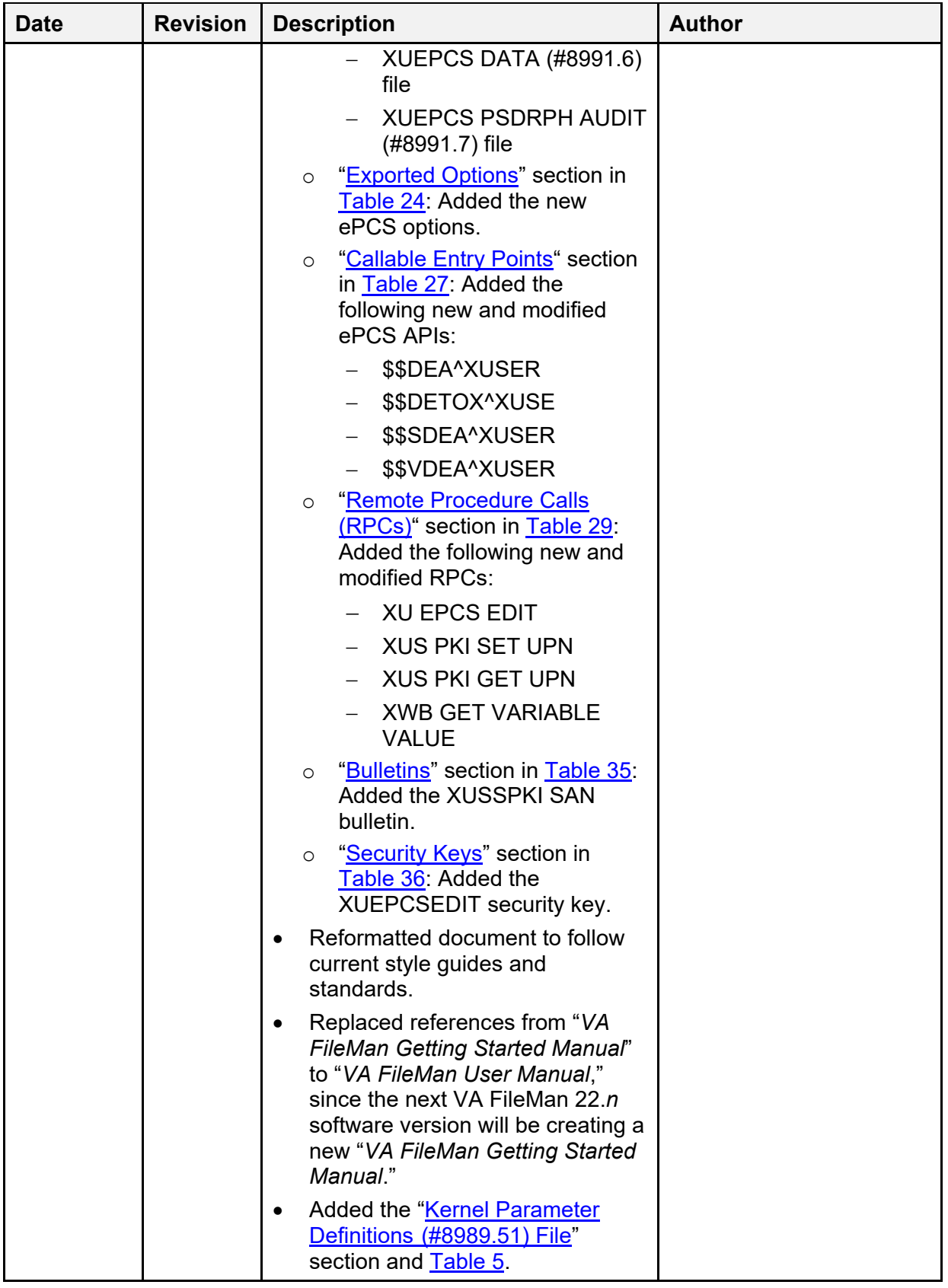

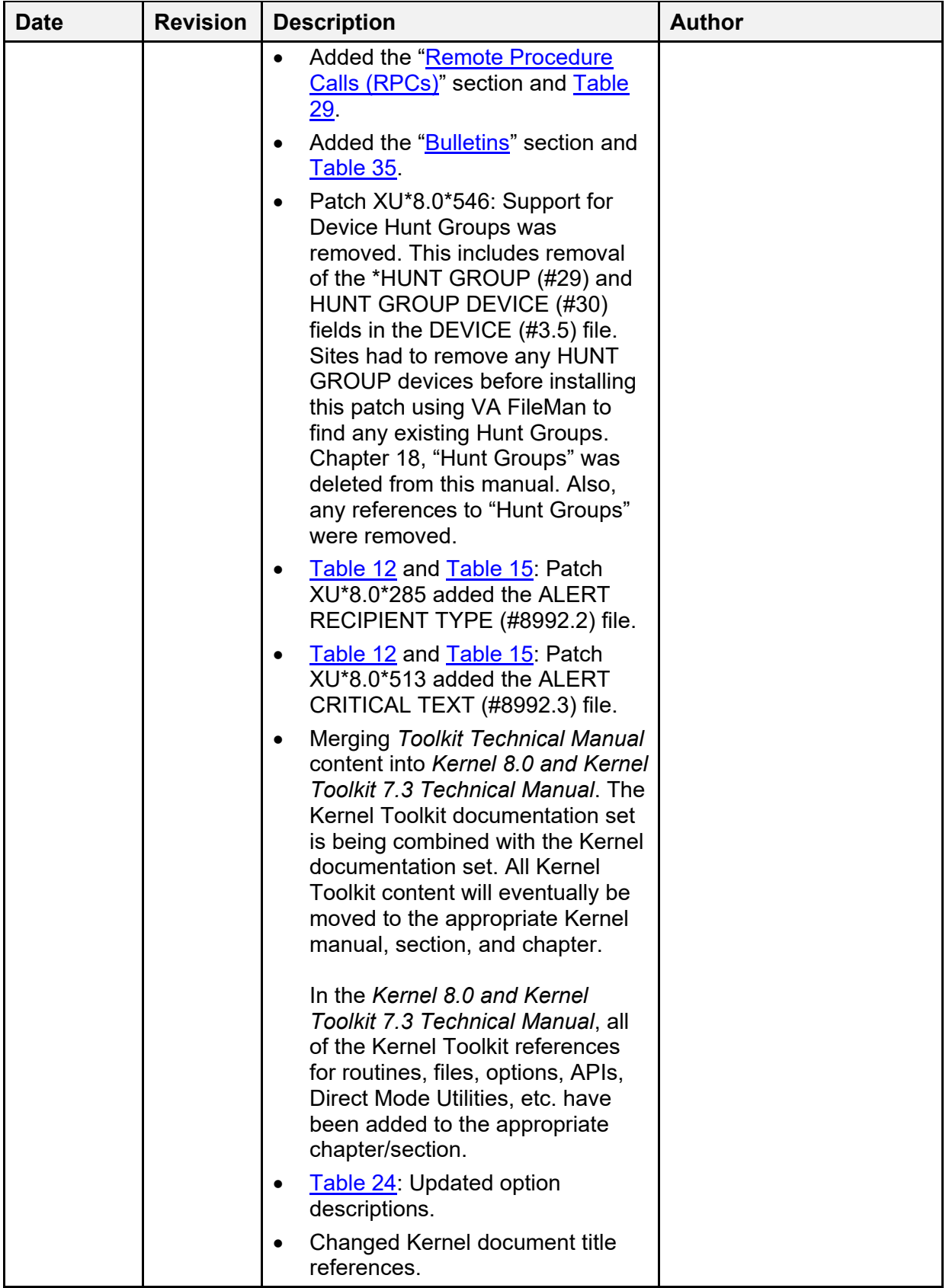

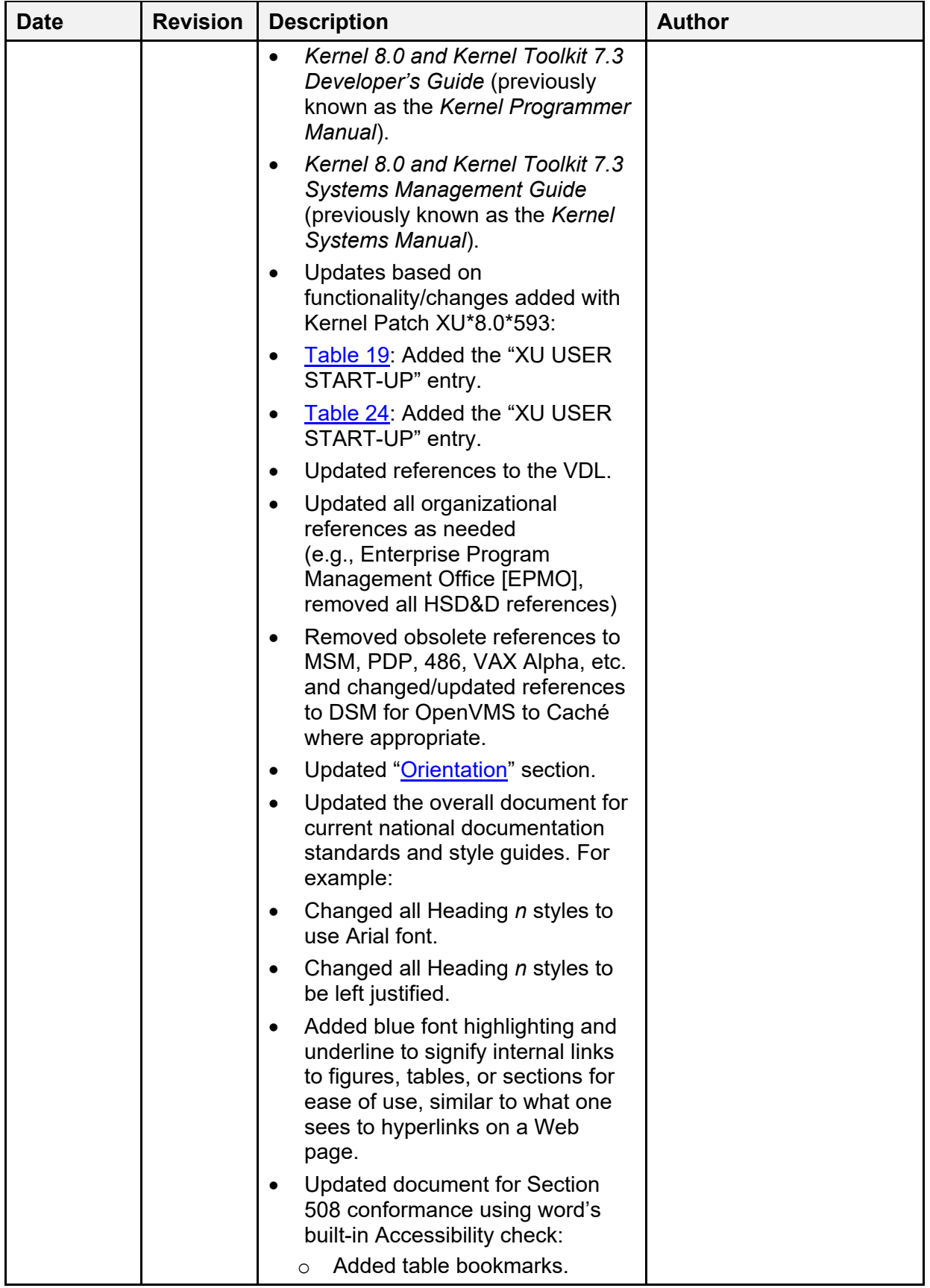

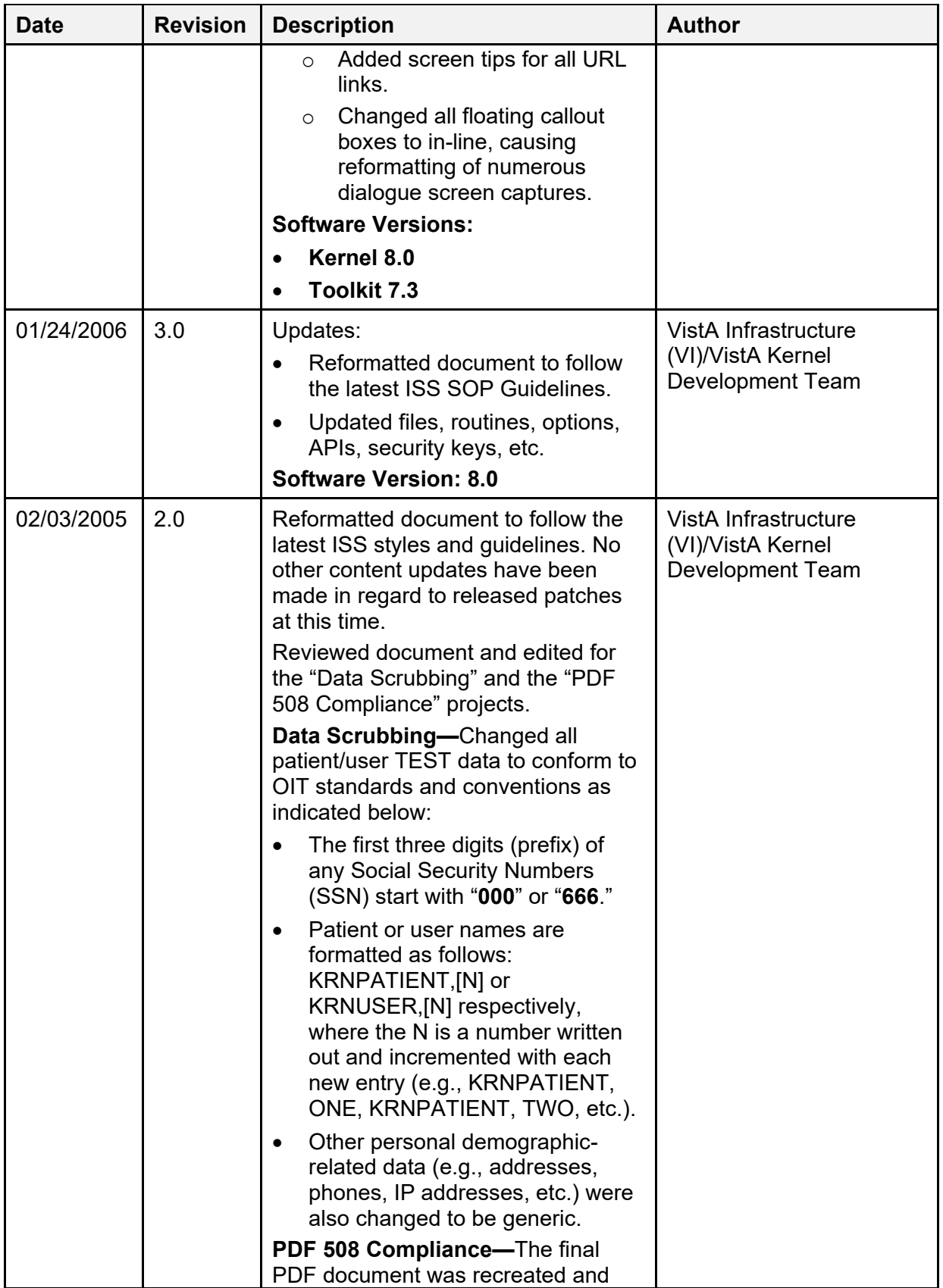

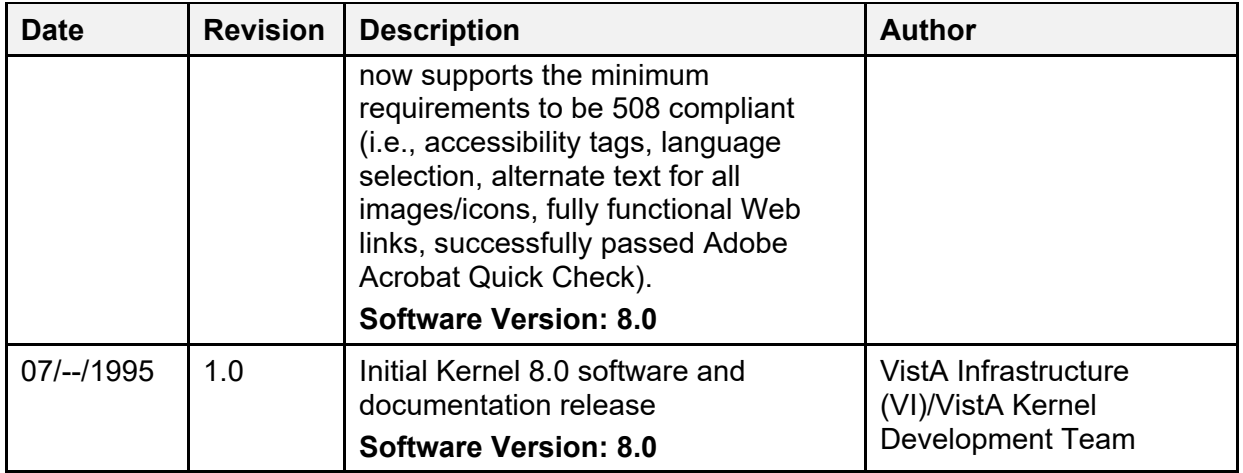

#### **Patch Revisions**

For the current patch history related to this software, see the Patch Module on FORUM.

#### **Table of Contents**

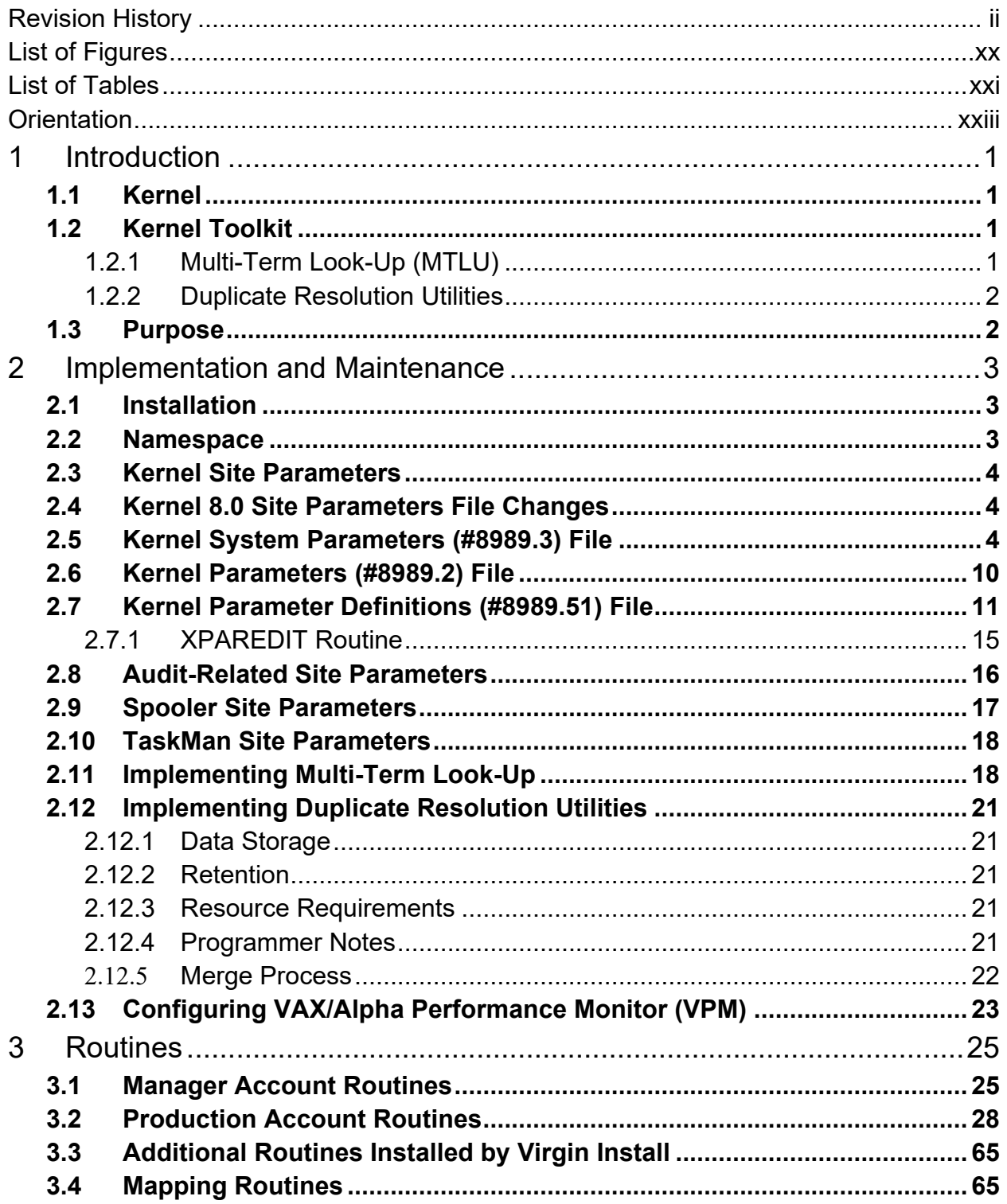

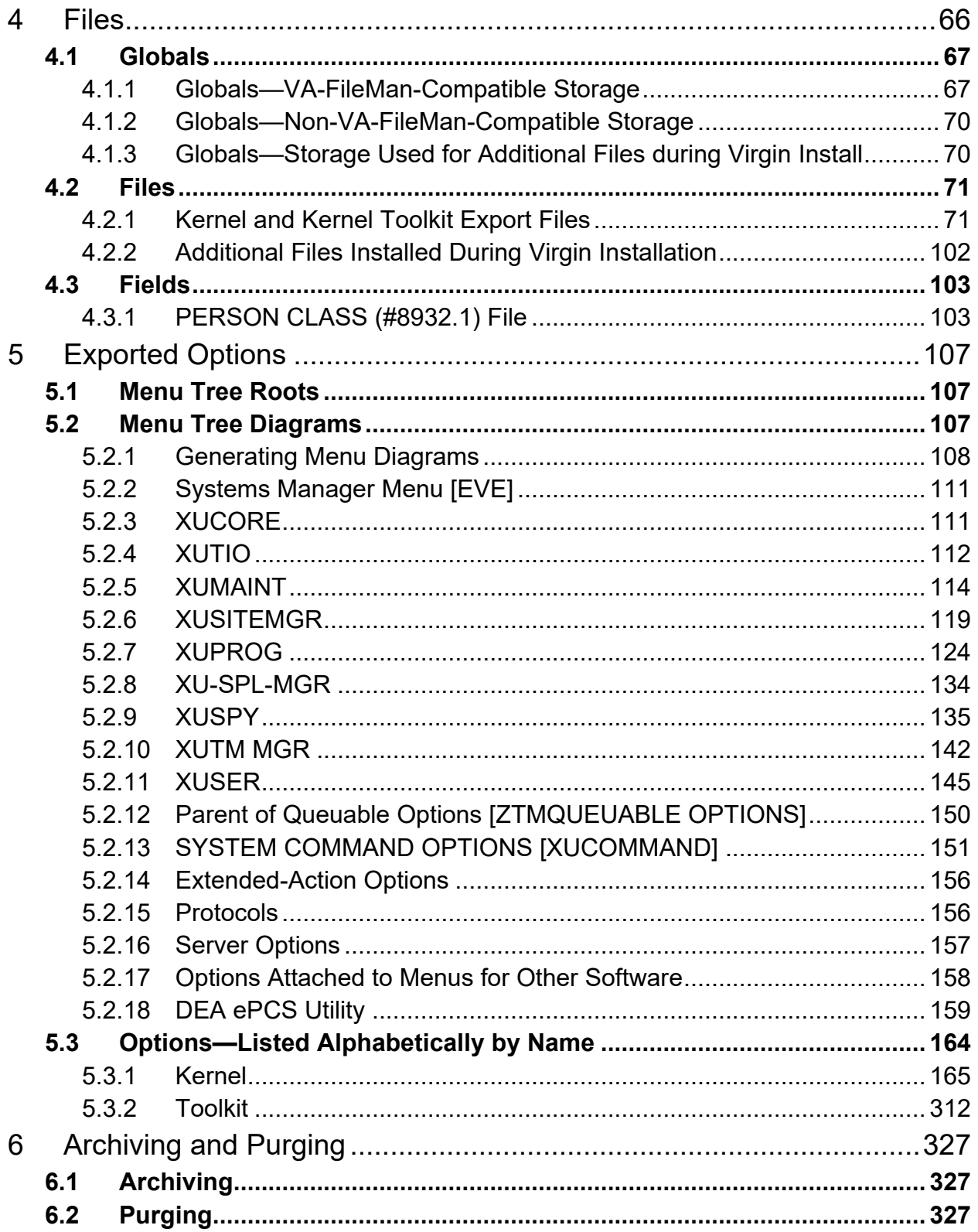

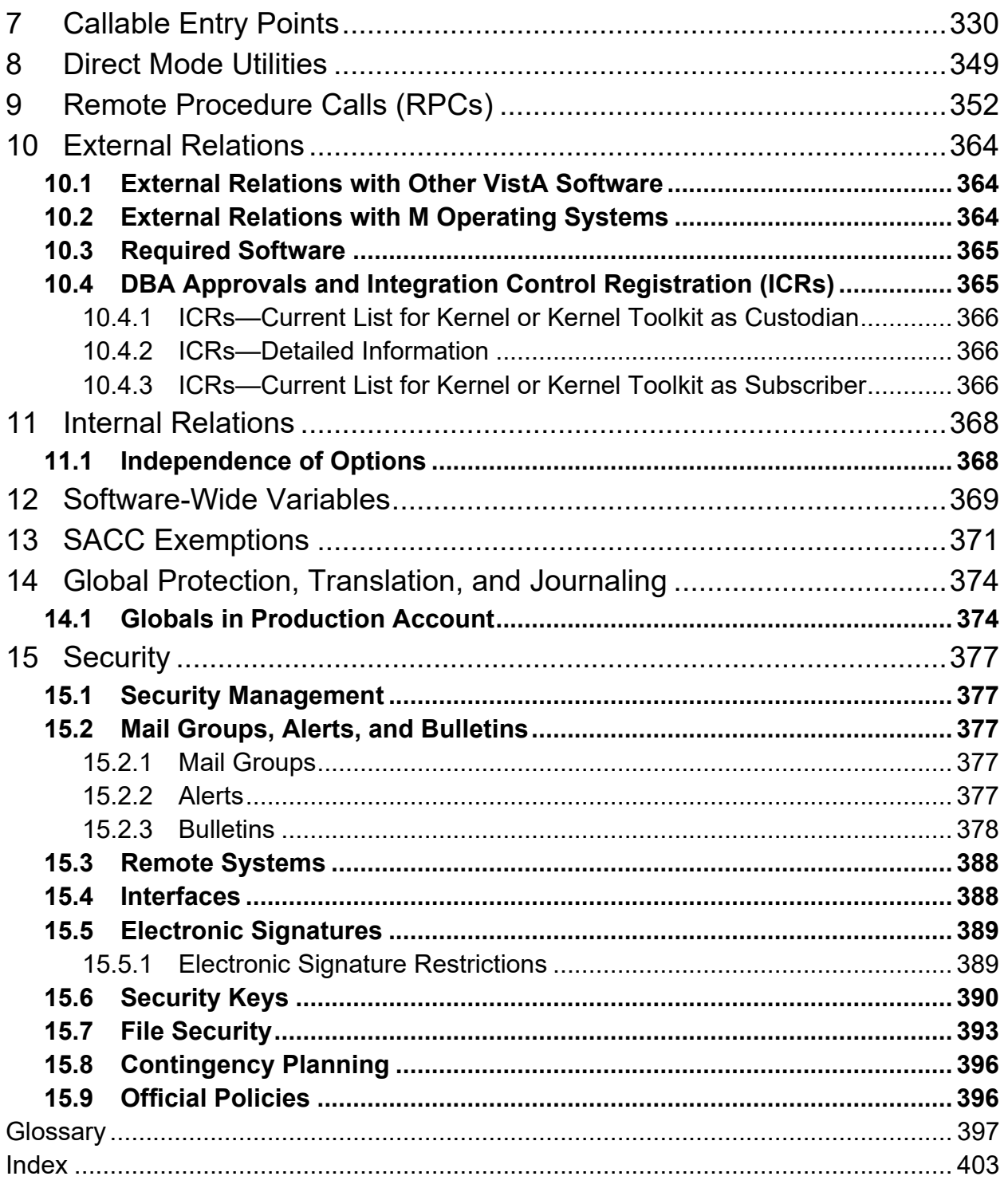

## **List of Figures**

<span id="page-19-0"></span>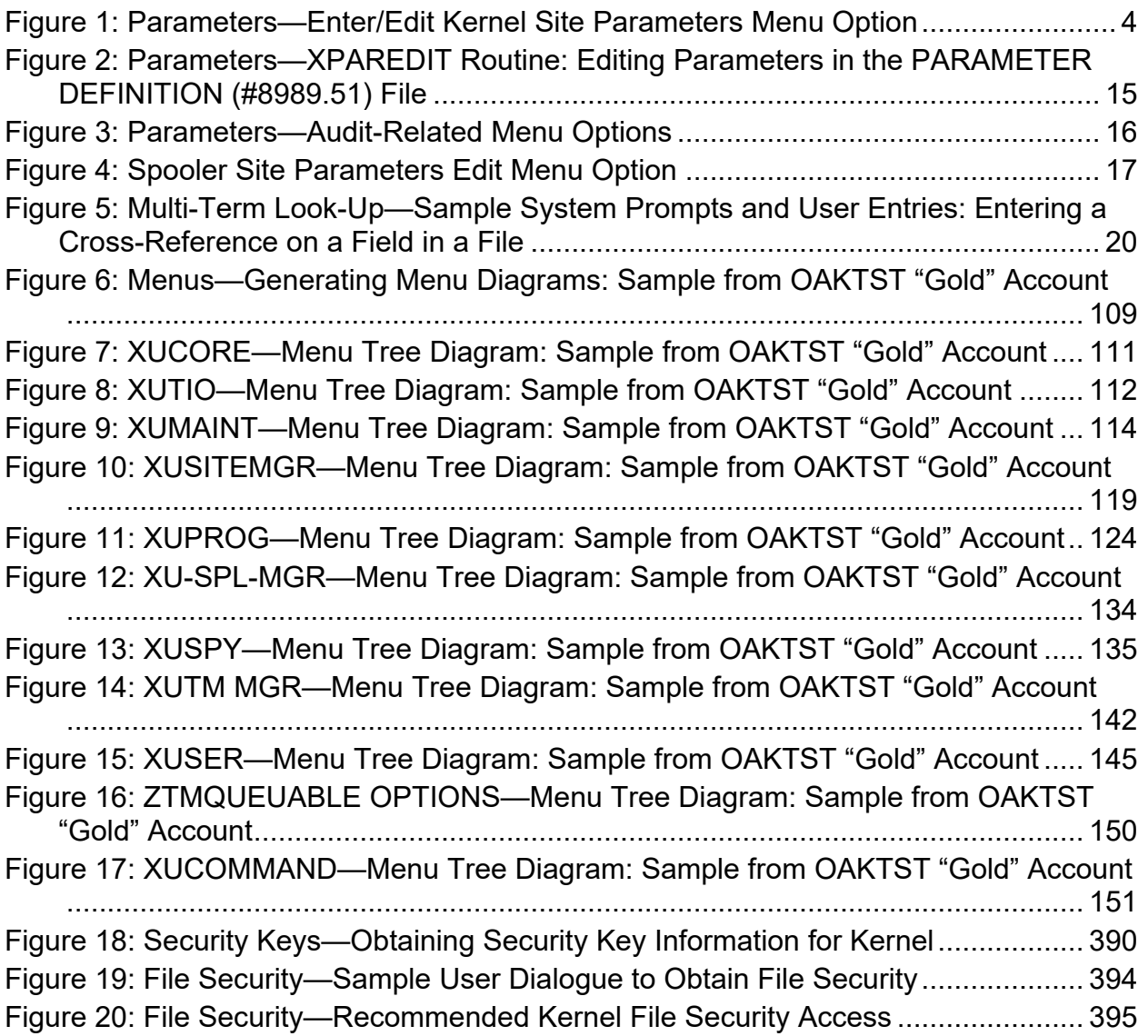

#### **List of Tables**

<span id="page-20-0"></span>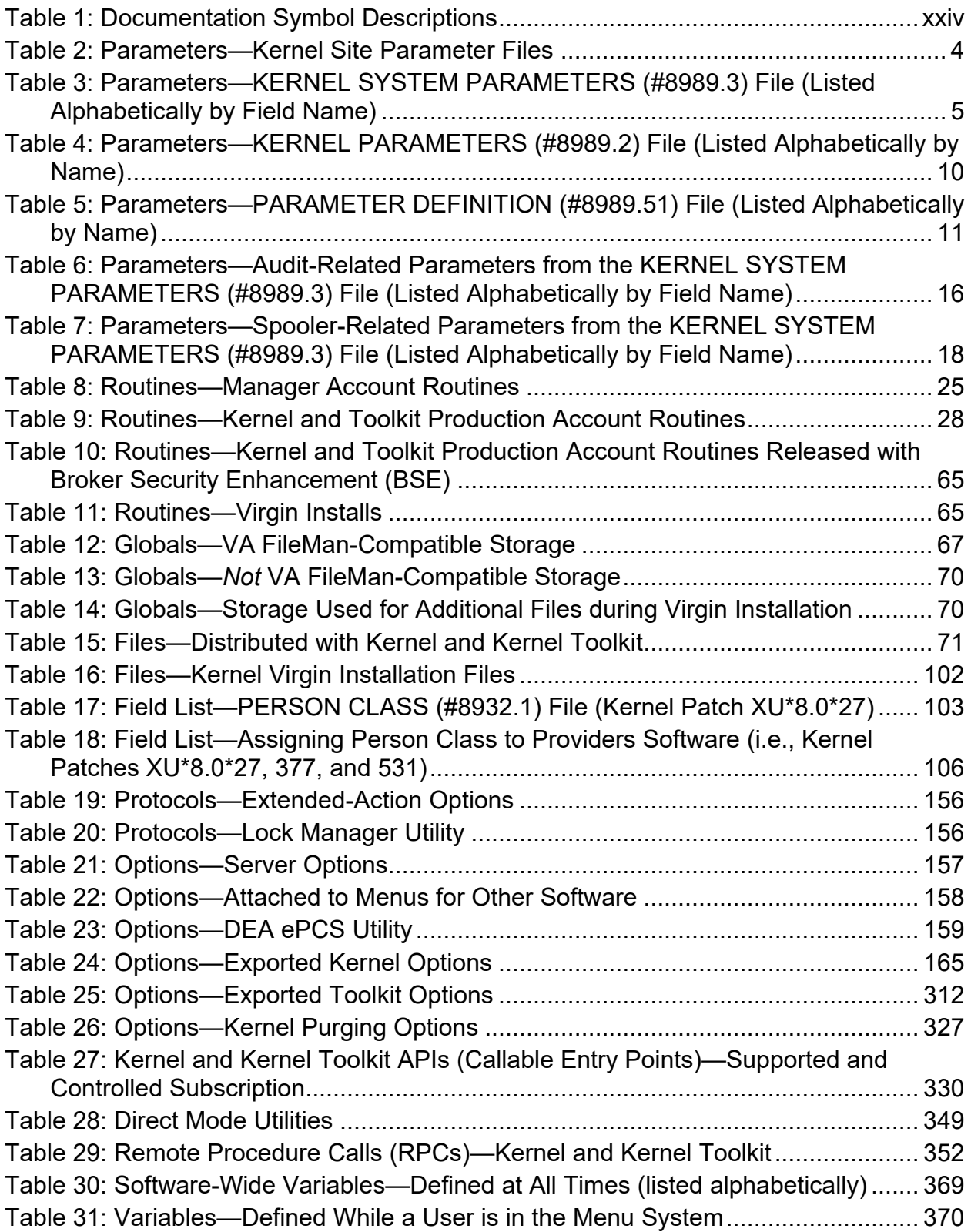

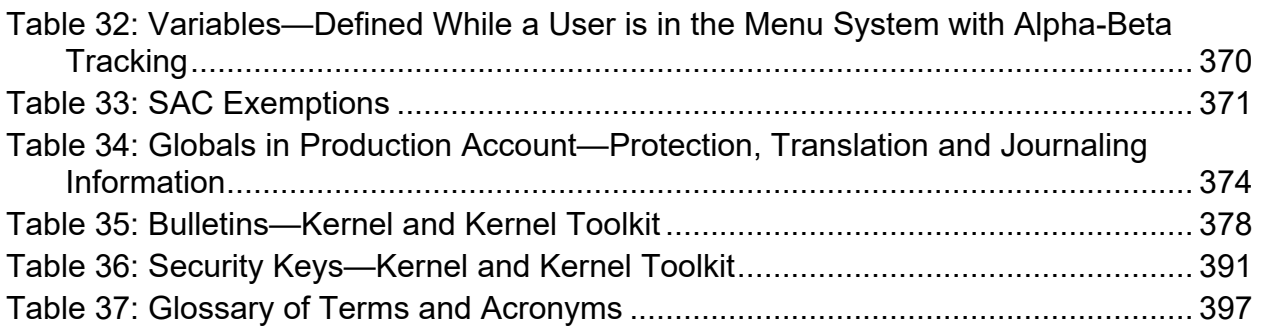

#### **Orientation**

#### <span id="page-22-1"></span>**How to Use this Manual**

Throughout this manual, advice and instruction are offered about Kernel 8.0 and Kernel Toolkit 7.3 routines, files, options, application program interfaces (APIs), direct mode utilities, and other system-related information provided for overall Veterans Health Information Systems and Technology Architecture (VistA) system management and application developers.

#### **Intended Audience**

The intended audience of this manual is the following stakeholders:

- System Administrators—System administrators at Department of Veterans Affairs (VA) sites who are responsible for computer management and system security on the VistA M Servers.
- Software Product Management (SPM)—VistA legacy development teams.
- Information Security Officers (ISOs)—Personnel at VA sites responsible for system security.
- Product Support (PS).

## **Disclaimers**

#### <span id="page-22-0"></span>**Software Disclaimer**

This software was developed at the Department of Veterans Affairs (VA) by employees of the Federal Government in the course of their official duties. Pursuant to title 17 Section 105 of the United States Code this software is *not* subject to copyright protection and is in the public domain. VA assumes no responsibility whatsoever for its use by other parties, and makes no guarantees, expressed or implied, about its quality, reliability, or any other characteristic. We would appreciate acknowledgement if the software is used. This software can be redistributed freely provided that any derivative works bear some notice that they are derived from it.

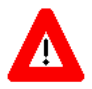

**CAUTION: Kernel routines should** *never* **be modified at the site. If there is an immediate national requirement, the changes should be made by emergency Kernel patch. Kernel software is subject to FDA regulations requiring Blood Bank Review, among other limitations. Line 3 of all Kernel routines states:**

**Per VHA Directive 2004-038, this routine should not be modified.**

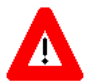

**CAUTION: To protect the security of VistA systems, distribution of this software for use on any other computer system by VistA sites is prohibited. All requests for copies of Kernel for** *non***-VistA use should be referred to the VistA site's local Office of Information and Technology Field Office (OITFO).**

#### **Documentation Disclaimers**

The appearance of external hyperlink references in this manual does *not* constitute endorsement by the Department of Veterans Affairs (VA) of this Web site or the information, products, or services contained therein. The VA does *not* exercise any editorial control over the information you may find at these locations. Such links are provided and are consistent with the stated purpose of the VA.

## **Documentation Conventions**

This manual uses several methods to highlight different aspects of the material:

<span id="page-23-0"></span>• Various symbols are used throughout the documentation to alert the reader to special information. [Table 1](#page-23-0) gives a description of each of these symbols:

| Symbol       | <b>Description</b>                                                                                                 |
|--------------|----------------------------------------------------------------------------------------------------|
| Ĥ            | NOTE/REF: Used to inform the reader of general information including<br>references to additional reading material. |
| $\bf\Lambda$ | <b>CAUTION/DISCLAIMER:</b> Used to caution the reader to take special<br>notice of critical information.           |

**Table 1: Documentation Symbol Descriptions** 

- Descriptive text is presented in a proportional font (as represented by this font).
- Conventions for displaying TEST data in this document are as follows:
	- o The first three digits (prefix) of any Social Security Numbers (SSN) will begin with either "**000**" or "**666**".
	- o Patient and user names are formatted as follows:
		- − <Application Name/Abbreviation/Namespace>PATIENT,<N>
		- − <Application Name/Abbreviation/Namespace>USER,<N>

Where:

- − *<Application Name/Abbreviation/Namespace>* is defined in the Approved Application Abbreviations document.
- − *<N>* represents the first name as a number spelled out and incremented with each new entry.

For example, in Kernel (XU or KRN) test patient and user names would be documented as follows:

KRNPATIENT,ONE; KRNPATIENT,TWO; KRNPATIENT,THREE; … KRNPATIENT,14; etc.

KRNUSER,ONE; KRNUSER,TWO; KRNUSER,THREE; … KRNUSER,14; etc.

- "Snapshots" of computer commands and online displays (i.e., screen captures/dialogues) and computer source code, if any, are shown in a *non*-proportional font and may be enclosed within a box.
	- o User's responses to online prompts will be **bold** typeface and highlighted in yellow (e.g., **<Enter>**).
	- o Emphasis within a dialogue box will be **bold** typeface and highlighted in blue (e.g., STANDARD LISTENER: RUNNING).
	- o Some software code reserved/key words will be **bold** typeface with alternate color font.
	- o References to "**<Enter>**" within these snapshots indicate that the user should press the <**Enter**> key on the keyboard. Other special keys are represented within **< >** angle brackets. For example, pressing the **PF1** key can be represented as pressing **<PF1>**.
	- o Author's comments are displayed in italics or as "callout" boxes.

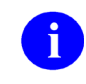

**NOTE:** Callout boxes refer to labels or descriptions usually enclosed within a box, which point to specific areas of a displayed image.

- This manual refers to the M programming language. Under the 1995 American National Standards Institute (ANSI) standard, M is the primary name of the MUMPS programming language, and MUMPS will be considered an alternate name. This manual uses the name M.
- Descriptions of direct mode utilities are prefaced with the standard M "**>**" prompt to emphasize that the call is to be used *only in direct mode*. They also include the M command used to invoke the utility. The following is an example:

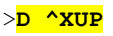

• All uppercase is reserved for the representation of M code, variable names, or the formal name of options, field/file names, and security keys (e.g., the XUPROGMODE security key).

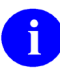

**NOTE:** Other software code (e.g., Delphi/Pascal and Java) variable names and file/folder names can be written in lower or mixed case.

#### **Documentation Navigation**

This document uses Microsoft® Word's built-in navigation for internal hyperlinks. To add **Back** and **Forward** navigation buttons to your toolbar, do the following:

- 1. Right-click anywhere on the customizable Toolbar in Word (*not* the Ribbon section).
- 2. Select **Customize Quick Access Toolbar** from the secondary menu.
- 3. Select the drop-down arrow in the "Choose commands from:" box.
- 4. Select **All Commands** from the displayed list.
- 5. Scroll through the command list in the left column until you see the **Back** command (circle with arrow pointing left).
- 6. Select/Highlight the **Back** command and select **Add** to add it to your customized toolbar.
- 7. Scroll through the command list in the left column until you see the **Forward** command (circle with arrow pointing right).
- 8. Select/Highlight the **Forward** command and select **Add** to add it to the customized toolbar.
- 9. Select **OK**.

You can now use these **Back** and **Forward** command buttons in your Toolbar to navigate back and forth in your Word document when clicking on hyperlinks within the document.

**NOTE:** This is a one-time setup and is automatically available in any other Word document once you install it on the Toolbar.

## **How to Obtain Technical Information Online**

Exported VistA M Server-based software file, routine, and global documentation can be generated through the use of Kernel, MailMan, and VA FileMan utilities.

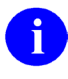

Ħ

**NOTE:** Methods of obtaining specific technical information online will be indicated where applicable under the appropriate section.

## **Help at Prompts**

VistA M Server-based software provides online help and commonly used system default prompts. Users are encouraged to enter question marks at any response prompt. At the end of the help display, you are immediately returned to the point from which you started. This is an easy way to learn about any aspect of VistA M Server-based software.

# **Obtaining Data Dictionary Listings**

Technical information about VistA M Server-based files and the fields in files is stored in data dictionaries (DD). You can use the **List File Attributes** [DILIST] option on the **Data Dictionary Utilities** [DI DDU] menu in VA FileMan to print formatted data dictionaries.

**REF:** For details about obtaining data dictionaries and about the formats available, see the "List File Attributes" chapter in the "File Management" section of the *VA FileMan Advanced User Manual*.

# **Assumptions**

 $\mathbf{i}$ 

This manual is written with the assumption that the reader is familiar with the following:

- VistA computing environment:
	- o Kernel—VistA M Server software
	- o VA FileMan data structures and terminology—VistA M Server software
- Microsoft<sup>®</sup> Windows environment
- M programming language

## **Reference Materials**

Readers who wish to learn more about Kernel should consult the following:

- *Kernel Release Notes*
- *Kernel Installation Guide*
- *Kernel 8.0 and Kernel Toolkit 7.3 Systems Management Guide*
- *Kernel 8.0 and Kernel Toolkit 7.3 Developer's Guide*
- *Kernel 8.0 and Kernel Toolkit 7.3 Technical Manual* (this manual)
- *Kernel Security Tools Manual*
- Kernel VA Intranet Website.

This site contains other information and provides links to additional documentation.

VistA documentation is made available online in Microsoft® Word format and in Adobe® Acrobat Portable Document Format (PDF). The PDF documents *must* be read using the Adobe® Acrobat Reader, which is freely distributed by Adobe® Systems Incorporated at the following Website: [Adobe Website](http://www.adobe.com/)

VistA documentation can be downloaded from the VA Software Document Library (VDL) Website: [VDL Website](https://www.va.gov/vdl/)

VistA documentation and software can also be downloaded from the Product Support (PS) Anonymous Directories.

# <span id="page-28-3"></span>**1 Introduction**

# <span id="page-28-0"></span>**1.1 Kernel**

Kernel is the intermediary layer between the host operating system and other Veterans Health Information Systems and Technology Architecture (VistA) software applications, so that VistA software can coexist in a standard operating-system-independent computing environment. Kernel provides a standard and consistent user and developer interface between software applications and the underlying M implementation.

It provides the underlying computing environment for all VistA users. VistA system administrators can track users and resolve problems using Kernel options. VistA application developers rely on tools provided by Kernel to perform routine programming tasks.

By offering a computing environment that hides the *non*-standard features of M, Kernel frees VistA users, system administrators, and developers from dependence on any one vendor's M implementation. This allows VistA to shift easily to new hardware and software platforms as information technology (IT) advances.

# <span id="page-28-1"></span>**1.2 Kernel Toolkit**

Kernel Toolkit is a robust set of tools developed to aid the VistA development community in analysis, writing, and testing, code. It is a set of generic tools that are used by development teams, software quality assurance (SQA), and system administrators to support distinct tasks.

Kernel Toolkit provides utilities for the management and definition of development projects. Many of these utilities have been used by the San Francisco Information Systems Center (ISC) for internal management and have proven valuable. Kernel Toolkit provides many programming and system management tools and interacts directly with the underlying M (aka MUMPS [Massachusetts General Hospital Utility Multi-Programming System]) environment in many different ways.

It includes the following tools:

- [Multi-Term Look-Up \(MTLU\)](#page-28-2)
- [Duplicate Resolution Utilities](#page-29-0)

## <span id="page-28-2"></span>**1.2.1 Multi-Term Look-Up (MTLU)**

Many medical information systems depend on the standardized encoding of diagnoses and procedures for reports, searches, and statistics. The following files are among some of the more critical files:

- ICD DIAGNOSIS (#80)
- ICD OPERATIONS/PROCEDURE (#80.1)
- CPT  $(\#81)$

The Multi-Term Look-Up utility increases the accessibility of the information in these files by associating user-supplied words or phrases with terms found in a more descriptive, FREE TEXT field.

Multi-Term Look-Up enables:

- Local setup of virtually any reference file.
- Developers to modify the behavior of the "special" lookup by defining shortcuts, keywords, or synonyms.

Multi-Term Look-Up integrates with any package that uses a reference file, which has been entered in a site's LOCAL LOOKUP (#8984.4) file.

#### <span id="page-29-0"></span>**1.2.2 Duplicate Resolution Utilities**

The Duplicate Resolution Utilities give developers a "shell" that allows their users to check their data files for duplicate records and merge the records if any are found. These utilities provide the functionality of combining duplicate records based on conditions established in customized applications. The following two files are used to do this:

- DUPLICATE RECORD (#15)
- DUPLICATE RESOLUTION (#15.1)

The **Merge Shell** was developed by the Indian Health Service (IHS) to support their Multi-Facility Integration project.

#### <span id="page-29-1"></span>**1.3 Purpose**

The purpose of this manual is to provide information about the structure of the set of software utilities known as Kernel and Kernel Toolkit. Two other major affiliated software applications, VA FileMan and MailMan, are excluded, since they are documented elsewhere. This material is presented for reference by VistA system administrators, application developers, and other Kernel/Kernel Toolkit users.

# <span id="page-30-0"></span>**2 Implementation and Maintenance**

Information in this section is meant to help system administrators implement and maintain Kernel and Kernel Toolkit.

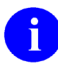

**REF:** For recommendations regarding global mapping, journaling, translation, and replication in Kernel and Kernel Toolkit, see the ["Mapping Routines"](#page-92-2) and "Global [Protection, Translation, and Journaling"](#page-401-2) sections.

For recommendations regarding archiving and purging in Kernel and Kernel Toolkit, see the ["Archiving and Purging"](#page-354-0) section.

# <span id="page-30-1"></span>**2.1 Installation**

Follow the appropriate patch installation instructions for Kernel and Kernel Toolkit Patches on FORUM.

Installing Kernel both on a system having a previous version of Kernel present and on a system without Kernel (a "virgin" install) is explained in the *Kernel Installation Guide*. It also contains many requirements and recommendations regarding how Kernel should be configured. Be sure to read it before attempting to install Kernel.

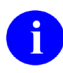

**REF:** For more detailed information on installing Kernel and Kernel Toolkit, see the *Kernel Installation Guide* located on the VA Software document Library (VDL) at: [VDL](https://www.va.gov/vdl/application.asp?appid=10)  [Kernel Application Documents](https://www.va.gov/vdl/application.asp?appid=10)

## <span id="page-30-2"></span>**2.2 Namespace**

The Kernel and Kernel Toolkit routine namespaces include:

- **XDR\***
- **XG\***
- **XI\***
- **XLF\***
- **XPAR\***
- **XPD\***
- **XQ\***
- **XT\***
- **XU\***
- **ZIS\***
- **ZOS\***
- **ZTM\***
- **ZU\***

# <span id="page-31-0"></span>**2.3 Kernel Site Parameters**

This section lists the Kernel site parameters that can be set to customize the operation of the various components of Kernel.

## <span id="page-31-1"></span>**2.4 Kernel 8.0 Site Parameters File Changes**

Kernel 8.0 exports three central site parameter files:

<span id="page-31-4"></span>

| <b>File</b>                                              | <b>Description</b>                                                                                                    |  |
|----------------------------------------------------------|----------------------------------------------------------------------------------------------------|--|
| <b>KERNEL SYSTEM</b><br>PARAMETERS (#8989.3)             | Kernel's main site parameters. These parameters were formerly<br>stored in the MAILMAN SITE PARAMETERS (#4.3) file but are<br>now stored in this file.                                                                                                    |  |
|                                                          | REF: For information on this parameter file, see the<br>"Kernel System Parameters (#8989.3) File" section.                                                                                                    |  |
| <b>KERNEL PARAMETERS</b><br>(H8989.2)                    | This file holds parameters that Kernel uses, which the site is<br>allowed to change. It is not restricted solely to site parameters.<br>The file makes use of a DEFAULT value field and a<br>REPLACEMENT value field for each parameter.<br><b>REF:</b> For information on this parameter file, see the |  |
|                                                          | "Kernel Parameters (#8989.2) File" section.                                                                                                    |  |
| <b>PARAMETER</b><br><b>DEFINITION (#8989.51)</b><br>file | This file holds additional Kernel parameter definitions.<br><b>REF:</b> For information on this parameter file, see the<br>"Kernel Parameter Definitions (#8989.51) File" section.                                                                                                    |  |

**Table 2: Parameters—Kernel Site Parameter Files**

# <span id="page-31-2"></span>**2.5 Kernel System Parameters (#8989.3) File**

The Kernel system parameters are stored in the KERNEL SYSTEM PARAMETERS (#8989.3) file.

#### **Figure 1: Parameters—Enter/Edit Kernel Site Parameters Menu Option**

<span id="page-31-3"></span>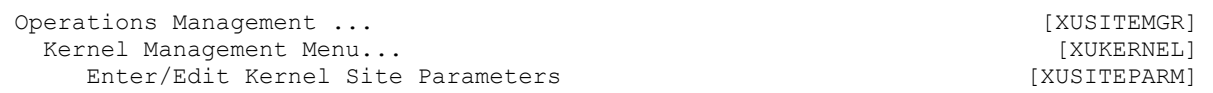

#### <span id="page-32-0"></span>**Table 3: Parameters—KERNEL SYSTEM PARAMETERS (#8989.3) File (Listed Alphabetically by Field Name)**

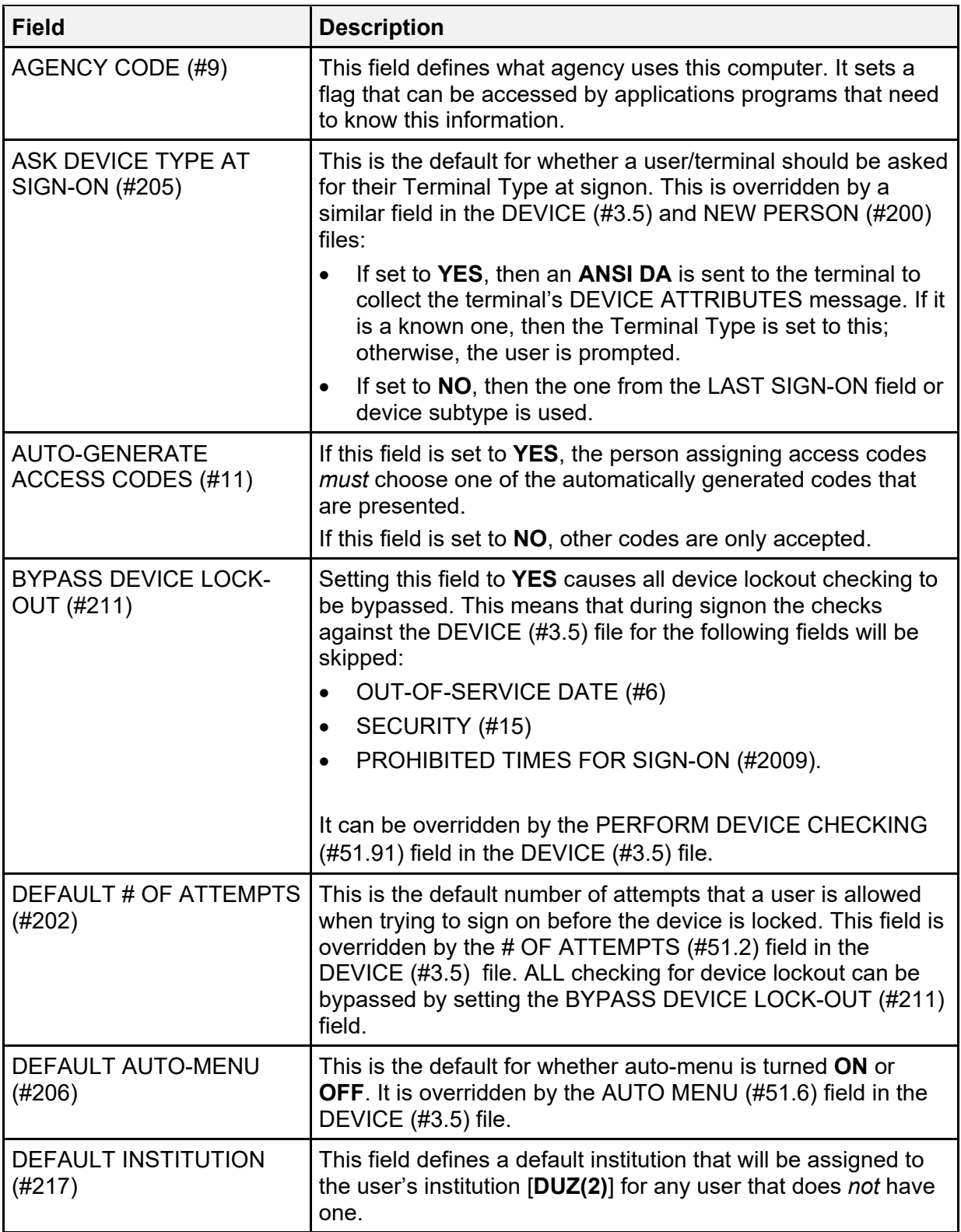

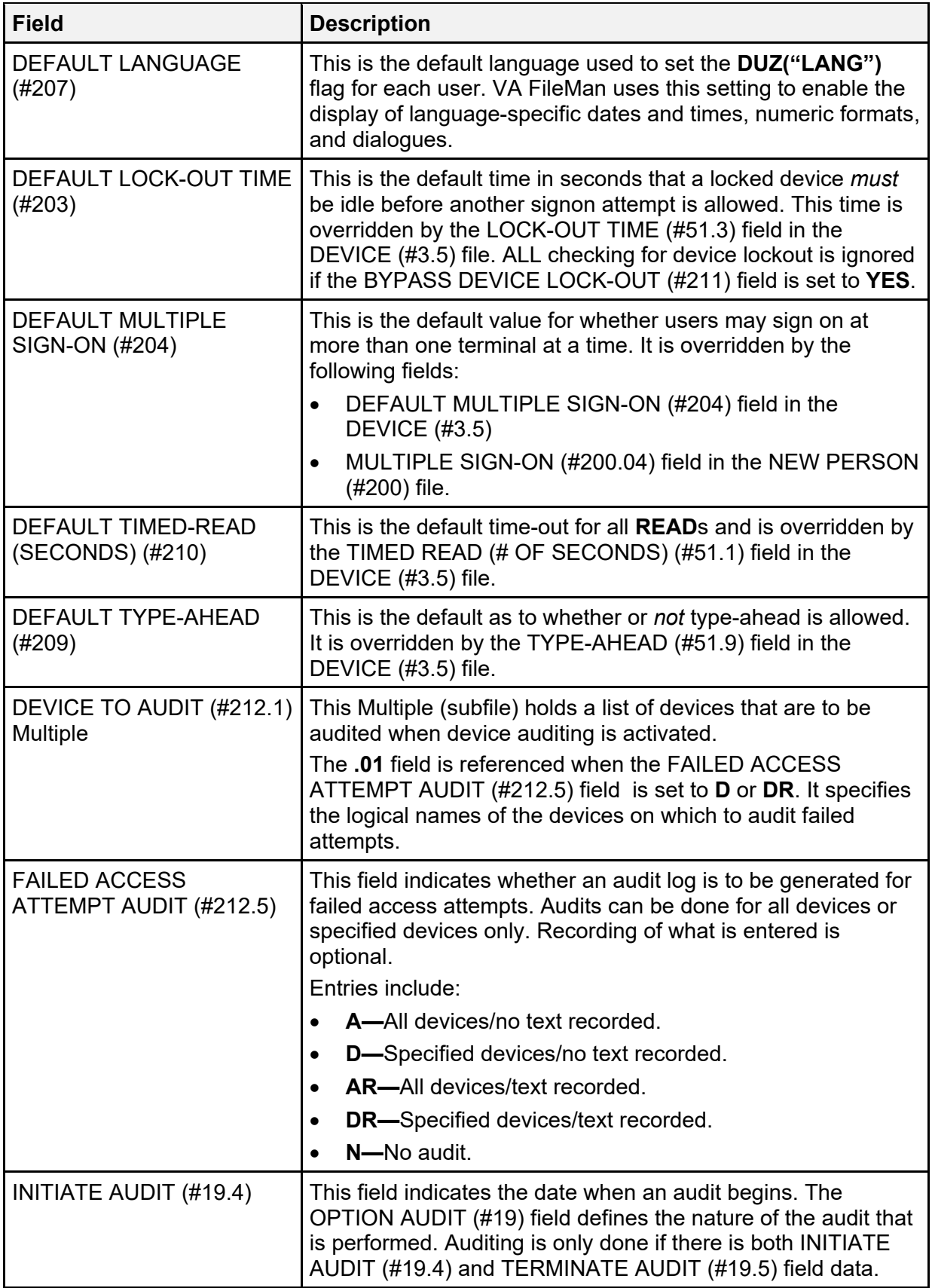

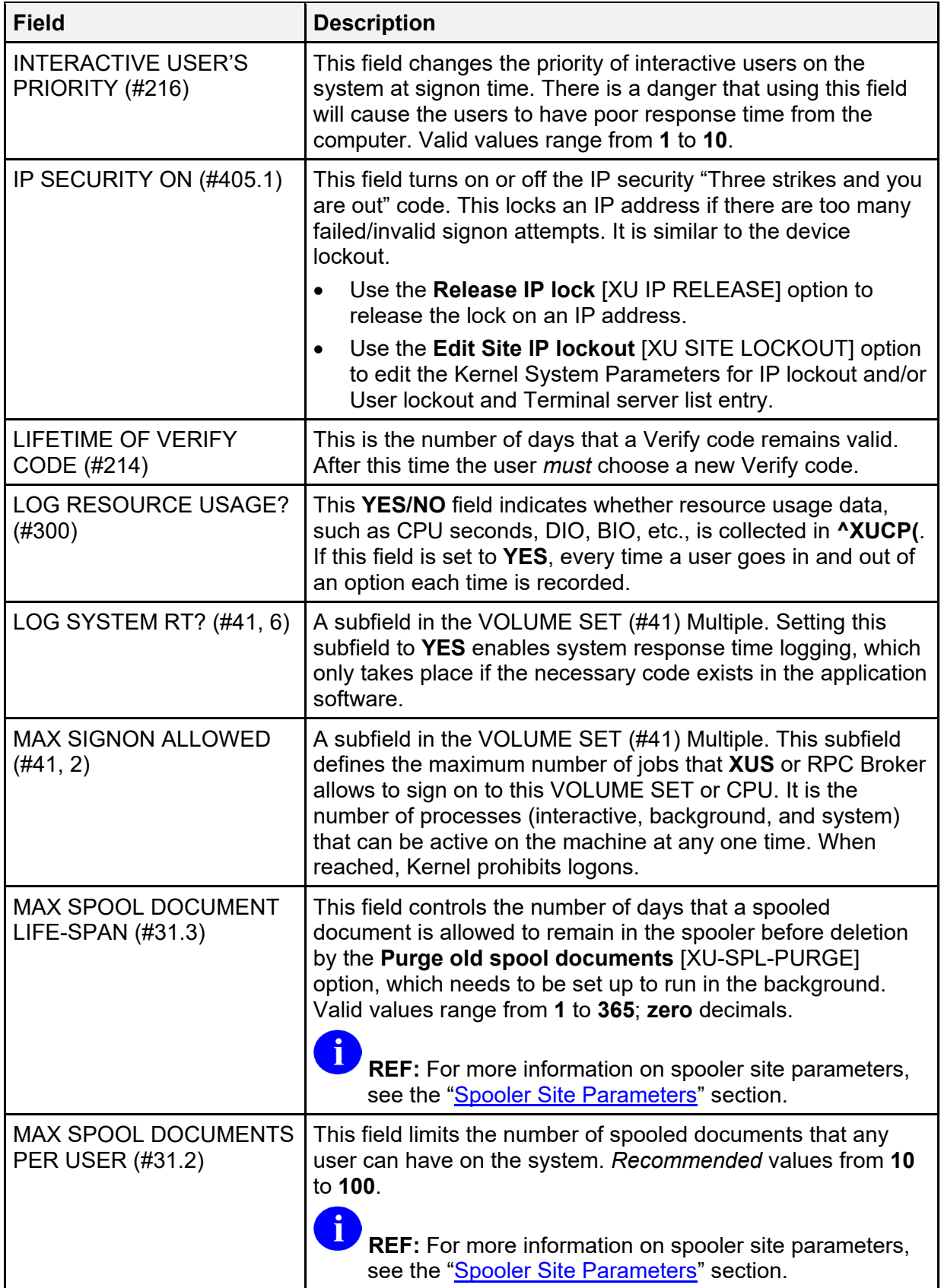

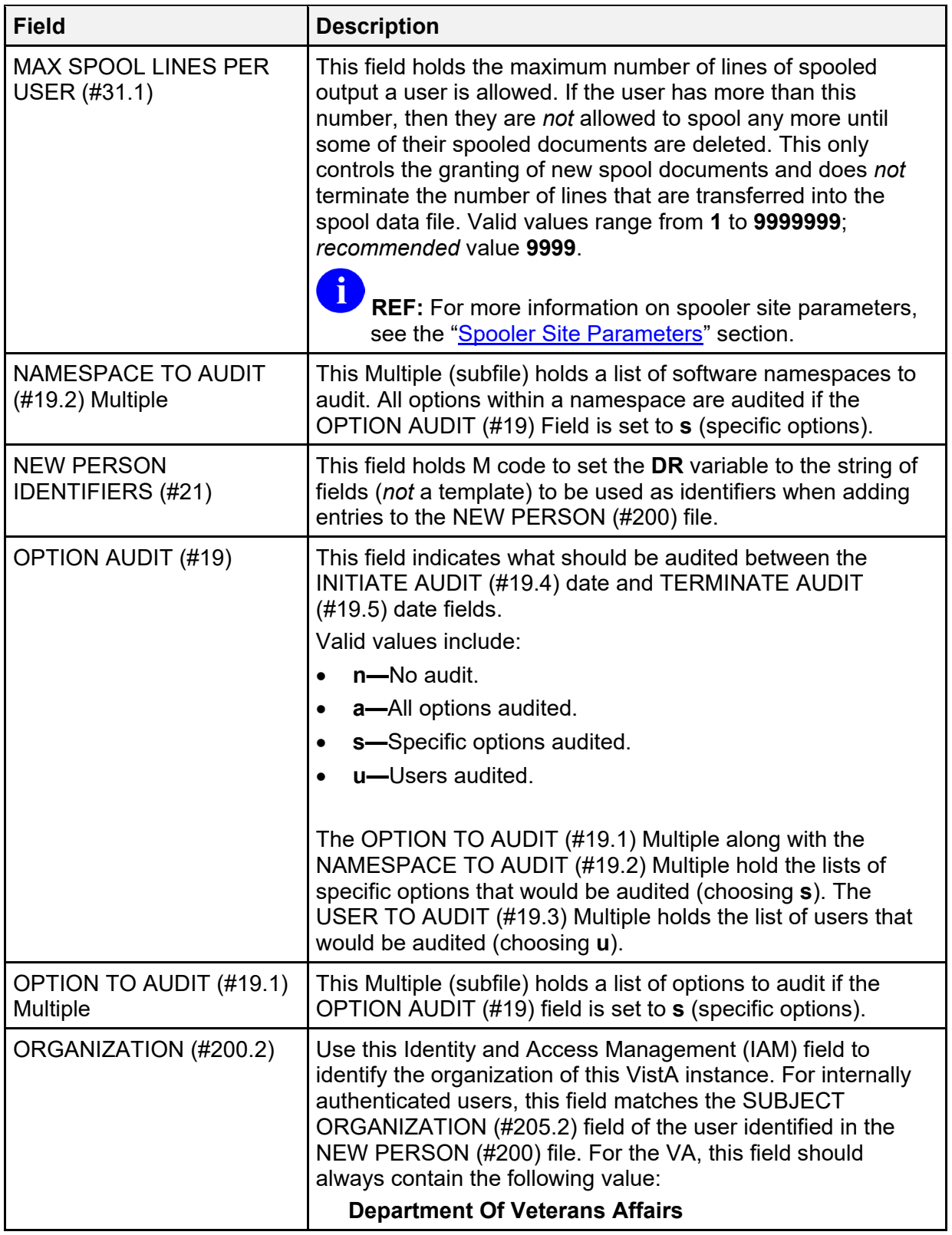
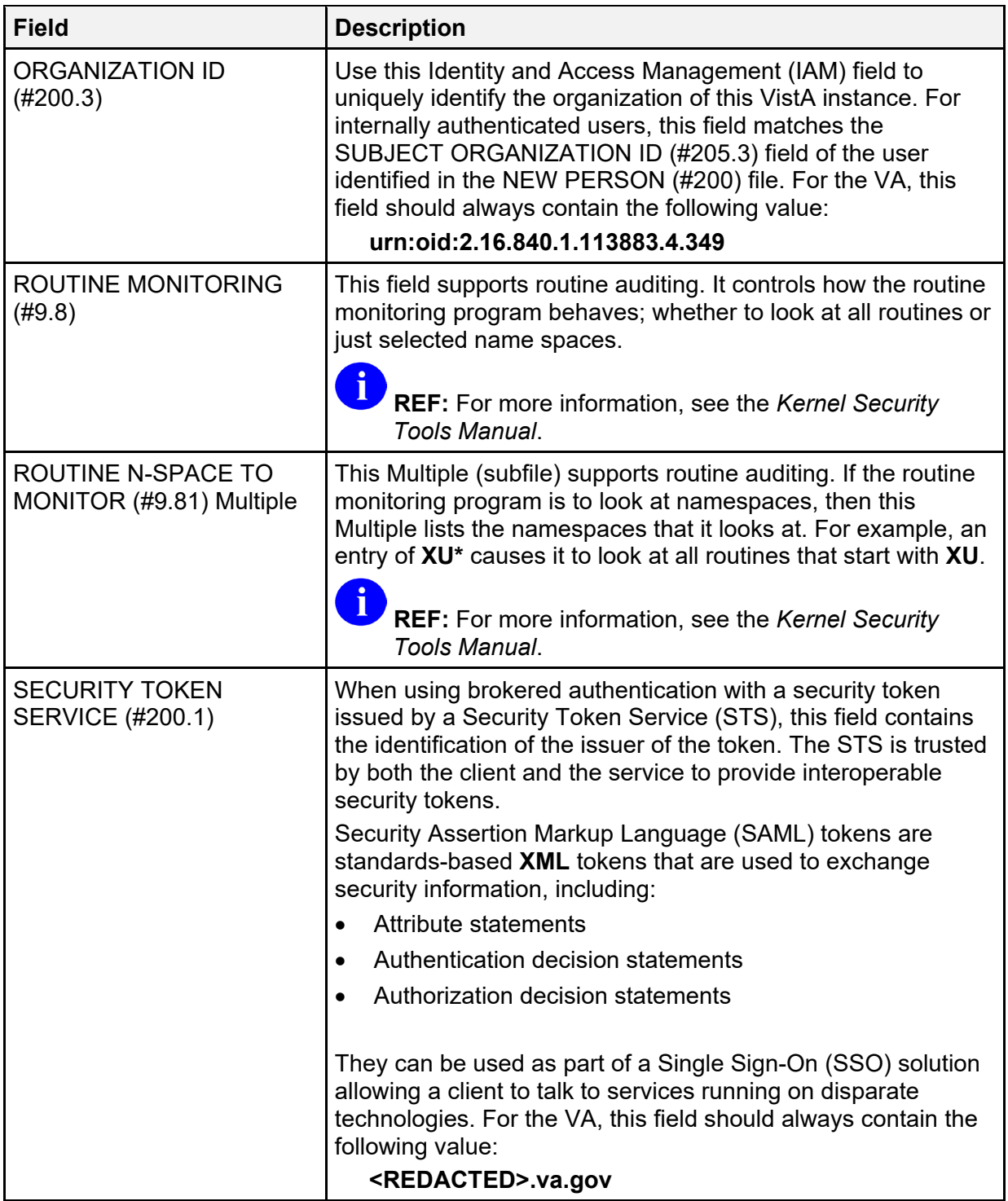

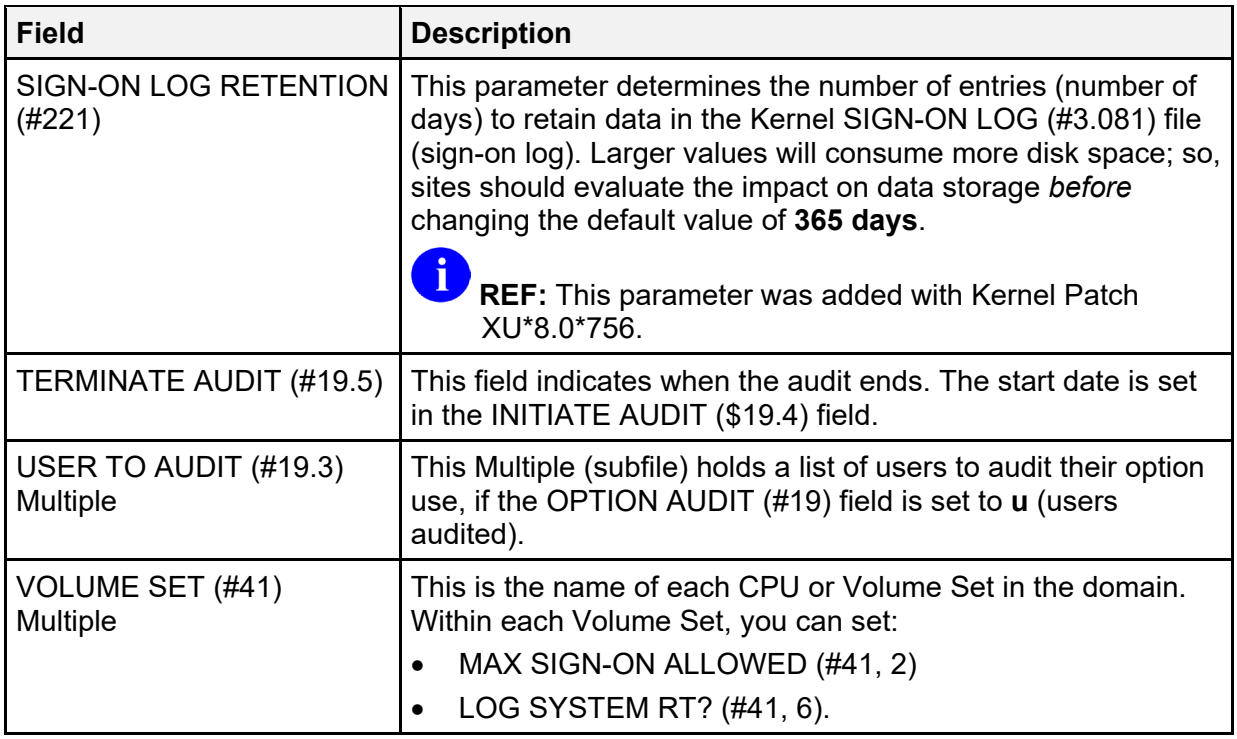

## **2.6 Kernel Parameters (#8989.2) File**

Kernel does *not* export an option to edit these parameters. The KERNEL PARAMETERS (#8989.2) file holds parameters that Kernel uses and the site is allowed to change. It is *not* restricted solely to site parameters. The file makes use of a DEFAULT (#3) value field and a REPLACEMENT (#4) value field for each parameter. Rather than having a specific field for each parameter, one Multiple holds all parameters.

[Table 4](#page-37-0) lists the active parameters that Kernel currently stores in the KERNEL PARAMETERS (#8989.2) file file:

| <b>Parameters</b>             | <b>Description</b>                                                                                                    |
|-------------------------------|----------------------------------------------------------------------------------------------------|
| <b>XUEDIT CHARACTERISTICS</b> | You can enter the name of a replacement for the standard<br>Edit User Characteristics template in the REPLACEMENT<br>(#4) field. Kernel will then use the replacement for the Edit<br>User Characteristics [XUSEREDITSELF] option.   |
| <b>XUEXISTING USER</b>        | You can enter the name of a template to use in the Edit an<br><b>Existing User [XUSEREDIT] option in the</b><br>REPLACEMENT (#4) field. Kernel uses the replacement<br>template for the Edit an Existing User [XUSEREDIT]<br>option. |

<span id="page-37-0"></span>**Table 4: Parameters—KERNEL PARAMETERS (#8989.2) File (Listed Alphabetically by Name)** 

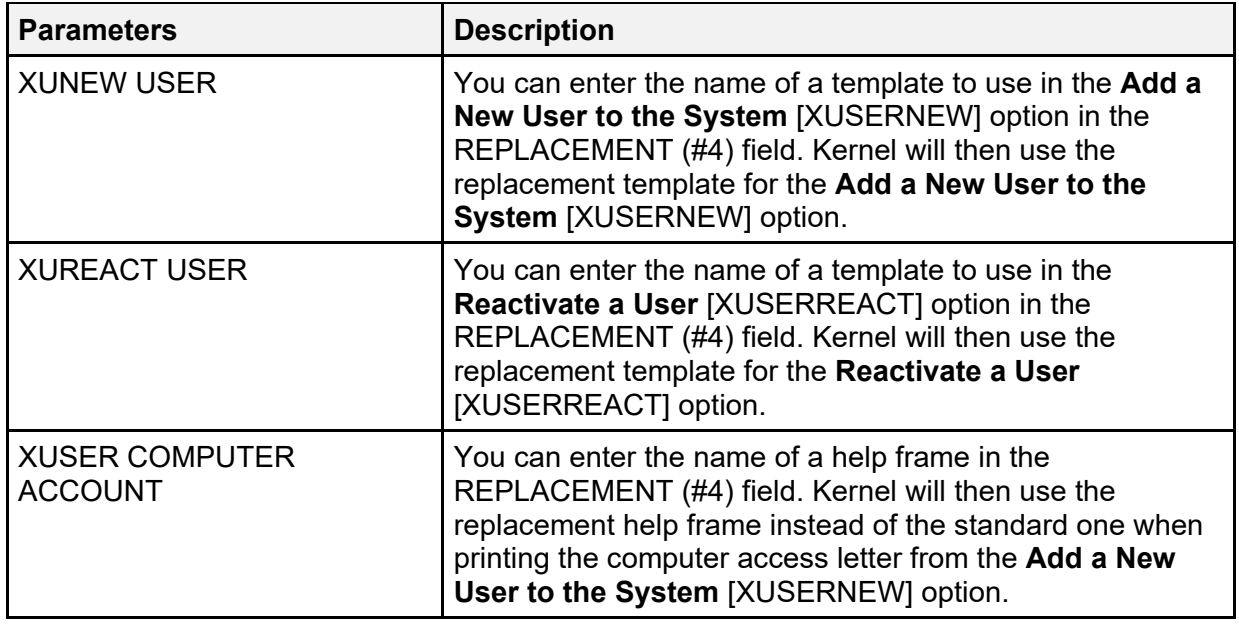

# **2.7 Kernel Parameter Definitions (#8989.51) File**

Additional Kernel parameters are stored in the PARAMETER DEFINITION (#8989.51) file.

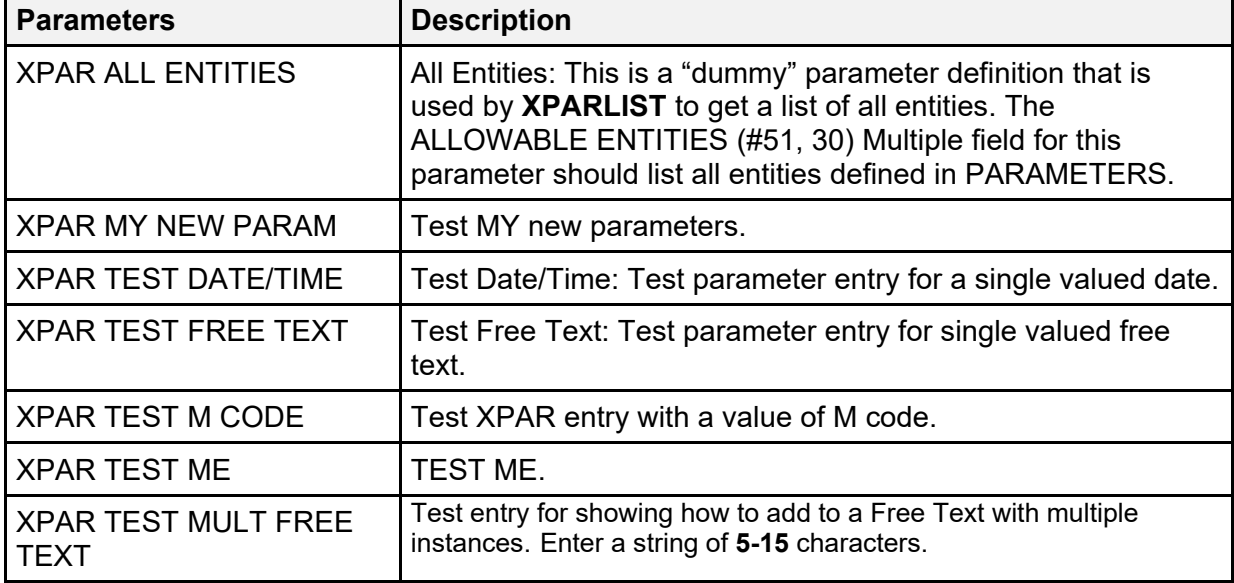

#### **Table 5: Parameters—PARAMETER DEFINITION (#8989.51) File (Listed Alphabetically by Name)**

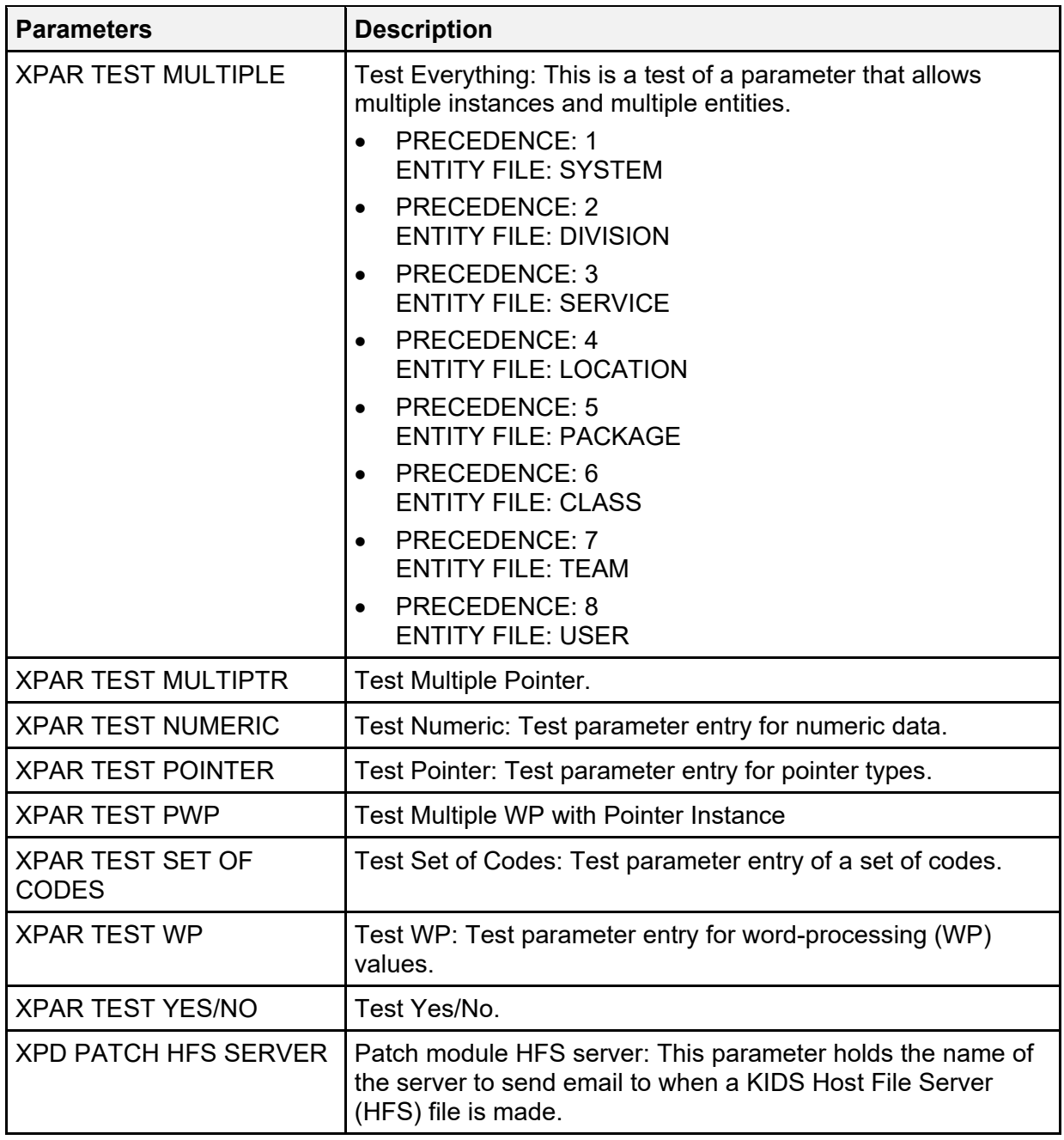

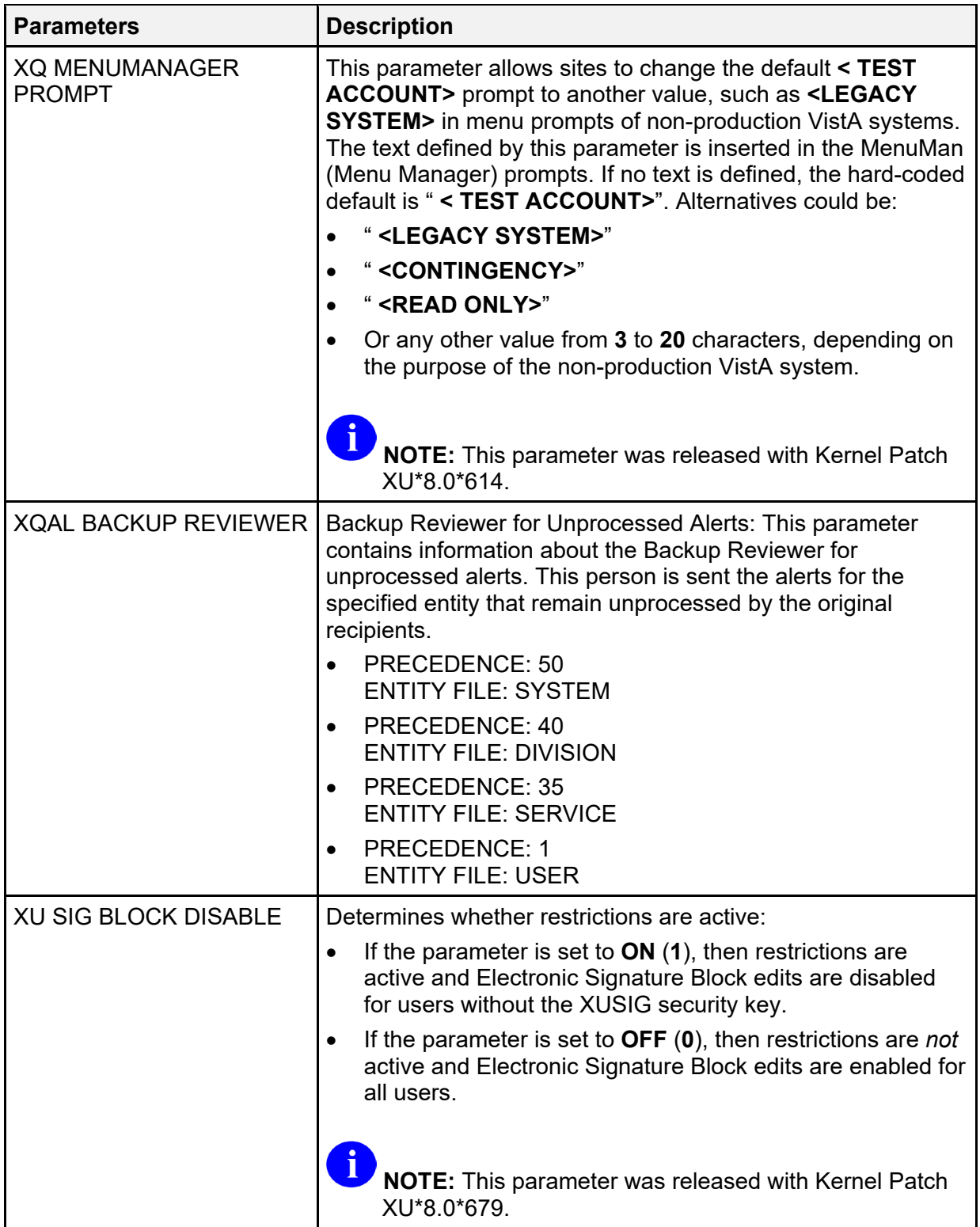

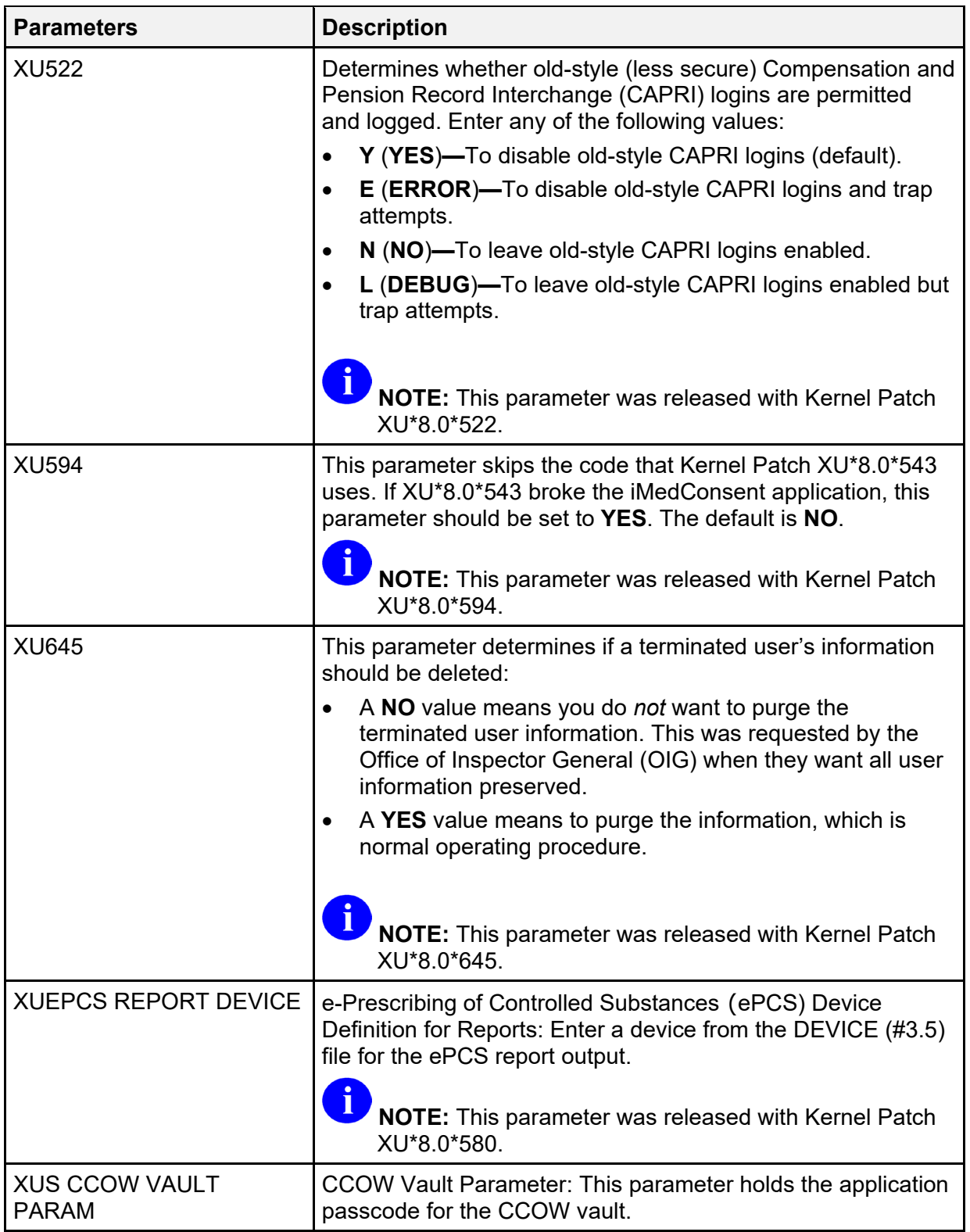

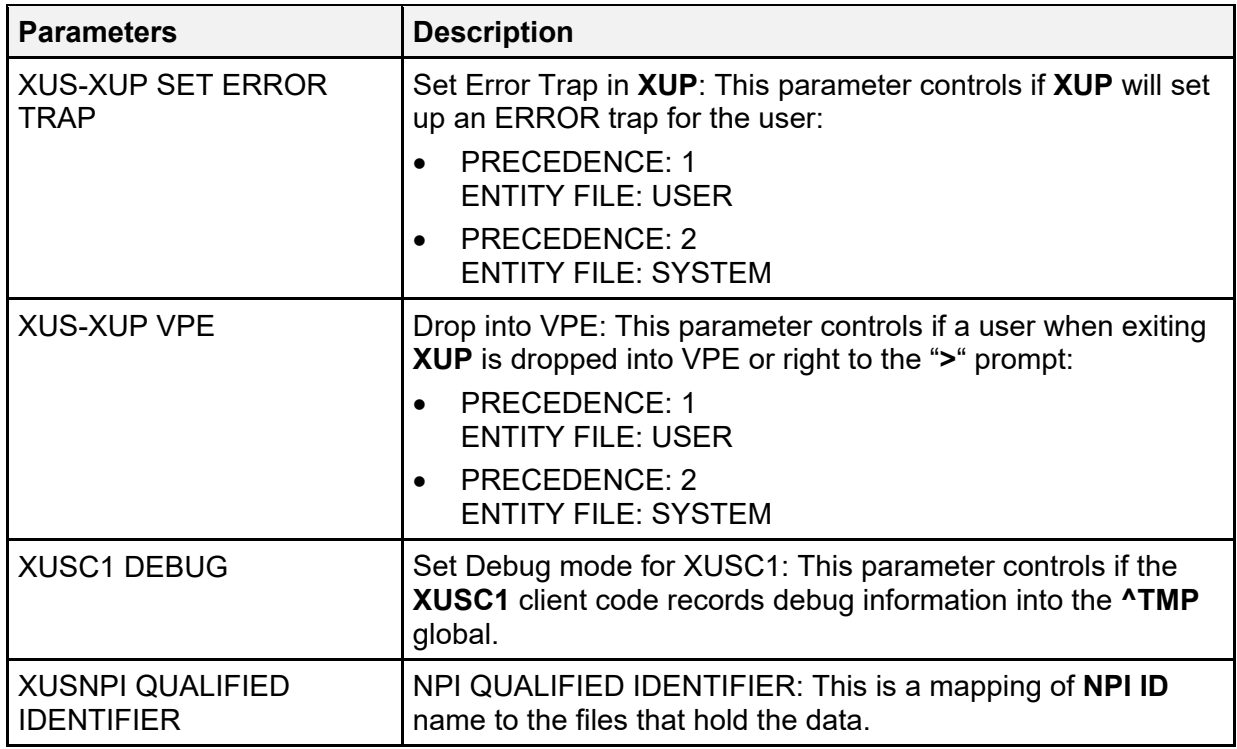

## **2.7.1 XPAREDIT Routine**

Use the **XPAREDIT** routine to update the parameters in the PARAMETER DEFINITION (#8989.51) file.

To edit the DEA ePCS Utility parameter, perform the following procedure:

- 1. From the programmer prompt, enter the following code:
	- **D ^XPAREDIT**
- 2. At the "Select PARAMETER DEFINITION NAME:" prompt, enter the parameter you want to edit.

#### **Figure 2: Parameters—XPAREDIT Routine: Editing Parameters in the PARAMETER DEFINITION (#8989.51) File**

```
>D ^XPAREDIT
                --- Edit Parameter Values --- 
Select PARAMETER DEFINITION NAME:
```
## **2.8 Audit-Related Site Parameters**

**Figure 3: Parameters—Audit-Related Menu Options**

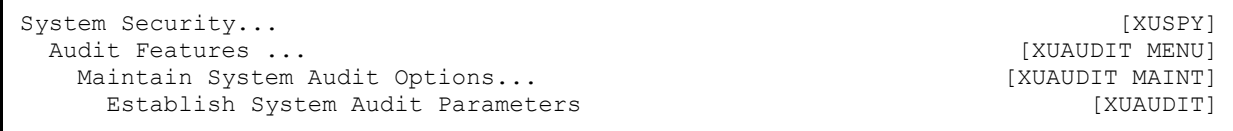

You can edit audit-related site parameters located in the KERNEL SYSTEM PARAMETERS (#8989.3) file using the **Establish System Audit Parameters** [XUAUDIT] option (the fields are also reachable from the **Enter/Edit Kernel Site Parameters** [XUSITEPARM] option).

 $\mathbf{i}$ 

**REF:** For more information on auditing, see the *Kernel Security Tools Manual*.

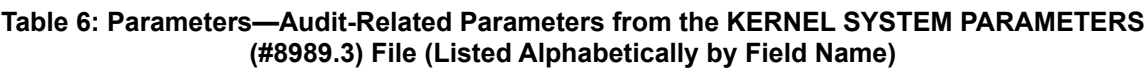

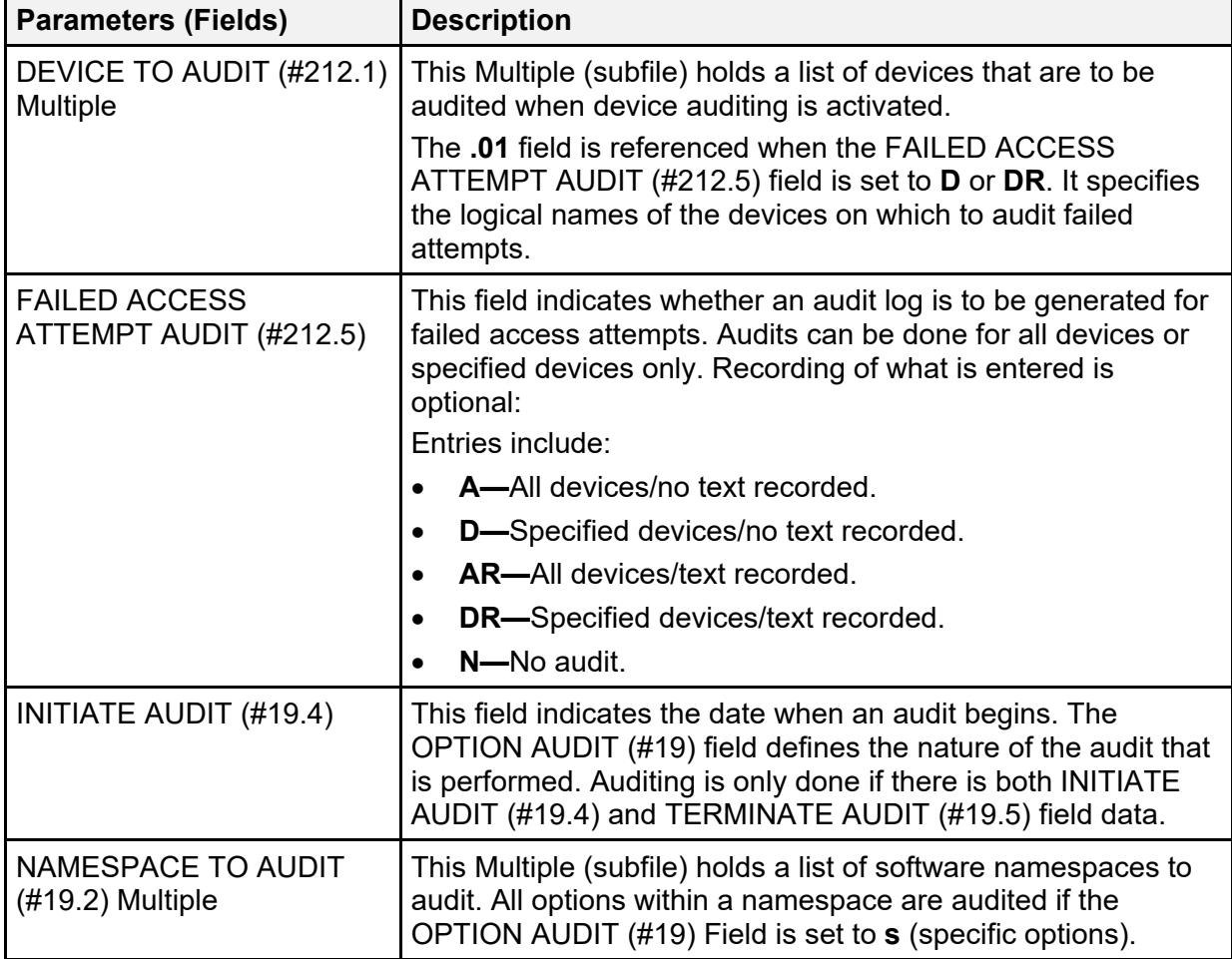

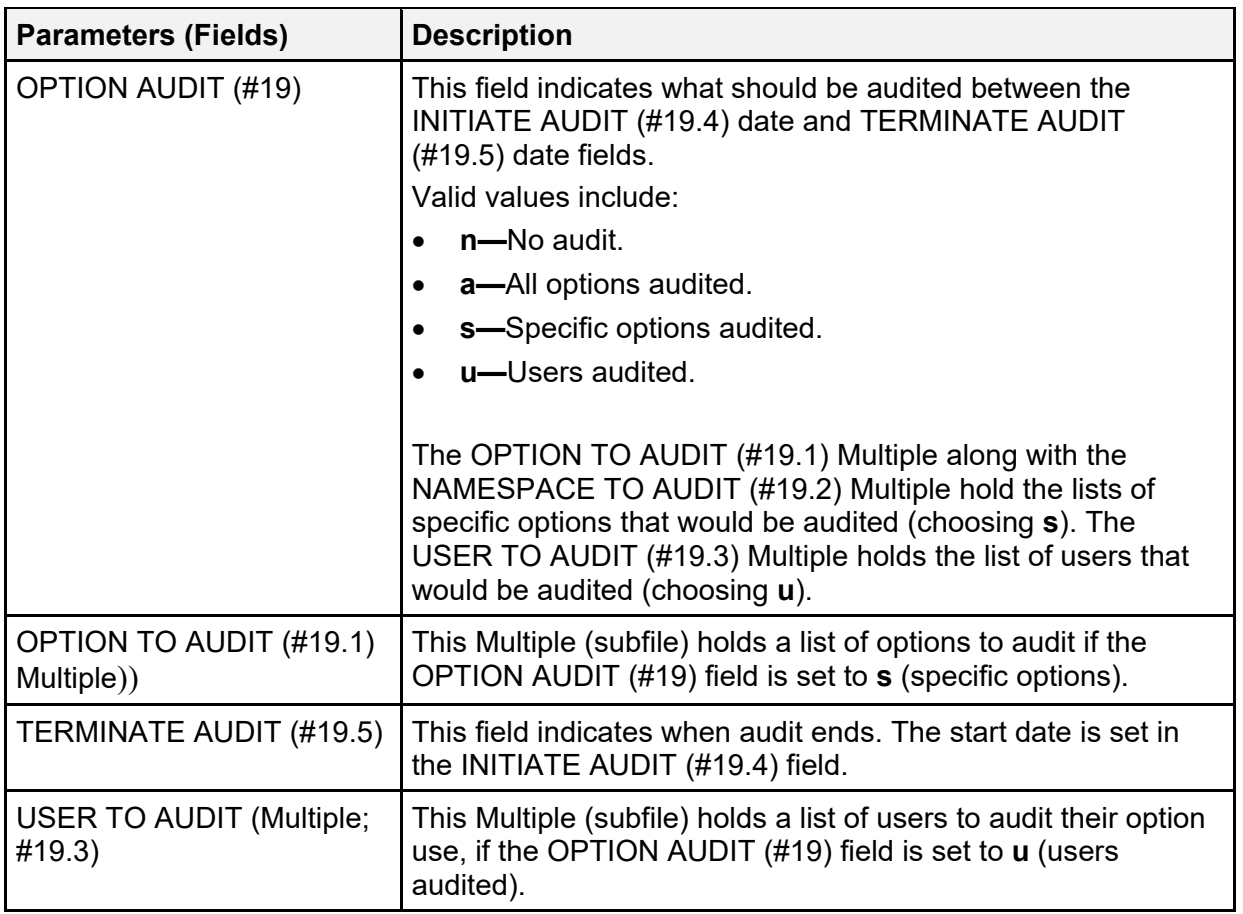

# **2.9 Spooler Site Parameters**

**Figure 4: Spooler Site Parameters Edit Menu Option**

```
Spool Management...<br>
Spooler Site Parameters Edit (XU-SPL-SITE) [XU-SPL-SITE]
 Spooler Site Parameters Edit
```
You can edit spooler-related site parameters located in the KERNEL SYSTEM PARAMETERS (#8989.3) file with the **Spooler Site Parameters Edit** [XU-SPL-SITE] option (the fields are also reachable from the **Enter/Edit Kernel Site Parameters** [XUSITEPARM] option).

**REF:** For more information on the Spooler, see the "Spooling" chapter in the *Kernel Security Tools Manual*.

H

**Table 7: Parameters—Spooler-Related Parameters from the KERNEL SYSTEM PARAMETERS (#8989.3) File (Listed Alphabetically by Field Name)** 

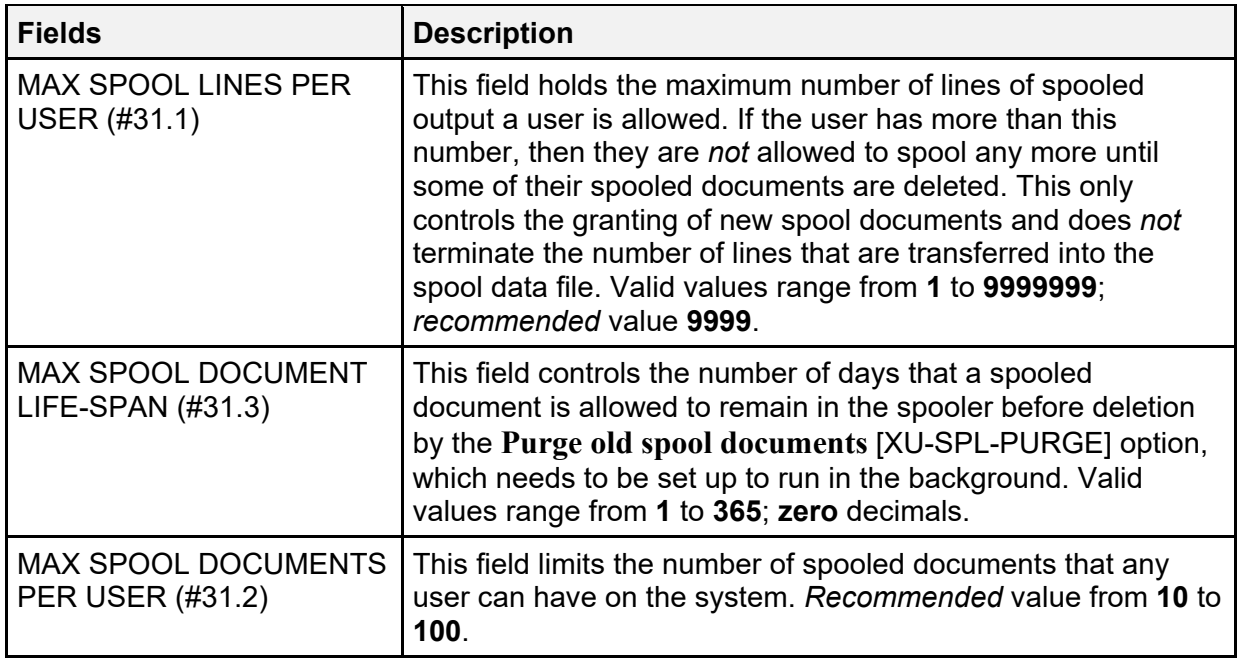

## **2.10 TaskMan Site Parameters**

There are three separate groups of site parameters for TaskMan. They are stored in the following files:

- TASKMAN SITE PARAMETERS (#14.7)
- UCI ASSOCIATION (#14.6)
- VOLUME SET  $(\#14.5)$

ĥ **REF:** For information about configuring TaskMan's site parameters, see the "TaskMan System Management: Configuration" section in the *Kernel 8.0 and Kernel Toolkit 7.3 Systems Management Guide*.

## **2.11 Implementing Multi-Term Look-Up**

Implementing Multi-Term Look-Up requires:

- Central Processing Unit (CPU) capacity: **3%**.
- Disk Space: **20,000** bytes. However, this depends on the number of entries in the following files:
	- o LOCAL KEYWORD (#8984.1)
	- o LOCAL SHORTCUT (#8984.2)

#### o LOCAL SYNONYM (#8984.3)

The Multi-Term Look-Up utility has one parameter, which can be adjusted to meet the needs of an individual site. Whenever a new file is entered through the **Add Entries To Look-Up File** [XTLKMODPARS] option, an additional MUMPS cross-reference is necessary on a FREE TEXT field of the new file. This reference converts the FREE TEXT field into keywords to be used in the search. In order to use the full functionality of the package, the cross-reference entry on the FREE TEXT field should match the INDEX (#.03) field in the LOCAL LOOKUP (#8984.4) file. [Figure 5](#page-47-0) is an example for the ICD DIAGNOSIS (#80) file **AIHS** is entered on the FREE TEXT field as a cross-reference. **AIHS**, therefore, *must* match the entry made at the Local Look-up INDEX prompt in the **Add Entries To Look-Up File** [XTLKMODPARS] option.

#### <span id="page-47-0"></span>**Figure 5: Multi-Term Look-Up—Sample System Prompts and User Entries: Entering a Cross-Reference on a Field in a File**

Select OPTION: **UTILITY FUNCTIONS** Select UTILITY OPTION: **CROSS-REFERENCE A FIELD** MODIFY WHAT FILE: ICD DIAGNOSIS// **ICD DIAGNOSIS <Enter>** (12535 entries) Select FIELD: **DESCRIPTION** CURRENT CROSS-REFERENCE IS MUMPS 'D' INDEX OF FILE CHOOSE E (EDIT)/D (DELETE)/C (CREATE): **C** WANT TO CREATE A NEW CROSS-REFERENCE FOR THIS FIELD? NO// **Y <Enter>** (YES) CROSS-REFERENCE NUMBER: 2// **<Enter>** Select TYPE OF INDEXING: REGULAR// **MUMPS** WANT CROSS-REFERENCE TO BE USED FOR LOOKUP AS WELL AS FOR SORTING? YES// **N <Enter>**  $(N()$ SET STATEMENT: **S %="^ICD9(""AIHS"",I,DA)" D S^XTLKWIC** KILL STATEMENT: **S %="^ICD9(""AIHS"",I,DA)" D K^XTLKWIC** INDEX: AC// **AIHS** ... DO YOU WANT TO CROSS-REFERENCE EXISTING DATA NOW? YES// **Y <Enter>** (YES) ... EXCUSE ME, LET ME THINK ABOUT THAT A MOMENT................. ..................................................... >**D ^XUP** Setting up programmer environment Terminal Type set to: **C-VT100** Select OPTION NAME: **APPLI <Enter>** CATION UTILITIES XTMENU Application Utilities Multi-Term Lookup Main Menu ... Select Application Utilities Option: **MULTI <Enter>**-Term Lookup Main Menu Multi-Term Lookup (MTLU) Print Utility Utilities for MTLU ... Select Multi-Term Lookup Main Menu Option: **UTIL <Enter>** cities for MTLU KL Delete Entries From Look-up<br>ST Add Entries To Look-Up File Add Entries To Look-Up File Add/Modify Utility ... Select Utilities for MTLU Option: **ST <Enter>** Add Entries To Look-Up File Select LOCAL LOOKUP NAME: **ICD DIAGNOSIS** ARE YOU ADDING 'ICD DIAGNOSIS' AS A NEW LOCAL LOOKUP (THE 3RD)? **Y <Enter>** (YES) LOCAL LOOKUP NAME: ICD DIAGNOSIS// **<Enter>** LOCAL LOOKUP DISPLAY PROTOCOL: **<Enter>** INDEX: **AIHS** ...Ok, will now setup KEYWORD and SHORTCUT file DD's to allow terms for 'ICD DIAGNOSIS' entries... PREFIX: M// **?** Answer must be a unique prefix, 1-10 characters in length PREFIX: M// **D** <REMINDER> Using 'Edit File', set the lookup routine, XTLKDICL, in 'ICD DIAGNOSIS DD Select LOCAL LOOKUP NAME: **<Enter> Enter the VARIABLE POINTER prefix.**

8 **NOTE:** Using the **VA FileMan Edit File** [DIEDIT] option, enter **XTLKDICL** at the "Look-Up Program" prompt. Data should be cross-referenced when installing the crossreference. If *not*, data should be re-indexed after hours, since this can be CPU intensive.

# **2.12 Implementing Duplicate Resolution Utilities**

Implementing Duplicate Resolution Utilities requires the following resources and familiarity with the following processes:

- [Data Storage](#page-48-0)
- [Retention](#page-48-1)
- [Resource Requirements](#page-48-2)
- [Programmer Notes](#page-48-3)
- [Merge Process](#page-49-0)

## <span id="page-48-0"></span>**2.12.1 Data Storage**

Each entry in the DUPLICATE RECORD (#15) file takes approximately **500** bytes, depending on the number of tests that are used and the number of packages that are affected by the record merge.

Each entry in the DUPLICATE RESOLUTION (#15.1) file takes approximately **28K**, depending on the number of tests that need to be run.

## <span id="page-48-1"></span>**2.12.2 Retention**

The data in the duplicate record is *not* meant to be purged or archived. If one chose to they could purge the verified *non*-duplicates, but this means that when the duplicate checking utilities are run these entries are put back in the DUPLICATE RECORD (#15) file and requires somebody to verify it again.

### <span id="page-48-2"></span>**2.12.3 Resource Requirements**

One terminal and one printer are required. A slave printer to the terminal would be very beneficial.

## <span id="page-48-3"></span>**2.12.4 Programmer Notes**

Developers need to determine if the merging of two file entries affects their package in such a way that they need to have their own unique merge that deals with only their package's files.

The following conditions usually mean that a developer has to write their own unique merge:

- 1. The patient pointer field is defined as a NUMERIC or FREE TEXT field rather than a POINTER.
- 2. The developer wants their end-users to complete some task prior to the merge occurring.
- 3. There are compound cross-references that include the patient pointer on another field, but the cross-reference is *not* triggered by the changing of the patient pointer.
- 4. The Merge (Duplicate Resolution Utilities) does *not* do what the package developer desires.

### <span id="page-49-0"></span>**2.12.5 Merge Process**

This section provides a description of what occurs during the merge:

- 1. Checks the base file (e.g., PATIENT [#2] file) to see if it exists.
- 2. Check the **PT** nodes [e.g., **^DD(2,0,"PT",**] and any false positives are removed.
- 3. Creates a list of files and fields within those files that point to the file being merged (e.g., in this example the file being merged is the PATIENT [#2] file).

If a file is pointing to the file being merged by its **.01** field, and if that **.01** field is **DINUM**, then all files/fields that point to that file are also gathered. The **DINUM** rule also applies to that file and any files pointing to it, to any depth.

- 4. Checks each file/field and re-points/merges as follows:
	- If the field pointing is *not* a **.01** field, the "from entry" is changed to the "to entry".
	- If the field pointing is the **.01** field but *not* **DINUM**, the "from entry" is changed to the "to entry".
	- Each pointing **.01 DINUM** field is handled as follows:
		- o If the **.01 DINUM** field is at the file level, ^DIT0 is called to merge the "from entry" to the "to entry" and then the "from entry" is deleted. ^DIT0 merges field by field but does *not* change any value in the "to entry". That means that **NULL** fields in the "to entry" get the value from the same field in the "from entry" if it is *not* **NULL**, and valued fields in the "to entry" remain the same. ^DIT0 also merges Multiples:
			- − If a Multiple entry in the "from entry" *cannot* be found in the "to entry", it is added to the "to entry".
			- − If a Multiple entry in the "from entry" can be found in the "to entry", then that Multiple entry is merged field by field.
		- o If the **.01 DINUM** field is at the subfile level (in a Multiple), it is handled as follows:
			- − If there is a "from entry" but no "to entry", the "from entry" is added to the "to entry", changing the **.01** field value in the process, and the "from entry" is deleted.
			- − If there is a "from entry" and also a "to entry", the "from entry" is deleted and the "to entry" remains unchanged.

If it is determined that a developer *must* have their own unique merge that deals with their files, they *must* make the appropriate entries in the PACKAGE (#9.4) file. If they have to have some sort of action taken by end-users prior to the merging of the records, they *must* update the MERGE PACKAGES Multiple in the DUPLICATE RECORD (#15) file for that pair of records.

The following explains the entries that need to be made in the PACKAGE (#9.4) file:

- In your PACKAGE  $(\#9.4)$  file make an entry in the AFFECTS RECORD MERGE  $(\#20)$ field.
- In the **.01** field, enter the file affected (e.g., PATIENT [#2] file).
- In the NAME OF MERGE ROUTINE (#9.402,3) field enter the name of your merge routine, which is executed via indirection by Duplicate Resolution Utilities. If you leave this field blank but still place an entry in the PACKAGE (#9.4) file, Duplicate Resolution Utilities assumes that you have some sort of interactive merge process that your end users must complete prior to the main merge occurring. It also assumes that this interactive merge process is on a separate option within the developer's package options. The values of the two records being merged are placed in:

```
^TMP("XDRMRGFR",$J,XDRMRG("FR")
And
^TMP("XDRMRGTO",$J,XDRMRG("TO")
```
These should be referenced by the developer if they need any certain field values since the values may have been changed prior to the execution of their merge routine.

• In the RECORD HAS PACKAGE DATA (#9.402,4) field you would enter a string of M executable code that is passed the **XDRMRG("FR")** variable (the "from record" IEN) and set **XDRZ** to **0**. The code should **SET XDRZ=1** if **XDRMRG("FR")** has data within your package files.

Remember to only make these entries in the PACKAGE (#9.4) file if the normal merge does *not* suffice for your package. If you have an entry in the PACKAGE (#9.4) file the repointing and merging as described above does *not* take place for those files within your package entry.

If you leave the NAME OF MERGE ROUTINE (#9.402,3) field blank, it is assumed that you have some sort of interactive merge process that must occur prior to the main merging of the two records. At the completion of your interactive merge process the developer *must* set the STATUS (#15.01101,.02) field of the MERGE PACKAGES (#15,1101) Multiple field for their package in the DUPLICATE RECORD (#15) file entry to **Ready**. This *must* be done using VA FileMan, because of the trigger that is on the STATUS (#15.01101,.02) field. Once all of the MERGE PACKAGE entries have a STATUS of **Ready**, the main merging of the two records can occur.

# **2.13 Configuring VAX/Alpha Performance Monitor (VPM)**

Data from the VAX/Alpha Performance Monitor is stored in the **^XUCM** global. This global grows at a rate of approximately **80k/day/node**. A task can be queued to automatically keep this global purged. Raw data occupies most of this growth rate and can be retained a shorter period

(**1-3** months), while the daily averages in the CM DAILY STATISTICS (#8986.6) file should be retained considerably longer. This ensures its usefulness for trend analysis and other computations.

VAX/Alpha Performance Monitor (VPM) requires that TaskMan be set to run with a **DCL** context *prior* to configuring the performance monitor's site files. To configure the CM SITE PARAMETERS (#8986.095) and CM SITE NODENAMES (#8986.3) files, run the Setup Performance Monitor option.

After editing these files, the host directory and **DCL** command files (**XUCMVPM.COM** and **XUCMMONITOR.COM**) are created by TaskMan. An alert is sent to you once this is complete. Re-run this option whenever CPUs are added/removed from your configuration.

Using the TaskMan **Schedule/Unschedule Options** [XUTM SCHEDULE] option queue **XUCM TASK VPM** to run *hourly*. This option is the data collection driver for the VMS Monitor and checks for and loads new data into the CM DISK DRIVE RAW DATA (#8986.5) and CM NODENAME RAW DATA (#8986.51) files. Each data collection runs for **15** minutes using **10** second sample intervals (rather than the default **3** second interval). Queue the **XUCM TASK NIT** option to run in the early a.m., (e.g., **0001** hours). This option compiles workday averages, mails server messages, and collects "static" information (e.g., node and hardware types). Finally, this option files selected **RTHIST** data and restarts **RTHIST** data collections for the next **24** hours.

# **3 Routines**

This chapter provides information related to all executable routines exported with Kernel and Kernel Toolkit. Do *not* delete any routines with the exception of any initialization routines, which *can* be deleted *after* installation.

 $\mathbf{i}$ 

**NOTE:** This chapter lists the routines alphabetically and by category. Other routine information, such as the Routine Description, Size Histogram, Routine %Index, etc., can be generated through the use of Kernel Utilities.

# **3.1 Manager Account Routines**

[Table 8](#page-52-0) lists the Manager Account routines:

<span id="page-52-0"></span>

| <b>Routine</b> | <b>Description</b>                                     |
|----------------|--------------------------------------------------------|
| %ZIS           | Device Handler.                                        |
| %ZIS1          | Device Handler: Device input.                          |
| %ZIS2          | Device Handler: Checks.                                |
| %ZIS3          | Device Handler: Device types and parameters.           |
| %ZIS5          | Device lookup.                                         |
| %ZIS6          | Device Handler: Resources.                             |
| %ZIS7          | Device Handler: Help.                                  |
| %ZISC          | Close logic for devices.                               |
| %ZISP          | Collect screen parameters: Graphic set.                |
| %ZISS          | Collect screen parameters.                             |
| %ZISS1         | Collect screen parameters (continued).                 |
| %ZISS2         | Collect screen parameters: Graphic set.                |
| %ZISUTL        | Device Handler: Utility routine.                       |
| %ZTER          | Kernel Error Trap to log errors.                       |
| %ZTER1         | Kernel Error Trap to log errors (continued).           |
| %ZTLOAD        | TaskMan: Application Program Interface: Entry Points.  |
| %ZTLOAD1       | TaskMan: Application Program Interface: Part 1: Queue. |
| %ZTLOAD2       | TaskMan: Application Program Interface: Part 2: Queue. |
| %ZTLOAD3       | TaskMan: Task Requeue.                                 |
| %ZTLOAD4       | TaskMan: Application Program Interface: Is Queued?     |

**Table 8: Routines—Manager Account Routines** 

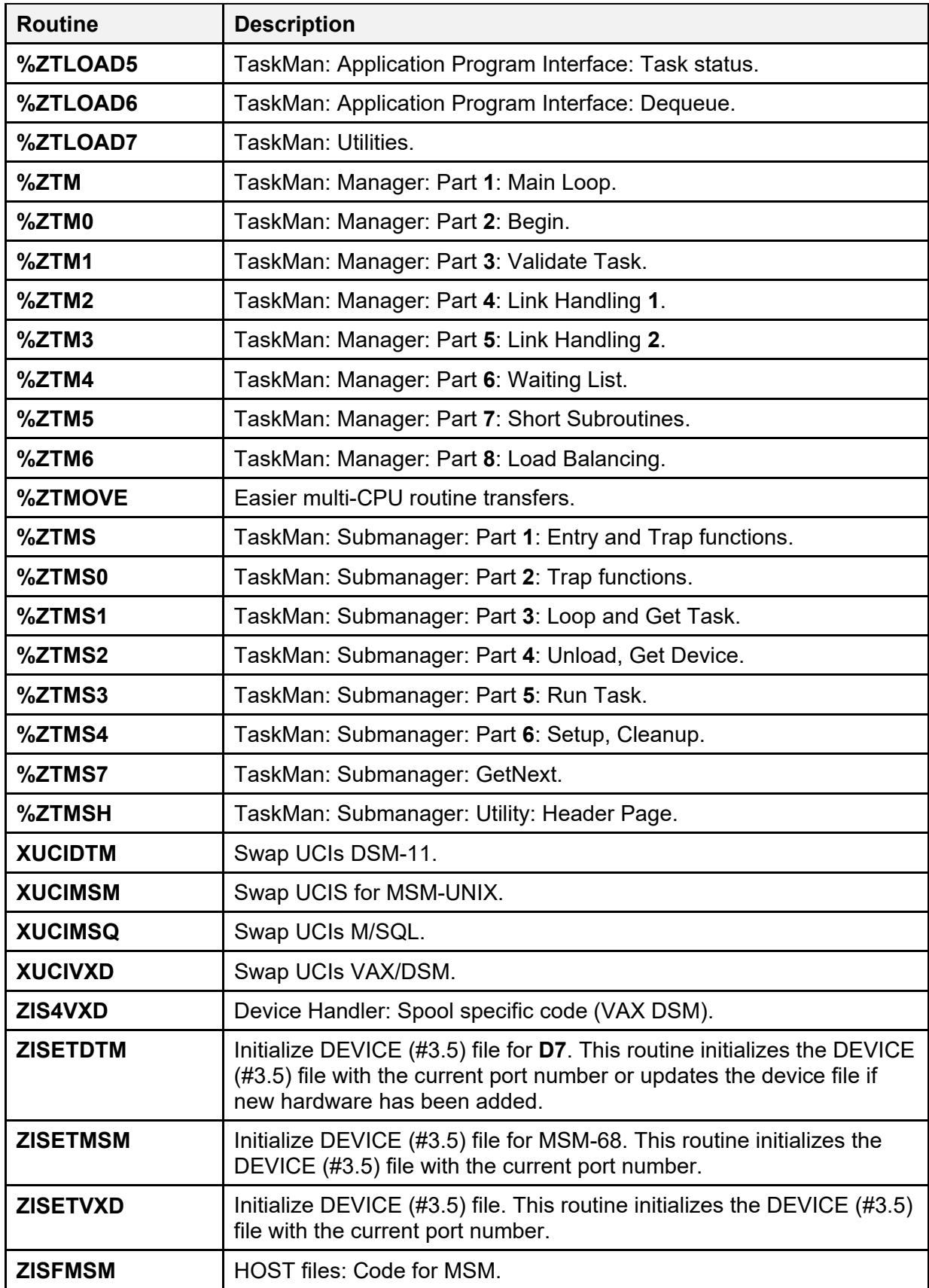

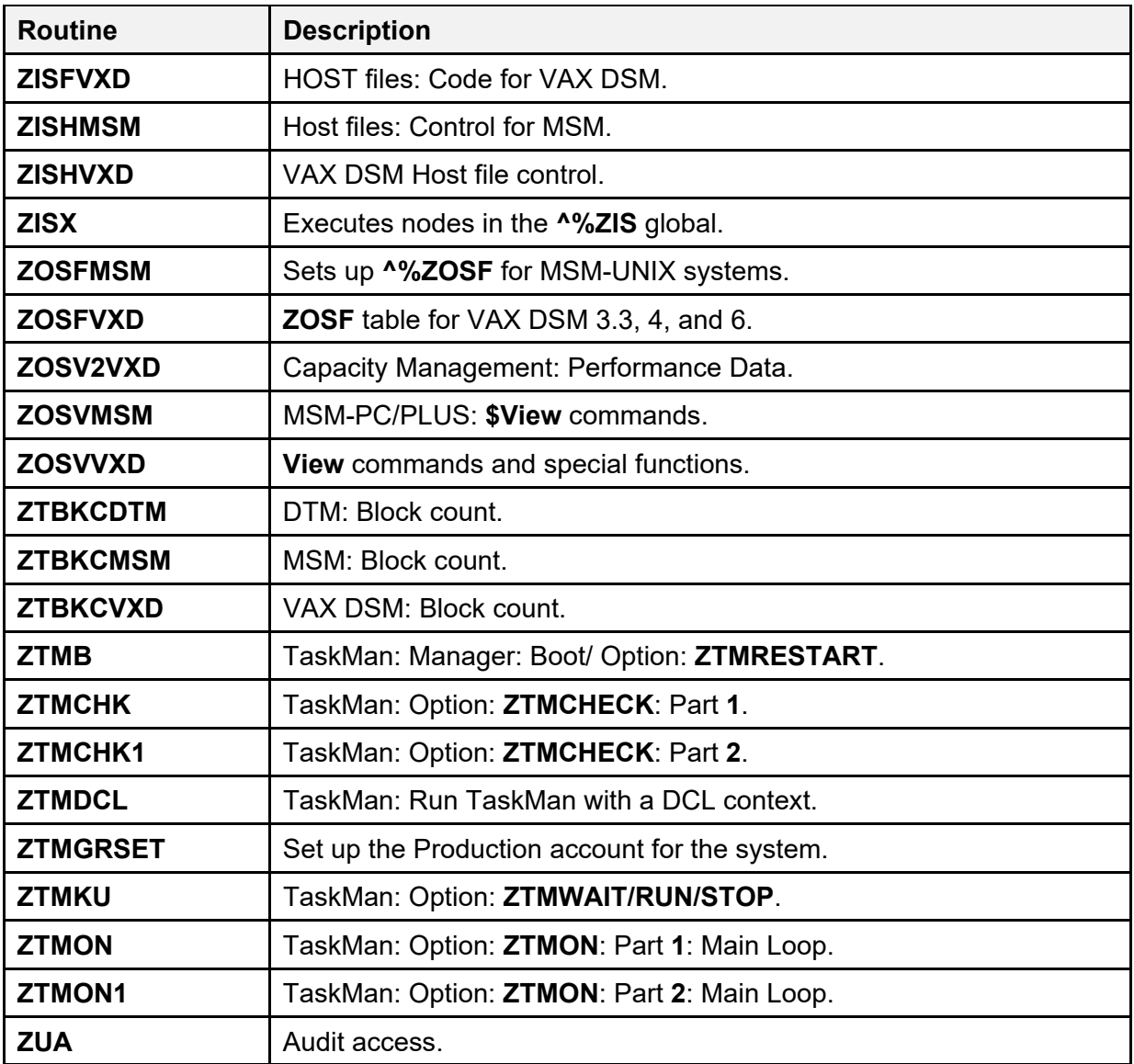

# **3.2 Production Account Routines**

[Table 9](#page-55-0) lists the Production account routines for Kernel and Toolkit:

 $\mathbf i$ 

**NOTE:** The Kernel and Kernel Toolkit routine namespaces include: "**XDR**\*," "**XG\***," "**XI\***," "**XLF**\*," "**XPAR\***," "**XPD**\*," "**XQ\***," "**XT\***," "**XU\***," "**ZIS\***," "**ZOS\***," "**ZTM\***," and "**ZU\***."

<span id="page-55-0"></span>

| <b>Routine</b>  | <b>Description</b>                                                                                                    |
|-----------------|----------------------------------------------------------------------------------------------------|
| <b>XDR2NULL</b> | TBD.                                                                                                    |
| <b>XDRCNT</b>   | Tally records by STATUS and MERGE STATUS fields.                                                                                                    |
| <b>XDRDADD</b>  | This routine makes the entries in the DUPLICATE RECORD (#15)<br>file.<br>Called by: <b>XDRDUP</b><br>Calls: FILE^DICN, DIE, EN^XDRMAIN                                                                                                    |
| <b>XDRDADDS</b> | TBD.                                                                                                    |
| <b>XDRDADJ</b>  | This routine is executed by a MUMPS cross-reference on the<br>MERGE STATUS field of the DUPLICATE RECORD (#15) file only<br>when the STATUS is set to Merged. This routine checks for entries<br>in the file that are affected by the merging of this entry and adjusts<br>their .01 and .02 fields accordingly. The problem being addressed is<br>as follows:<br>1 to $5$<br>If 5 to 10 merged first, 1 to 10<br>then other entries would 5 to 10<br><b>5</b> to <b>10</b><br>5 to 20<br>be adjusted as follows:<br>10 to 20<br>Or, if both 1 to 5 and 1 to 10 existed at the time of the merge, the 1<br>to 5 entry would be deleted.<br>The STATUS (#.03) field is re-indexed because it sets cross-<br>references based on the values in the .01 and .02 fields. Triggers<br>are not fired for the .01, .02, or .03 fields.<br>Entries previously resolved are ignored.<br>Called by: Cross-reference on MERGE STATUS field of<br>DUPLICATE RECORD (#15) file entry.<br>Calls: EN^XDRDUP, DIK |
| <b>XDRDCOMP</b> | This routine compares two file records via the Duplicate Checker<br>algorithm.                                                                                                    |
|                 | Calls: %ZIS, %ZISC, %ZTLOAD, DIC, DIR, EN^DITC,<br>FILE^XDRDQUE, XDRDSCOR, XDRDUP                                                                                                    |
| <b>XDRDDATA</b> | TBD.                                                                                                    |

**Table 9: Routines—Kernel and Toolkit Production Account Routines** 

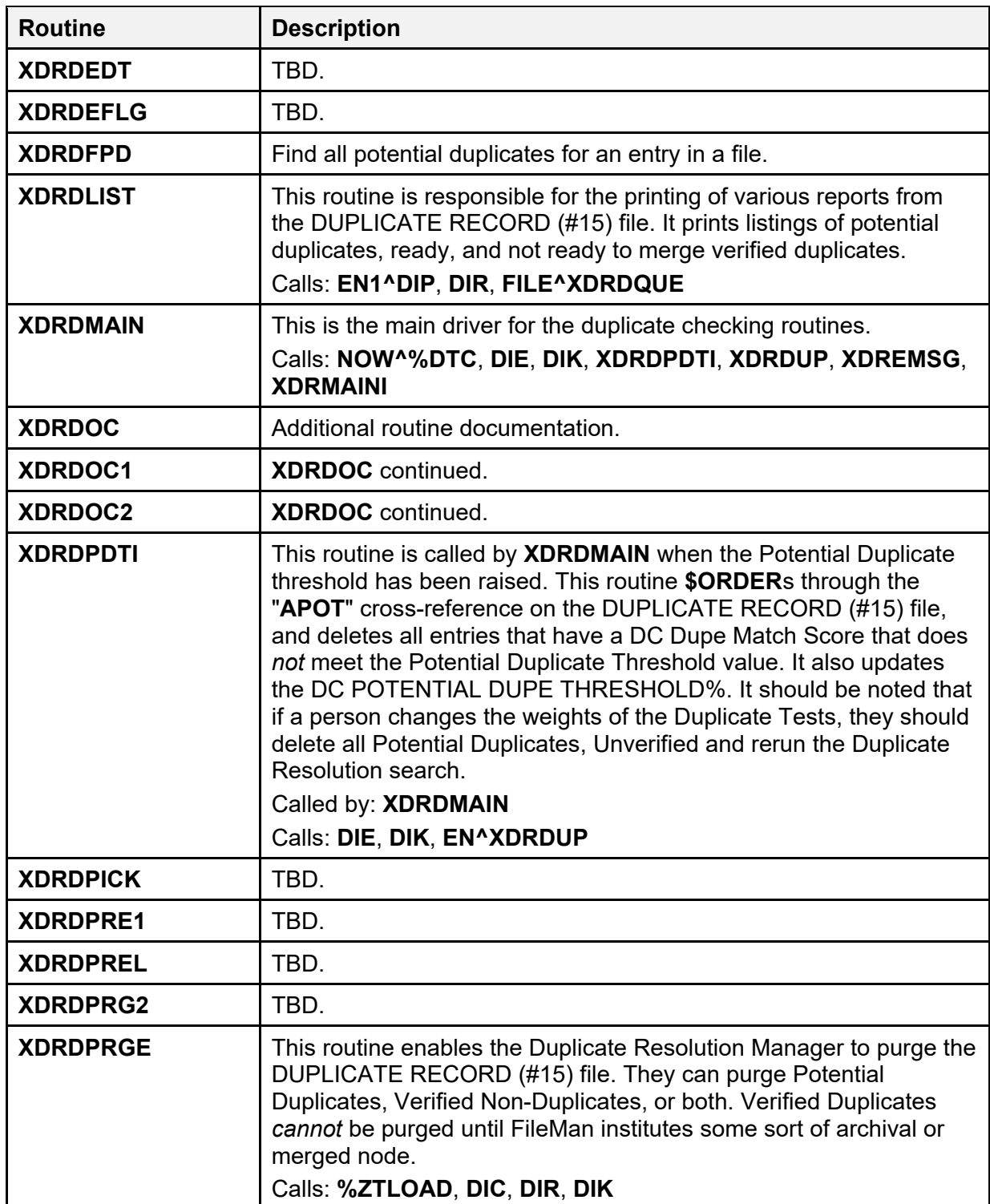

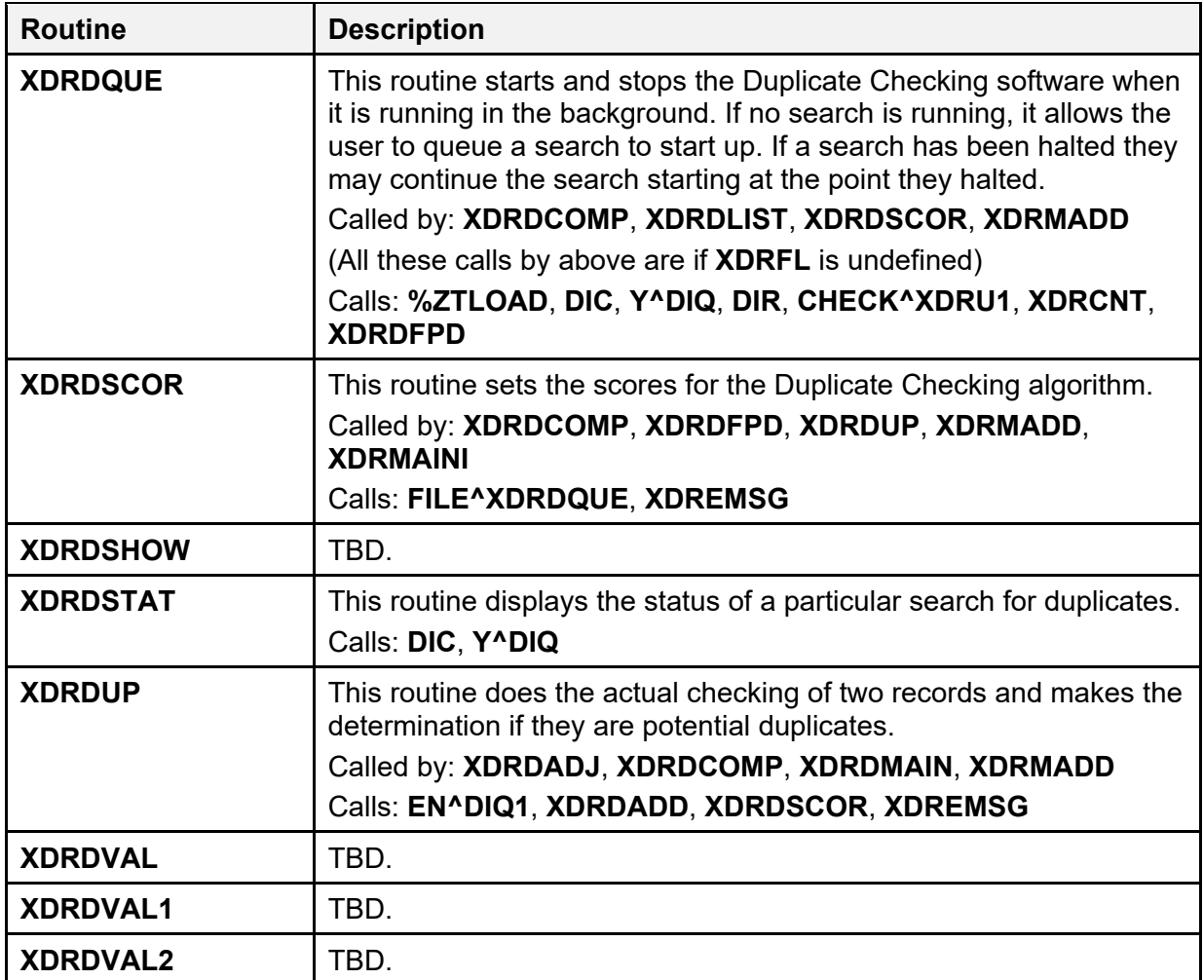

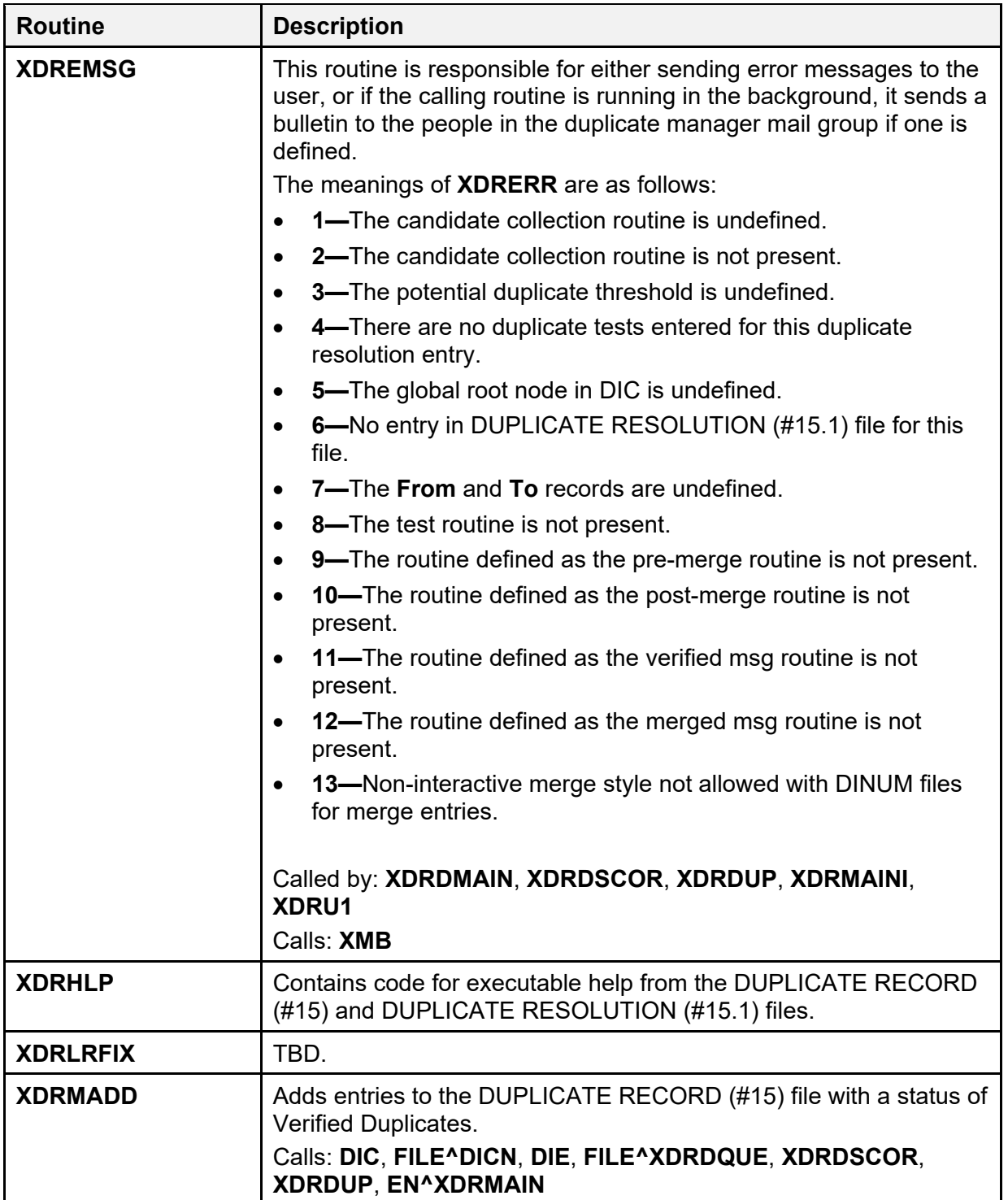

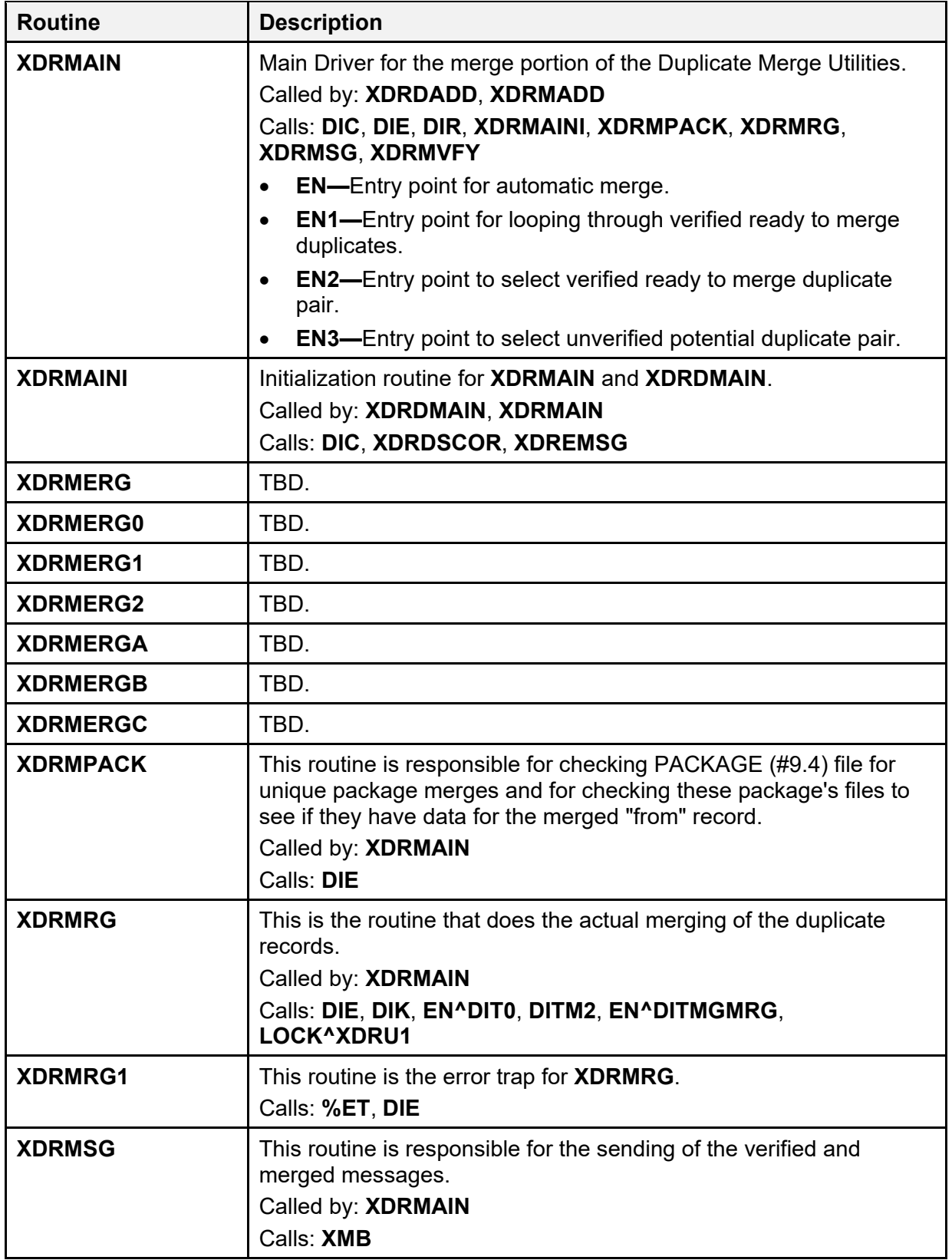

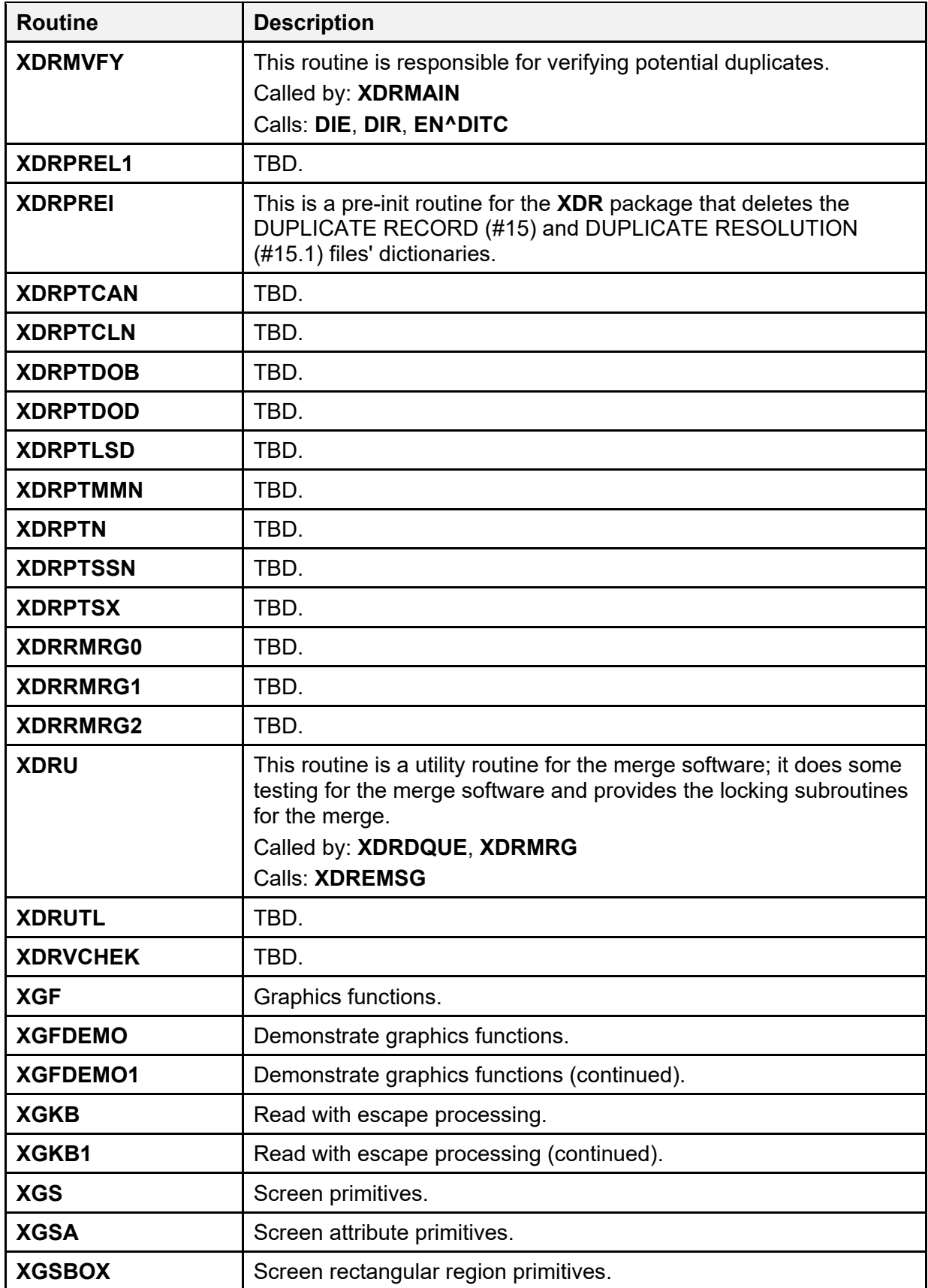

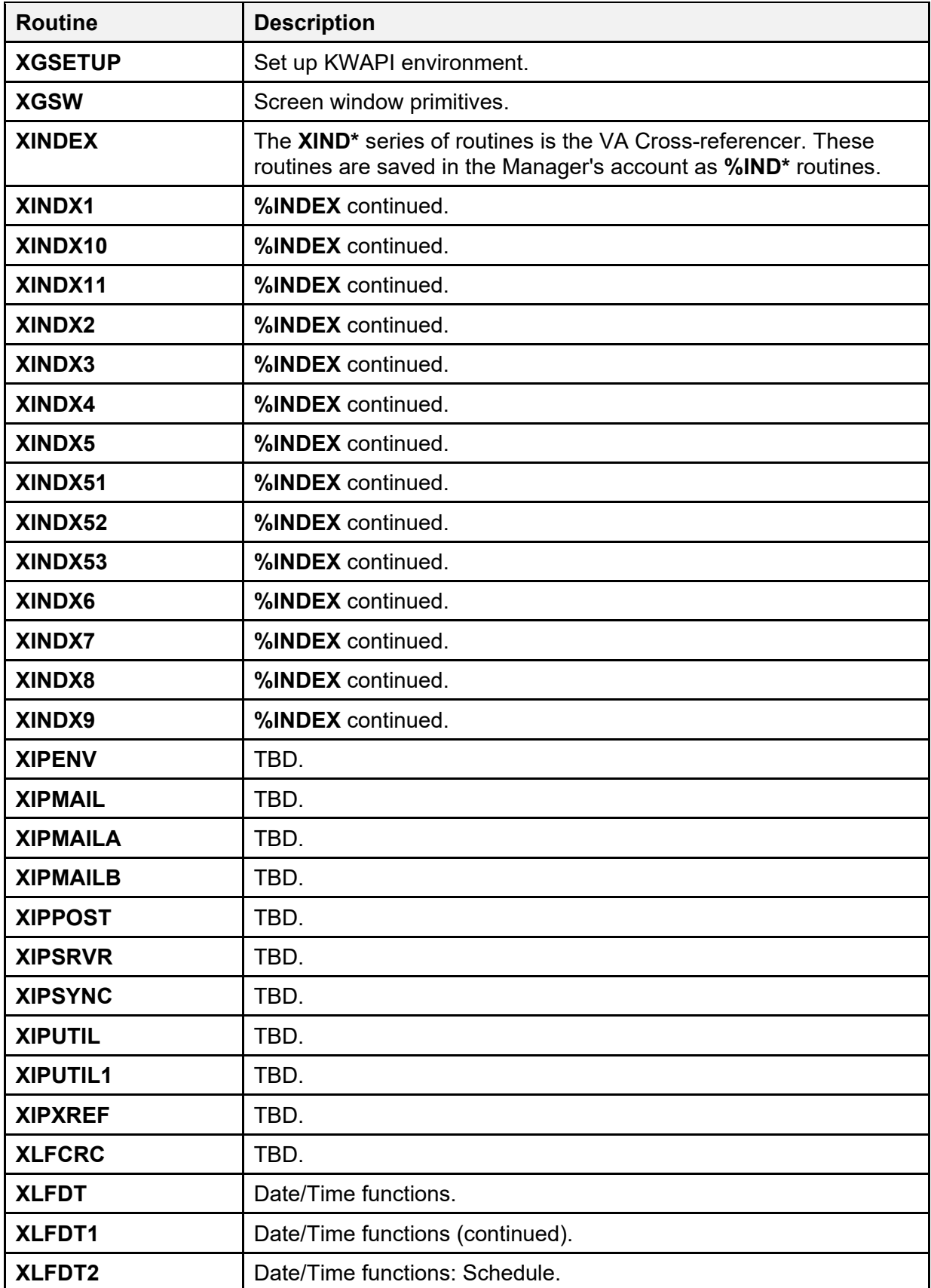

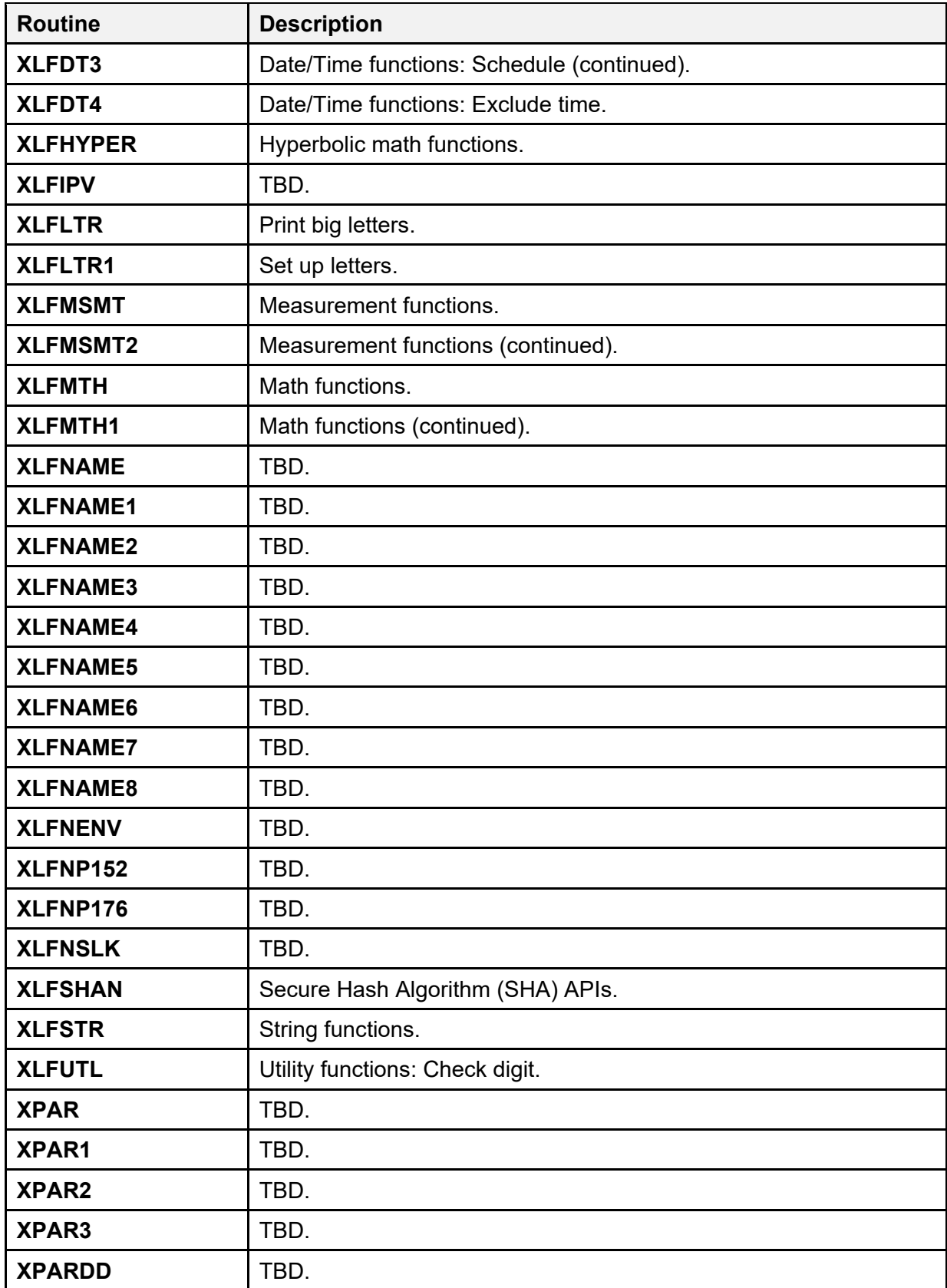

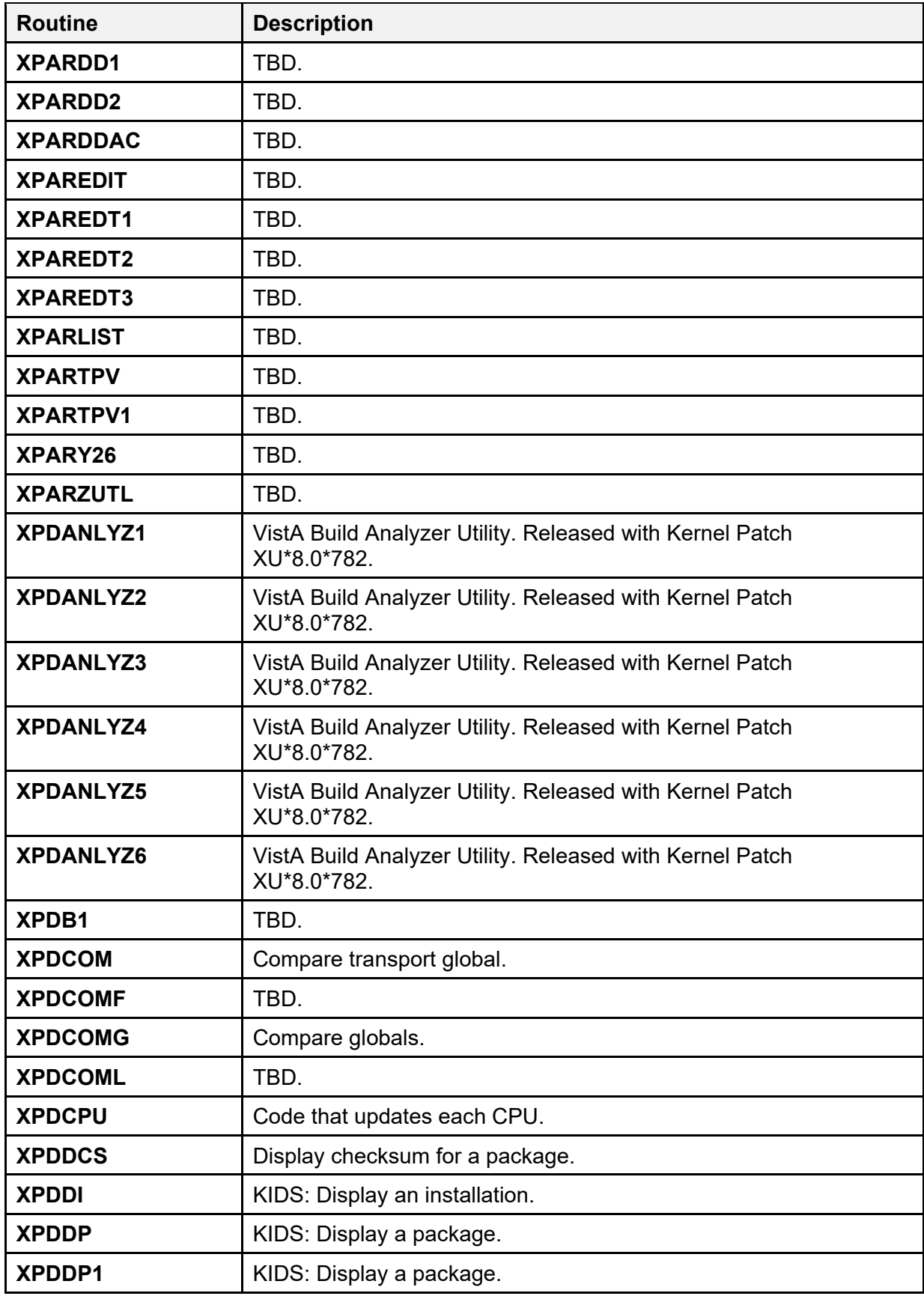

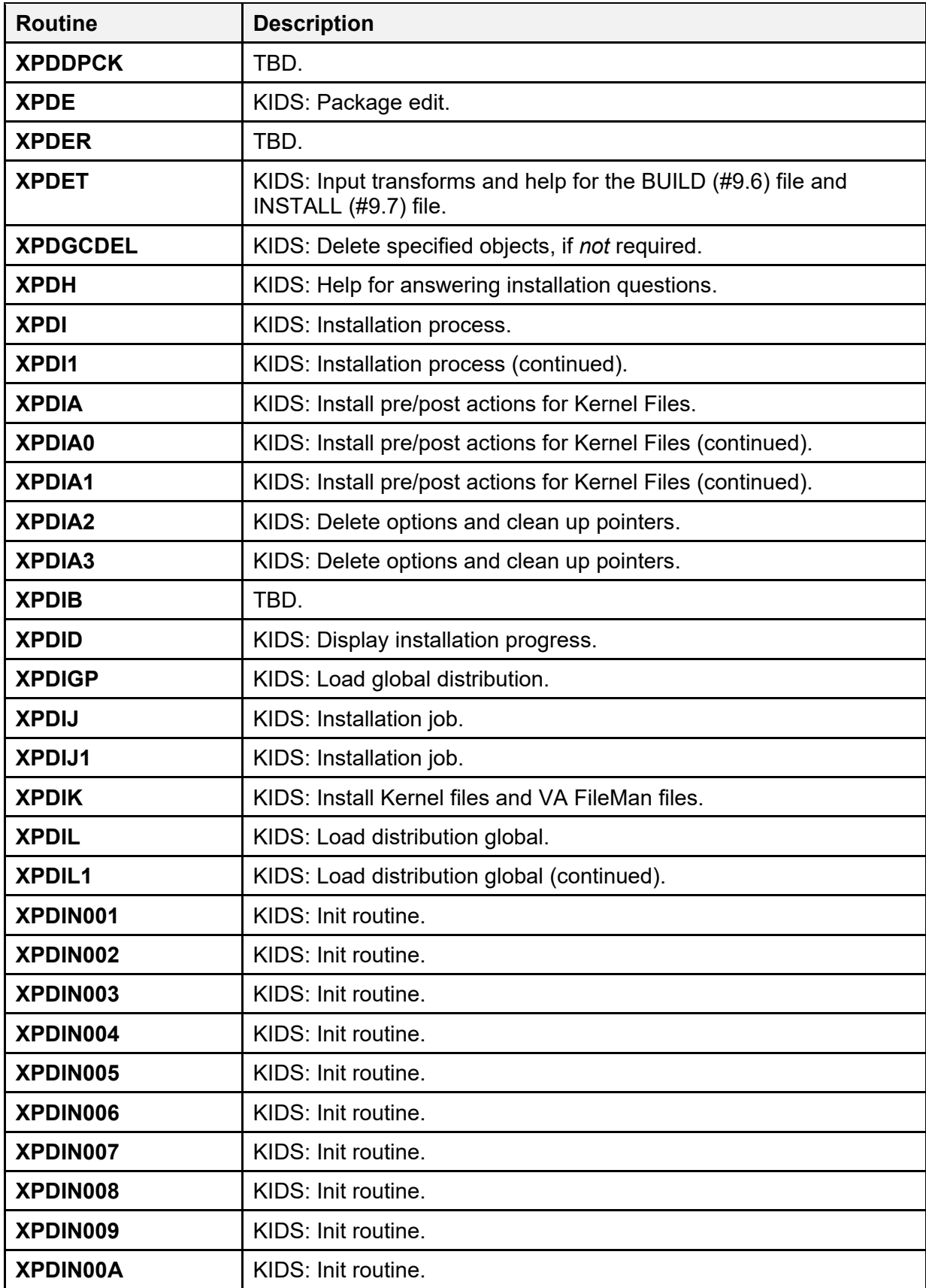

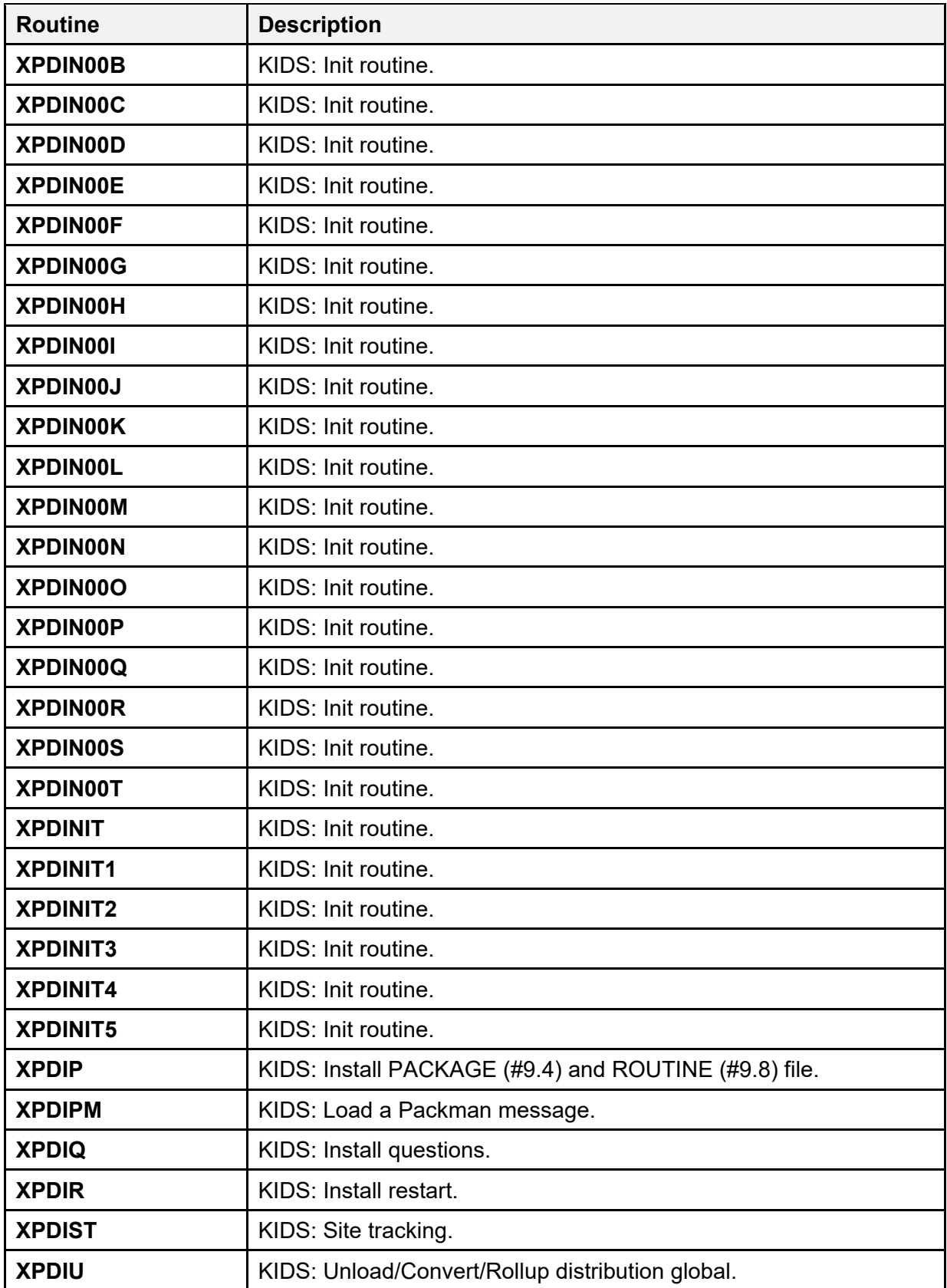

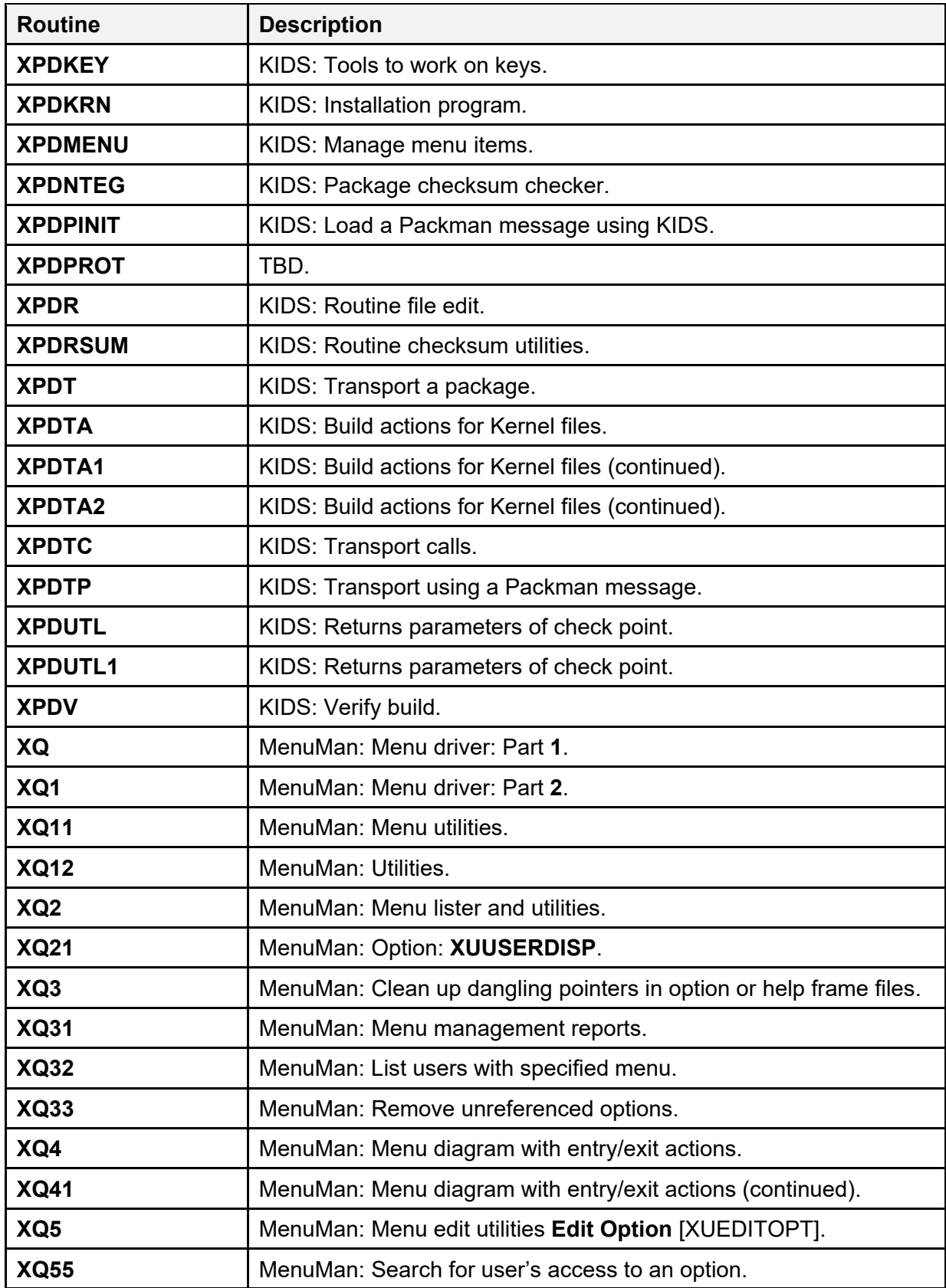

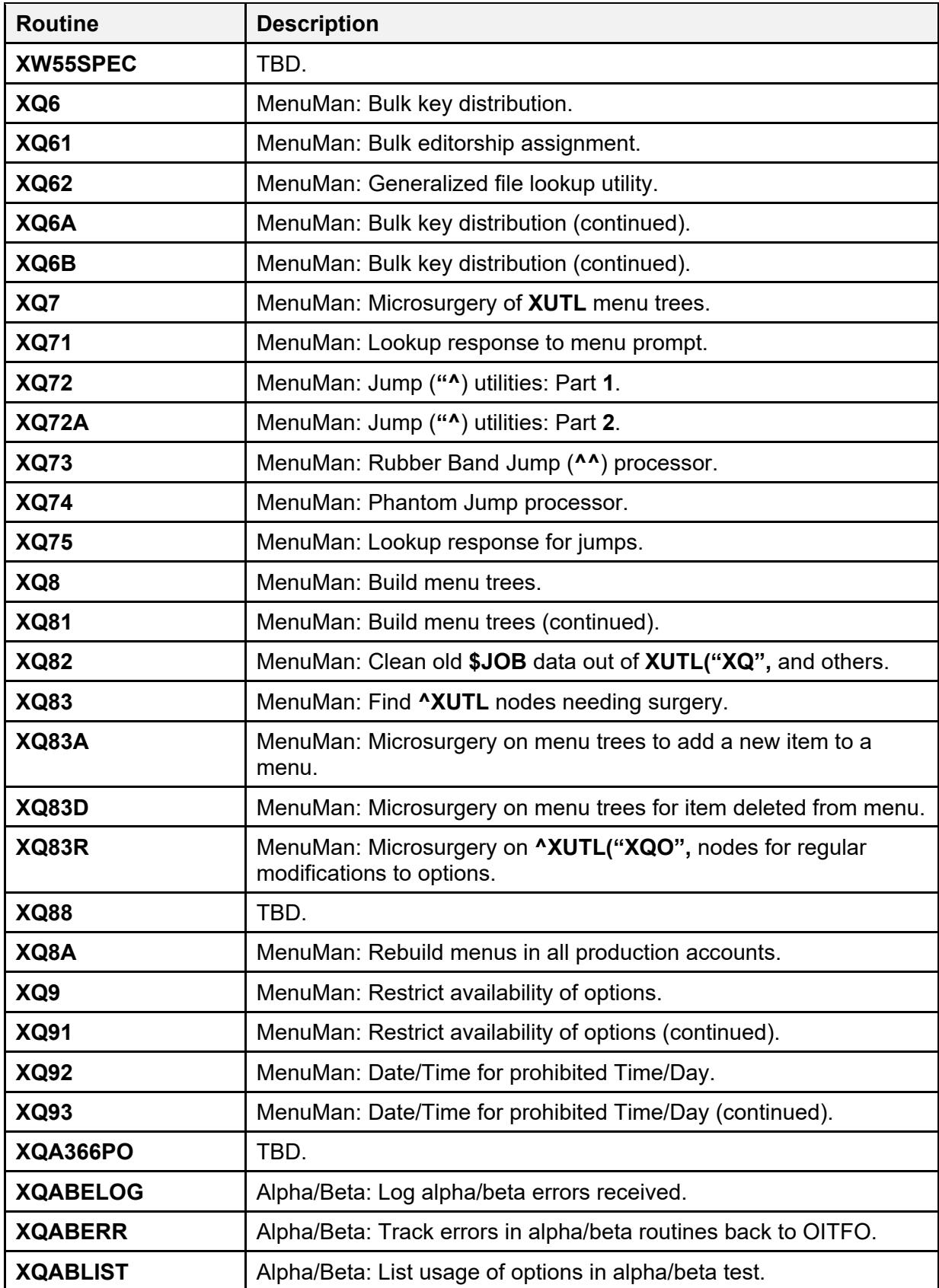

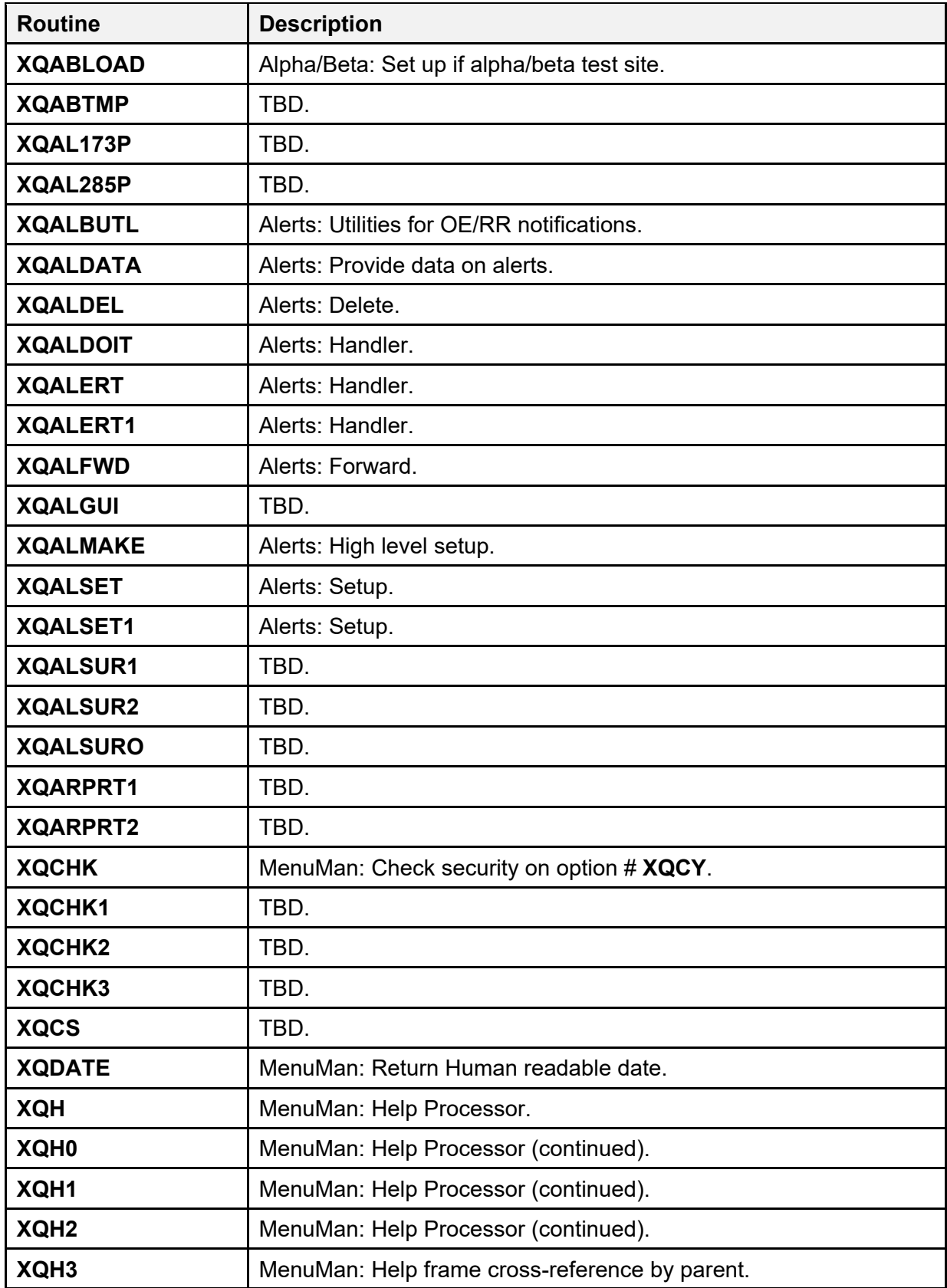

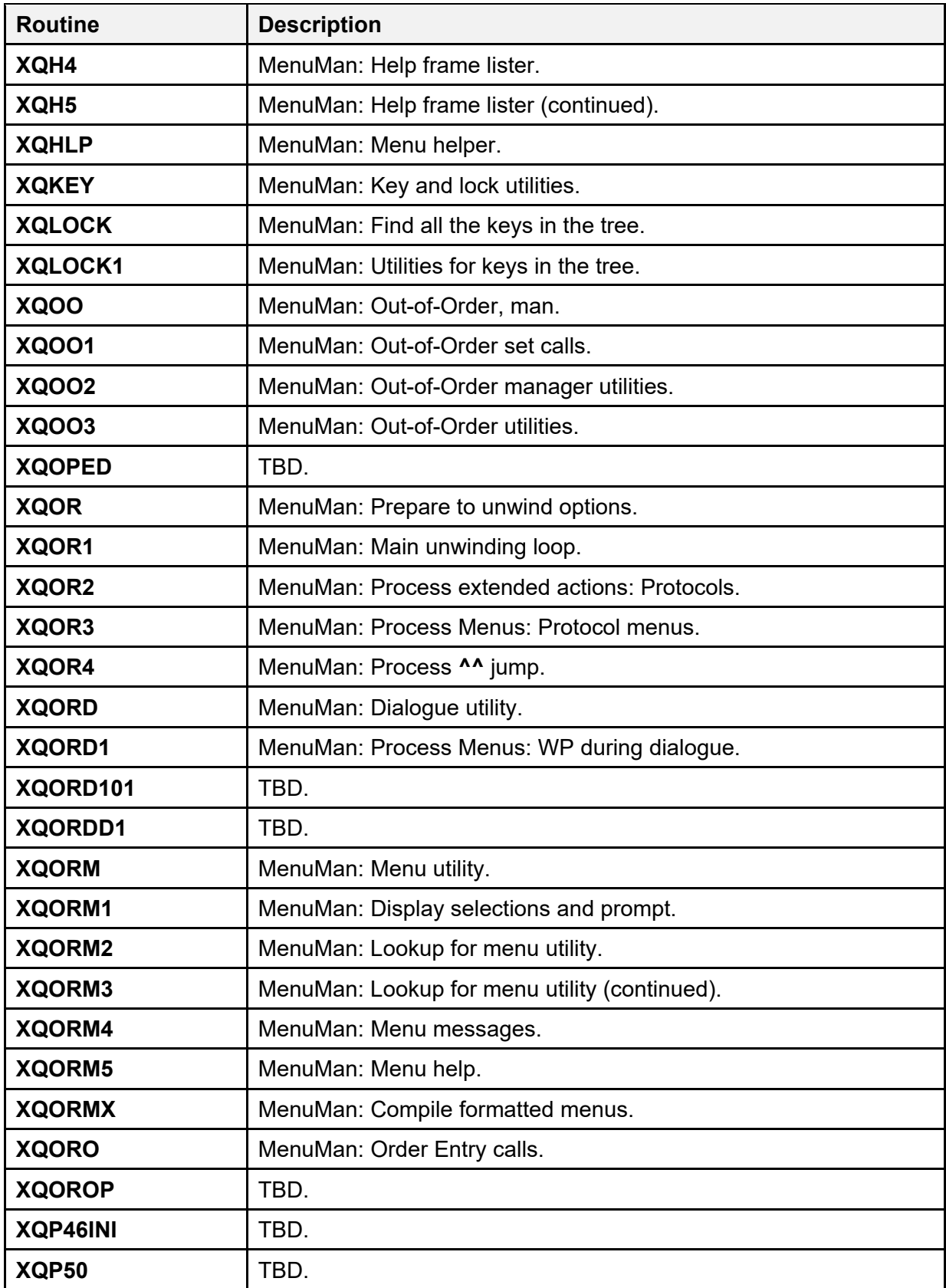

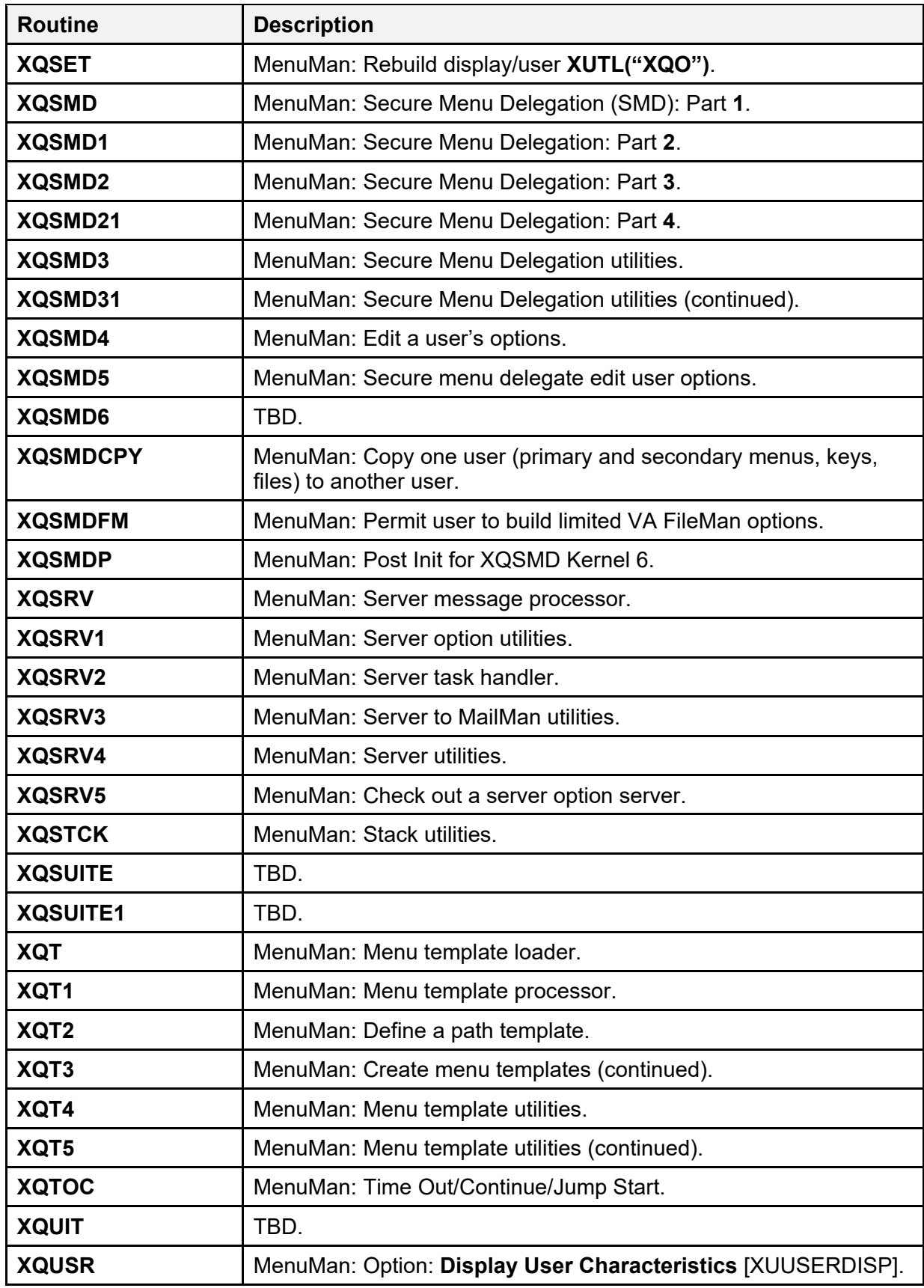

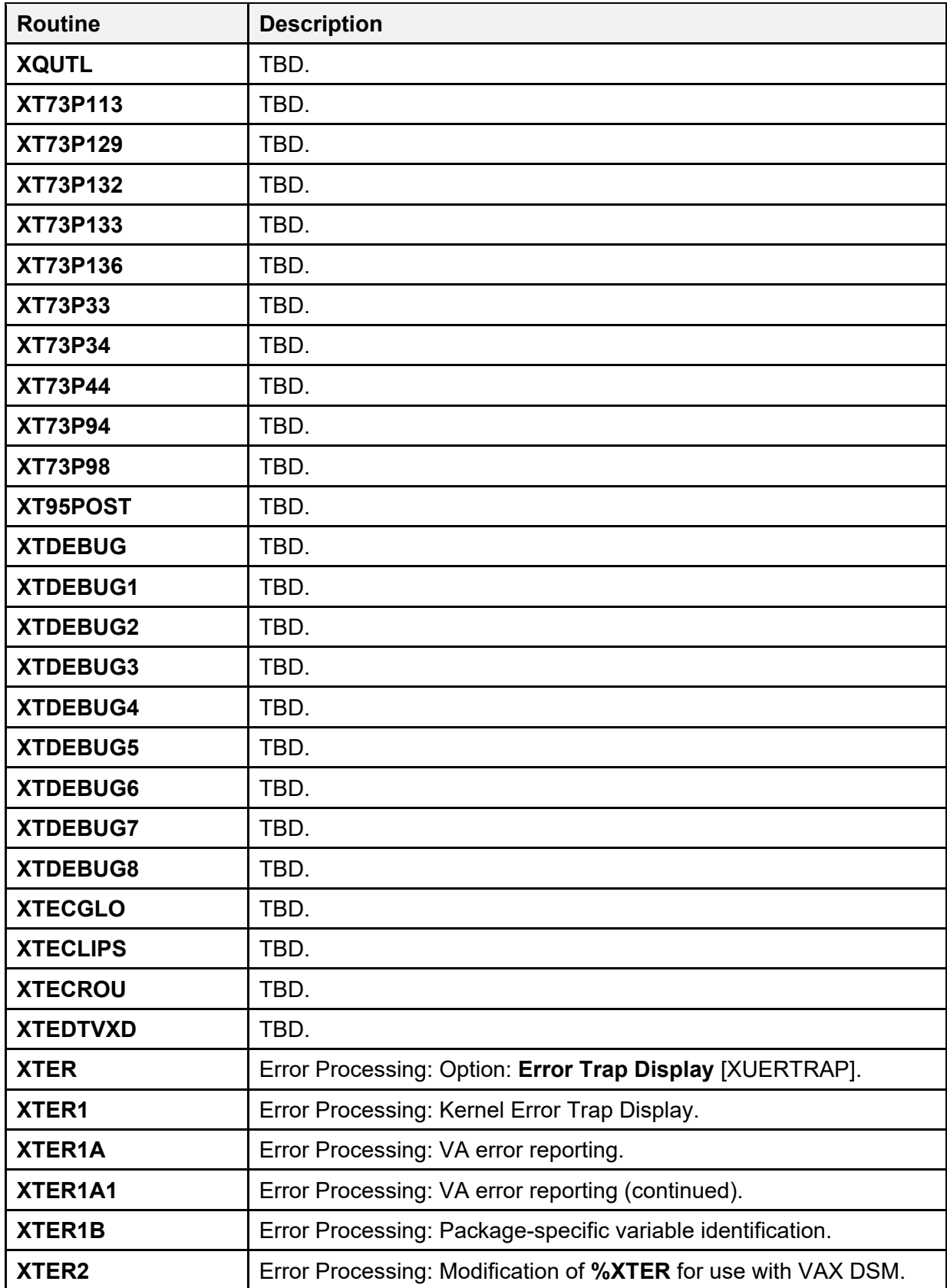
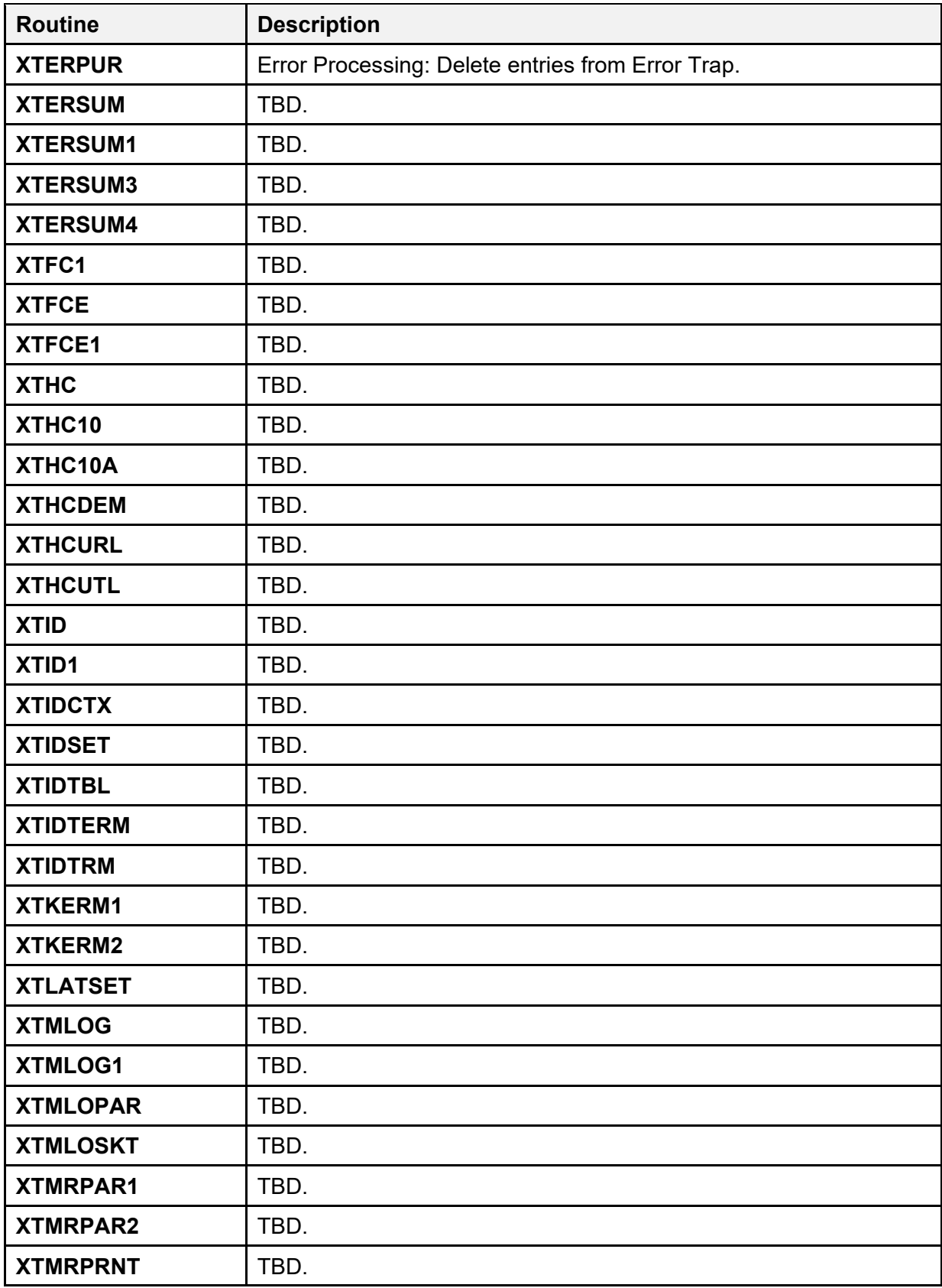

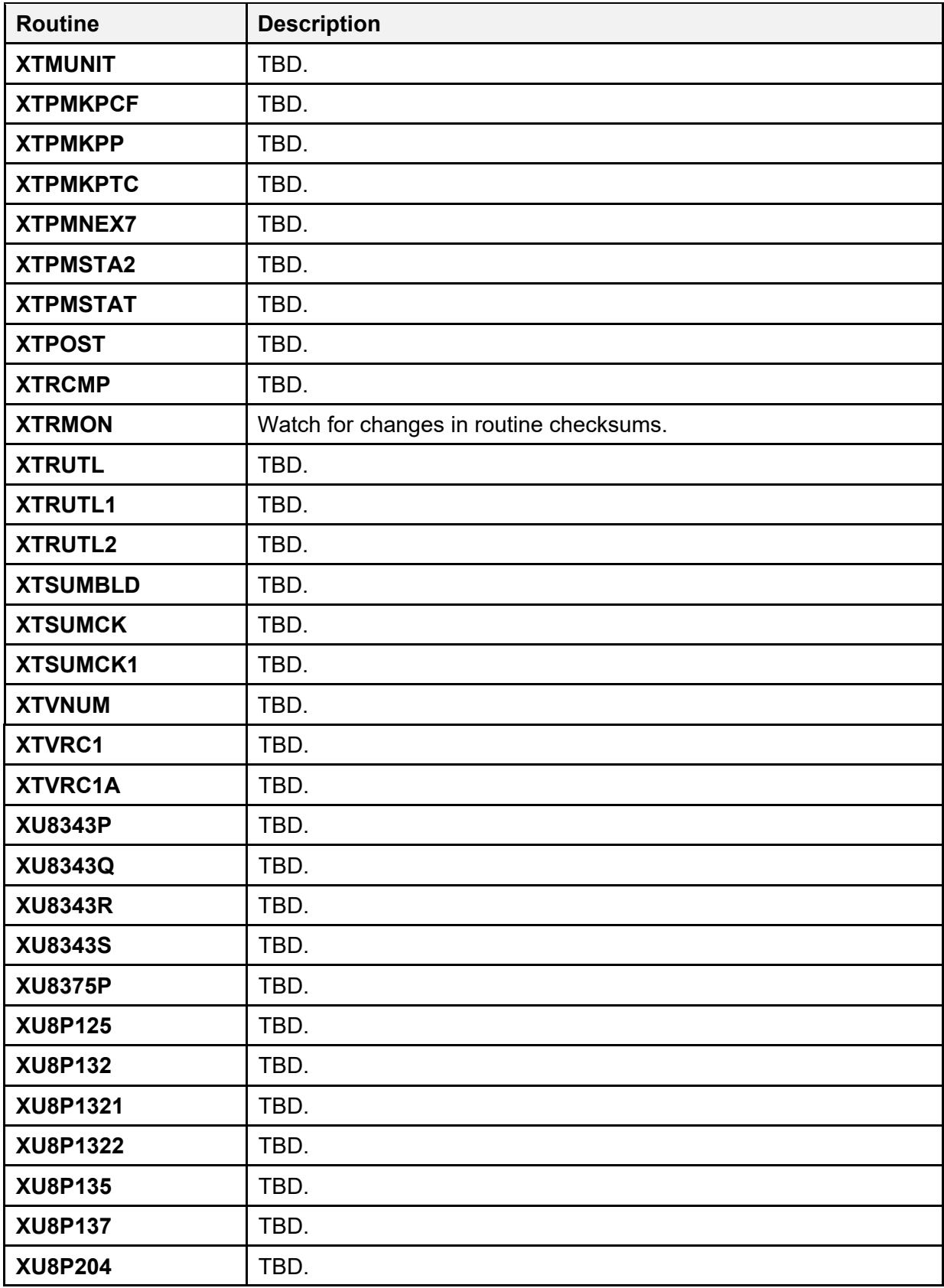

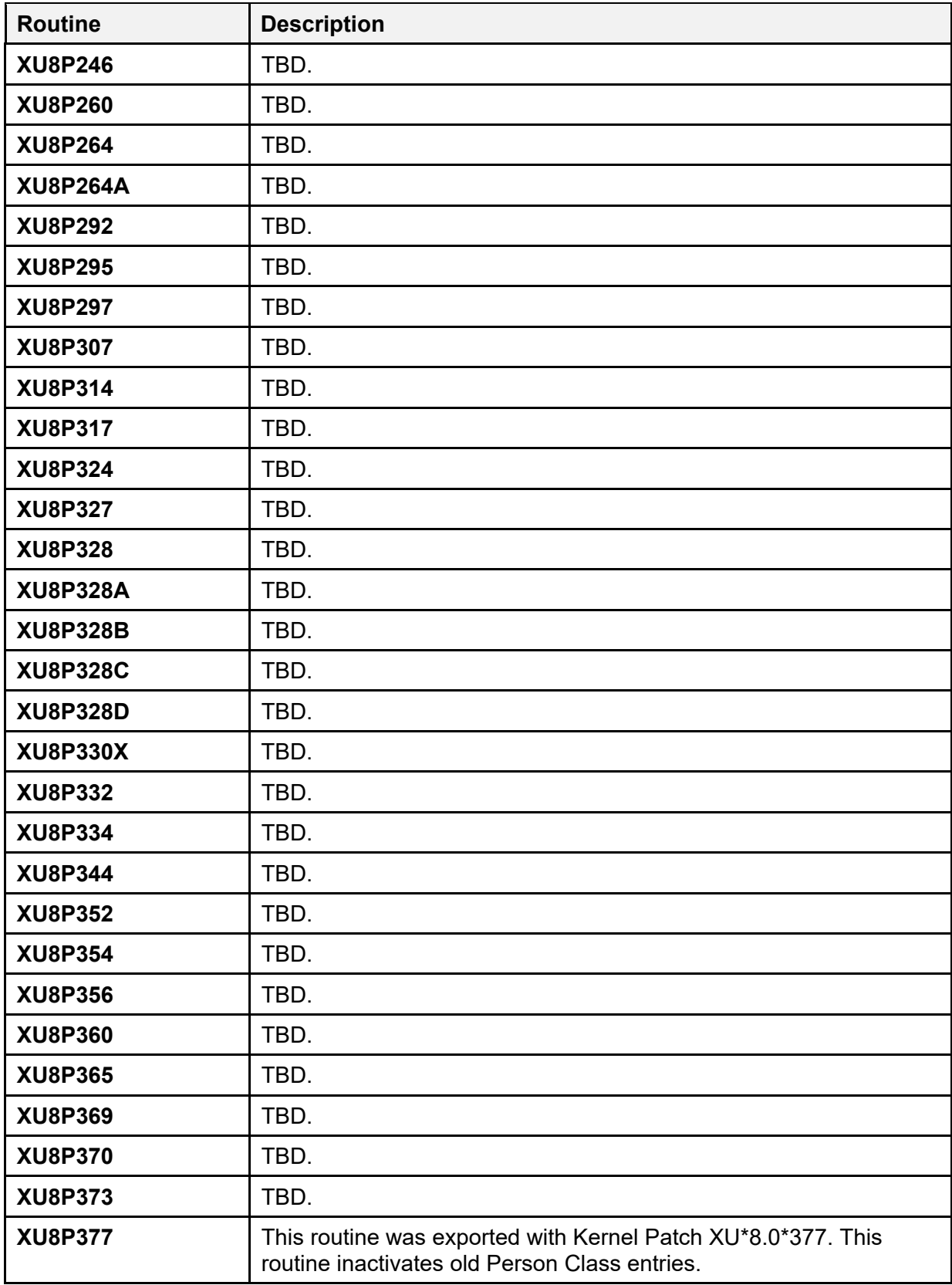

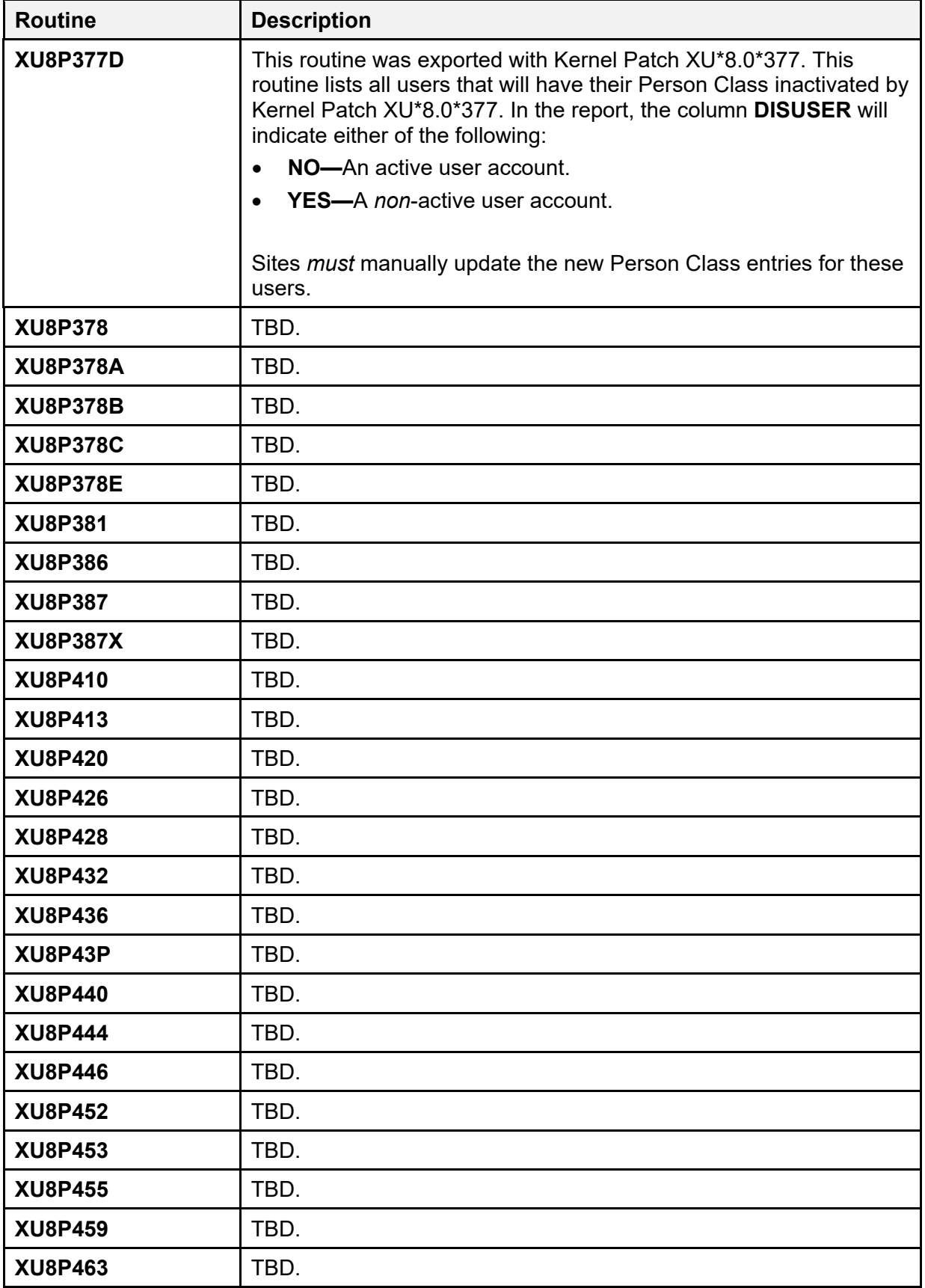

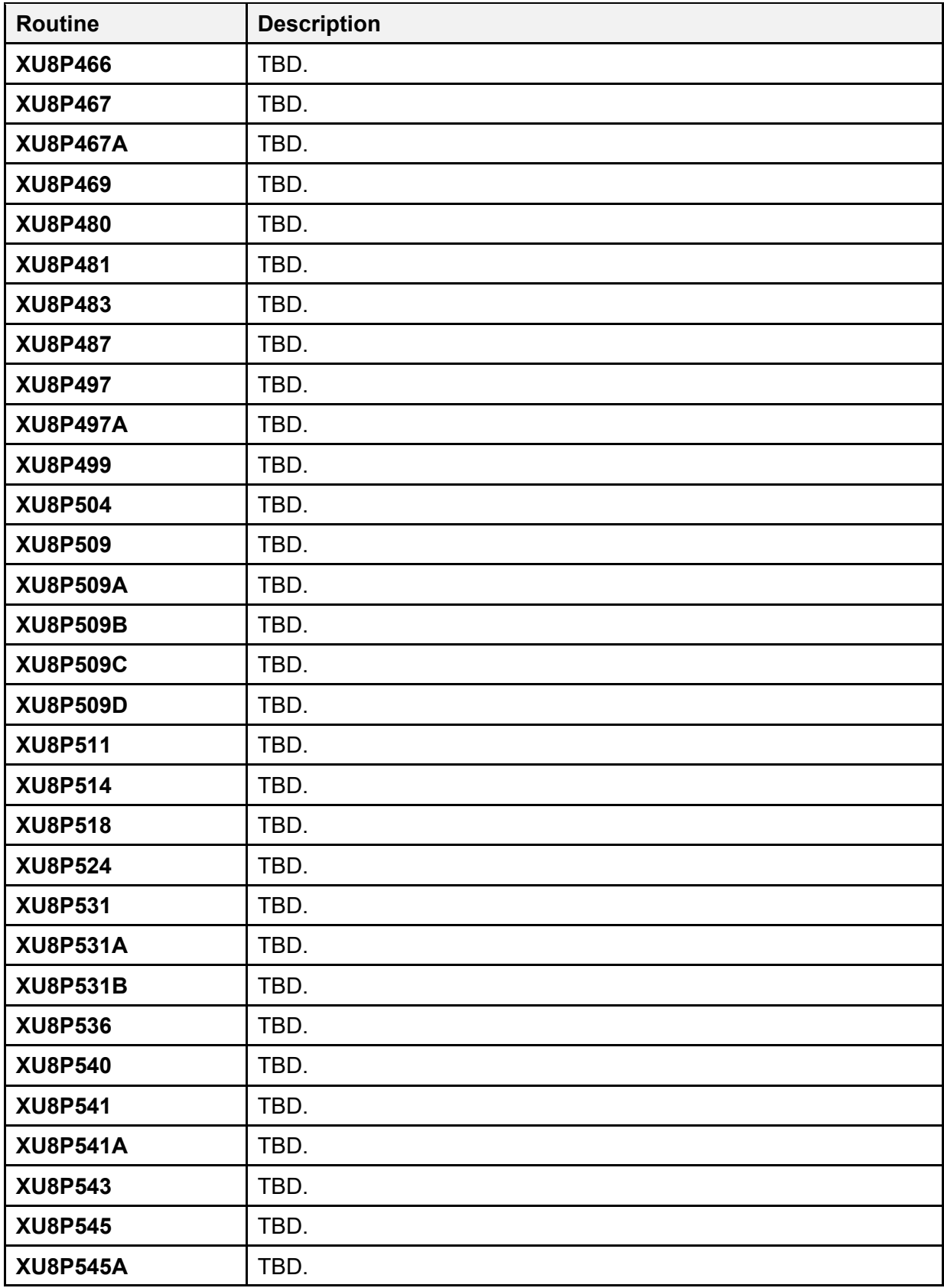

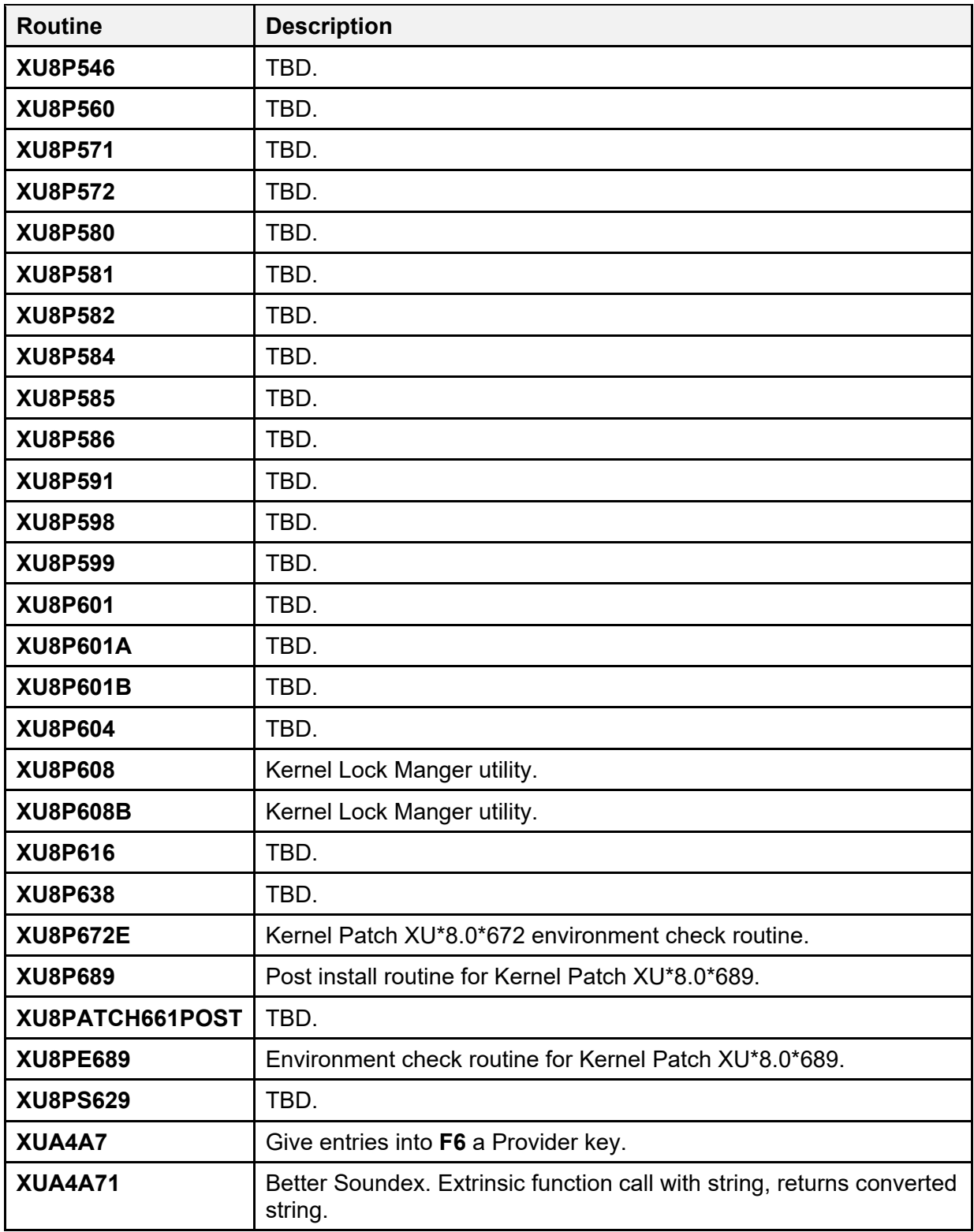

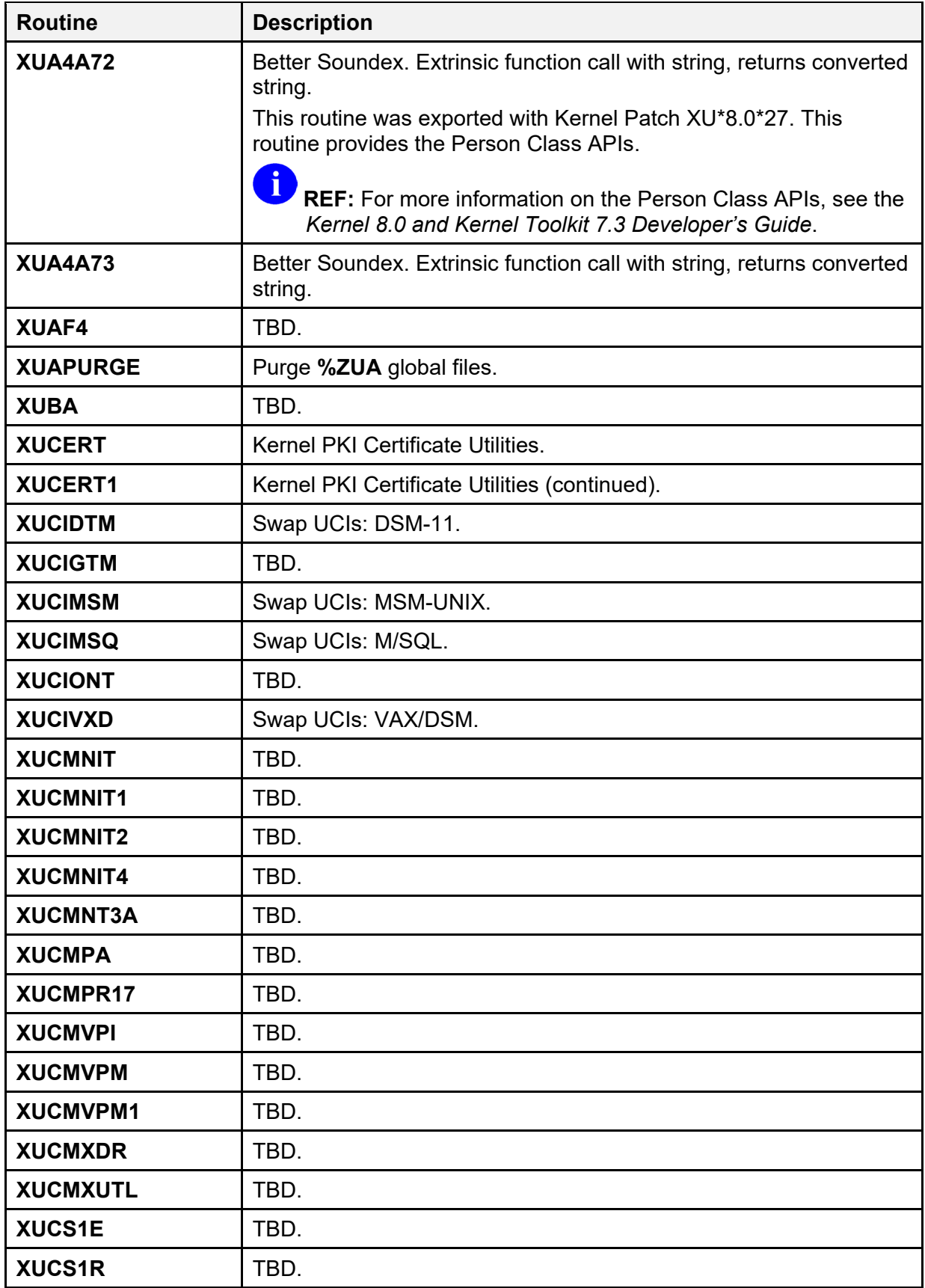

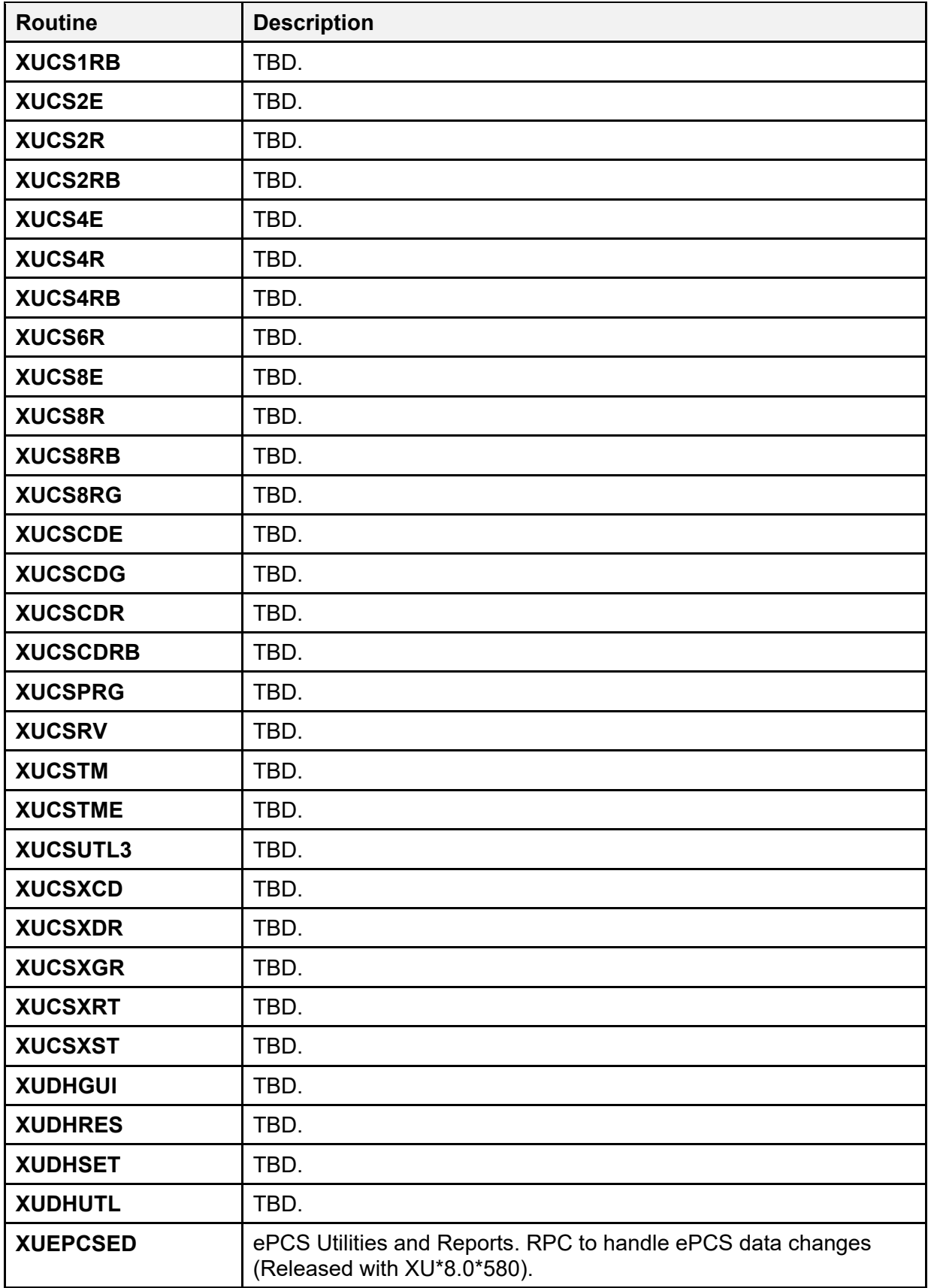

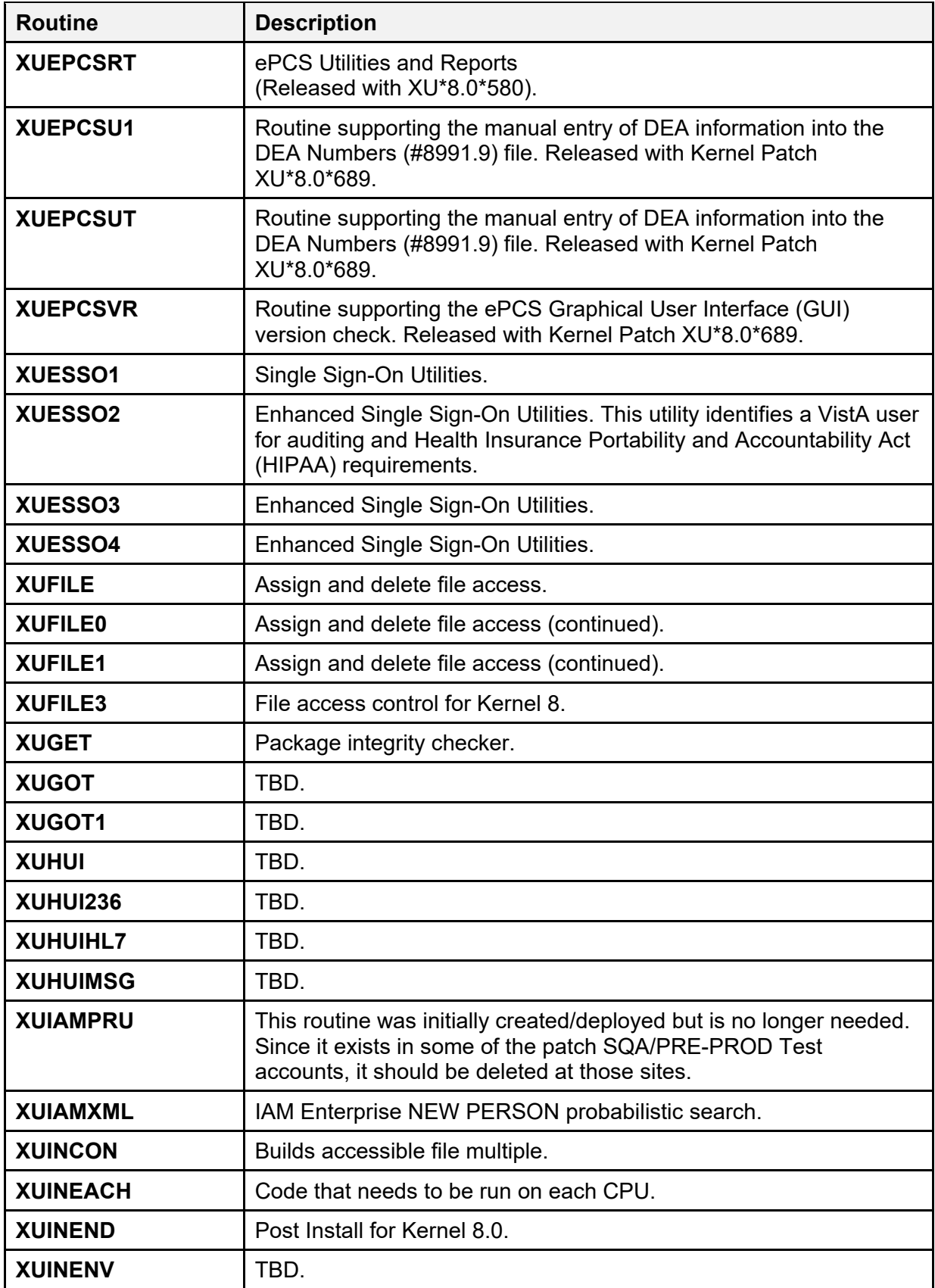

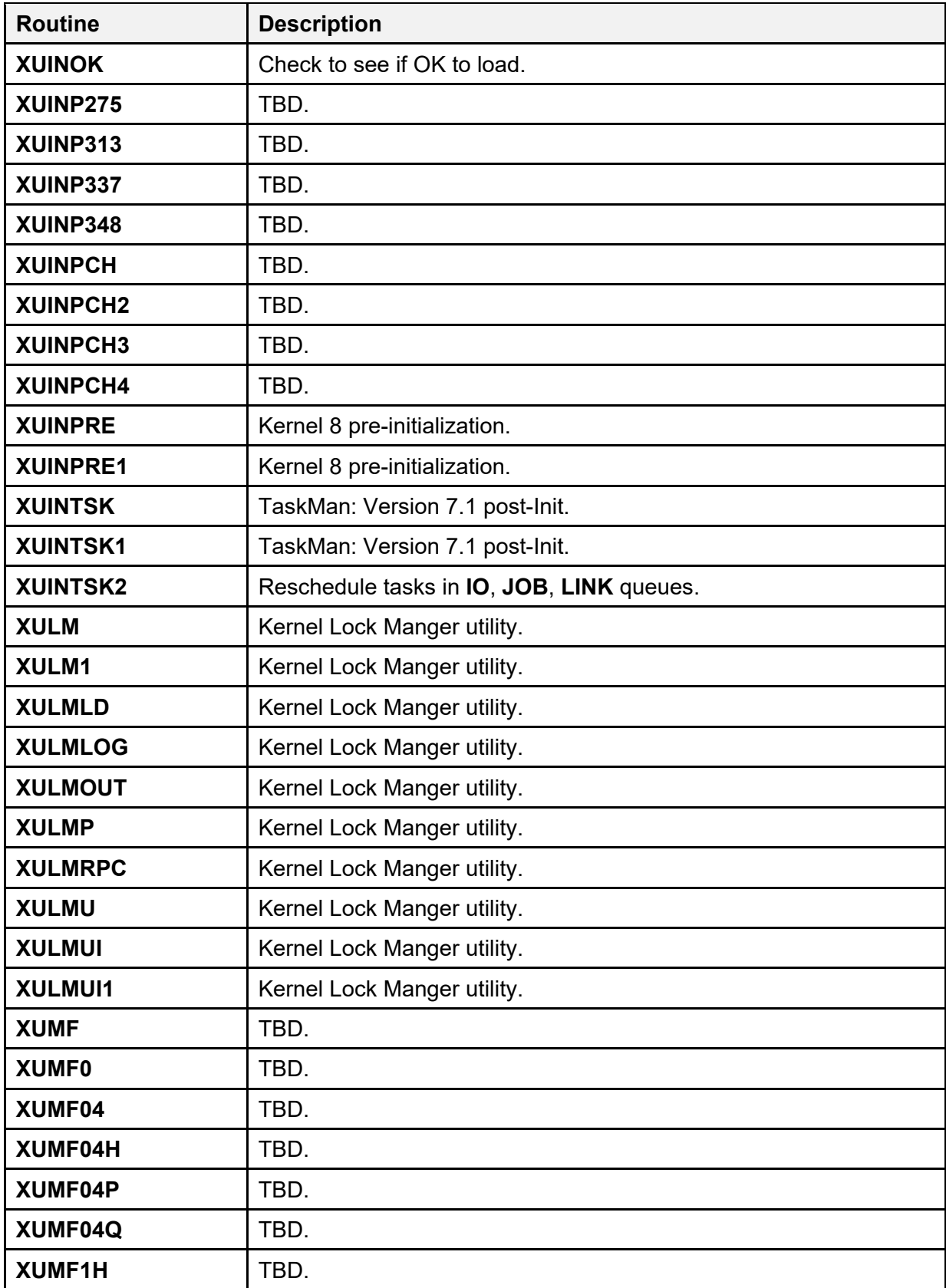

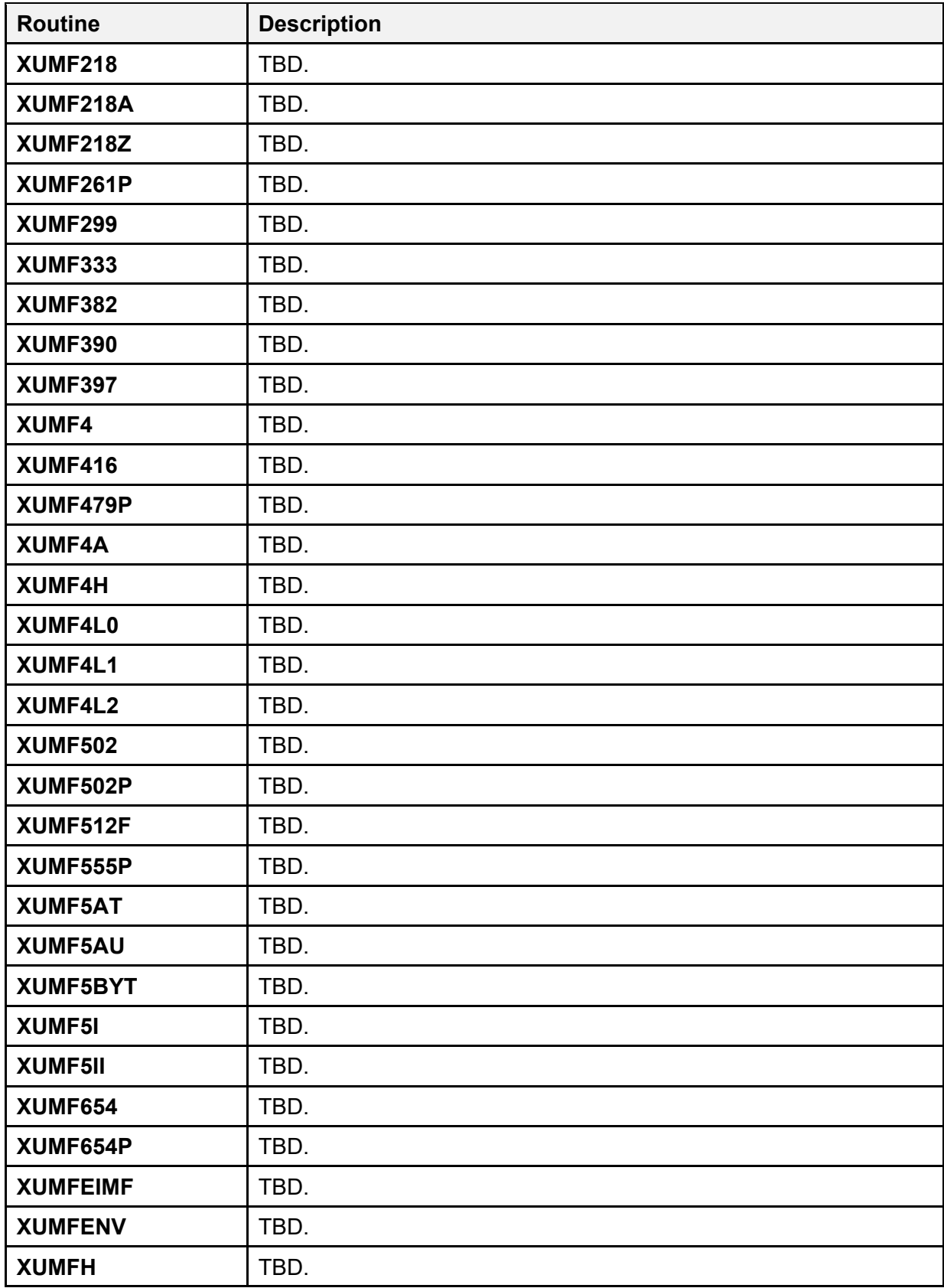

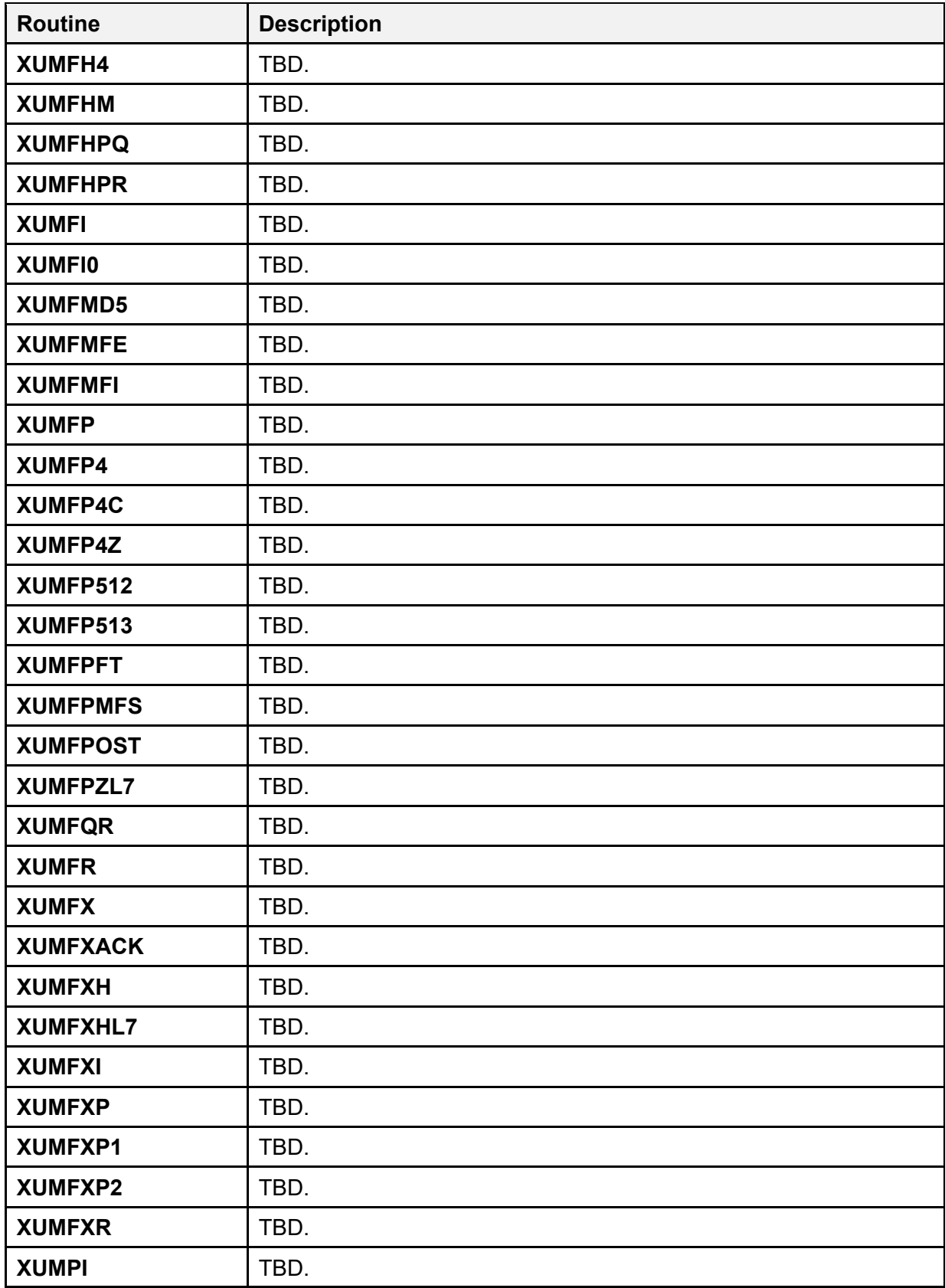

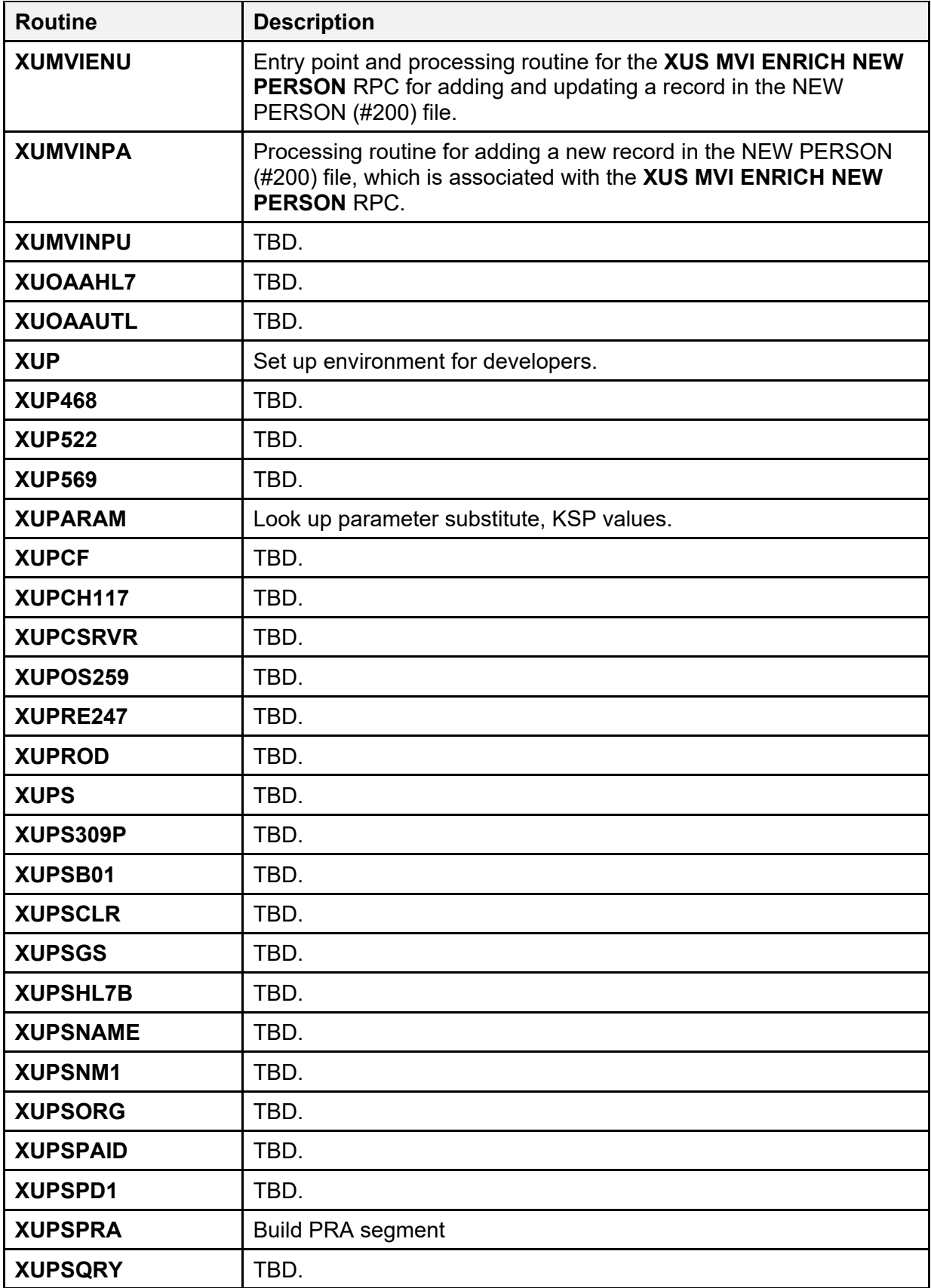

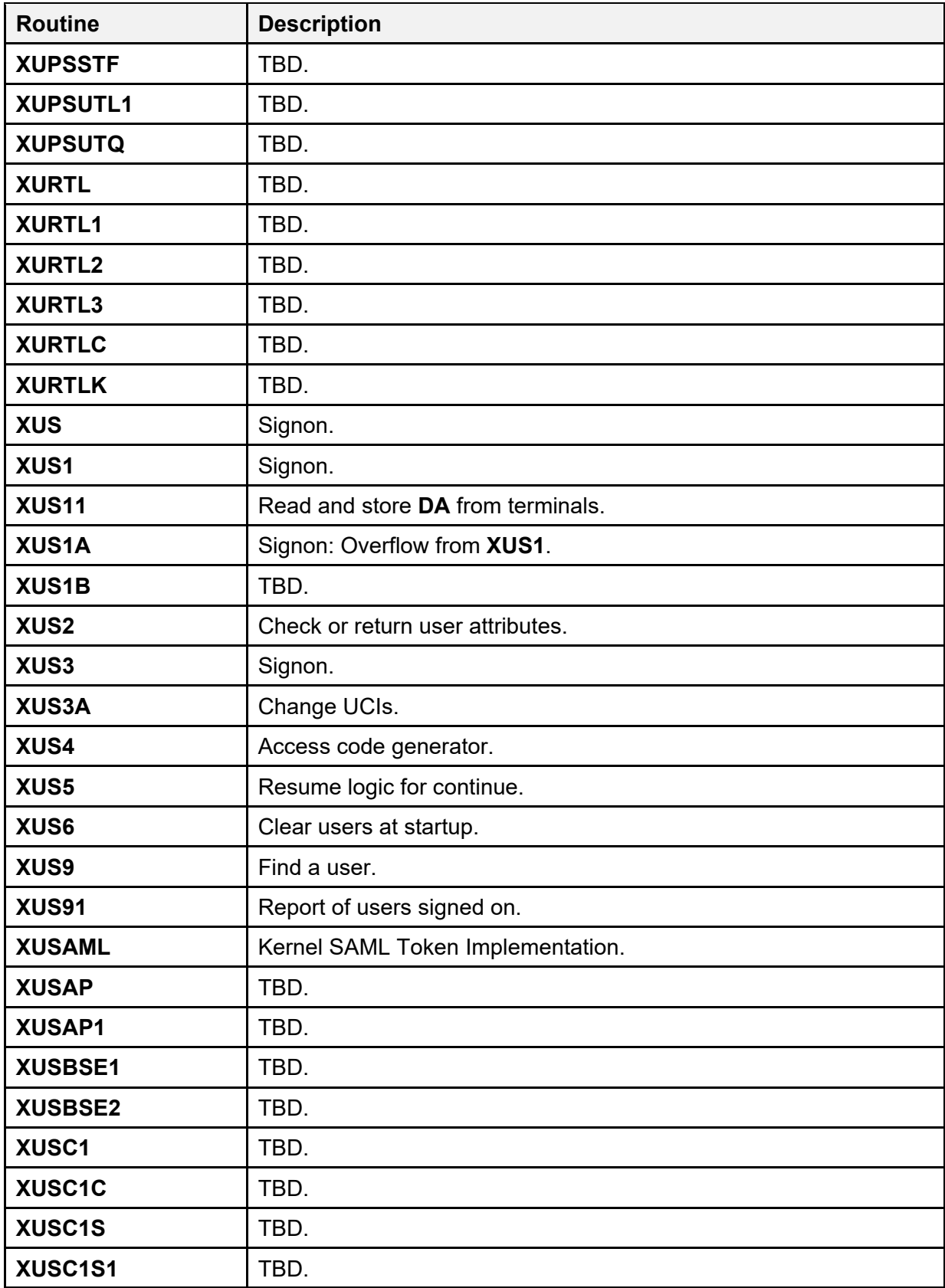

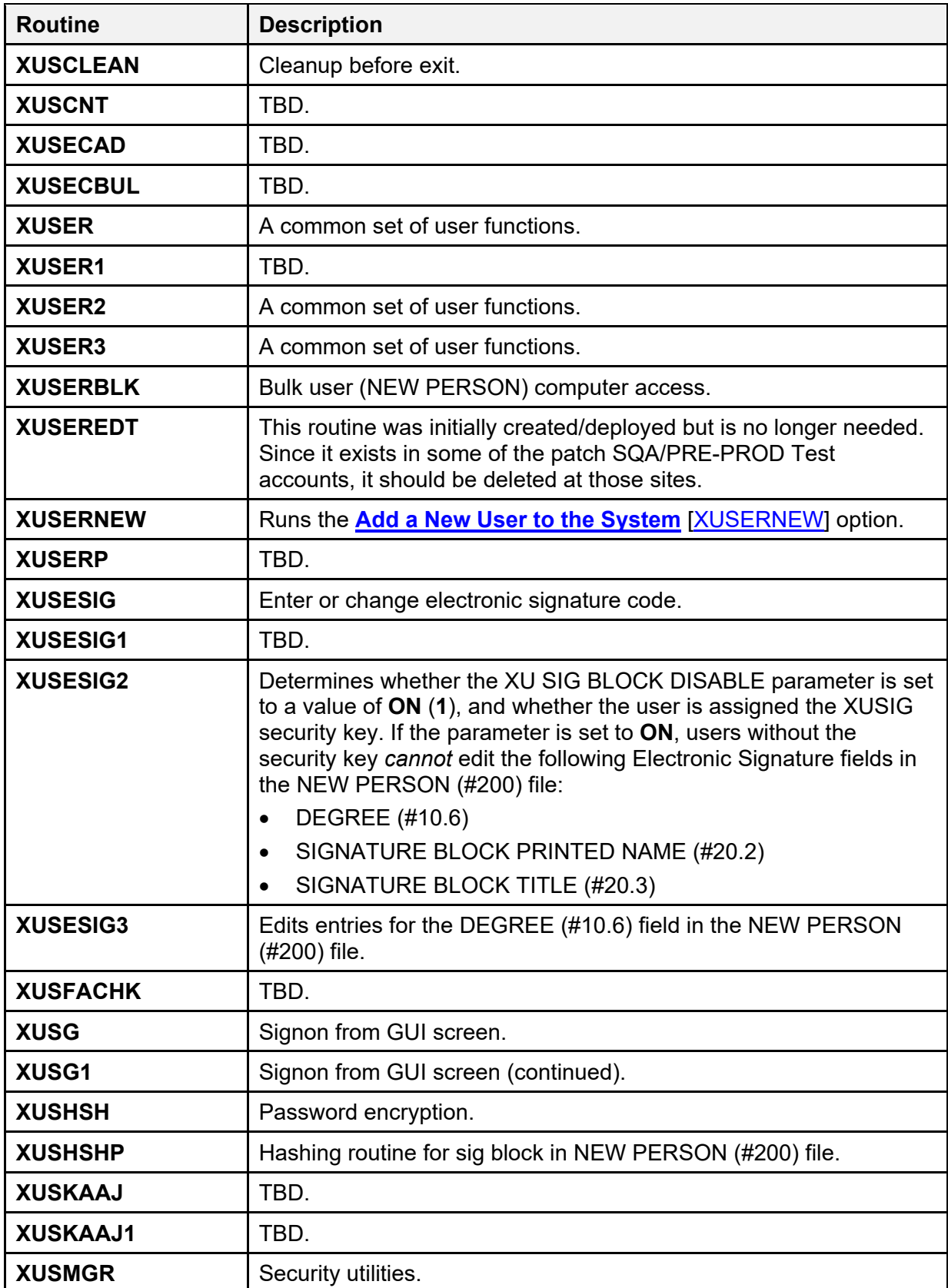

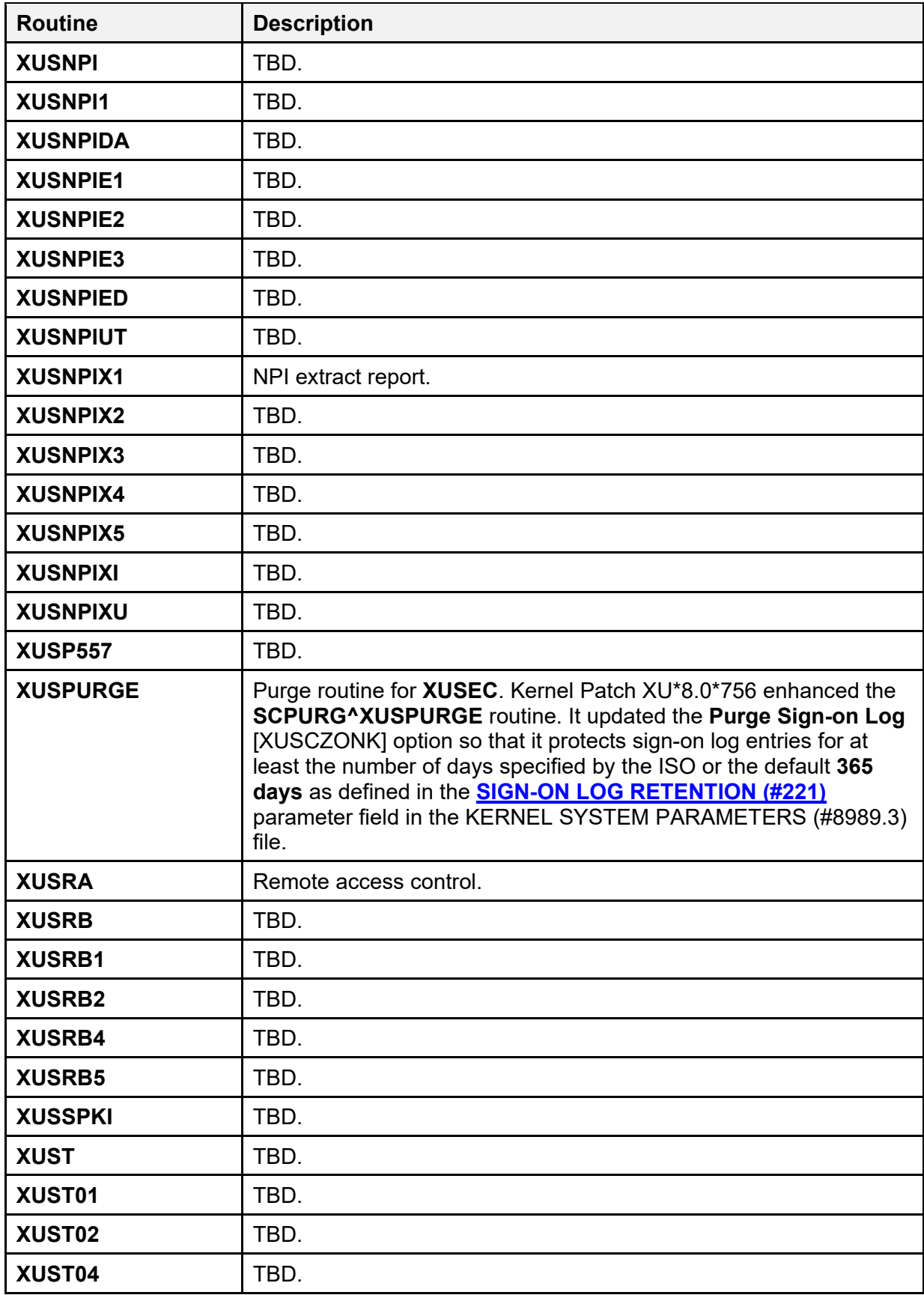

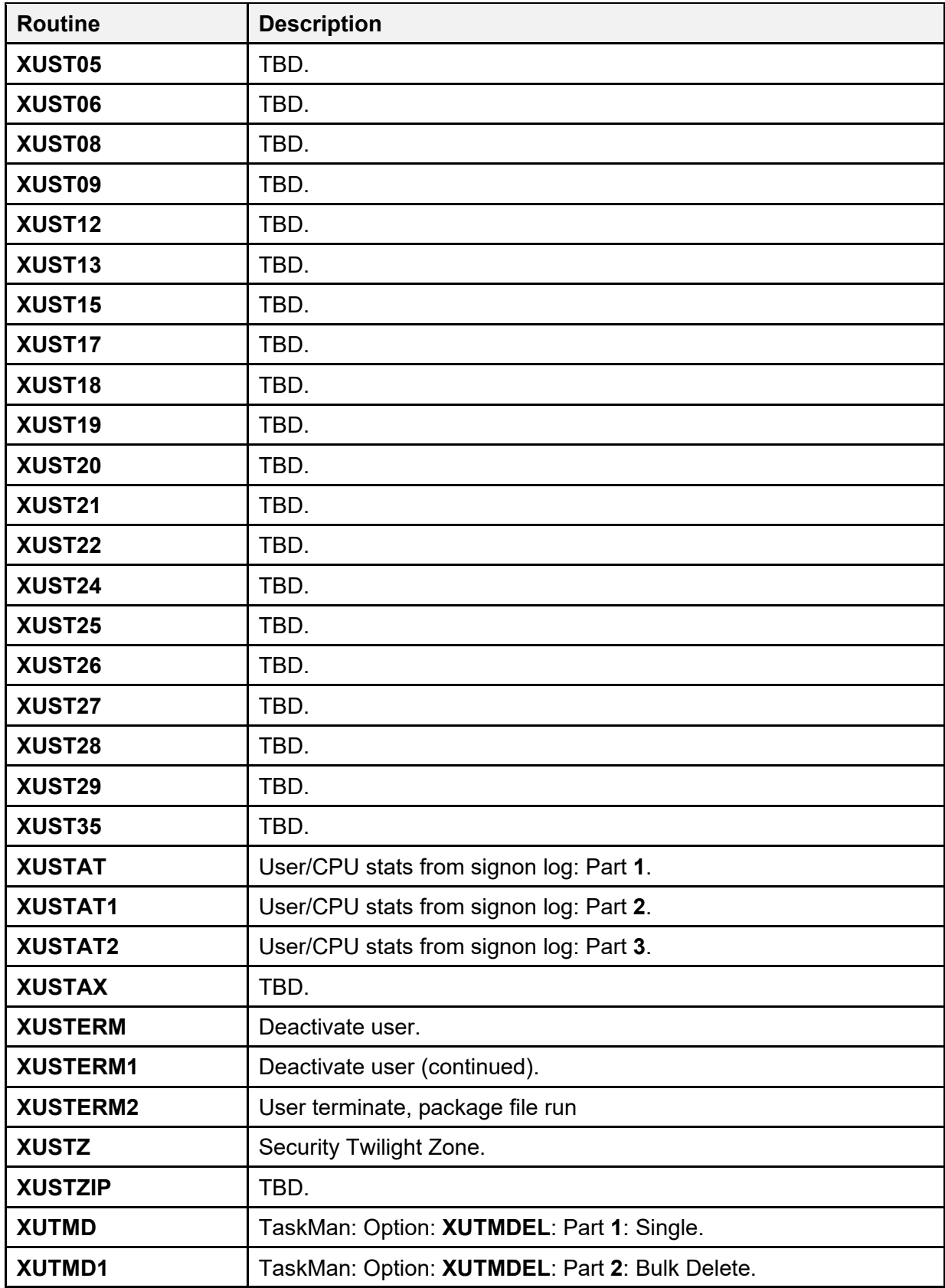

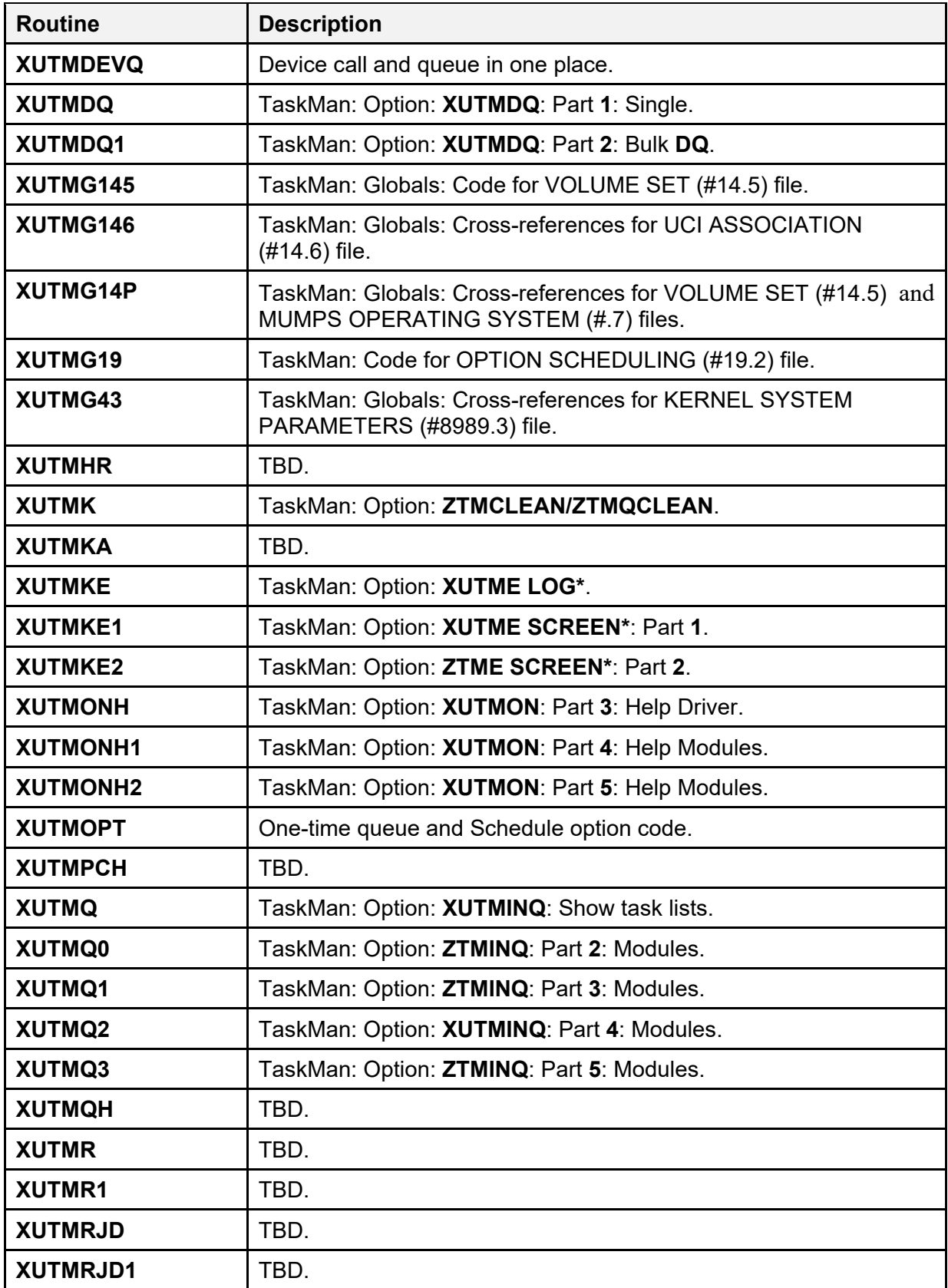

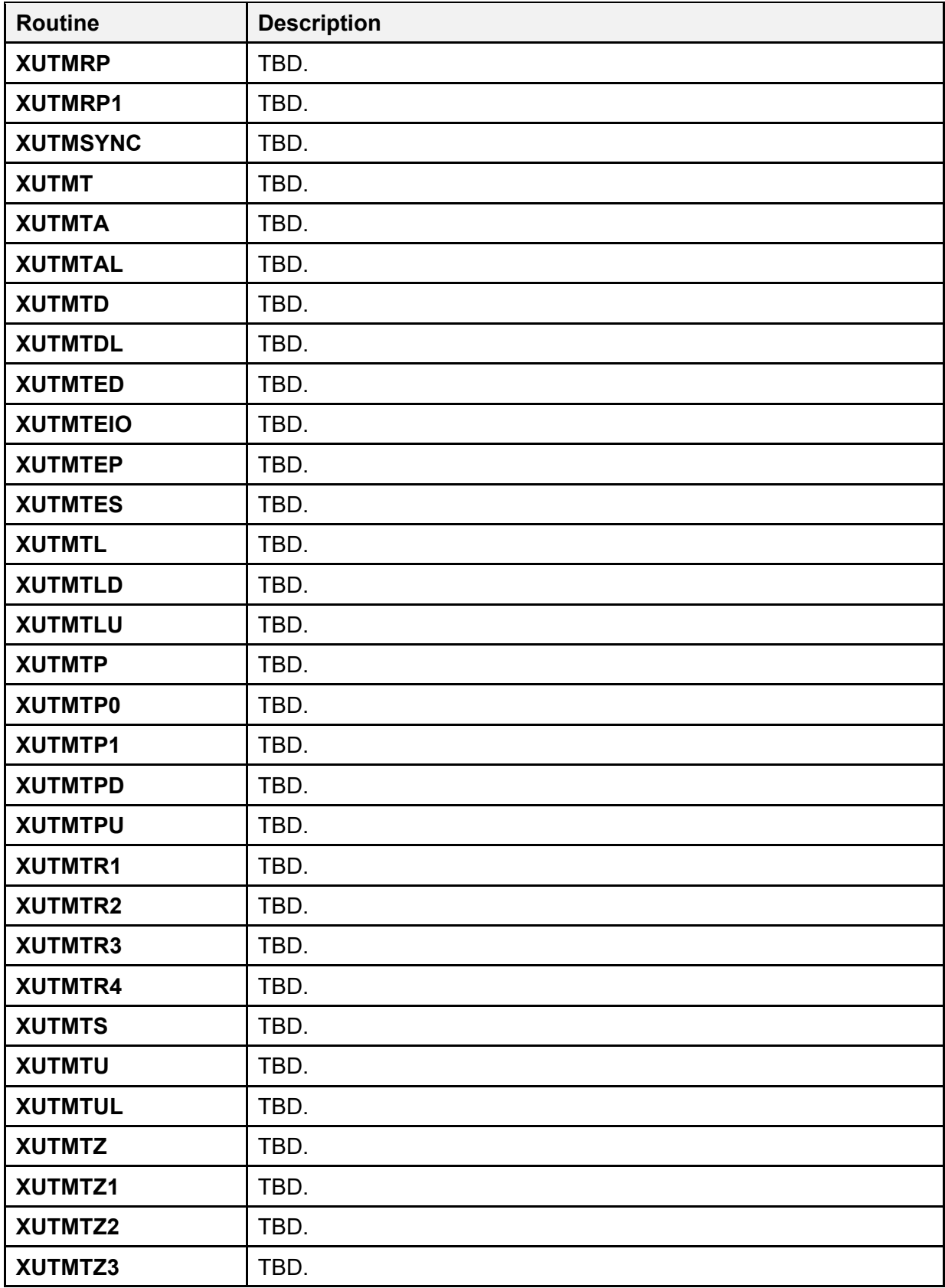

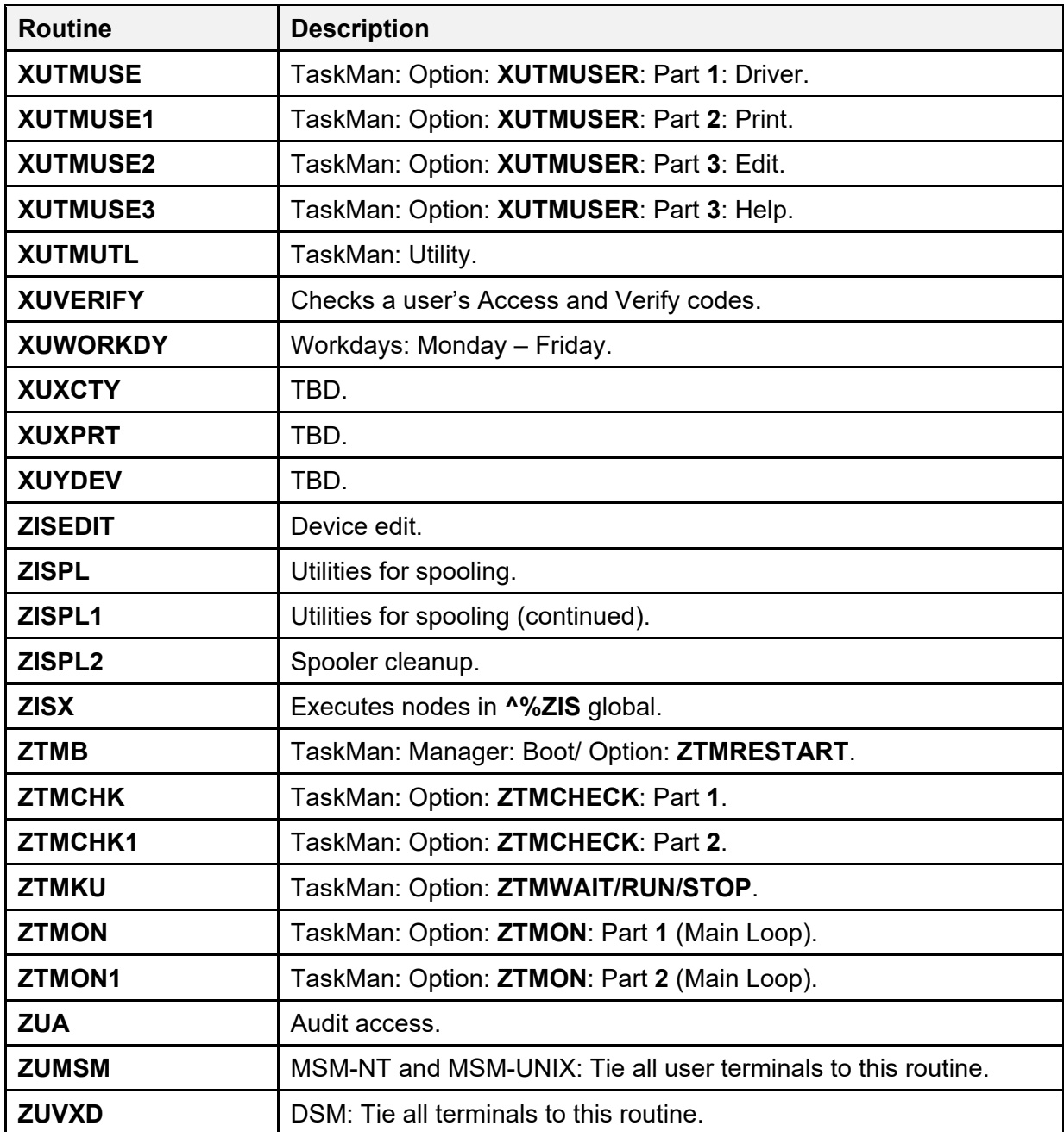

#### **Table 10: Routines—Kernel and Toolkit Production Account Routines Released with Broker Security Enhancement (BSE)**

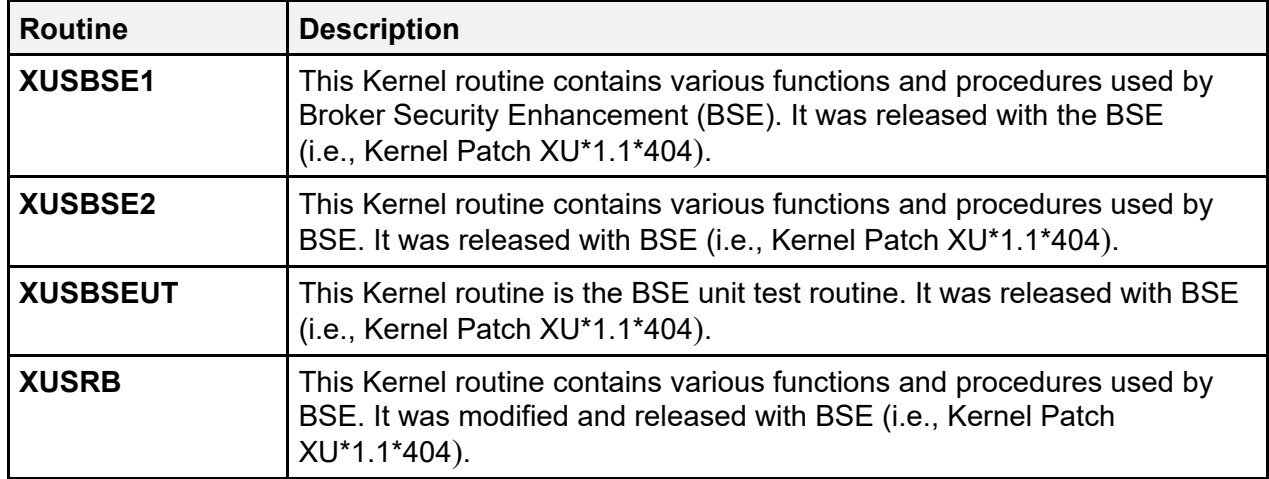

# **3.3 Additional Routines Installed by Virgin Install**

[Table 11](#page-92-0) lists the additional **XV** routines that are brought in by a virgin installation for the production account:

<span id="page-92-0"></span>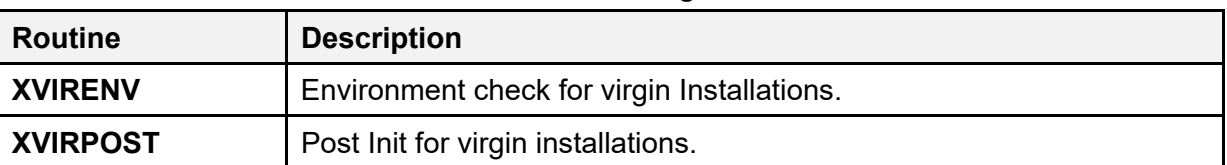

#### **Table 11: Routines—Virgin Installs**

# **3.4 Mapping Routines**

Routine mapping is at the discretion of the systems manager. The **RTHIST** routines provide a method for each site to determine the extent to which certain routines are used.

 $\mathbf{i}$ 

**REF:** For a list of *recommended* routine mapping, see the "Installing Kernel 8.0 in a 7.1 Environment" section in the *Kernel Installation Guide*. Under the "Installation Instructions" section, see the "Implement Routine Mapping (DSM for OpenVMS only)" section. Recommended routines to map are listed there.

# **4 Files**

i

This chapter contains information on all files and globals distributed with Kernel and Kernel Toolkit. The file information includes: file numbers, file names, global location, and brief file descriptions.

**REF:** [Table 14](#page-97-0) lists other files that are brought in during a virgin installation.

File number ranges for Kernel and Kernel Toolkit are as follows:

- $3.05 3.084$
- $3.1 3.54$
- $\bullet$  4.00 4.11
- $5.00 5.00$
- $7 7.1$
- $9.2 9.8$
- $\bullet$  10
- 11
- 13
- $\bullet$  14.4 14.8
- $15 15.4$
- $19.00 19.2$
- $40.5$
- 49
- 101.00
- $200 201$
- $\bullet$  8932.10 8935.91
- 8980 8980.22
- $8984.1 8984.4$
- $8989.2 8989.3$
- $8991 8992.1$

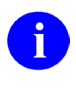

REF: For a detailed list of the files exported with Kernel and Kernel Toolkit, see Table [15.](#page-98-0)

# **4.1 Globals**

8

### **4.1.1 Globals—VA-FileMan-Compatible Storage**

These Kernel/Kernel Toolkit globals are compatible with VA FileMan files. The Kernel/Kernel Toolkit files are listed in order of the global in which they are stored:

**NOTE:** In [Table 12,](#page-94-0) those globals specific to Kernel Toolkit are notated under the "Global Name" column and those files specific to Kernel Toolkit within other globals are noted under the "File Number" column.

<span id="page-94-0"></span>

| <b>Global Name</b>      | <b>File</b><br><b>Number</b> | <b>File Name</b>             |
|-------------------------|------------------------------|------------------------------|
| <b>^DIC</b>             | 3.1                          | <b>TITLE</b>                 |
|                         | 4                            | <b>INSTITUTION</b>           |
|                         | 4.1                          | <b>FACILITY TYPE</b>         |
|                         | 4.11                         | <b>AGENCY</b>                |
|                         | 9.2                          | <b>HELP FRAME</b>            |
|                         | 9.4                          | <b>PACKAGE</b>               |
|                         | 9.8                          | <b>ROUTINE</b>               |
|                         | 19                           | <b>OPTION</b>                |
|                         | 19.1                         | <b>SECURITY KEY</b>          |
|                         | 19.2                         | <b>OPTION SCHEDULING</b>     |
|                         | 49                           | <b>SERVICE/SECTION</b>       |
| ^DIZ<br>(Toolkit)       | 8980                         | <b>KERMIT HOLDING</b>        |
| <b>^HOLIDAY</b><br>40.5 |                              | <b>HOLIDAY</b>               |
| <b>^XLM</b>             | 8993                         | XULM LOCK DICTIONARY         |
|                         | 8993.1                       | XULM LOCK MANAGER PARAMETERS |
|                         | 8993.2                       | <b>XULM LOCK MANAGER LOG</b> |
| <b>^XPD</b>             | 9.6                          | <b>BUILD</b>                 |
|                         | 9.7                          | <b>INSTALL</b>               |

**Table 12: Globals—VA FileMan-Compatible Storage**

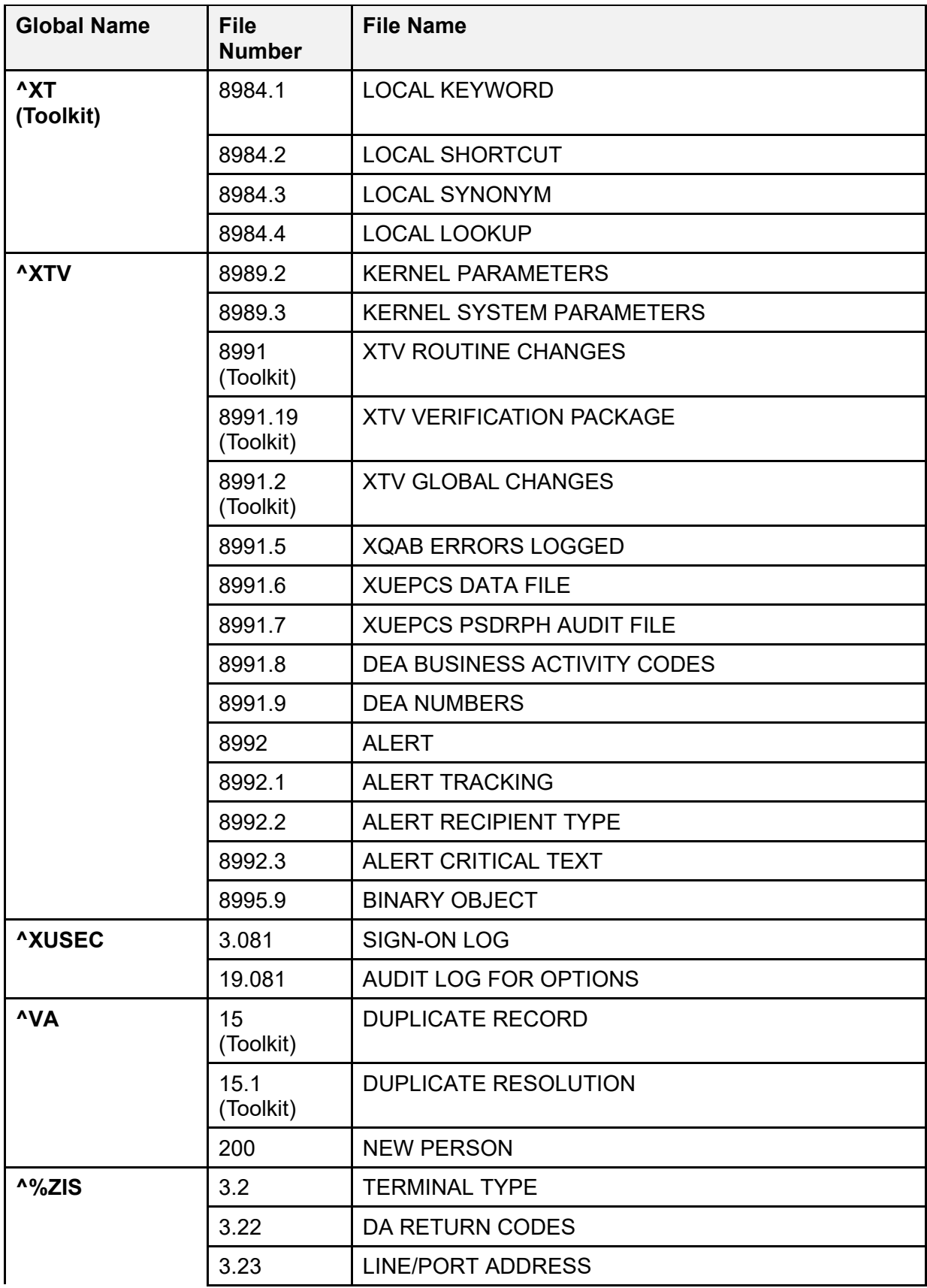

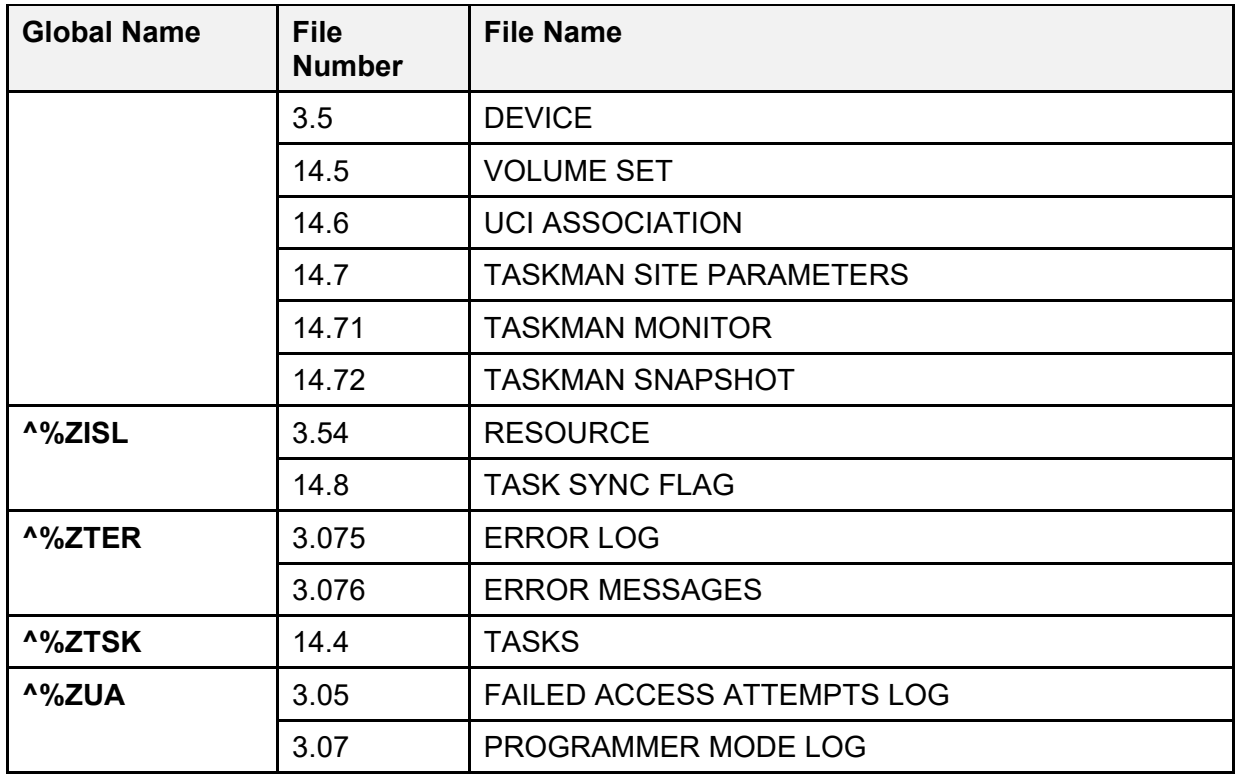

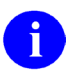

**REF:** There are other VA FileMan files stored in the **^DIC** global. You should review the *VA FileMan Technical Manual* for information on those files.

### **4.1.2 Globals—Non-VA-FileMan-Compatible Storage**

There are several additional Kernel/Kernel Toolkit globals that are *not* compatible with VA FileMan files. These include the globals listed in [Table 13:](#page-97-1)

<span id="page-97-1"></span>

| <b>Global</b>  | <b>Description</b>                                |  |  |
|----------------|---------------------------------------------------|--|--|
| <b>AXTMP</b>   | Storage location for inter-process temporary data |  |  |
| <b>^XUTL</b>   | Compiled menu system                              |  |  |
| <b>^%ZOSF</b>  | Operating system-specific information             |  |  |
| <b>^%ZTSCH</b> | TaskMan schedule of tasks                         |  |  |

**Table 13: Globals—***Not* **VA FileMan-Compatible Storage** 

In addition, many Kernel and Kernel Toolkit routines make use of the **^TMP** global for temporary storage space.

### **4.1.3 Globals—Storage Used for Additional Files during Virgin Install**

[Table 14](#page-97-0) lists the additional global storage used by files brought in by Kernel 8.0 Virgin Install:

<span id="page-97-0"></span>

| <b>Global Name</b> | <b>File</b><br><b>Number</b> | <b>File Name</b>                   |
|--------------------|------------------------------|------------------------------------|
| ^DIC               | 4.2                          | (Exported with MailMan) DOMAIN     |
|                    | 5                            | <b>STATE</b>                       |
|                    |                              | <b>PROVIDER CLASS</b>              |
|                    | 7.1                          | <b>SPECIALITY</b>                  |
|                    | 10                           | <b>RACE</b>                        |
|                    | 11                           | <b>MARITAL STATUS</b>              |
|                    | 13                           | <b>RELIGION</b>                    |
| <b>^XMB</b>        | 3.8                          | (Exported with MailMan) MAIL GROUP |

**Table 14: Globals—Storage Used for Additional Files during Virgin Installation**

# **4.2 Files**

8

## **4.2.1 Kernel and Kernel Toolkit Export Files**

[Table 15](#page-98-0) lists the files exported with Kernel and Kernel Toolkit:

**NOTE:** In **Table 15**, those files exported with Kernel Toolkit are noted under the "File #" column. Those files that are *not* notated are exported with Kernel.

<span id="page-98-0"></span>

| File # | <b>File Name</b>                                                | <b>Global</b><br><b>Location</b> | <b>Description</b>                                                                                                    | <b>Data</b><br>w/ File | <b>Data</b><br><b>Setting</b> |
|--------|-----------------------------------------------------------------|----------------------------------|----------------------------------------------------------------------------------------------------|------------------------|-------------------------------|
| 3.05   | <b>FAILED</b><br><b>ACCESS</b><br><b>ATTEMPTS</b><br><b>LOG</b> | ^%ZUA(3.05,                      | Once the maximum signon<br>attempts limit has been<br>exceeded, an entry is<br>made in this file to record<br>all available information<br>about the failed signon<br>attempt. Information<br>includes the date/time,<br>CPU, UCI, device, and, if<br>known, user. The text<br>entered for each attempt is<br>recorded when it does not<br>match existing codes. This<br>file is not cross-referenced. | <b>NO</b>              | N/A                           |
| 3.07   | <b>PROGRAMM</b><br>ER MODE<br><b>LOG</b>                        | ^%ZUA(3.07,                      | Entrance into programmer<br>mode via the menu system<br>is automatically logged in<br>this file. It points to the<br>NEW PERSON (#200) file<br>to identify the user. It is not<br>cross-referenced.                                                                                                    | <b>NO</b>              | N/A                           |
| 3.075  | <b>ERROR LOG</b>                                                | $^{\prime\prime\prime}$ %ZTER(1, | This file maintains a log of<br>the errors occurring during<br>use of the system. Errors<br>are entered into this log by<br>the Error Trap established<br>for the user by ZU or<br>application programs<br>calling %ZTER when an<br>error occurs. The entries<br>are all entered by the<br>routine %ZTER. There is<br>no need for a user to make<br>a manual entry into this<br>file.                  | <b>NO</b>              | N/A                           |

**Table 15: Files—Distributed with Kernel and Kernel Toolkit**

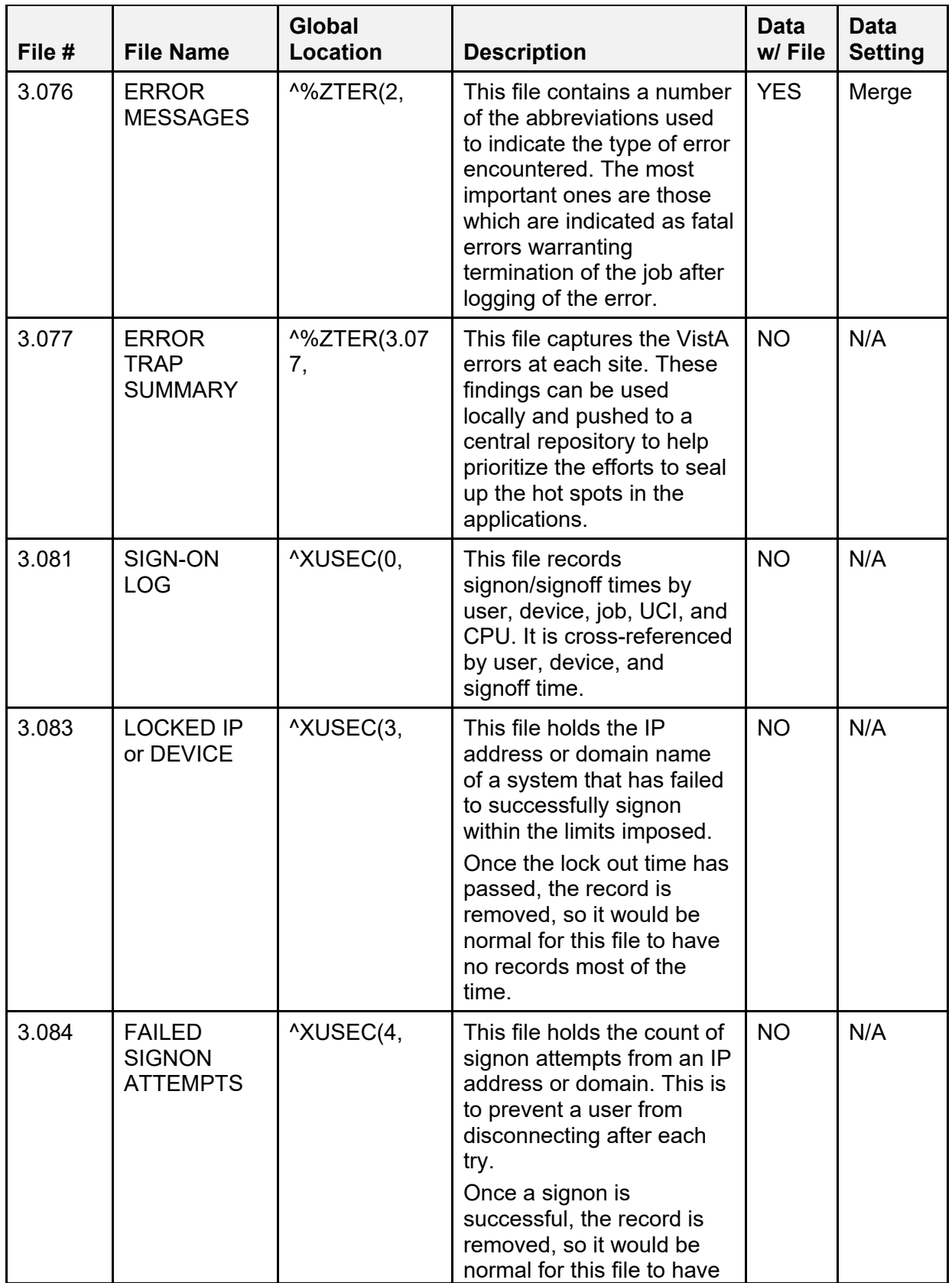

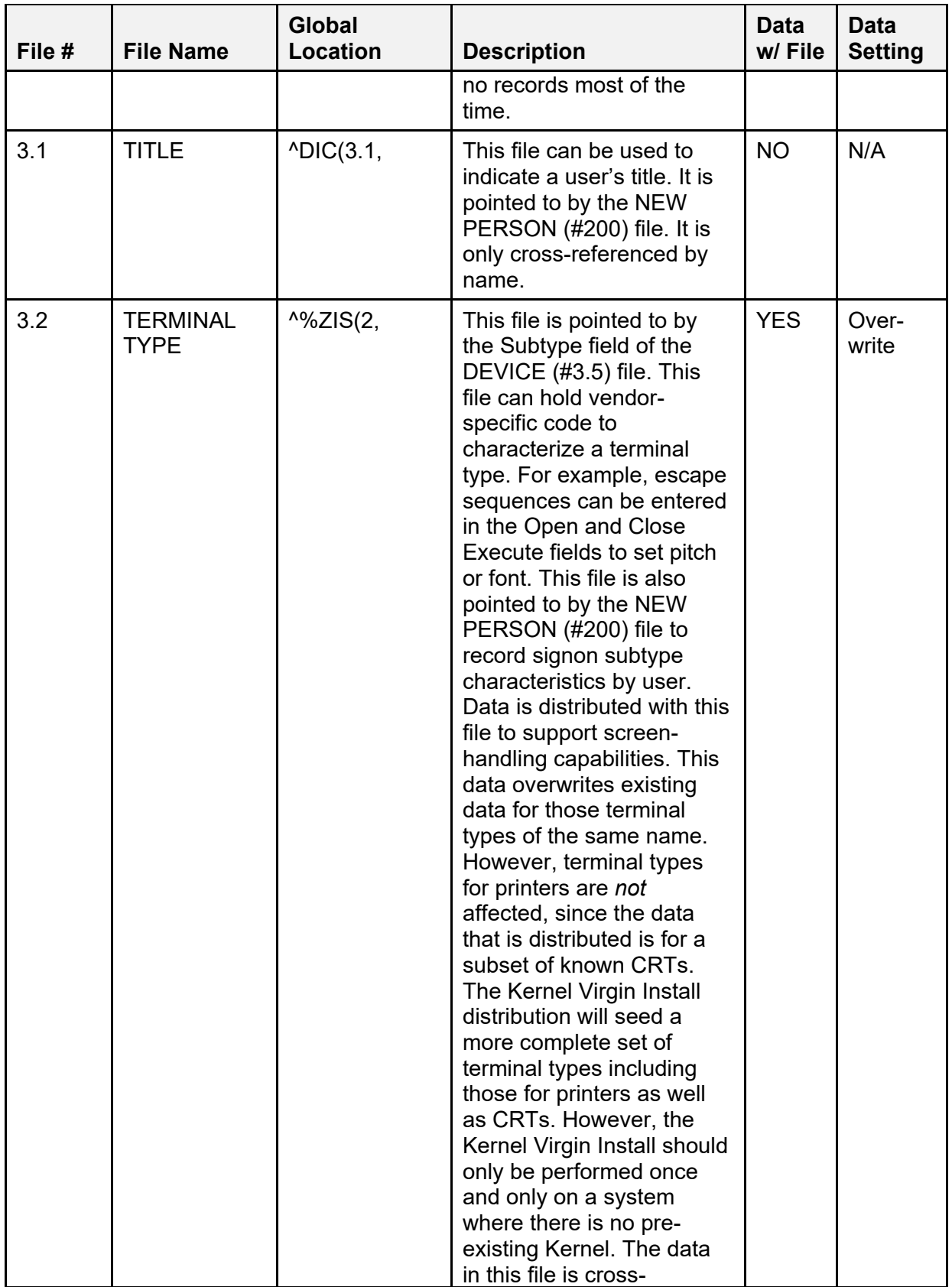

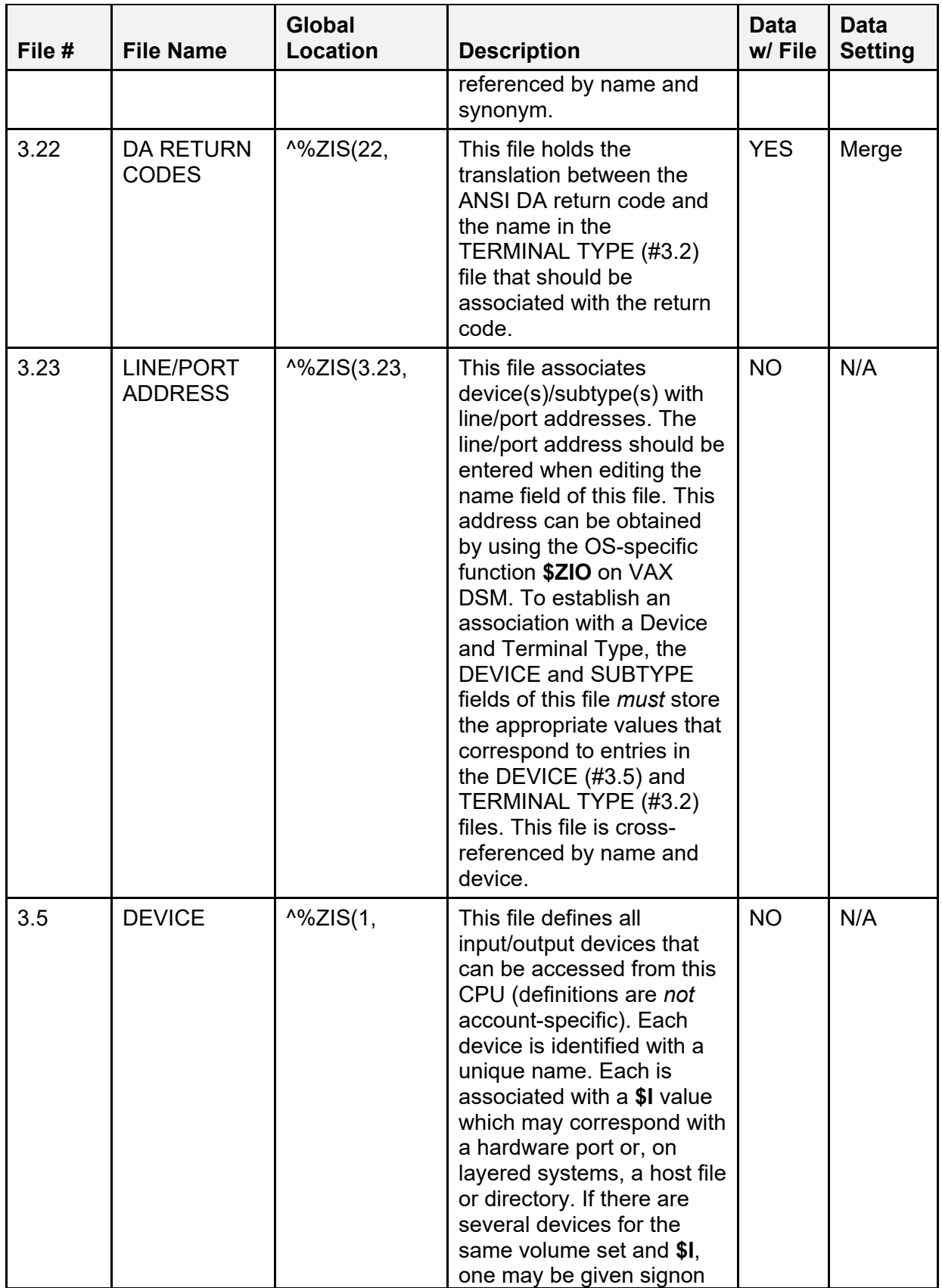

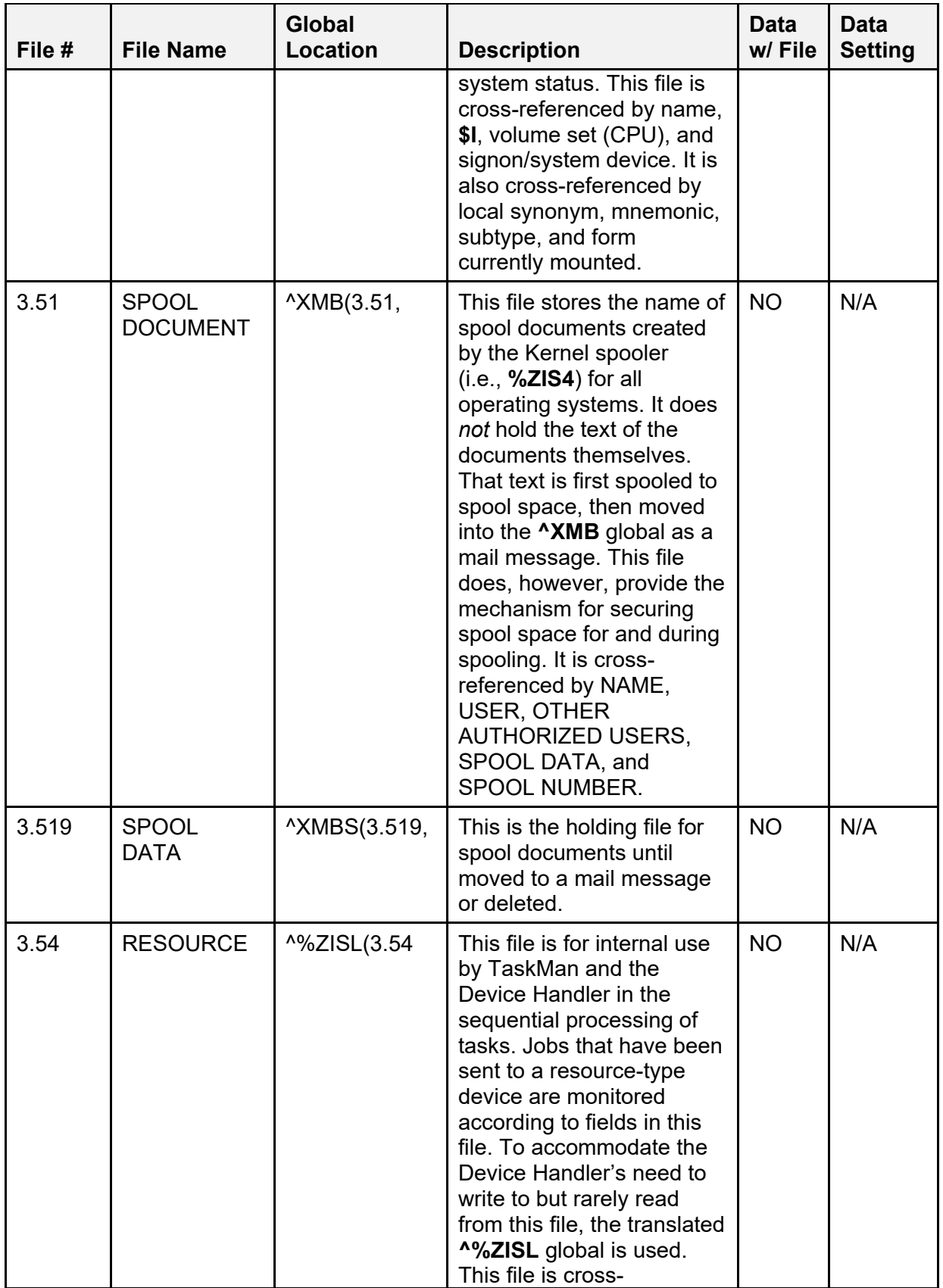

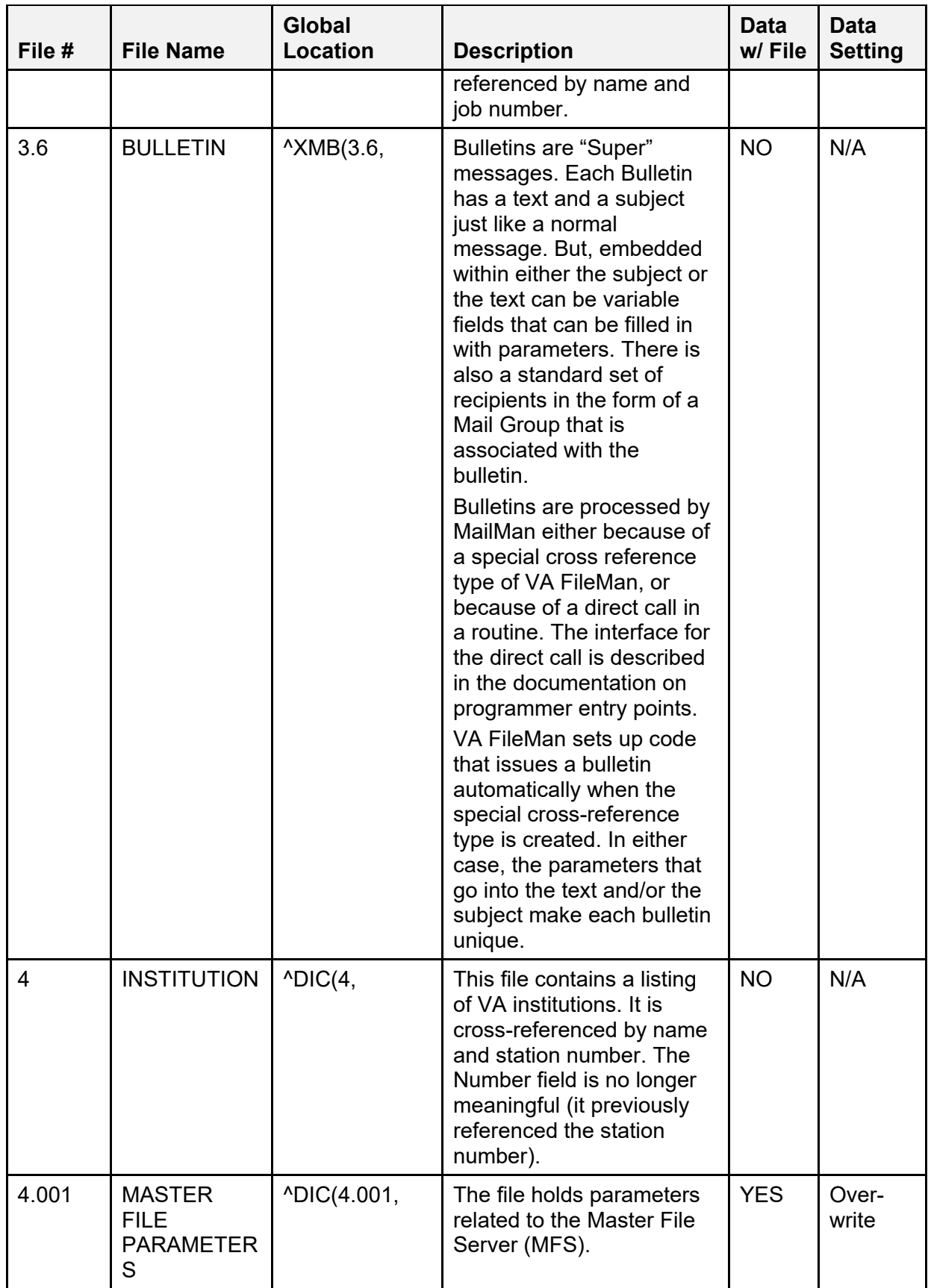

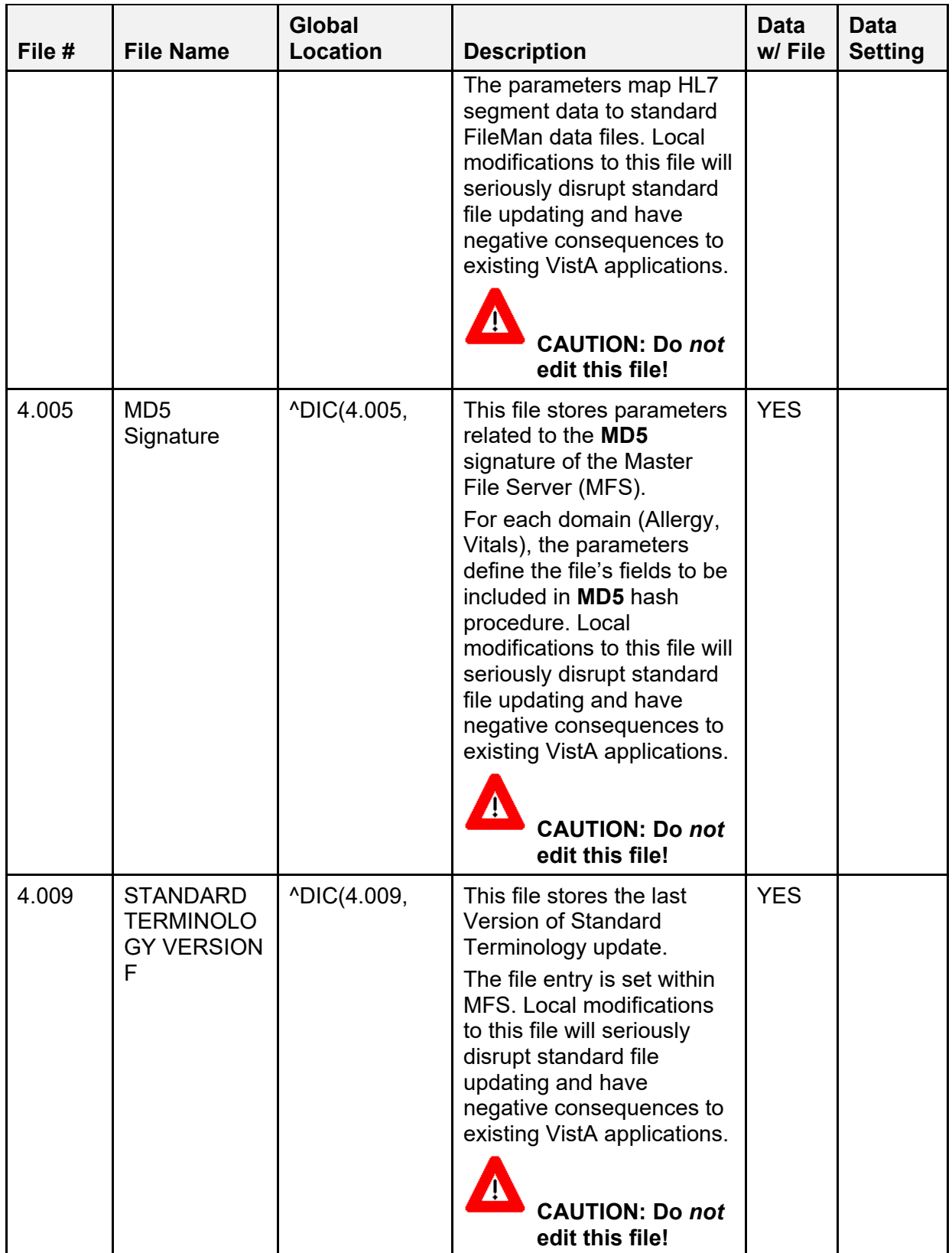

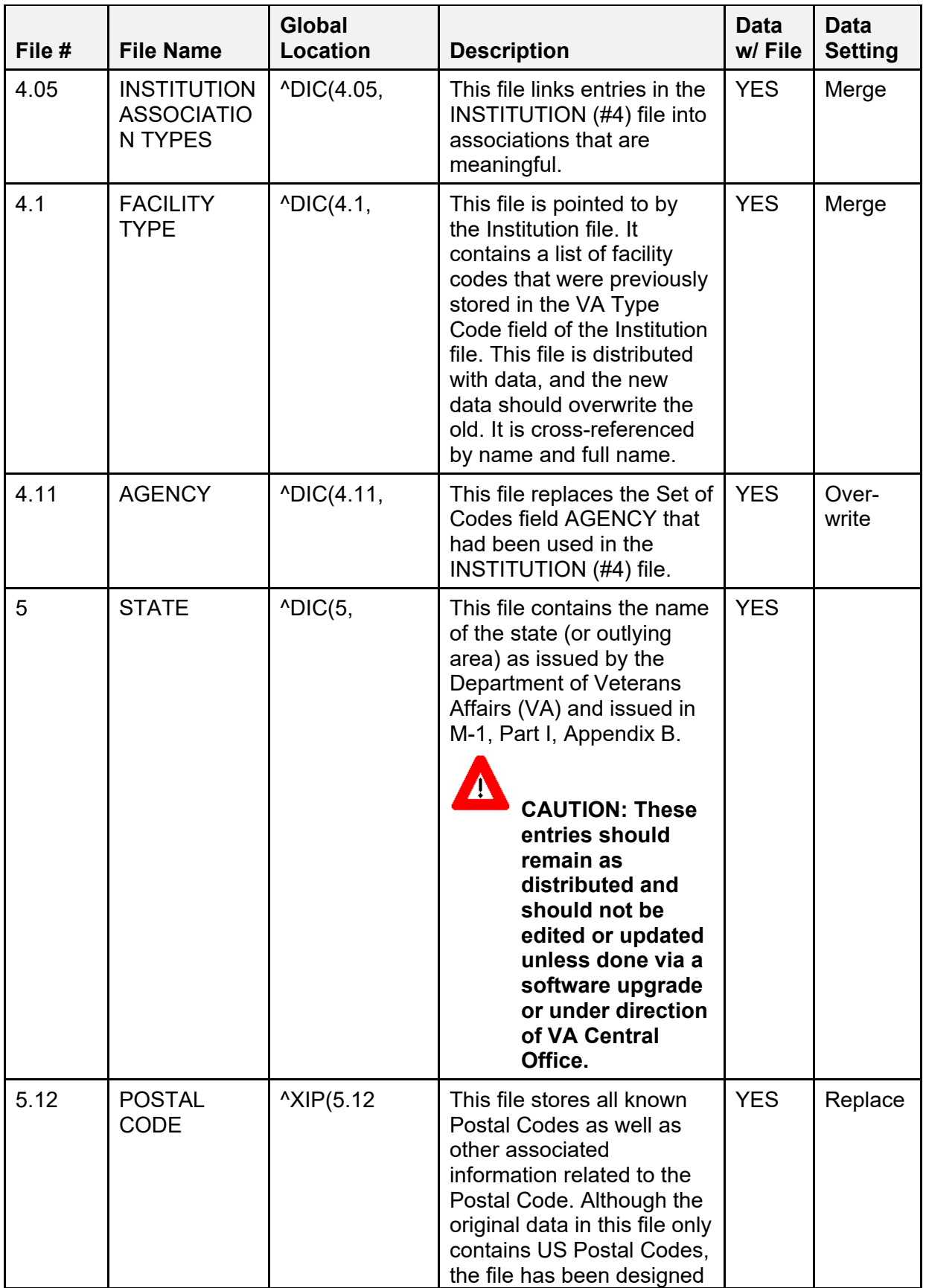

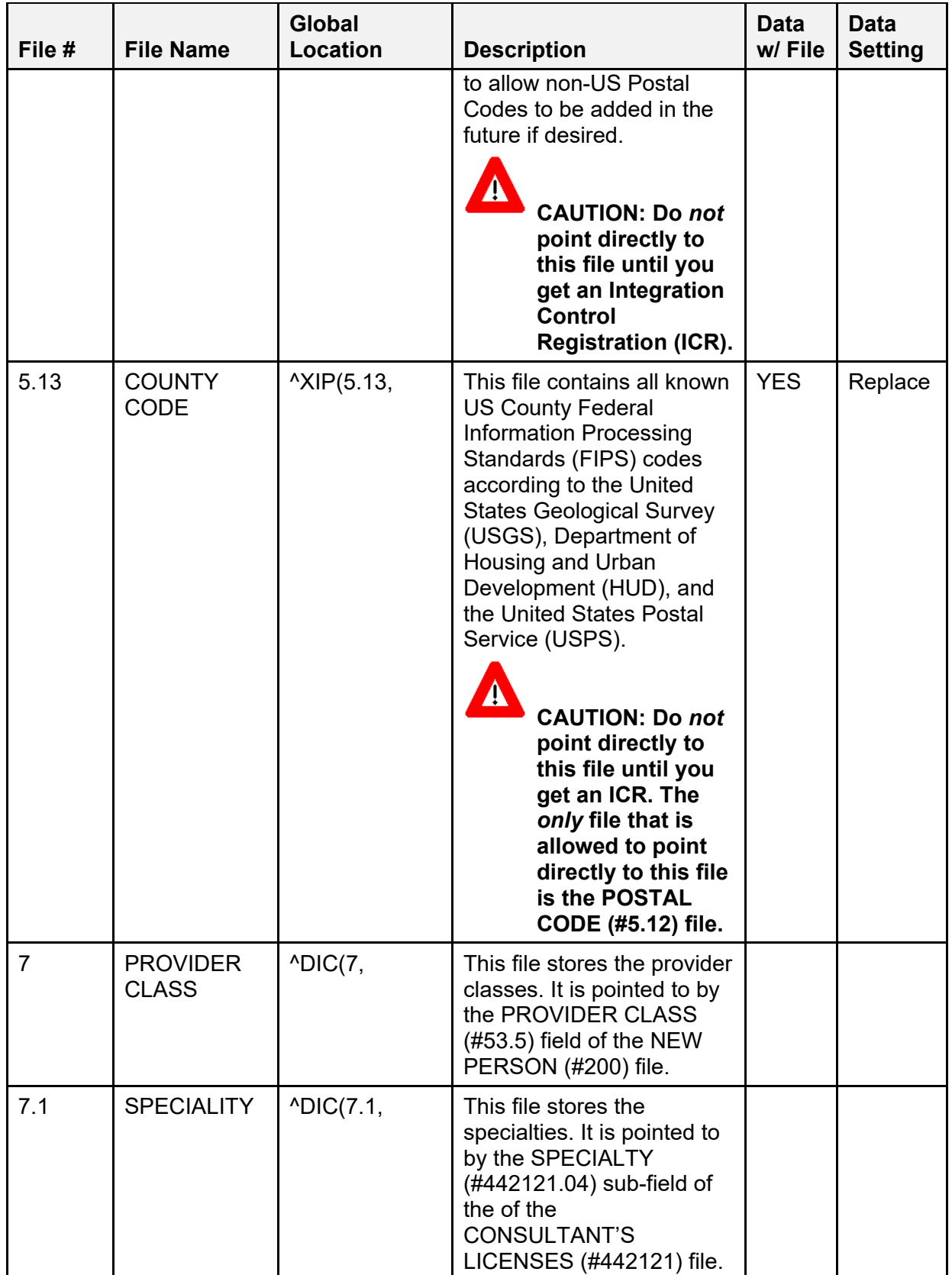

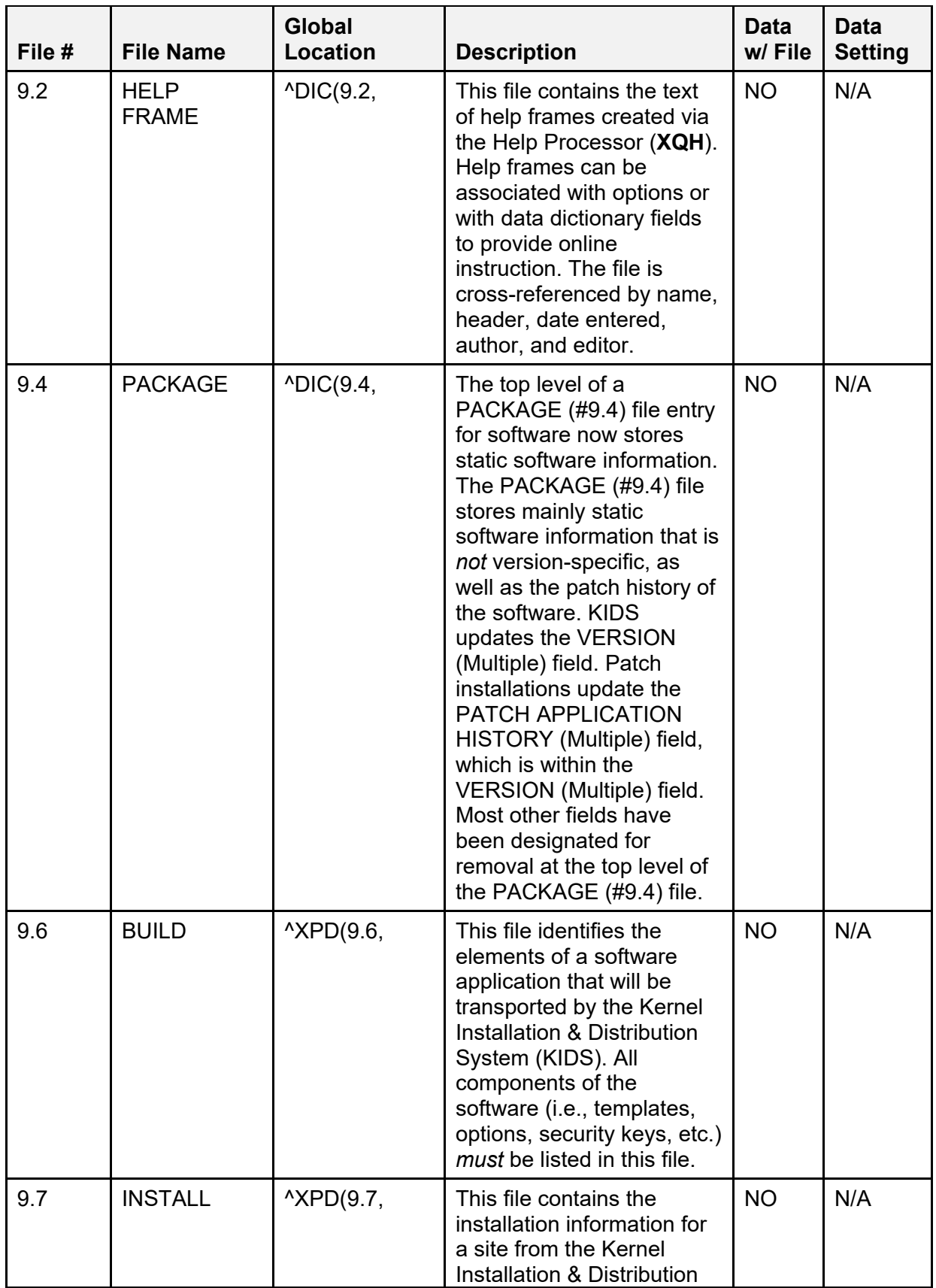
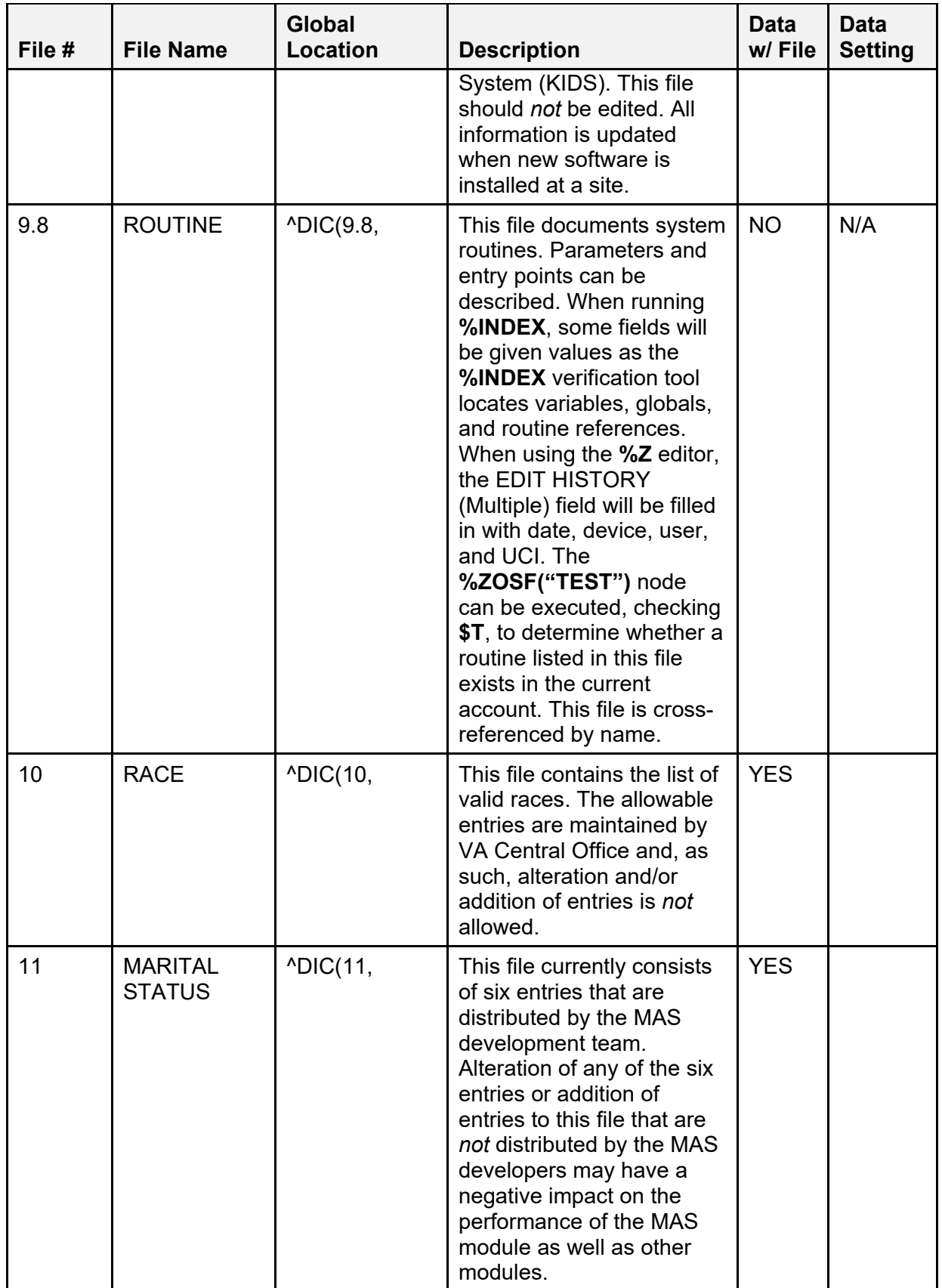

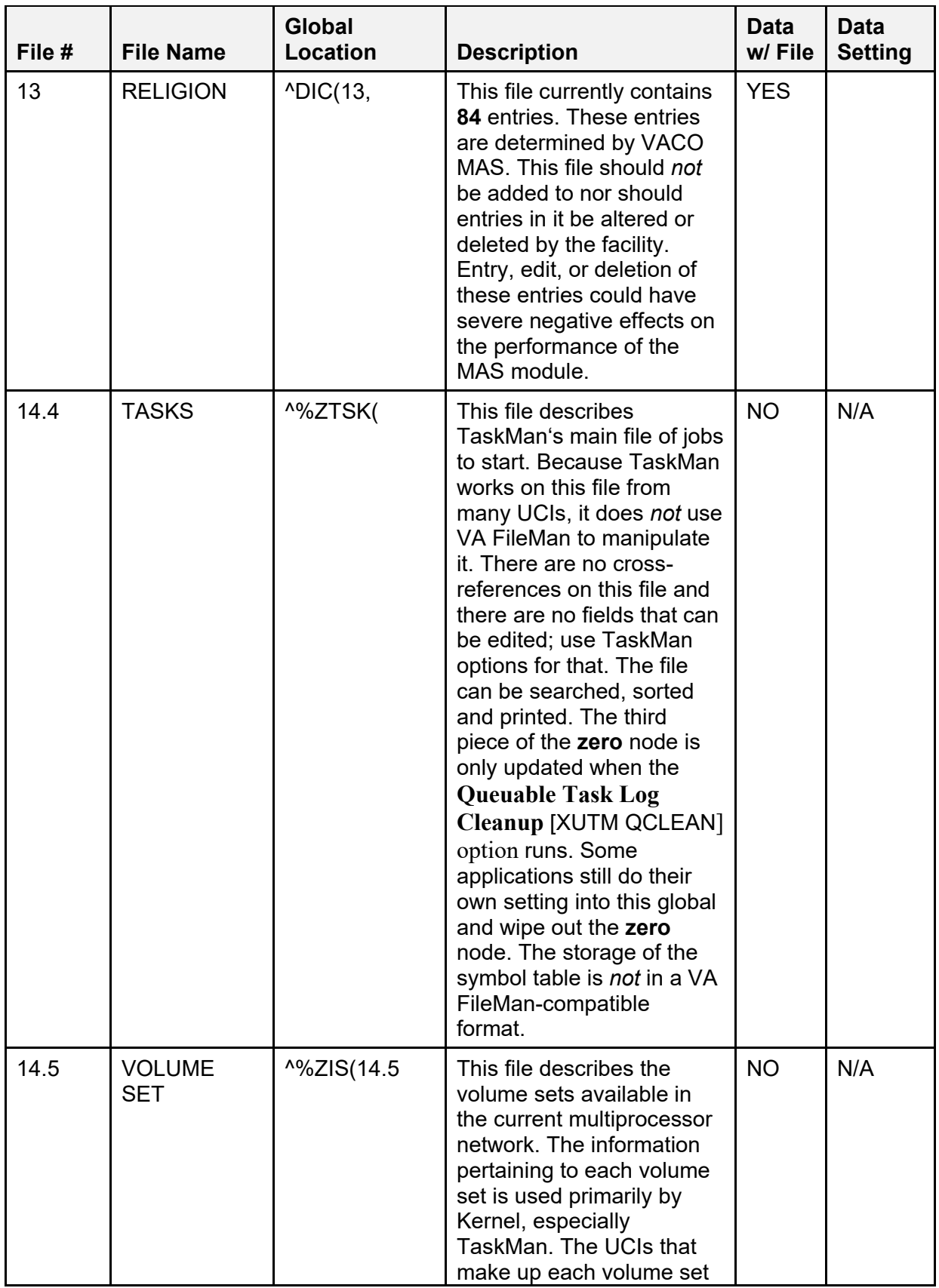

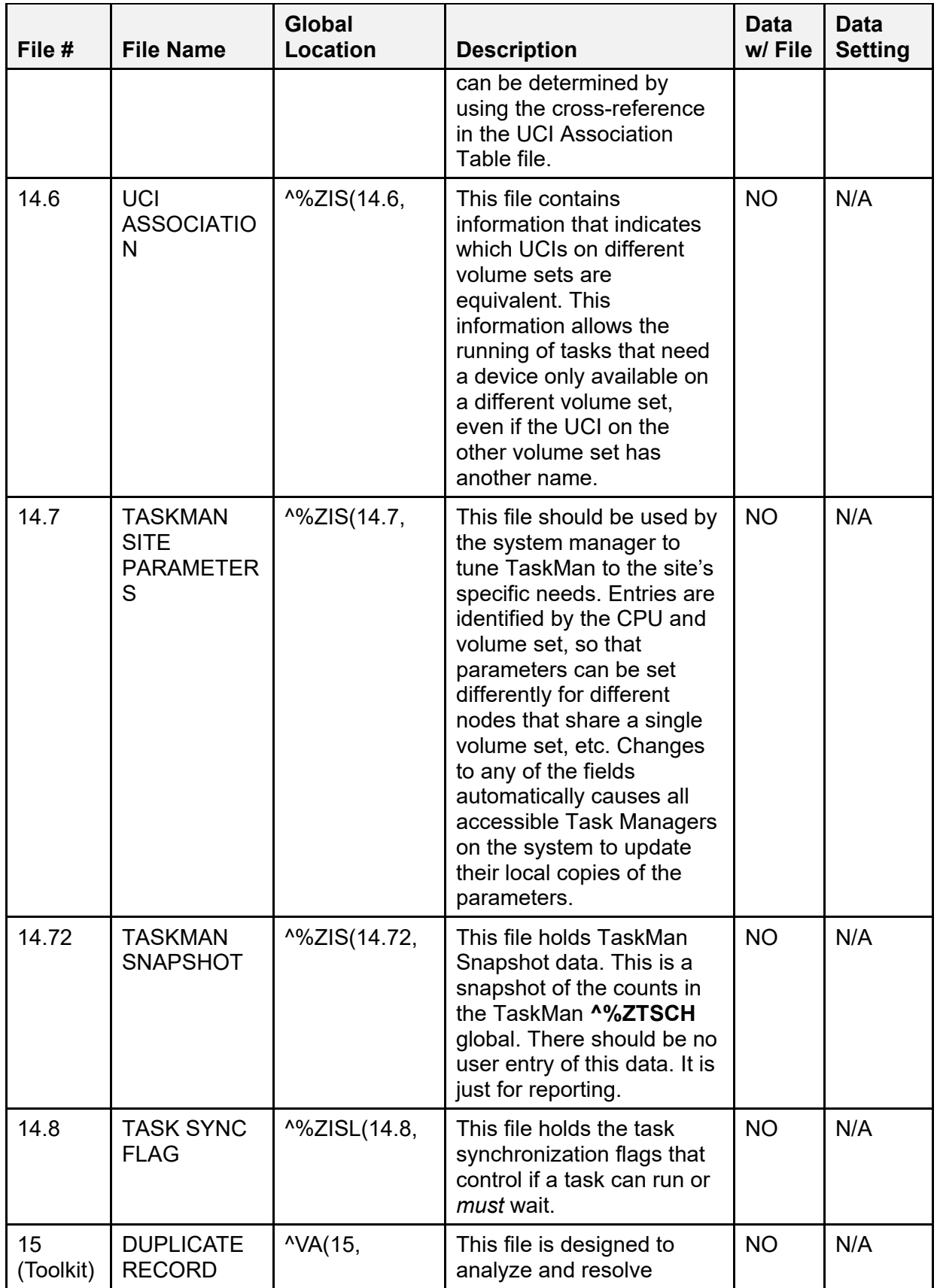

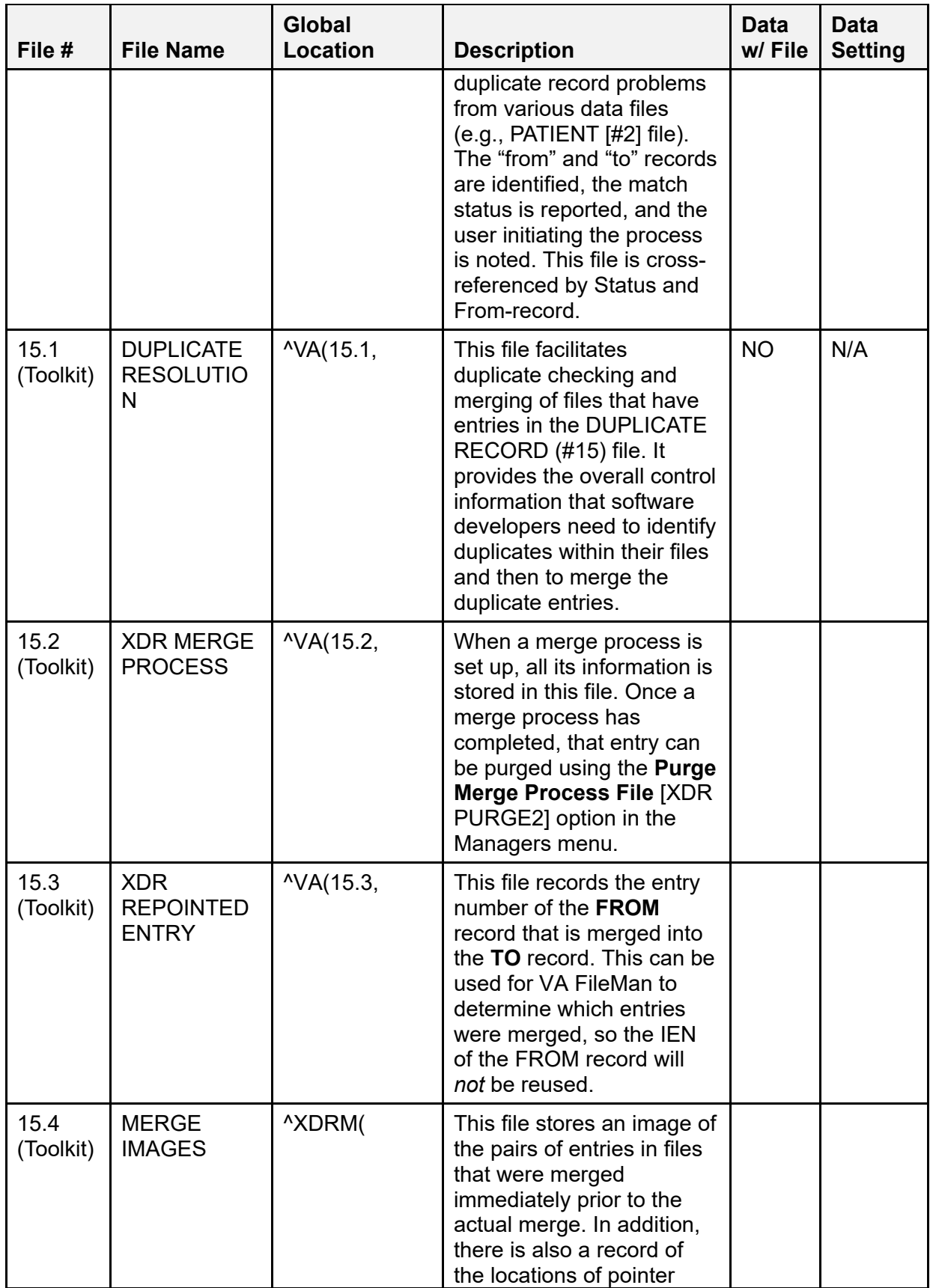

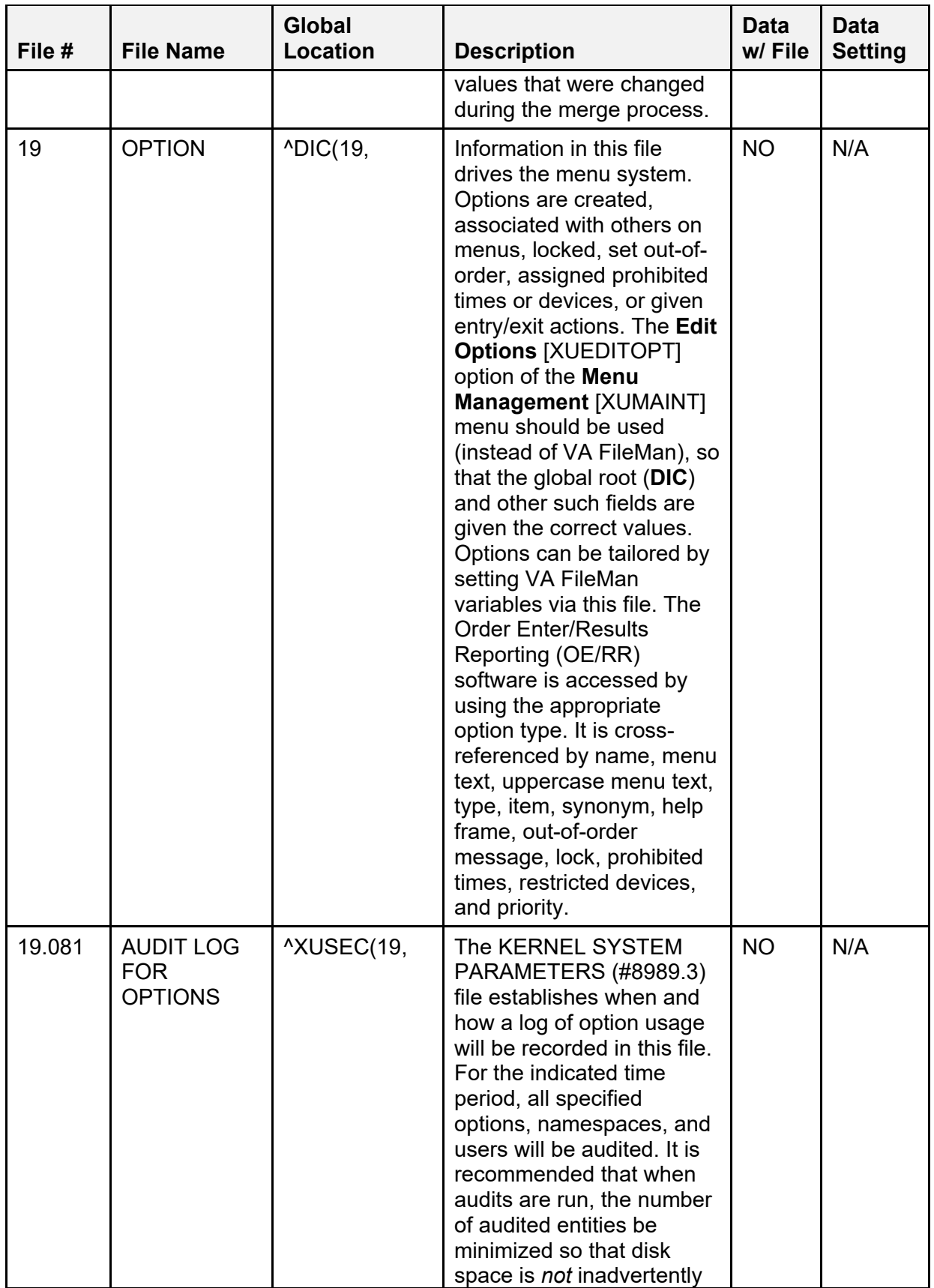

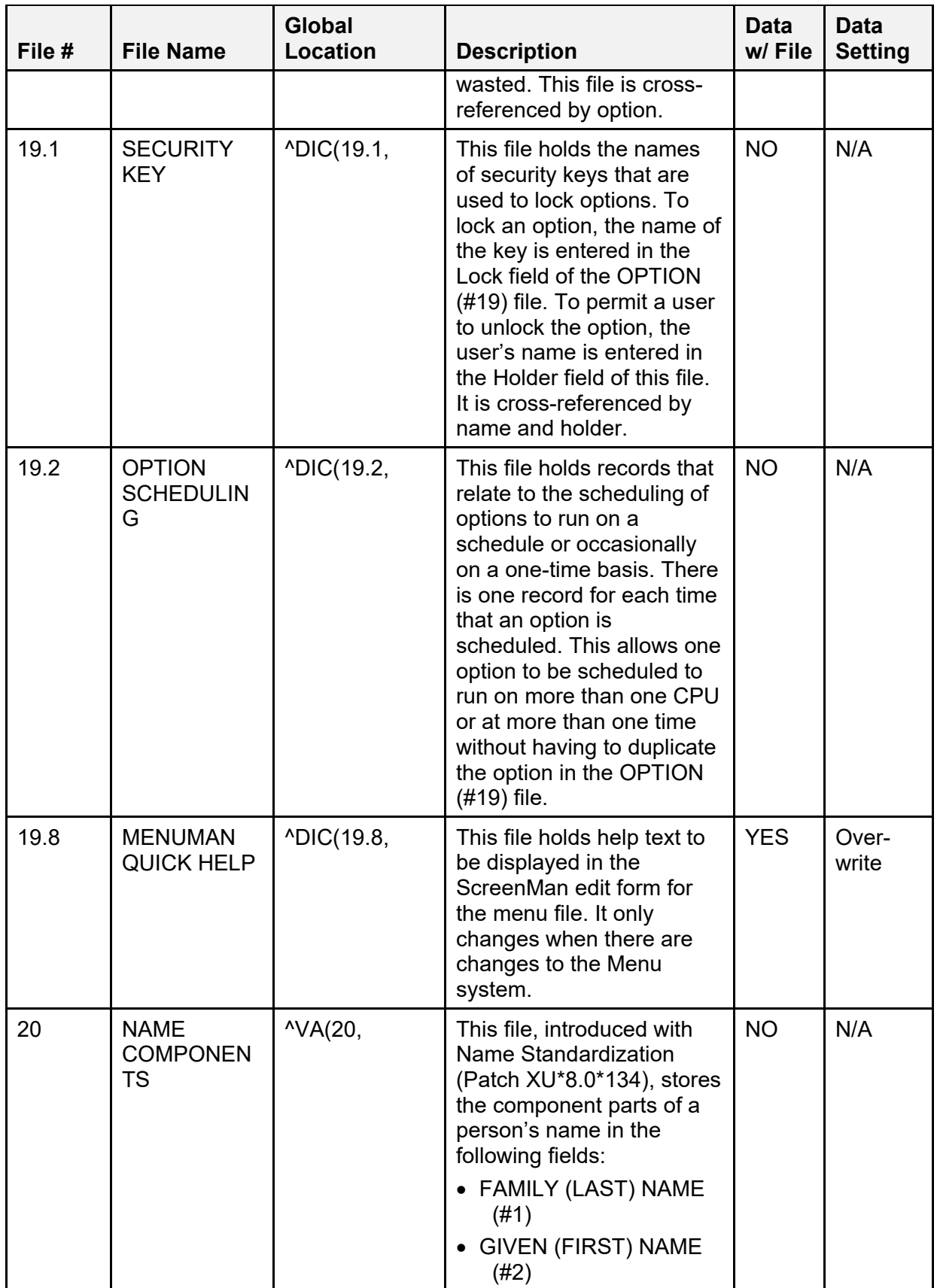

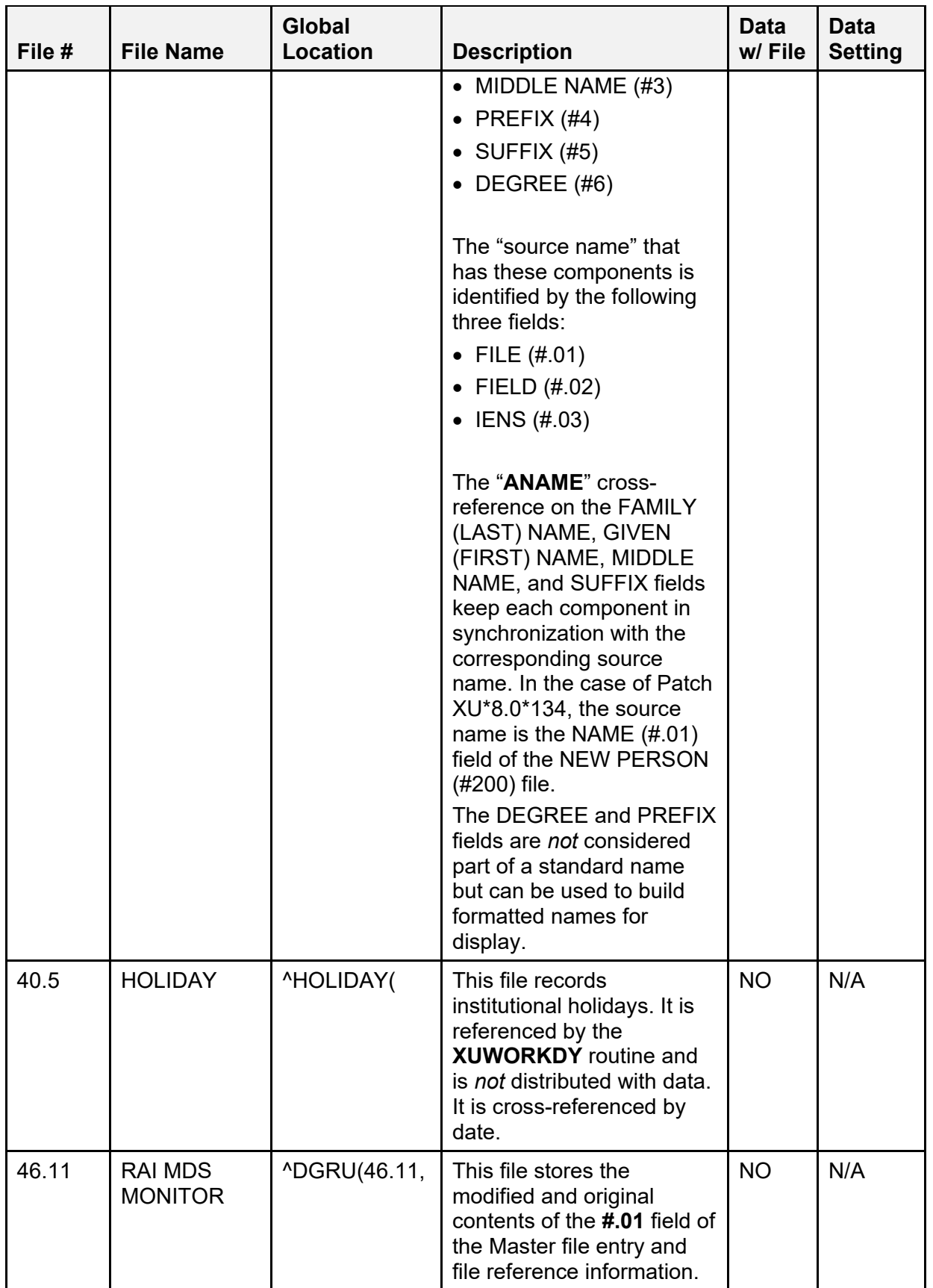

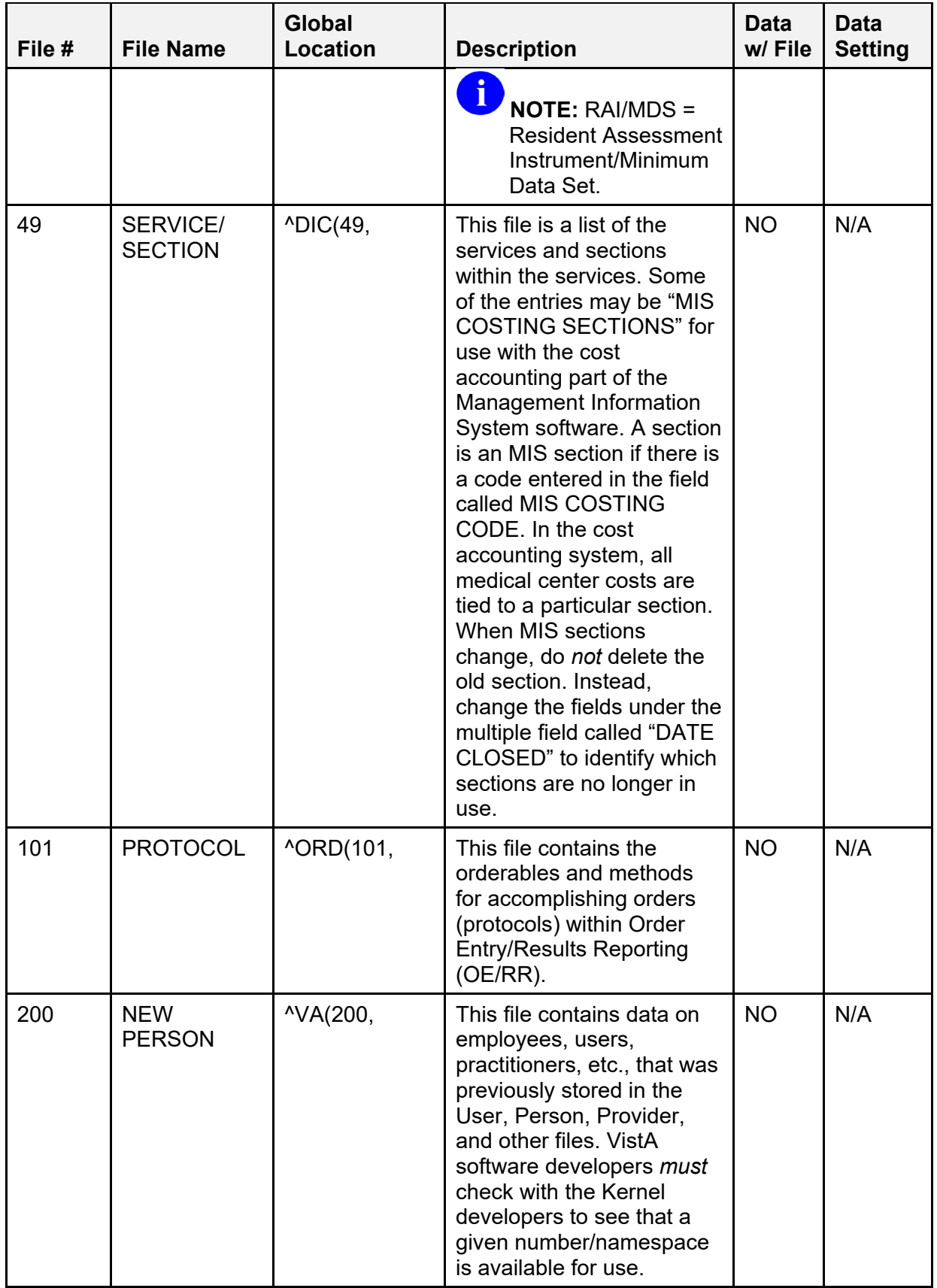

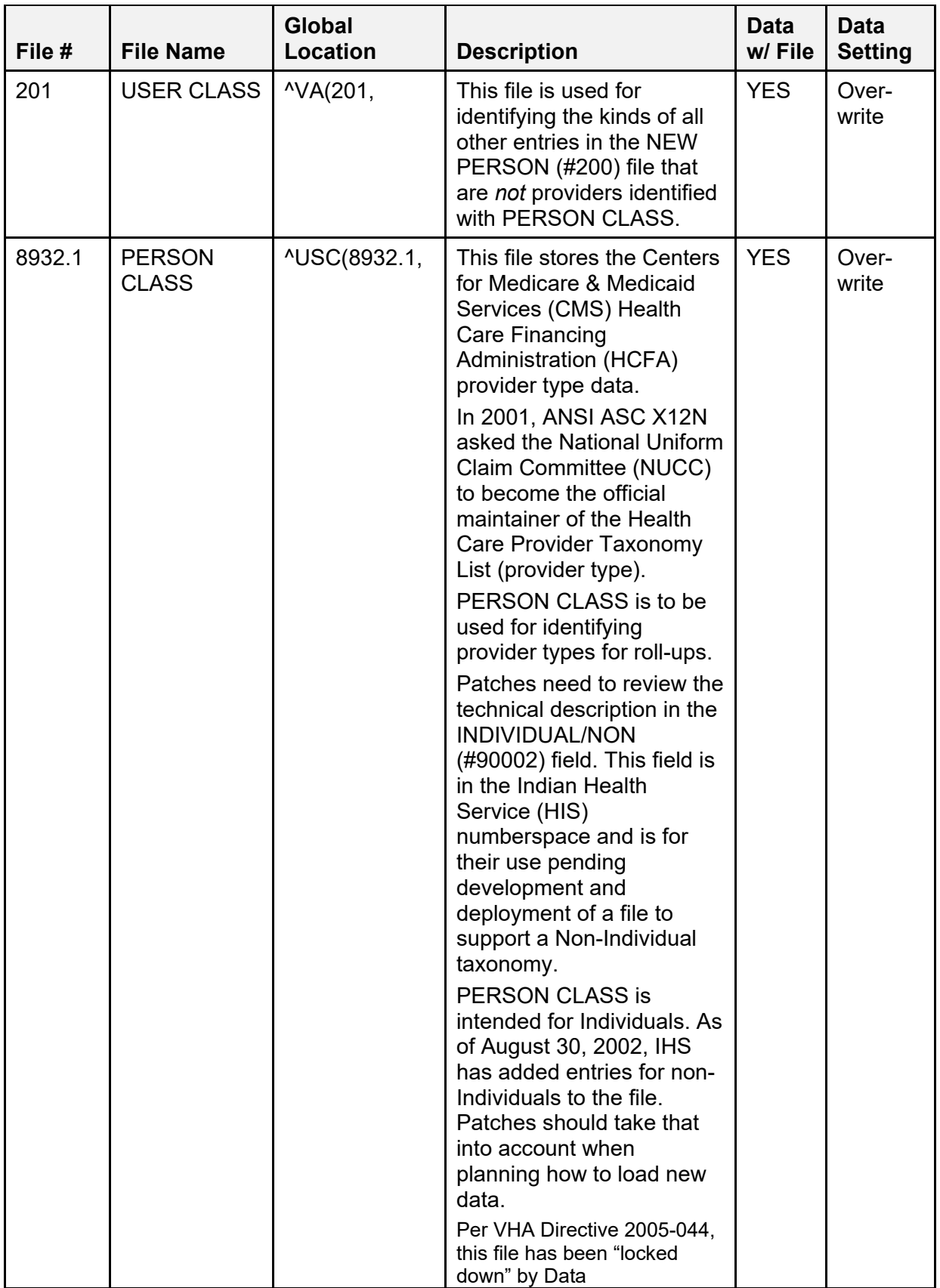

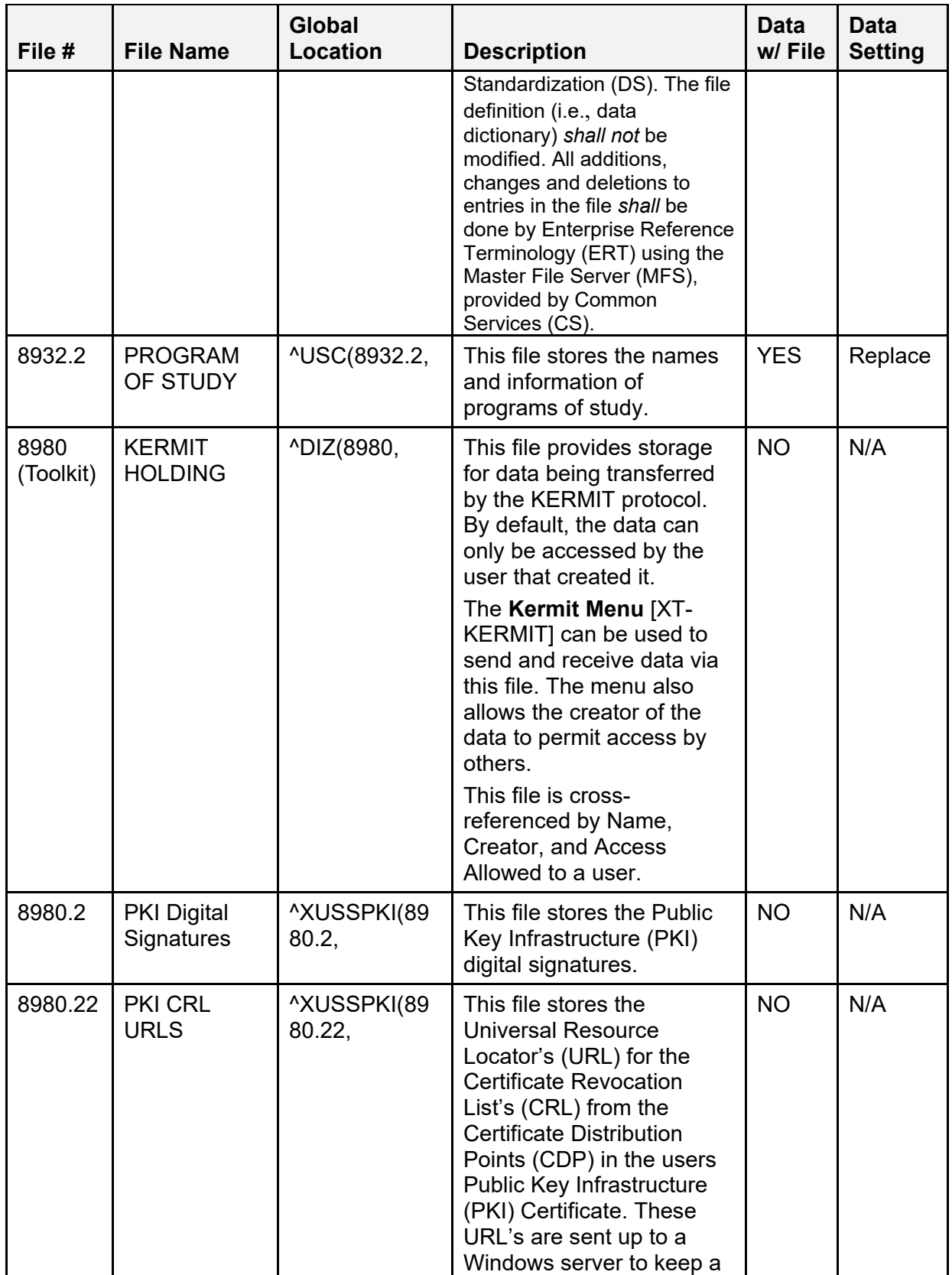

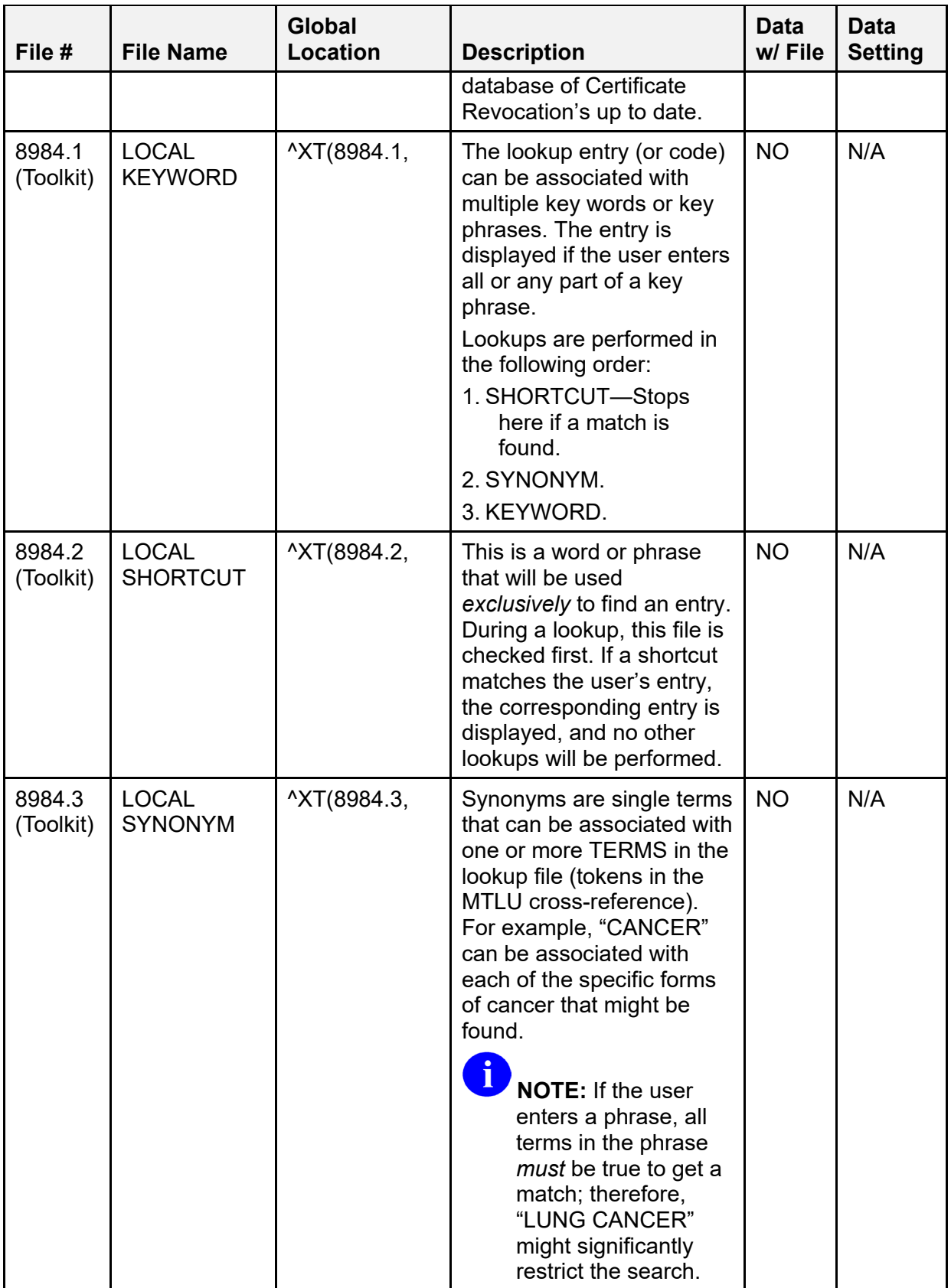

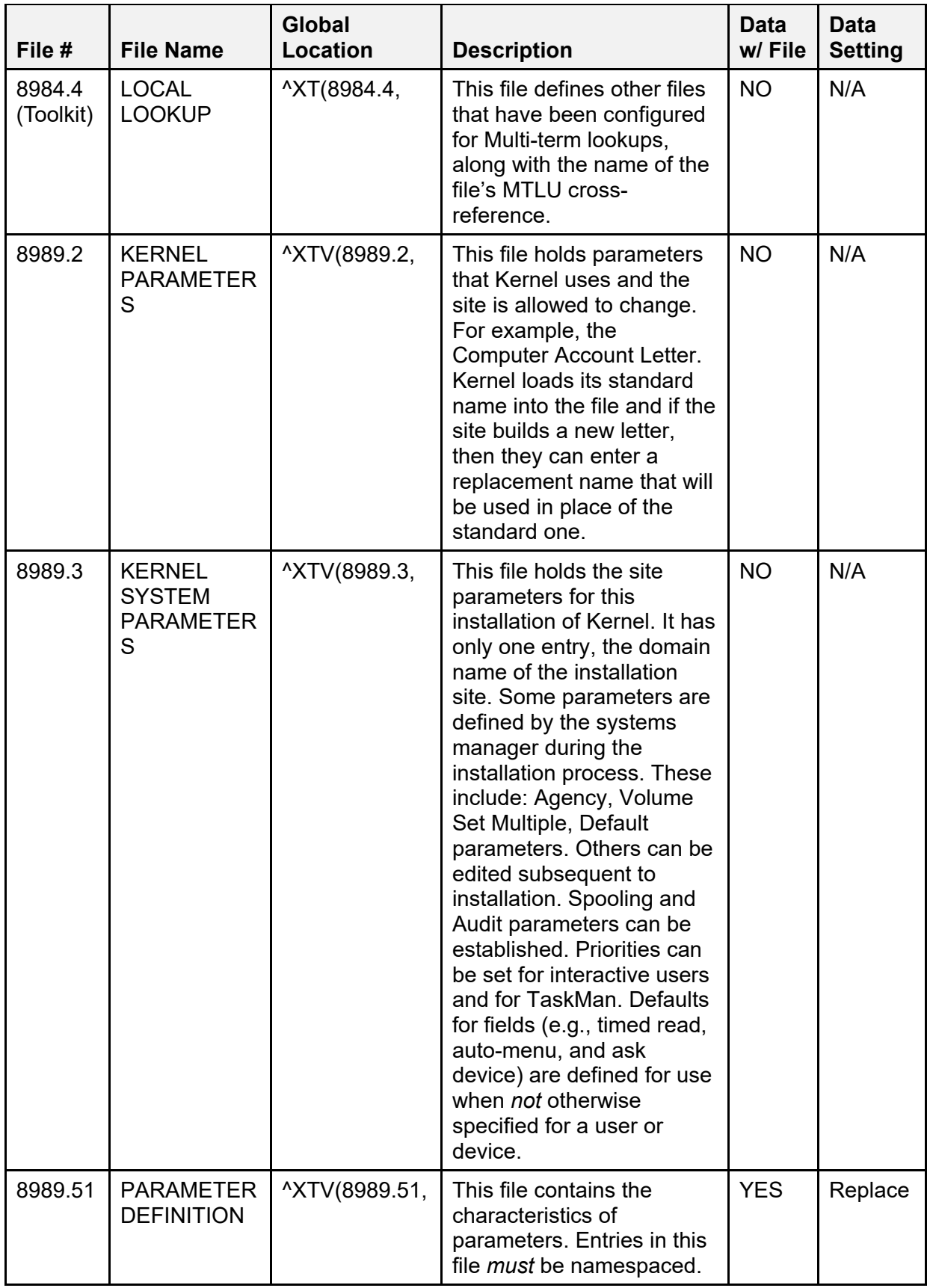

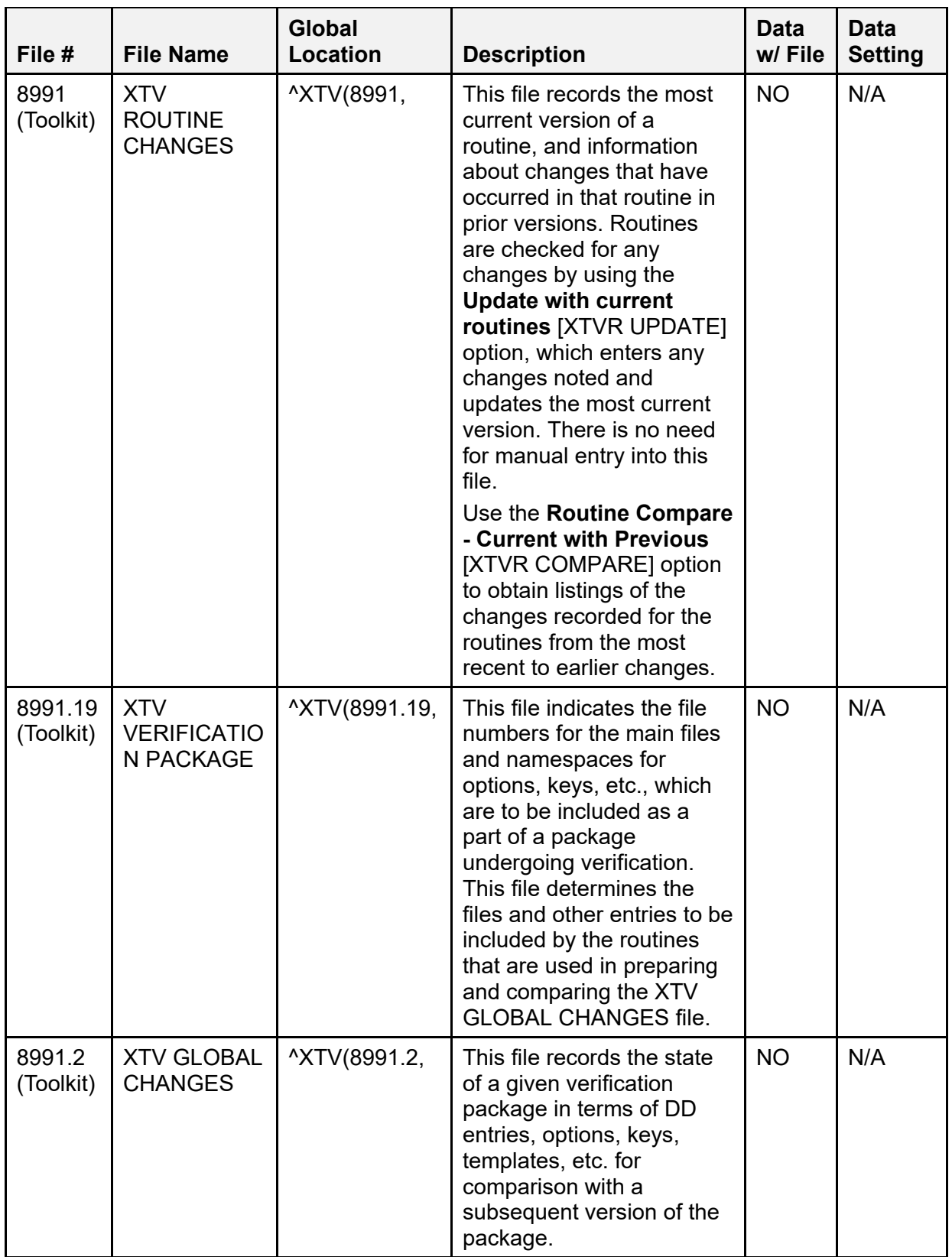

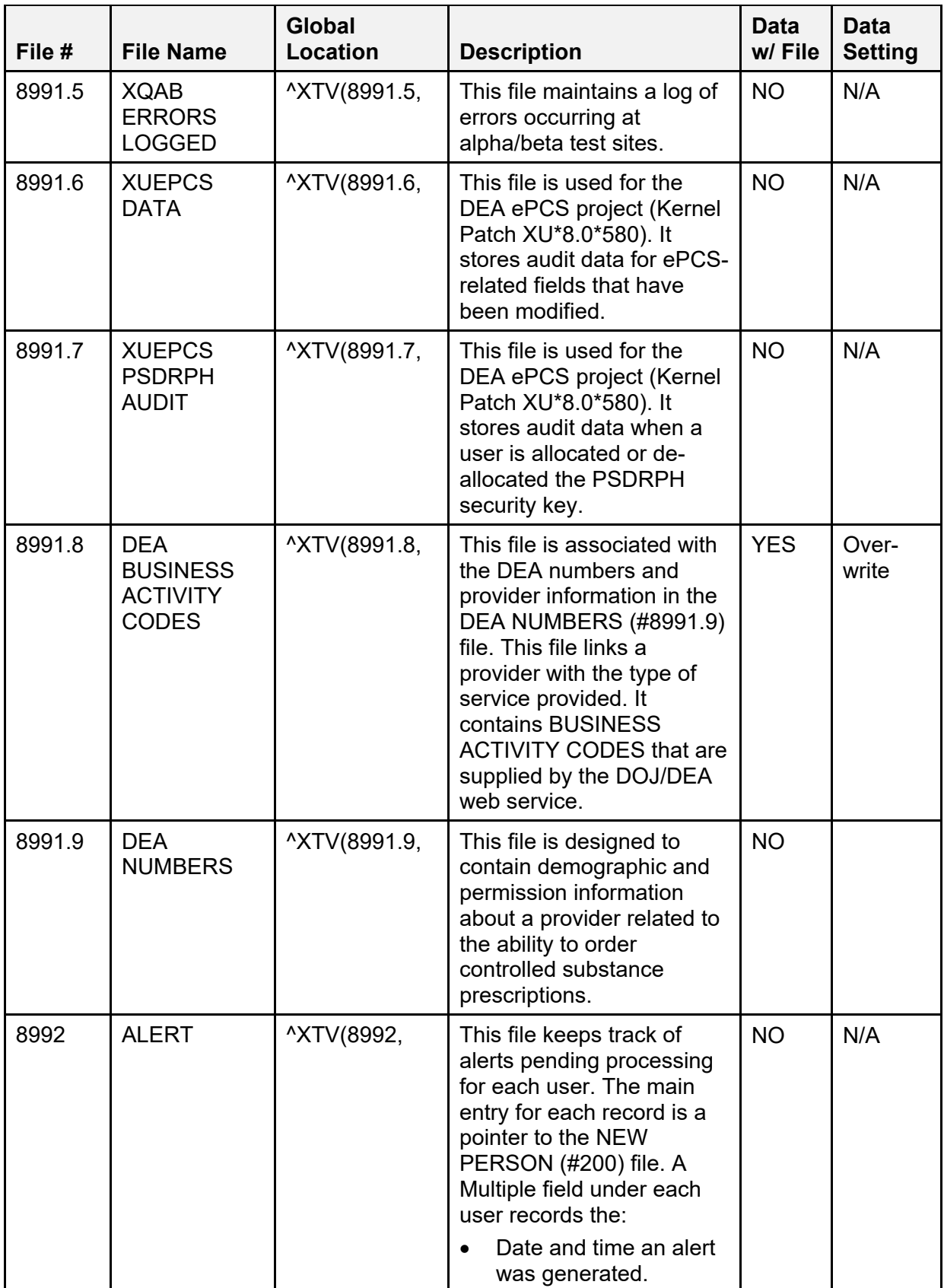

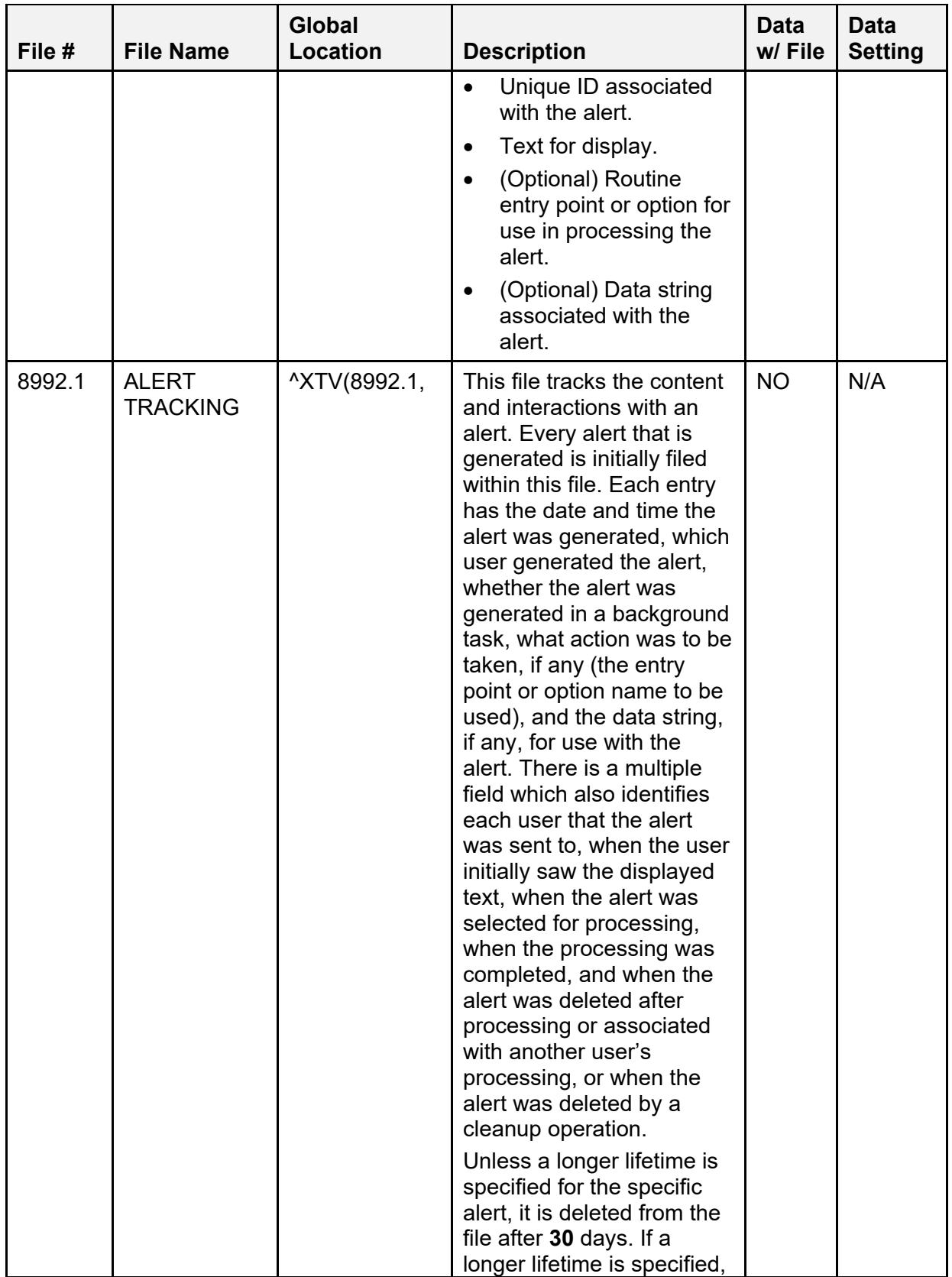

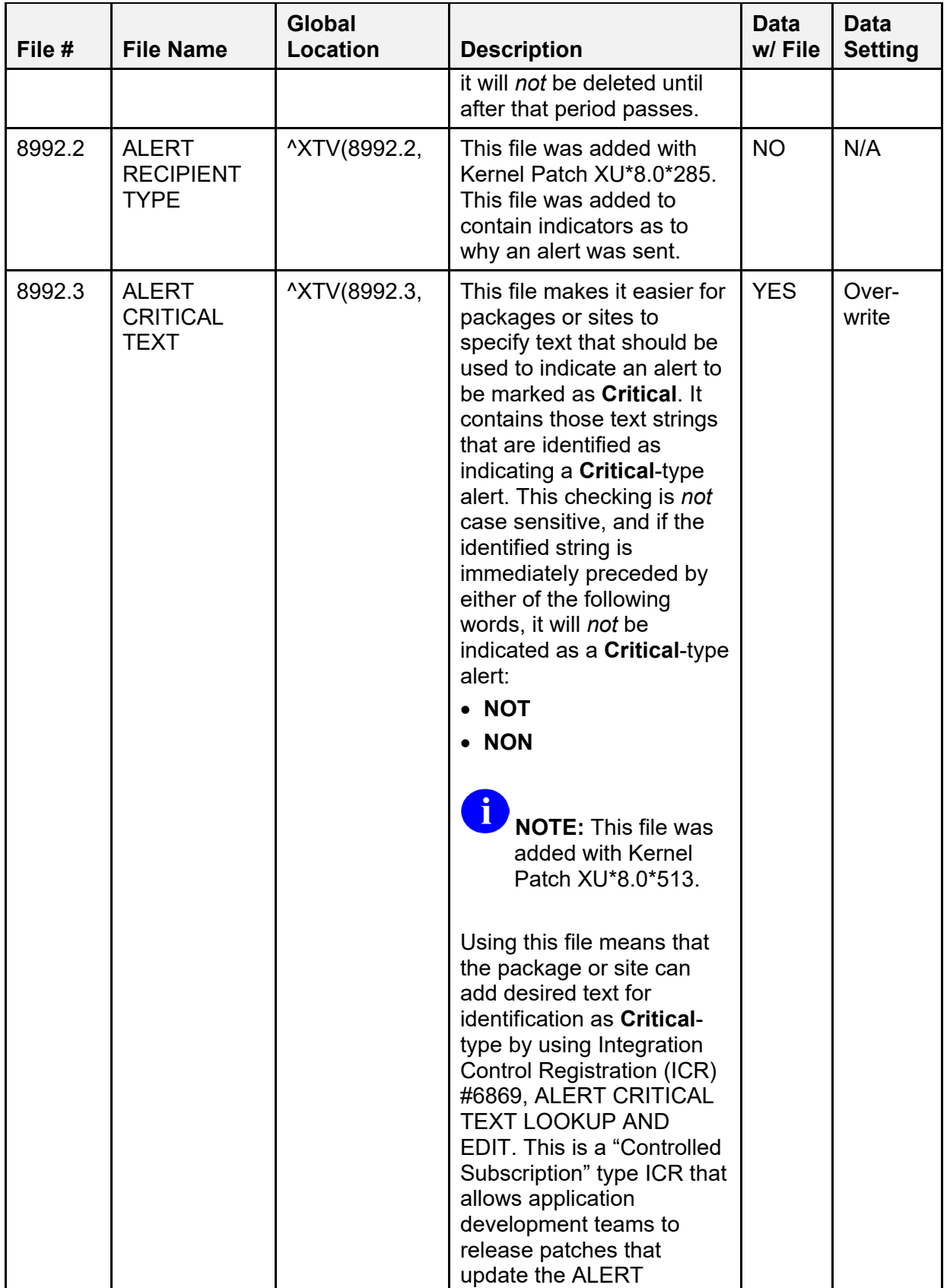

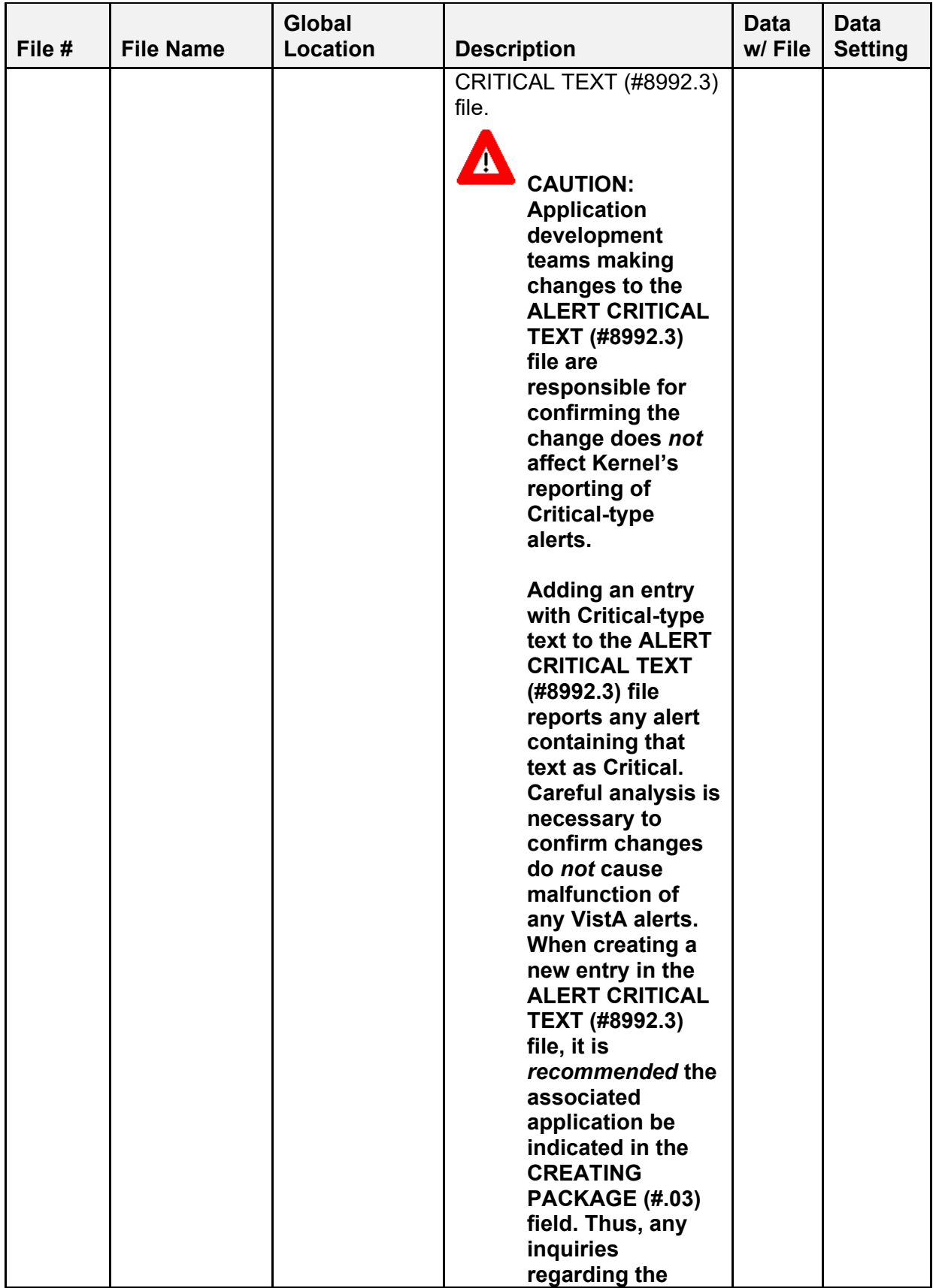

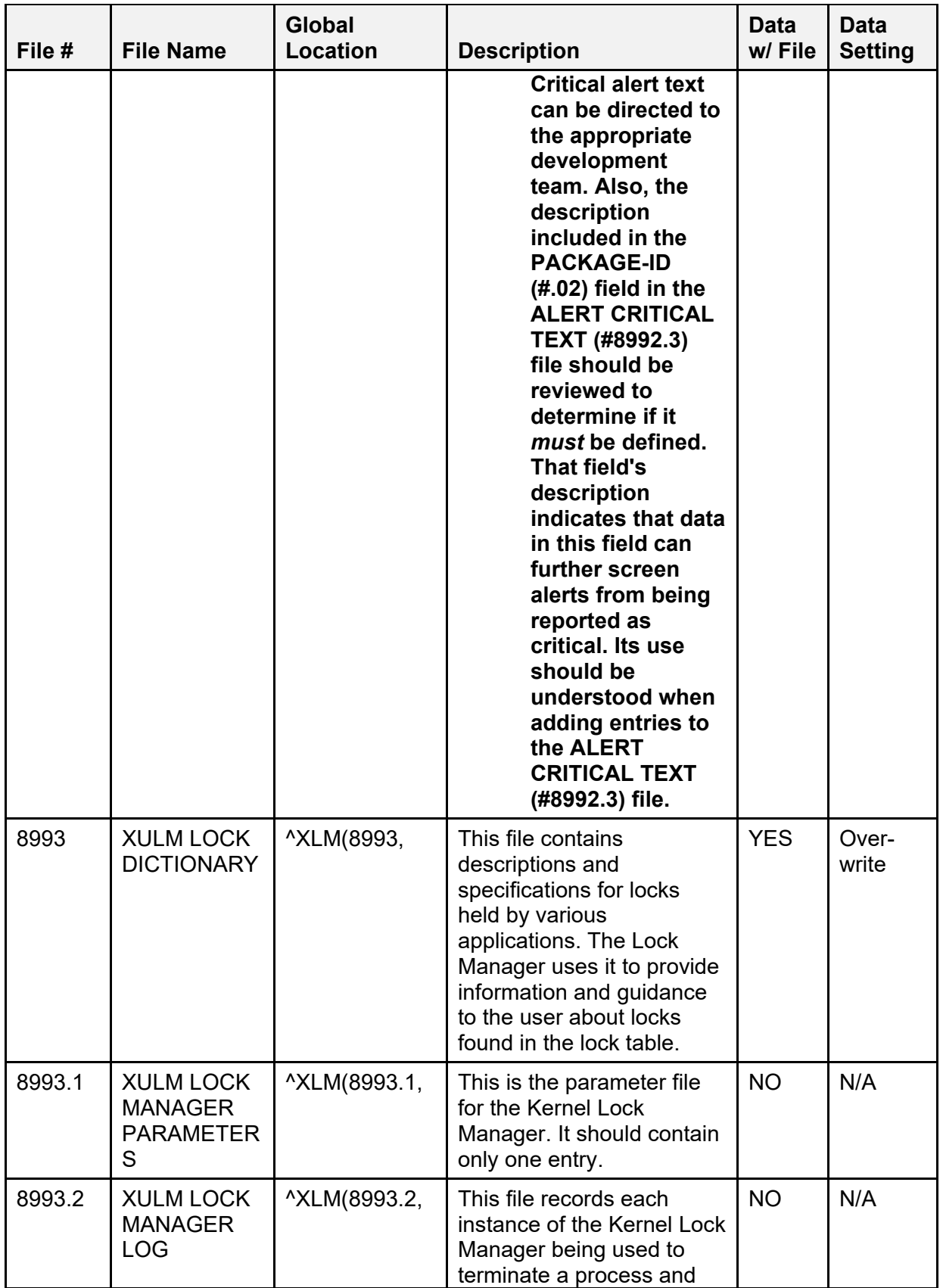

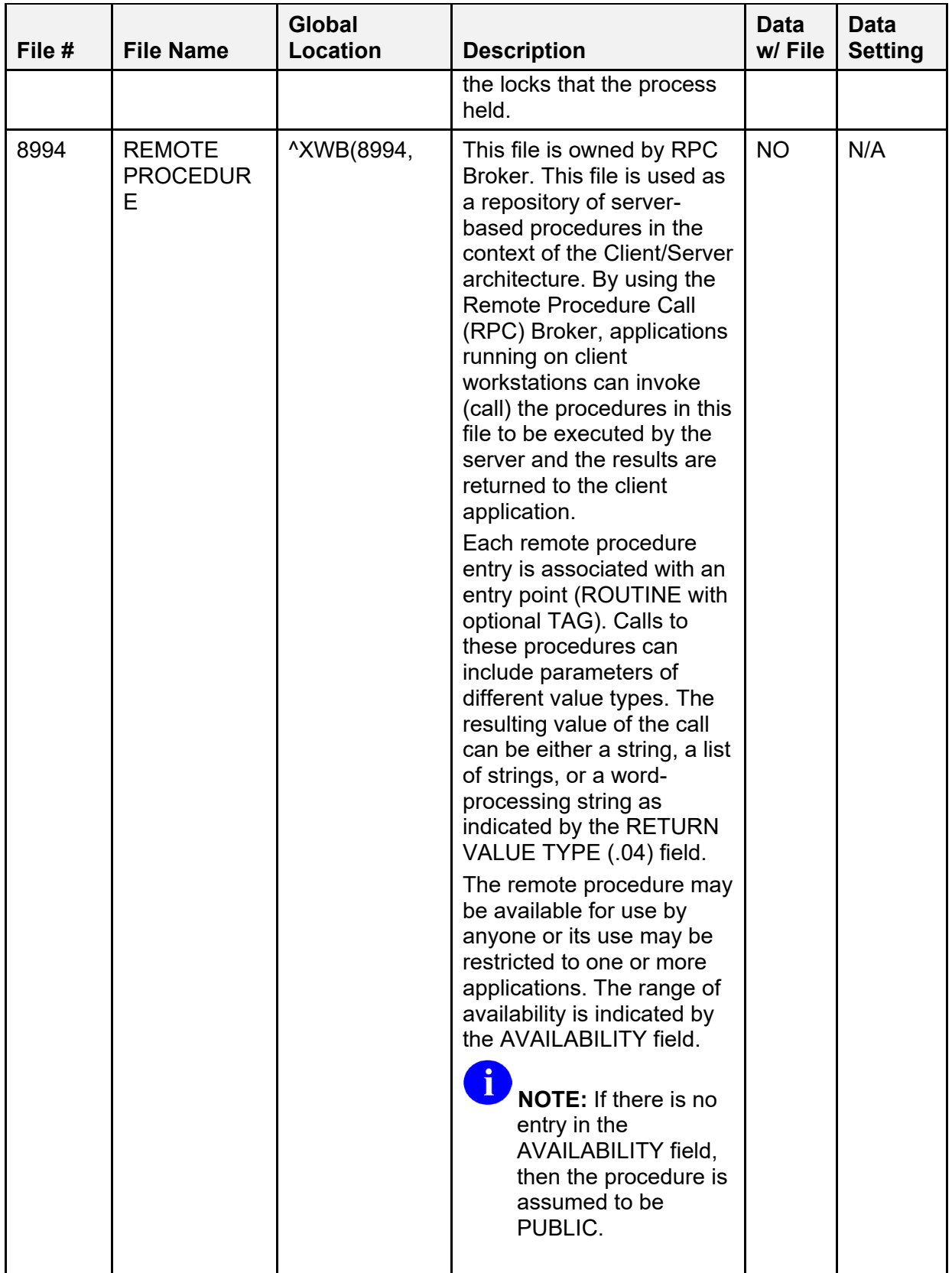

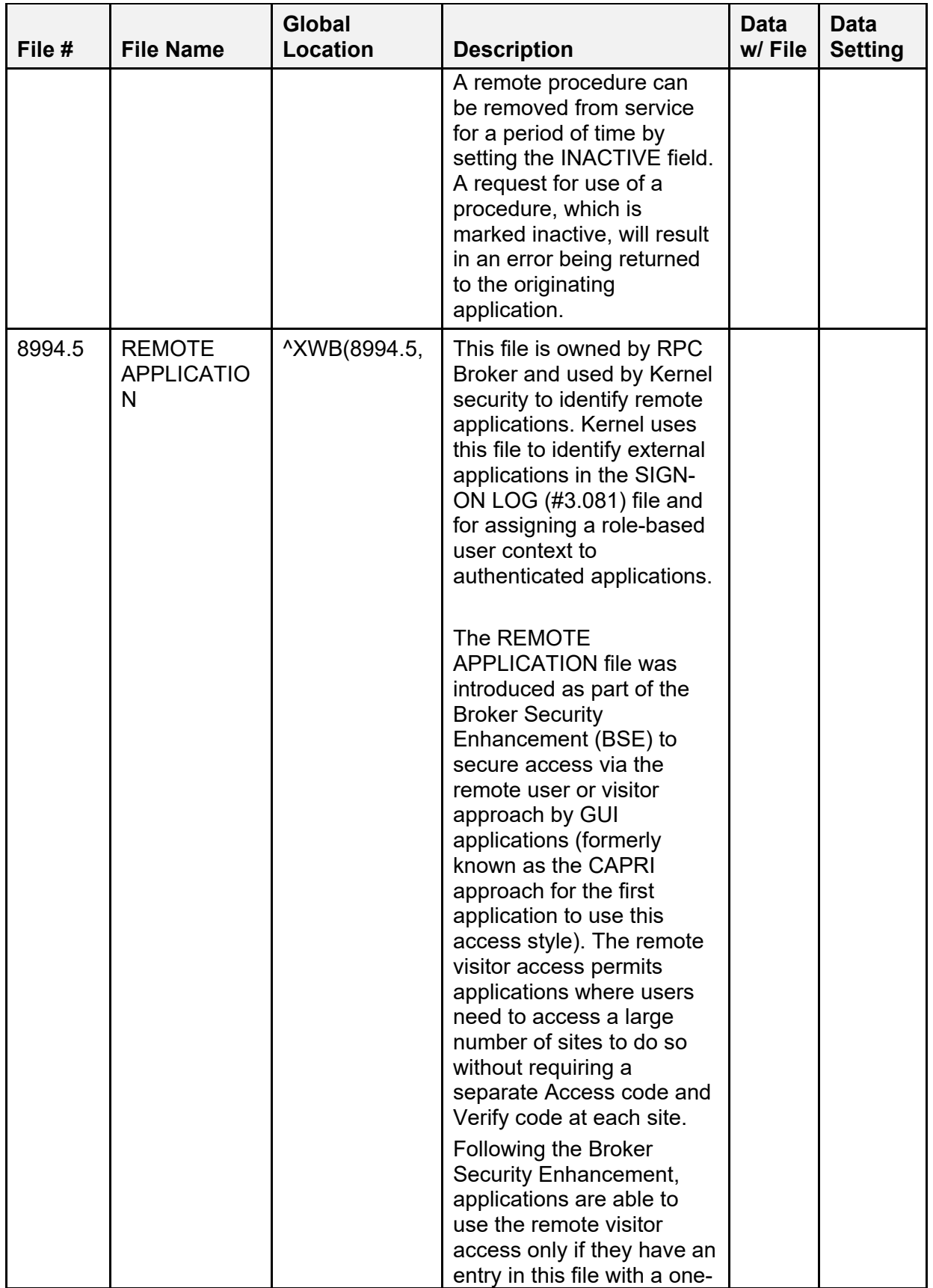

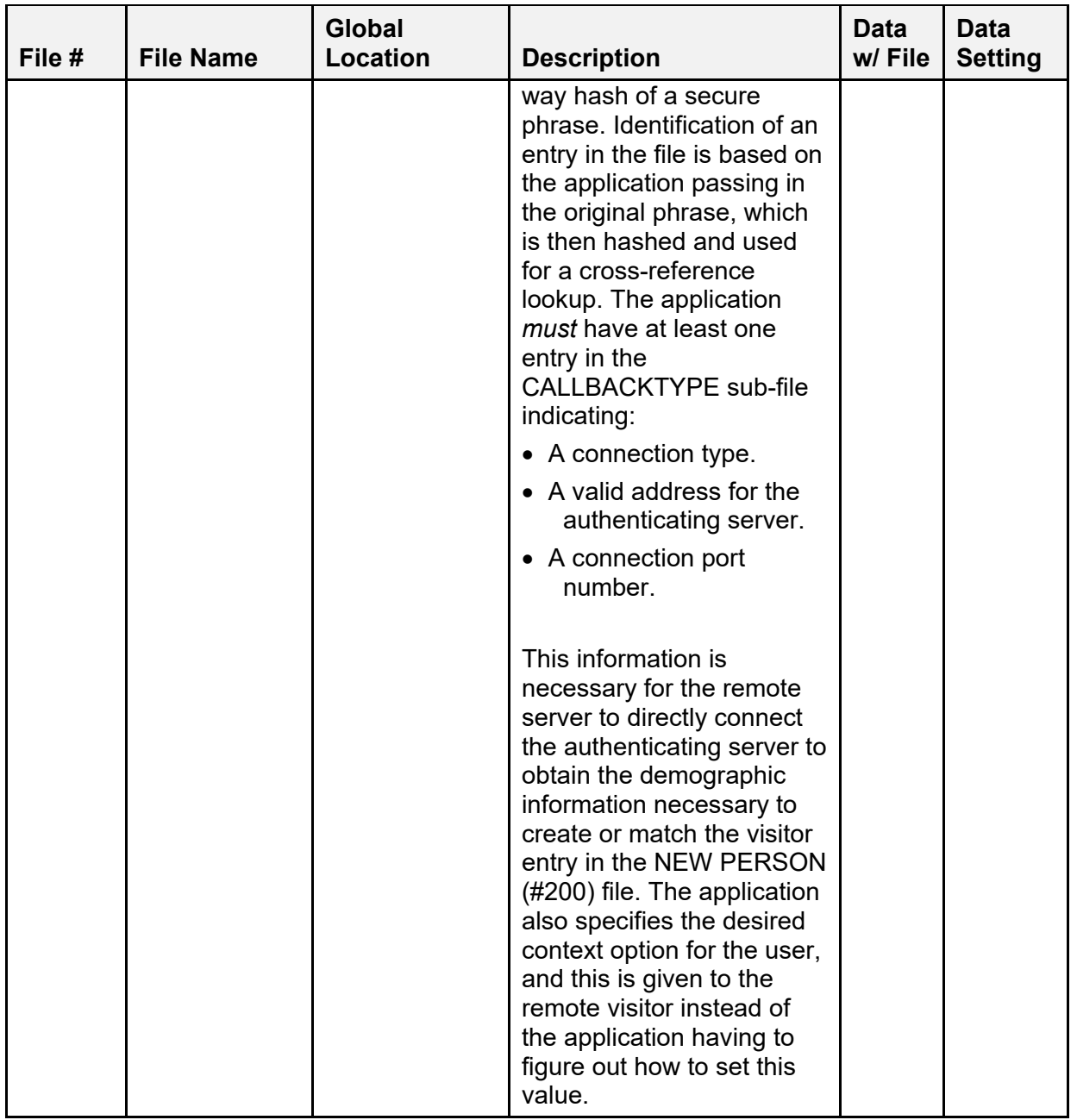

# **4.2.2 Additional Files Installed During Virgin Installation**

The Virgin Installation brings in the additional files listed in [Table 16:](#page-129-0)

<span id="page-129-0"></span>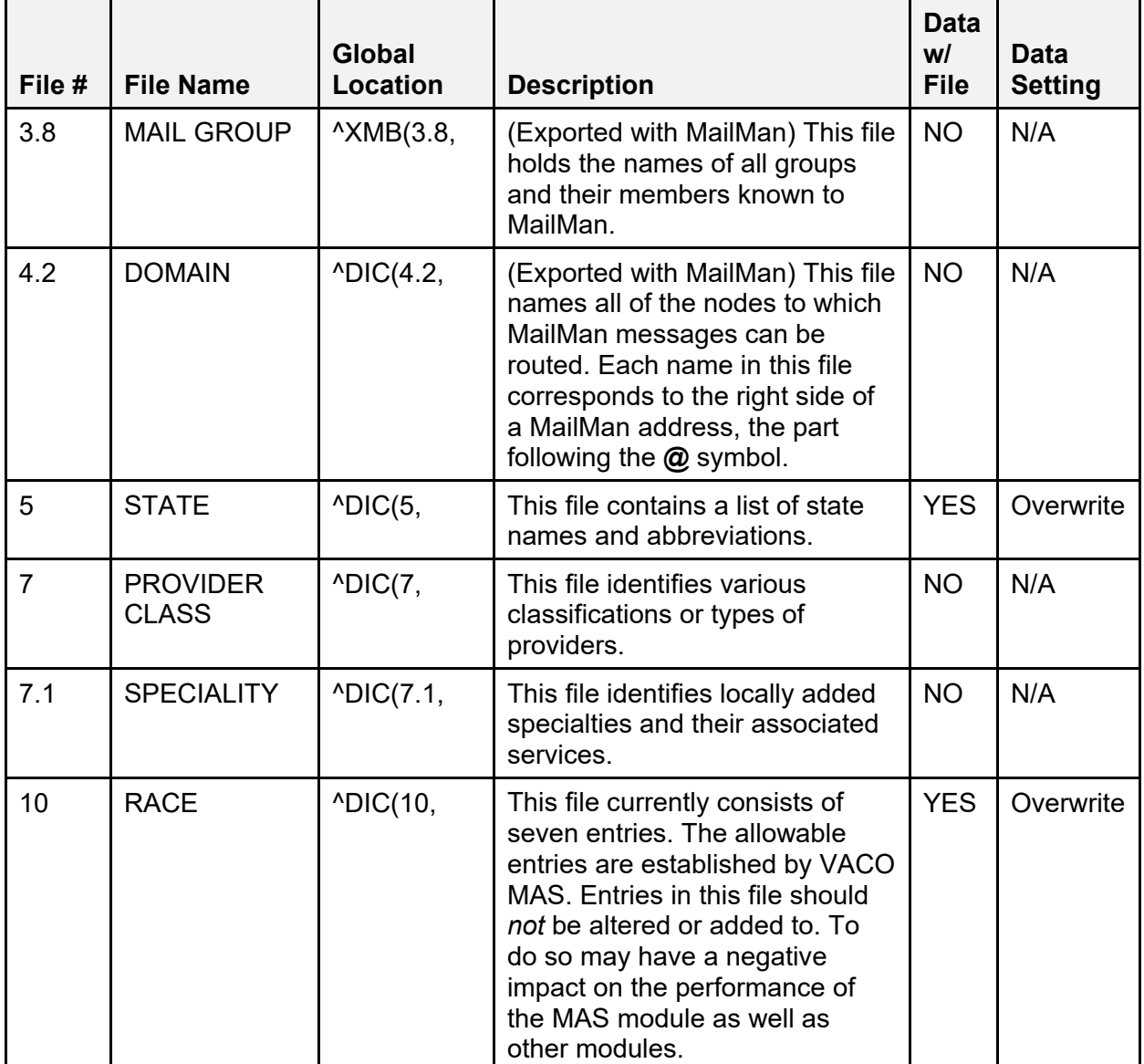

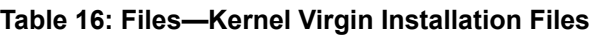

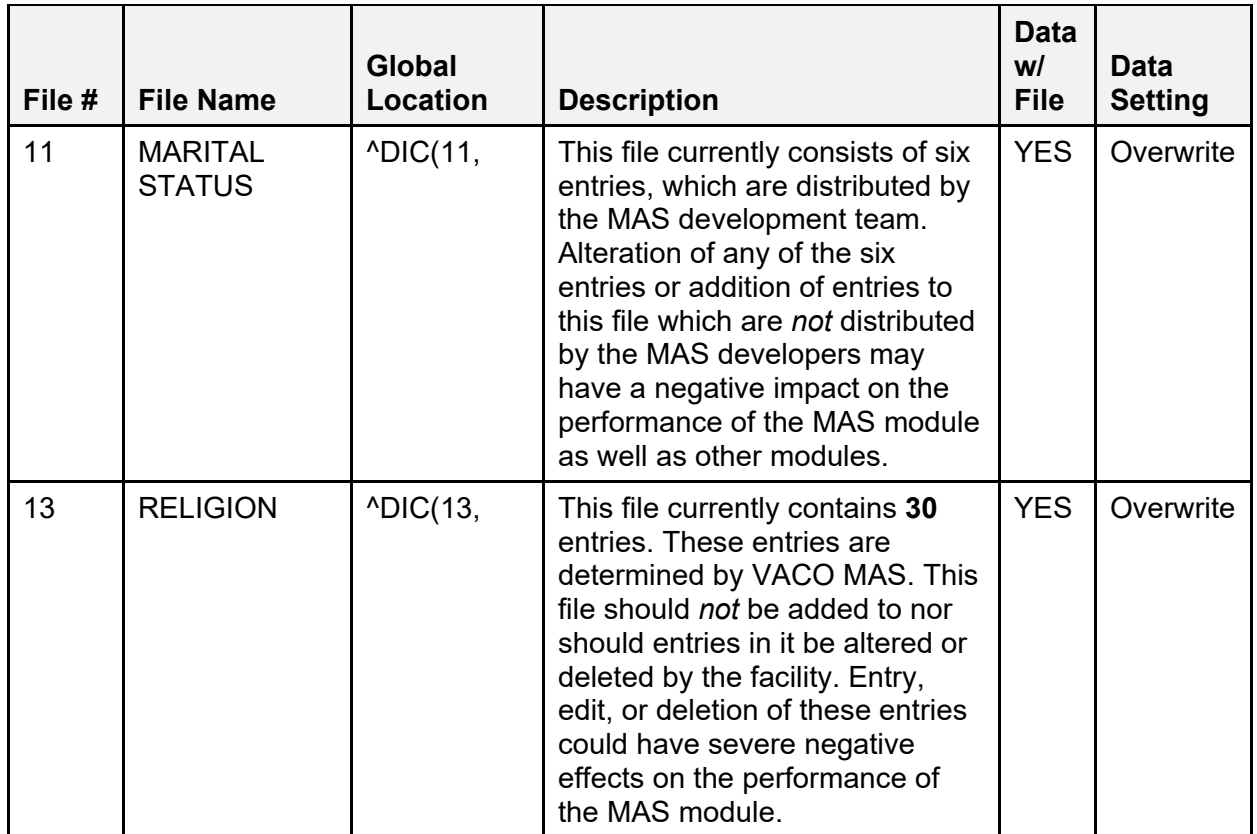

# **4.3 Fields**

# **4.3.1 PERSON CLASS (#8932.1) File**

The PERSON CLASS (#8932.1) file contains the Health Care Financing Administration (HCFA) taxonomy that reflects provider type. It contains the fields in [Table 17:](#page-130-0)

<span id="page-130-0"></span>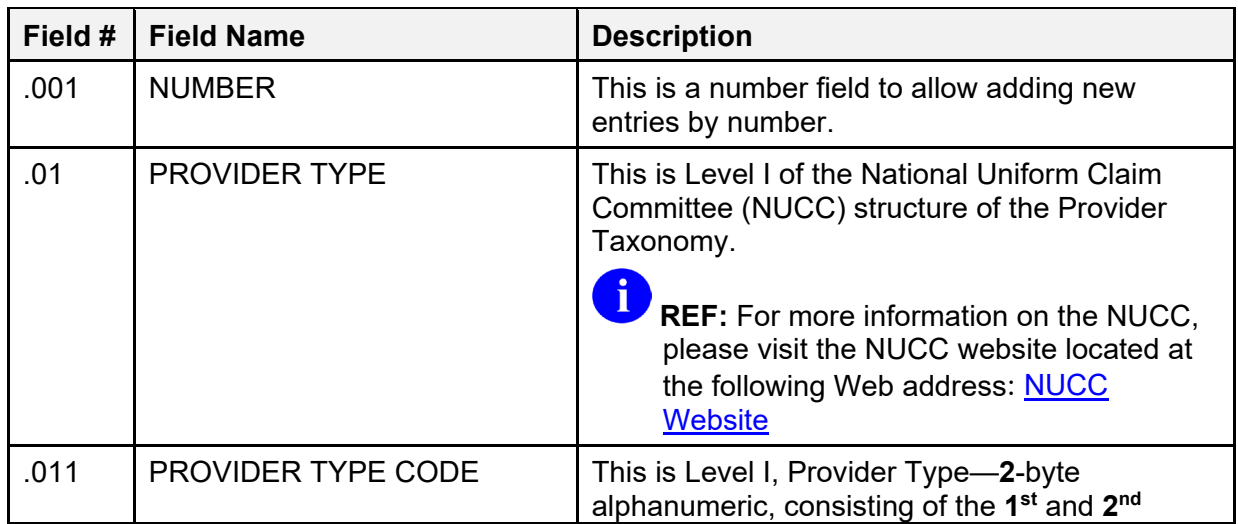

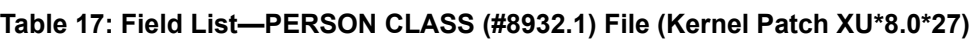

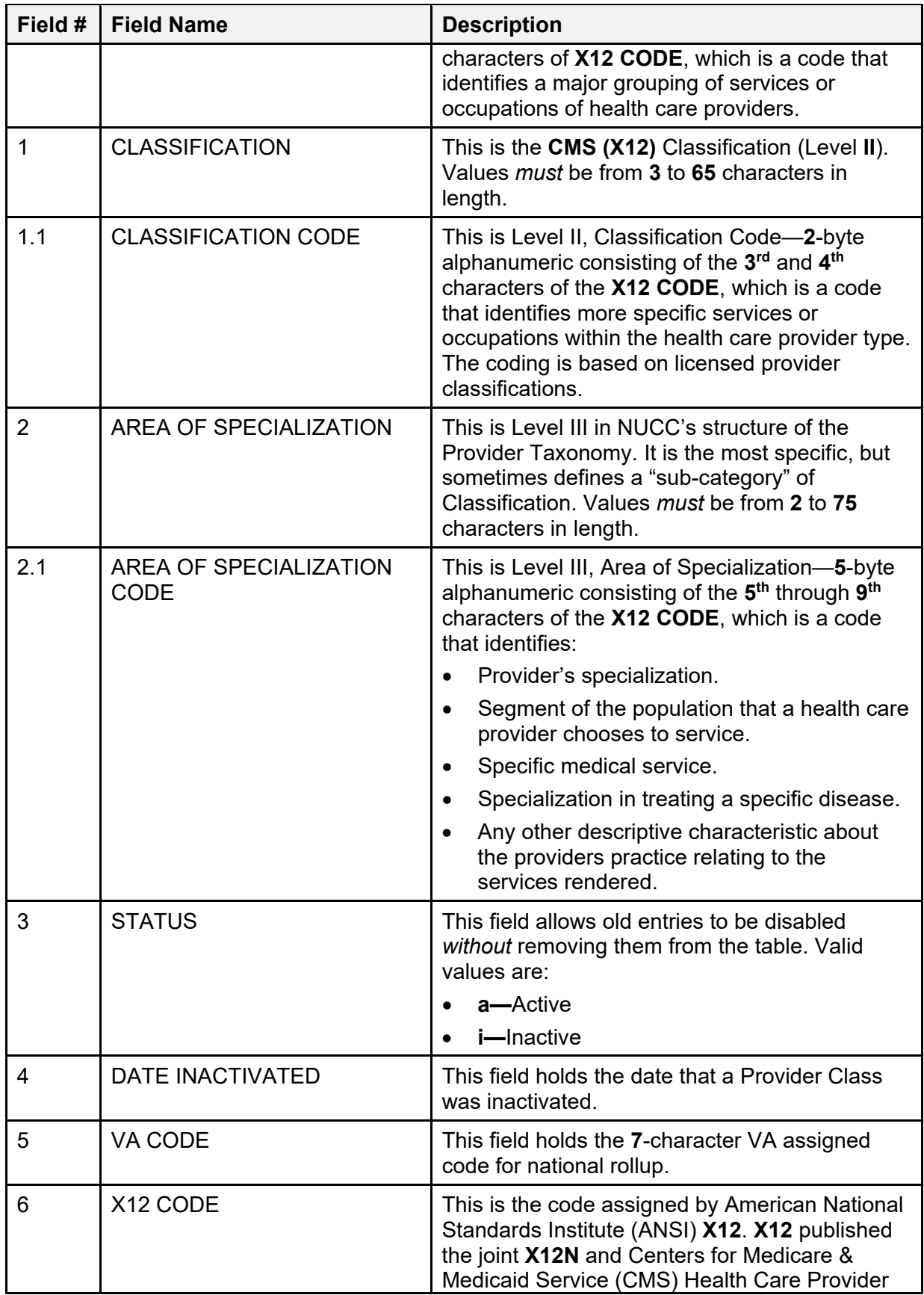

| Field #        | <b>Field Name</b>     | <b>Description</b>                                                                                                    |
|----------------|-----------------------|----------------------------------------------------------------------------------------------------|
|                |                       | Taxonomy following the June 1997 X12<br>meeting.<br><b>NOTE: ANSI X12 subcommittee N covers</b>                                                                                                    |
|                |                       | standards in the insurance industry,<br>including health insurance; hence these<br>are X12N standards.                                                                                                    |
|                |                       | "X12N standards include transactions for<br>claims/encounters, attachments,<br>enrollment, disenrollment, eligibility,<br>payment/remittance advice, premium<br>payments, first report of injury, claim<br>status, referral certification/authorization,<br>and coordination of benefits."1 |
|                |                       | <b>NOTE:</b> A revised ANSI X12N 837<br><b>Professional Health Care Claim</b><br>Companion Document was created in<br>2005.                                                                                                    |
| $\overline{7}$ | reserved              | This field is only used with a conversion routine<br>for updates to the file. Any data is only used by<br>an update routine.                                                                                                    |
| 8              | <b>SPECIALTY CODE</b> | This field holds the 2-character specialty code<br>associated with the classification.                                                                                                    |
| 11             | <b>DEFINITION</b>     | Enter the definition of this Provider Type. Types<br>with X12 codes are defined by the National<br>Uniform Claim Committee (NUCC), provided by<br>various sources.                                                                                                    |
| 90002          | <b>INDIVIDUAL/NON</b> | This field indicates whether the entry is for an<br>Individual or for a Non-Individual. Valid values<br>are:                                                                                                    |
|                |                       | I-Individual                                                                                                    |
|                |                       | N-Non-Individual                                                                                                    |
|                |                       | This field was added at the request of Indian<br>Health Service (IHS) in their numberspace, until<br>the file supporting Non-Individual taxonomies<br>can be defined.                                                                                                    |
|                |                       | Currently, the X12 CODE definition does not<br>explicitly indicate whether an entry is for an                                                                                                    |

<sup>1</sup> Excerpt taken from the "X12N" topic on the University of Miami; Miller School of Medicine website: [University](http://privacy.med.miami.edu/glossary/xd_x12n.htm)  [of Miami School of Medicine Glossary Website,](http://privacy.med.miami.edu/glossary/xd_x12n.htm) last modified May 11, 2005 (RC)

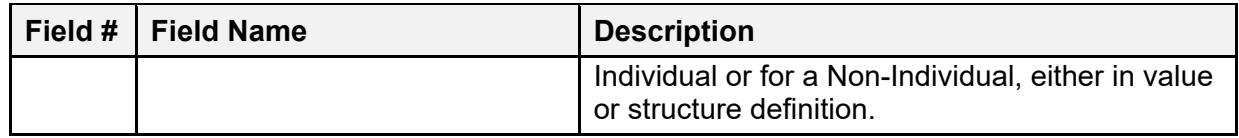

The field in **Table 18** was exported with the Assigning Person Class to Providers software (i.e., Kernel Patch XU\*8.0\*27):

<span id="page-133-0"></span>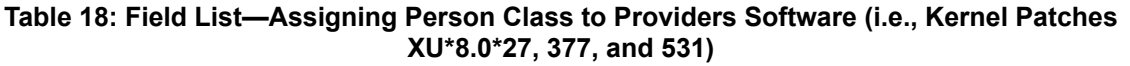

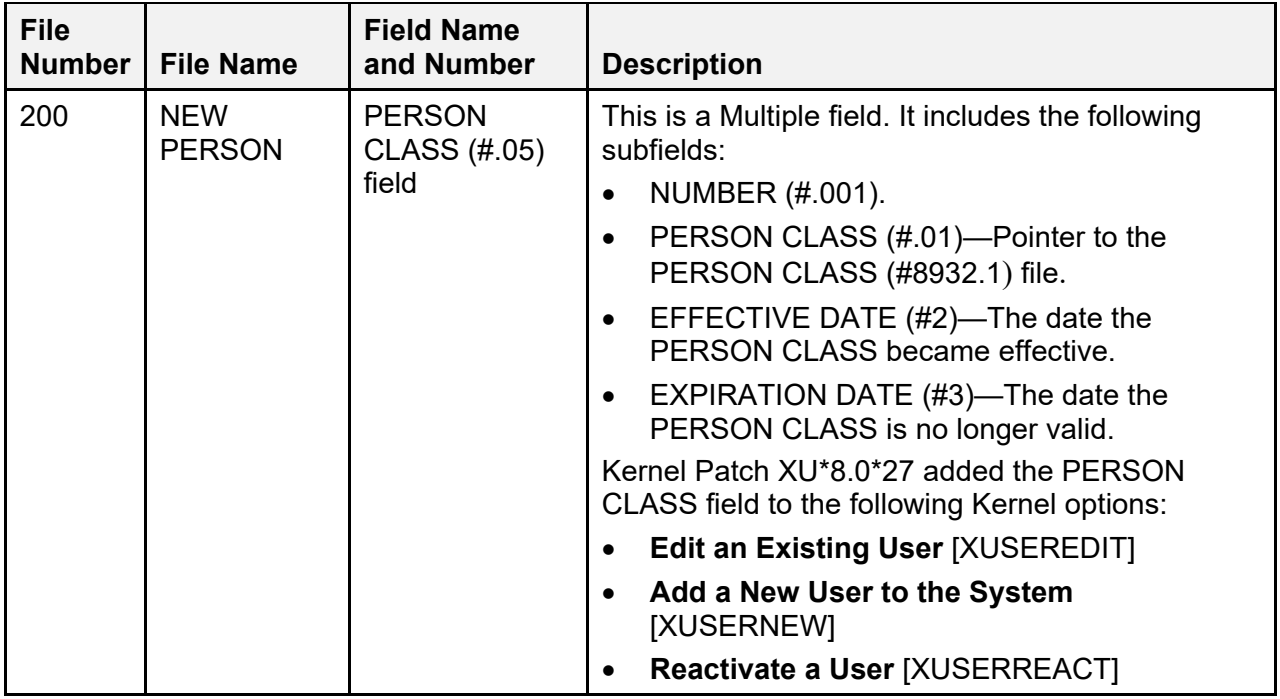

# **5 Exported Options**

This chapter lists the options exported with Kernel and Kernel Toolkit.

# <span id="page-134-0"></span>**5.1 Menu Tree Roots**

Kernel exports three separate menu trees. They are:

- **Systems Manager Menu** [EVE]—Eve is used by the systems manager to get to other menus. Eve contains the following submenus:
	- o **Core Applications** [XUCORE]
	- o **Device Management** [XUTIO]
	- o **Menu Management** [XUMAINT]
	- o **Operations Management** [XUSITEMGR]
	- o **Programmer Options** [XUPROG]
	- o **Spool Management** [XU-SPL-MGR]
	- o **System Security** [XUSPY]
	- o **Taskman Management** [XUTM MGR]
	- o **User Management** [XUSER]
- **SYSTEM COMMAND OPTIONS** [XUCOMMAND]—This menu holds the common menu options executable from anywhere in the menu processor.
- **Parent of Queuable Options** [ZTMQUEUABLE OPTIONS]—This menu has no parent; it collects together all parentless Kernel options that are intended to be scheduled through the TaskMan **Schedule/Unschedule Options** [XUTM SCHEDULE] option.

# **5.2 Menu Tree Diagrams**

The menu tree diagrams for the menus described in the ["Menu Tree Roots"](#page-134-0) section are presented in this section.

- The menu tree diagram for the **Systems Manager Menu** [EVE] is broken into the individual menu trees for each EVE option.
- The menu tree diagrams for the **Parent of Queuable Options** [ZTMQUEUABLE OPTIONS] and the **SYSTEM COMMAND OPTIONS** [XUCOMMAND] menus are presented intact.

### **5.2.1 Generating Menu Diagrams**

To generate a menu tree diagram, perform the following procedure:

- 1. From the **Systems Manager Menu** [EVE, select the **Menu Management** option [XUMAINT].
- 2. At the "Select Menu Management Option:" prompt, select the **Display Menus and Options** option [XQDISPLAY OPTIONS]:
- 3. At the "Select Display Menus and Options Option:" prompt, select the **Diagram Menus** option [XUUSERACC].
- 4. At the "Select USER (U.xxxxx) or OPTION (O.xxxxx) name:" prompt, enter **O.***XXXXXXXX*, where "*XXXXXXXX*" is the option name you want diagrammed (e.g., **O.XUMAINT** for the Menu Management menu).
- 5. At the "DEVICE: HOME//"and "Right Margin: 80//" prompts, press **Enter** to display the diagram to the screen.

#### **Figure 6: Menus—Generating Menu Diagrams: Sample from OAKTST "Gold" Account**

 Core Applications ... Device Management ...<br>FM WA FileMan VA FileMan ... Manage Mailman ... Menu Management ... Programmer Options ... Operations Management ... Spool Management ... Information Security Officer Menu ... Taskman Management ... User Management ...<br>HL7 HL7 Main Menu ... HL7 HL7 Main Menu ... VDEF VDEF Configuration and Status ... Application Utilities ... Capacity Planning ... Fileman Access for the OIG ... Select Systems Manager Menu Option: **MENU <Enter>** Management Edit options Key Management ... Secure Menu Delegation ... Restrict Availability of Options Option Access By User List Options by Parents and Use Fix Option File Pointers Help Processor ... OPED Screen-based Option Editor Display Menus and Options ... Menu Rebuild Menu ... Out-Of-Order Set Management ... See if a User Has Access to a Particular Option Show Users with a Selected primary Menu Select Menu Management Option: **DISPLAY <Enter>** Menus and Options Abbreviated Menu Diagrams Diagram Menus Menu Diagrams (with Entry/Exit Actions) Option Function Inquiry Print Option File Select Display Menus and Options Option: **DIAGRAM <Enter>** Menus Select USER (U.xxxxx) or OPTION (O.xxxxx) name: **O.XUMAINT <Enter>** Menu Management DEVICE: HOME// **<Enter>** HOME (CRT) Right Margin: 80// **<Enter>** Menu Management (XUMAINT) | | --------------------------------------------------------- Edit options [XUEDITOPT] ----- Key Management ------------------------------------ Allocation of Security Keys | IXUKEYALL] | |---------------------------------------------- De-allocation of Security Keys | [XUKEYDEALL]

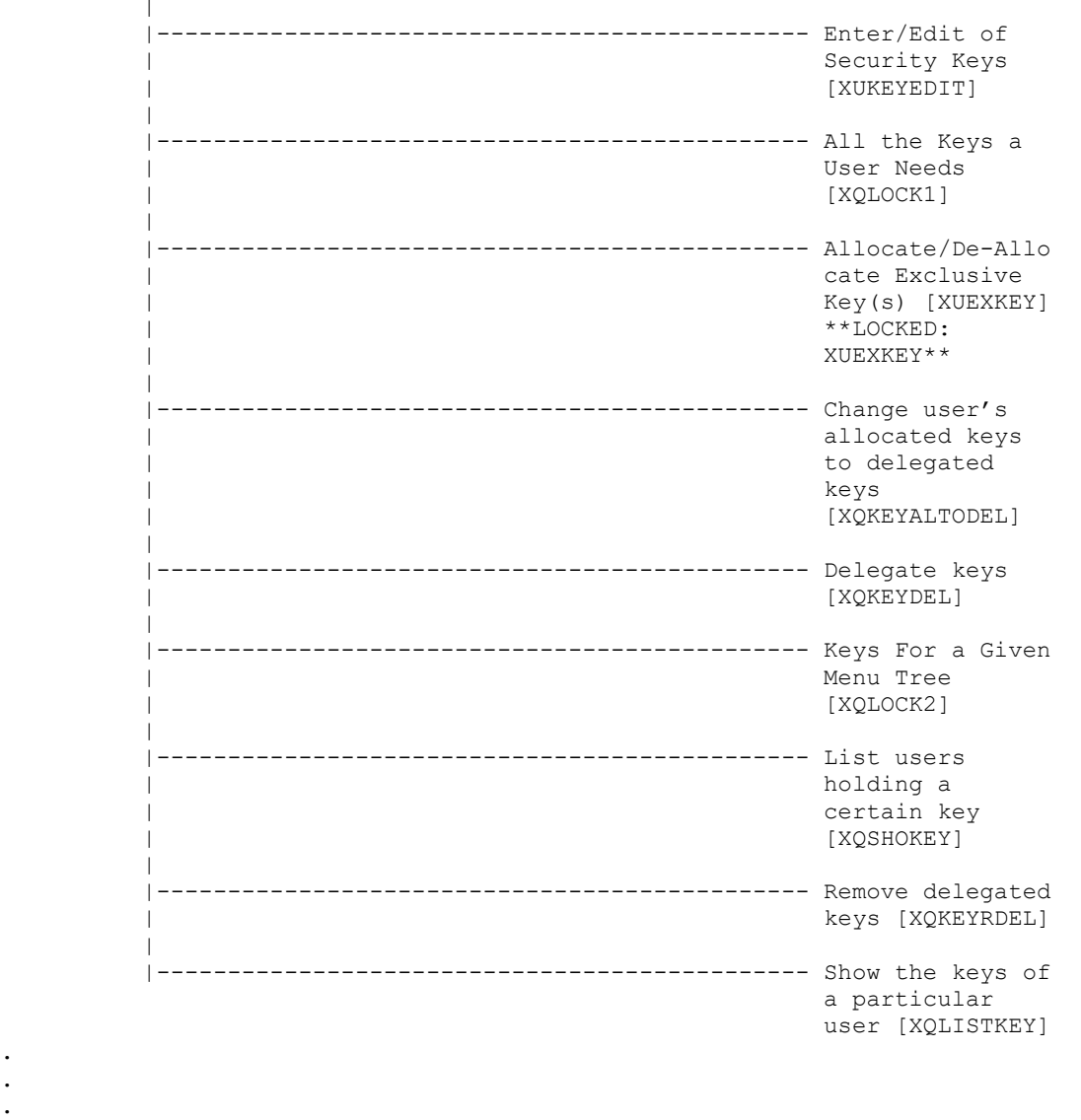

**. . .** 

### **5.2.2 Systems Manager Menu [EVE]**

The **Systems Manager Menu** [EVE] contains the following menu trees:

- [XUCORE](#page-138-0)
- [XUTIO](#page-139-0)
- [XUMAINT](#page-141-0)
- [XUSITEMGR](#page-146-0)
- [XUPROG](#page-151-0)
- [XU-SPL-MGR](#page-161-0)
- [XUSPY](#page-162-0)
- [XUTM MGR](#page-169-0)
- [XUSER](#page-172-0)
- [Parent of Queuable Options \[ZTMQUEUABLE OPTIONS\]](#page-177-0)
- [SYSTEM COMMAND OPTIONS \[XUCOMMAND\]](#page-178-0)

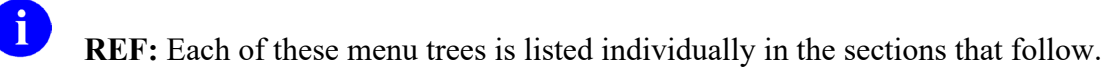

# <span id="page-138-0"></span>**5.2.3 XUCORE**

#### **Figure 7: XUCORE—Menu Tree Diagram: Sample from OAKTST "Gold" Account**

Core Applications (XUCORE) | |

# <span id="page-139-0"></span>**5.2.4 XUTIO**

#### **Figure 8: XUTIO—Menu Tree Diagram: Sample from OAKTST "Gold" Account**

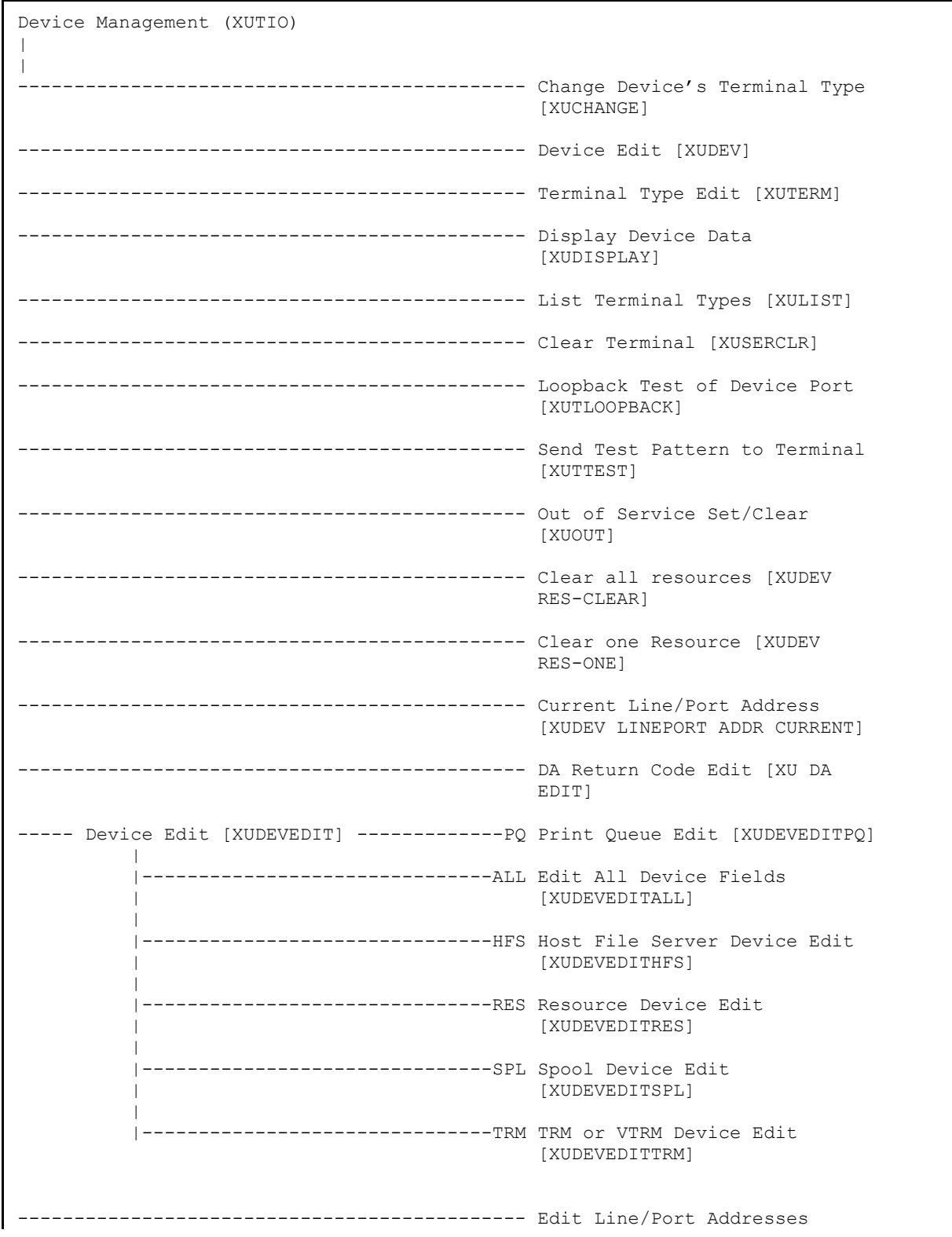

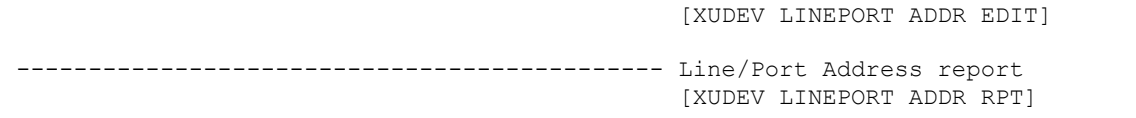

# <span id="page-141-0"></span>**5.2.5 XUMAINT**

#### **Figure 9: XUMAINT—Menu Tree Diagram: Sample from OAKTST "Gold" Account**

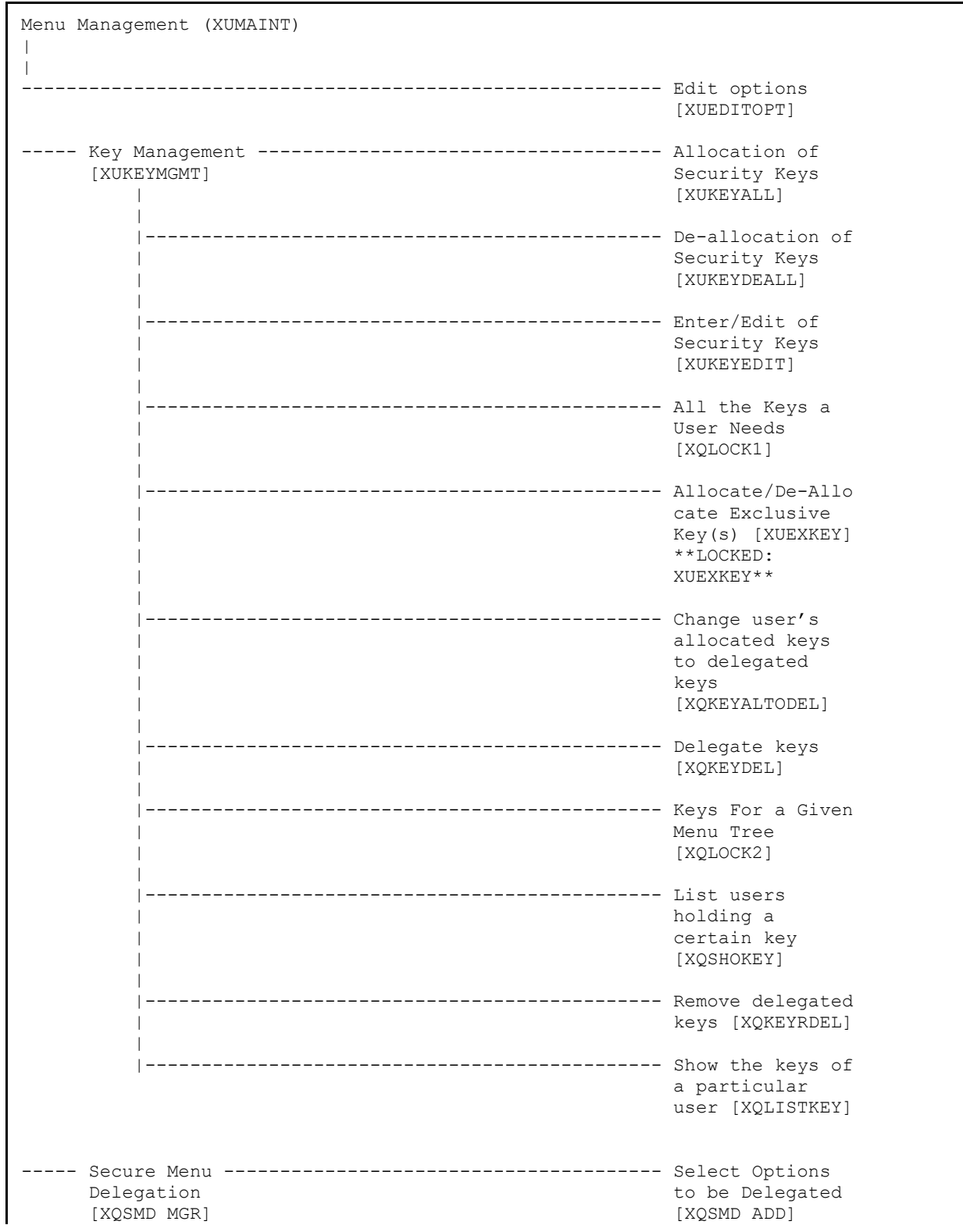

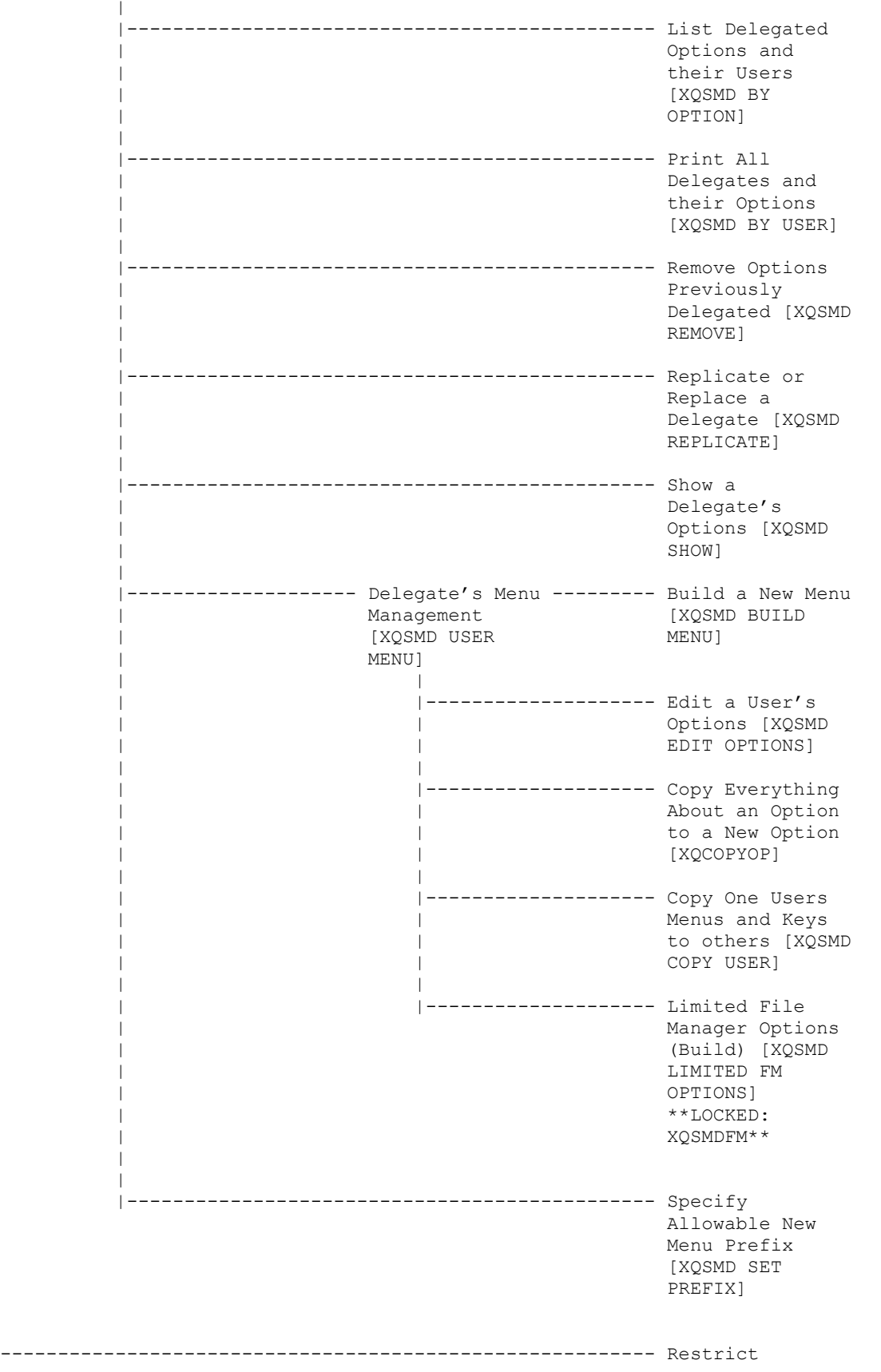

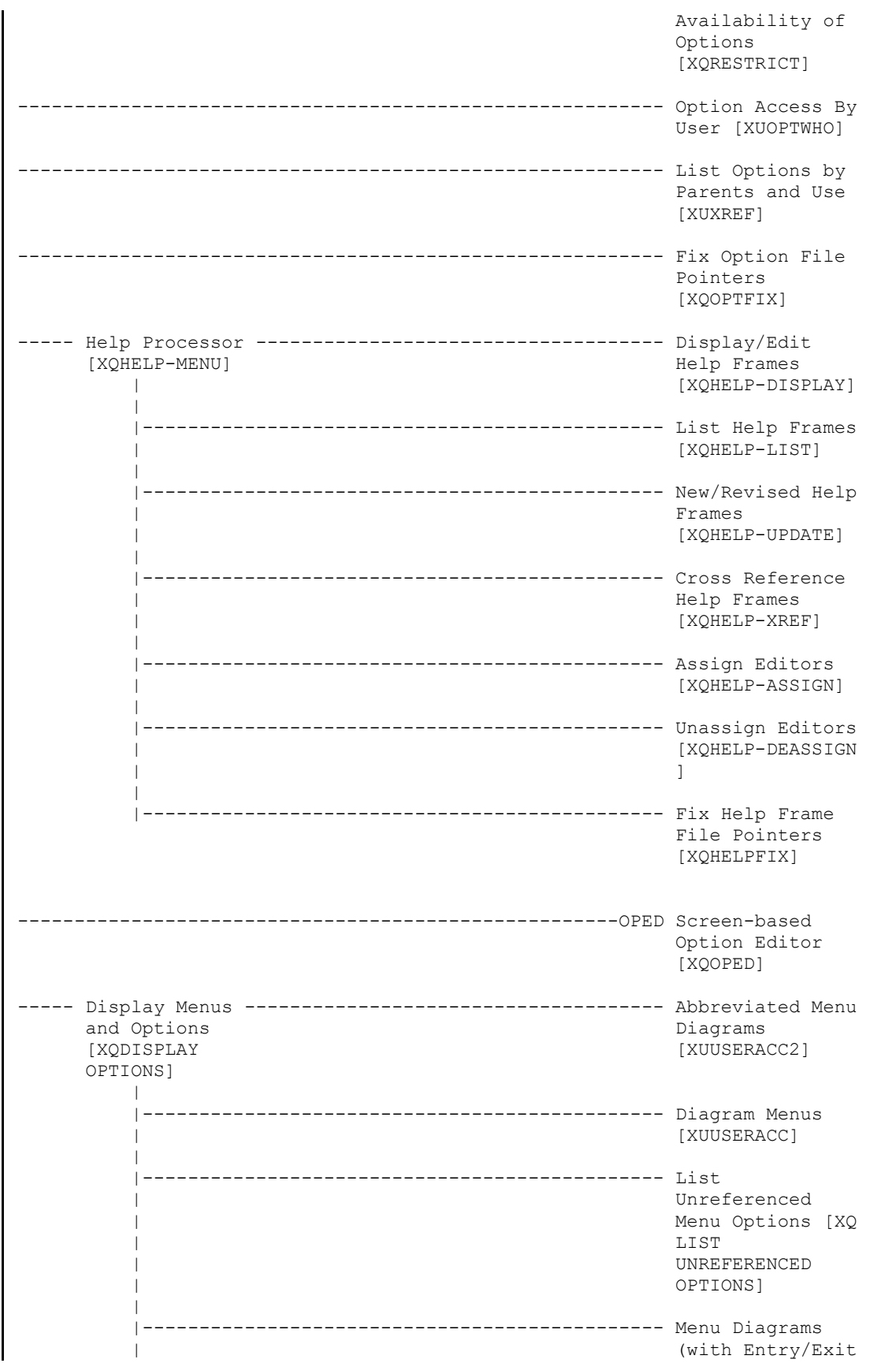
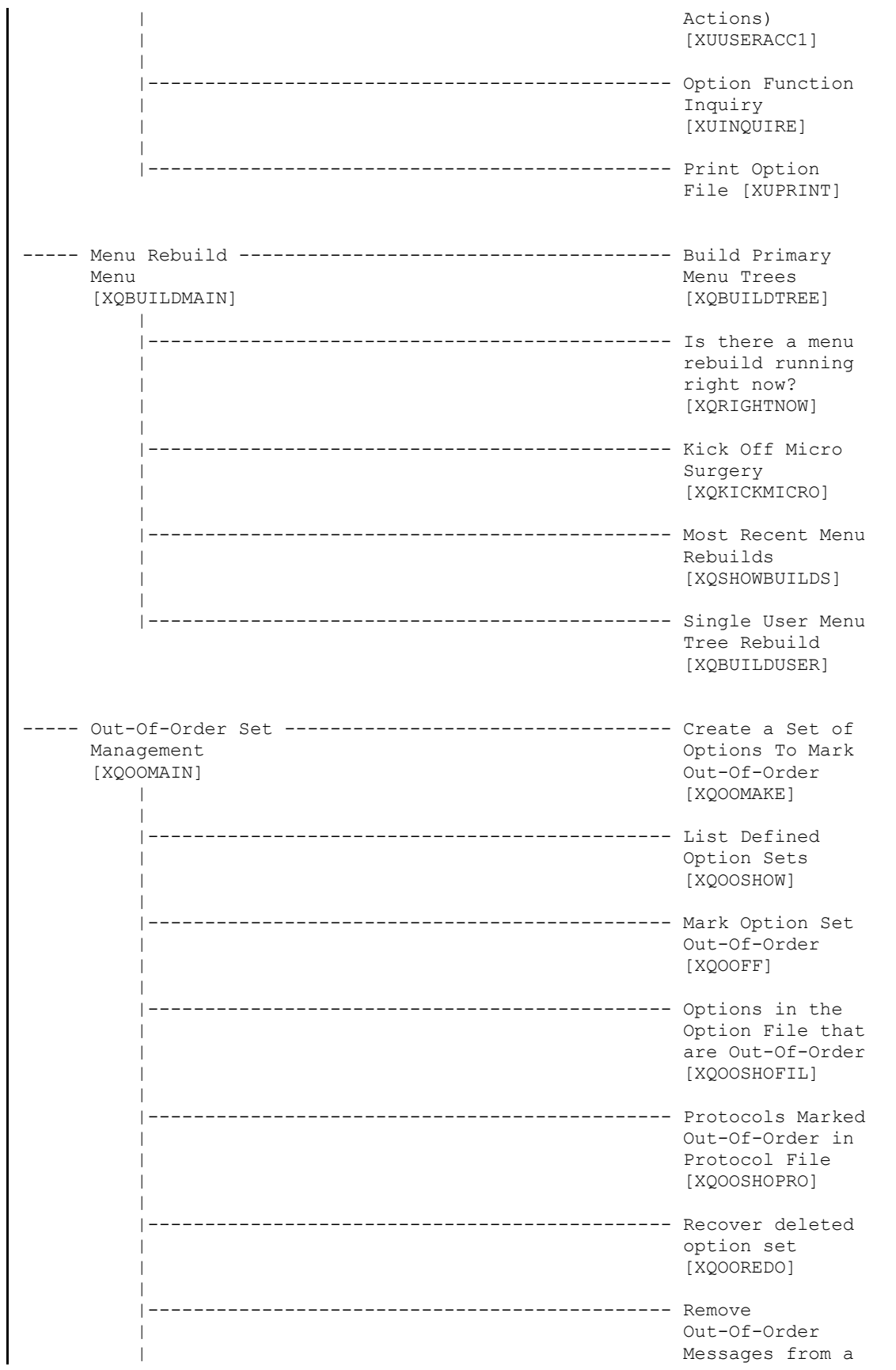

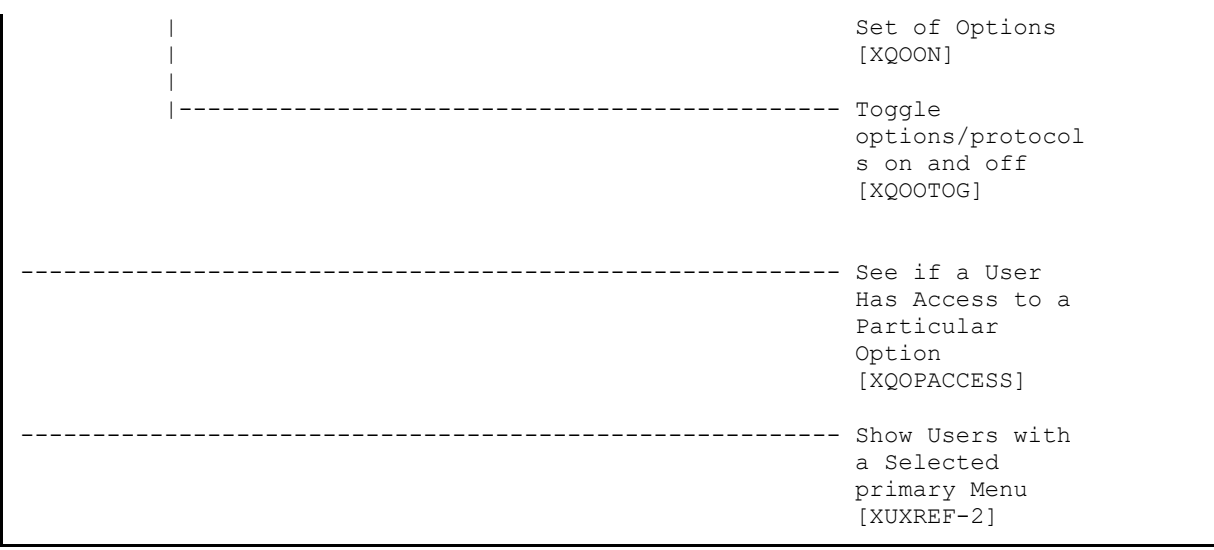

# **5.2.6 XUSITEMGR**

## **Figure 10: XUSITEMGR—Menu Tree Diagram: Sample from OAKTST "Gold" Account**

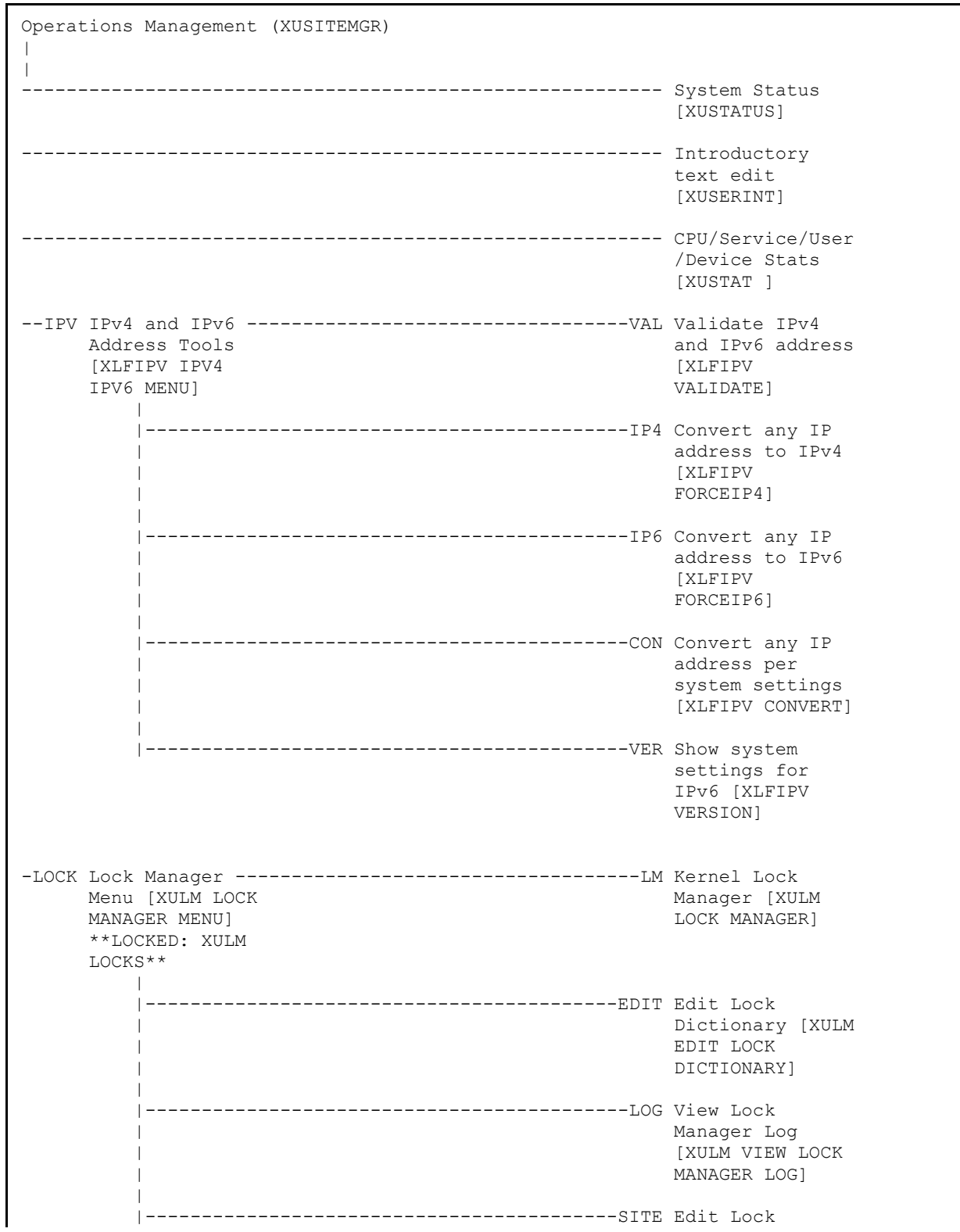

| Manager | Manager | Manager | Manager | Manager | Manager | Manager | Manager | Manager | Manager | Manager | Manager | Manager | Manager | Manager | Manager | Manager | Manager | Manager | Manager | Manager | Manager | | Parameters [XULM | EDIT PARAMETERS] | |------------------------------------------PURG Purge Lock Manager Log [XULM PURGE LOCK MANAGER LOG] ------------------------------------------------------RJD Kill off a users' job [XURESJOB] \*\*LOCKED:<br>XUMGR\*\* XUMGR\*\* ----- Alert Management -------------------------------SURO Alerts -<br>[XQALERT MGR] Set/Remove [XQALERT MGR] Surrogate for User [XQALERT<br>SURROGATE | SURROGATE | SURROGATE | SURROGATE | SURROGATE | SURROGATE | SURROGATE | SURROGATE | SURROGATE | SURROGATE | SURROGATE | SURROGATE | SURROGATE | SURROGATE | SURROGATE | SURROGATE | SURROGATE | SURROGATE | SURROGATE | SURR | SET/REMOVE] | |---------------------------------------------- Delete Old (>14 d) Alerts | [XQALERT DELETE | OLD] | |---------------------------------------------- Make an alert on the fly [XQALERT<br>MAKE] | MAKE] | |---------------------------------------------- Purge Alerts for a User [XQALERT | BY USER DELETE] | \*\*LOCKED: | XQAL-DELETE\*\* | |---------------------------------------------- Set Backup | Reviewer for | Alerts [XQAL SET | BACKUP REVIEWER] | |---------------------------------------------- Surrogate for which Users? [XQAL SURROGATE FOR WHICH USERS] ----- Alpha/Beta Test ----------------------------------- Actual Usage of Alpha/Beta Test<br>Options [XOAB Menu [XQAB MENU] ACTUAL OPTION<br>USAGE] | USAGE] | |---------------------------------------------- Low Usage | Alpha/Beta Test | Options [XQAB LIST LOW USAGE<br>OPTS] | OPTS] | |---------------------------------------------- Print Alpha/Beta | Errors

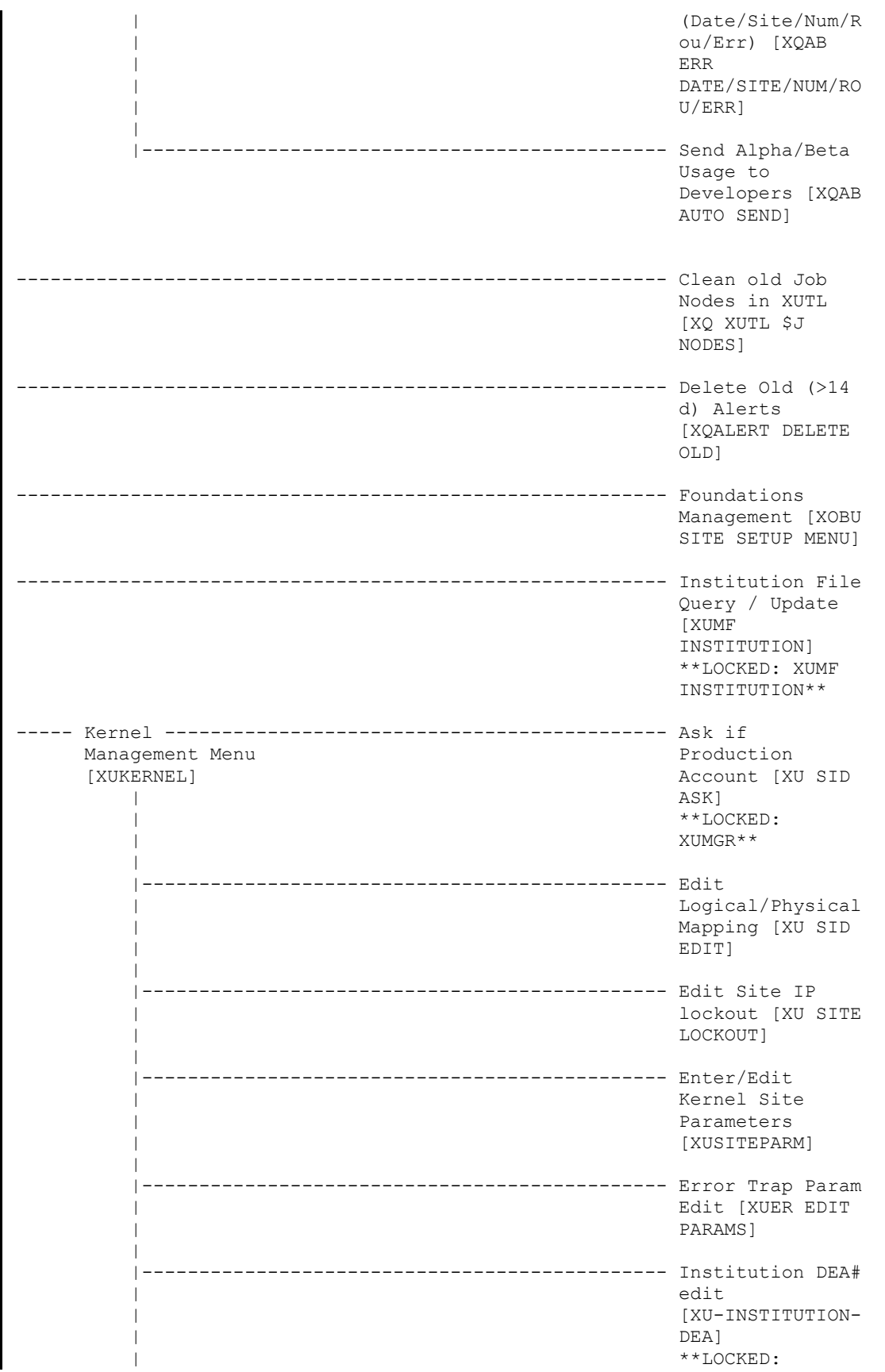

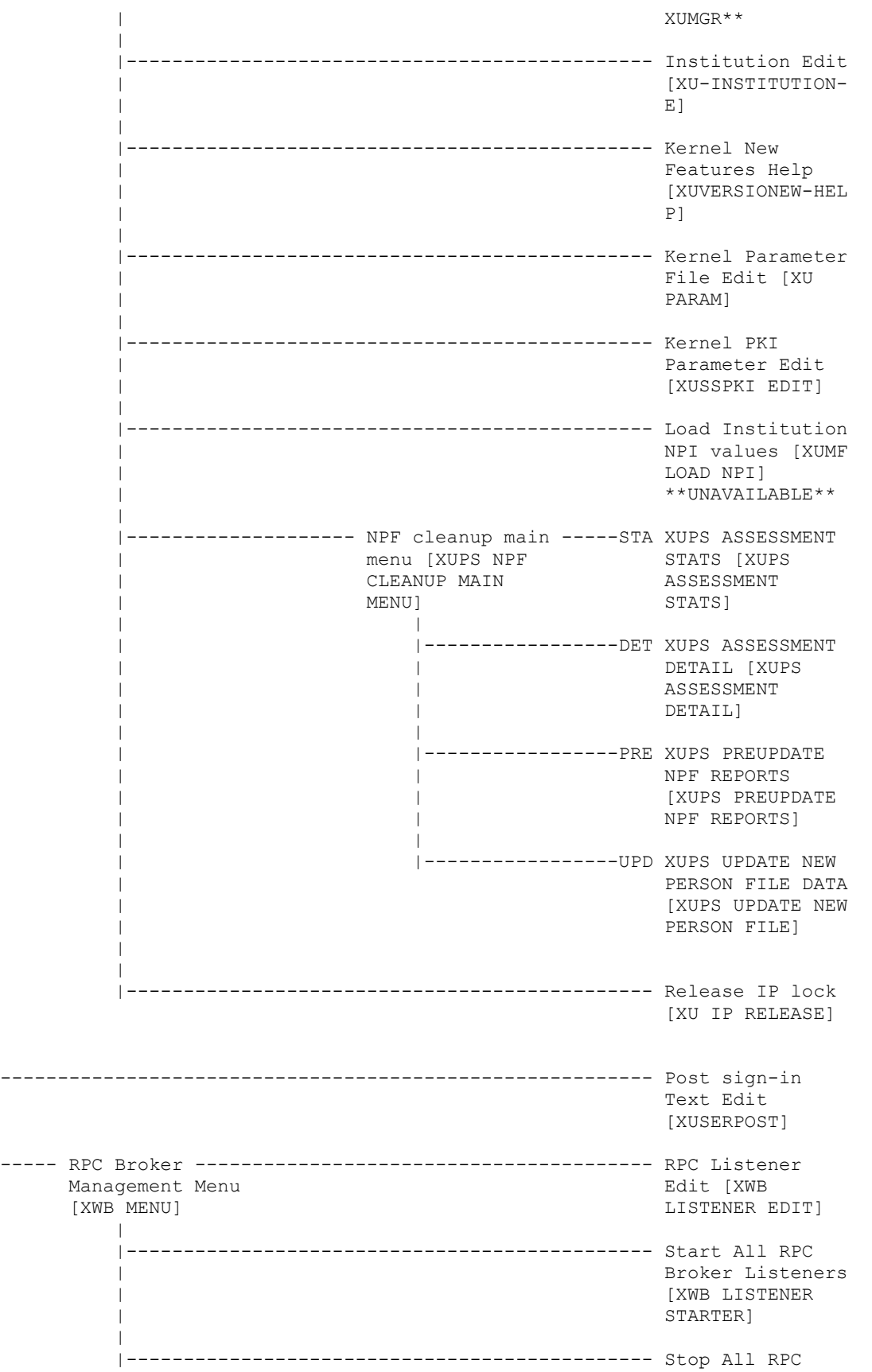

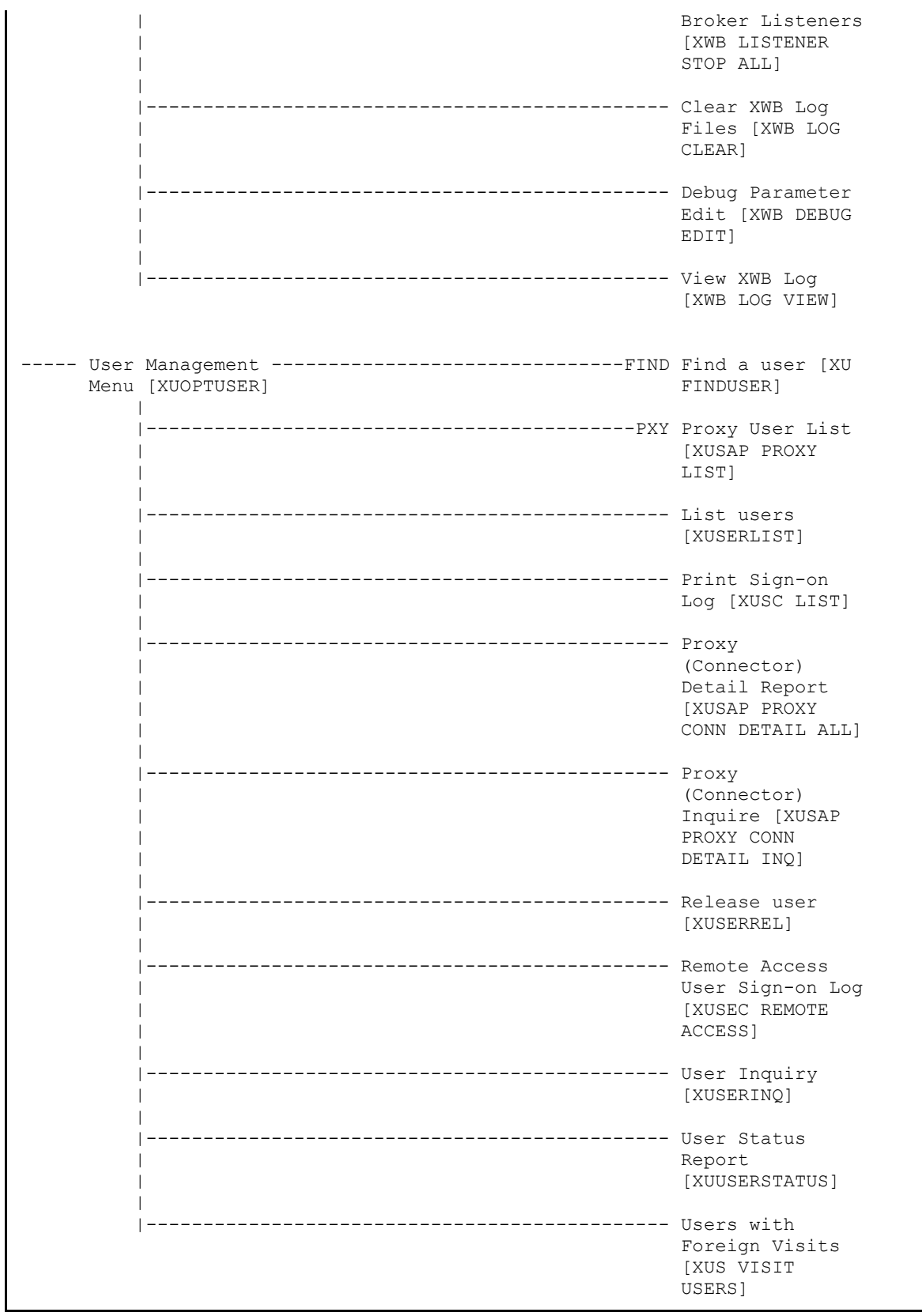

# **5.2.7 XUPROG**

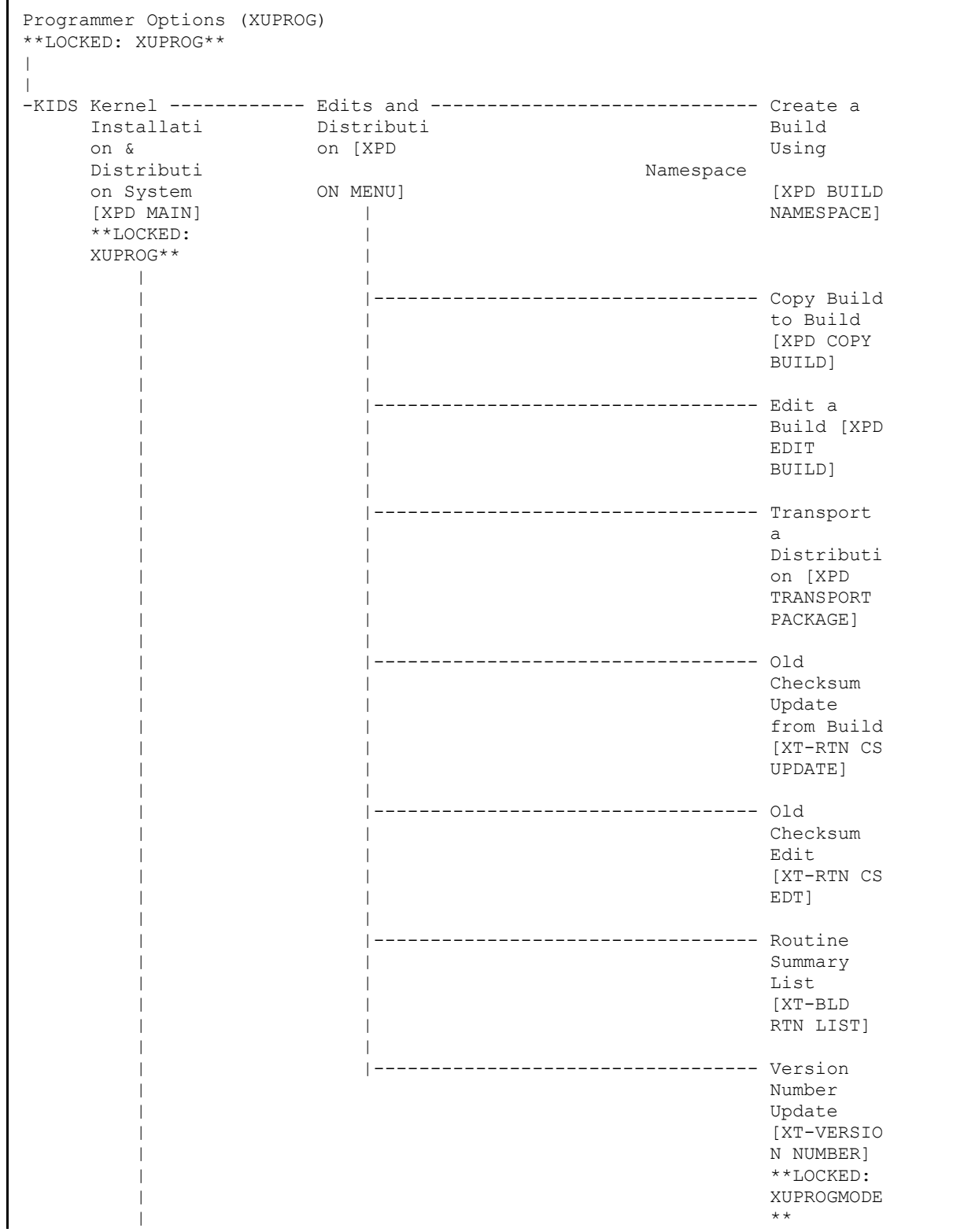

### **Figure 11: XUPROG—Menu Tree Diagram: Sample from OAKTST "Gold" Account**

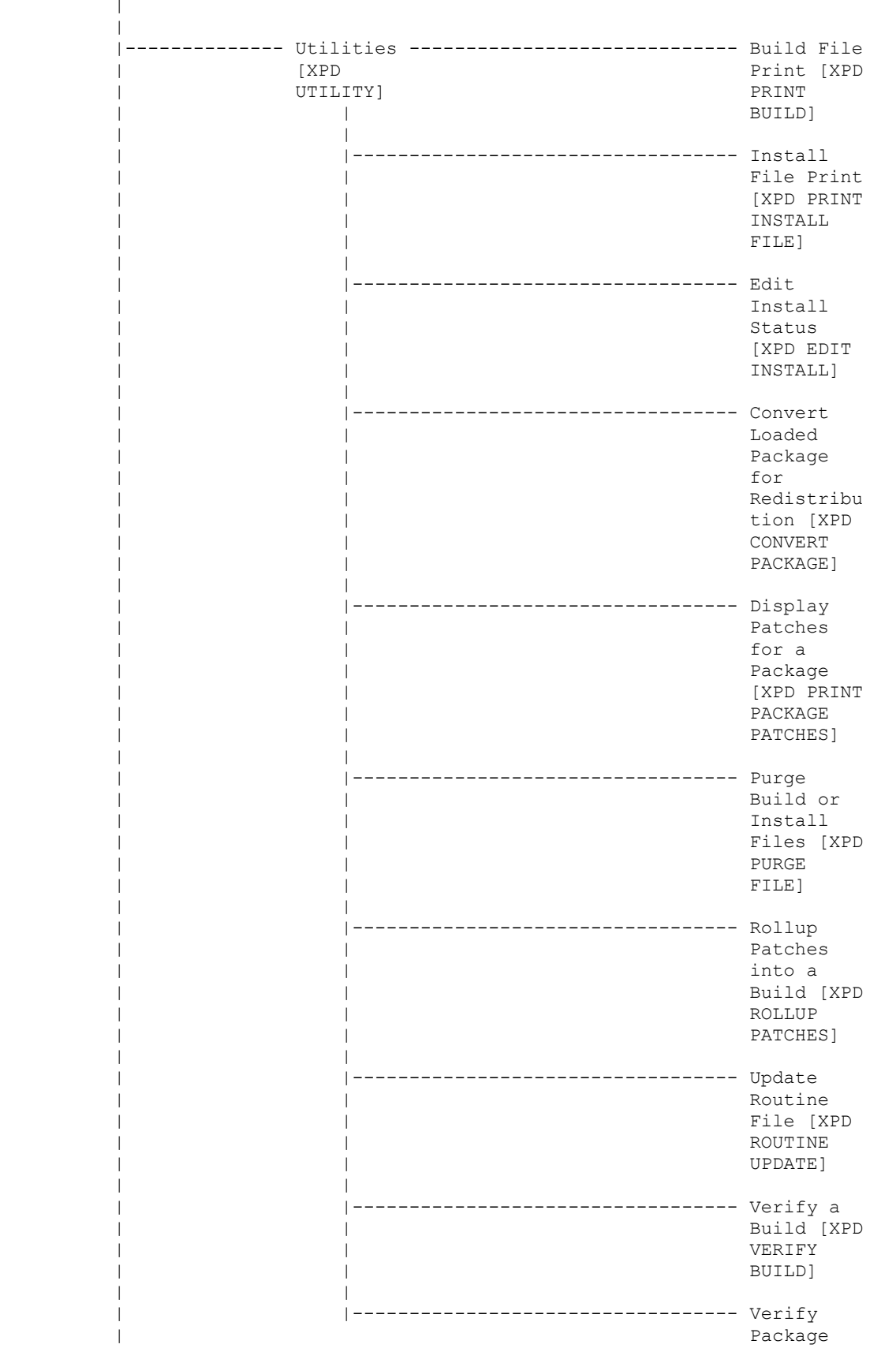

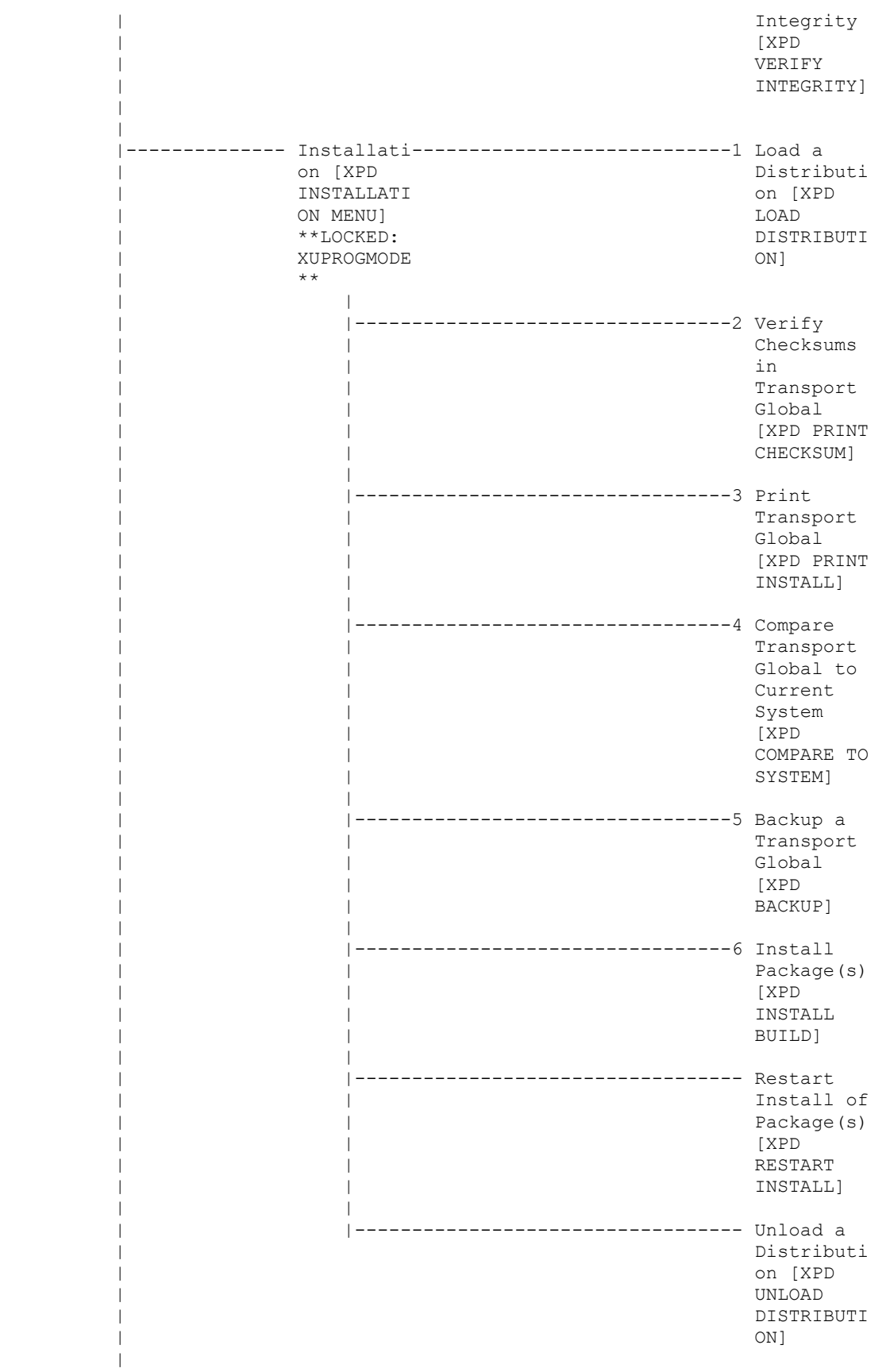

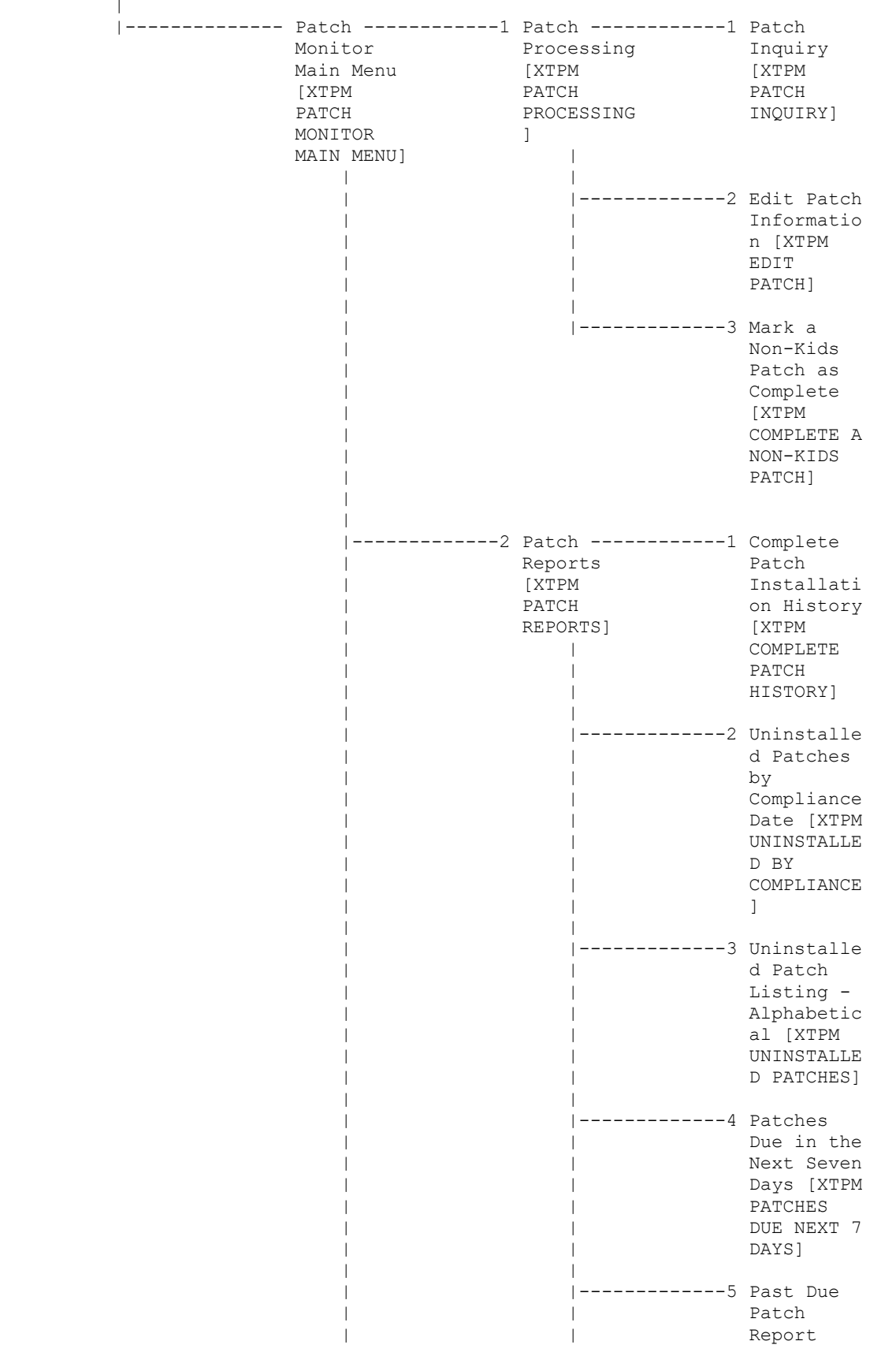

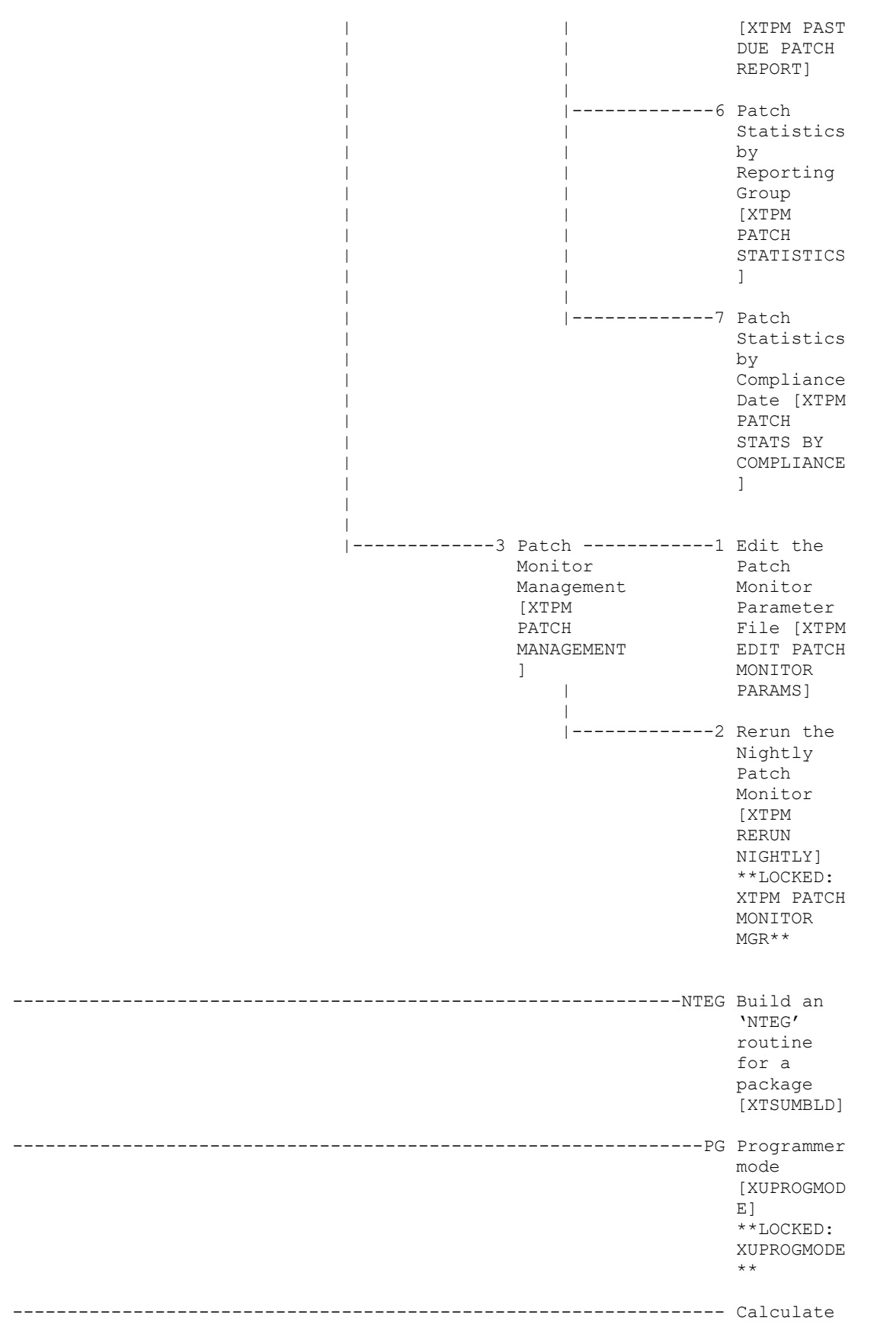

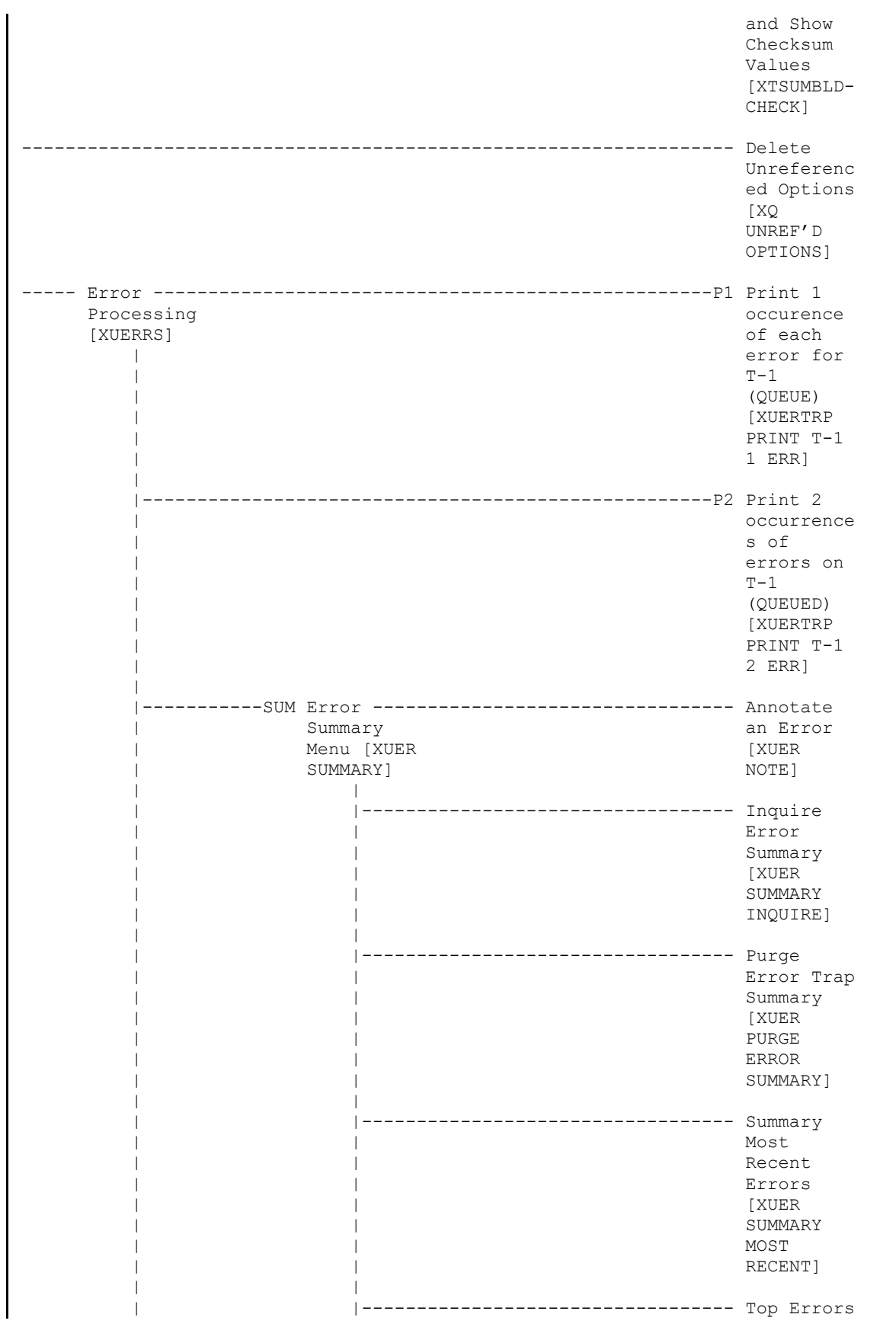

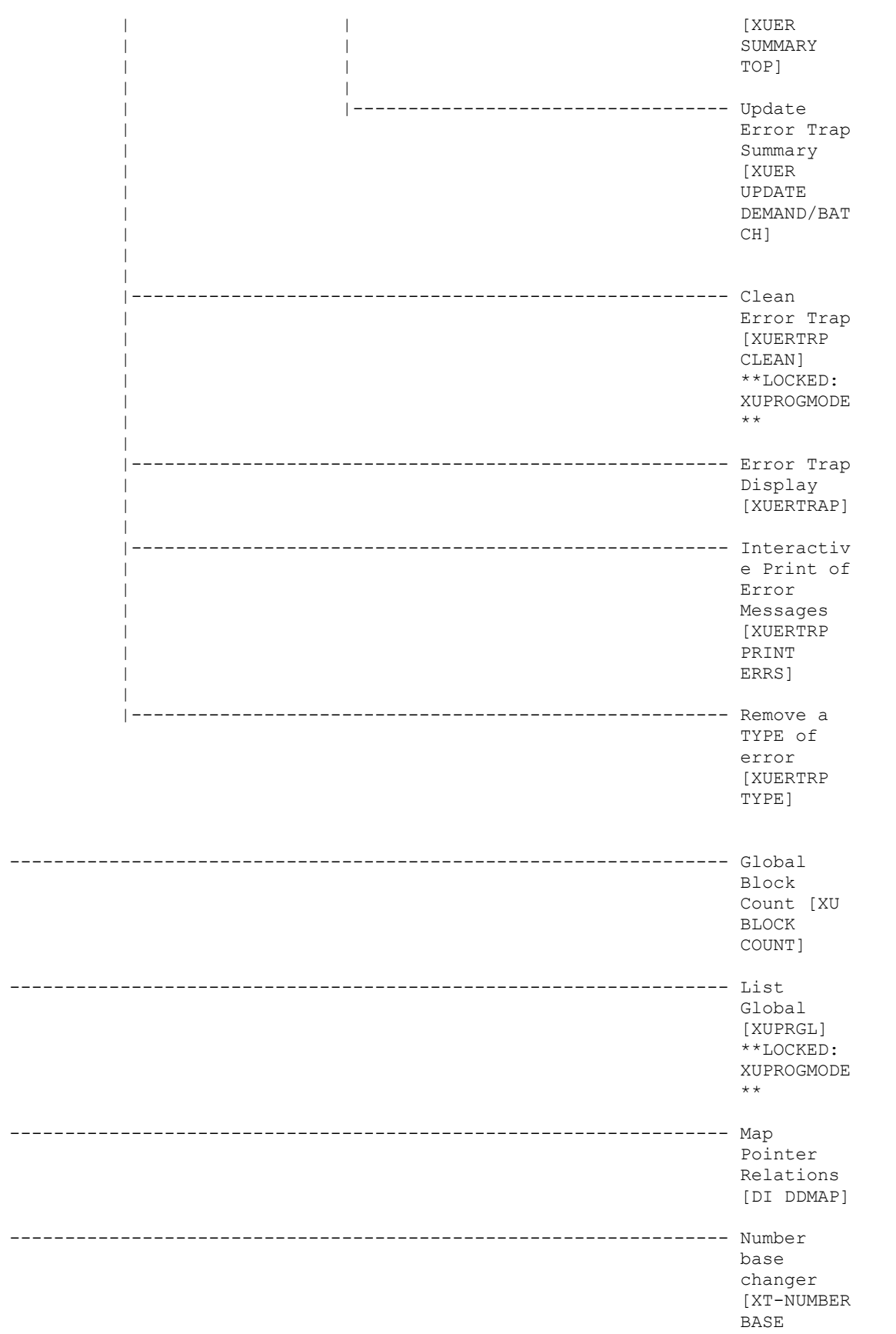

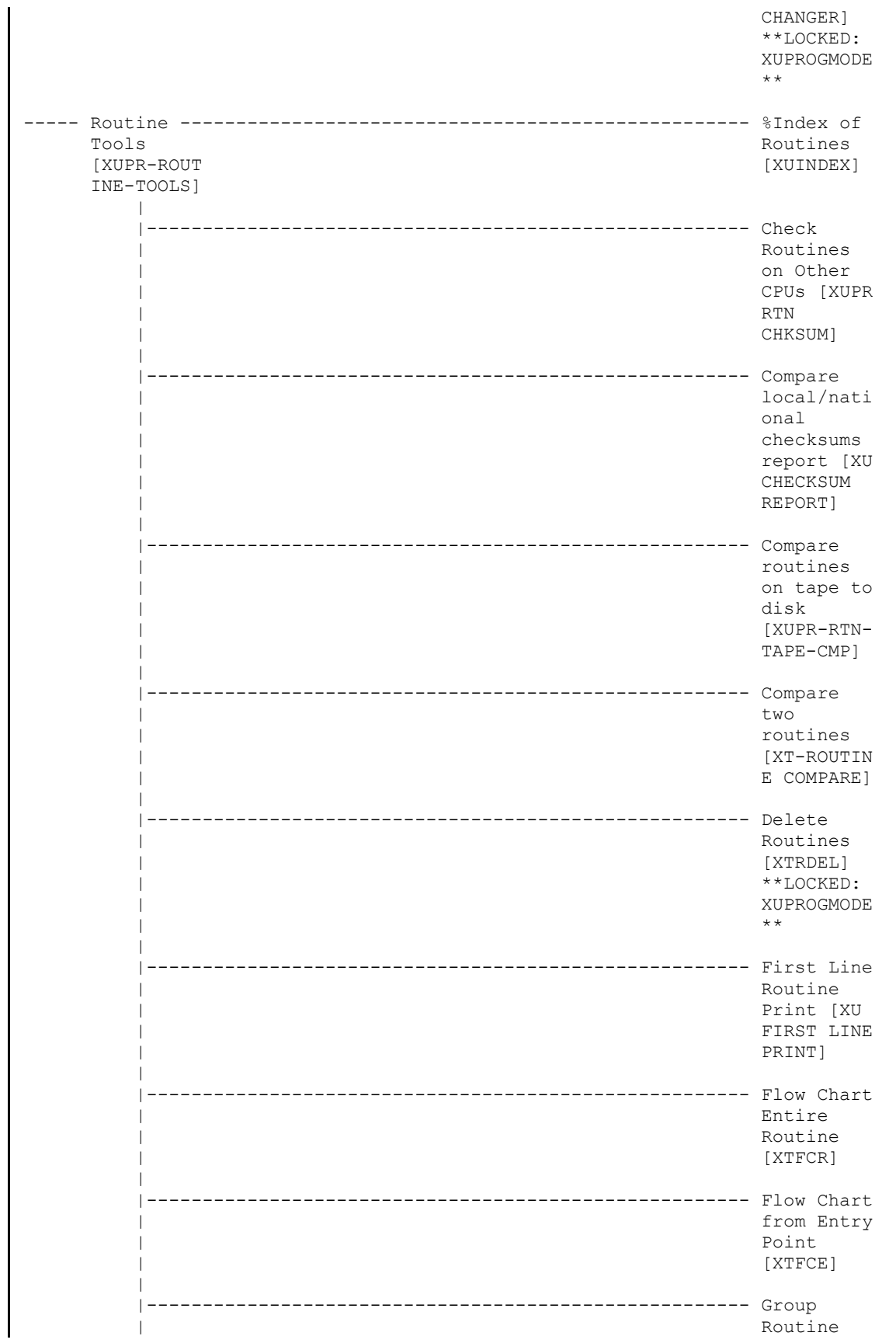

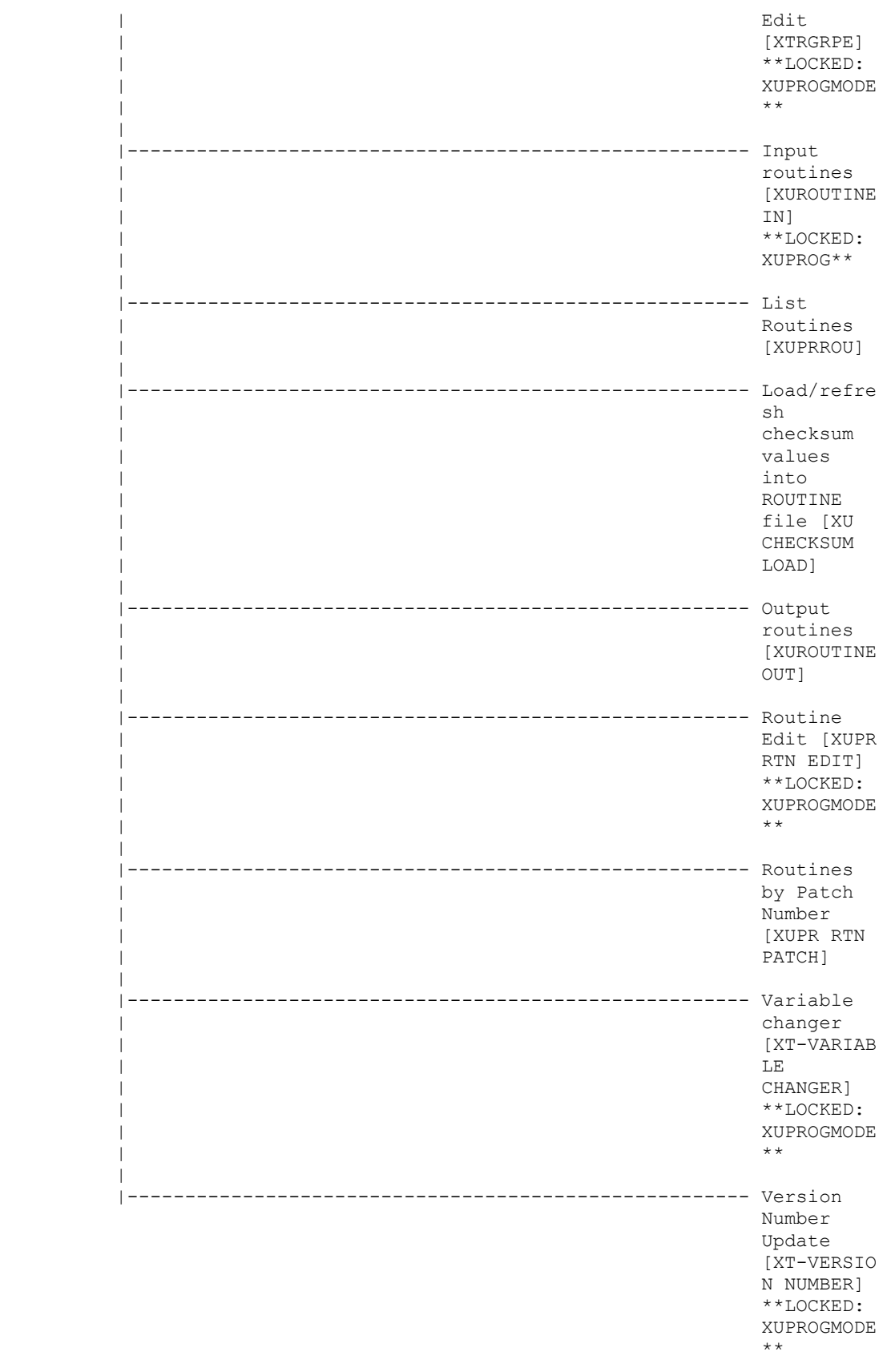

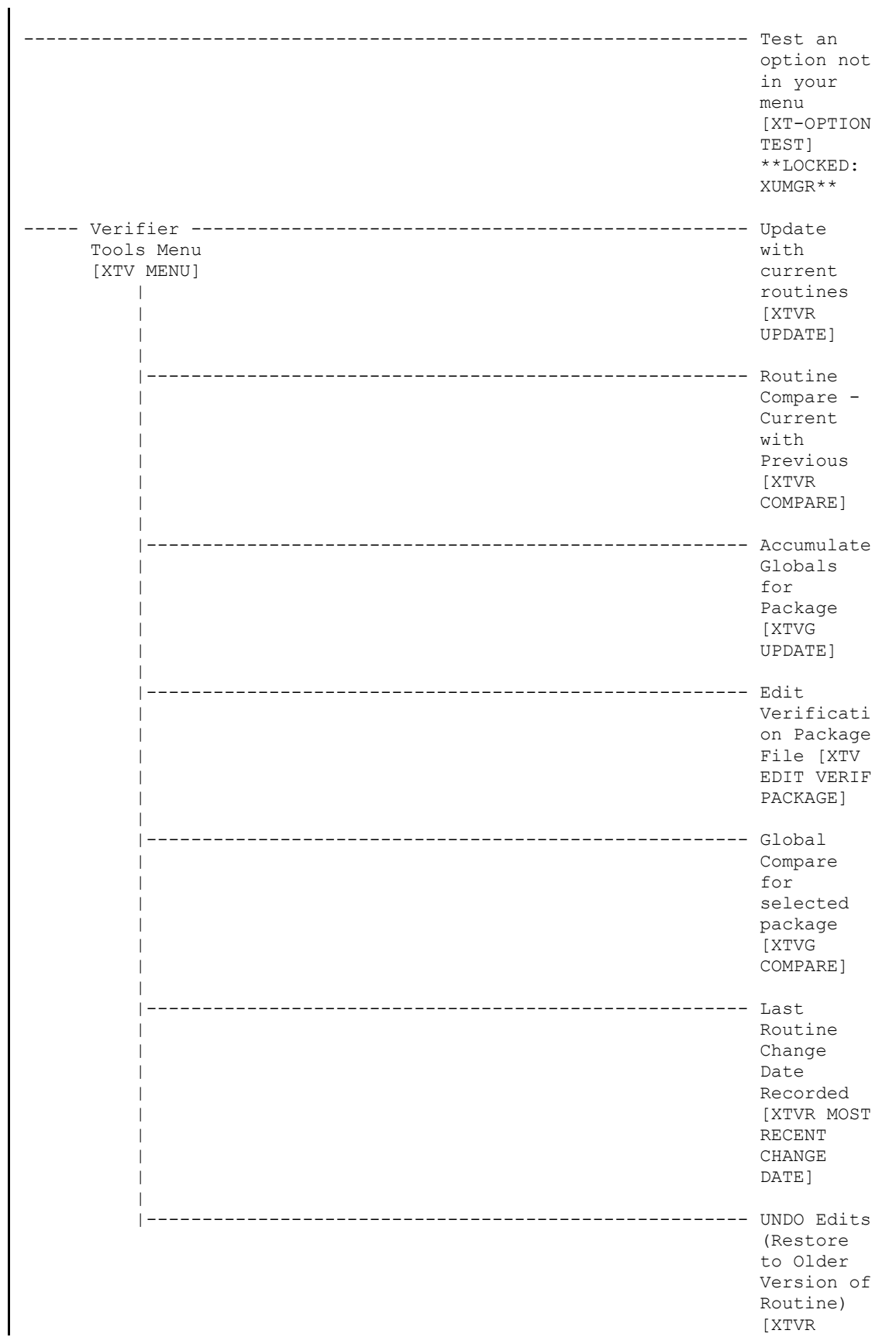

## **5.2.8 XU-SPL-MGR**

#### **Figure 12: XU-SPL-MGR—Menu Tree Diagram: Sample from OAKTST "Gold" Account**

Spool Management (XU-SPL-MGR) | | ----- Delete A Spool Document [XU-SPL-DELETE] ----- Edit User's Spooler Access [XU-SPL-USER] ----- List Spool Documents [XU-SPL-LIST] ----- Print A Spool Document [XU-SPL-PRINT] ----- Spooler Site Parameters Edit [XU-SPL-SITE]

# **5.2.9 XUSPY**

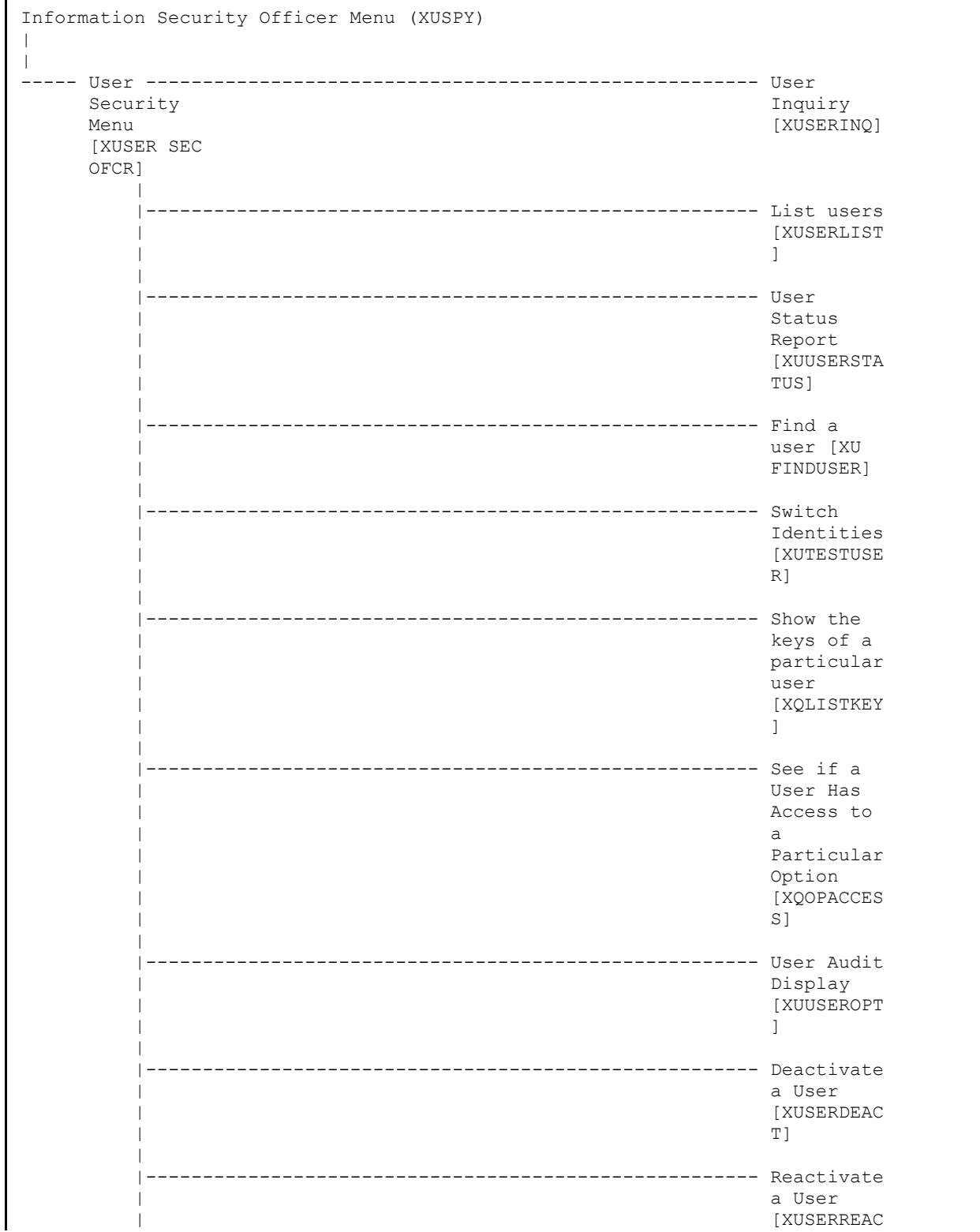

### **Figure 13: XUSPY—Menu Tree Diagram: Sample from OAKTST "Gold" Account**

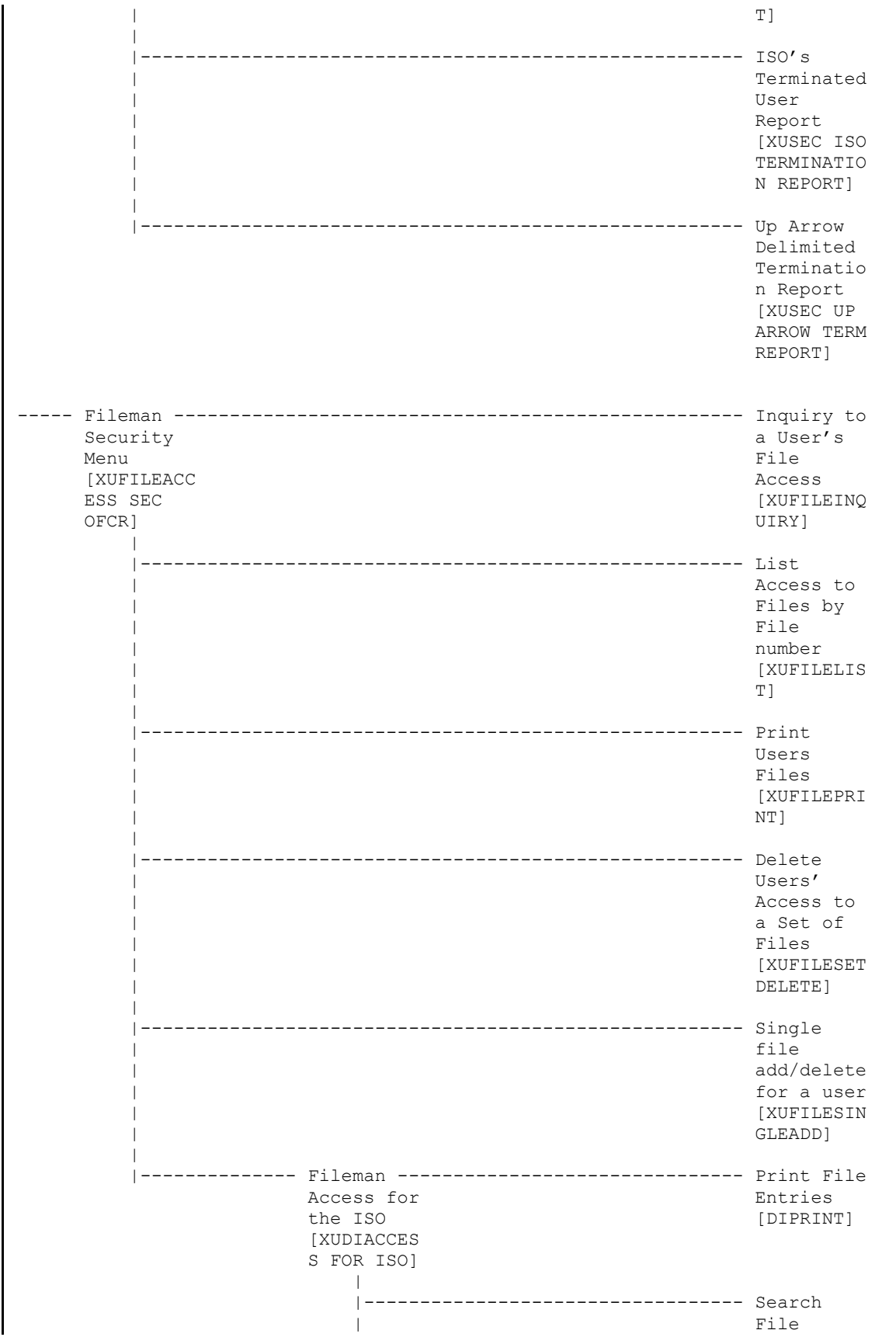

Kernel 8.0 and Kernel Toolkit 7.3 136 136 January 2024 Technical Manual

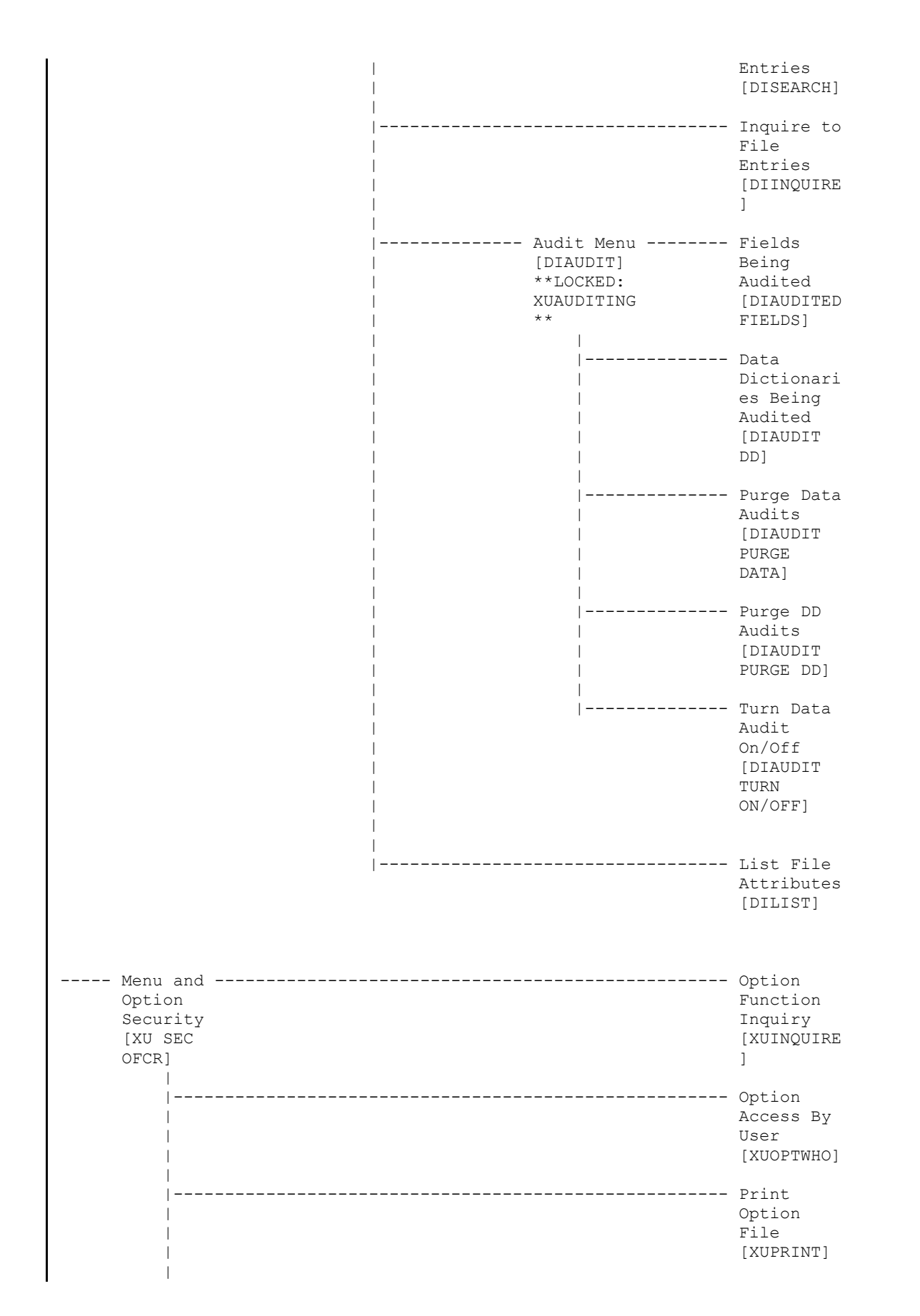

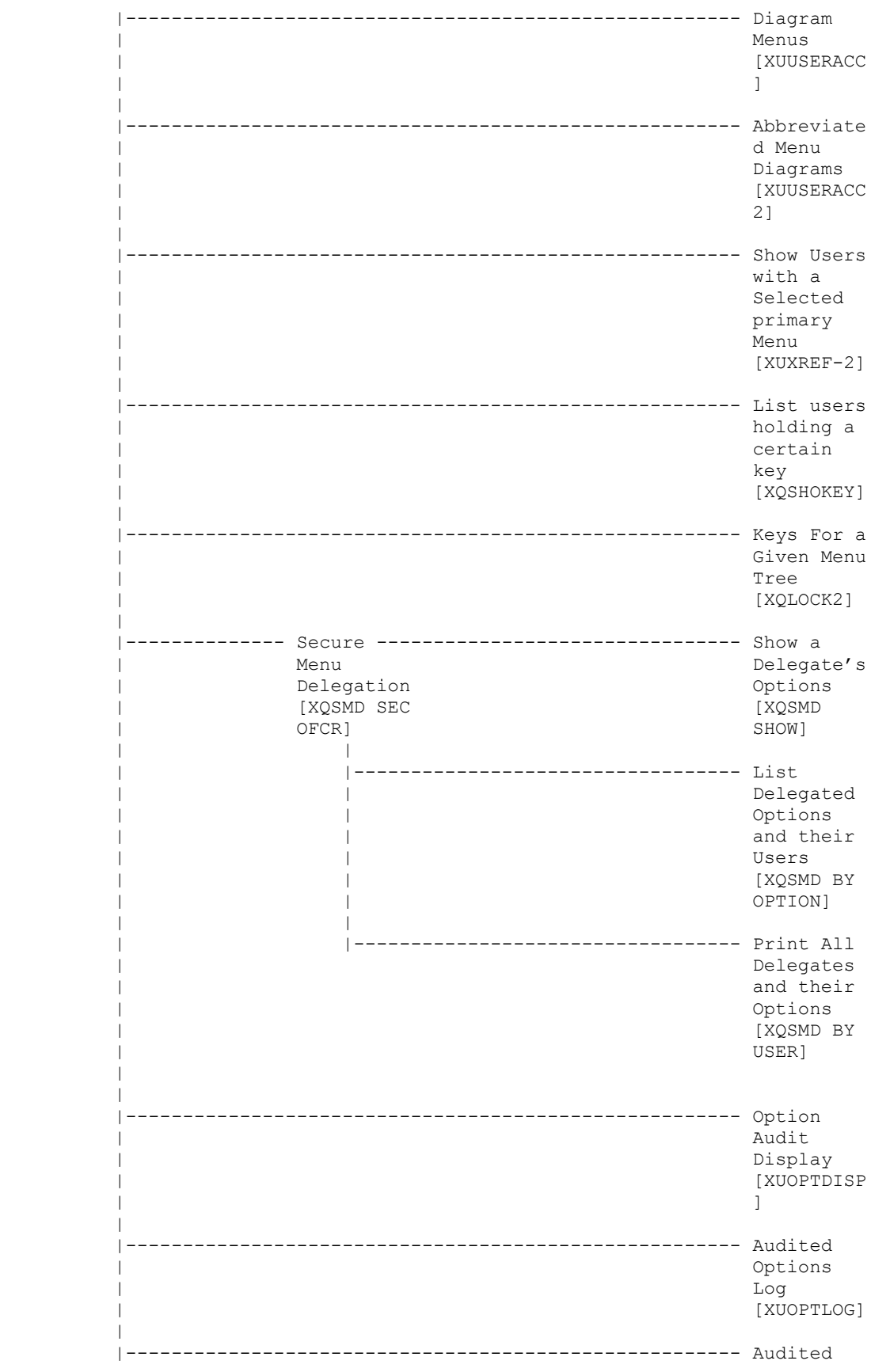

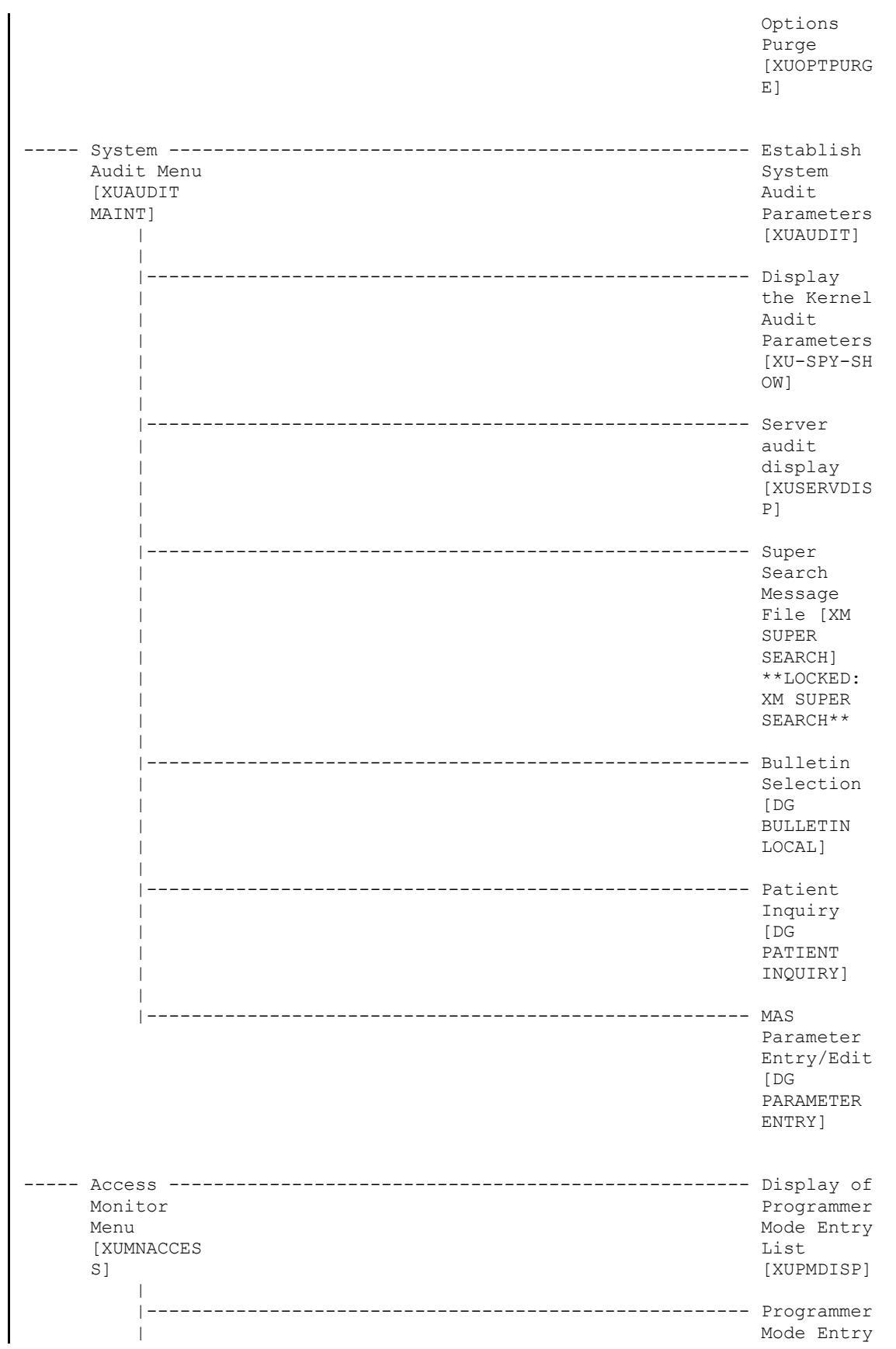

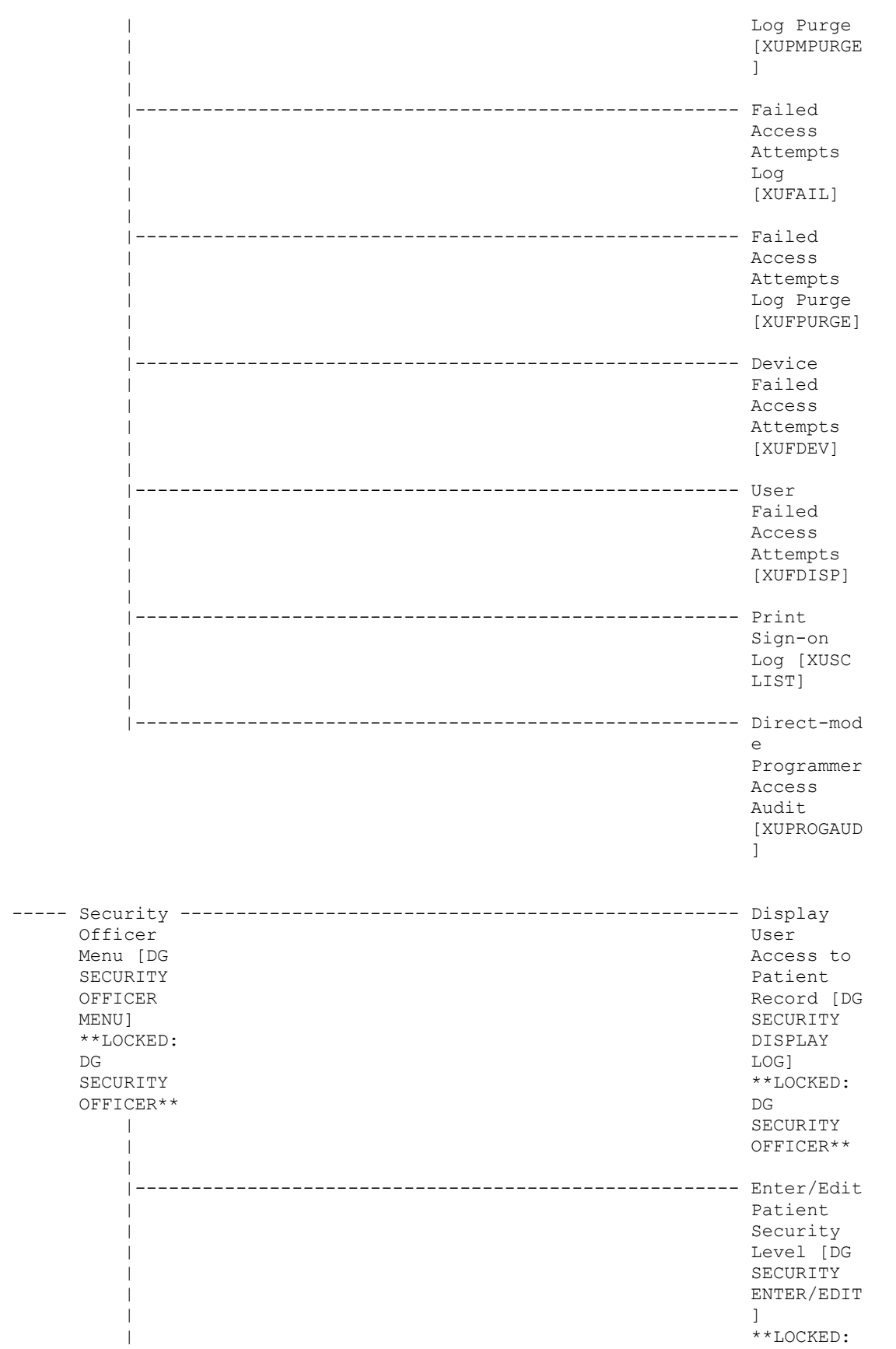

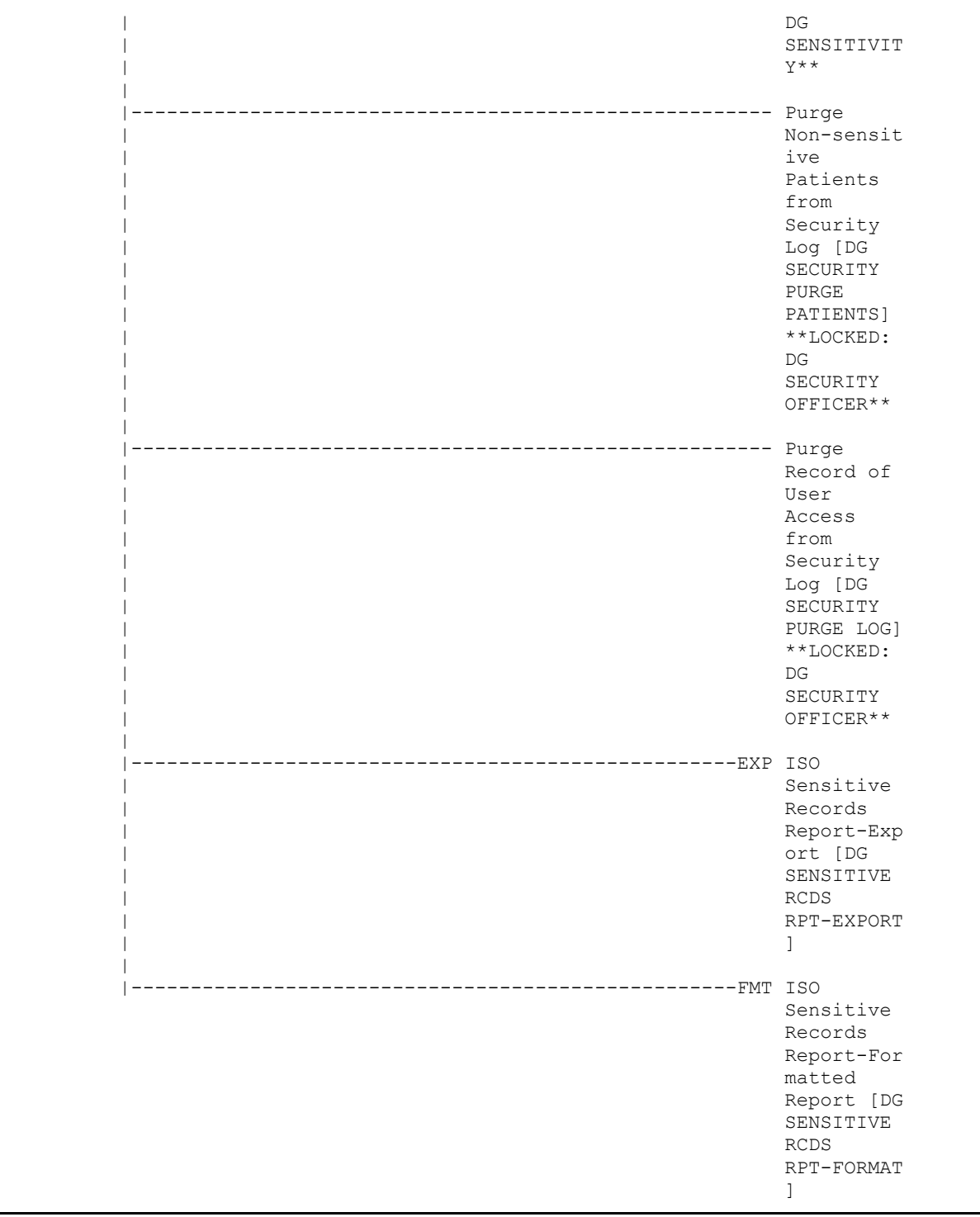

## **5.2.10 XUTM MGR**

## **Figure 14: XUTM MGR—Menu Tree Diagram: Sample from OAKTST "Gold" Account**

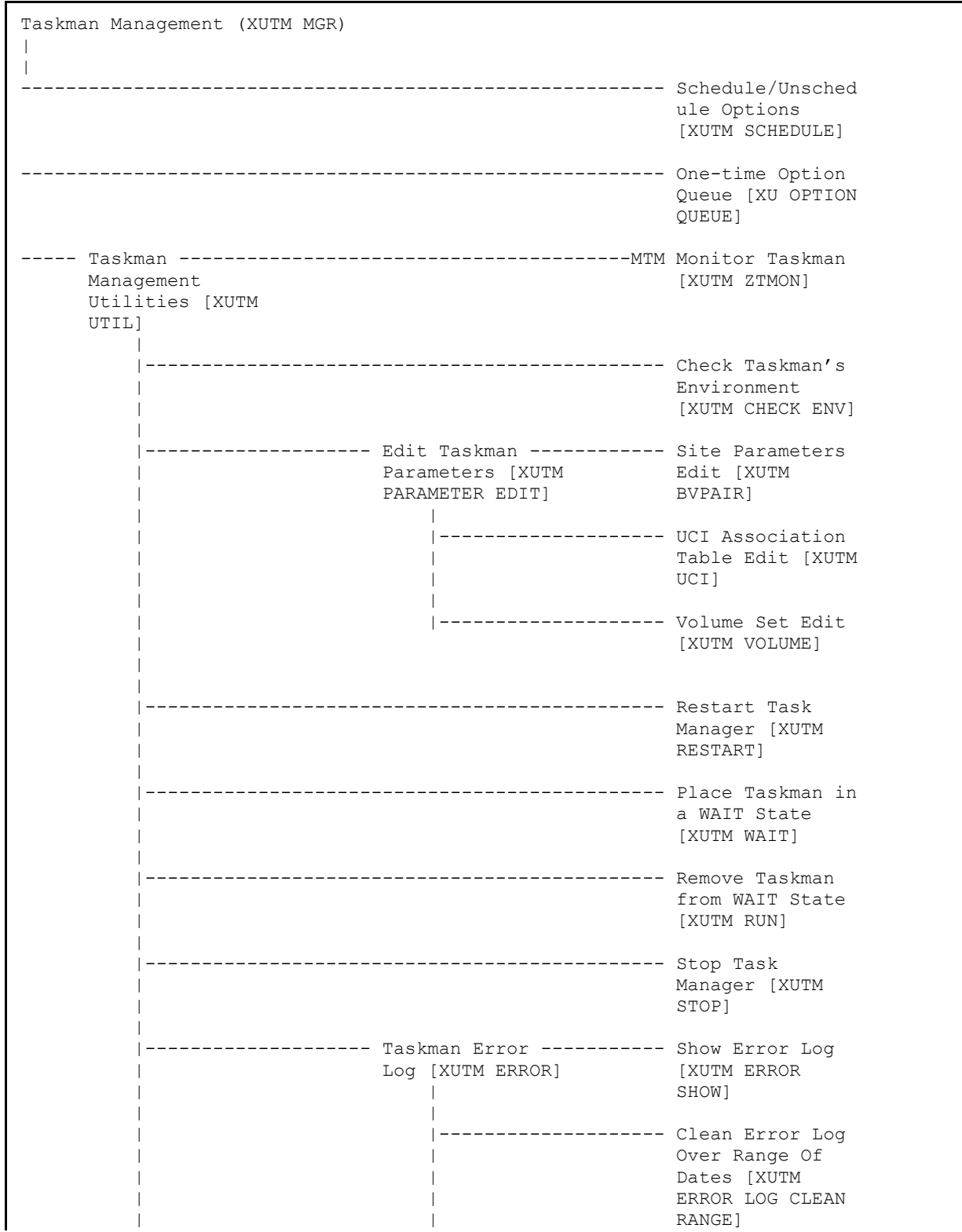

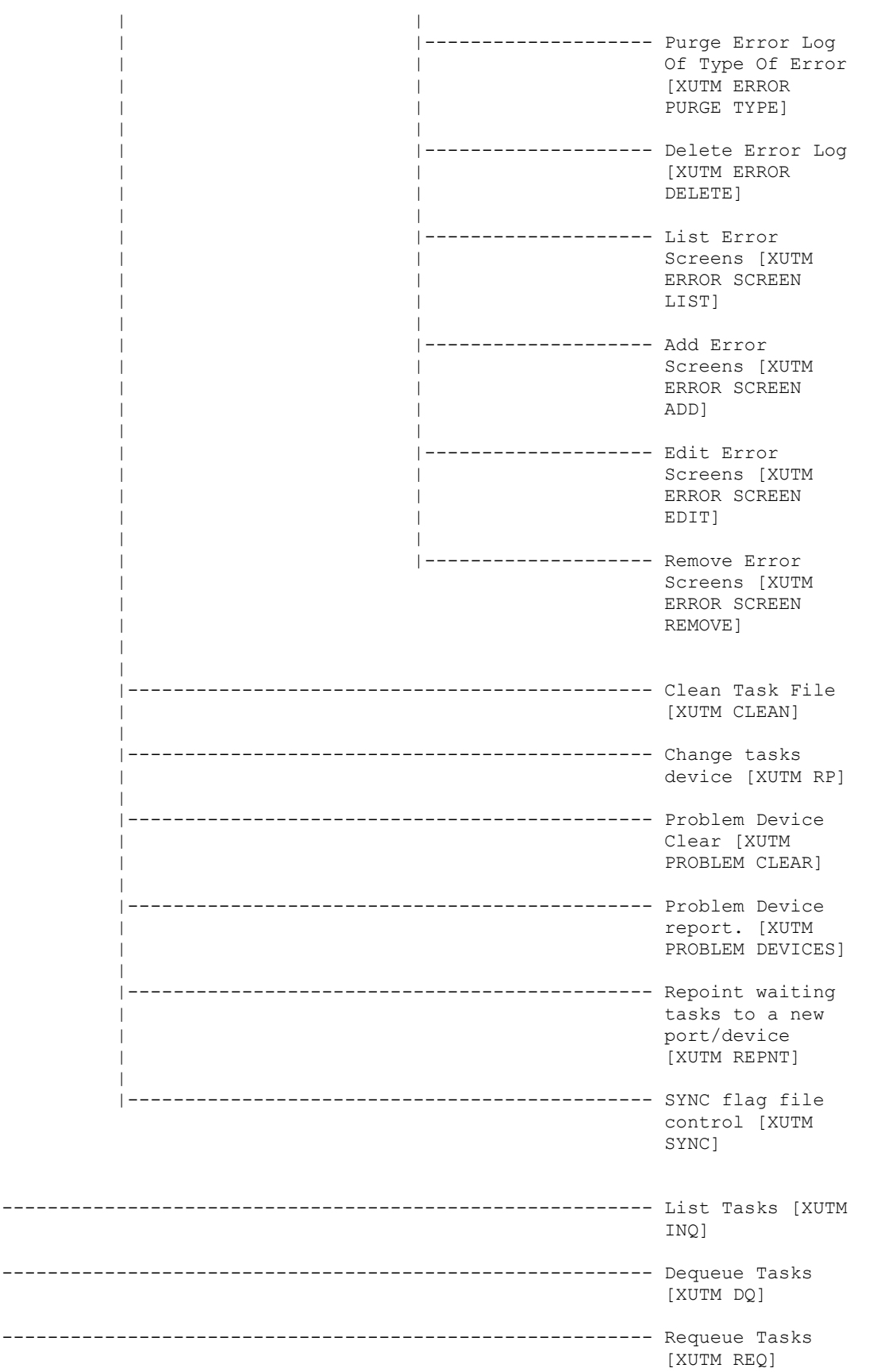

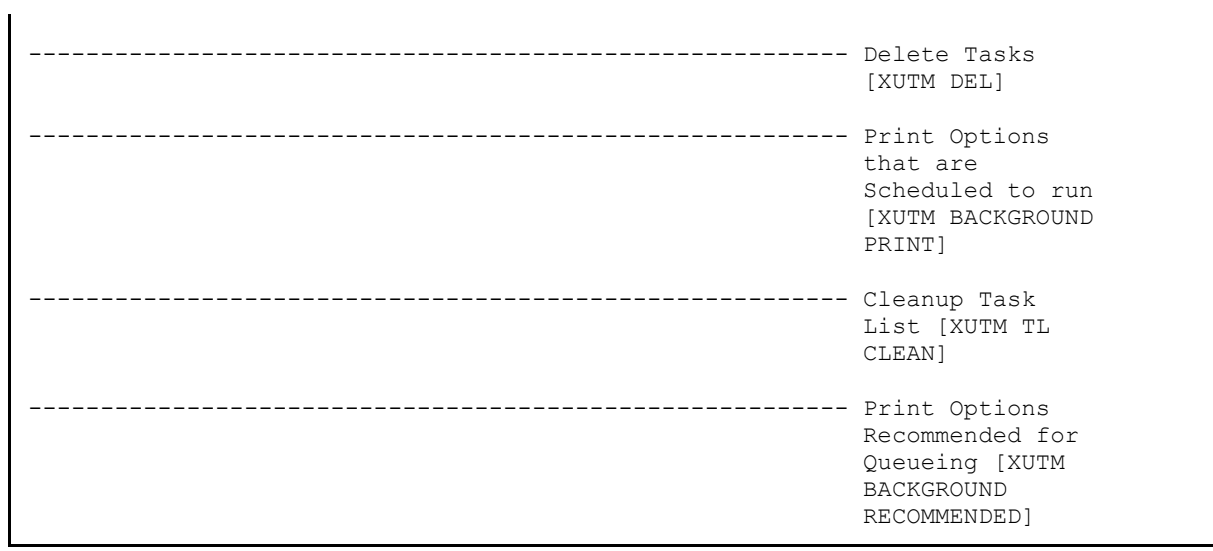

## **5.2.11 XUSER**

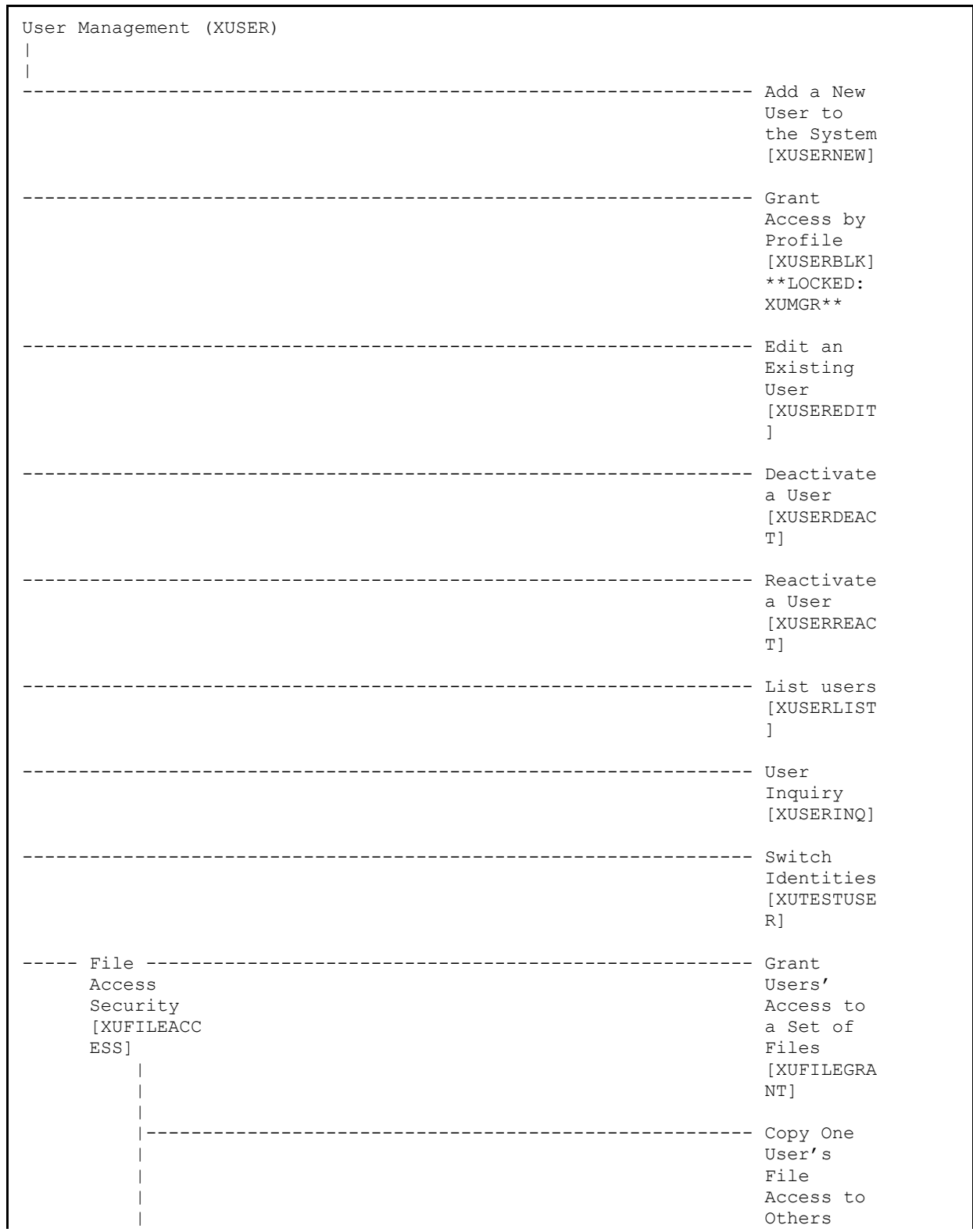

## **Figure 15: XUSER—Menu Tree Diagram: Sample from OAKTST "Gold" Account**

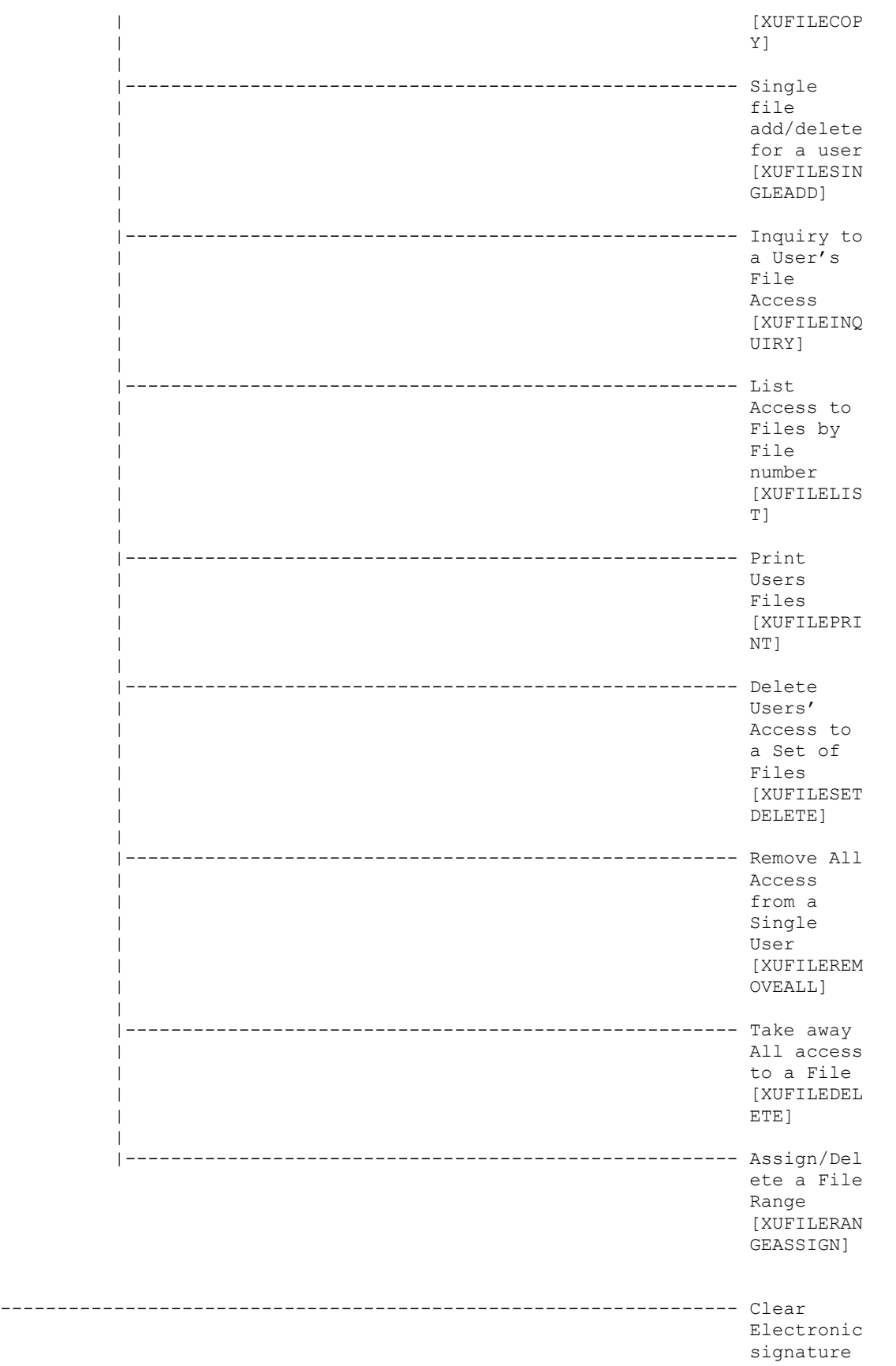

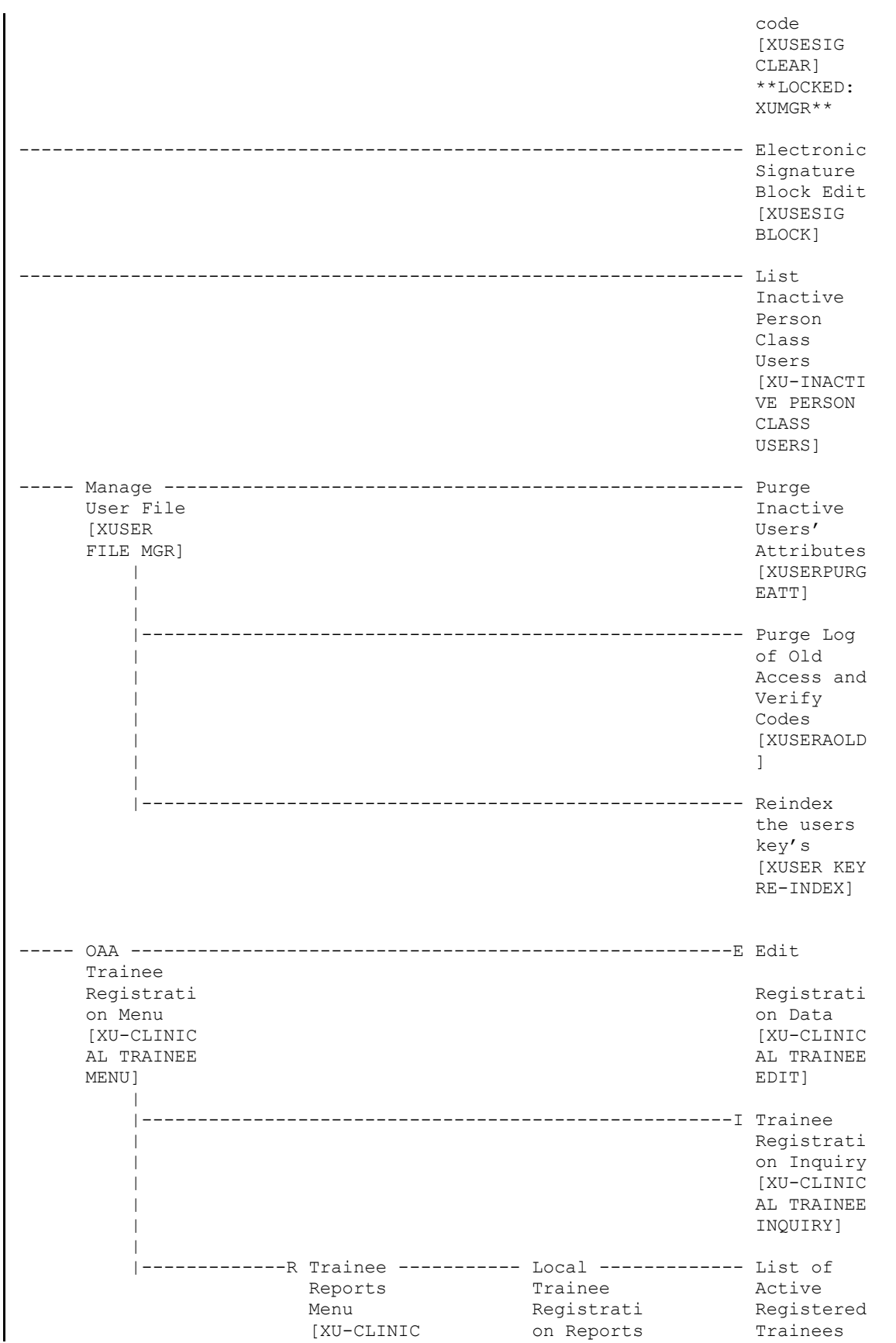

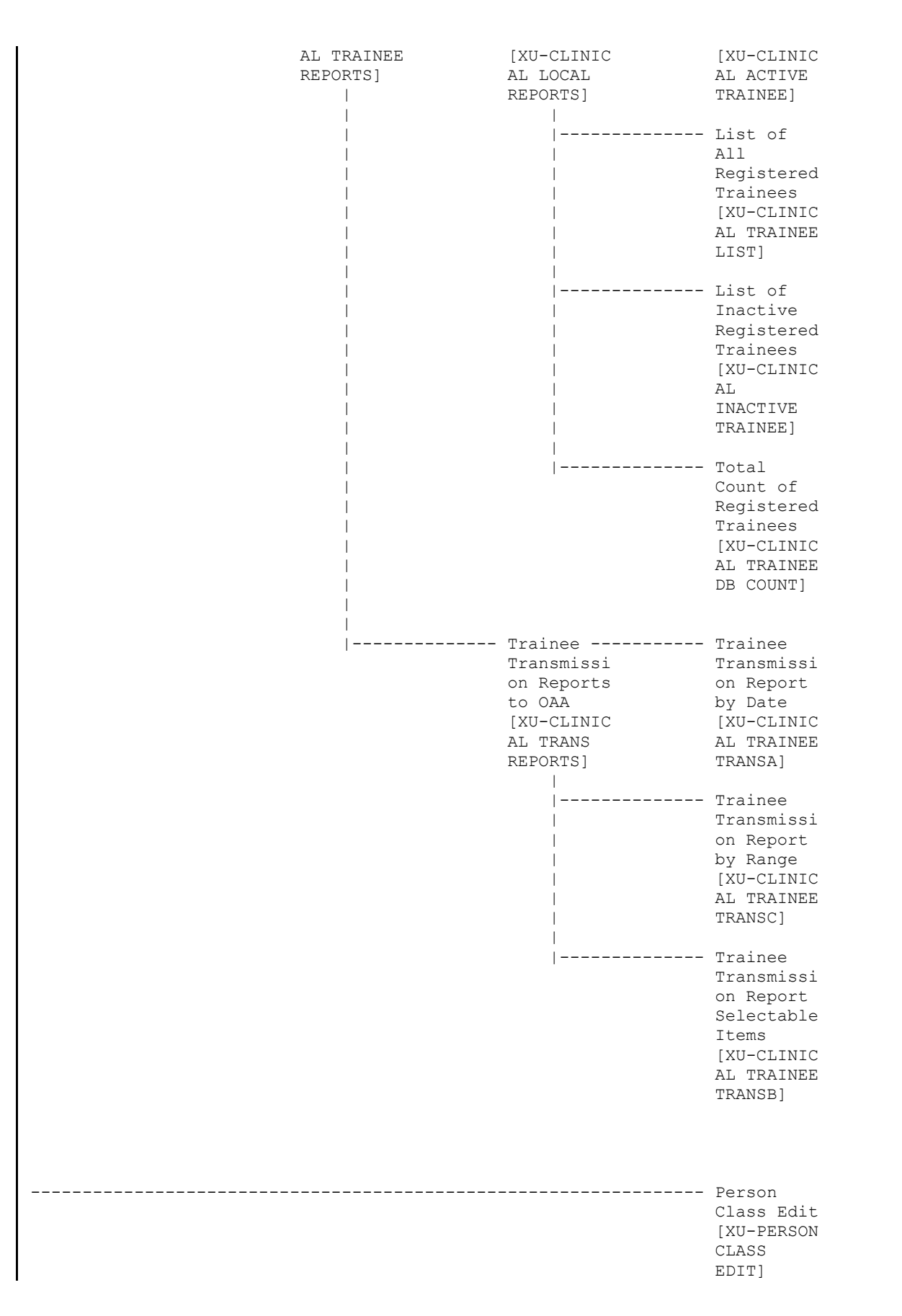

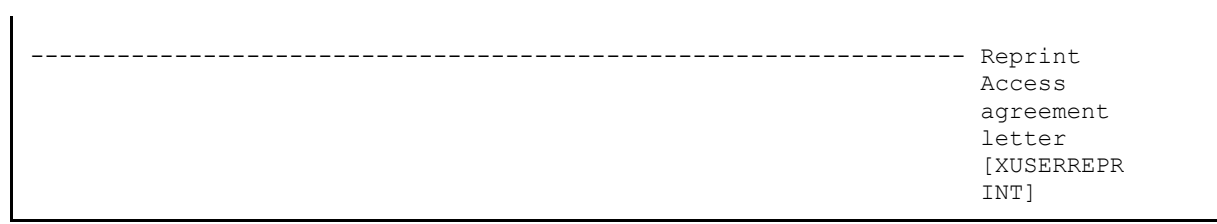

# **5.2.12 Parent of Queuable Options [ZTMQUEUABLE OPTIONS]**

#### **Figure 16: ZTMQUEUABLE OPTIONS—Menu Tree Diagram: Sample from OAKTST "Gold" Account**

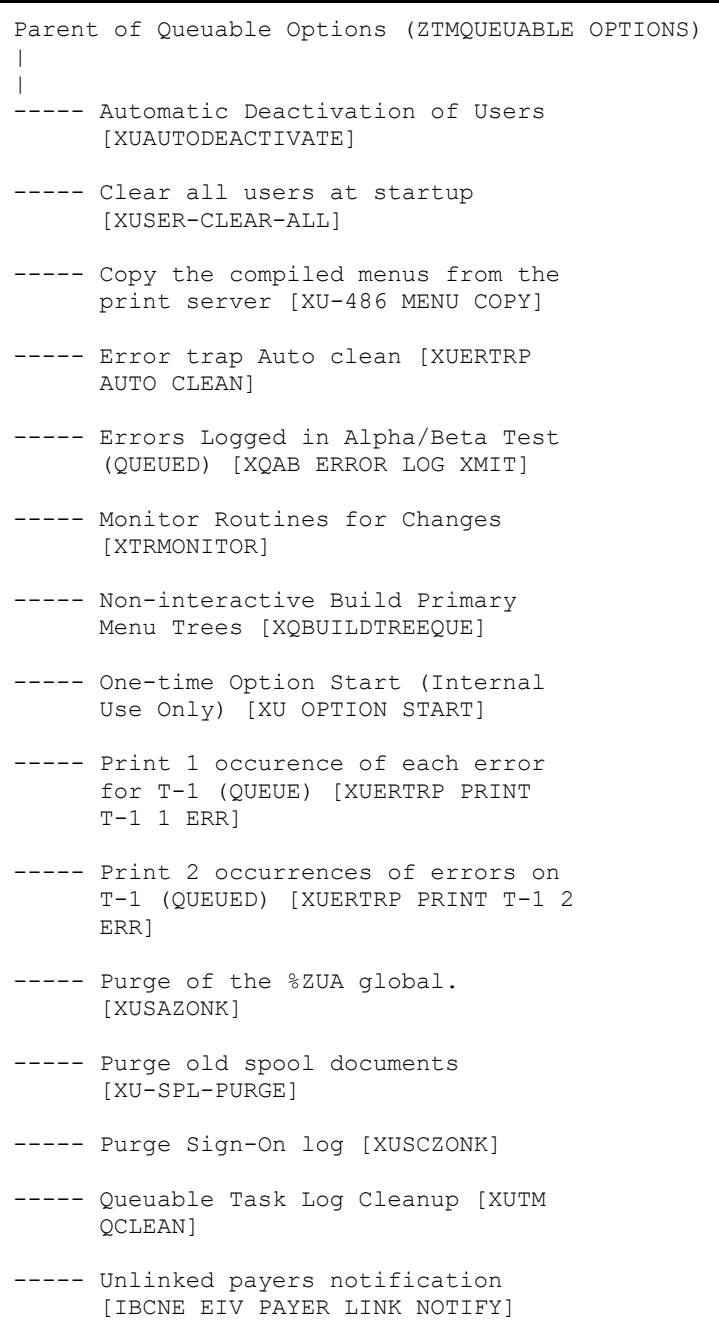

## **5.2.13 SYSTEM COMMAND OPTIONS [XUCOMMAND]**

#### SYSTEM COMMAND OPTIONS (XUCOMMAND) |  $\perp$ ------------------------------------------------------PRN Print File entries de la contratación de la contrata de la contrata de la contrata de la contrata de la contrata de la co<br>En tradición de la contrata de la contrata de la contrata de la contrata de la contrata de la contrata de la c [DIPRINT] ------------------------------------------------------INQ Inquire to File entries de la contratación de la contrata de la contrata de la contrata de la contrata de la contrata de la co<br>En tradición de la contrata de la contrata de la contrata de la contrata de la contrata de la contrata de la c [DIINQUIRE] ---LP Library Patron -------PLR Patron Requests Options [LBRY for the Local PATRON OPTIONS] Library [LBRY | PATRON REQUESTS]  $\star\star$  UNAVAILABLE  $\star\star$  | | |-----------------RFP Reports for ----------PLH History of Patrons [LBRY Check-in [LBRY PATRONS REPORTS] HIST CHK-IN] | .<br>|-----------------JTA Journal Title | Availability | Inquiry [LBRY PATRON TITLES] | |-----------------SLJ Subject List of Journals Available [LBRY PATRON SUBJECT] -TBOX User's Toolbox ------------------------------------ Change my Division [XUSER | DIV CHG] | |---------------------------------------------- Display User | Characteristics | [XUUSERDISP] | |---------------------------------------------- Edit User | Characteristics | [XUSEREDITSELF] | |---------------------------------------------- Electronic Signature code | Edit [XUSESIG] | |-------------------- Menu Templates ---------- Create a new [XQTUSER]<br>|  $[XQTNEW]$  | | |-------------------- Delete a Menu<br>|<br>| Template Template | | [XQTKILL]

#### **Figure 17: XUCOMMAND—Menu Tree Diagram: Sample from OAKTST "Gold" Account**

Kernel 8.0 and Kernel Toolkit 7.3 151 151 January 2024 Technical Manual

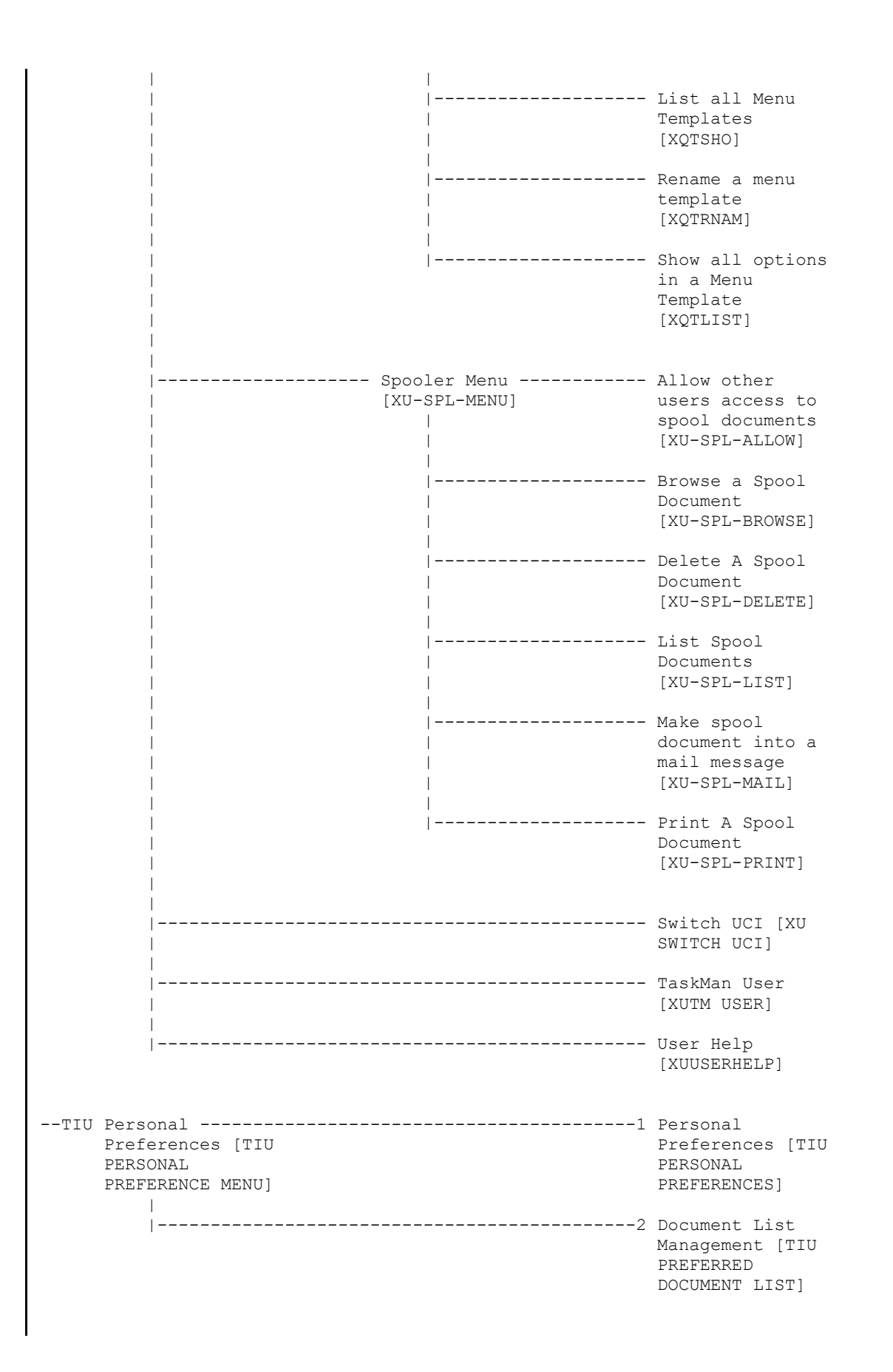
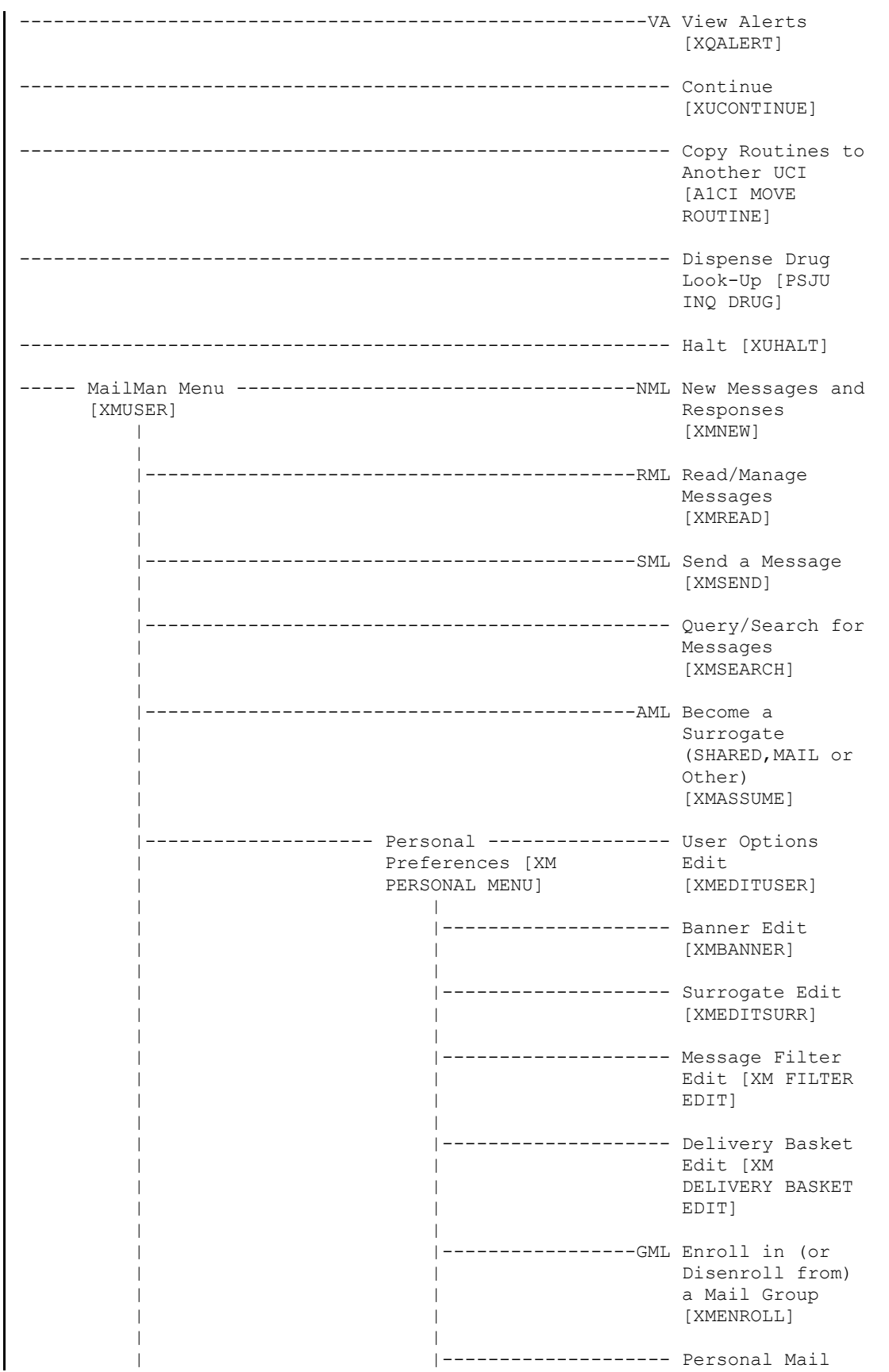

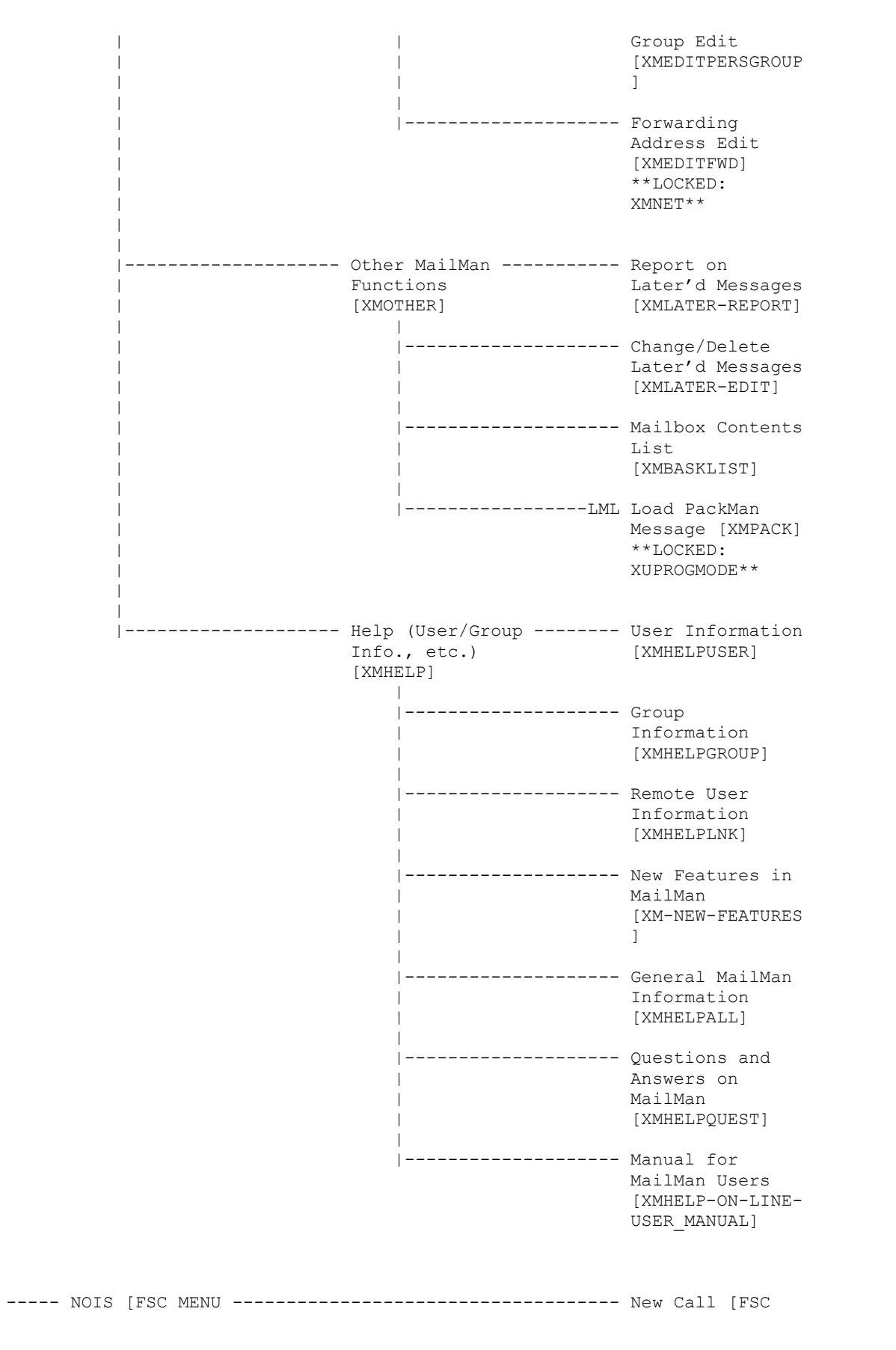

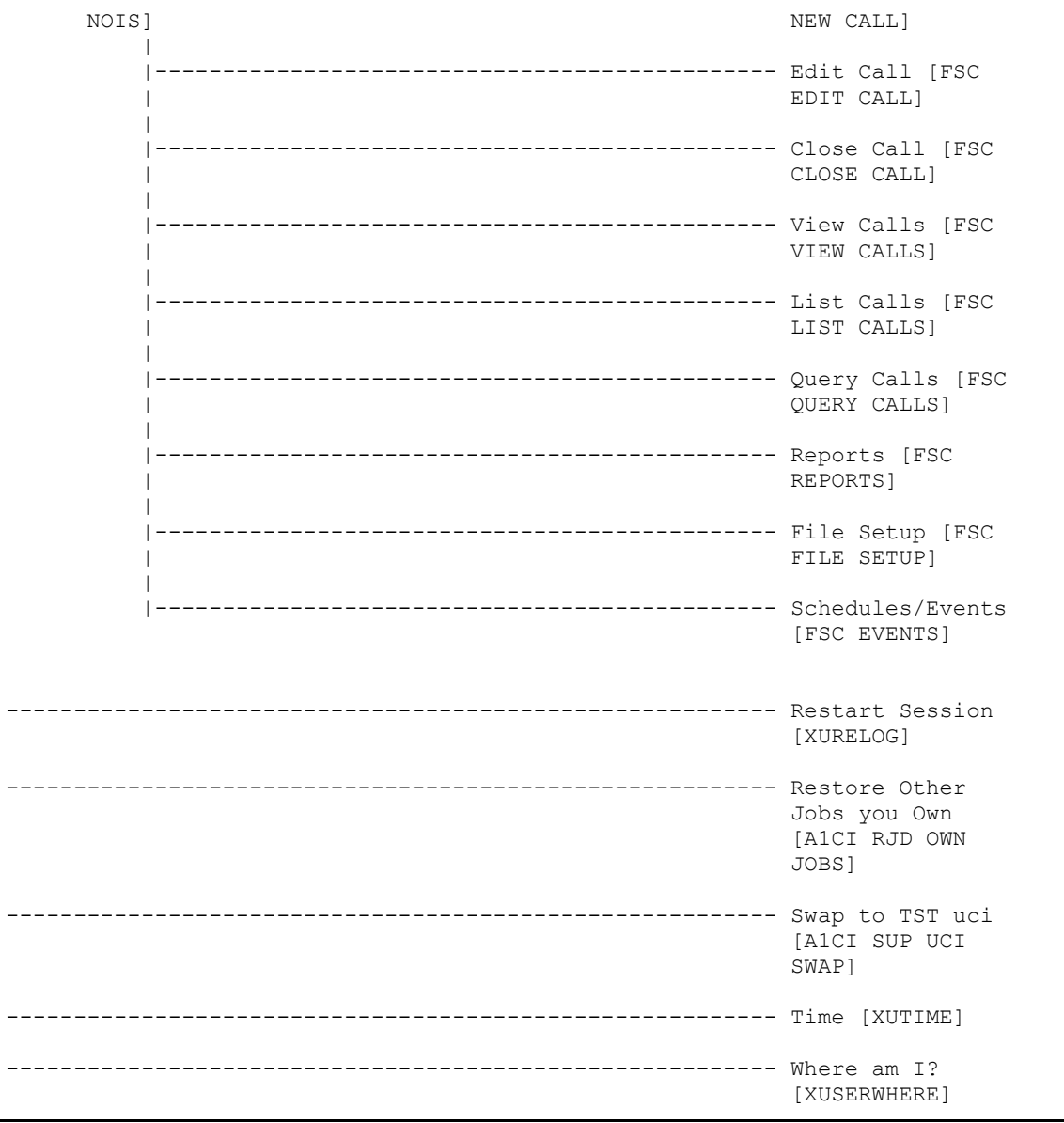

# **5.2.14 Extended-Action Options**

| <b>Option</b>                      | <b>Description</b>                                                                                                    |
|------------------------------------|----------------------------------------------------------------------------------------------------|
| <b>XU USER SIGN-ON</b>             | This is a protocol option to link other software applications that<br>want to know about a user signon event. The protocols must not<br>READ/WRITE to the screen because it may be doing a GUI<br>signon. They can set text that is displayed to the user by calling<br>SET^XUS1A(string) The first character should be a ! to cause the<br>text to be placed on a new line. DUZ will be defined but other<br>variables may not be. It is called from the XUS1A routine.                                                                                                    |
| <b>XU USER START-UP</b>            | Added with Kernel Patch XU <sup>*</sup> 8.0 <sup>*</sup> 593, this is a protocol option<br>used exclusively during a VistA user signon event. Items attached<br>to this option are "TYPE: action" options in the OPTION (#19) file,<br>which can be used for software-specific actions that prompt users<br>for input upon VistA signon before their Primary menu option is<br>displayed. Unlike the User sign-on event [XU USER SIGN-ON]<br>option, it can provide interactive prompting to users. It is not used<br>for GUI signon. It is called from the XQ12 routine.                                                  |
| <b>XU USER</b><br><b>TERMINATE</b> | This is a protocol option to link other software applications that<br>want to know about a USER TERMINATE event. Other software<br>can attach to this protocol option and they will be called when a<br>user is terminated. The call is just after the users Access and<br>Verify codes have been removed. DUZ will be the person that is<br>running the terminate option. XUIFN points to the NEW PERSON<br>(#200) file entry that is being terminated. Returns selected File<br>#200 data to XUSR(field name) array for NEW PERSON<br>components. It is called in the XUSTERM routine from the<br><b>XUSERP</b> routine. |

**Table 19: Protocols—Extended-Action Options** 

## **5.2.15 Protocols**

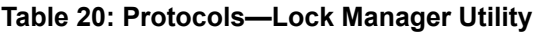

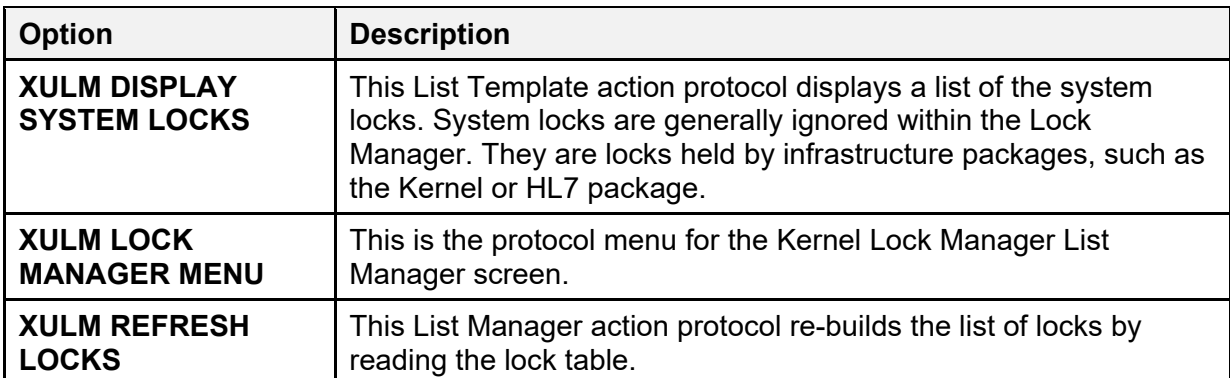

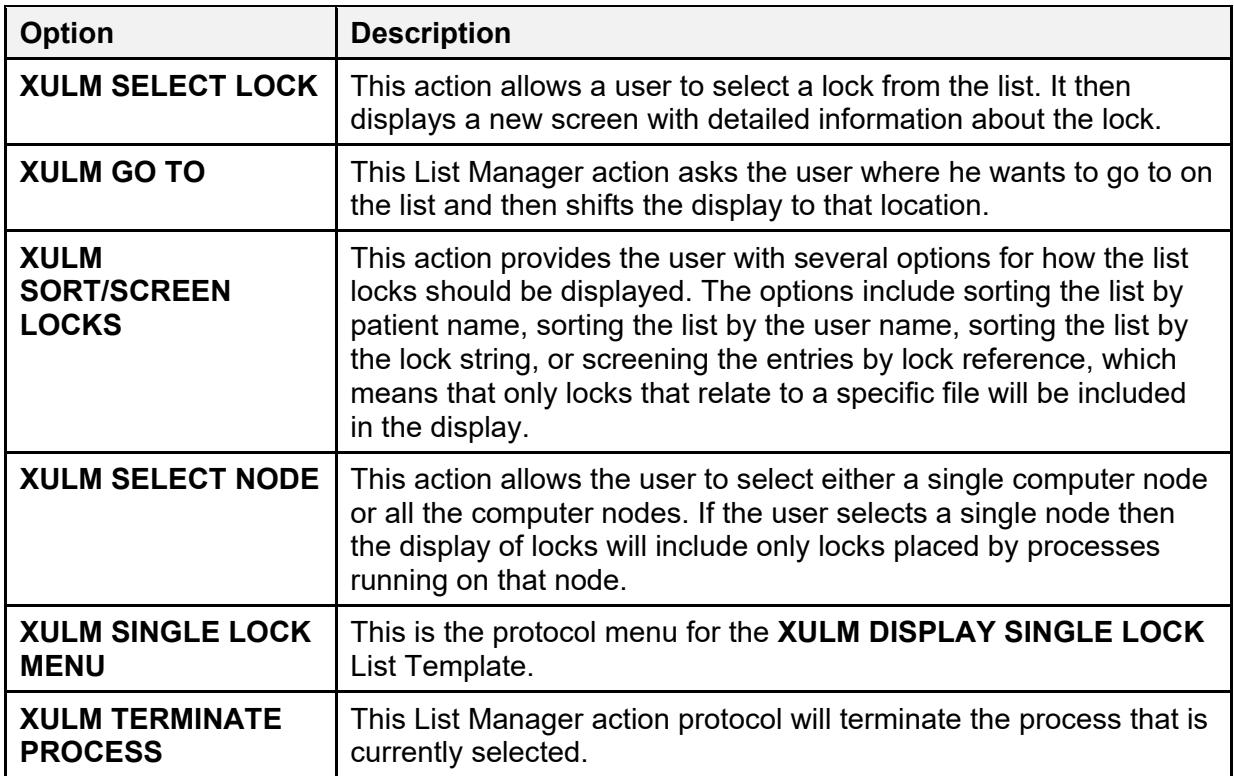

# **5.2.16 Server Options**

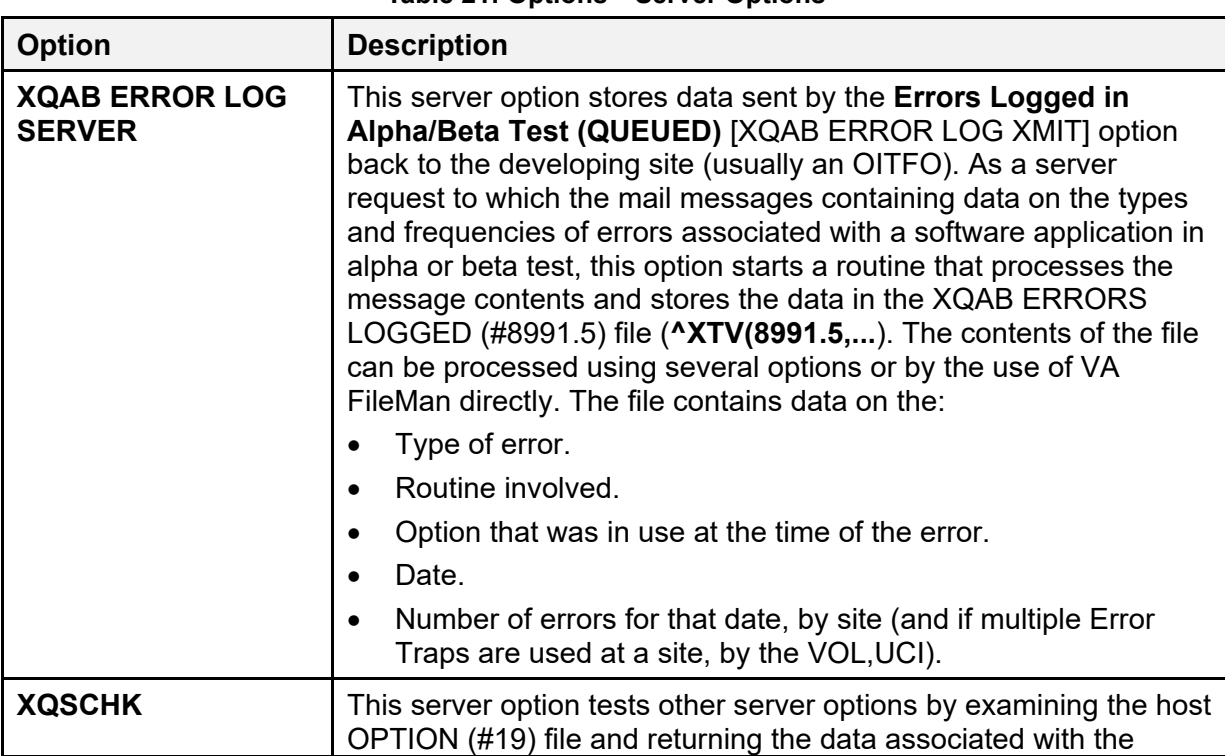

### **Table 21: Options—Server Options**

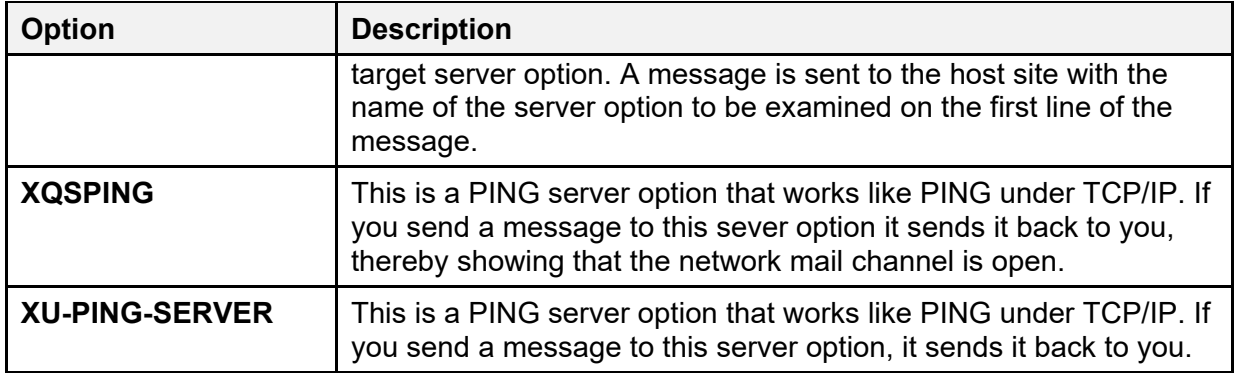

## **5.2.17 Options Attached to Menus for Other Software**

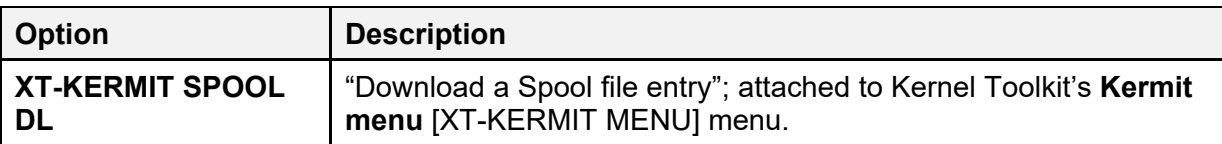

### **Table 22: Options—Attached to Menus for Other Software**

## **5.2.18 DEA ePCS Utility**

<span id="page-186-0"></span>Kernel Patch XU\*8.0\*580 was created in support of the Drug Enforcement Agency (DEA) e-Prescribing of Controlled Substances (ePCS) Utility using Public Key Infrastructure (PKI). The DEA ePCS Utility consists of the standalone menu and options listed in [Table 23:](#page-186-0)

**Table 23: Options—DEA ePCS Utility**

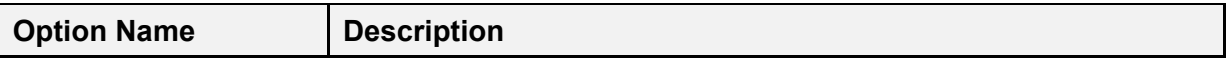

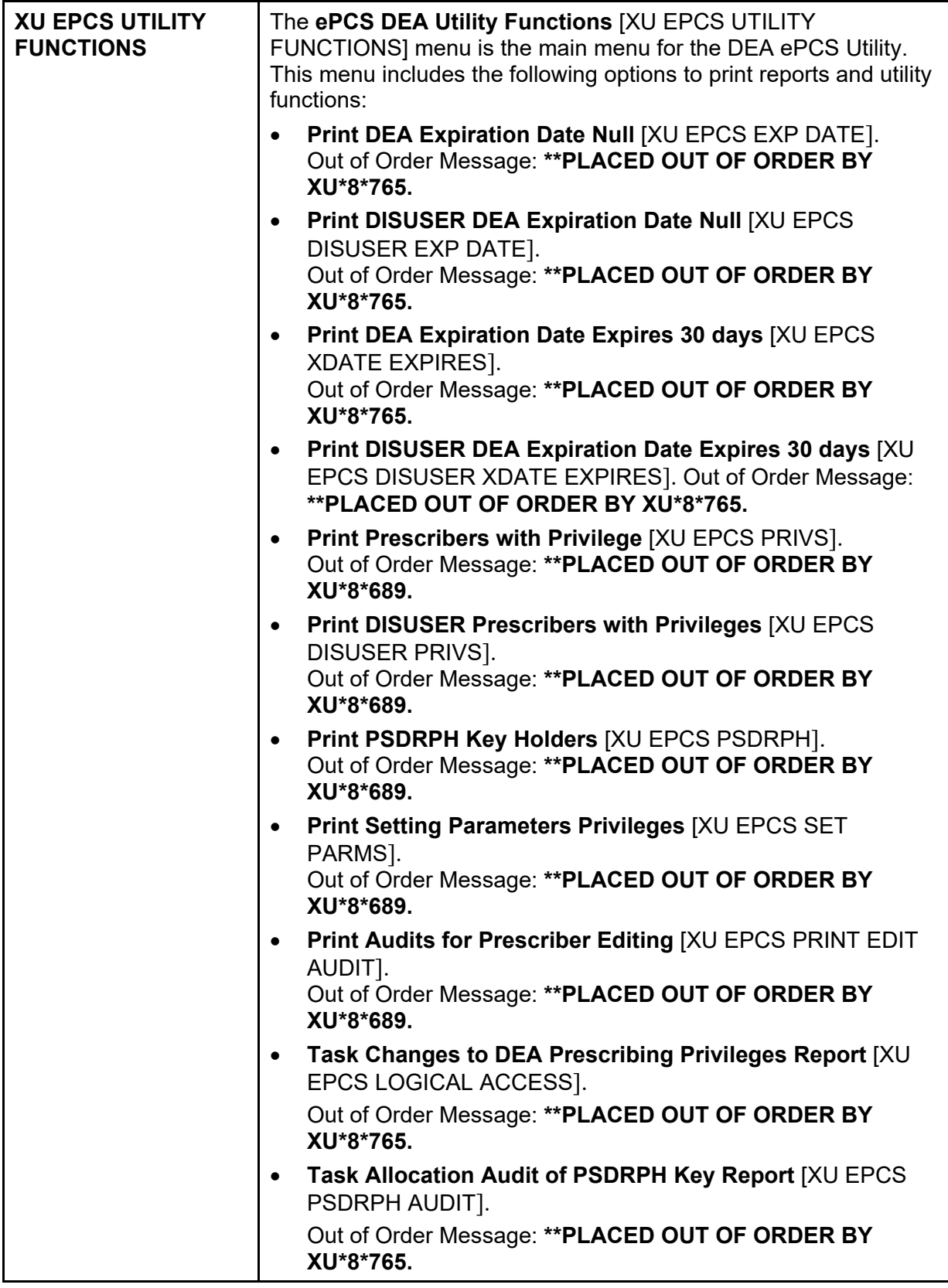

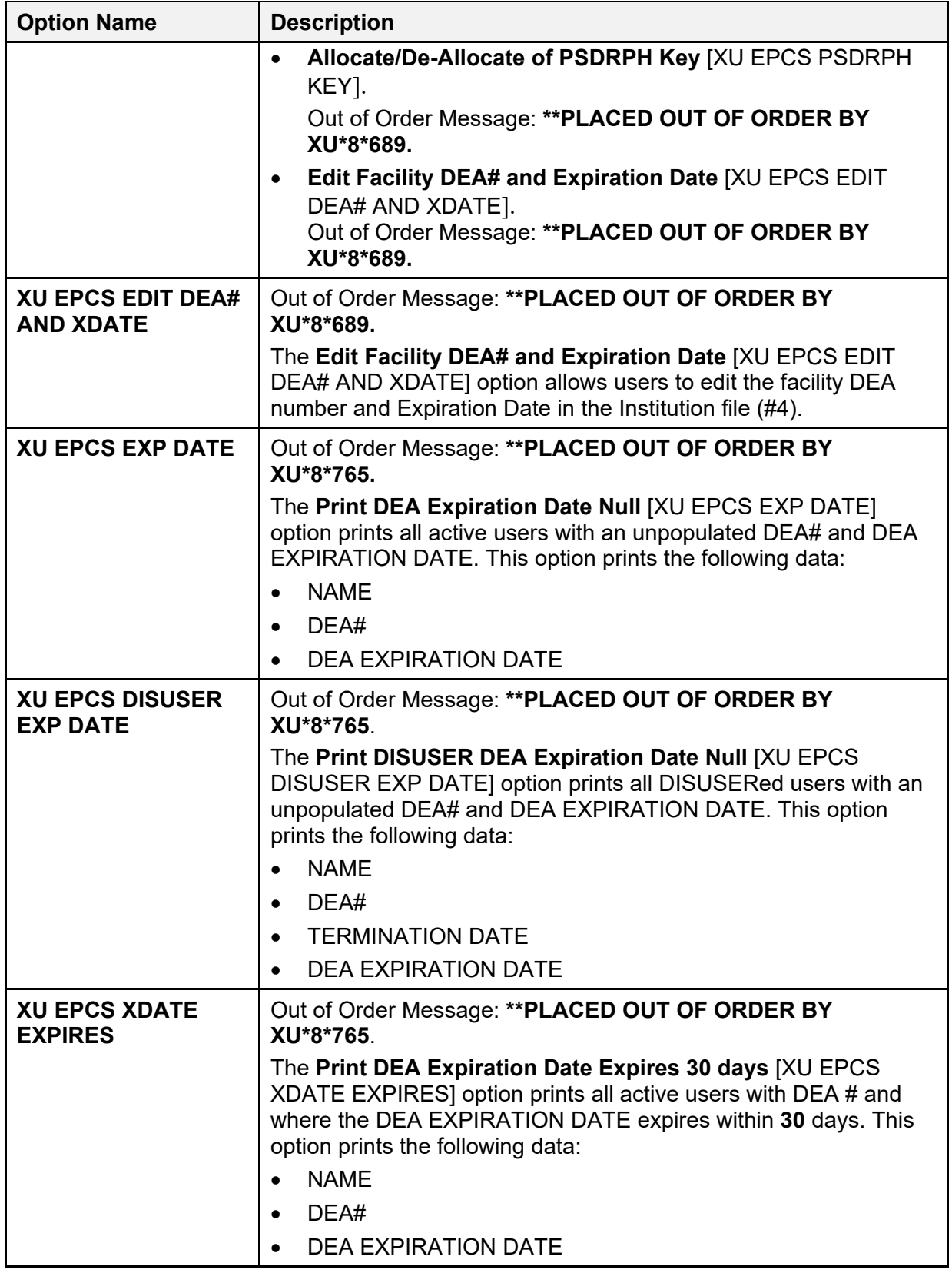

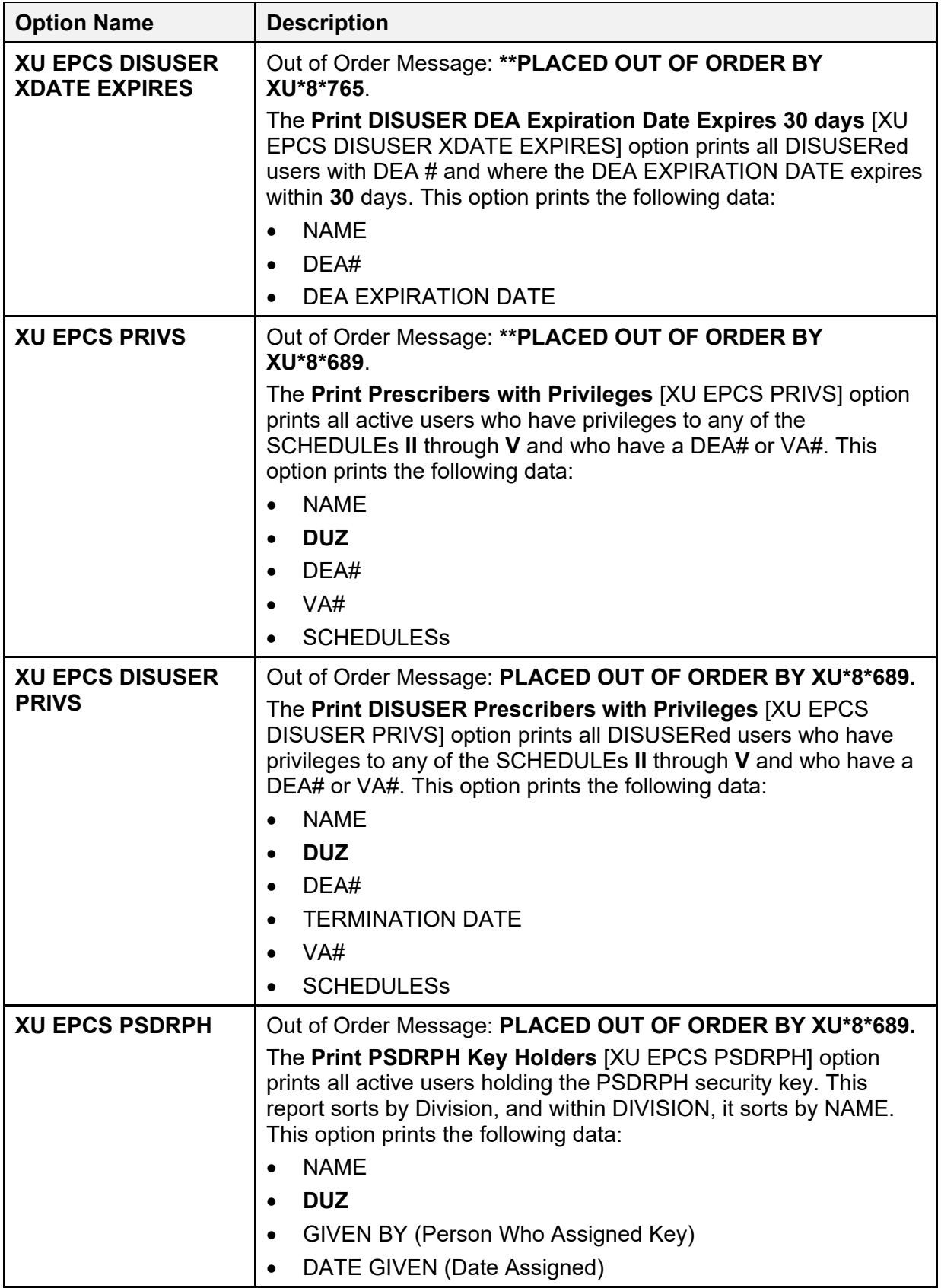

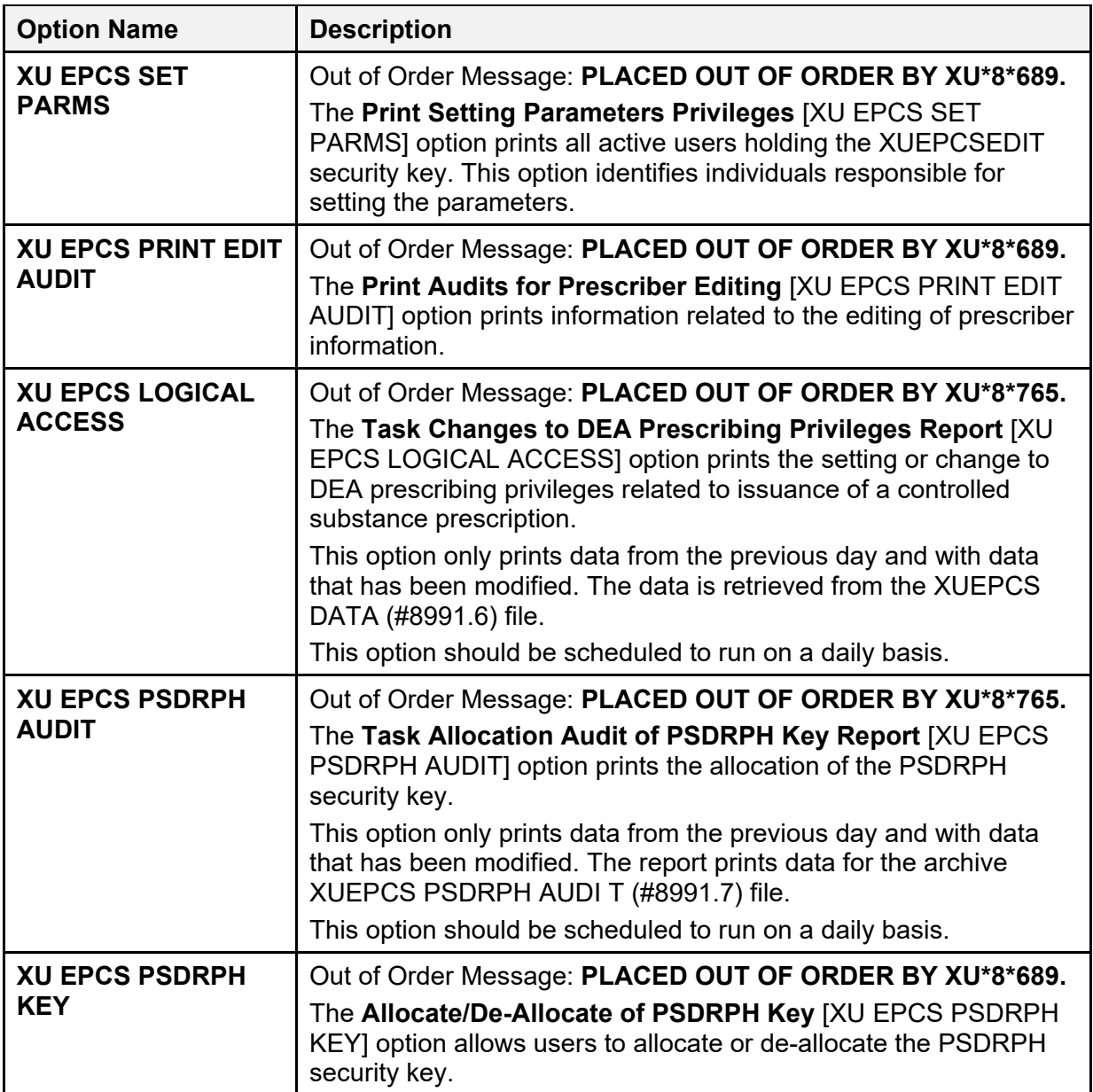

# **5.3 Options—Listed Alphabetically by Name**

Each option listed in this section includes the following information:

- Option Name
- Option Text
- Type
- Routine/Action
- Description (including any lock, entry action, and exit action information).

### **5.3.1 Kernel**

[Table 24](#page-192-0) lists the options that are distributed with Kernel and Kernel Toolkit for these namespaces: "**XDR**\*," "**XI\***," "**XPAR\***," "**XPD**\*," "**XQ\***," and "**XU\***" (listed alphabetically by option name):

<span id="page-192-0"></span>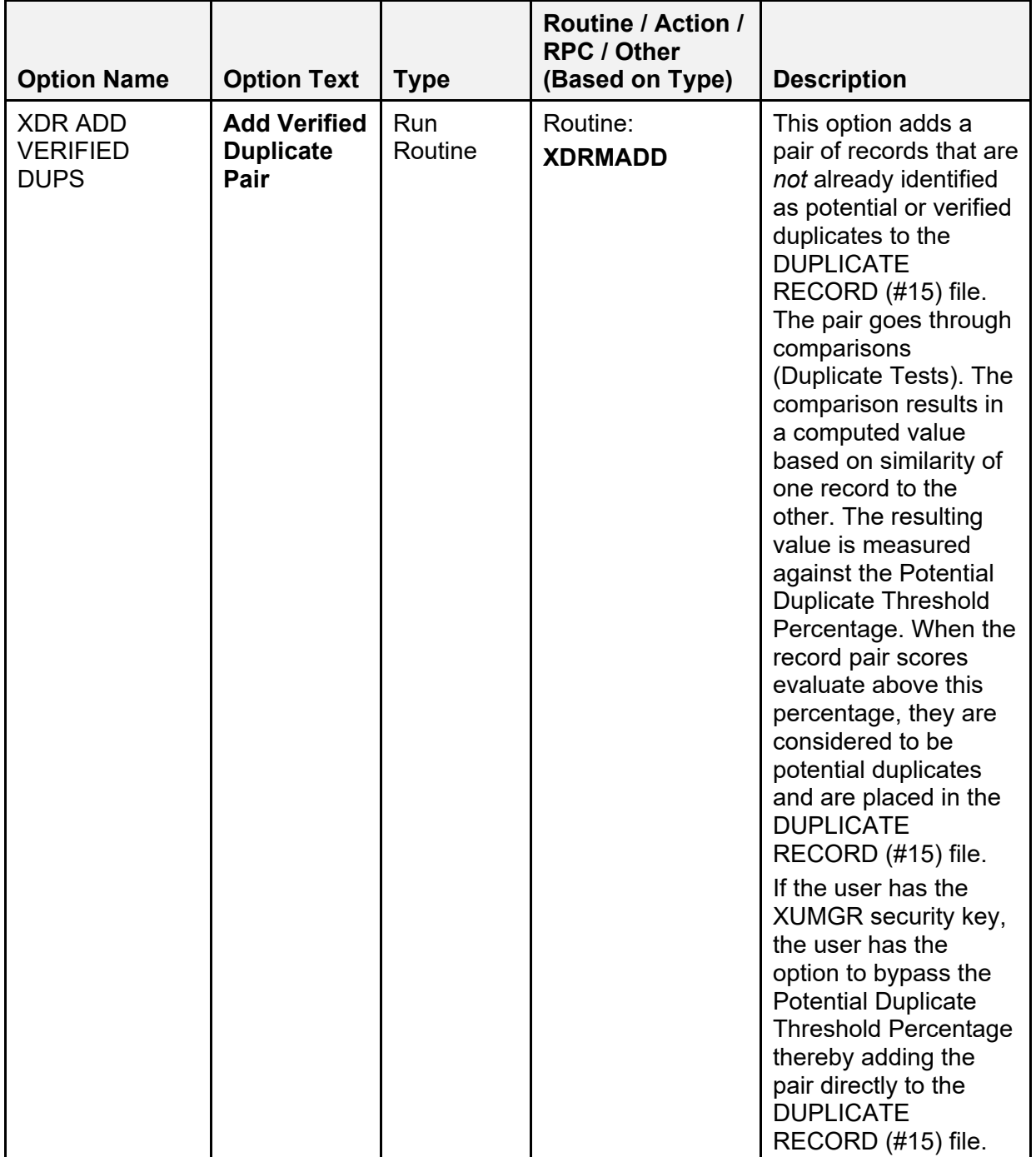

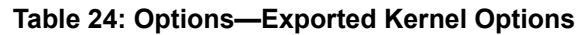

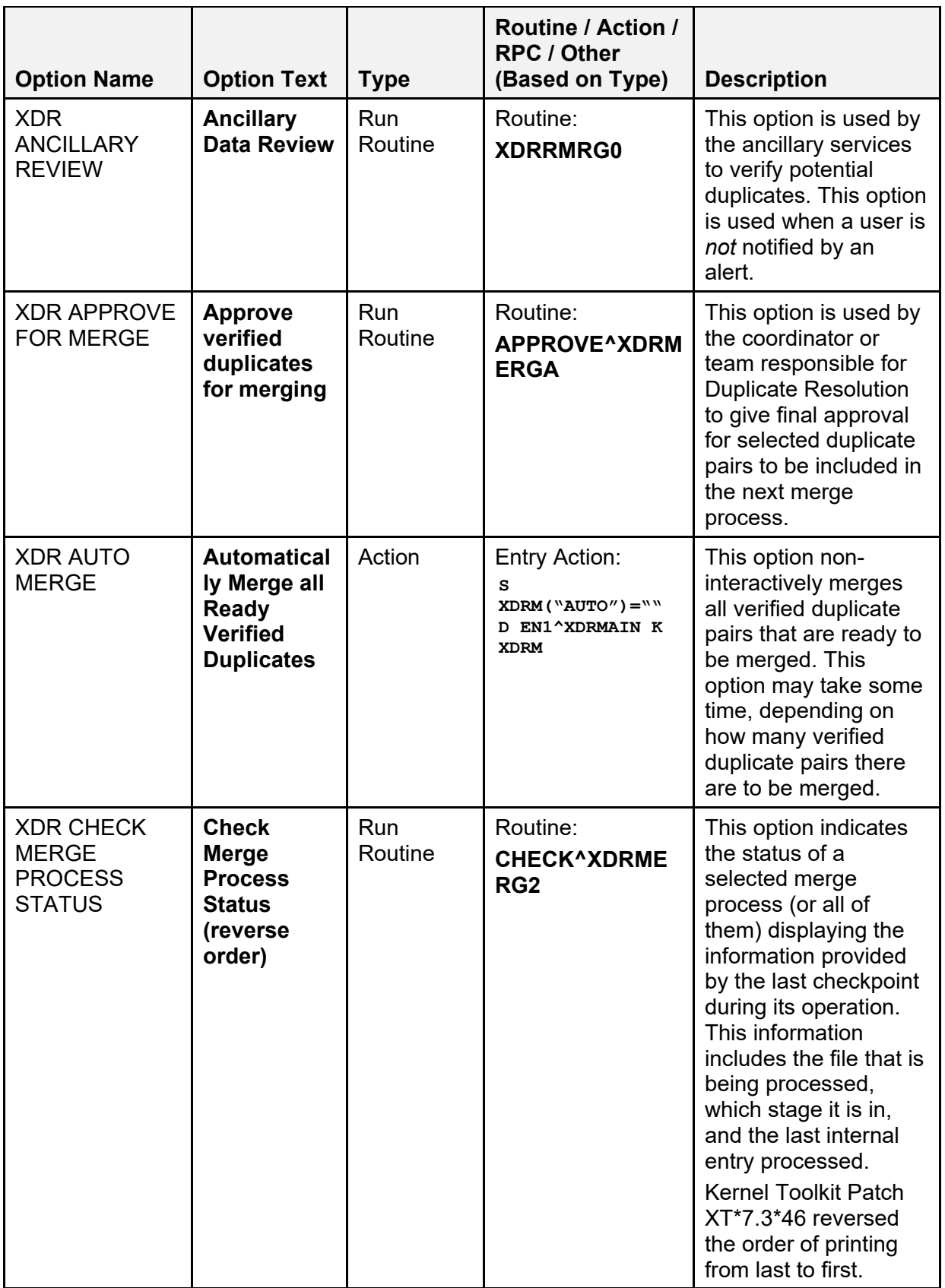

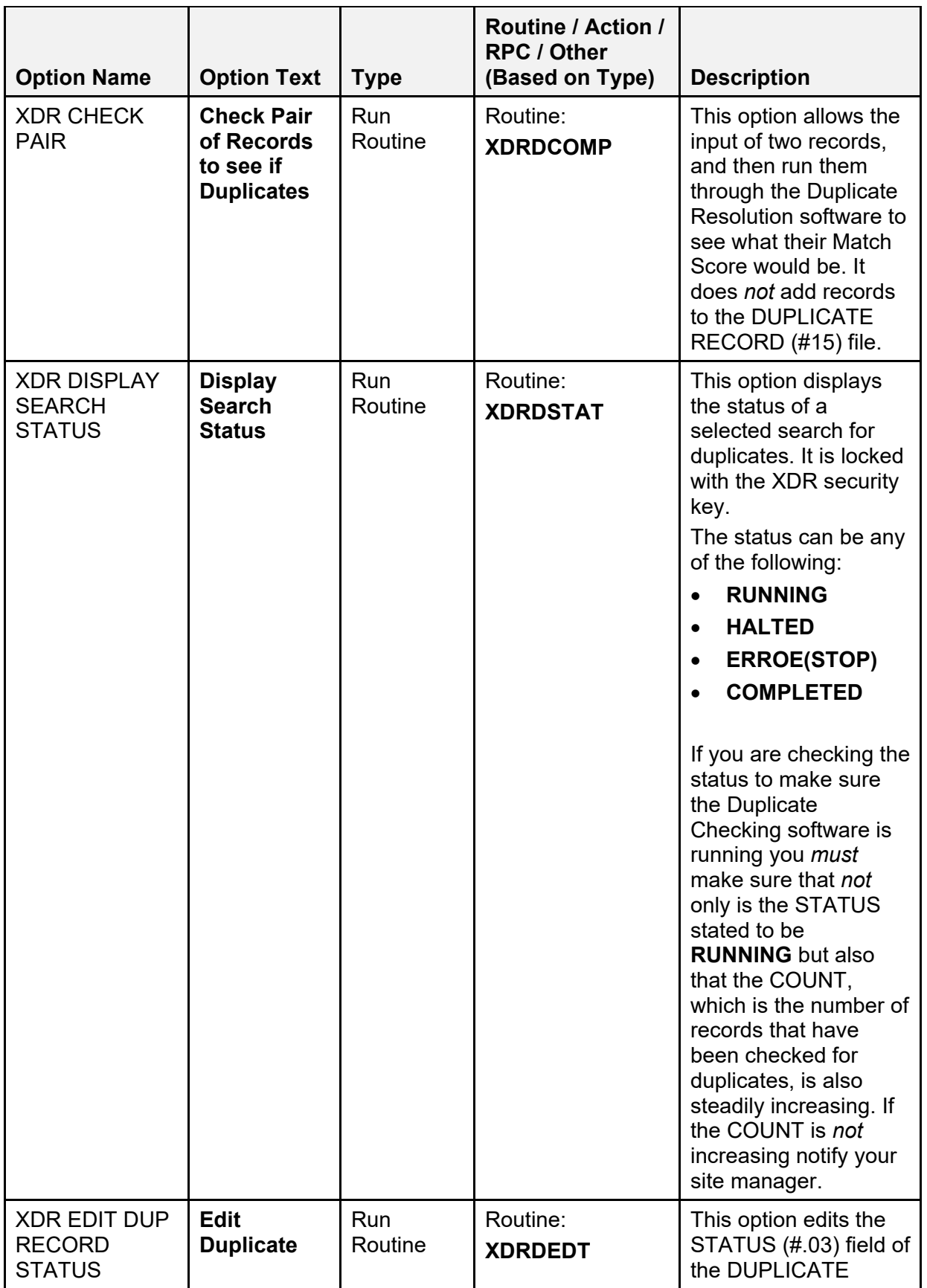

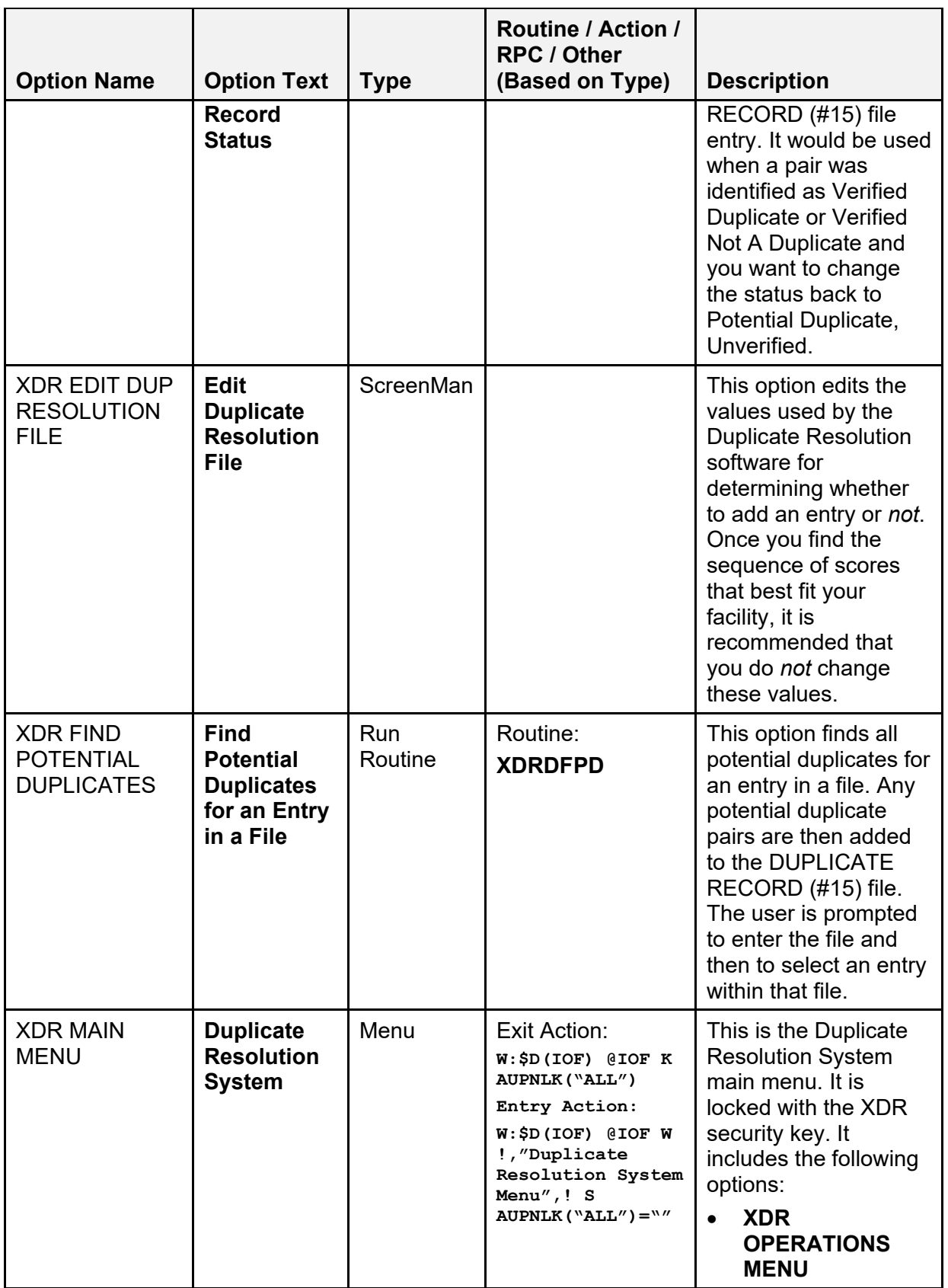

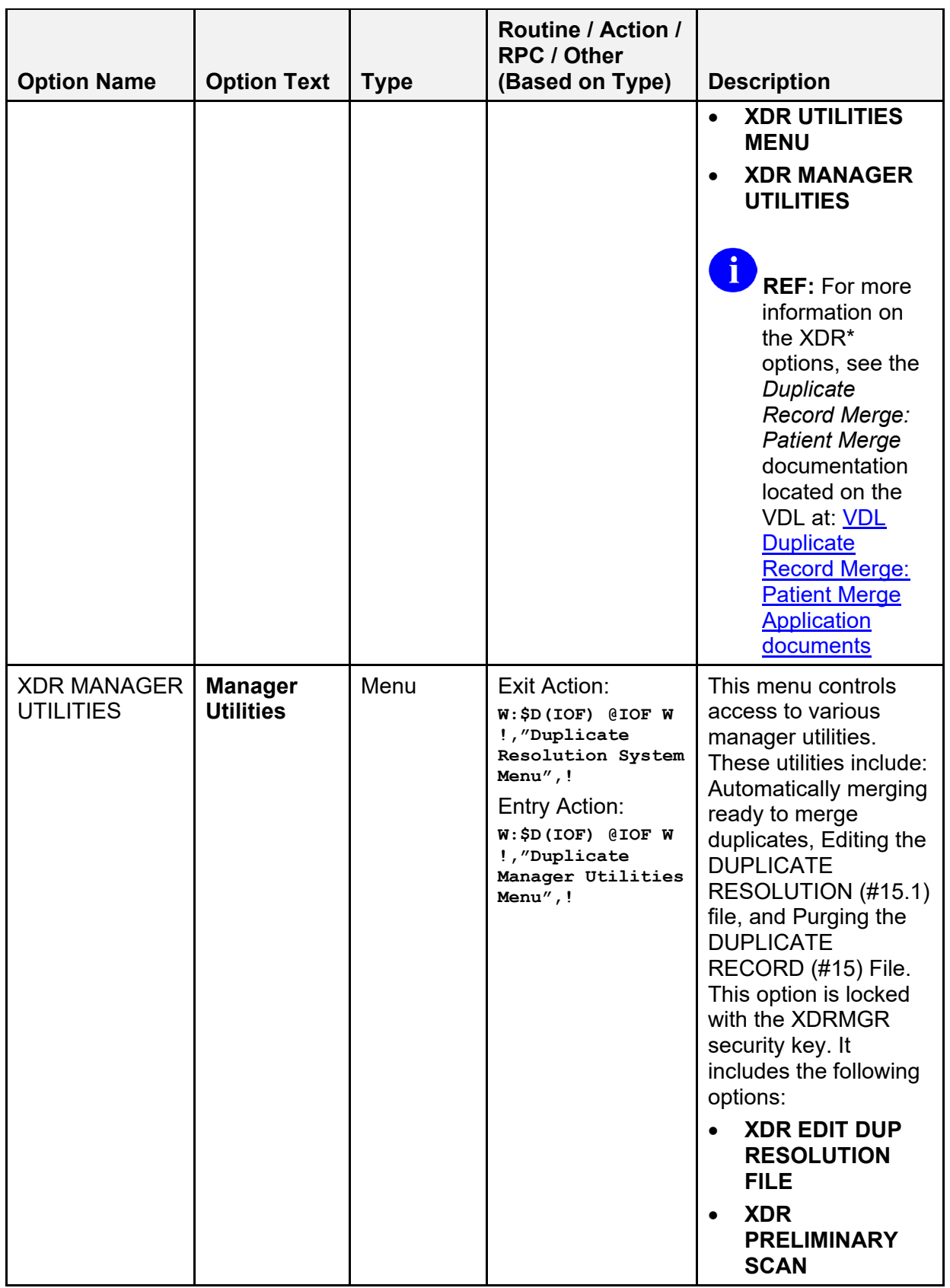

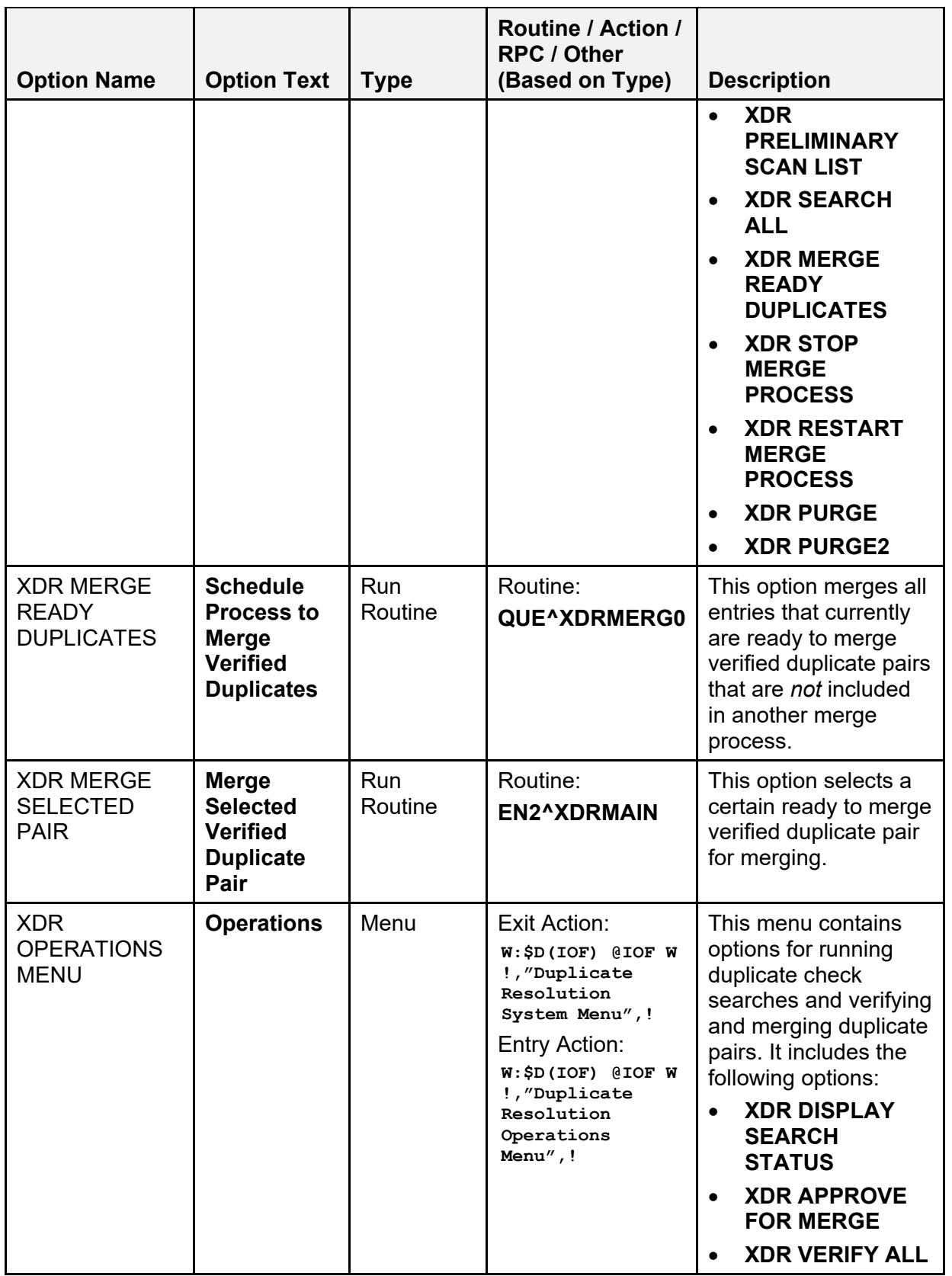

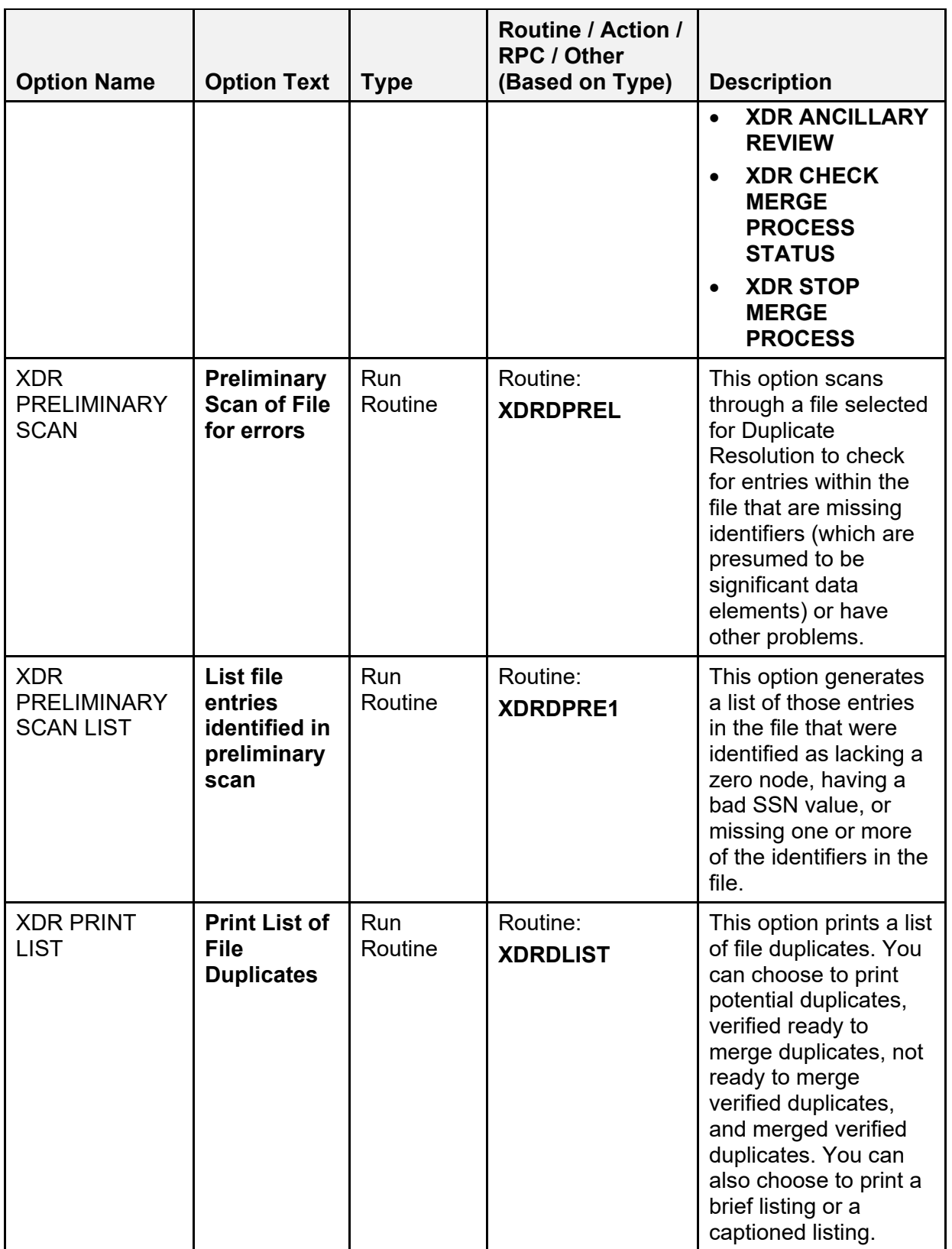

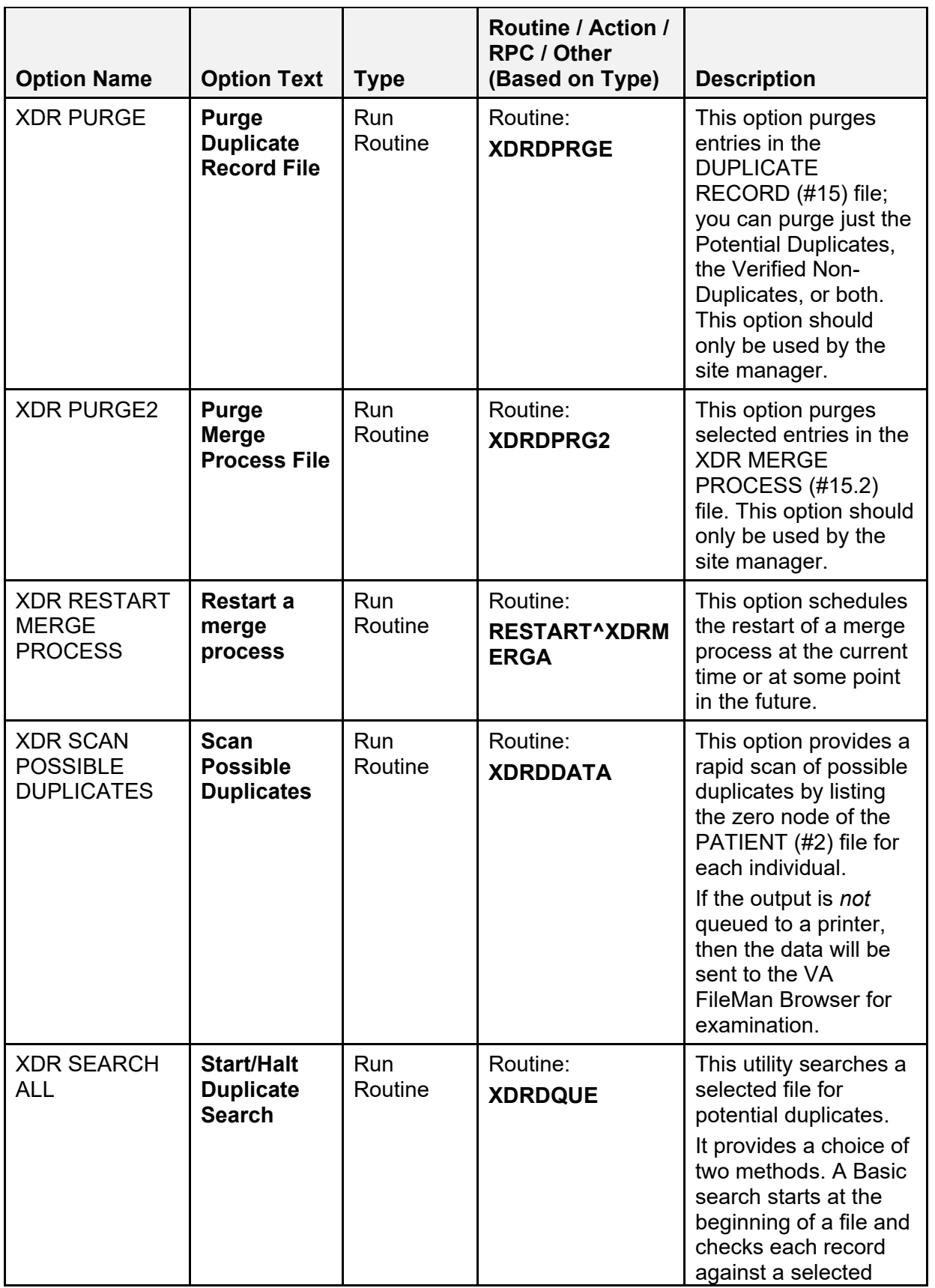

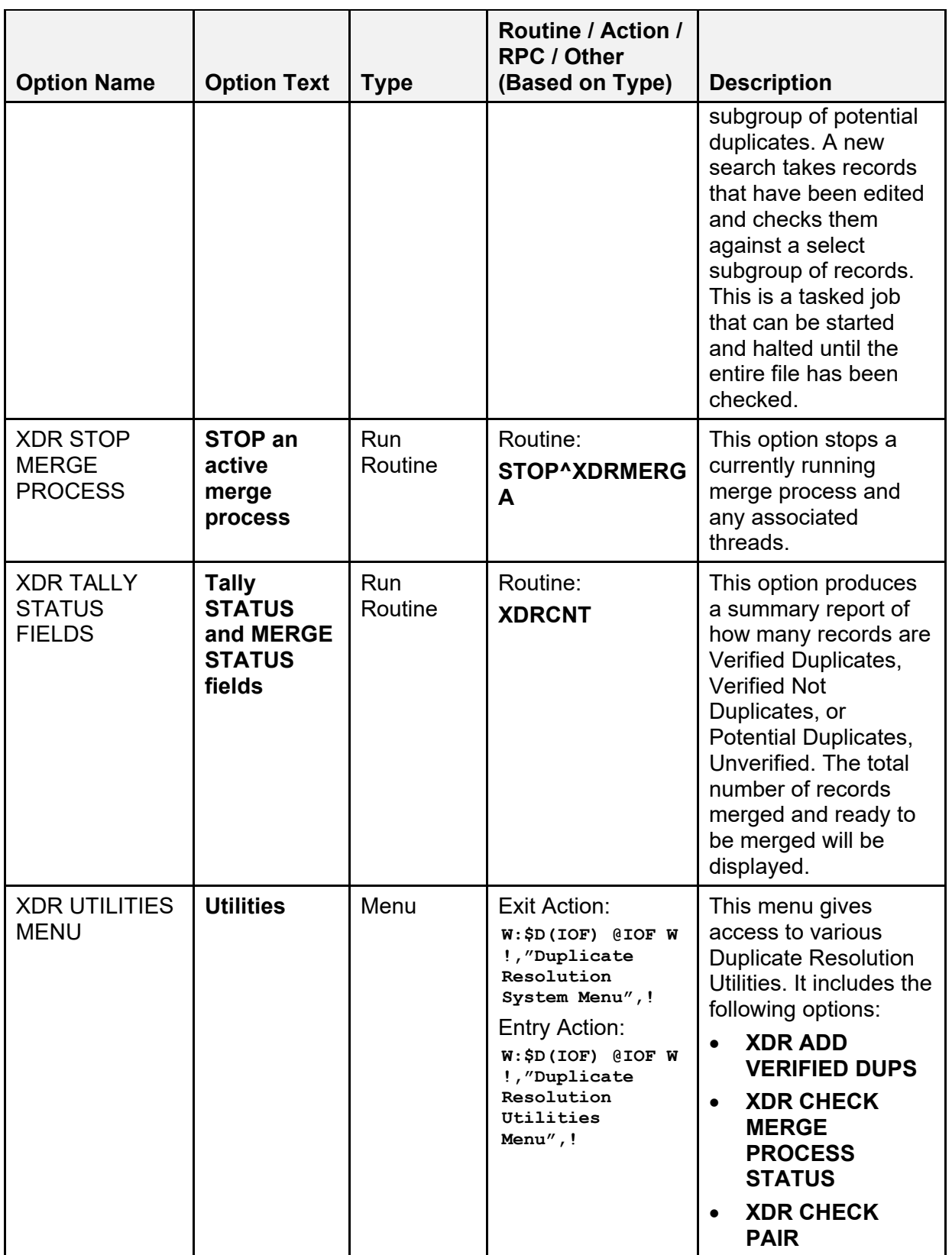

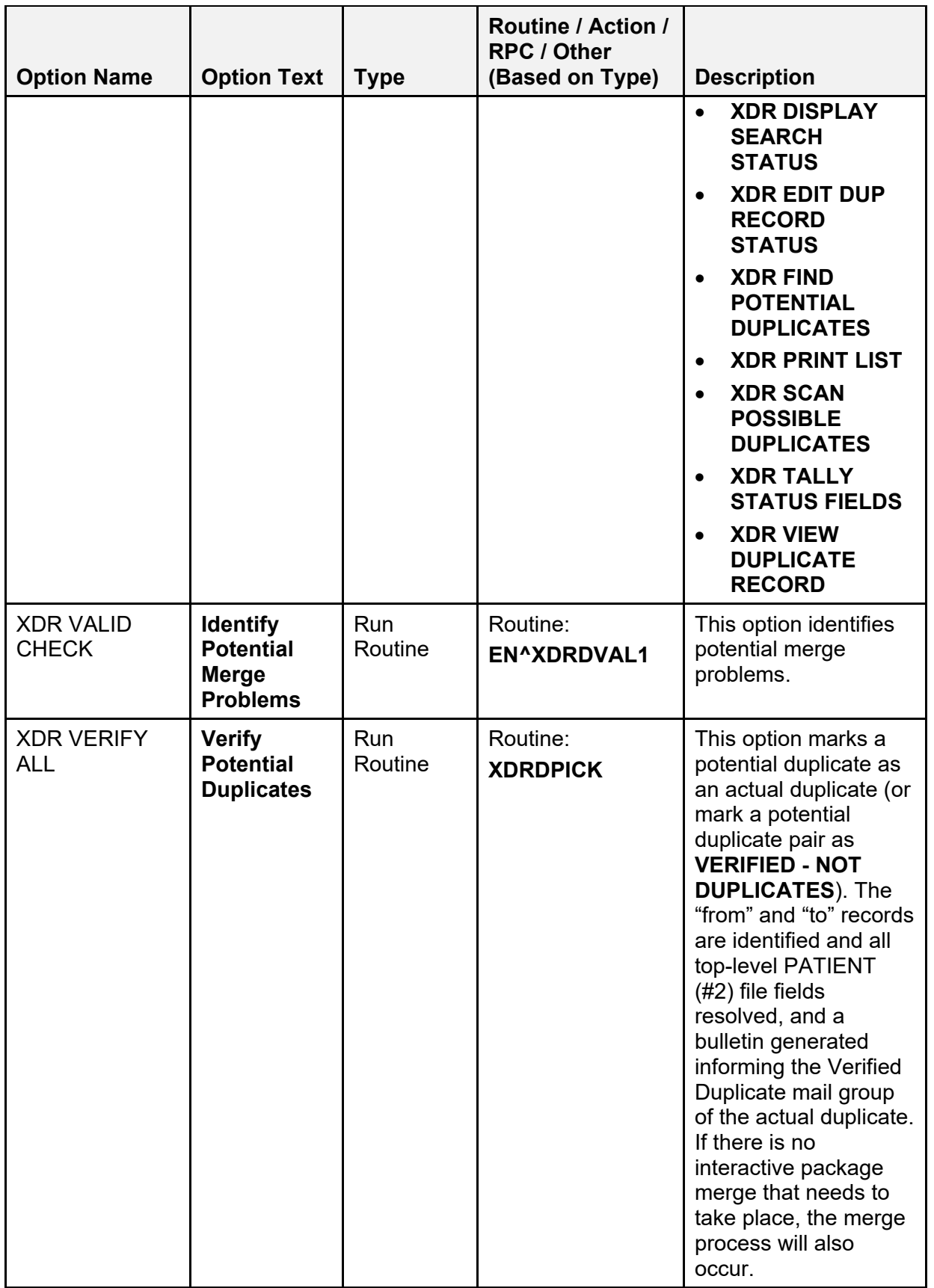

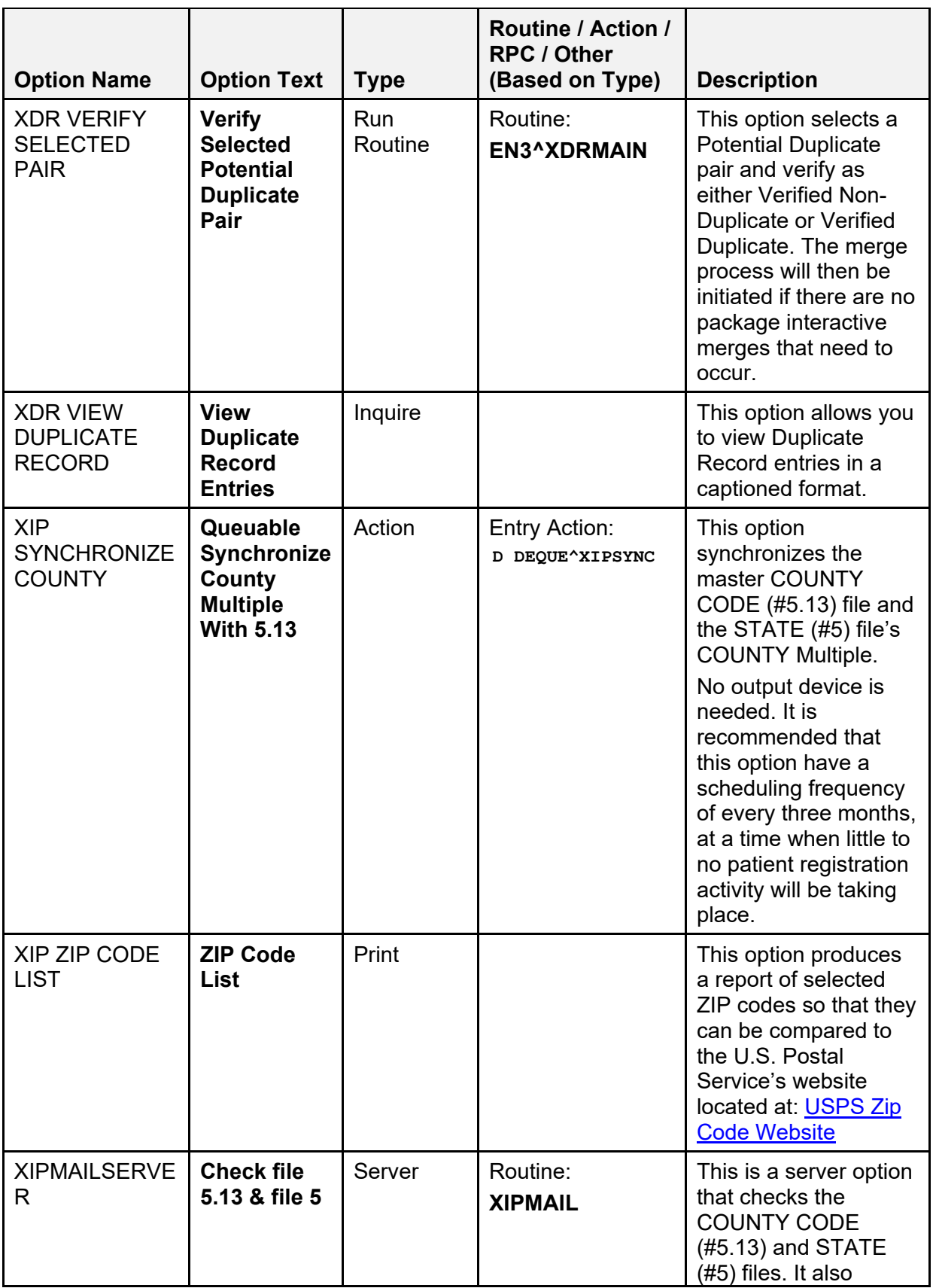

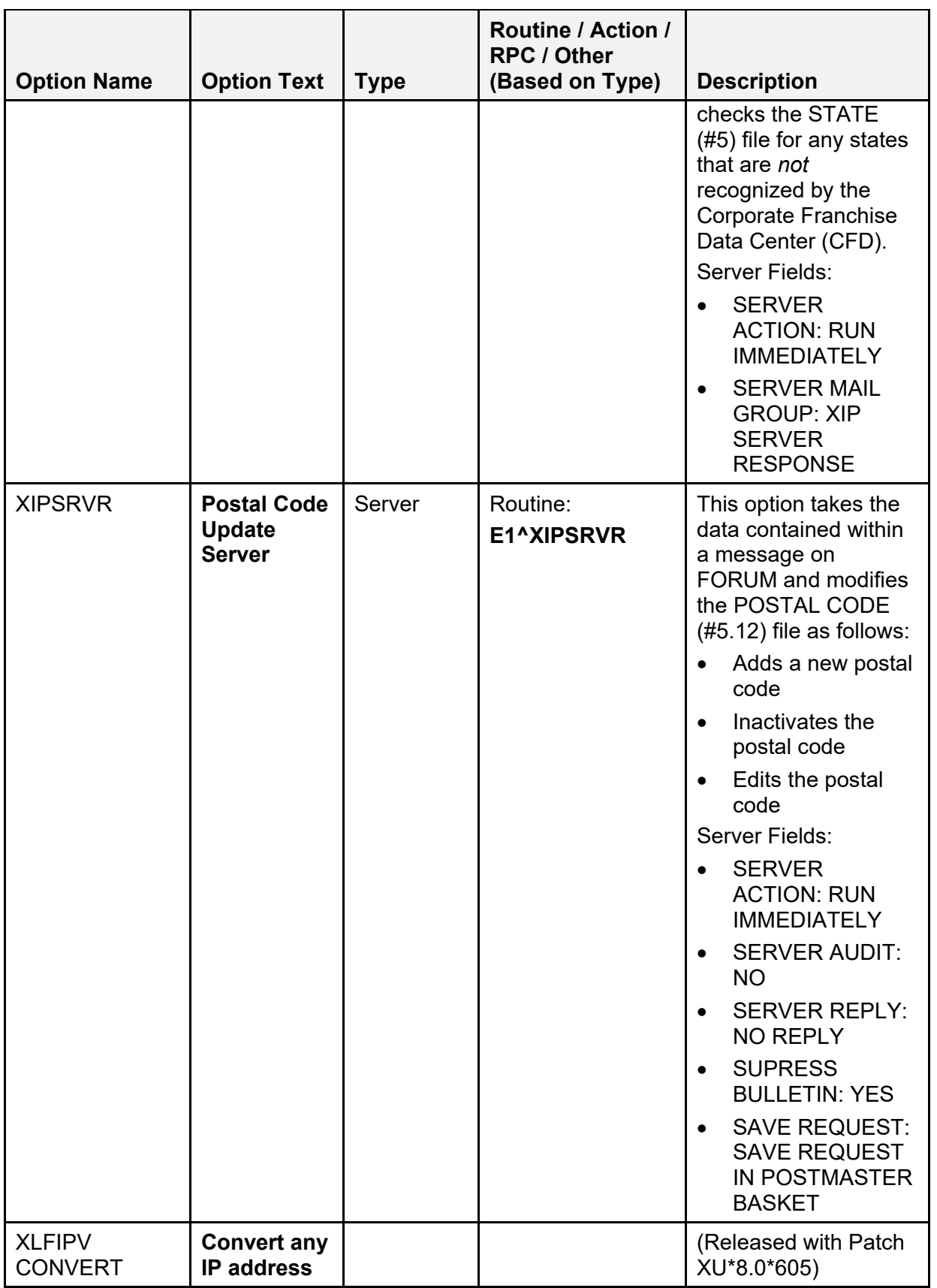

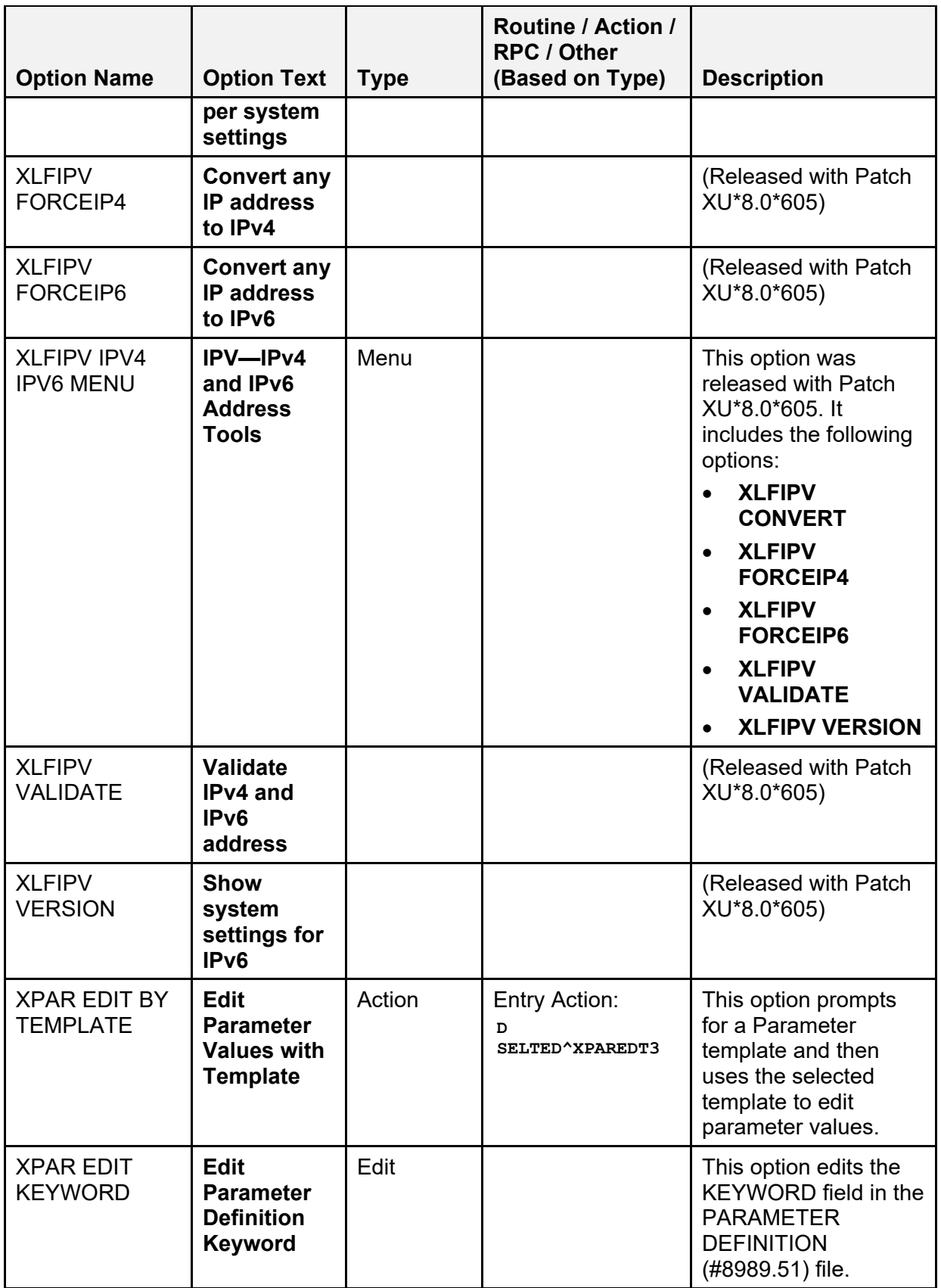

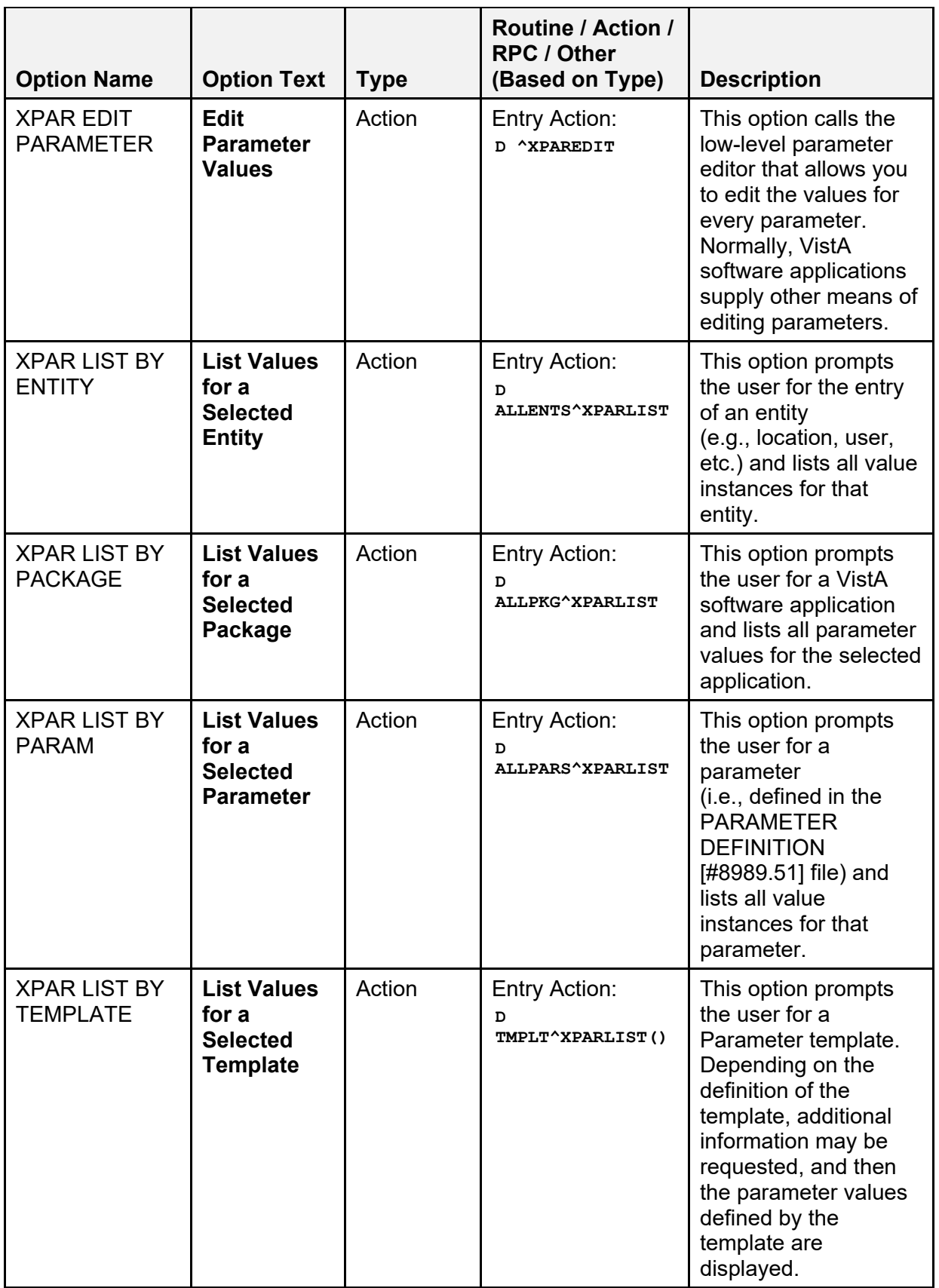

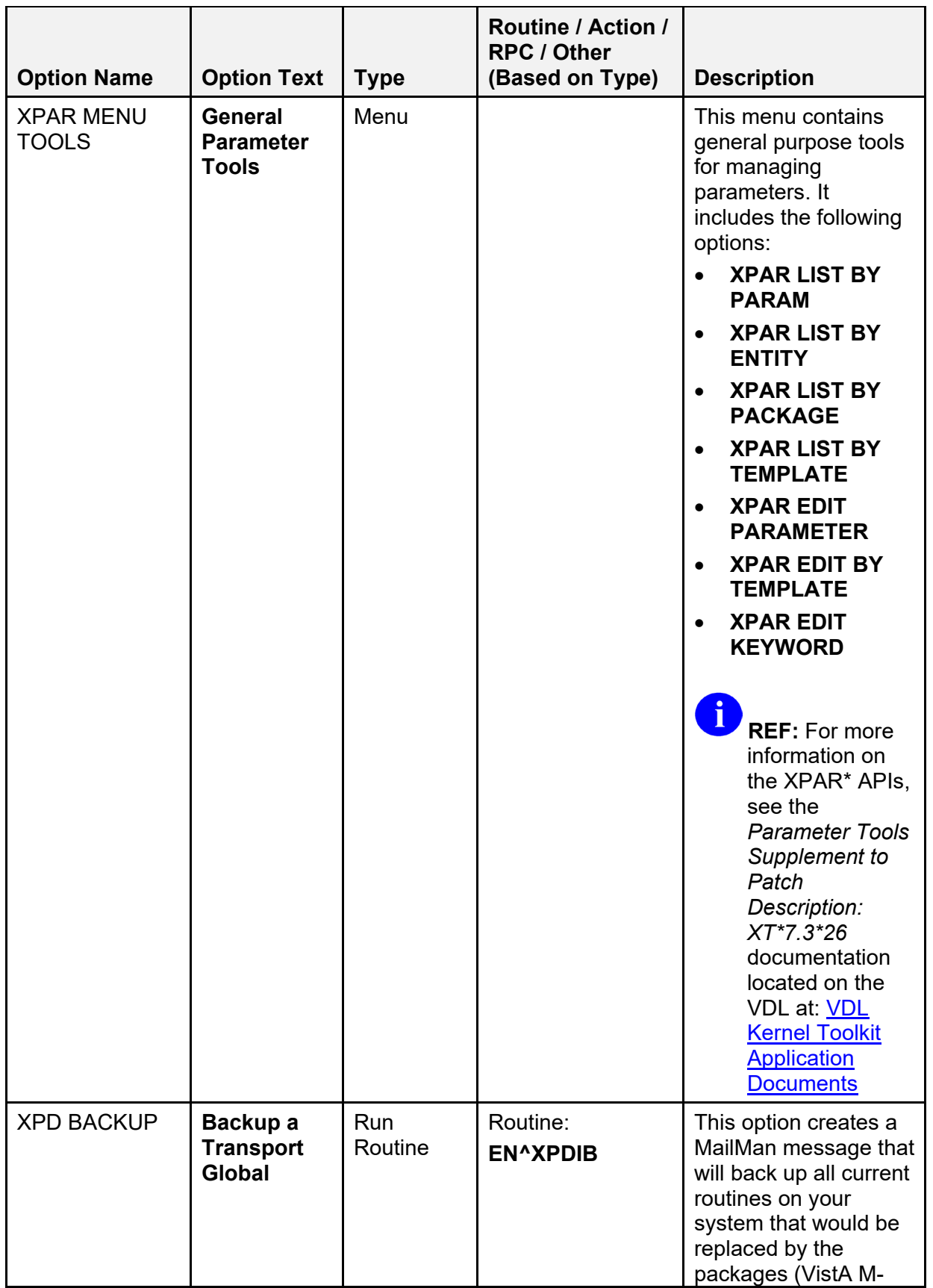

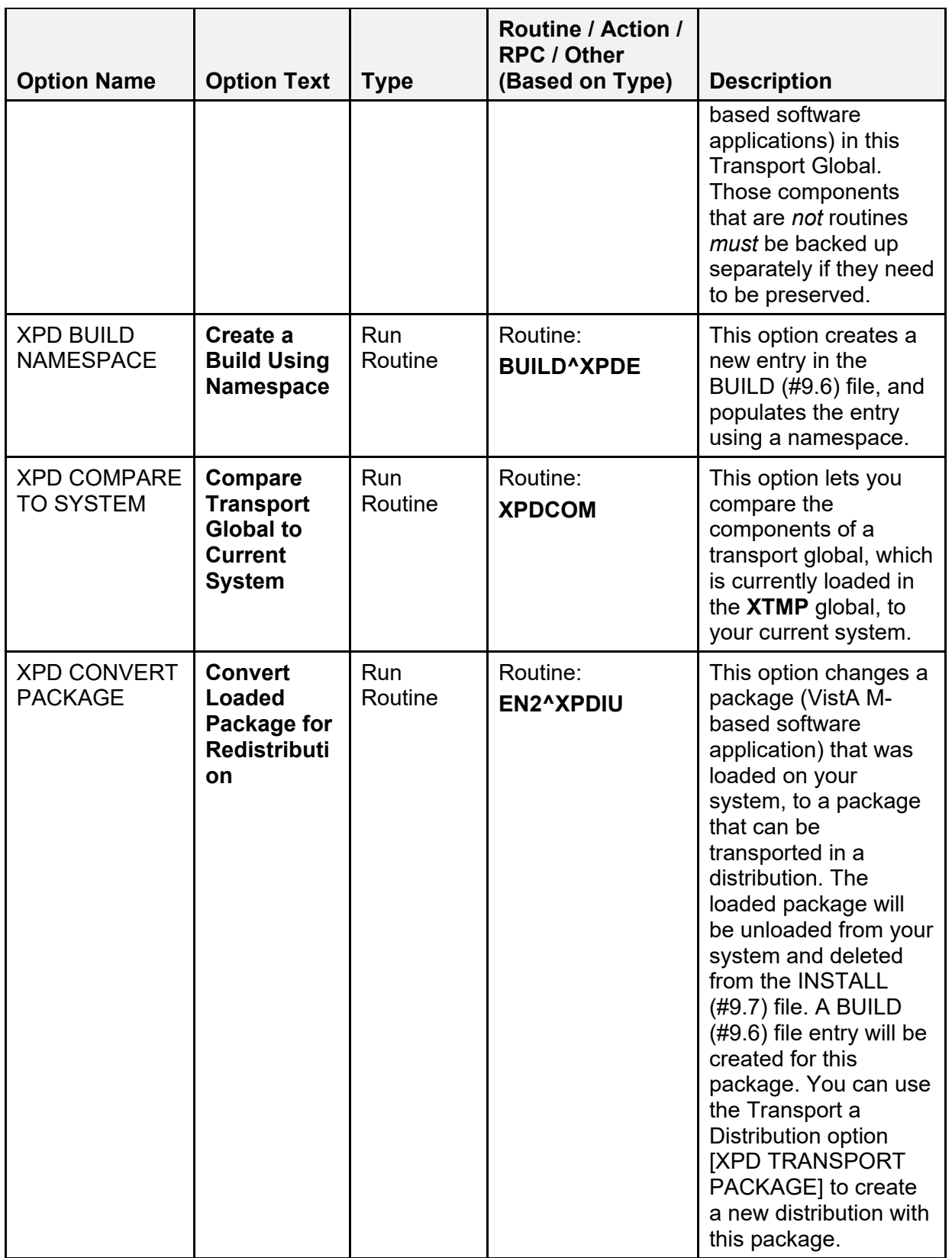

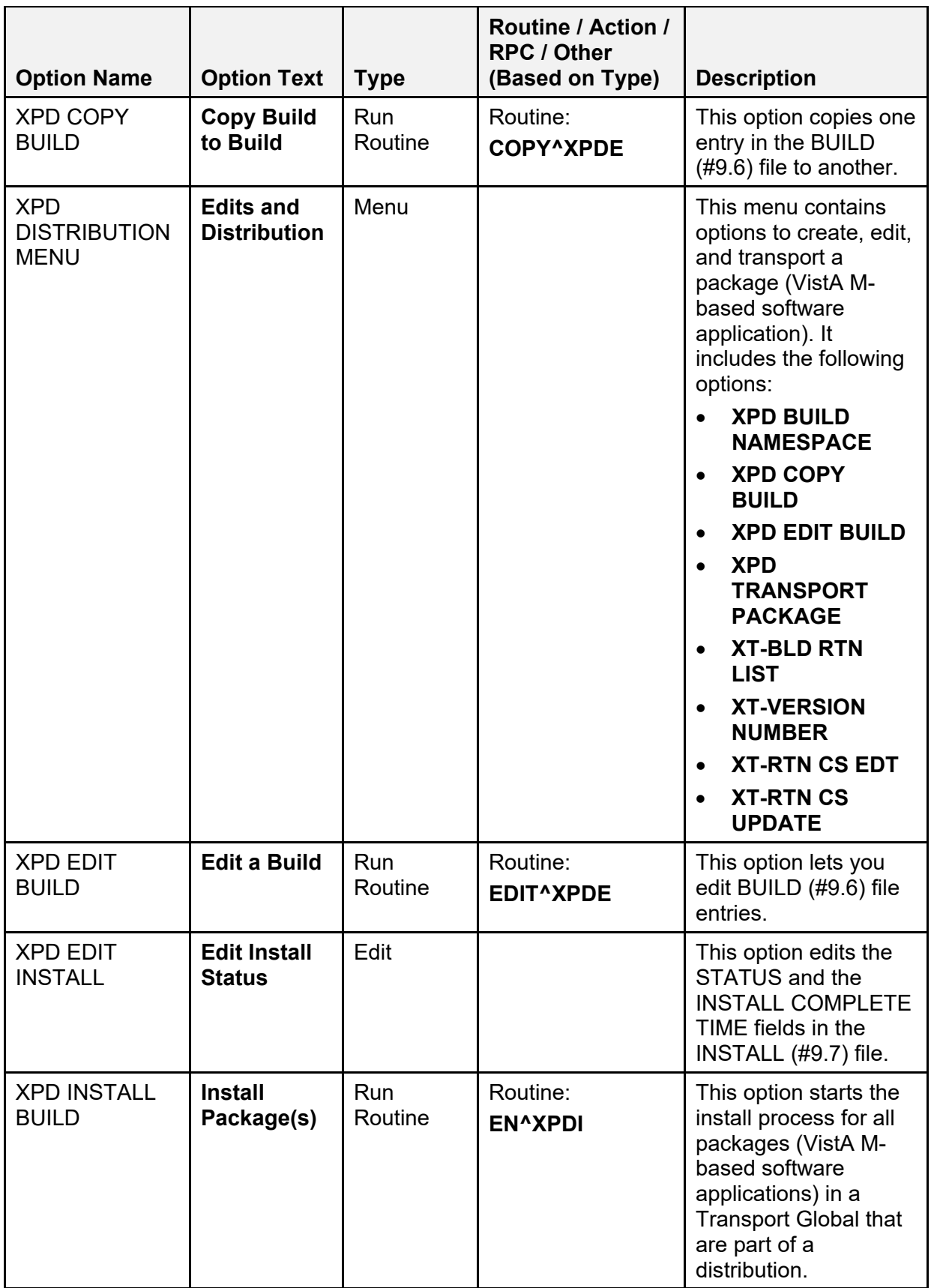

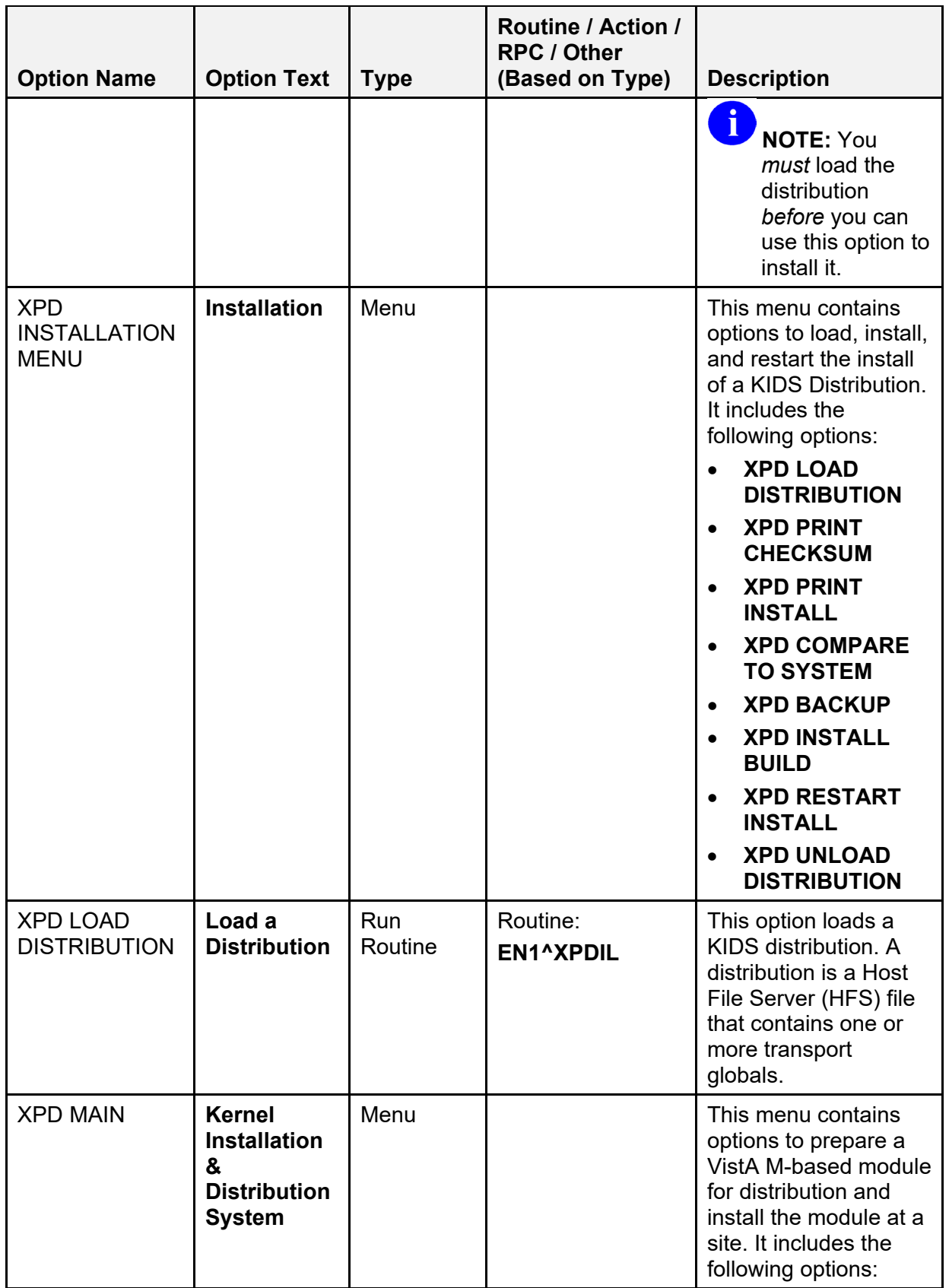

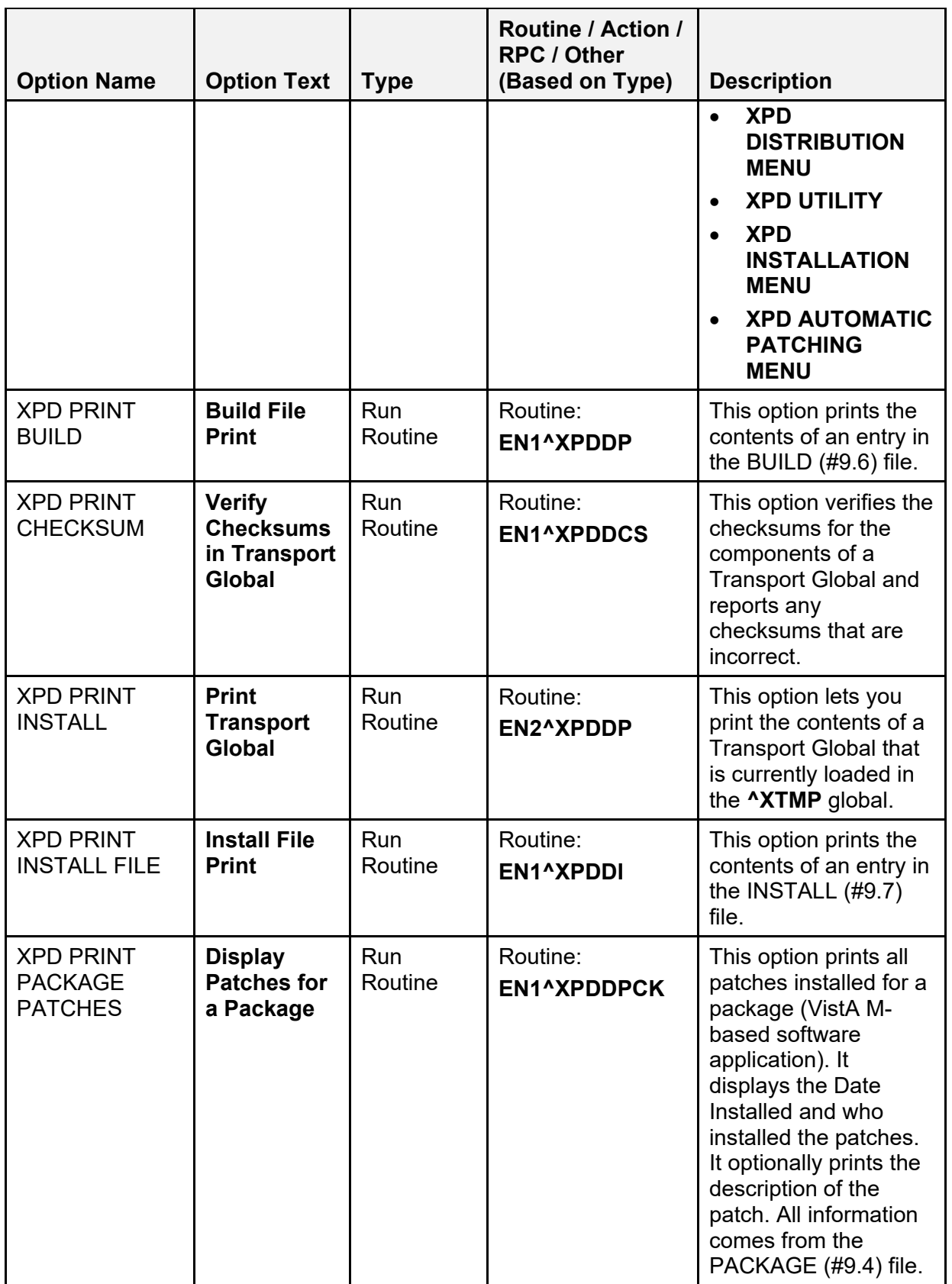

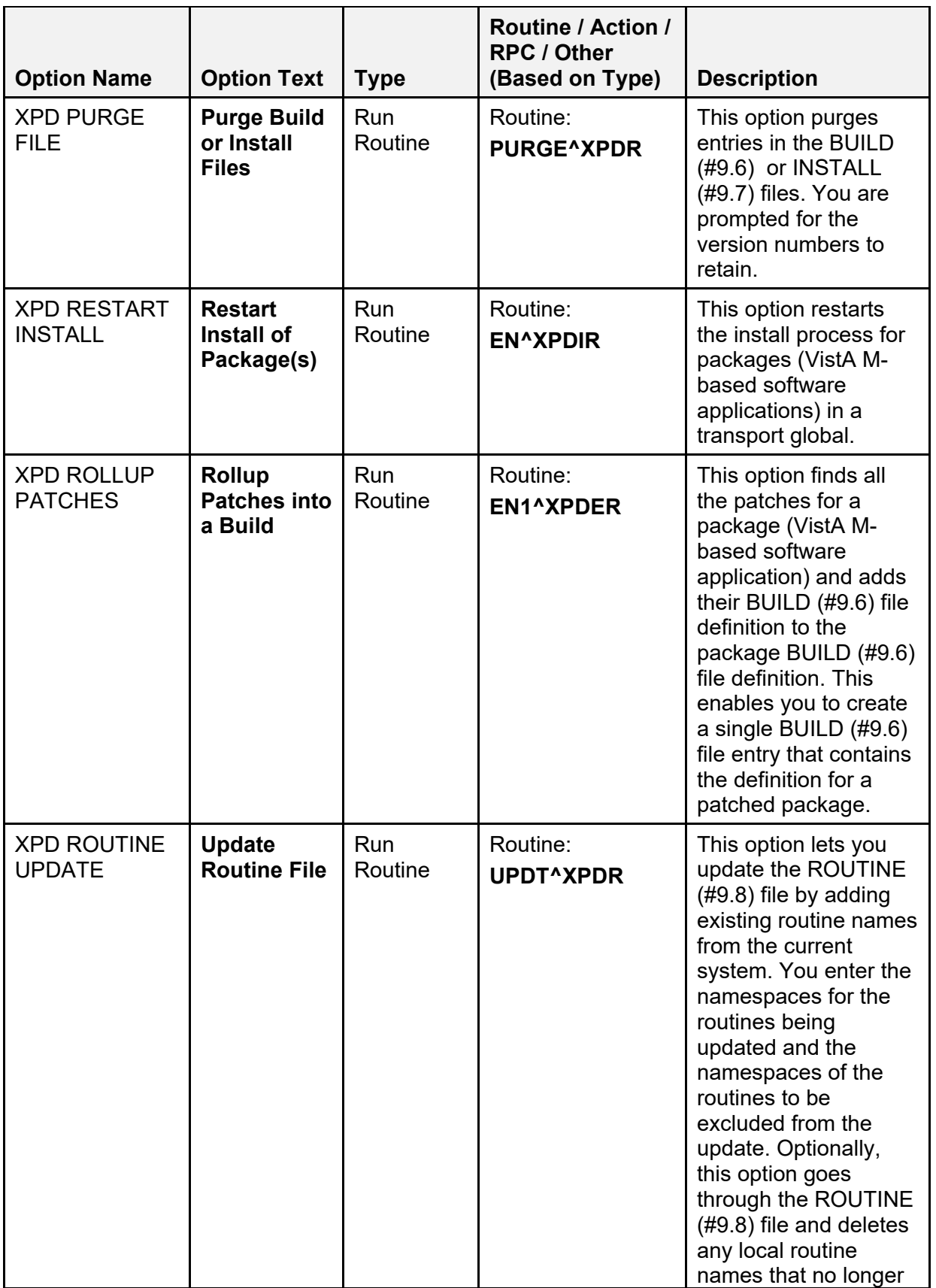

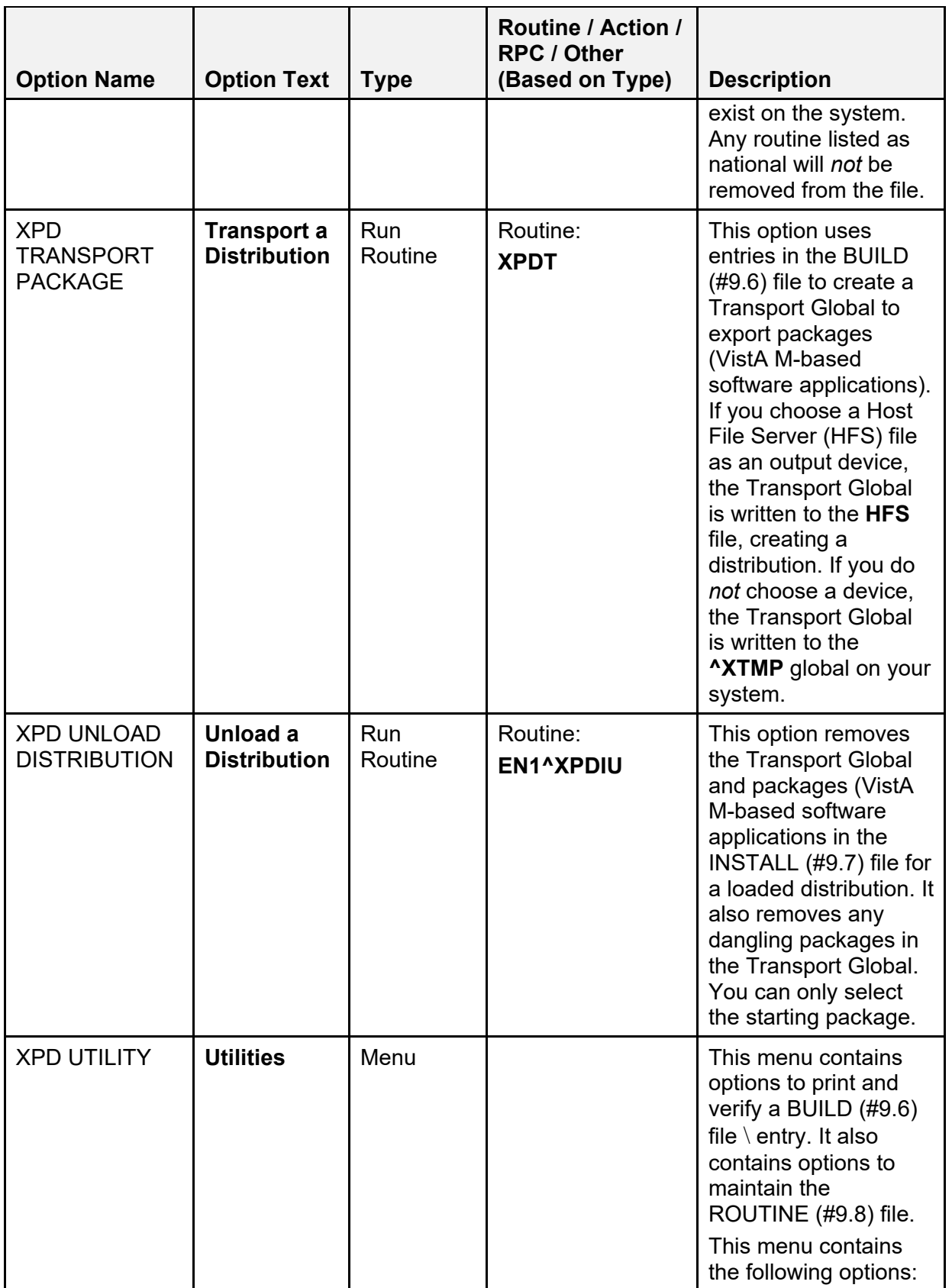

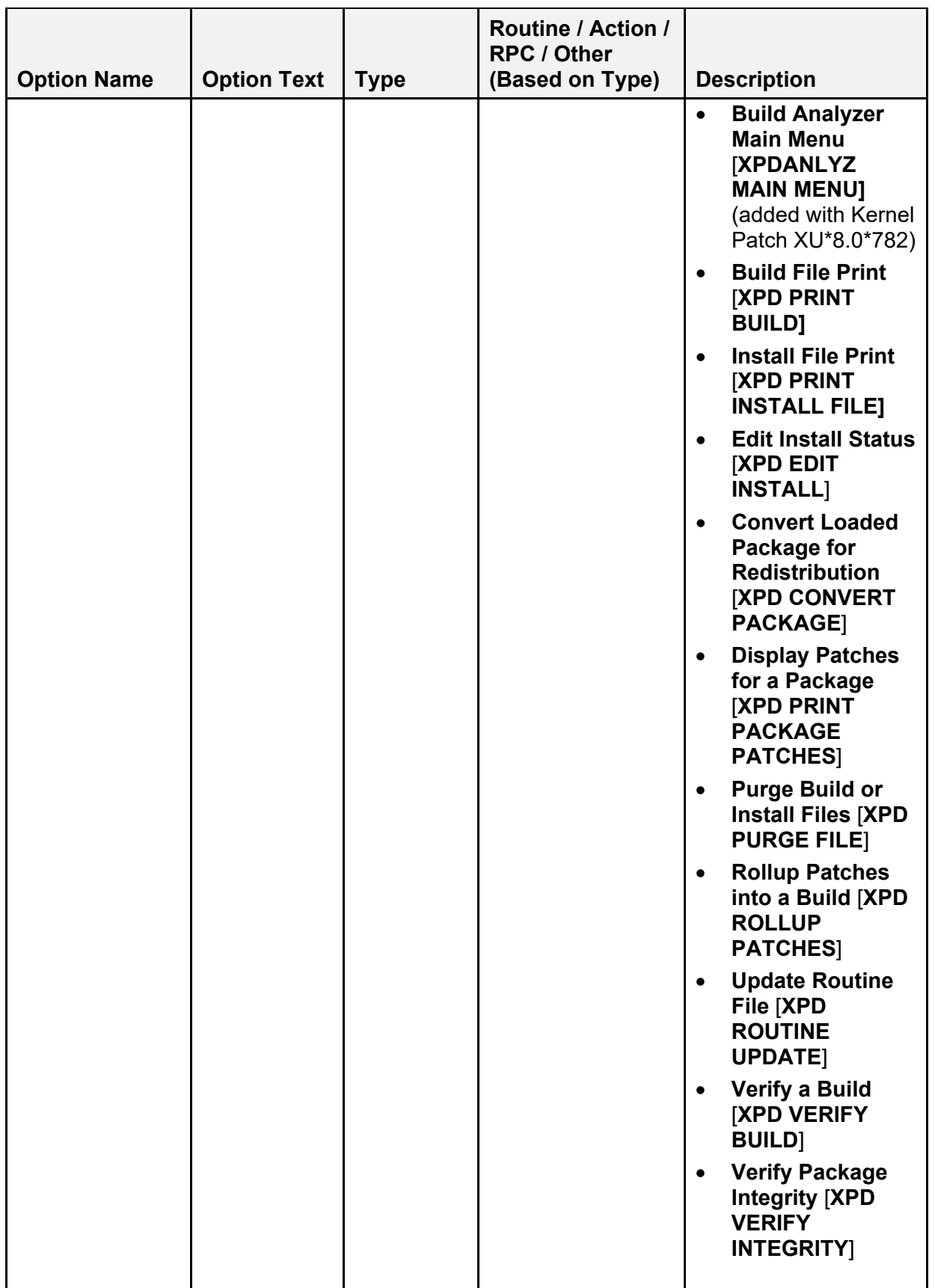

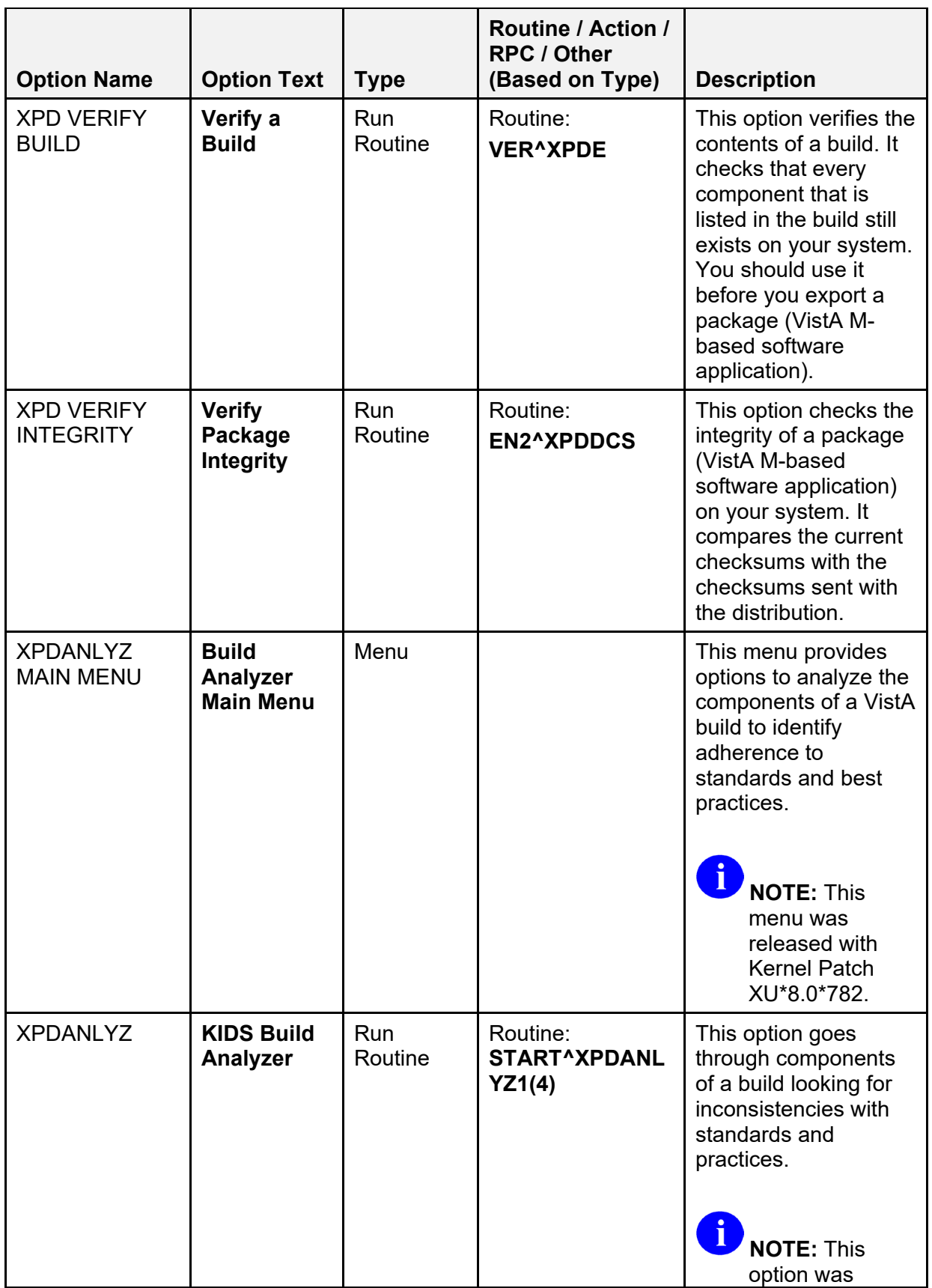

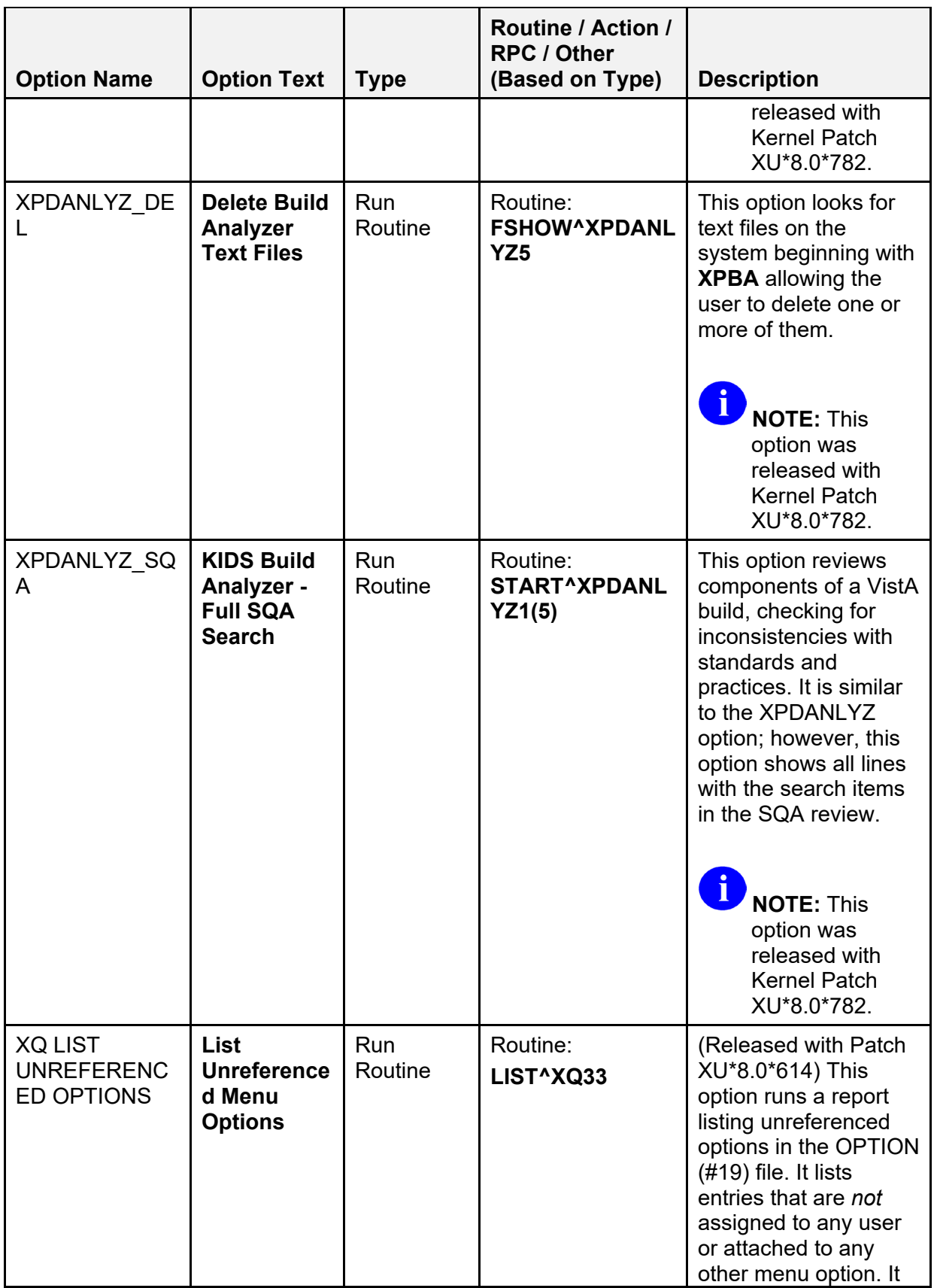
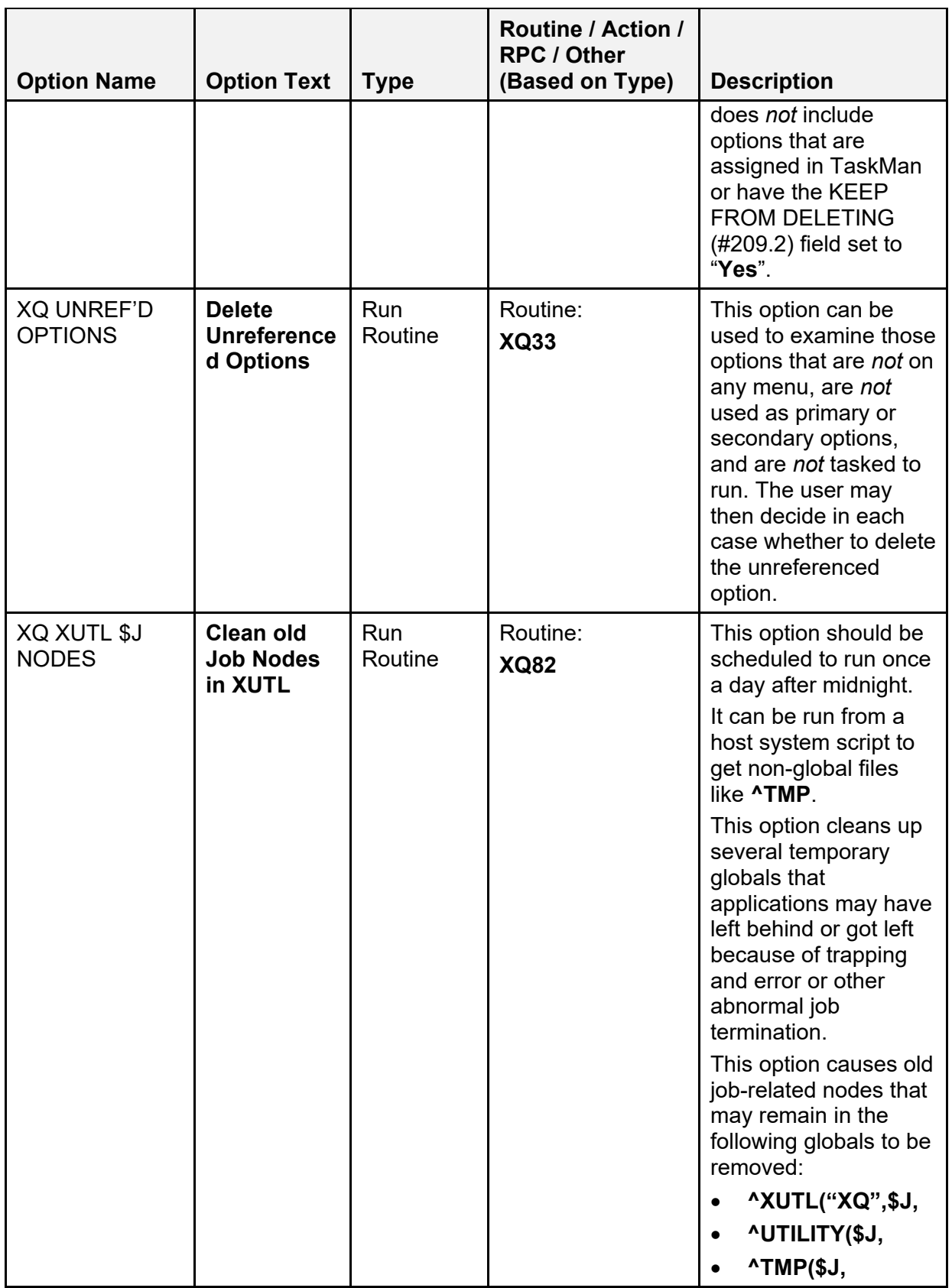

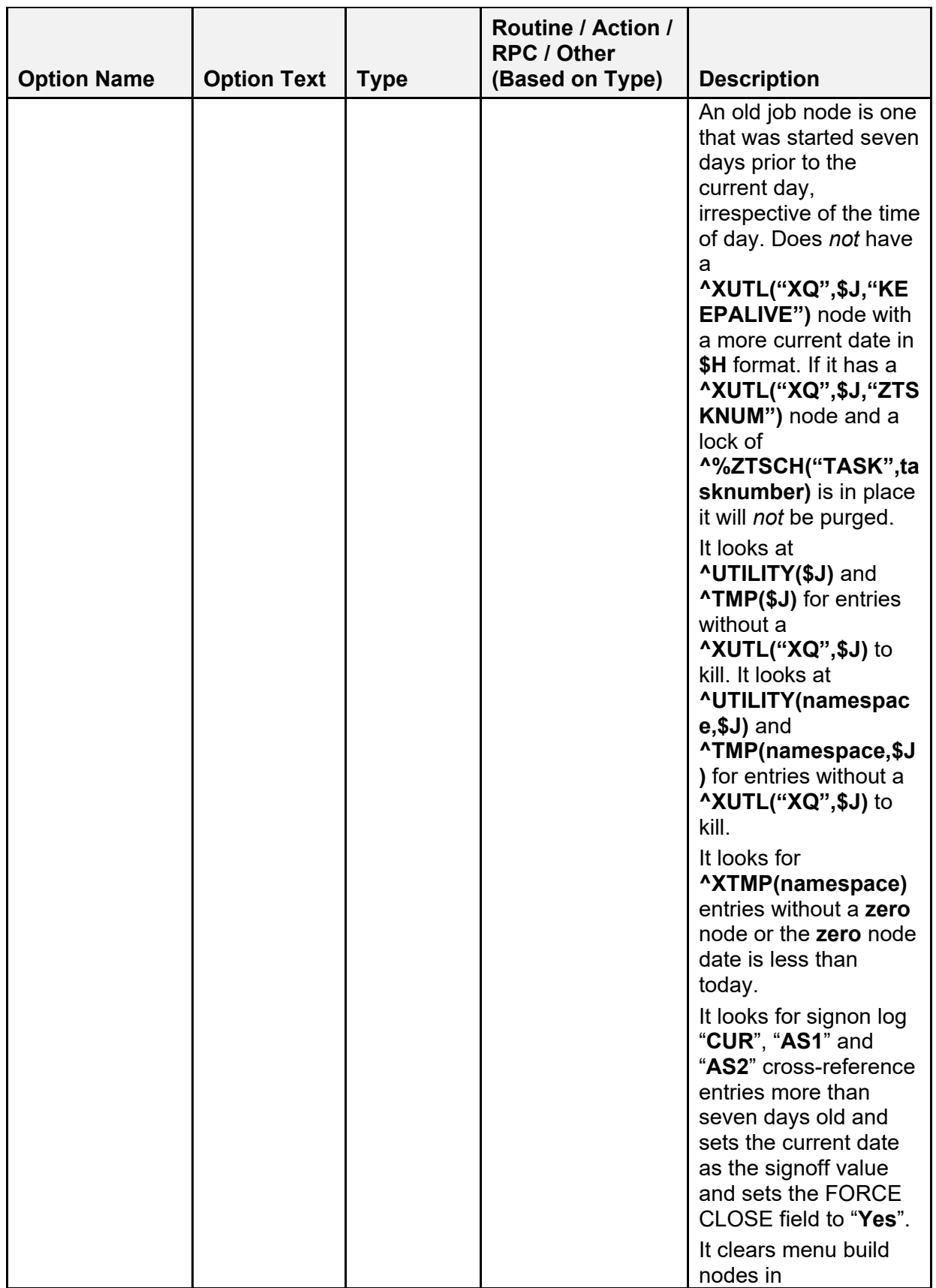

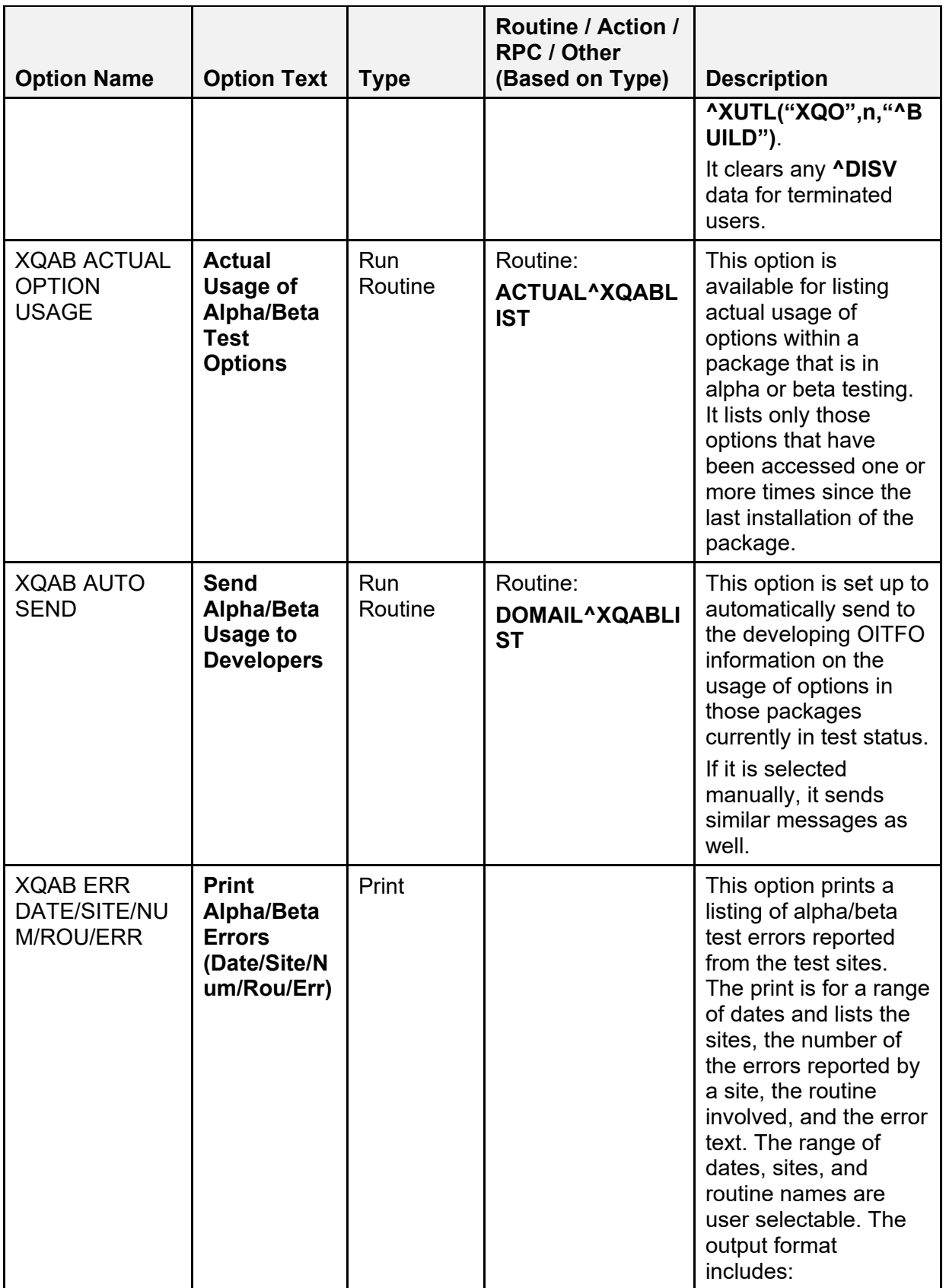

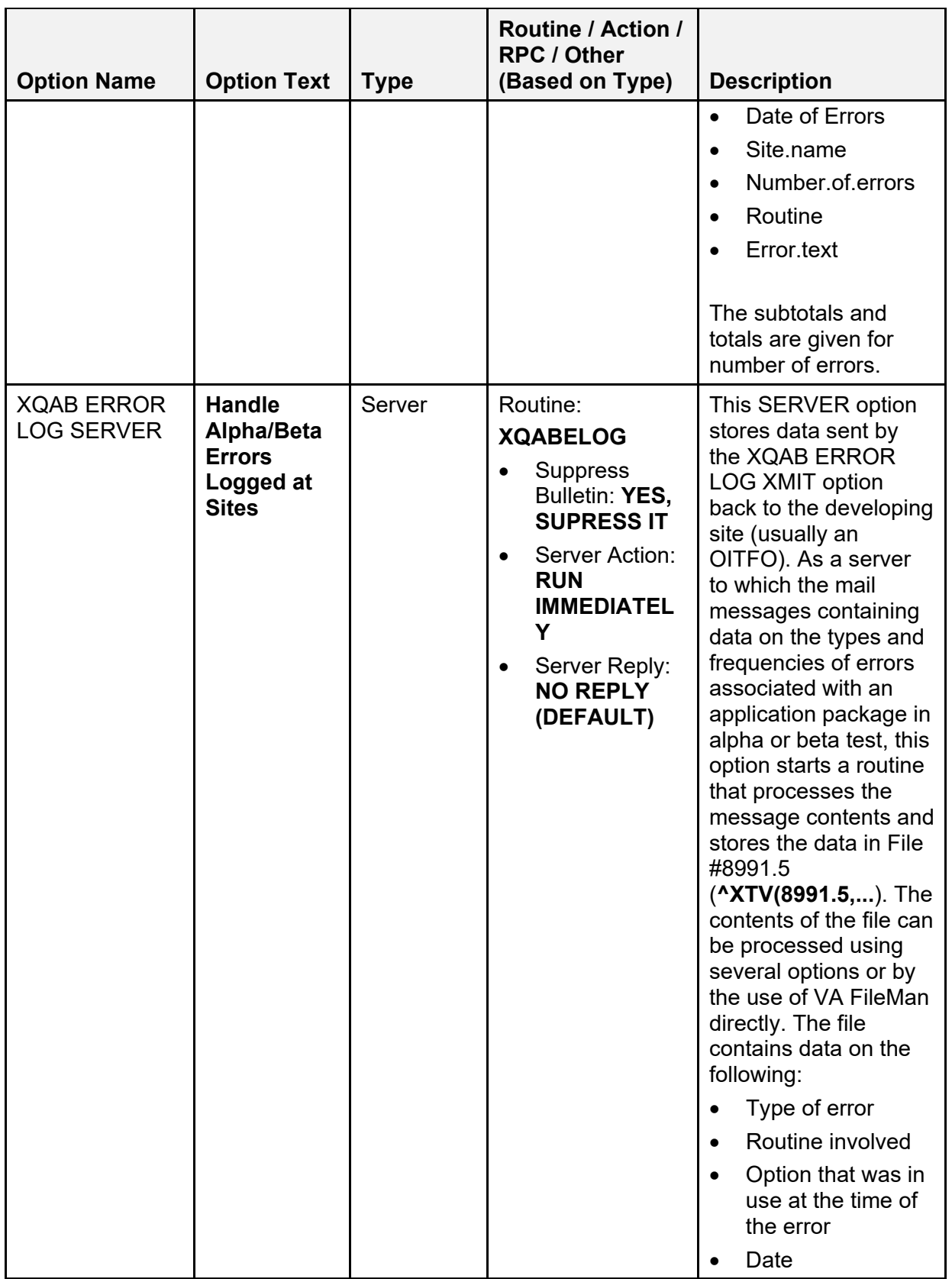

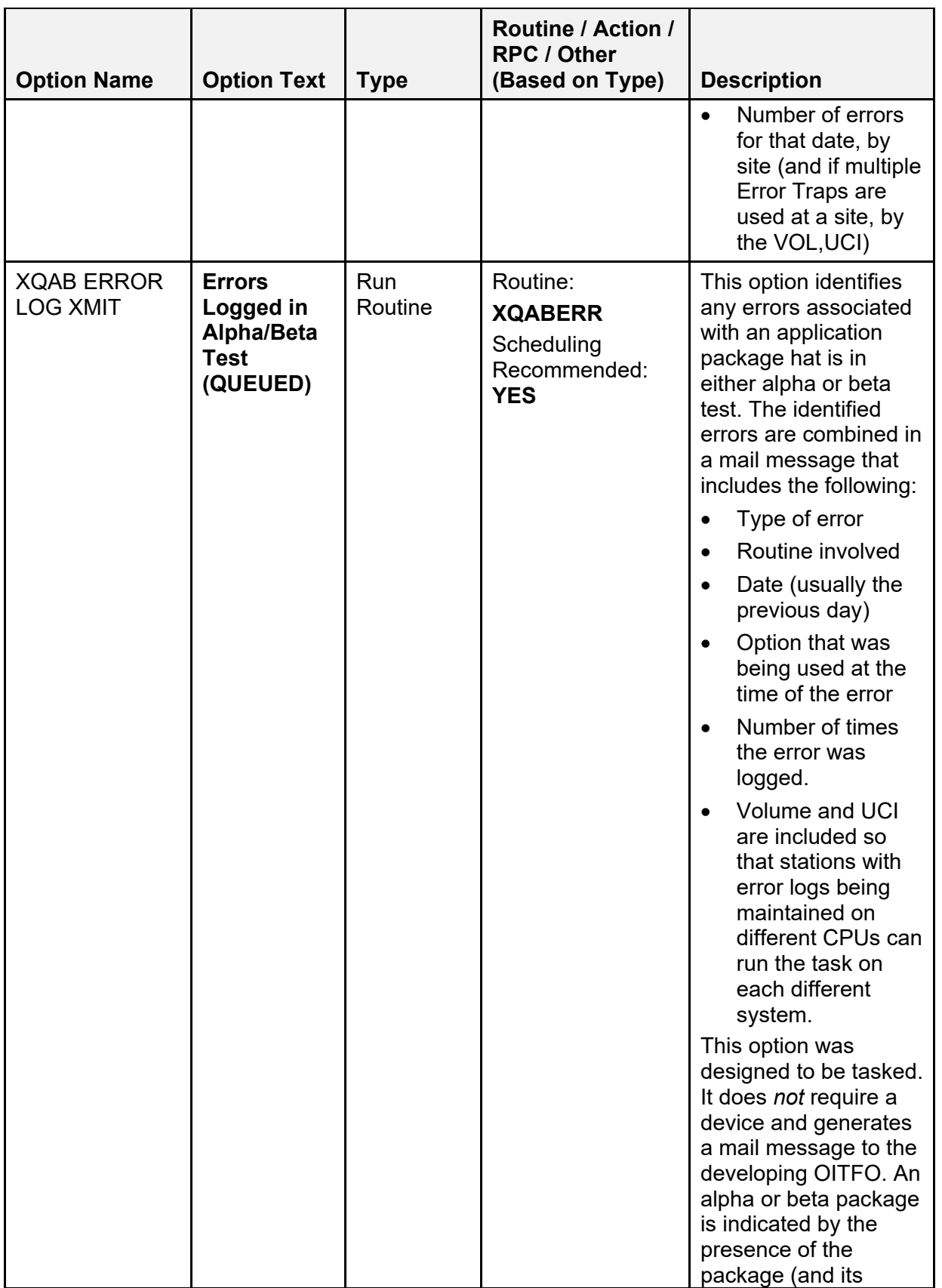

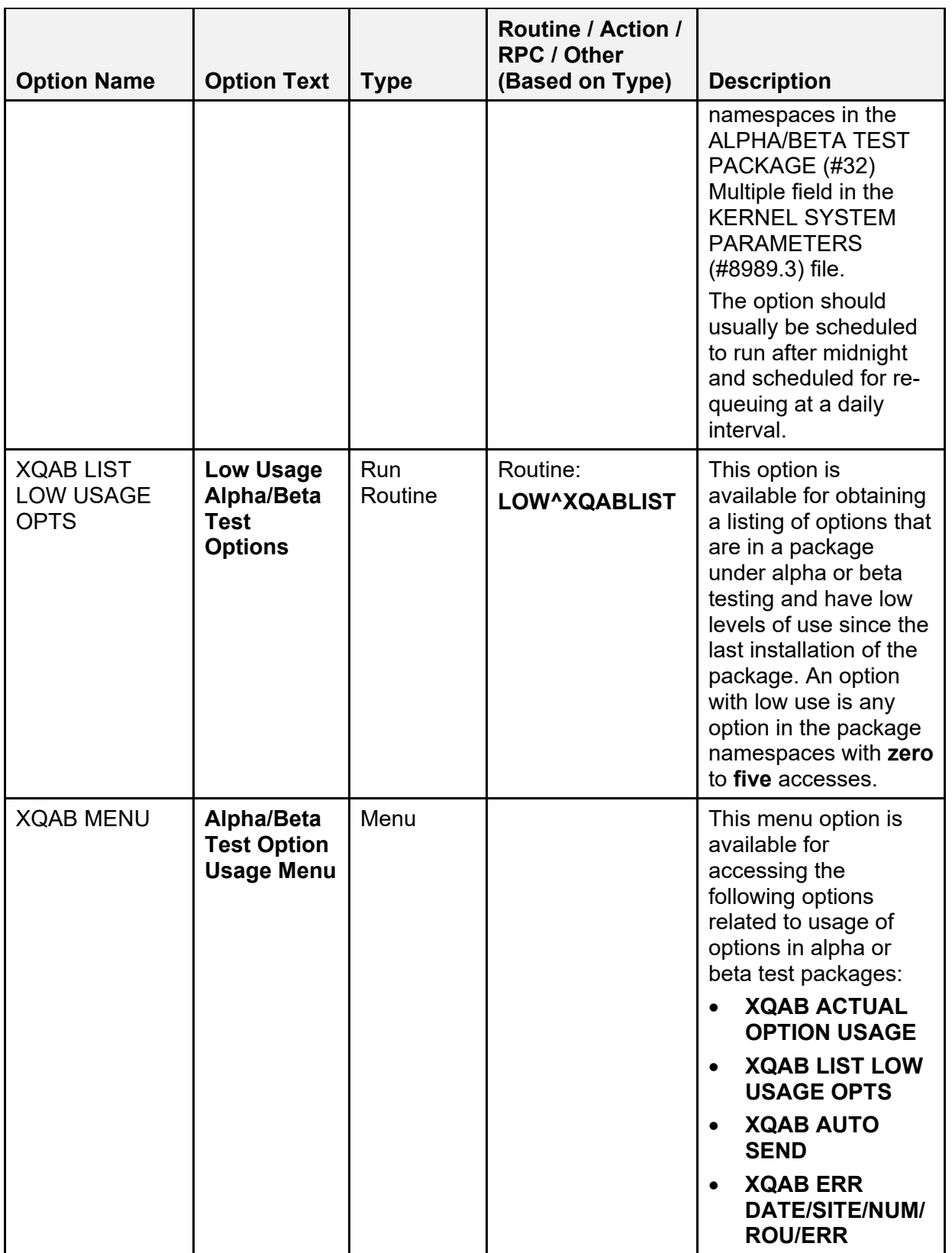

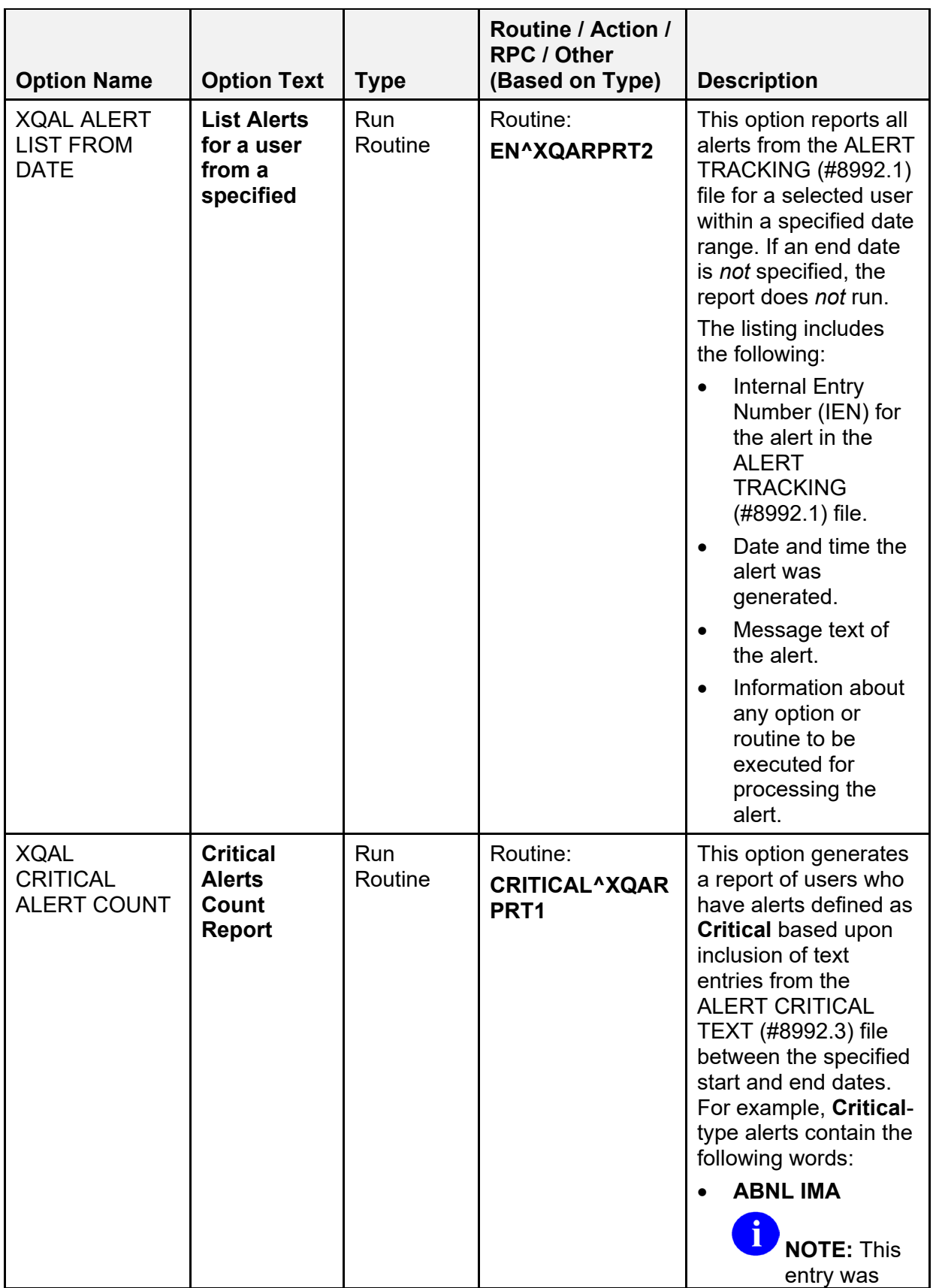

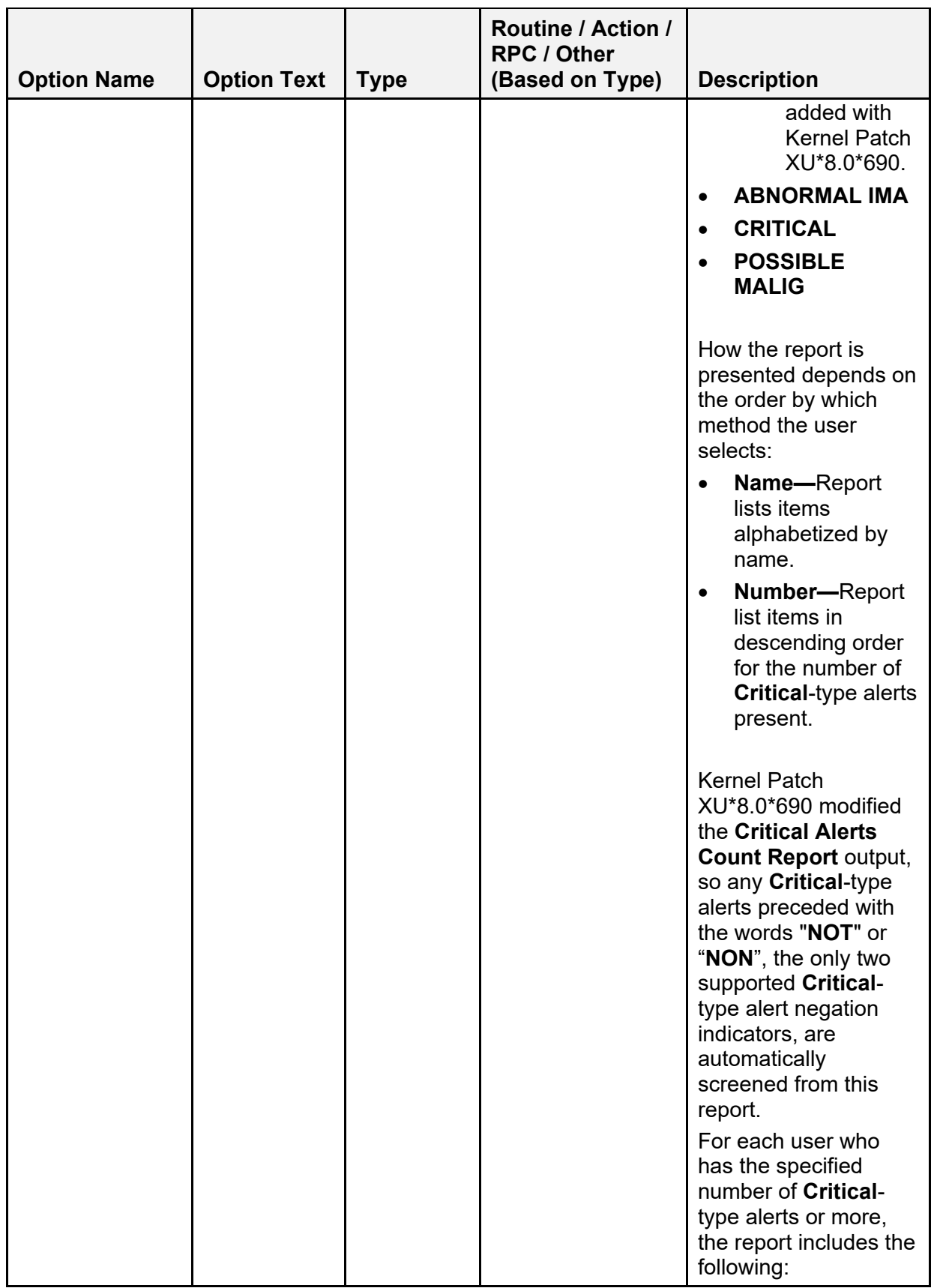

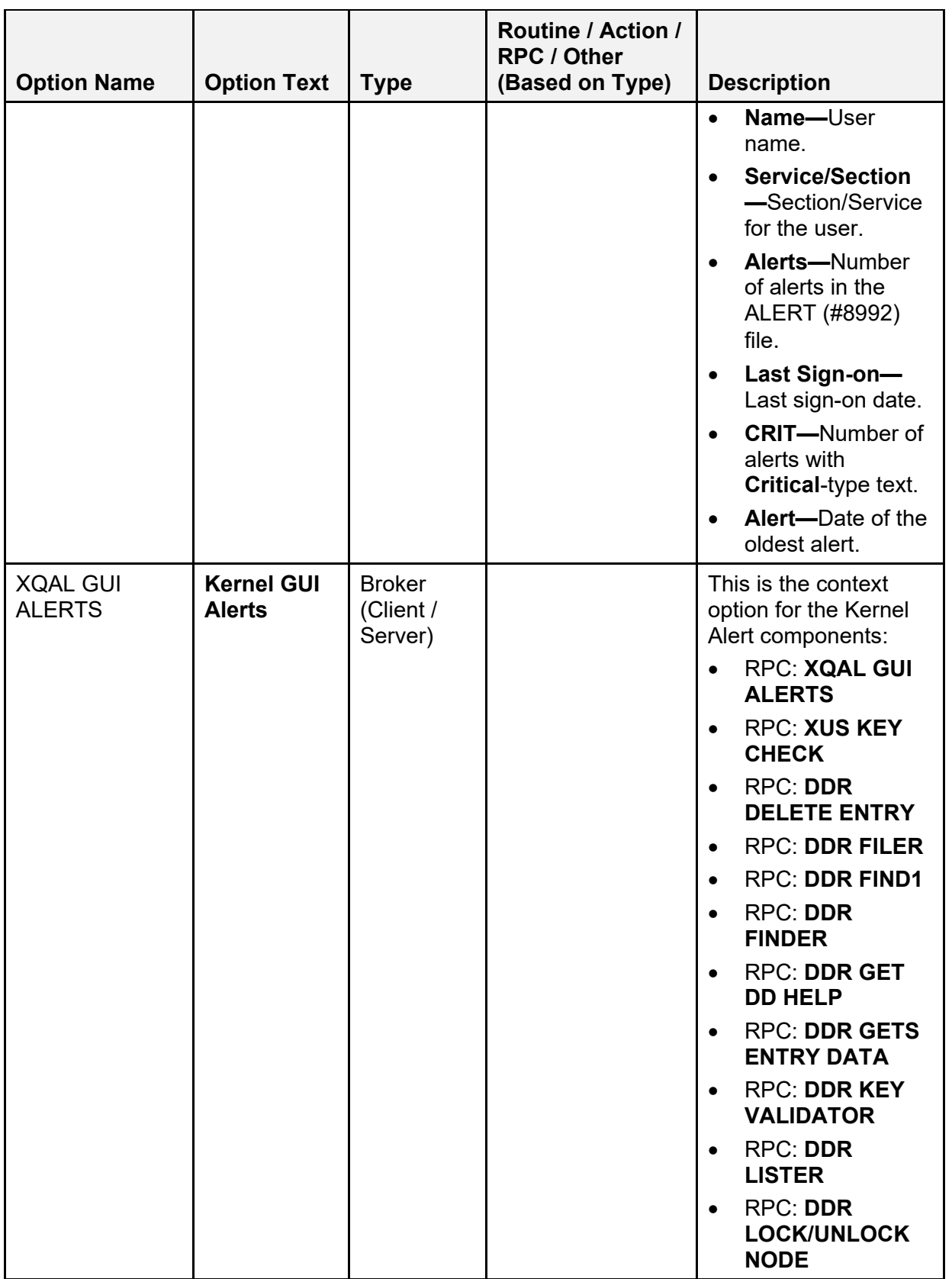

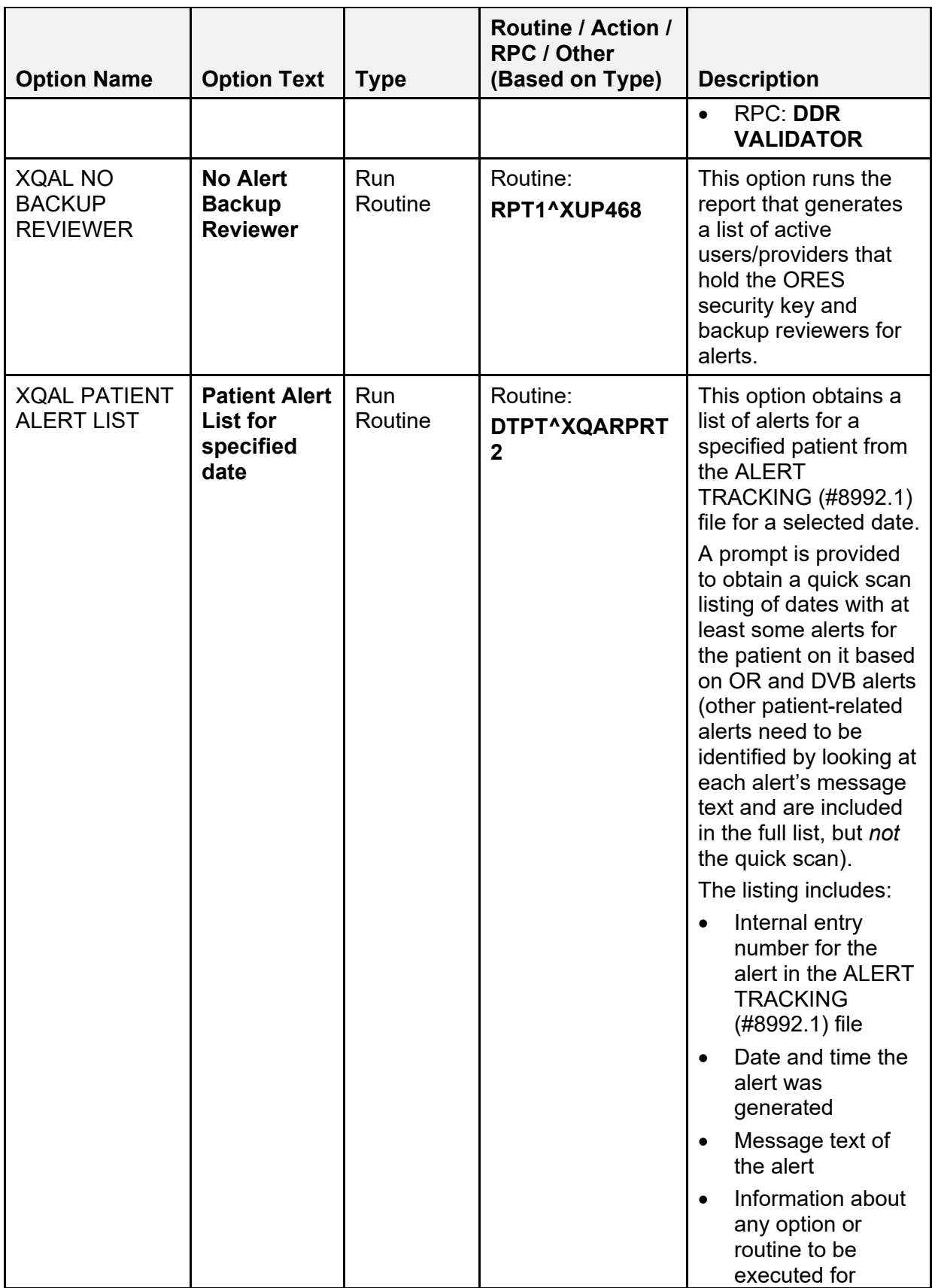

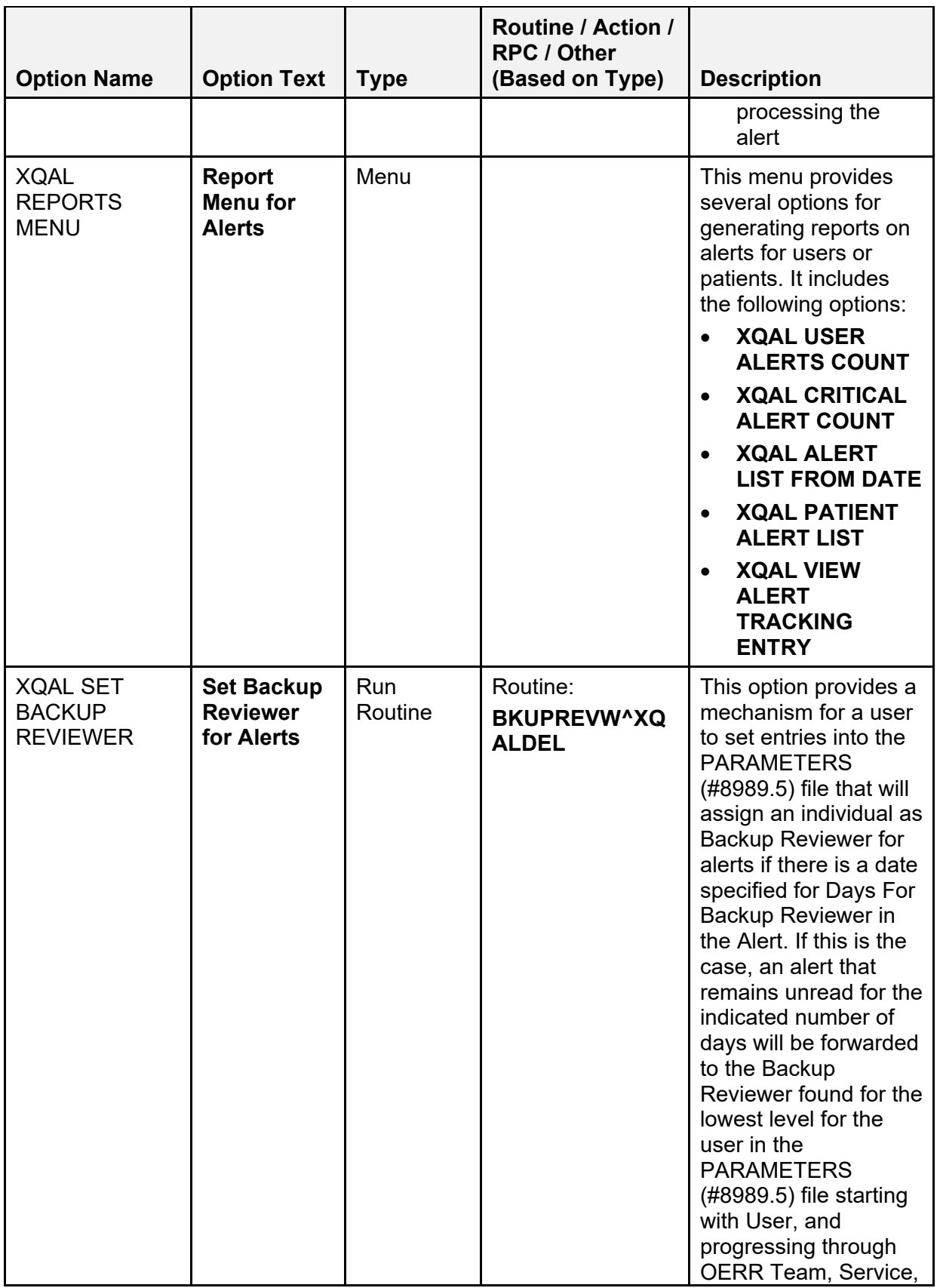

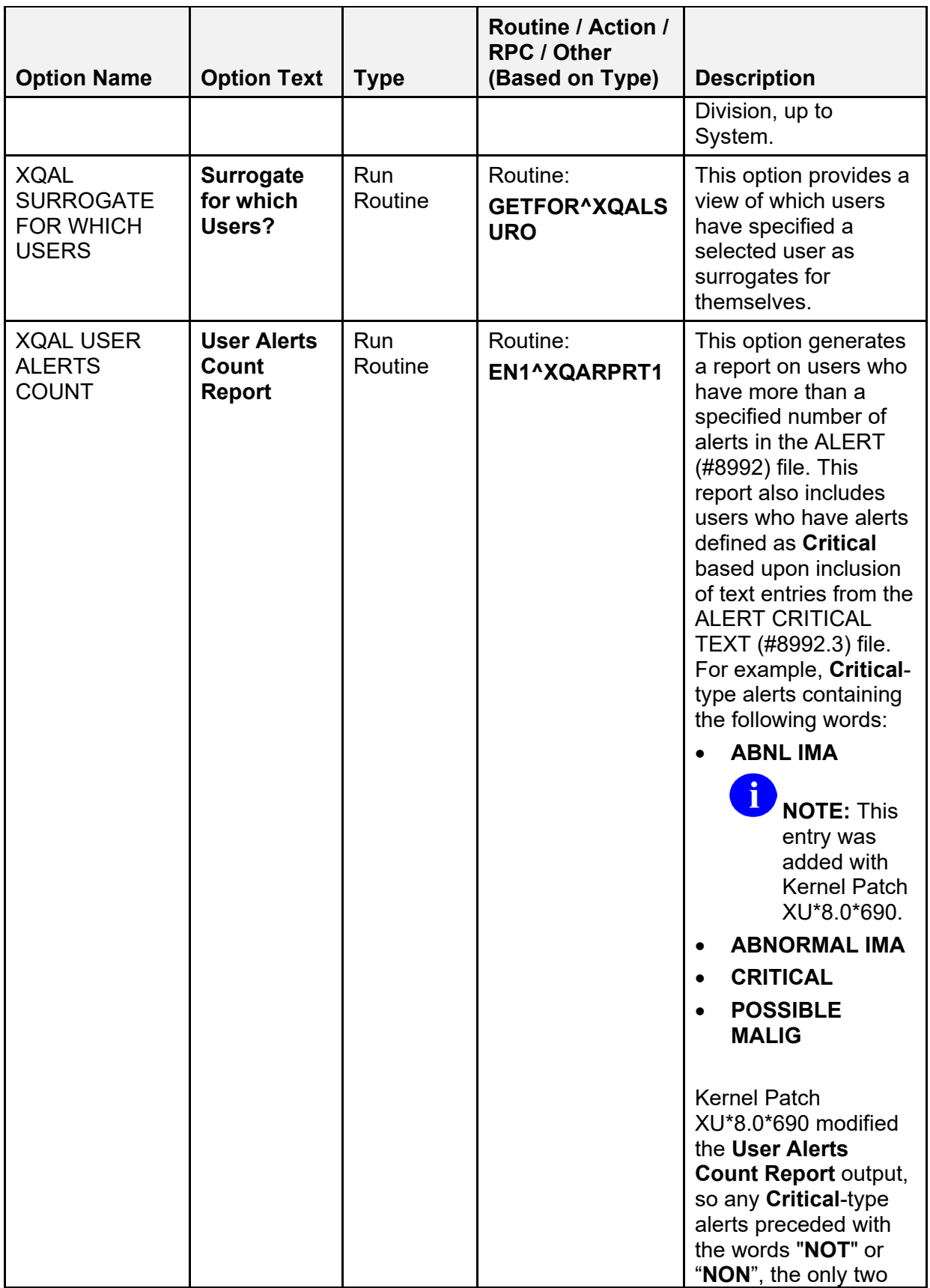

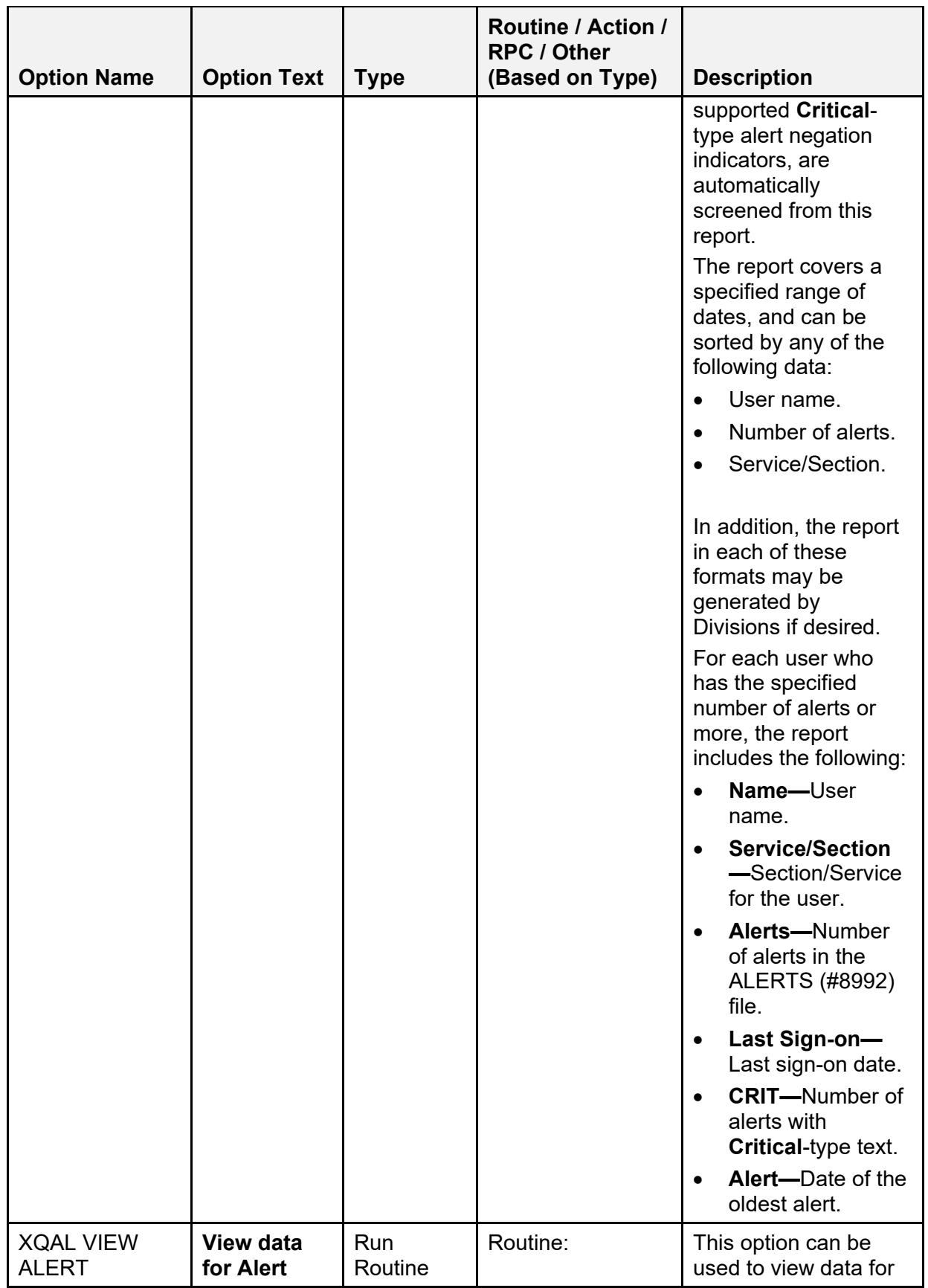

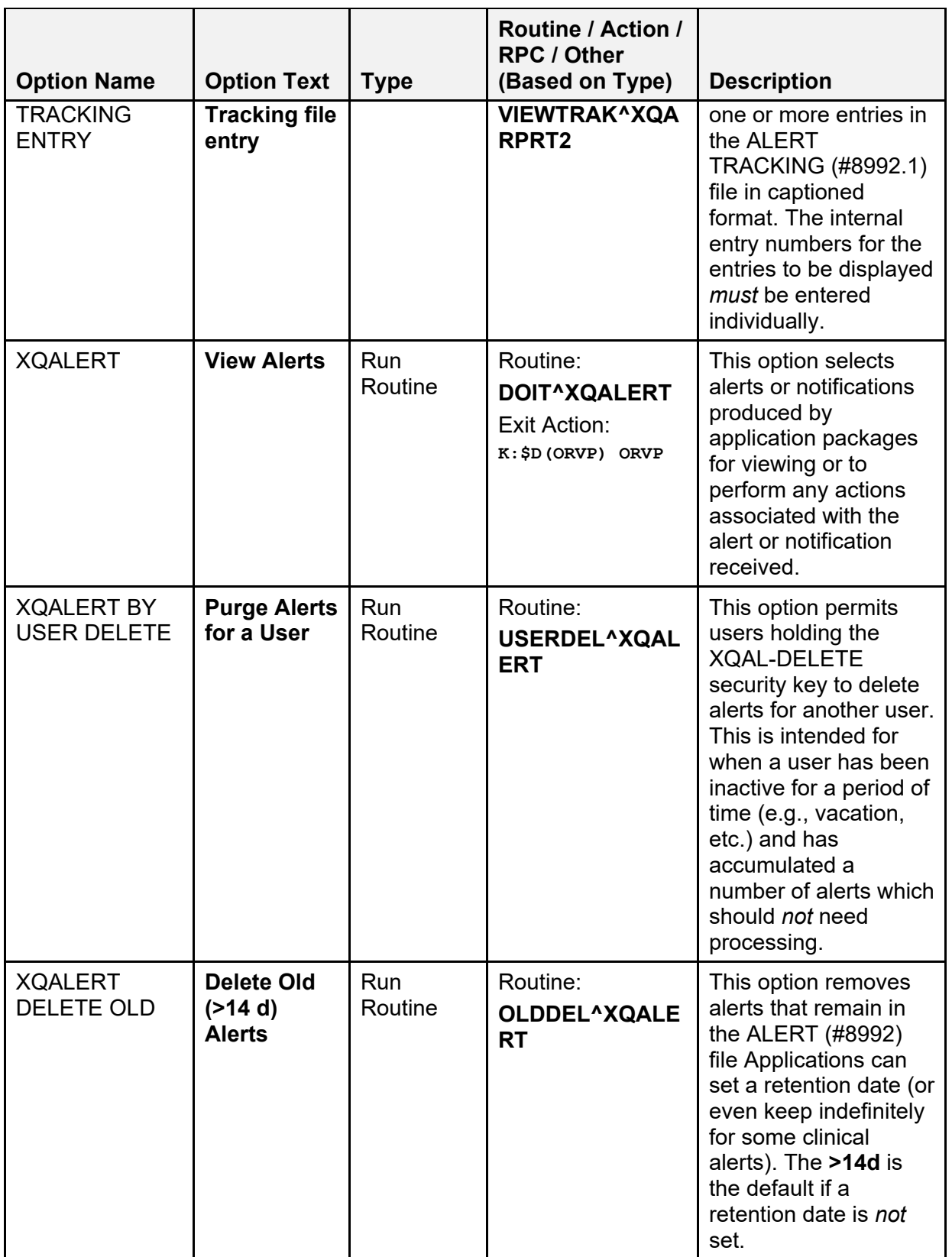

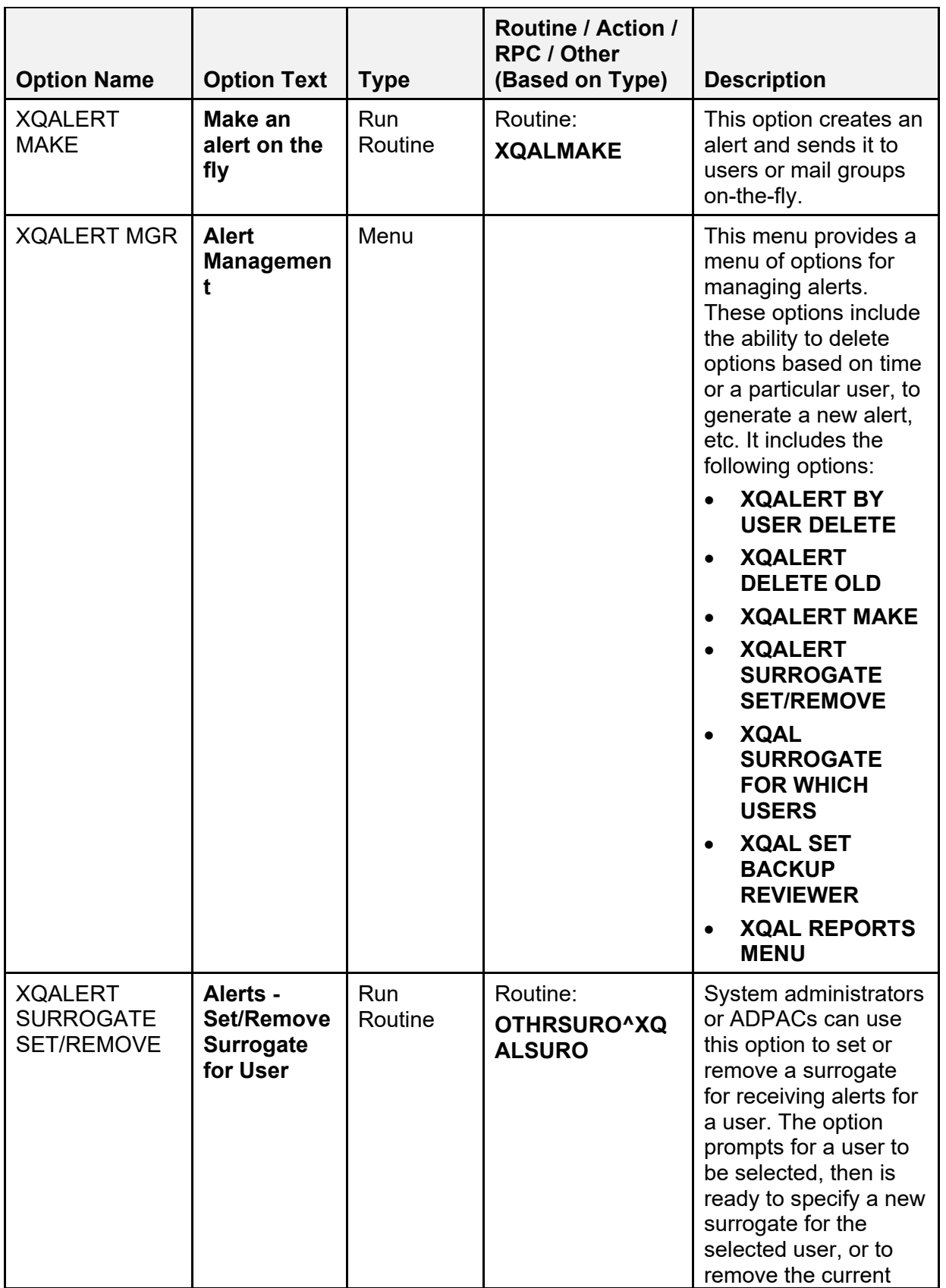

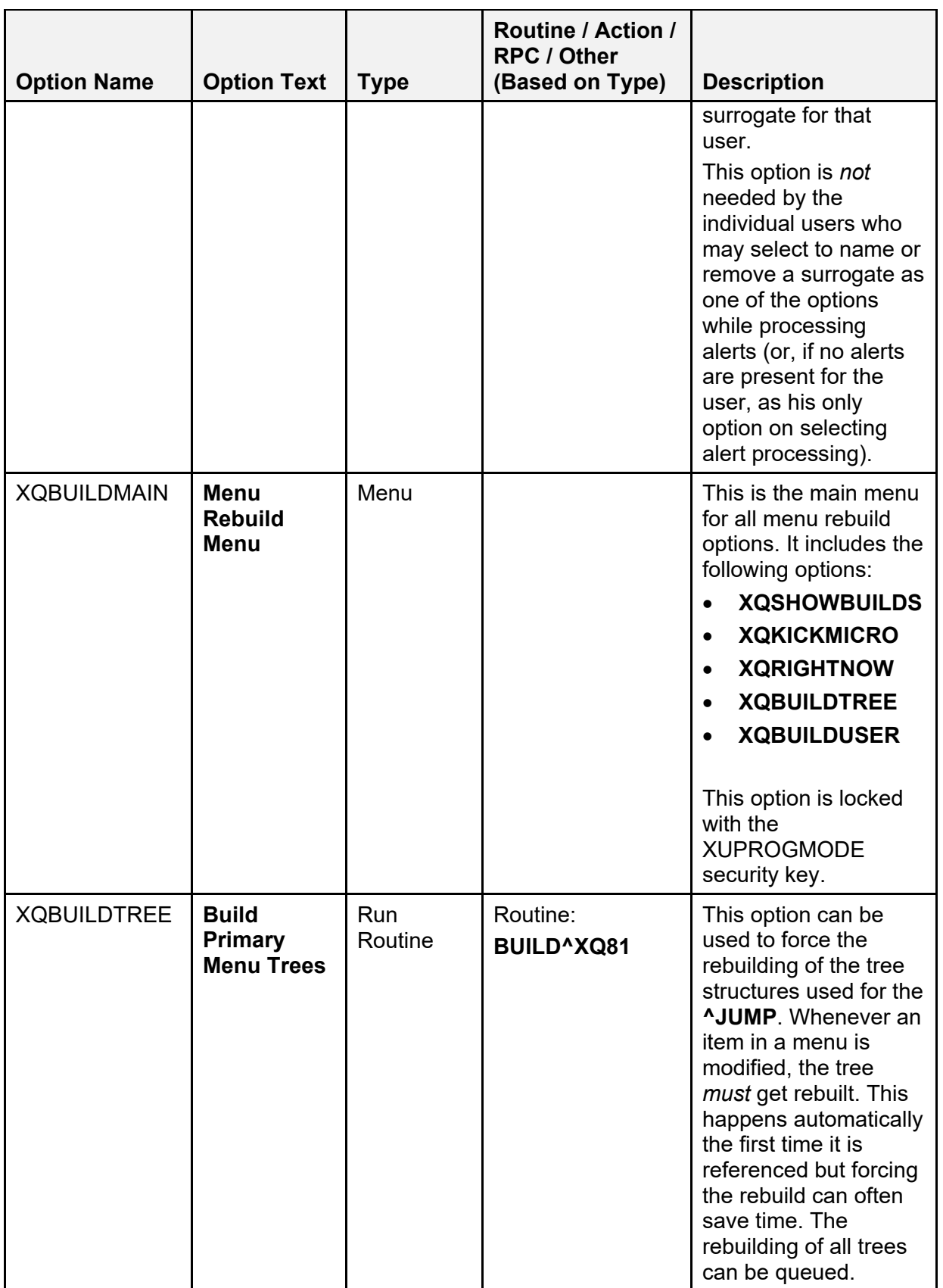

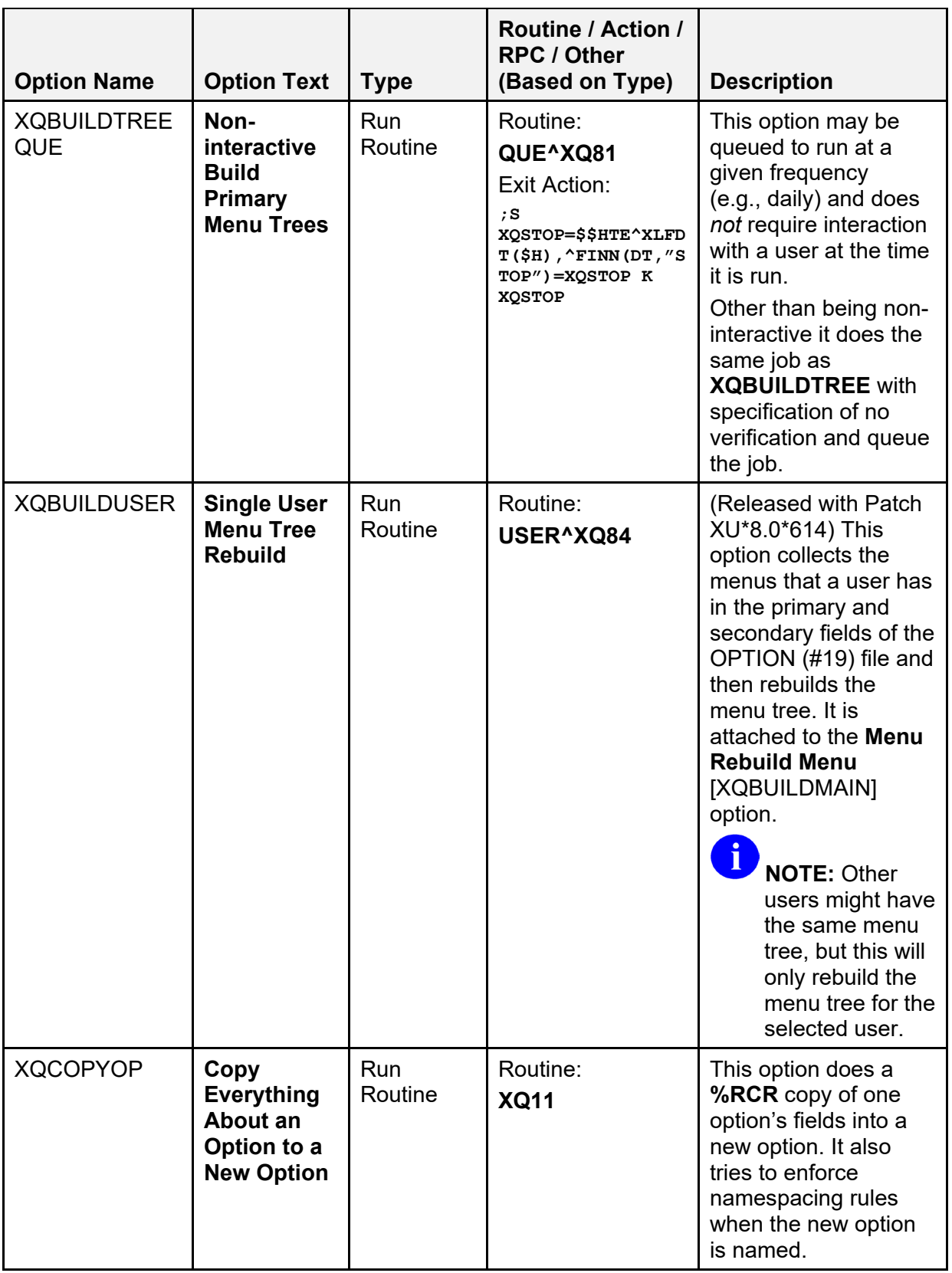

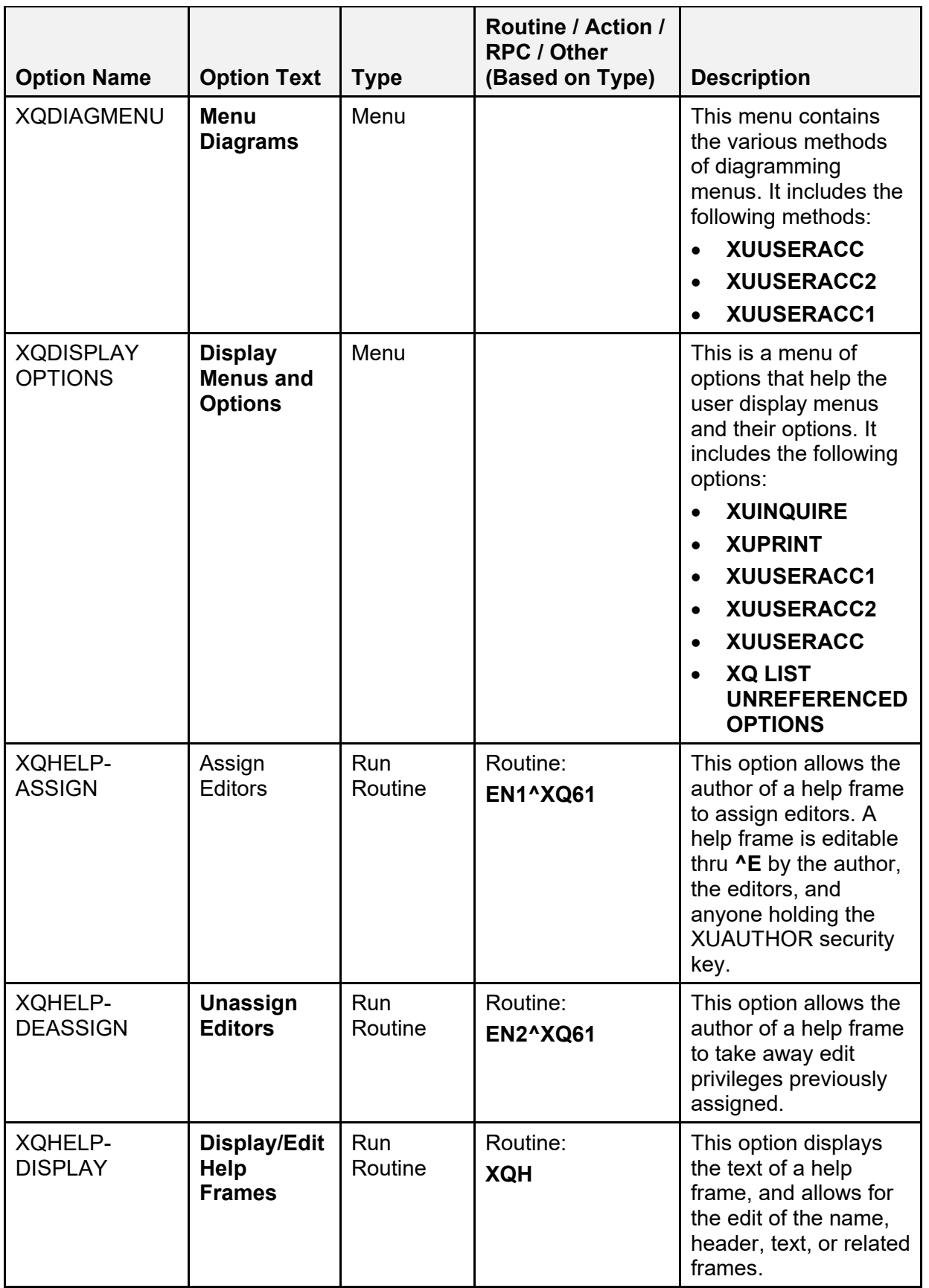

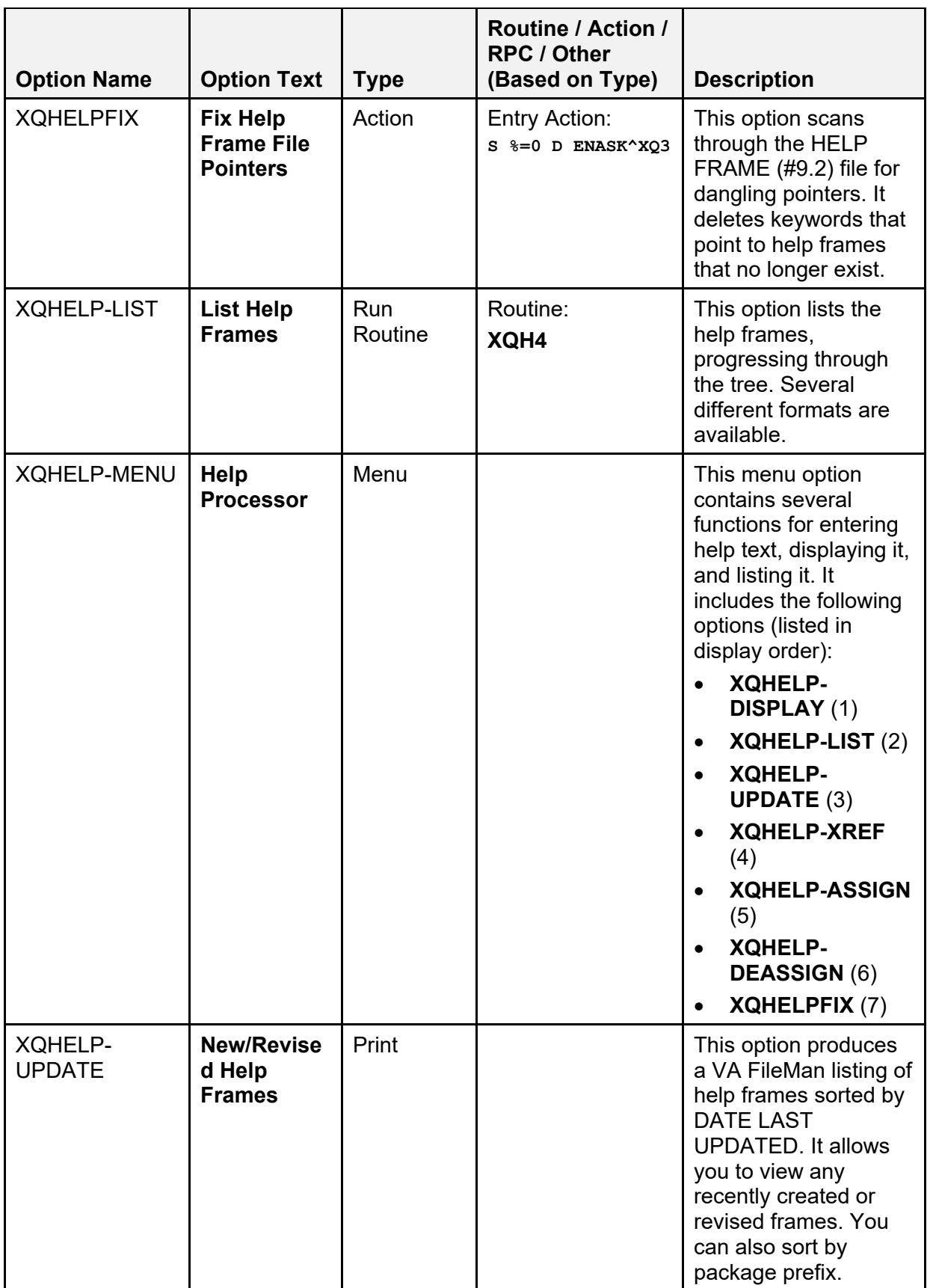

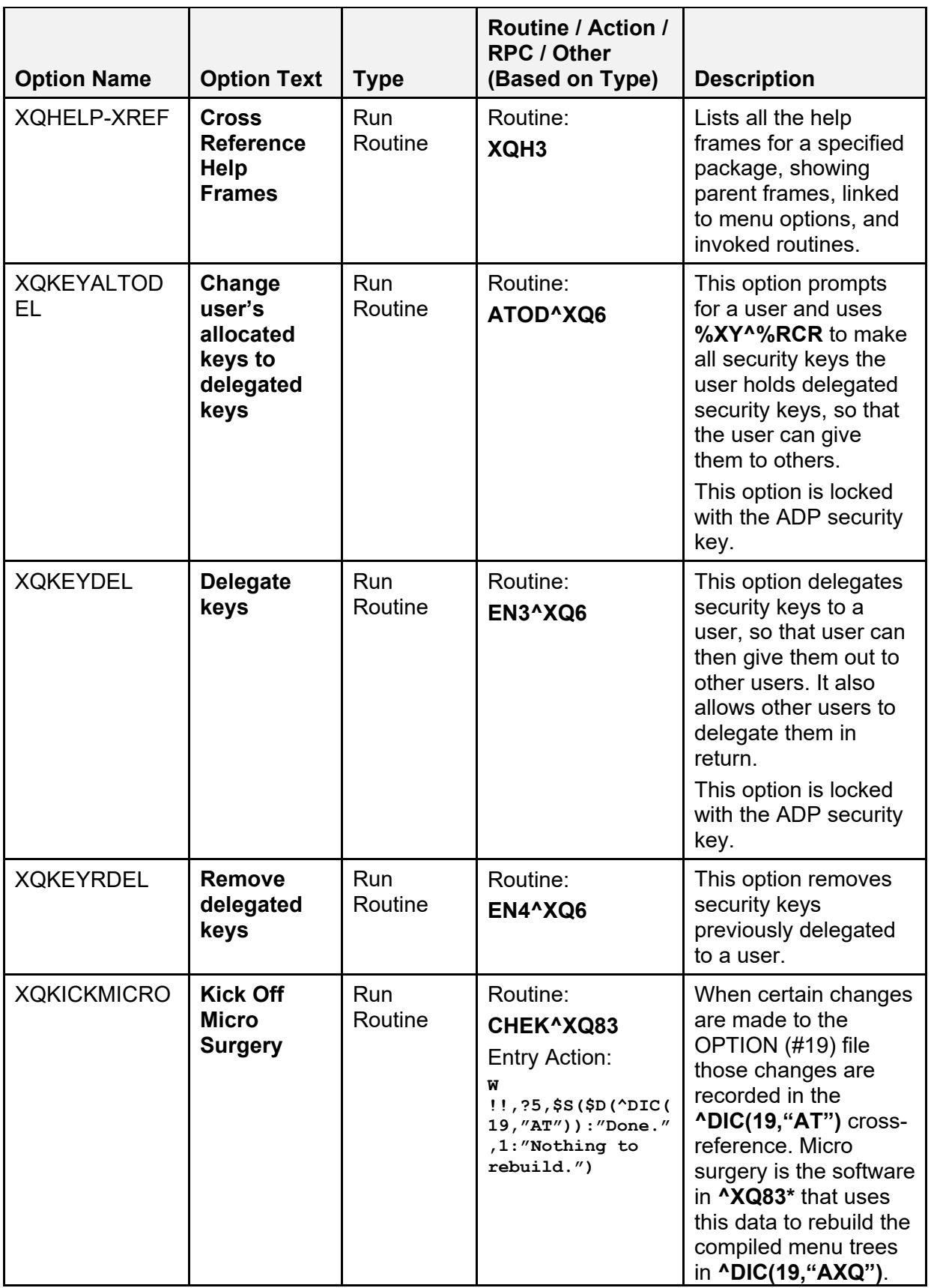

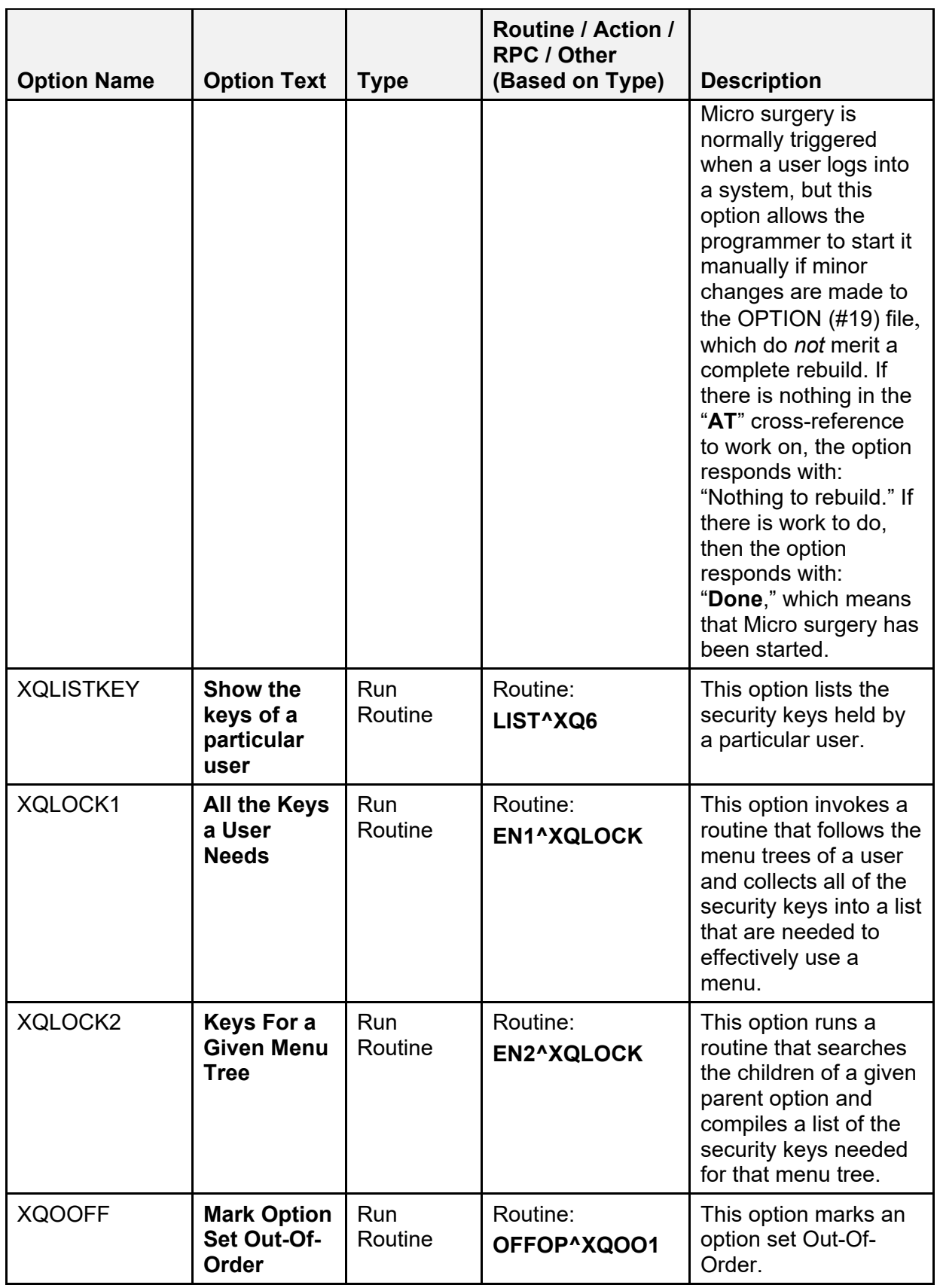

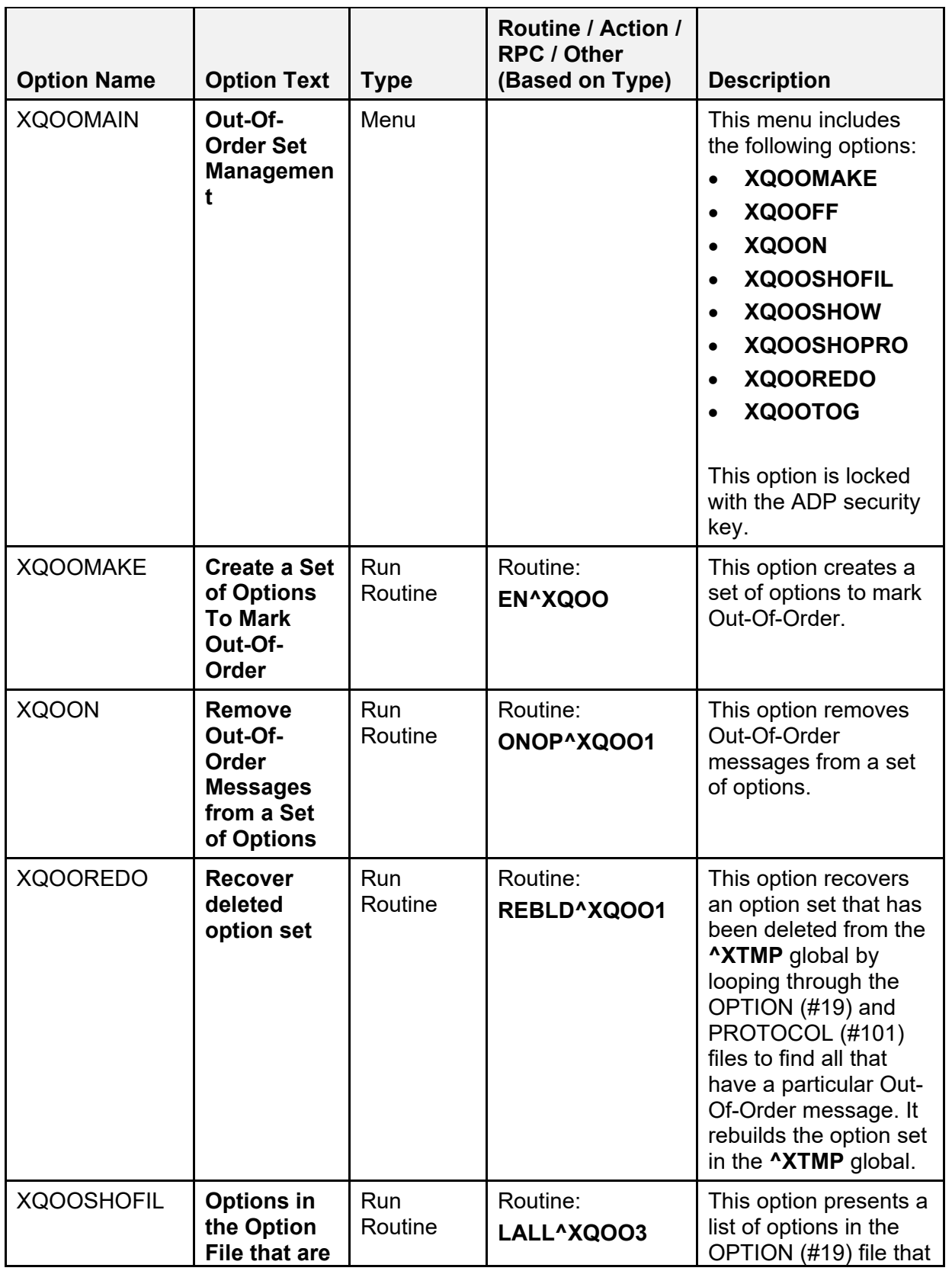

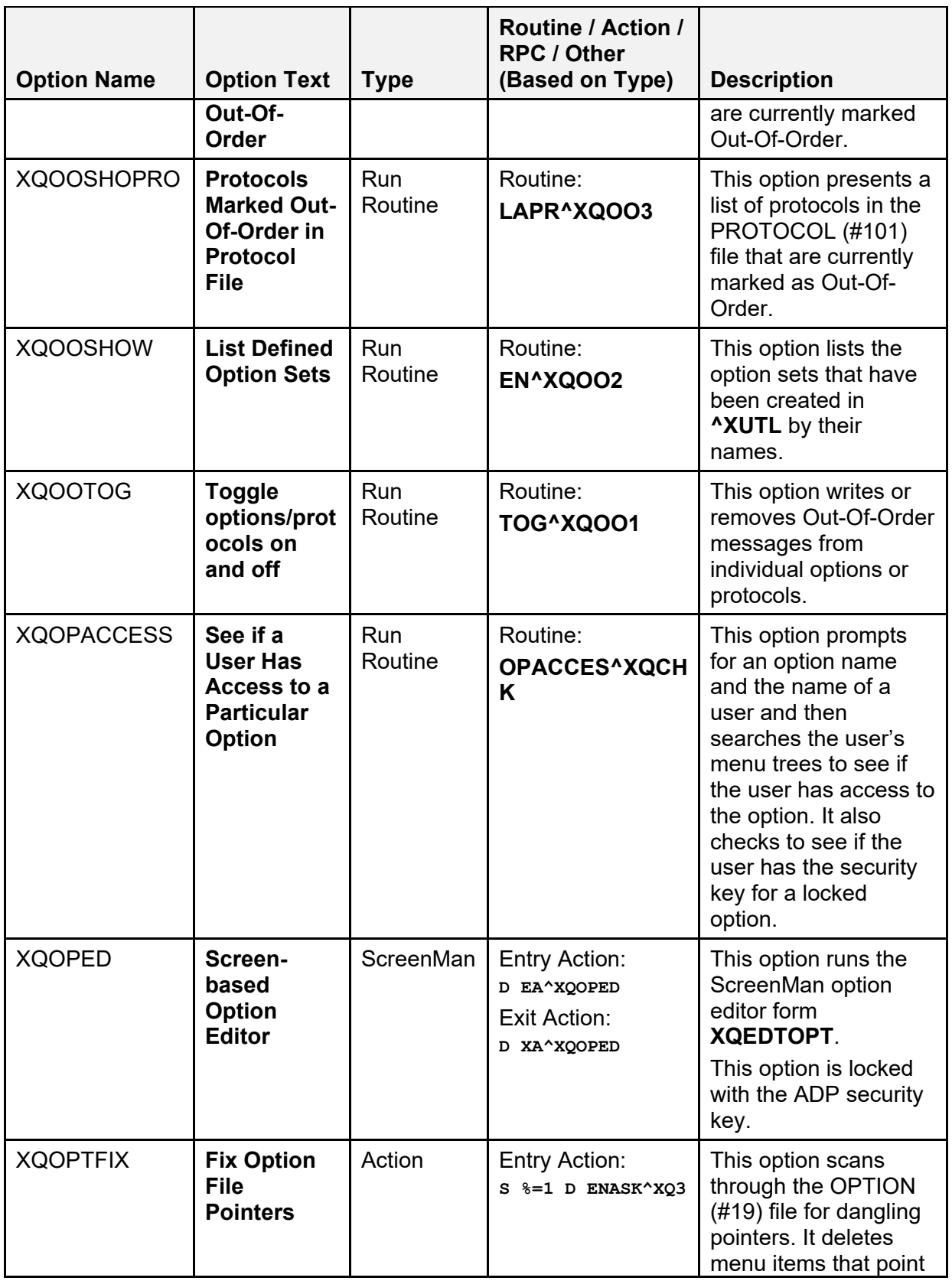

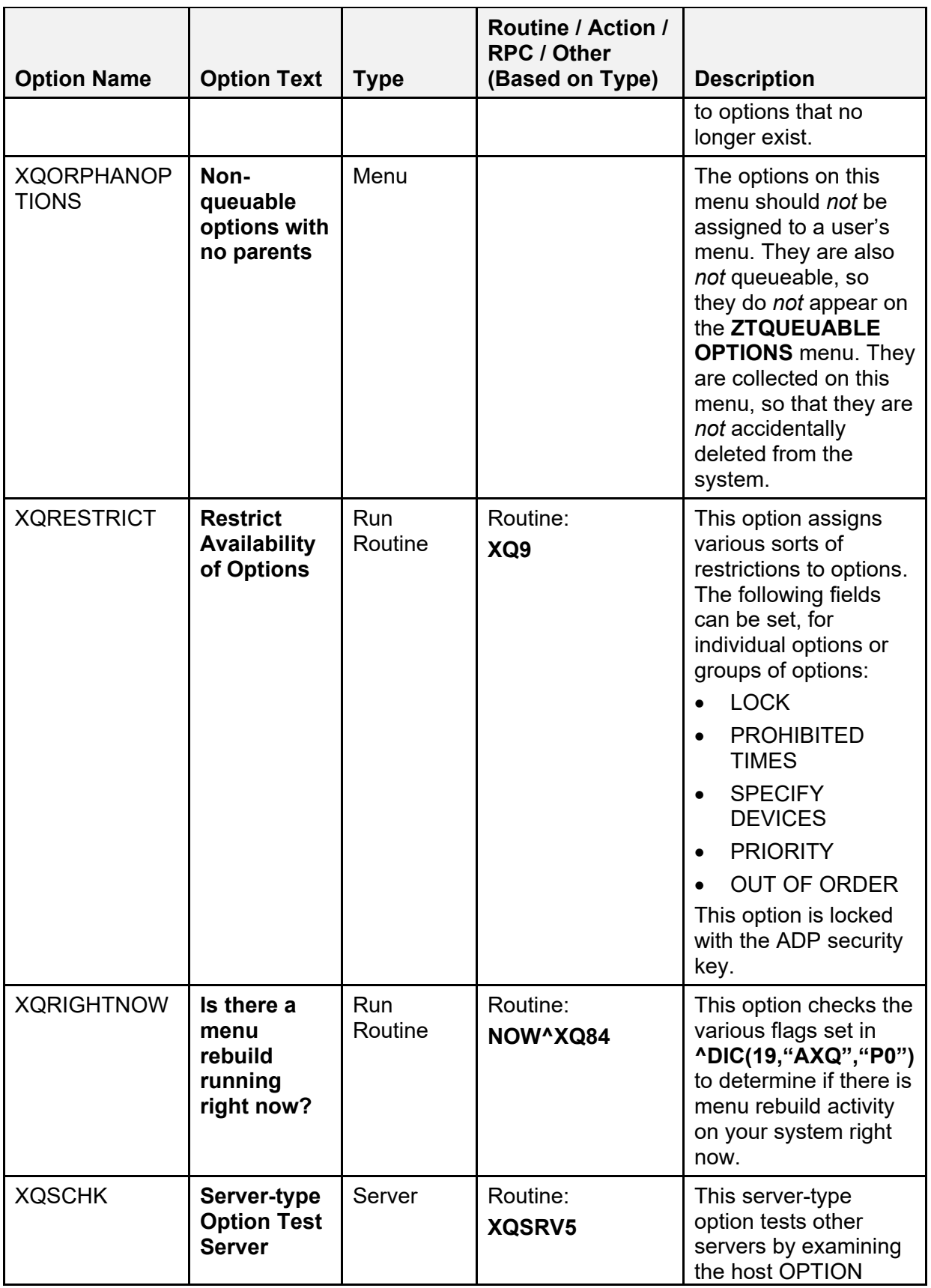

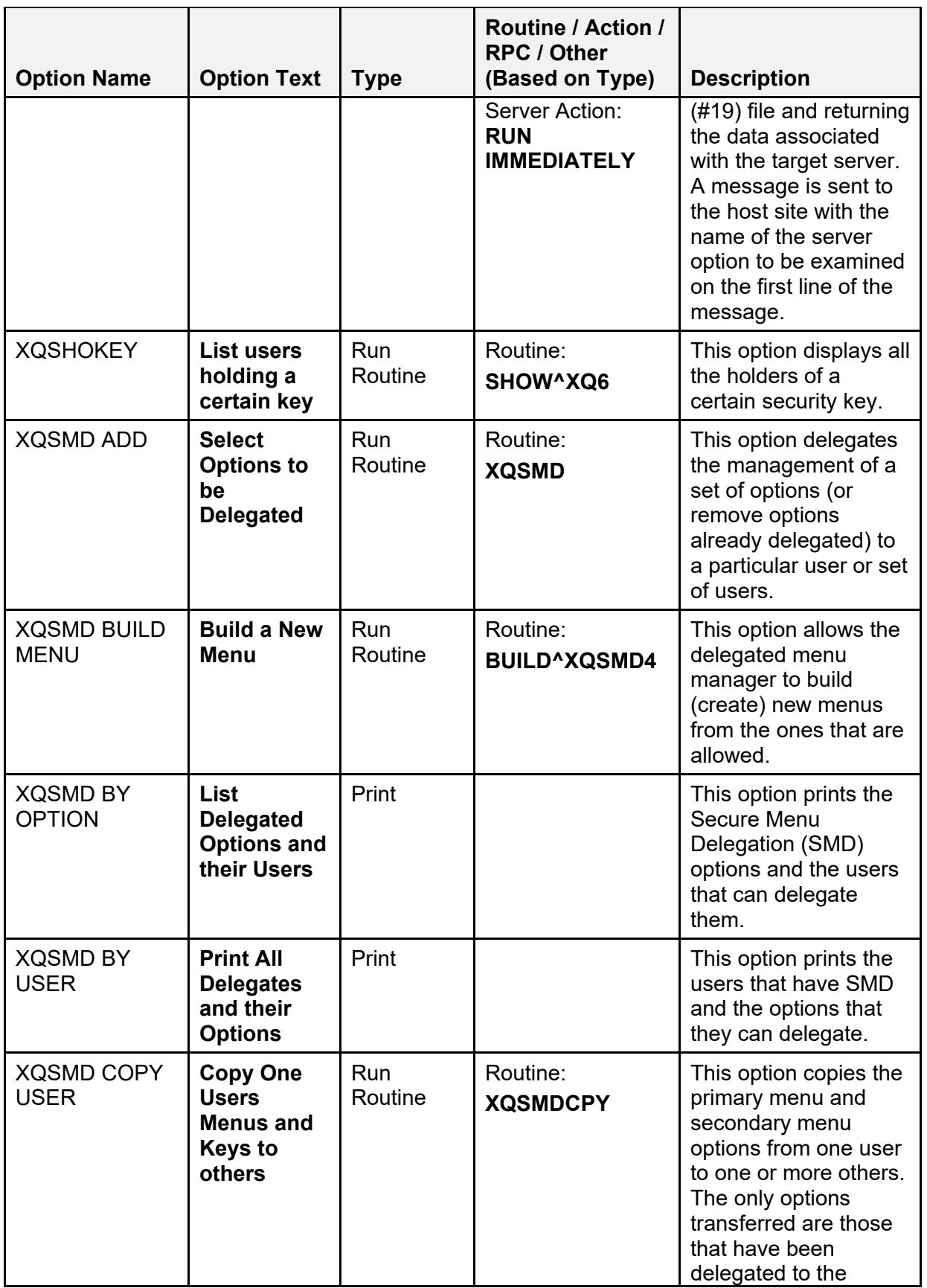

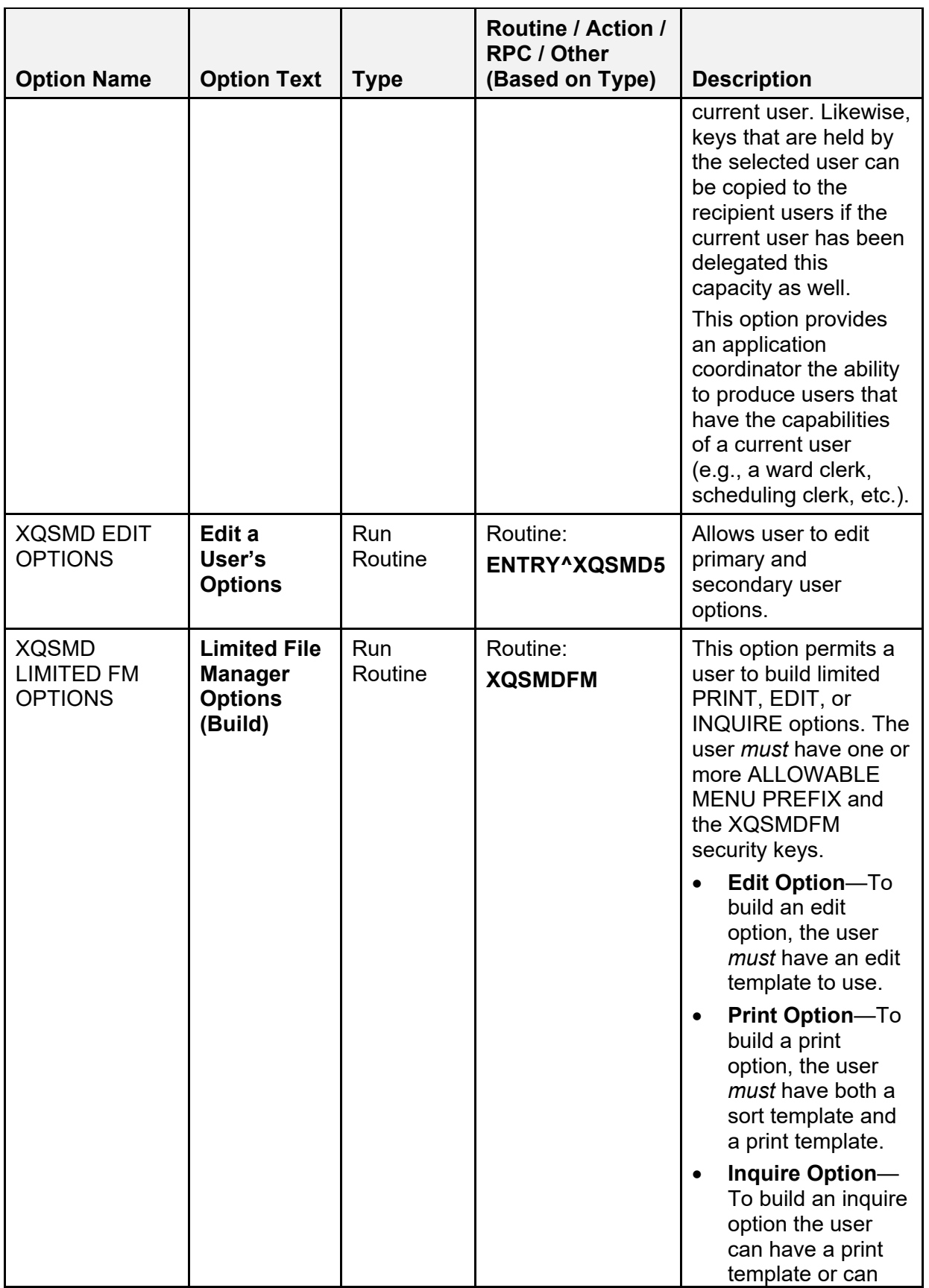

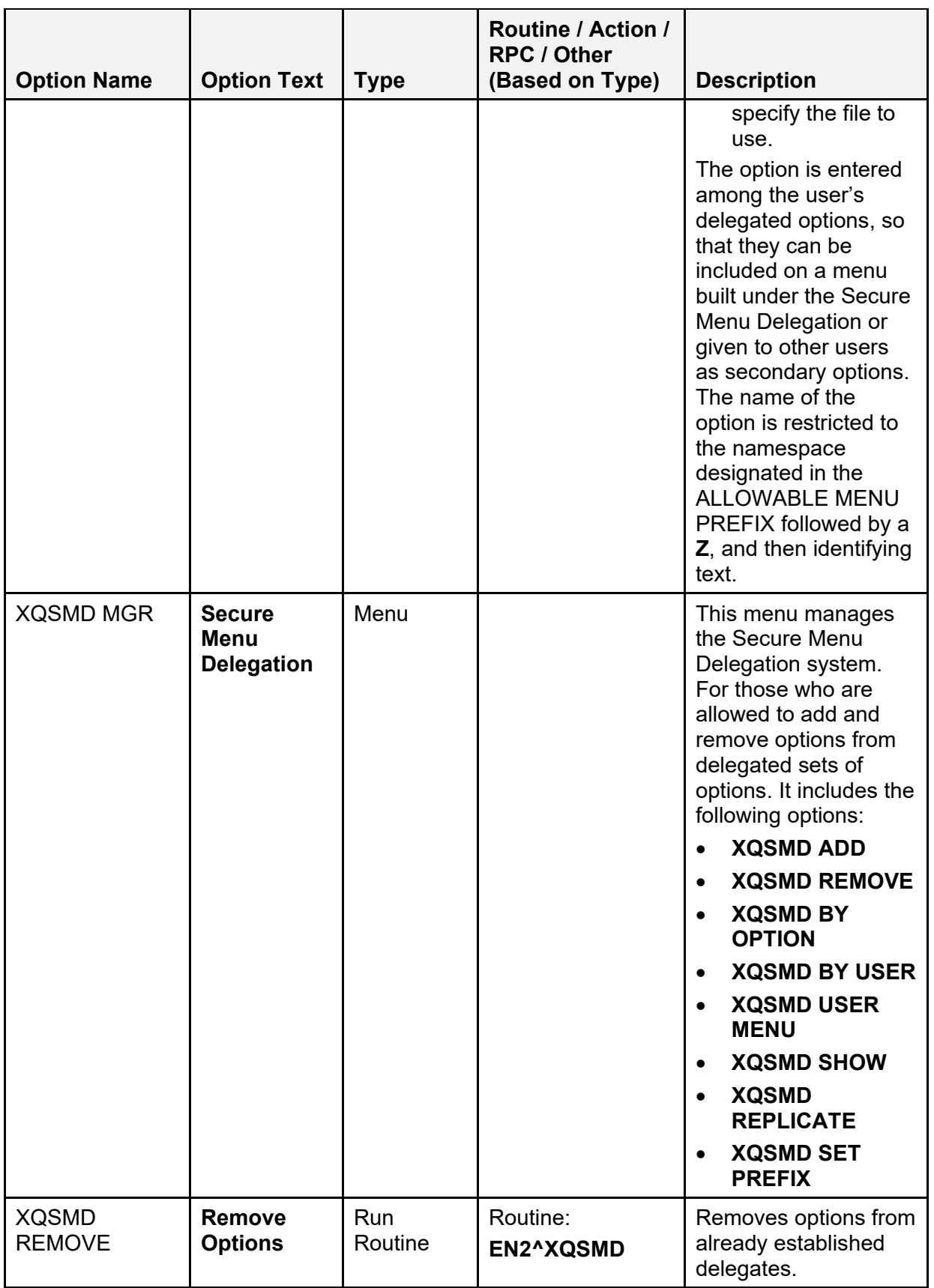

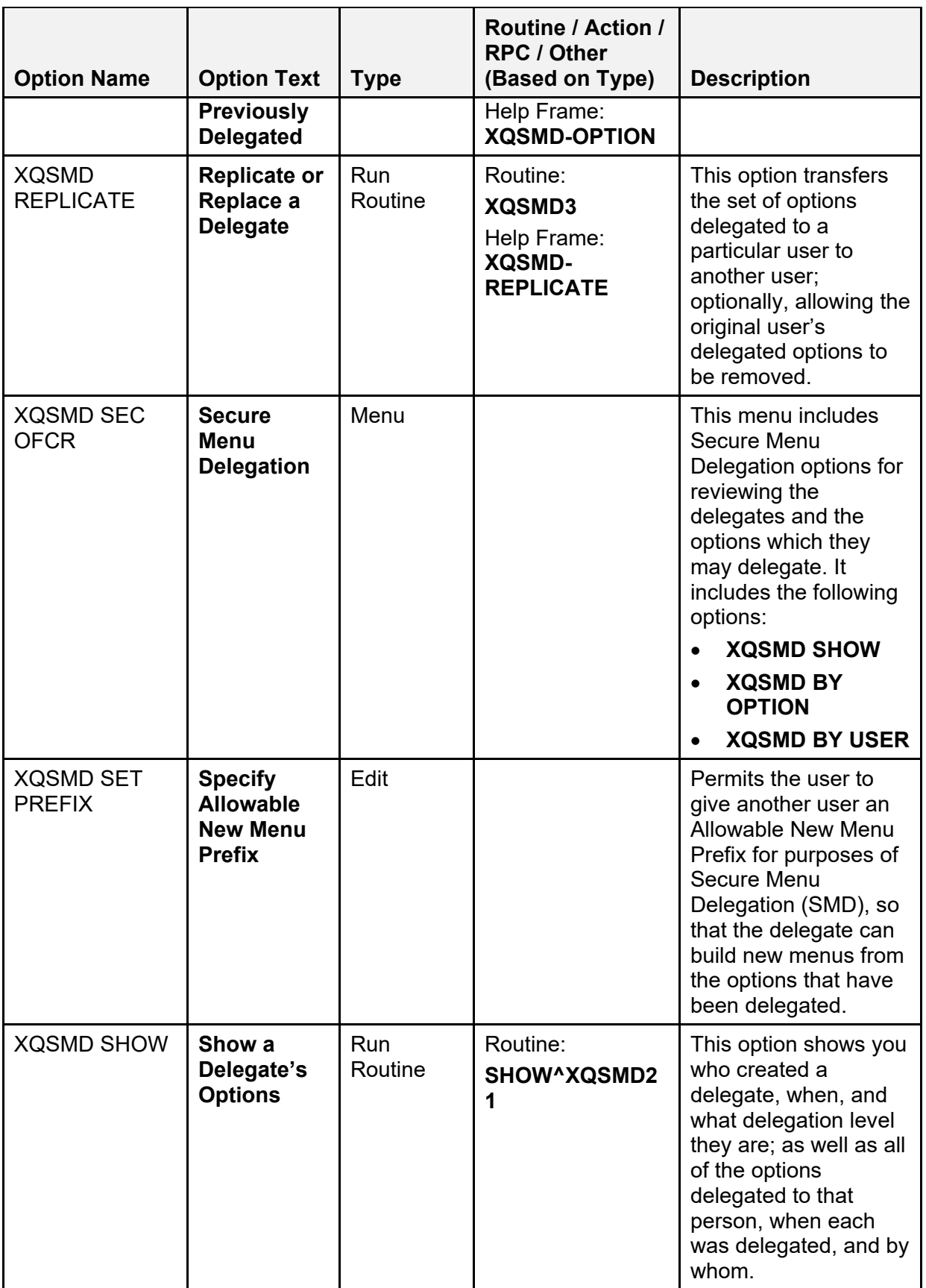

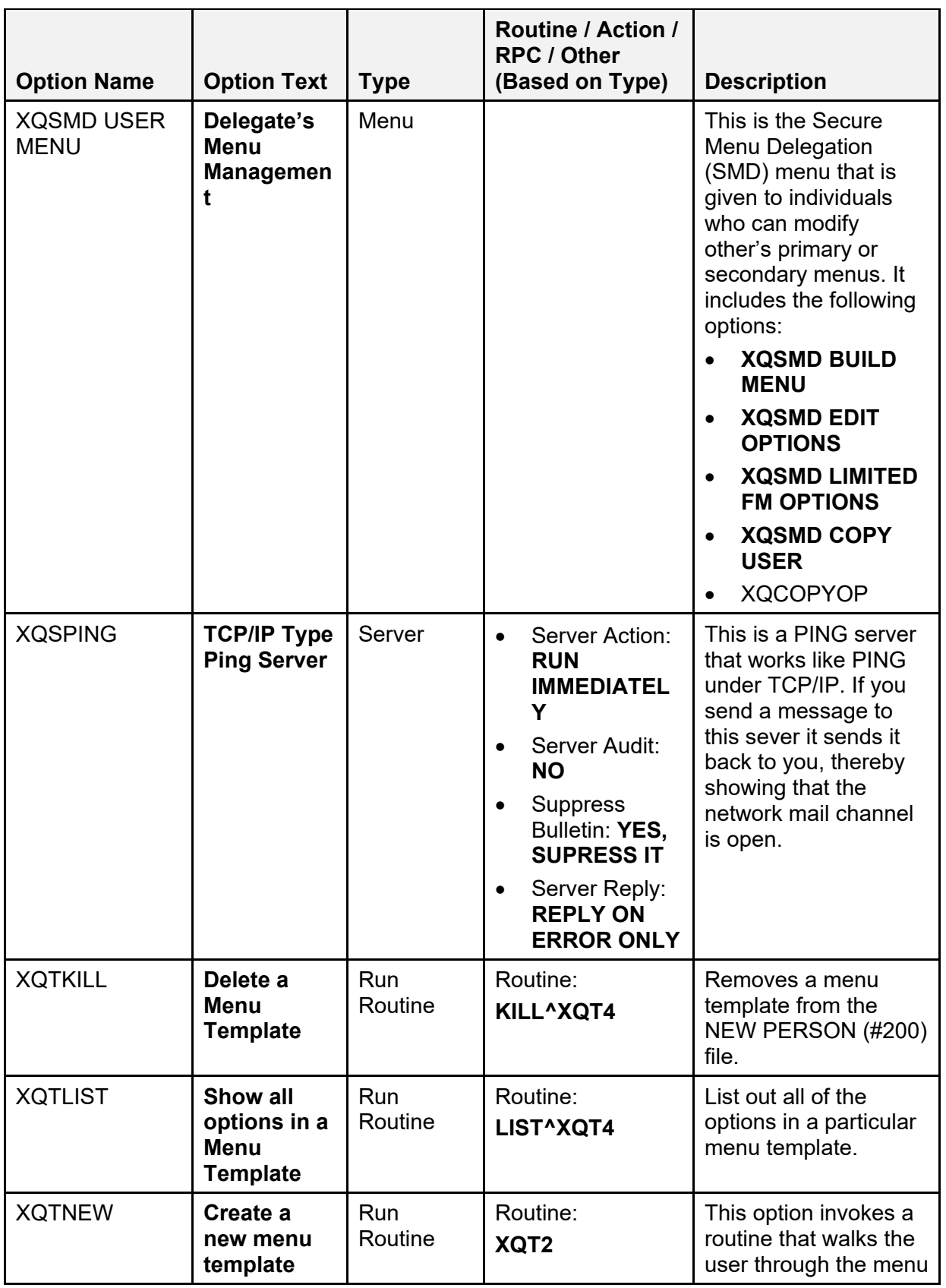

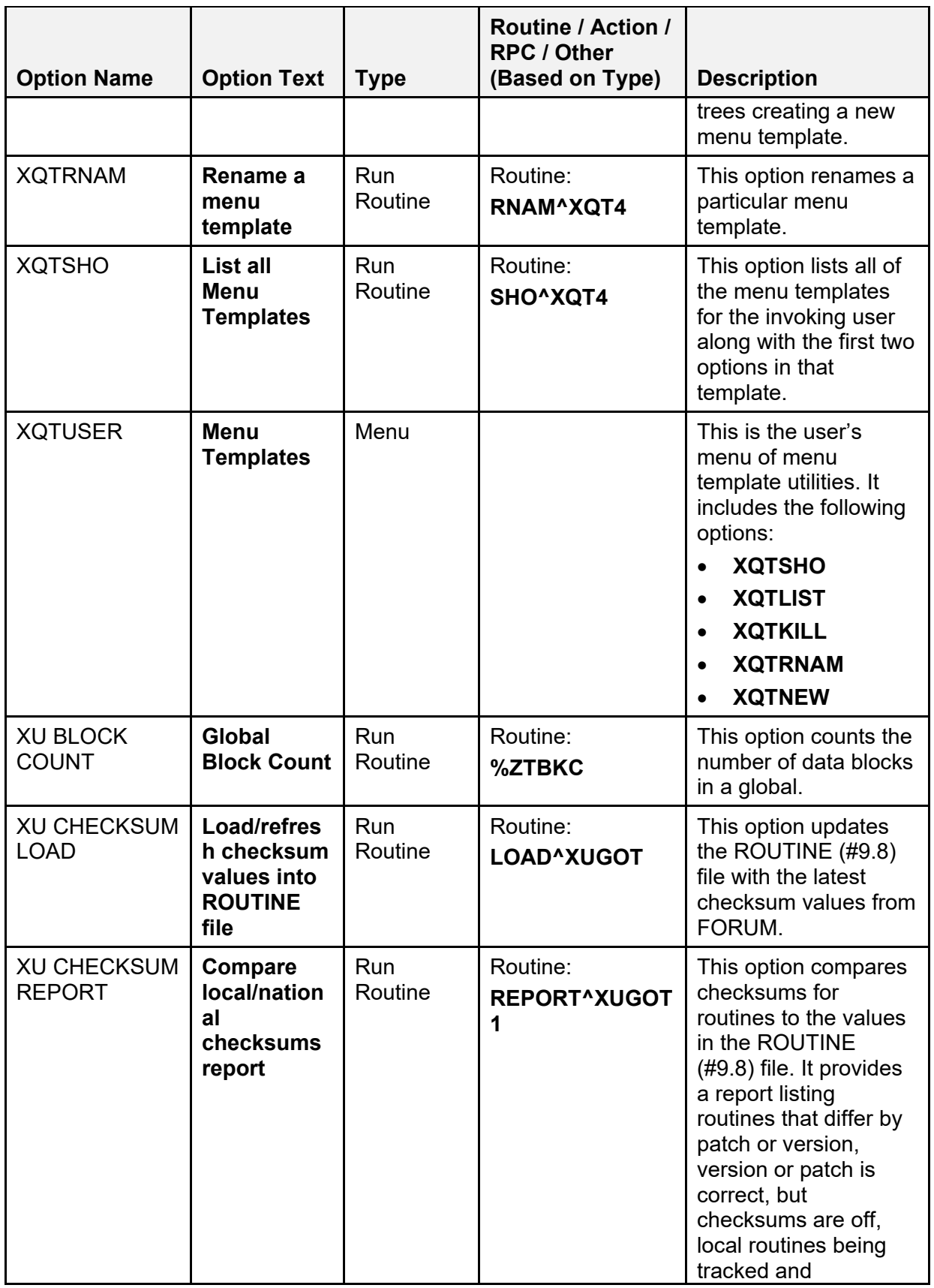

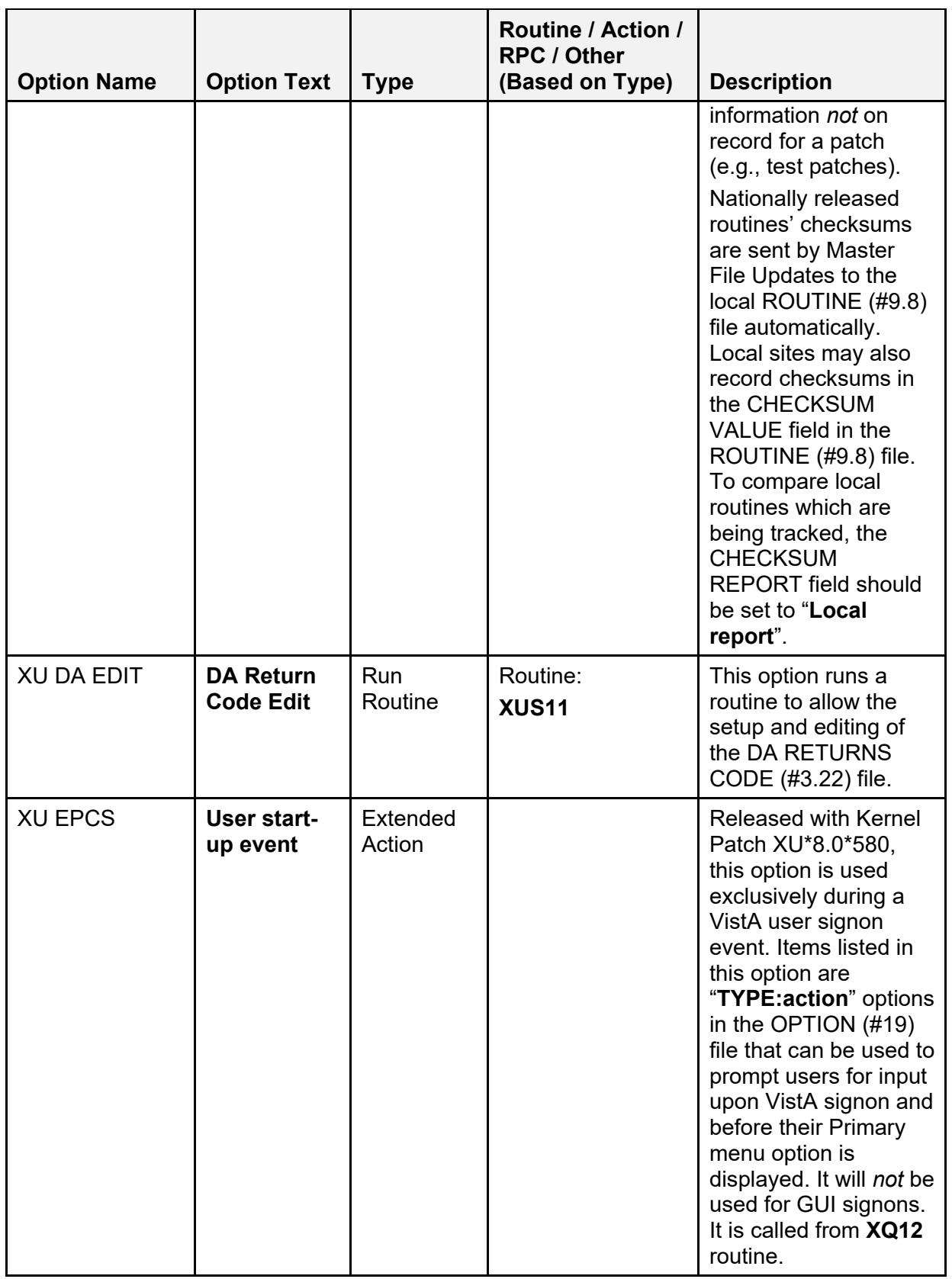

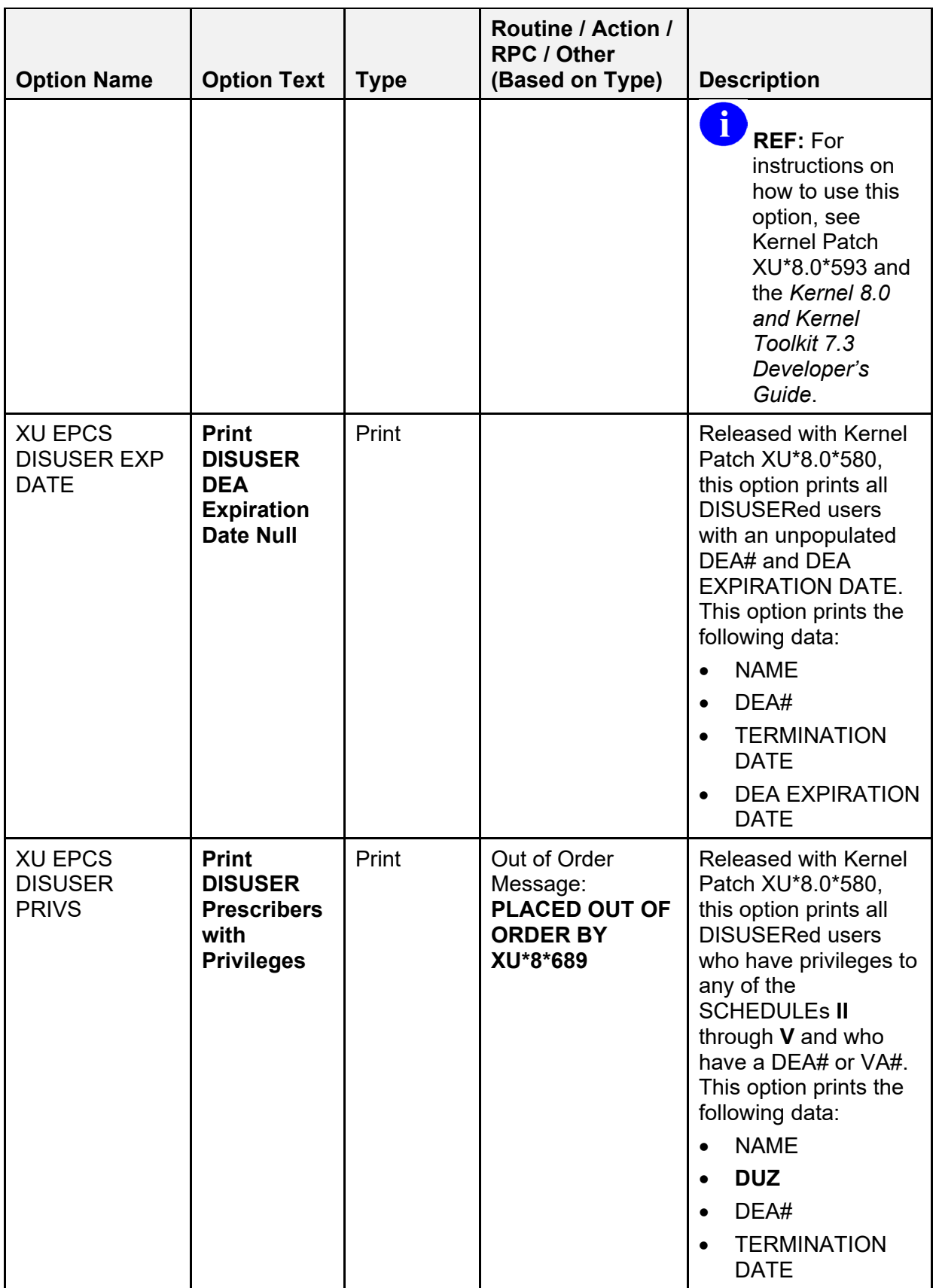

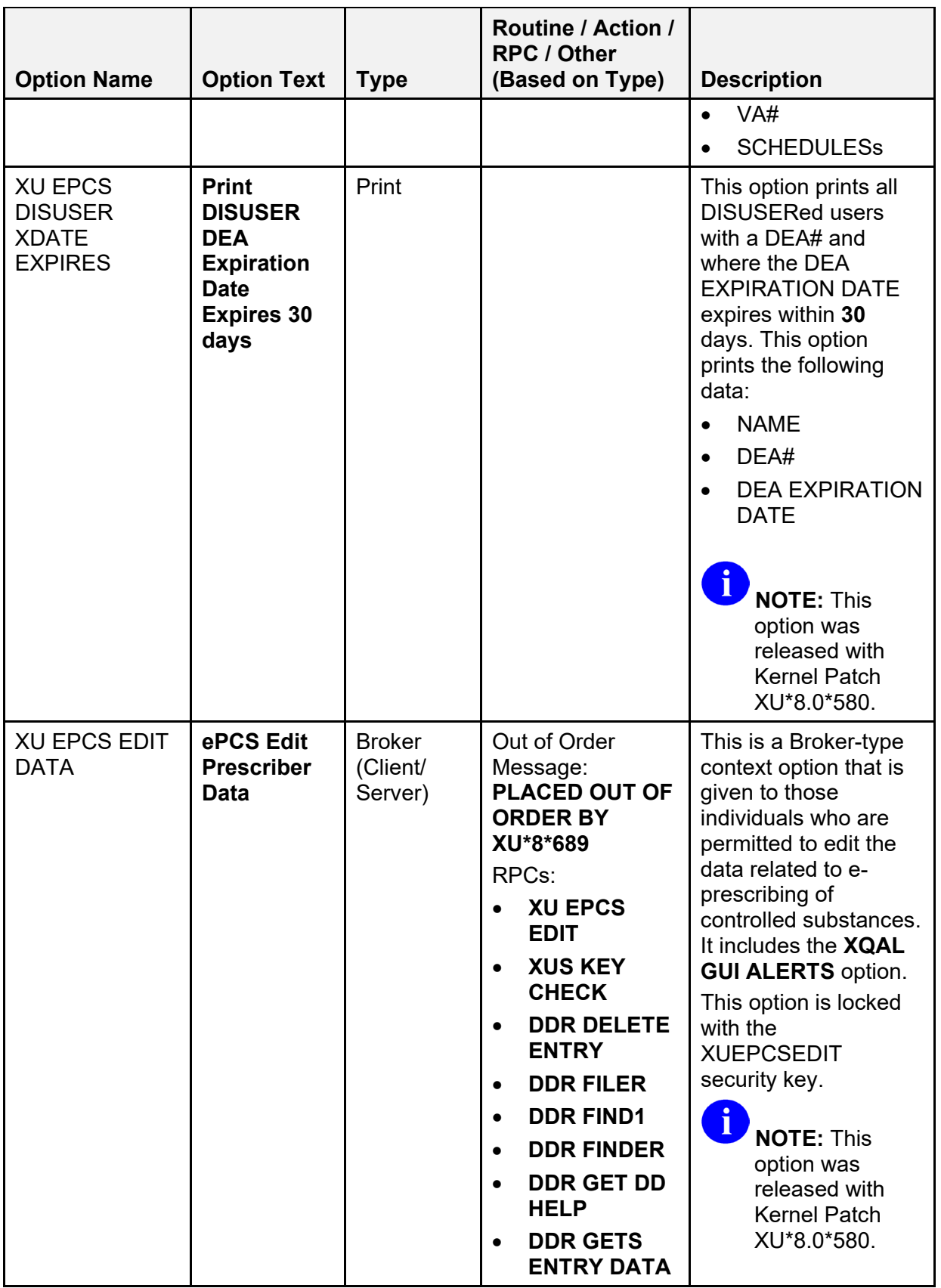

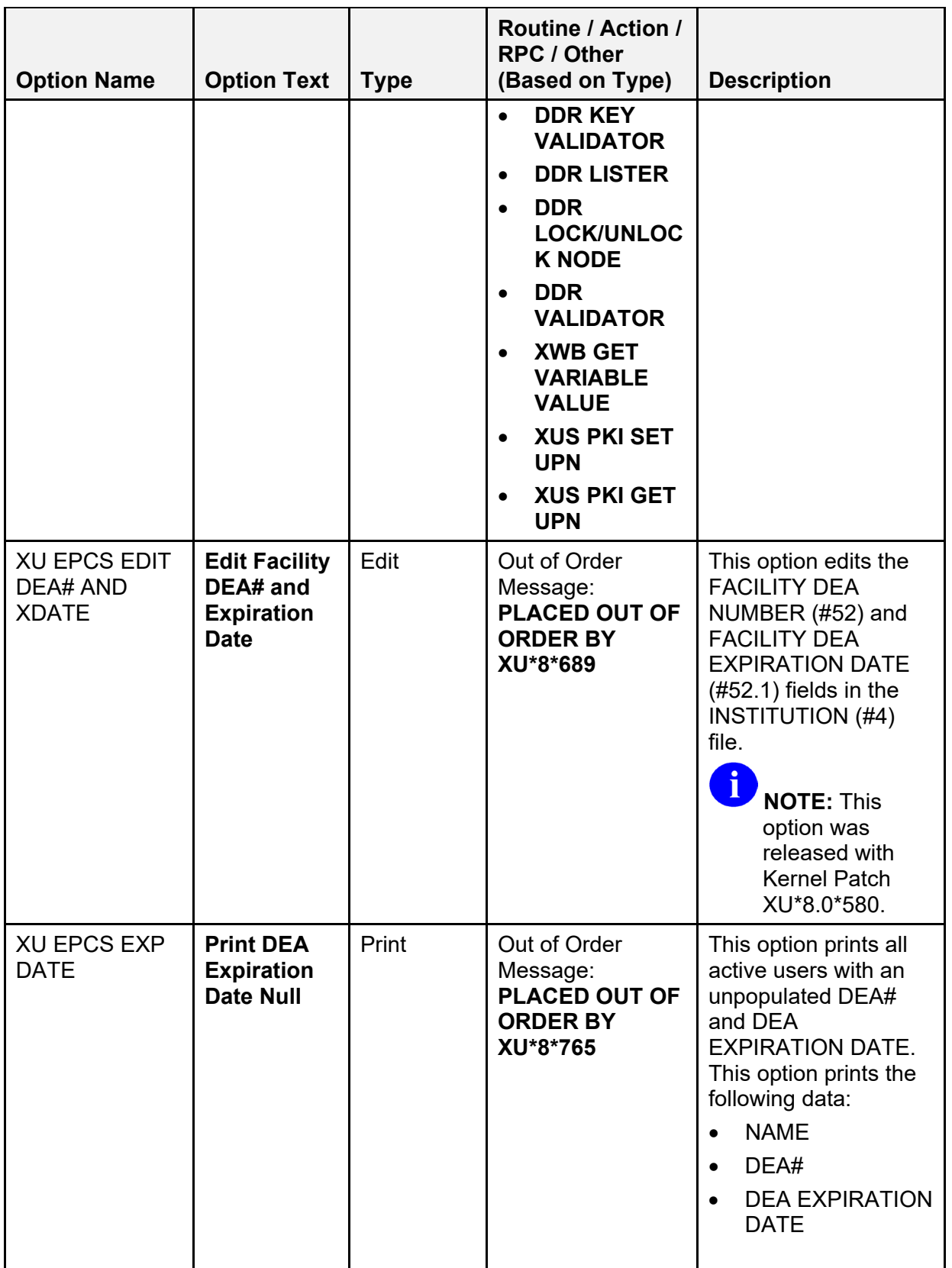

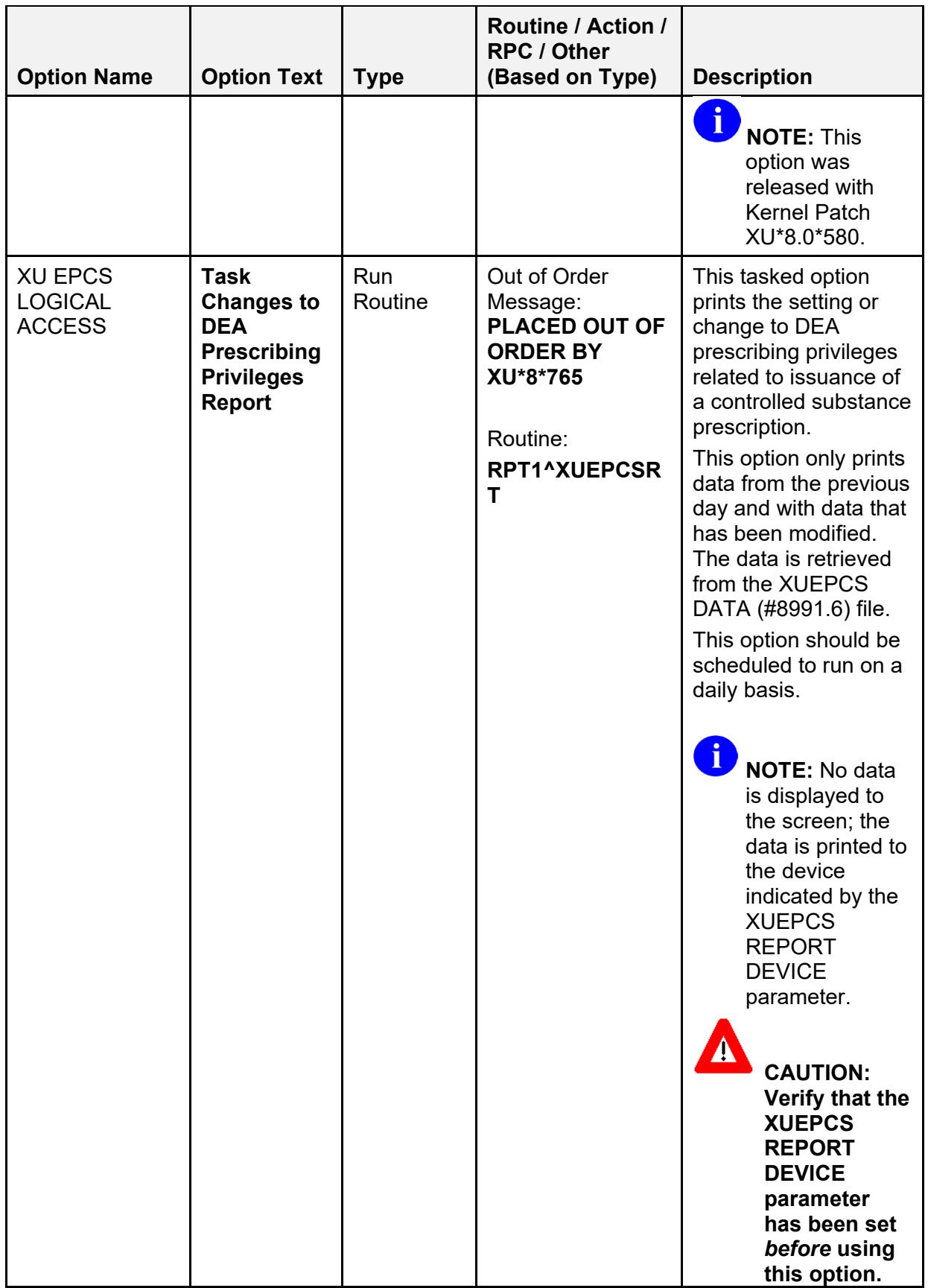

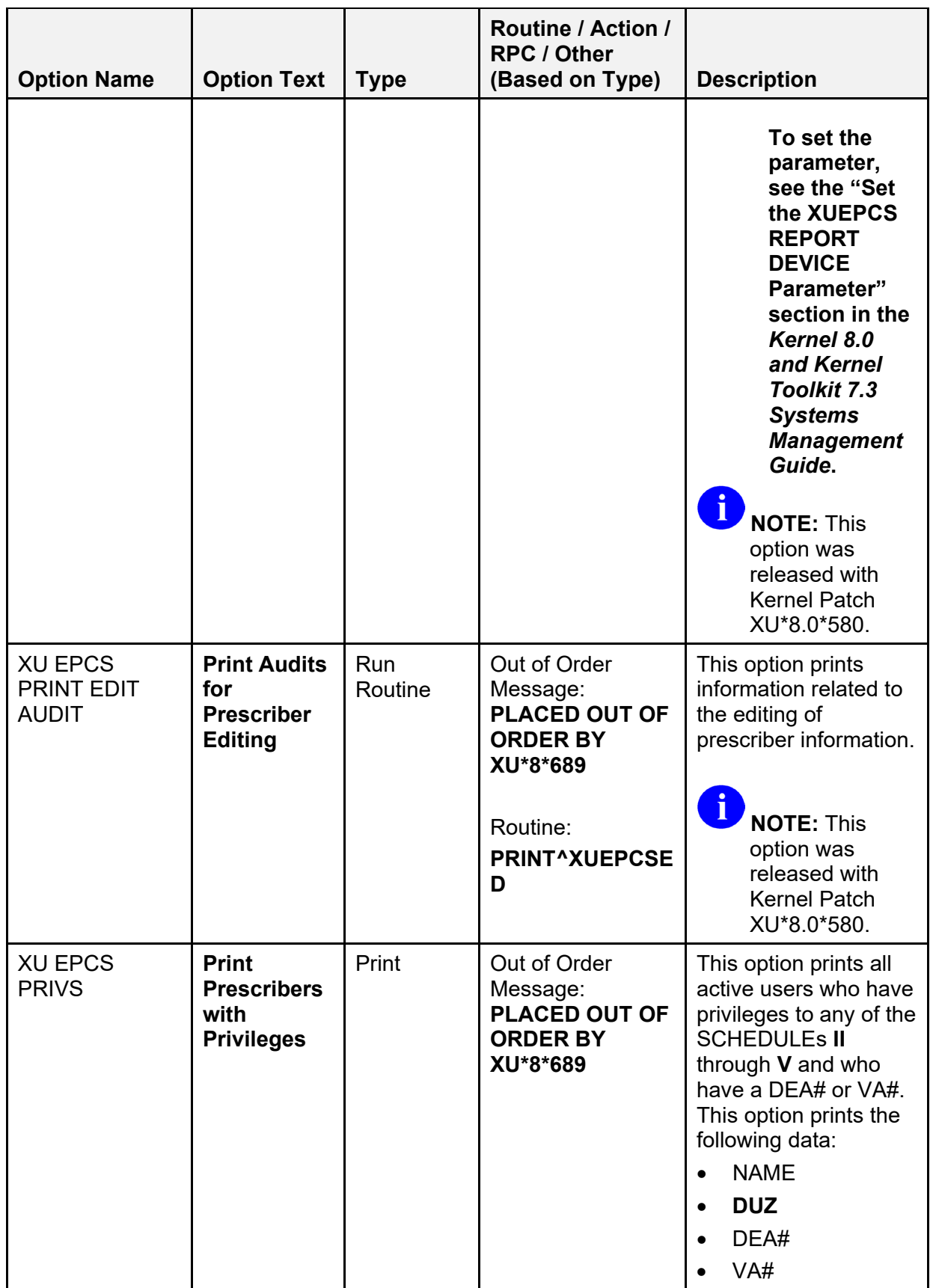
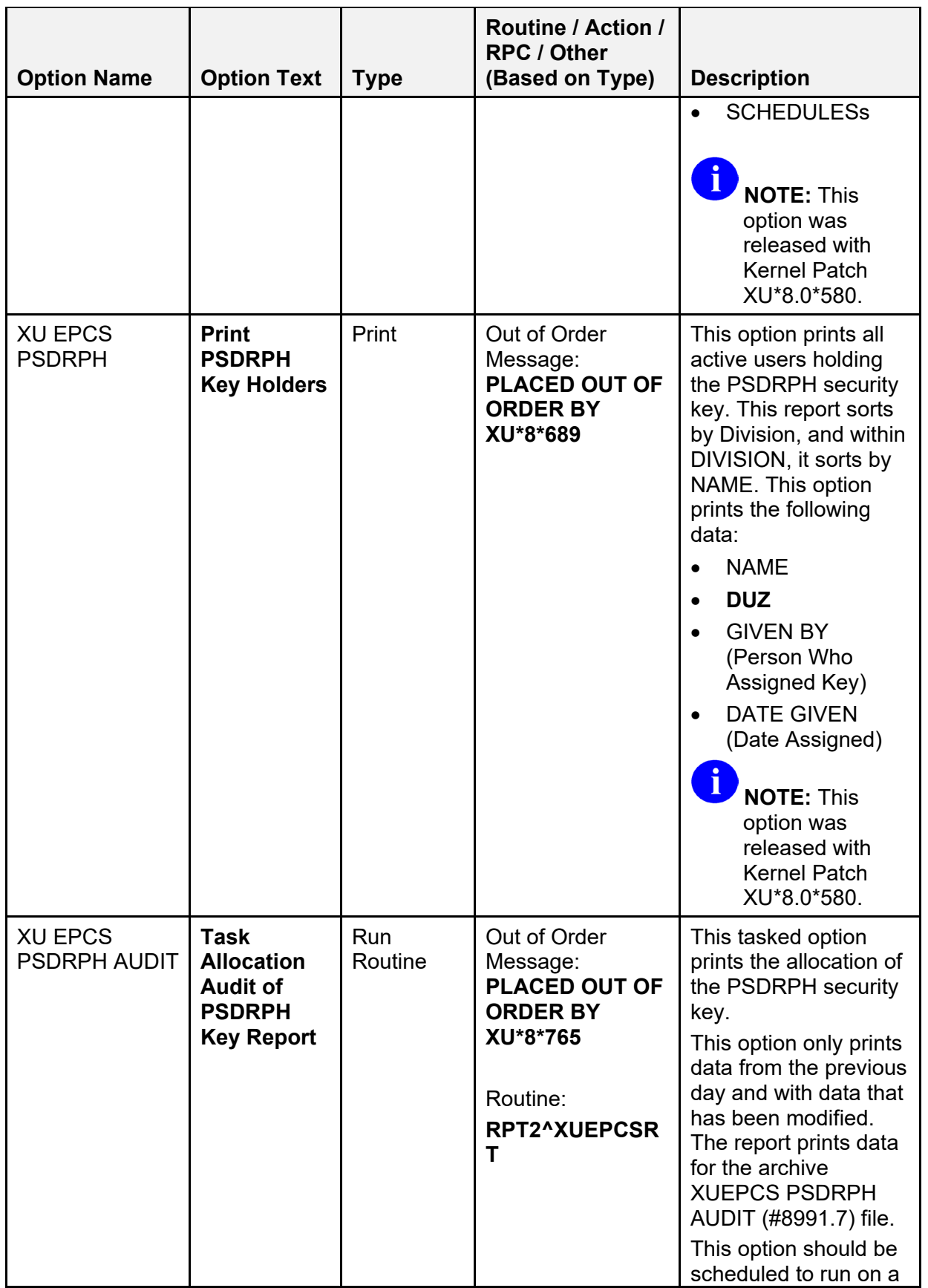

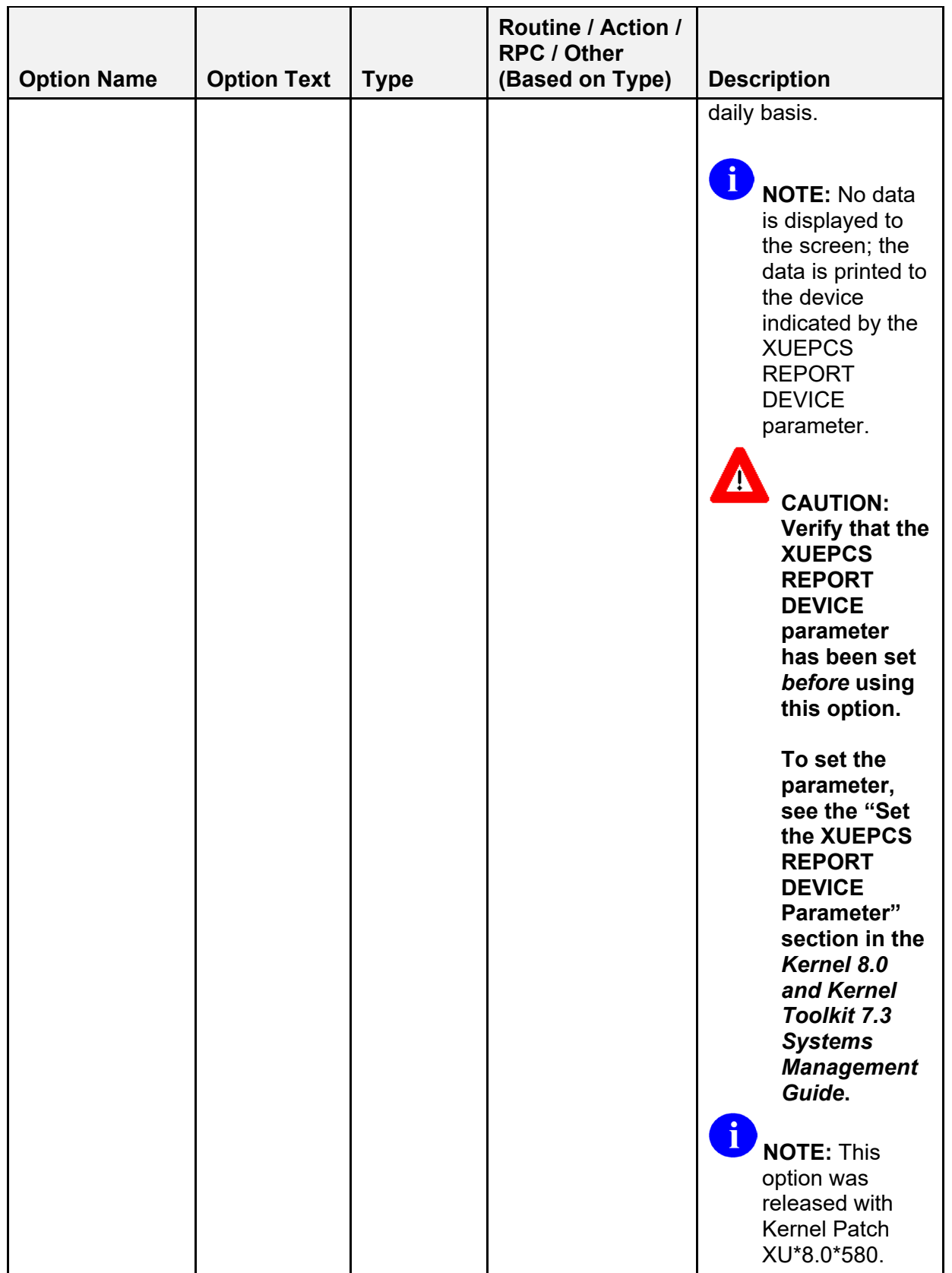

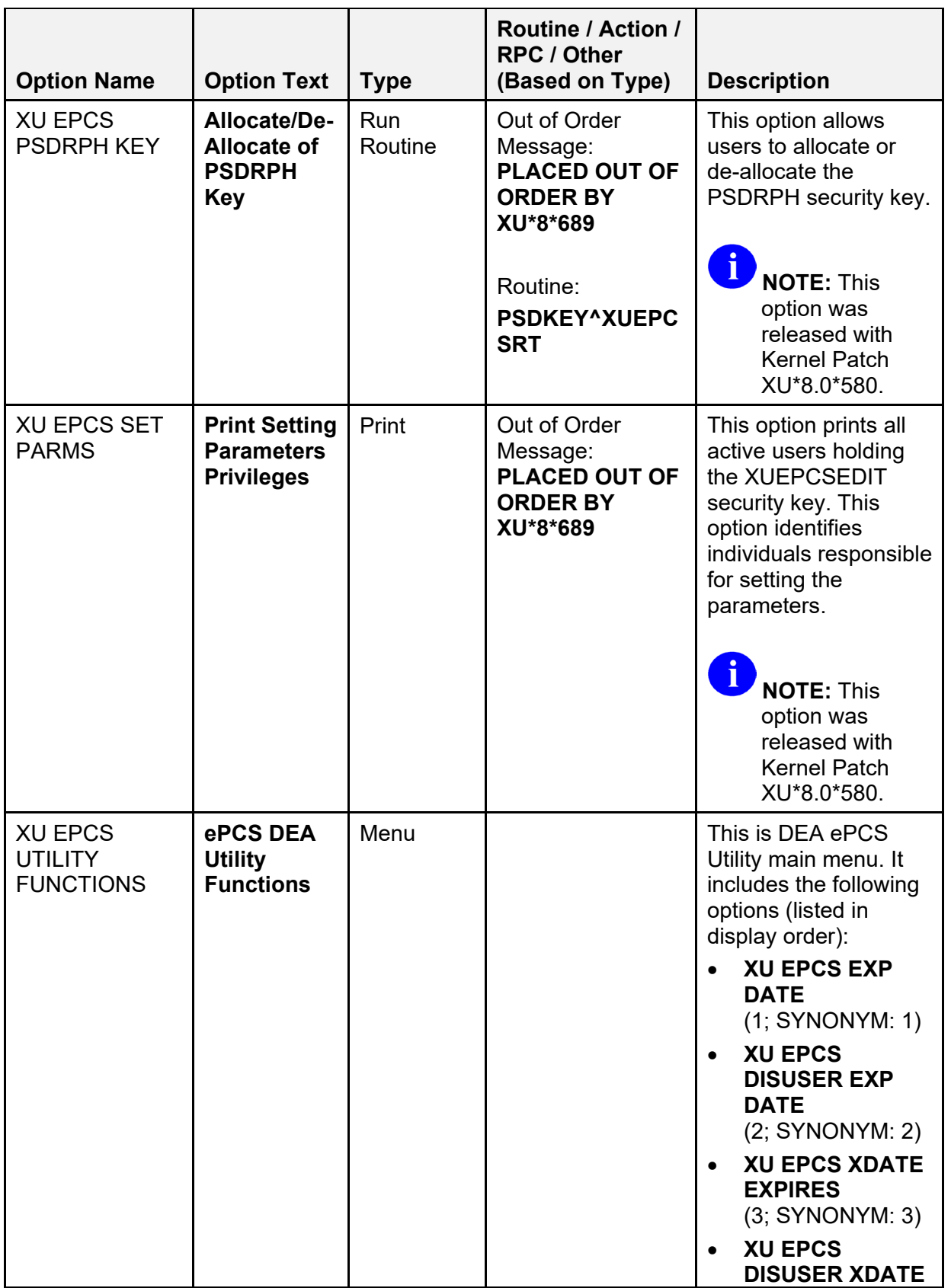

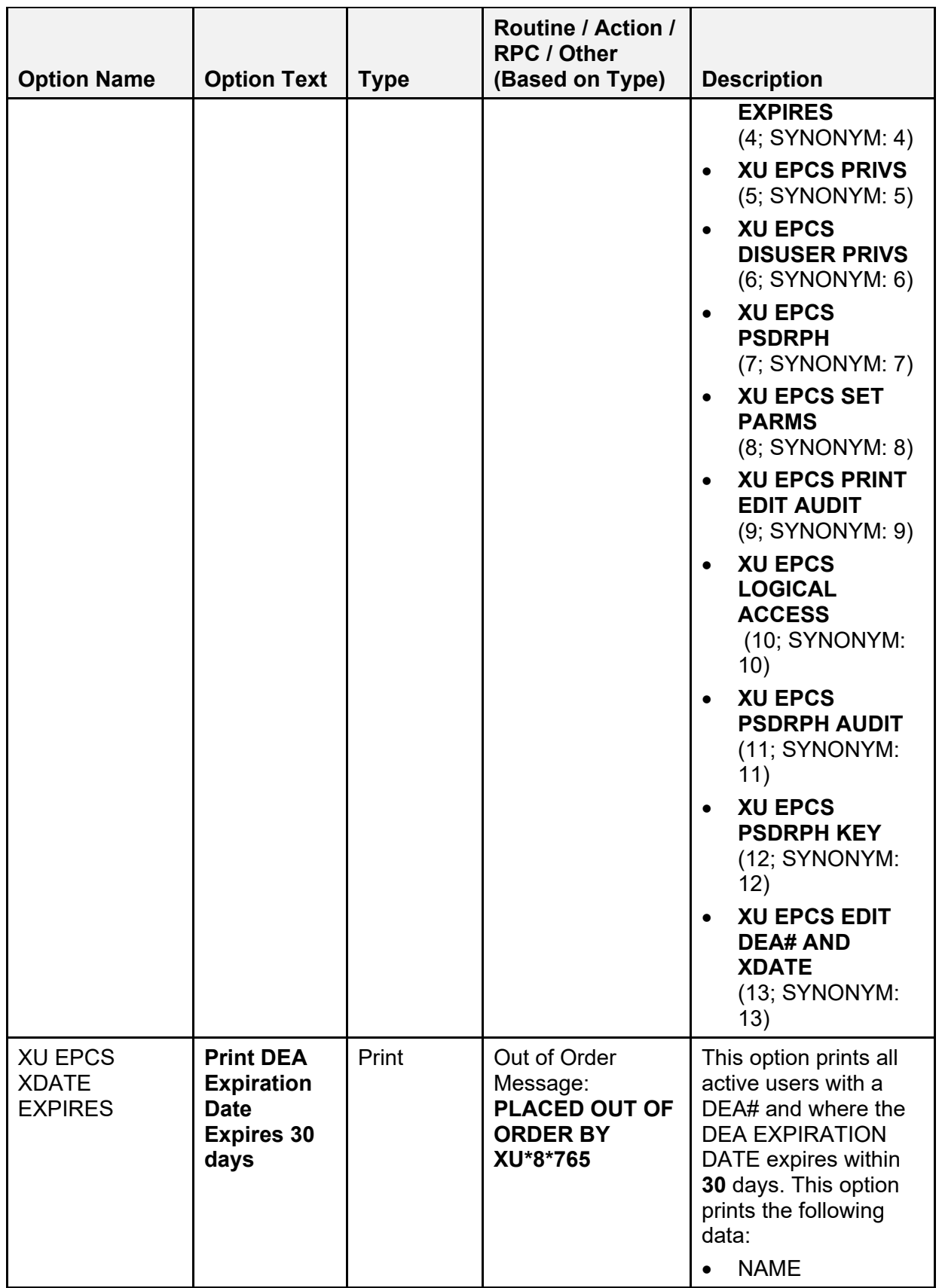

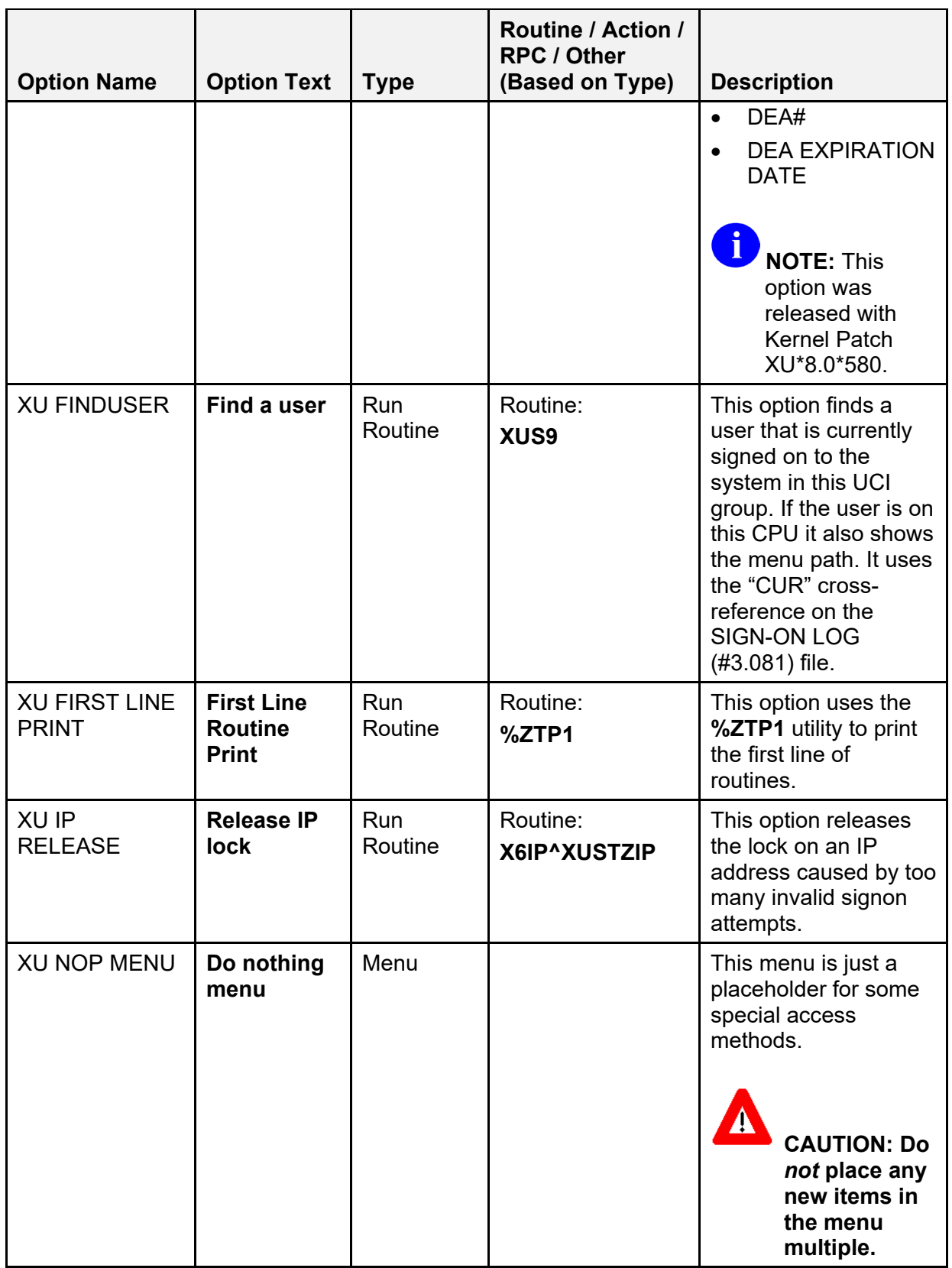

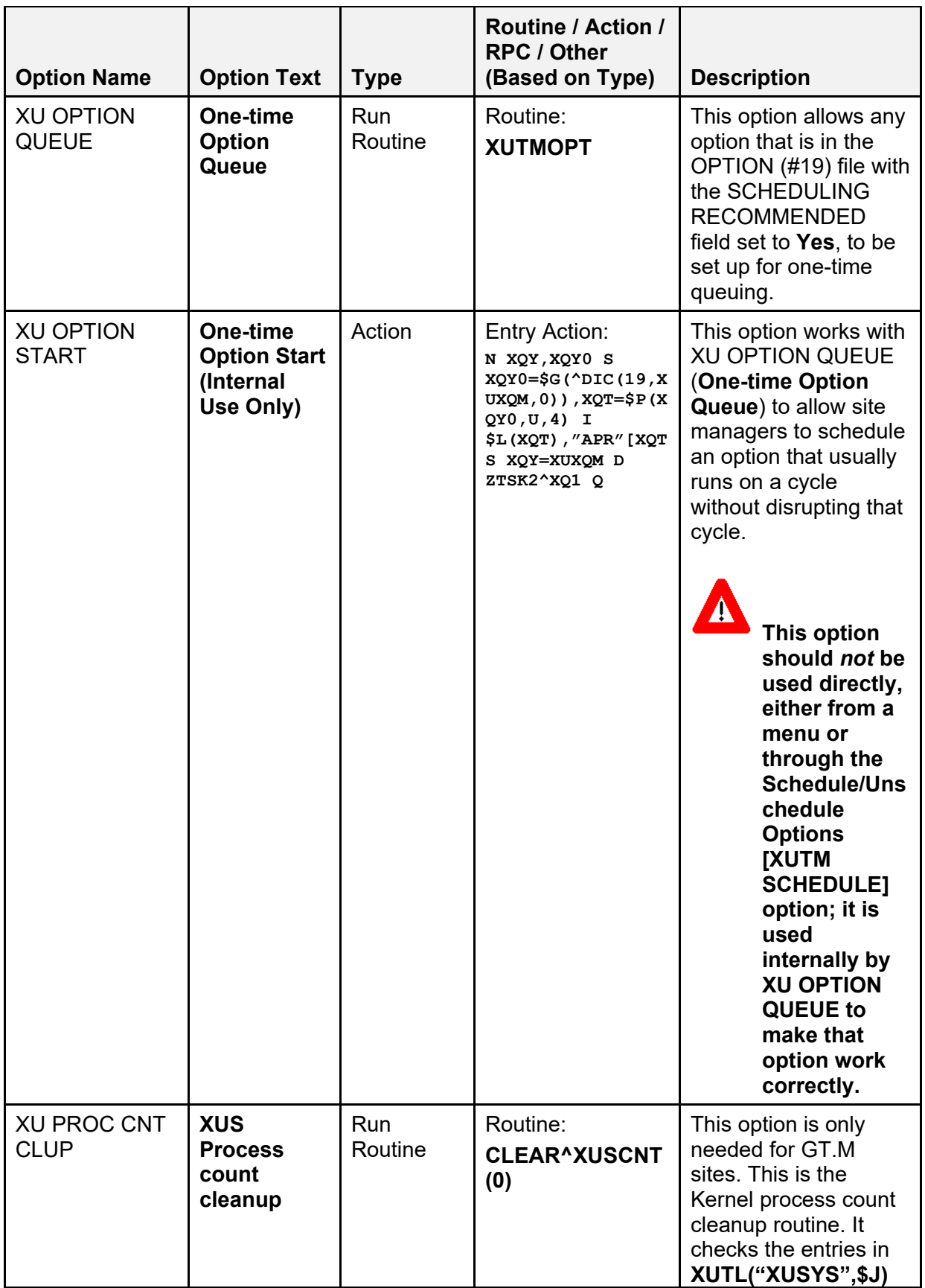

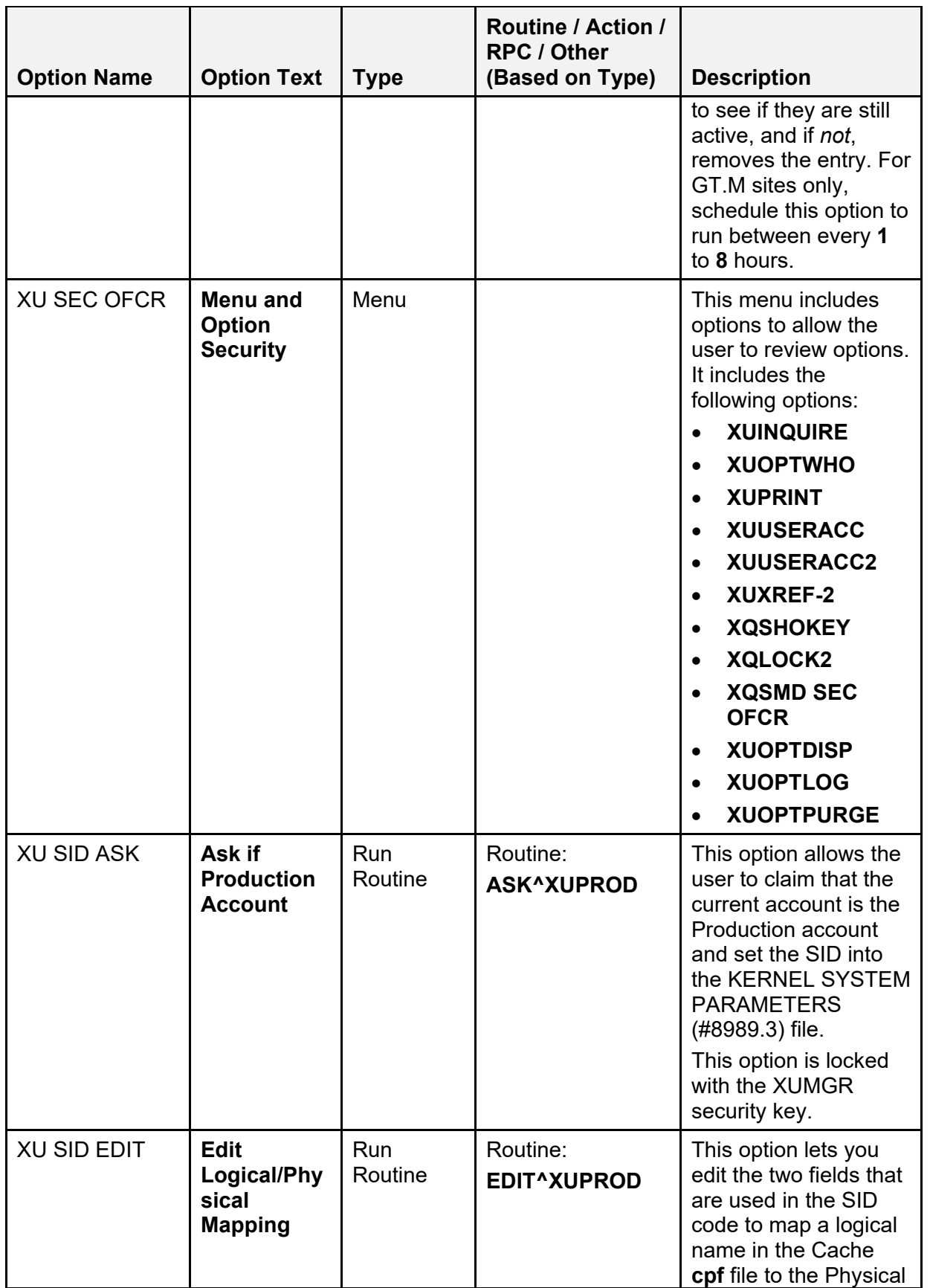

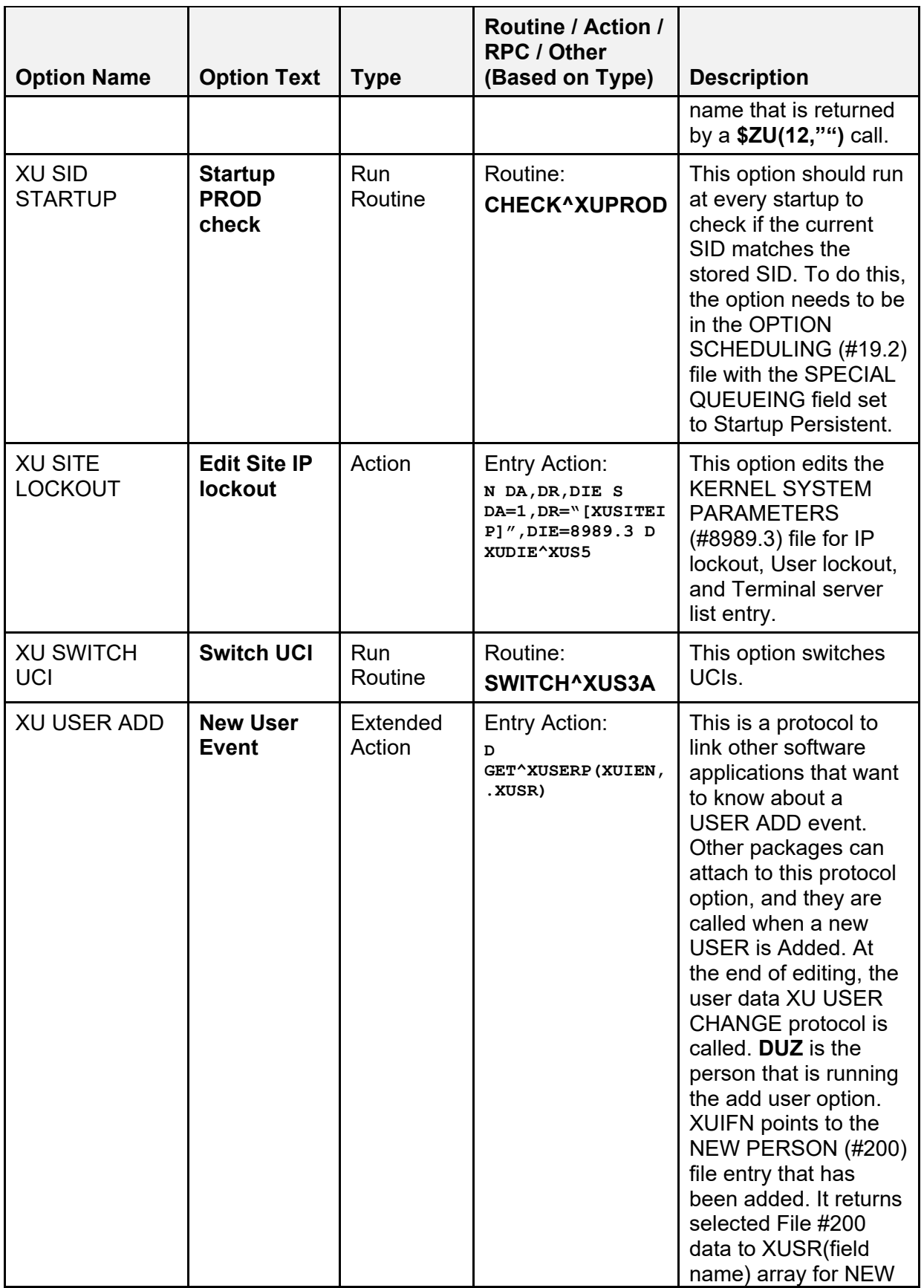

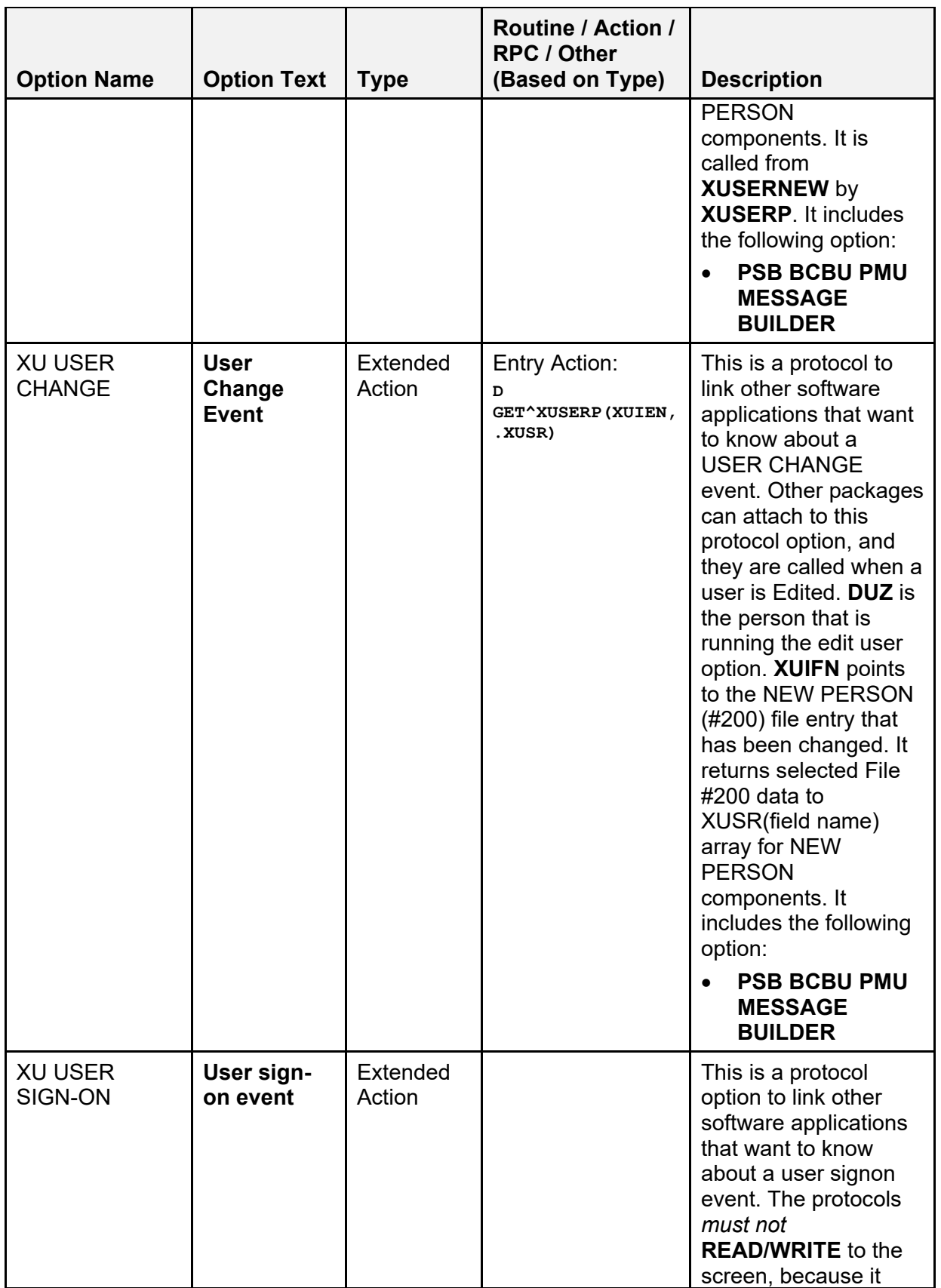

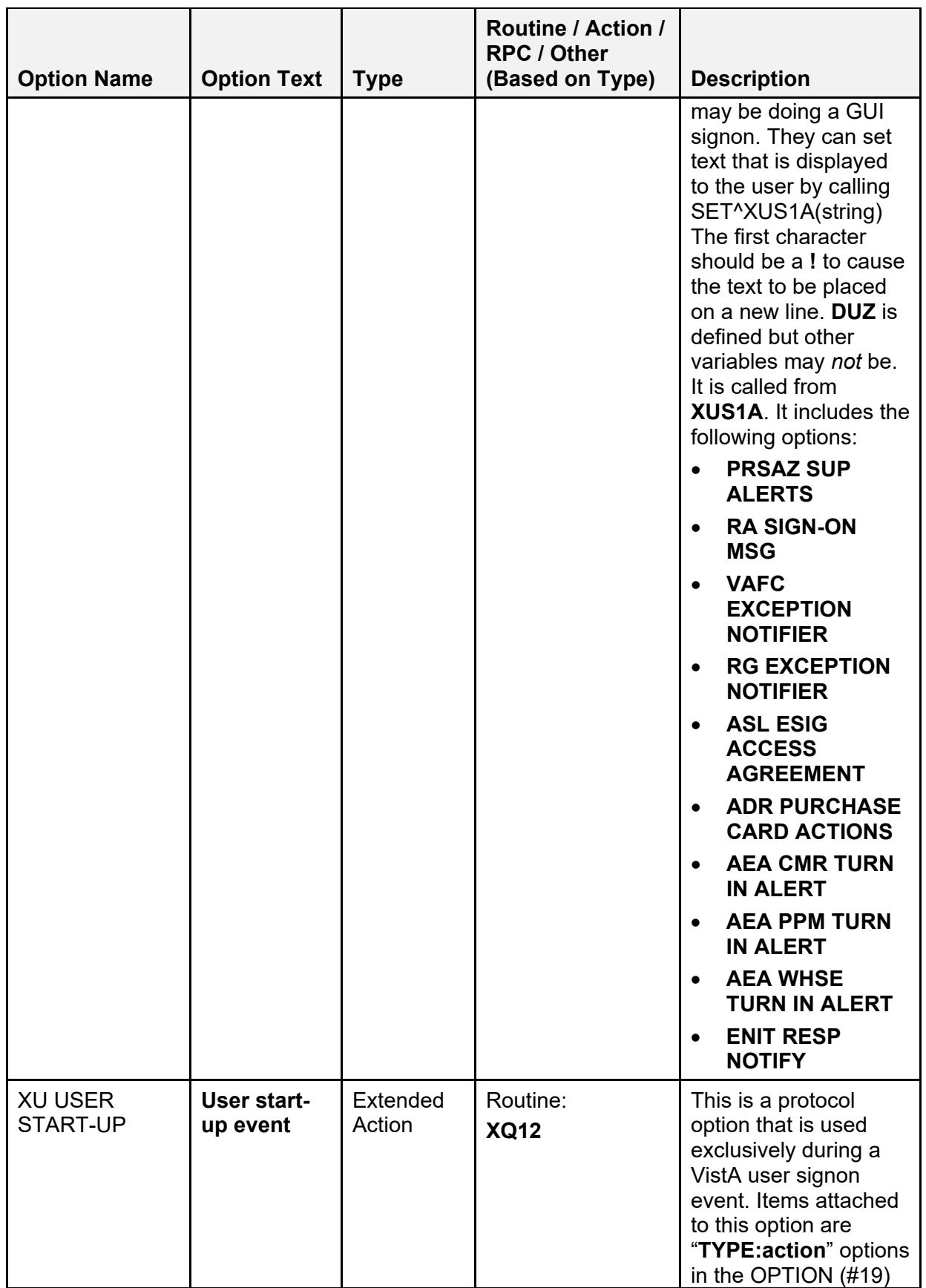

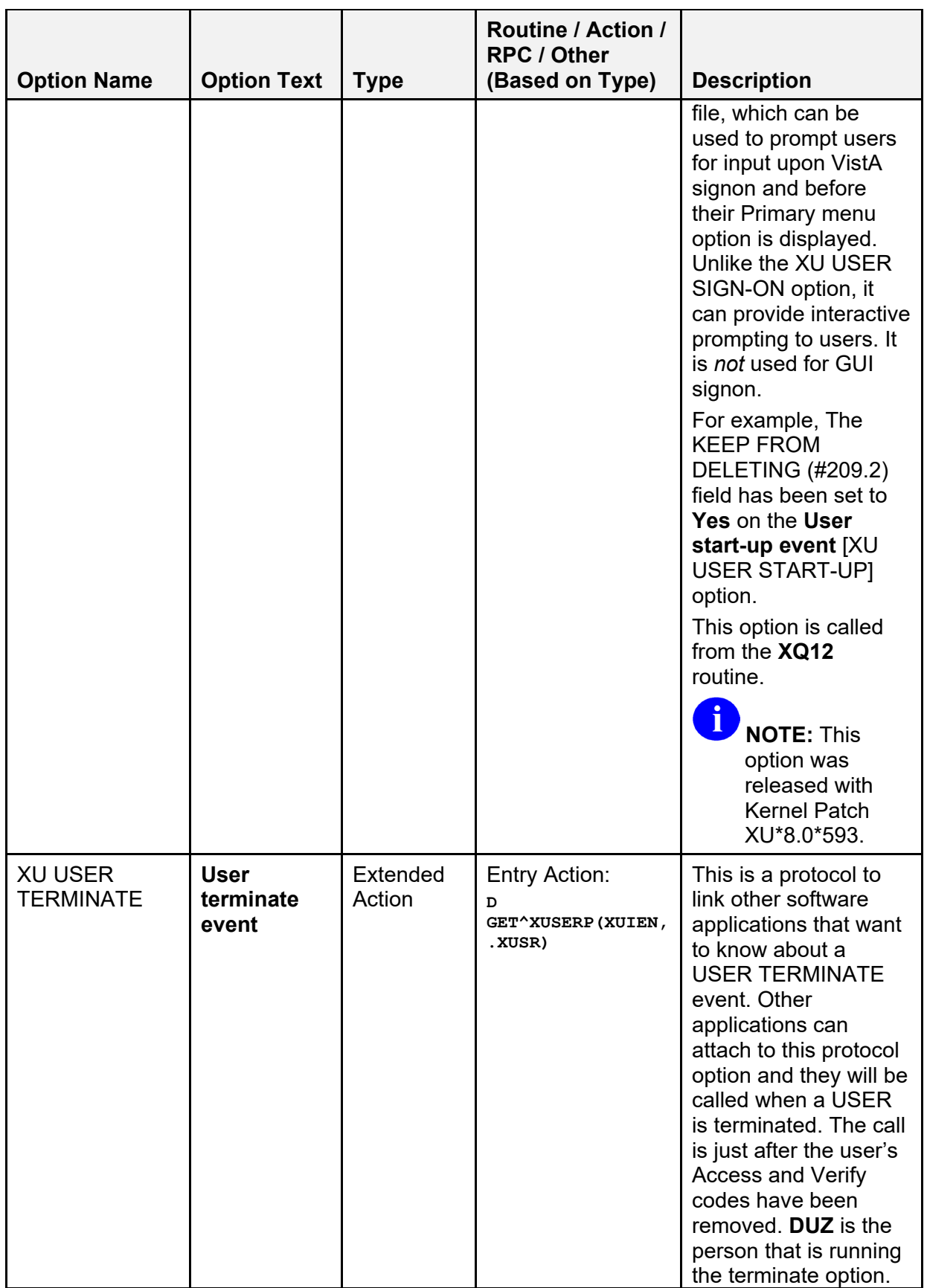

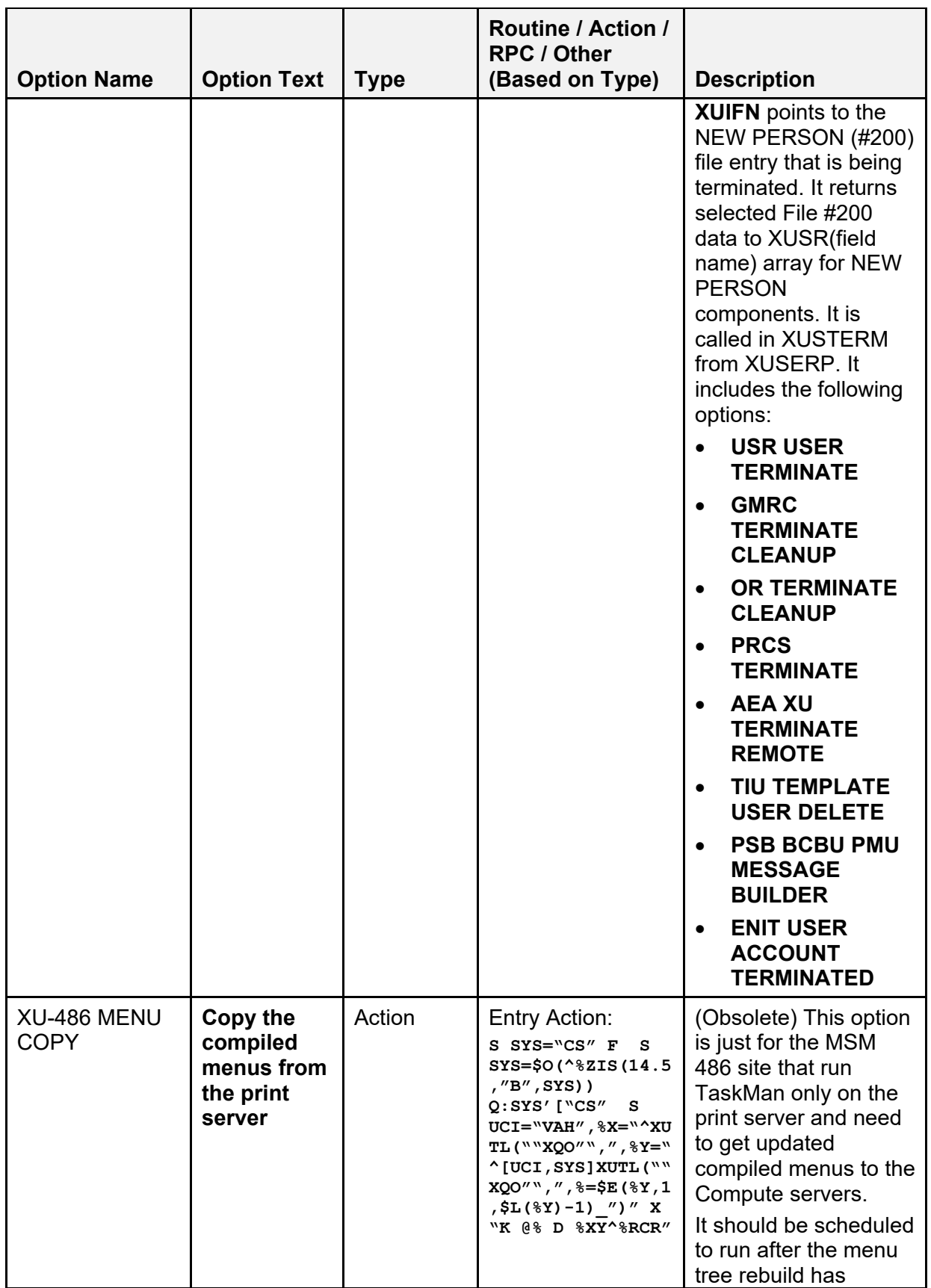

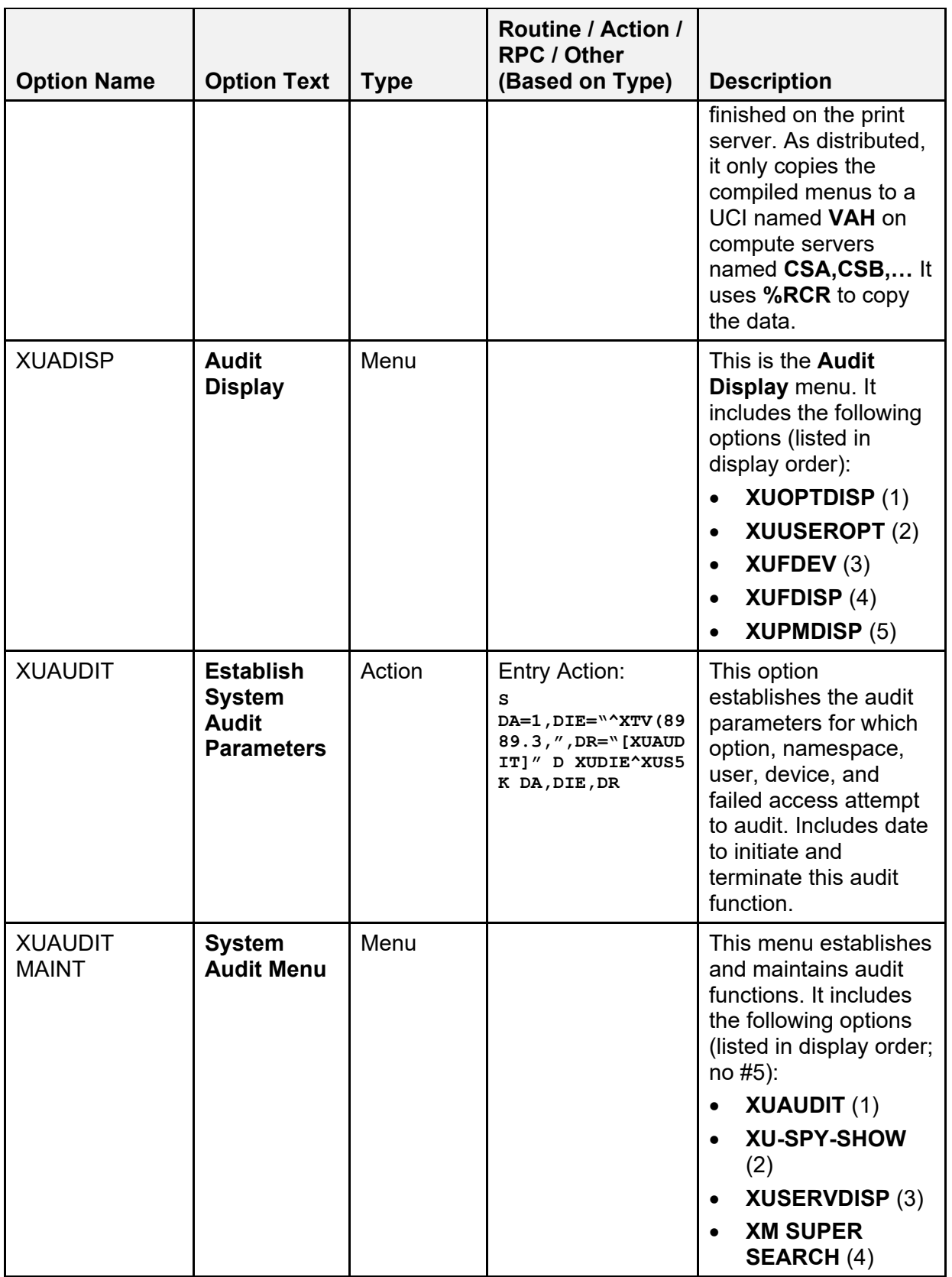

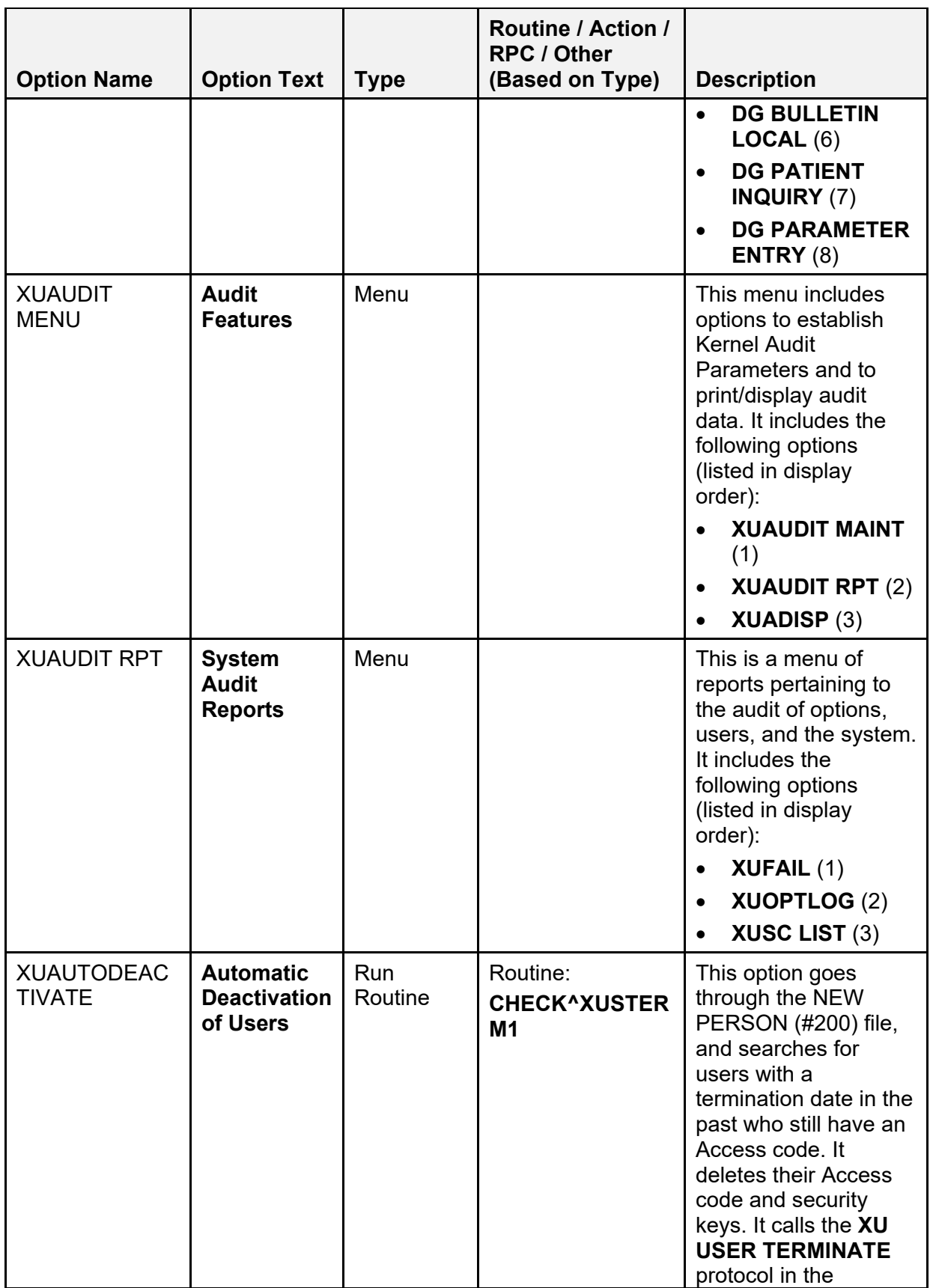

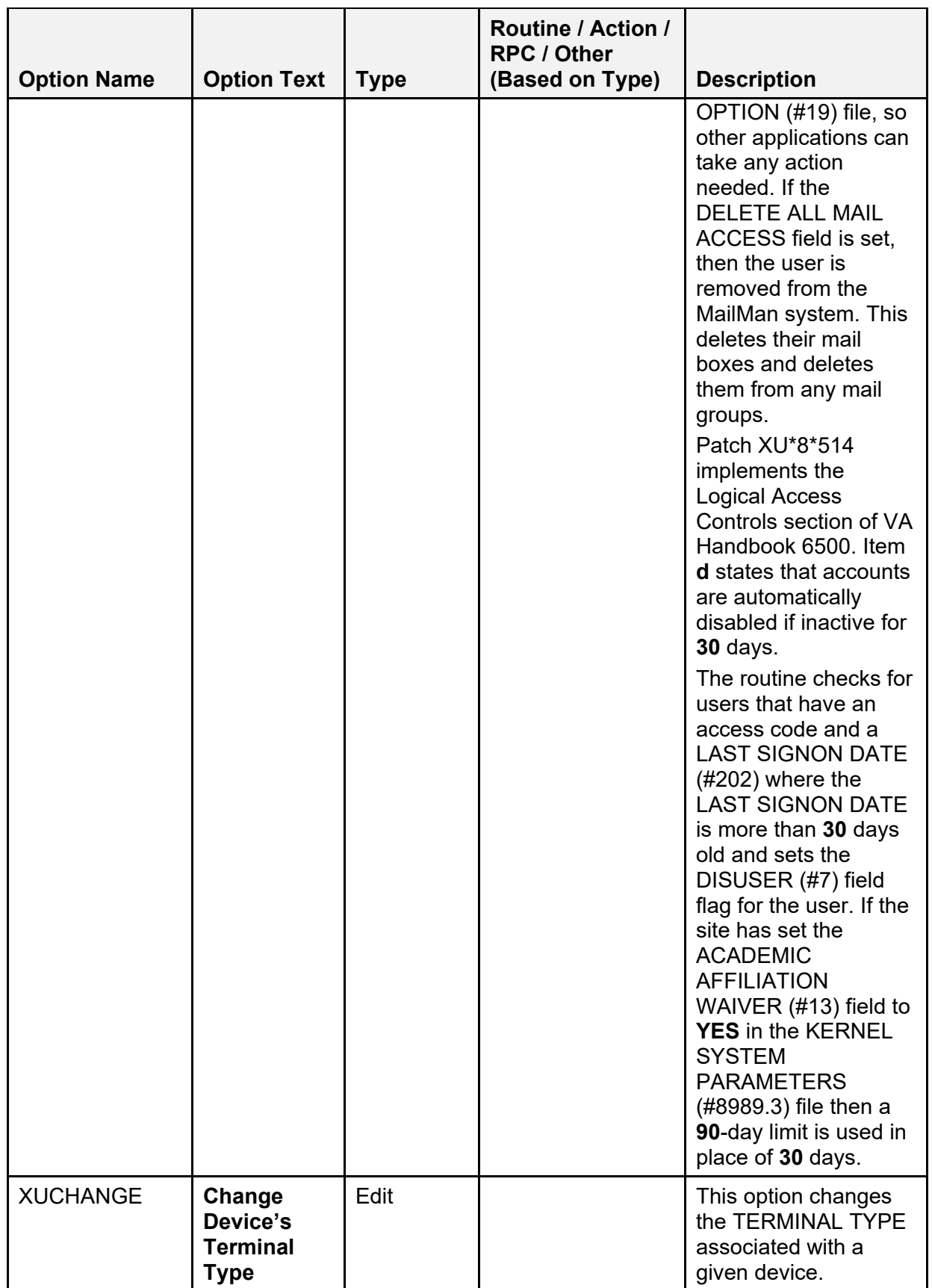

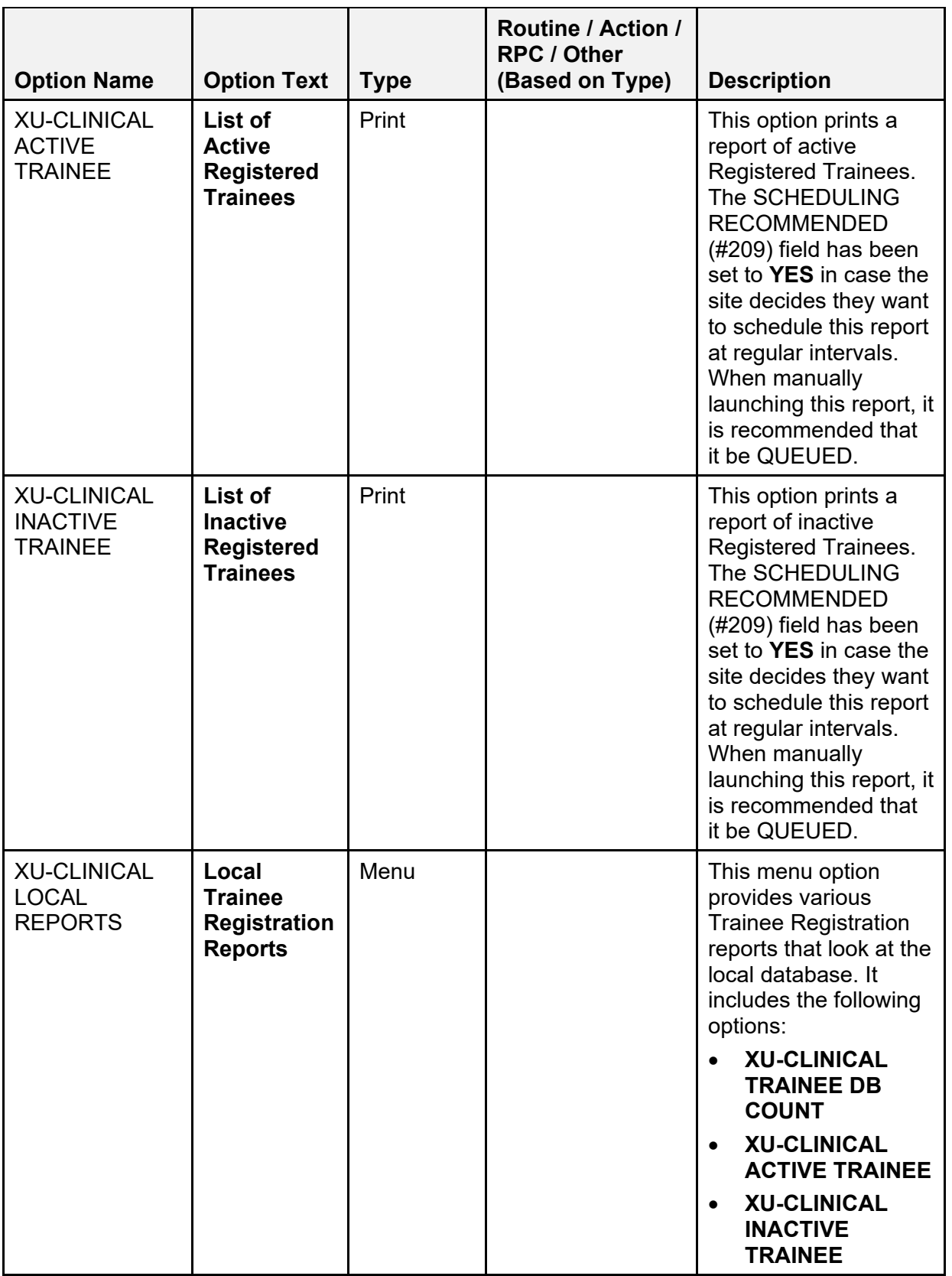

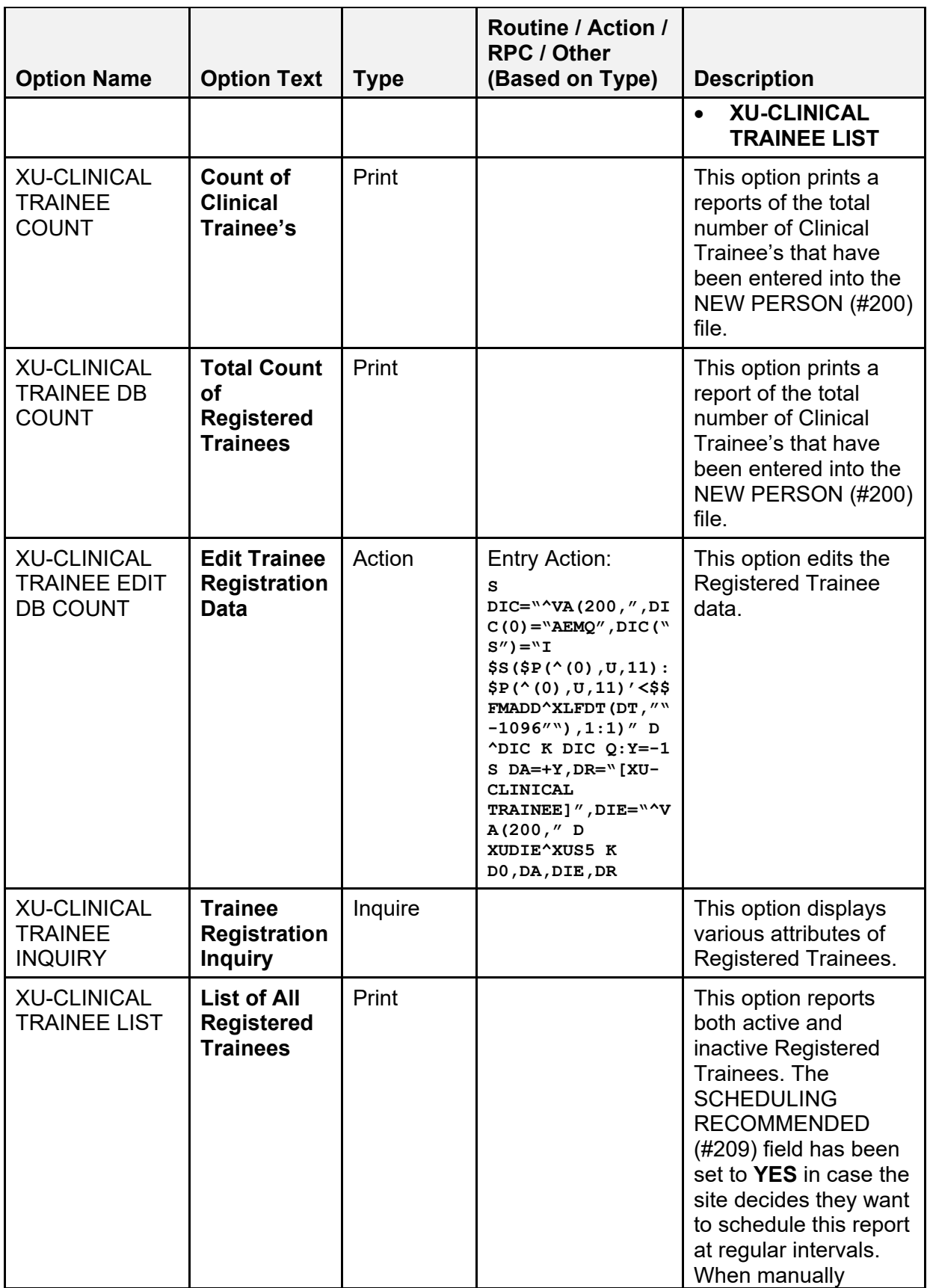

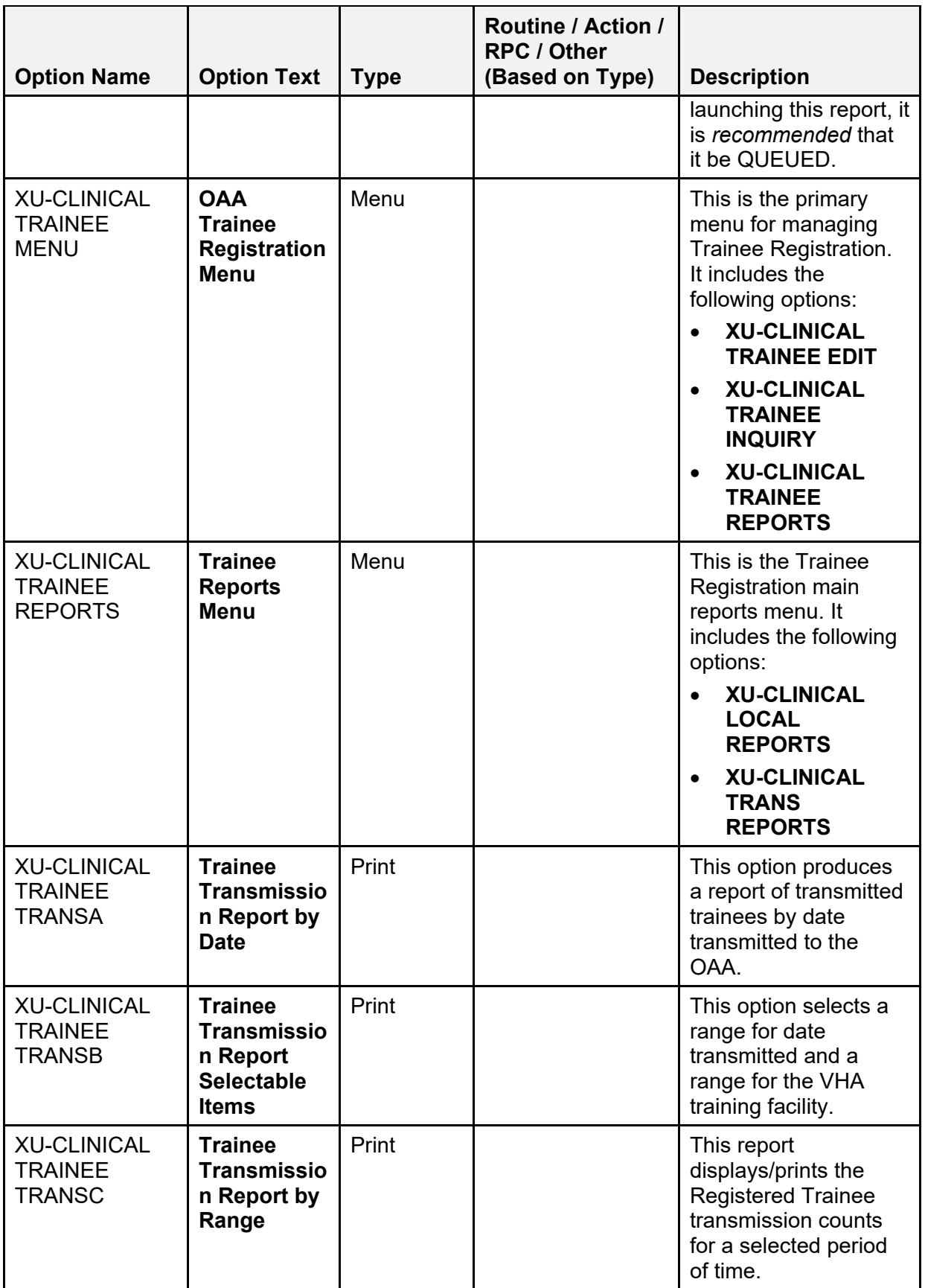

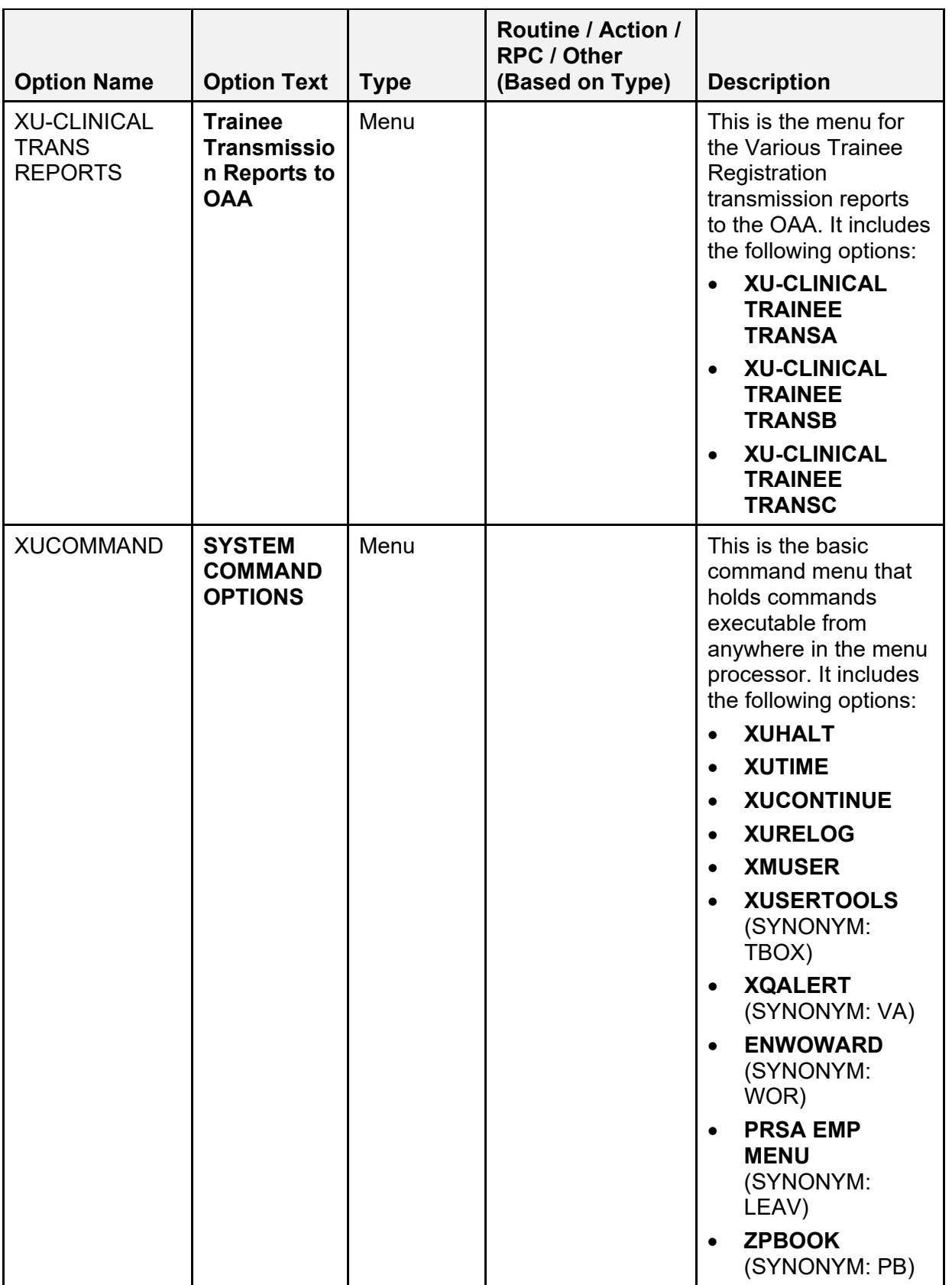

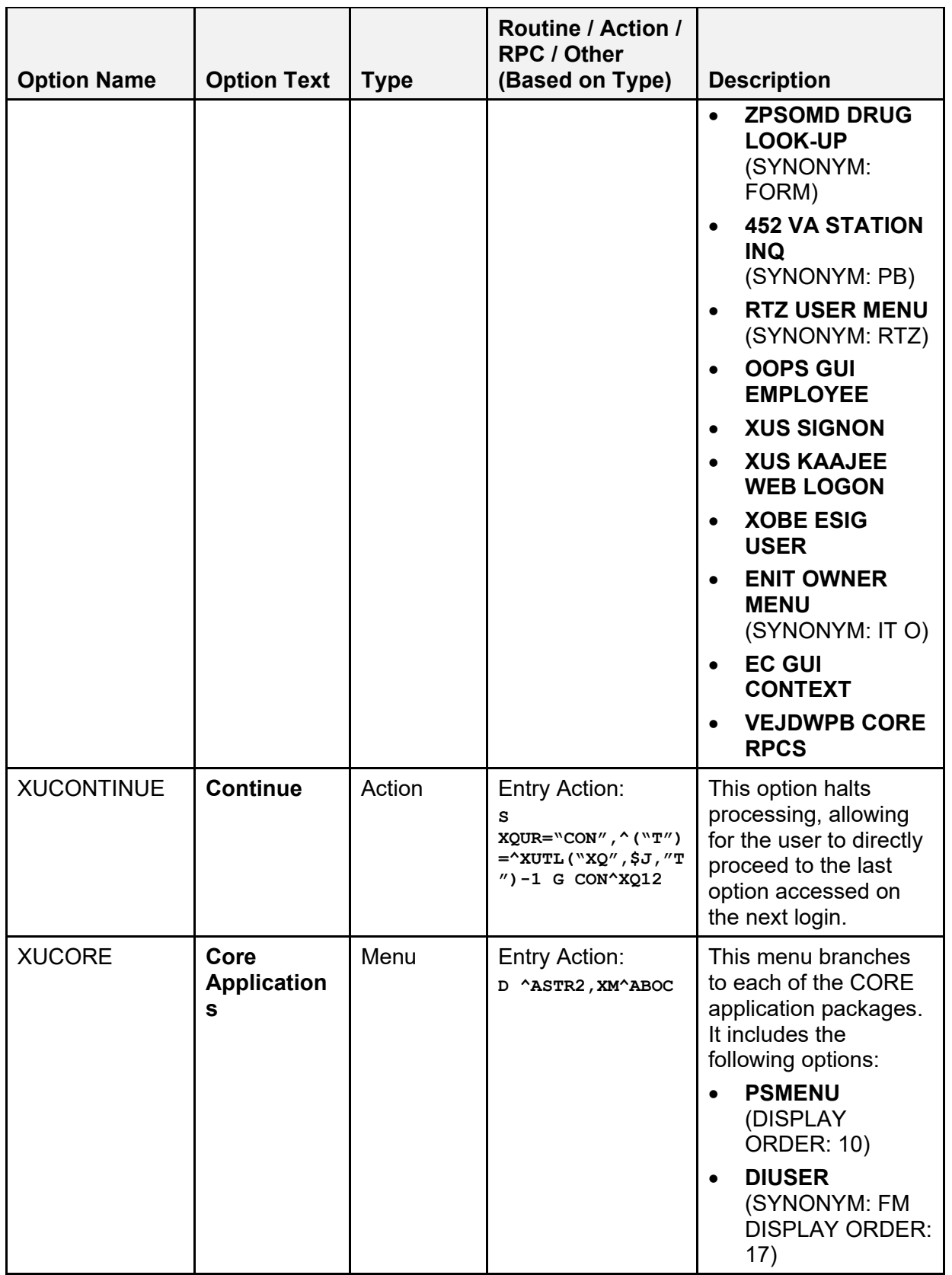

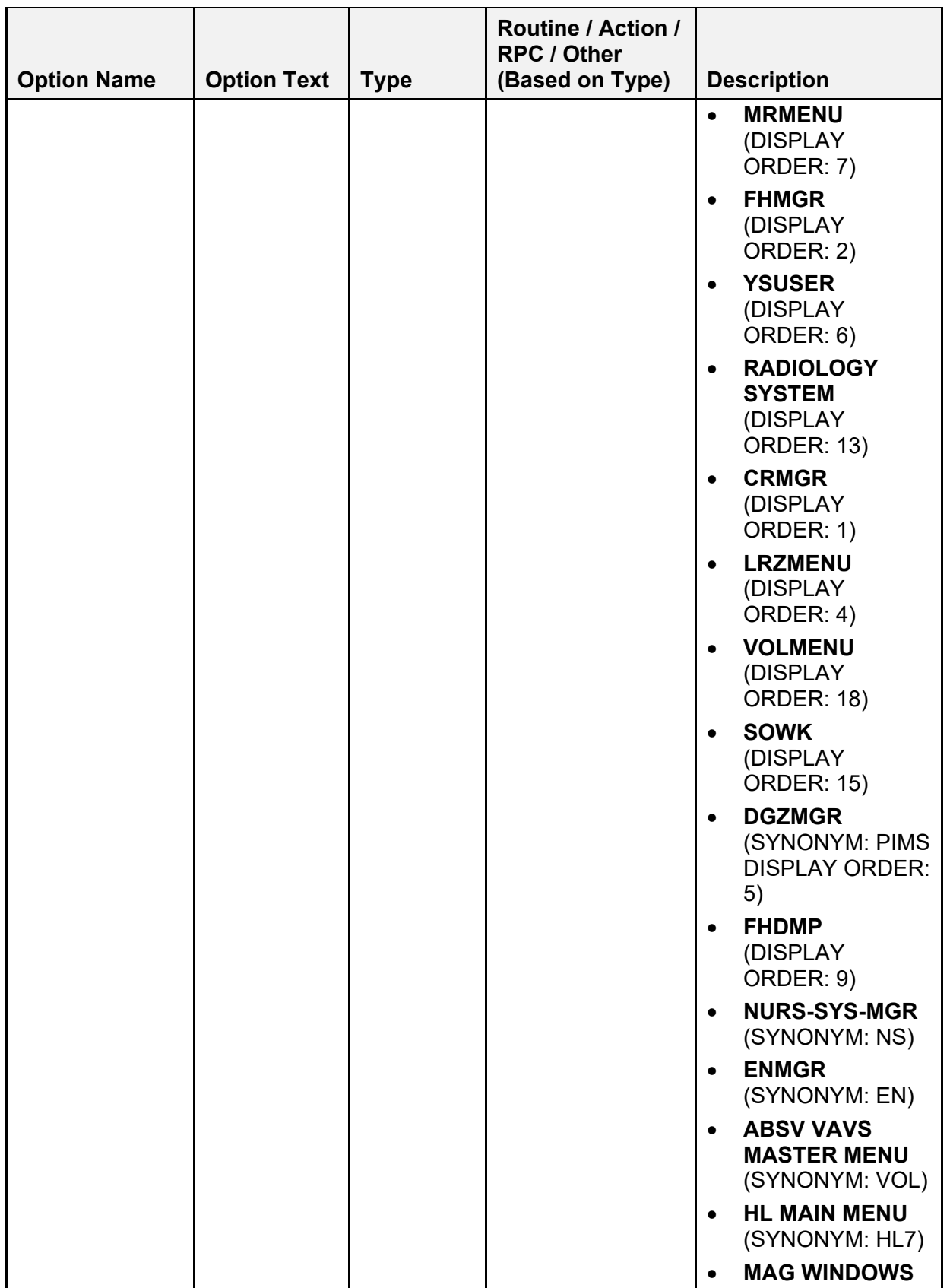

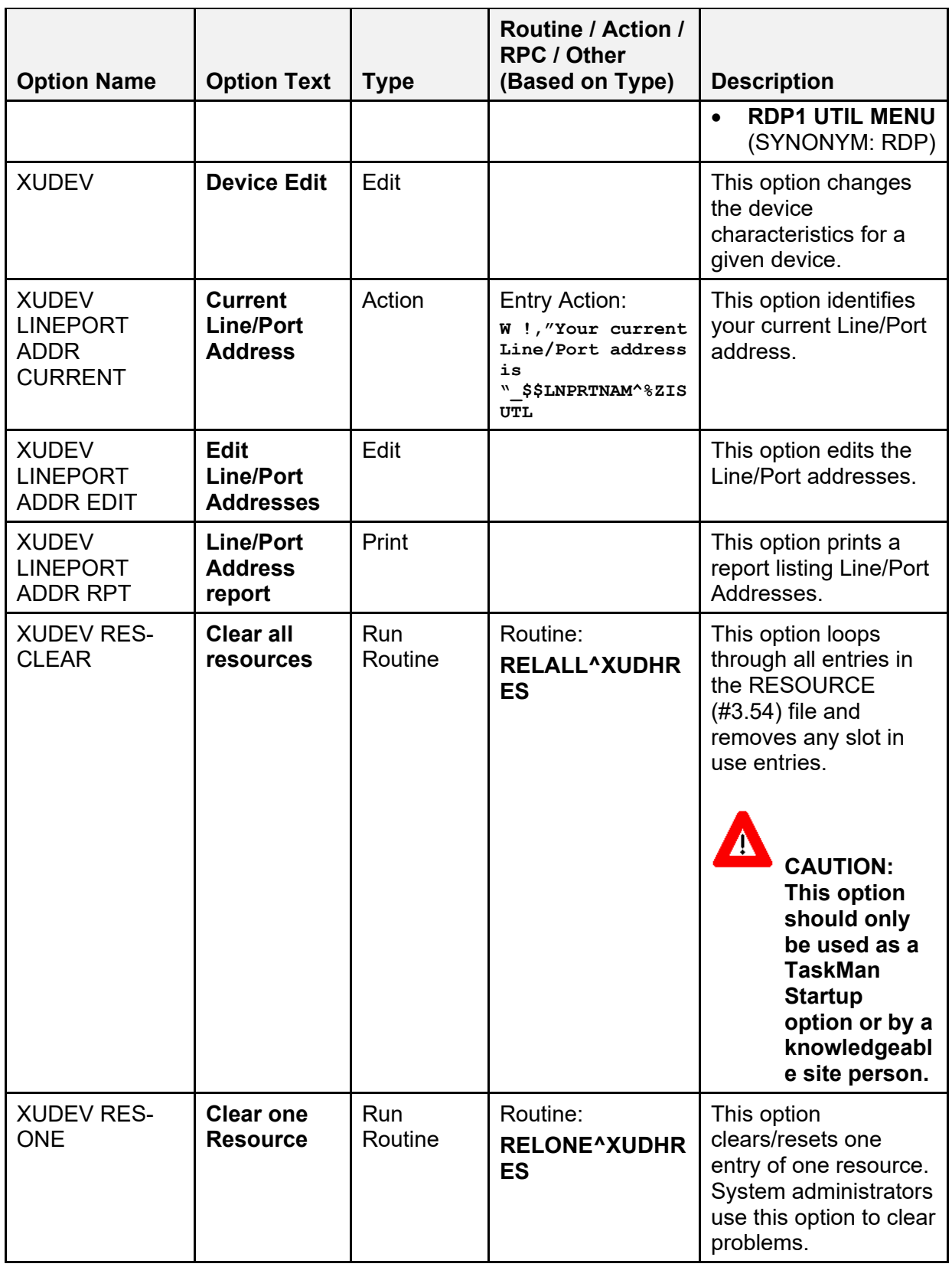

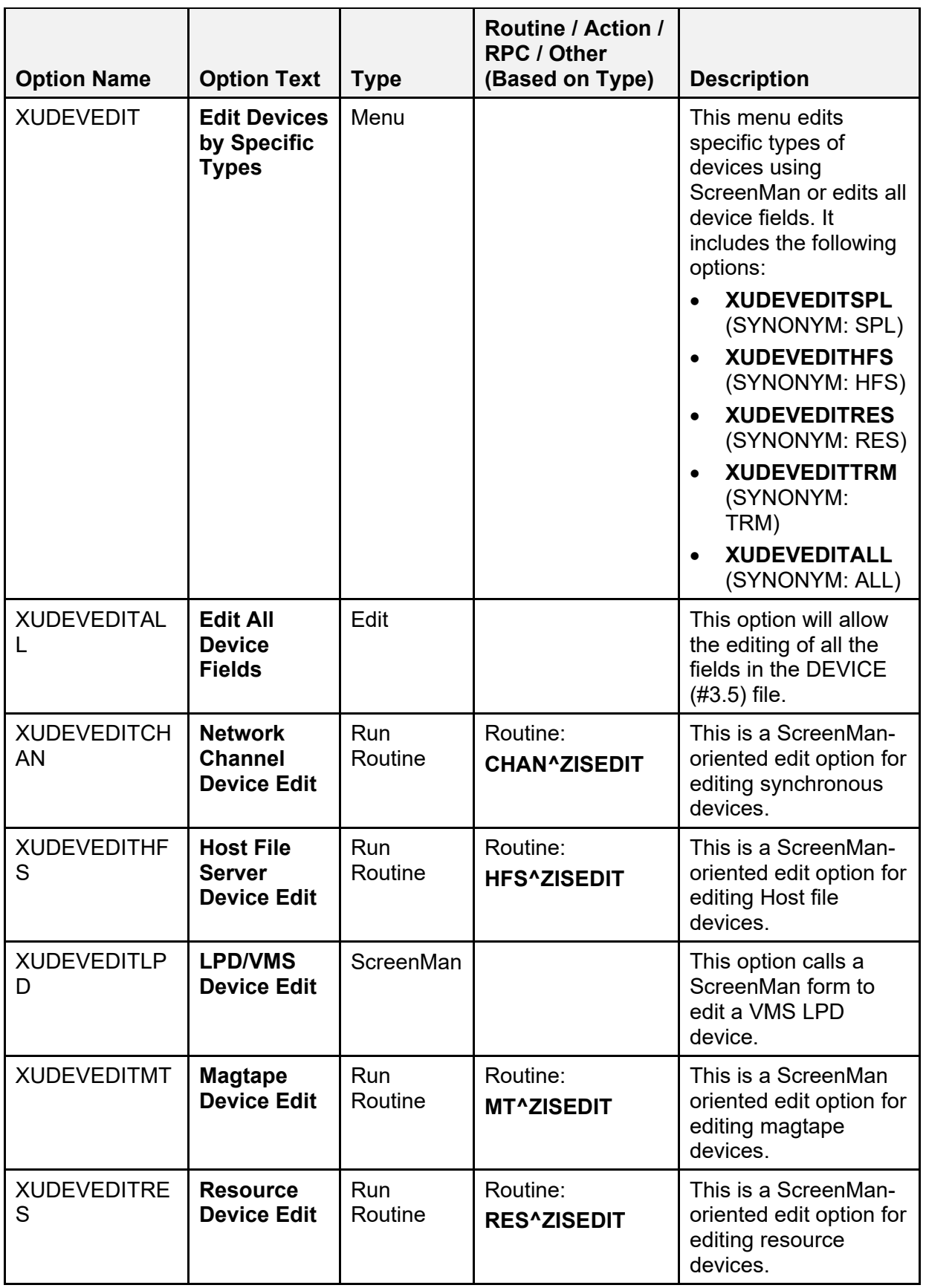

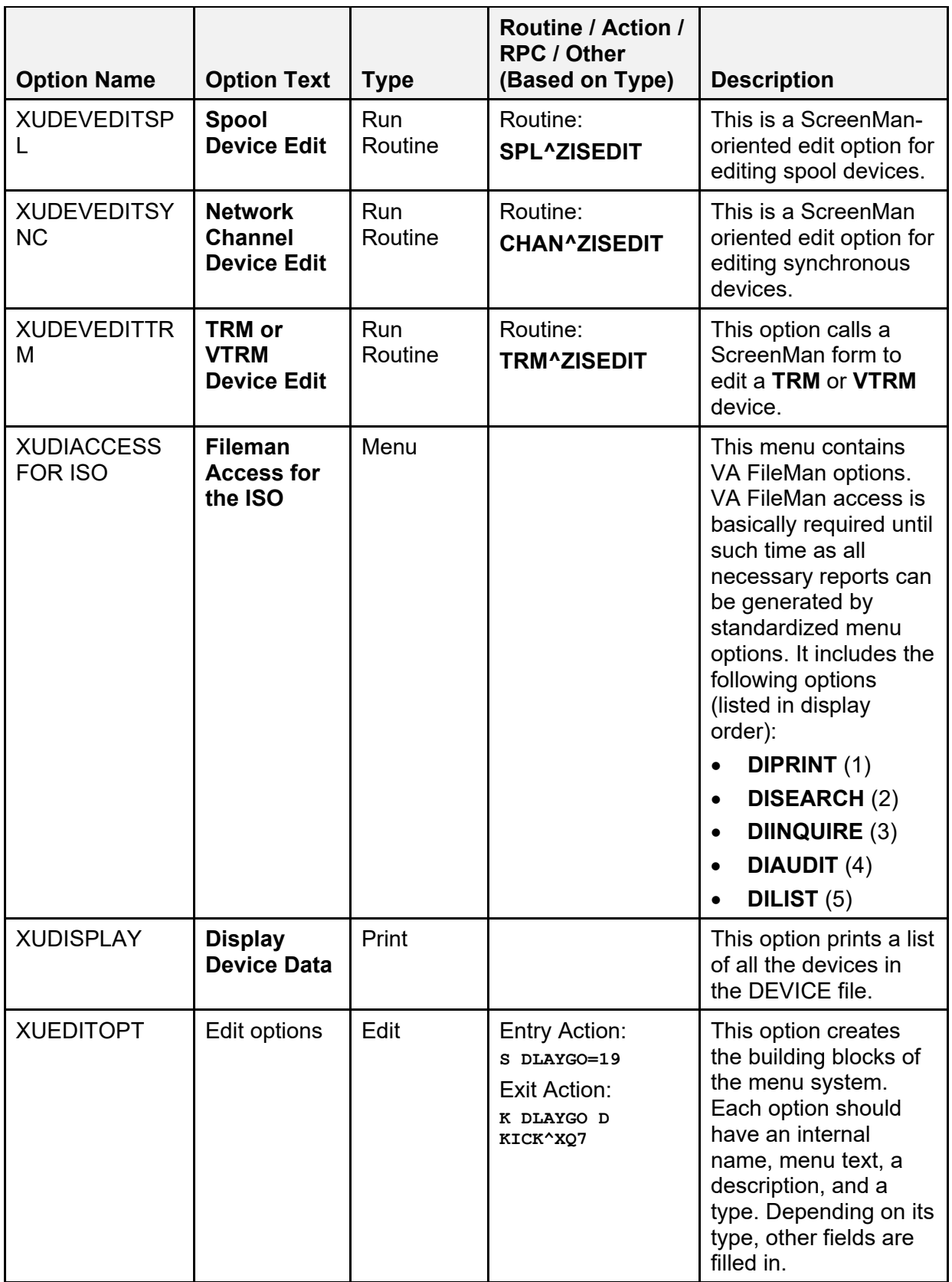

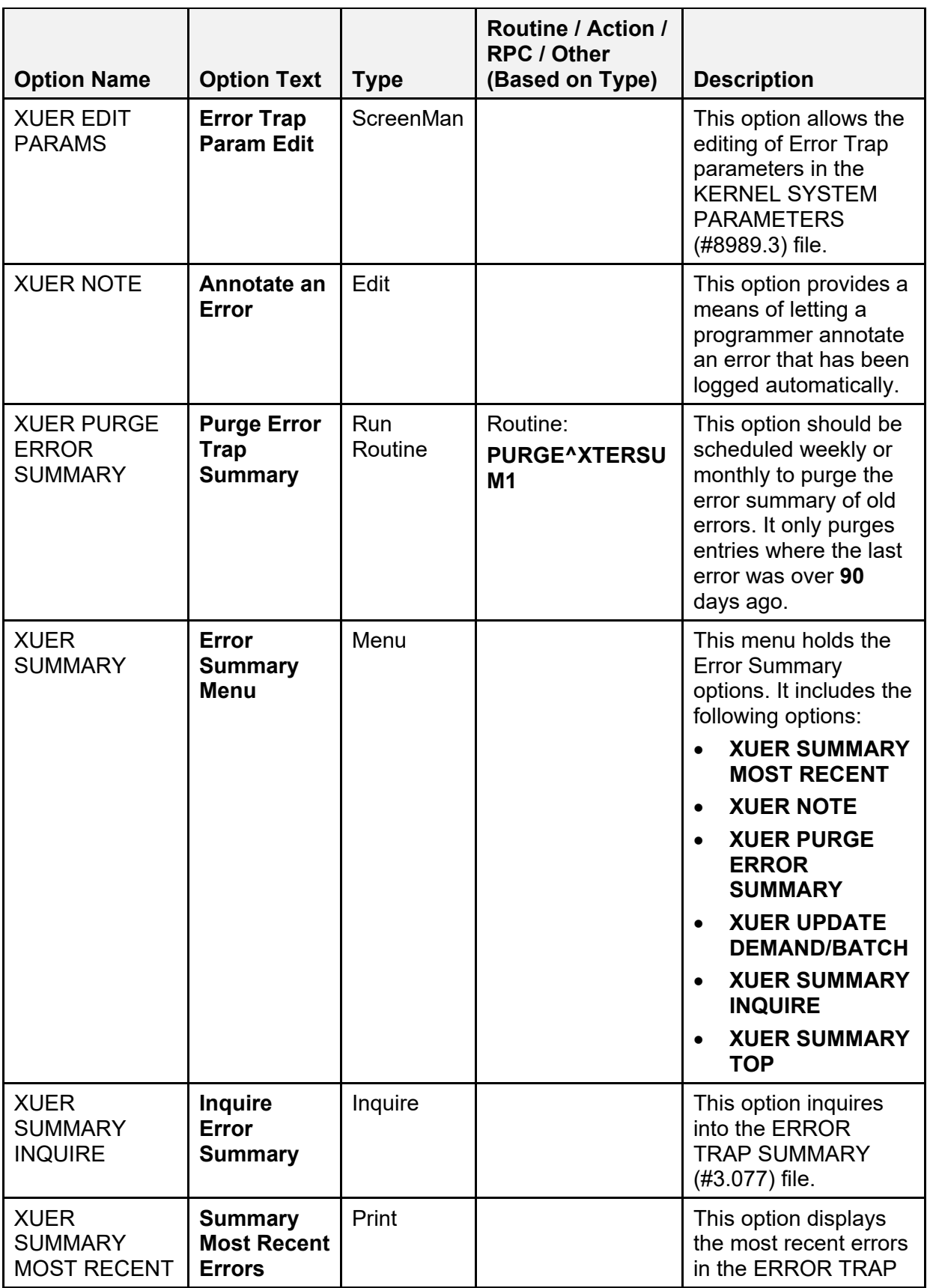

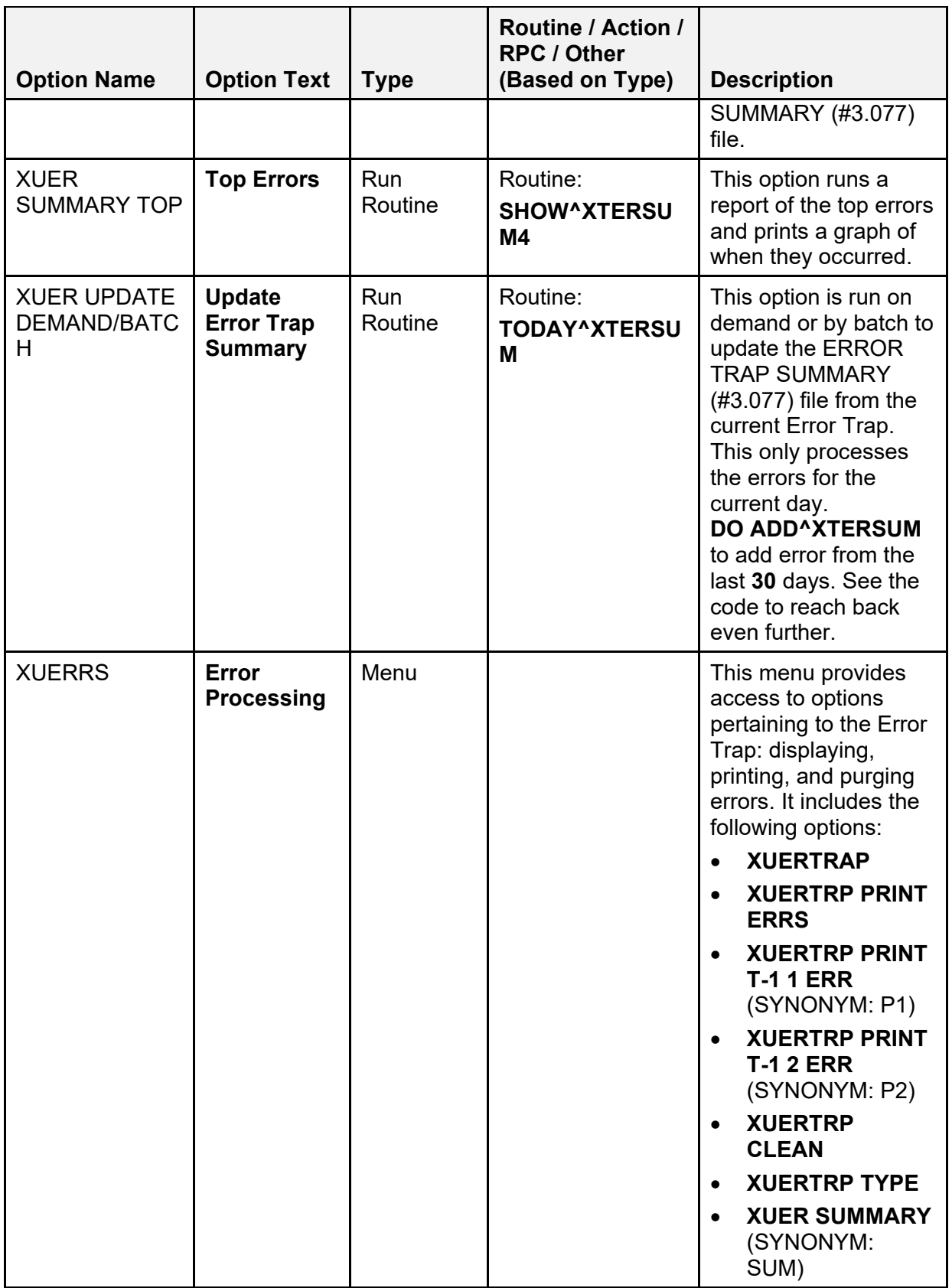

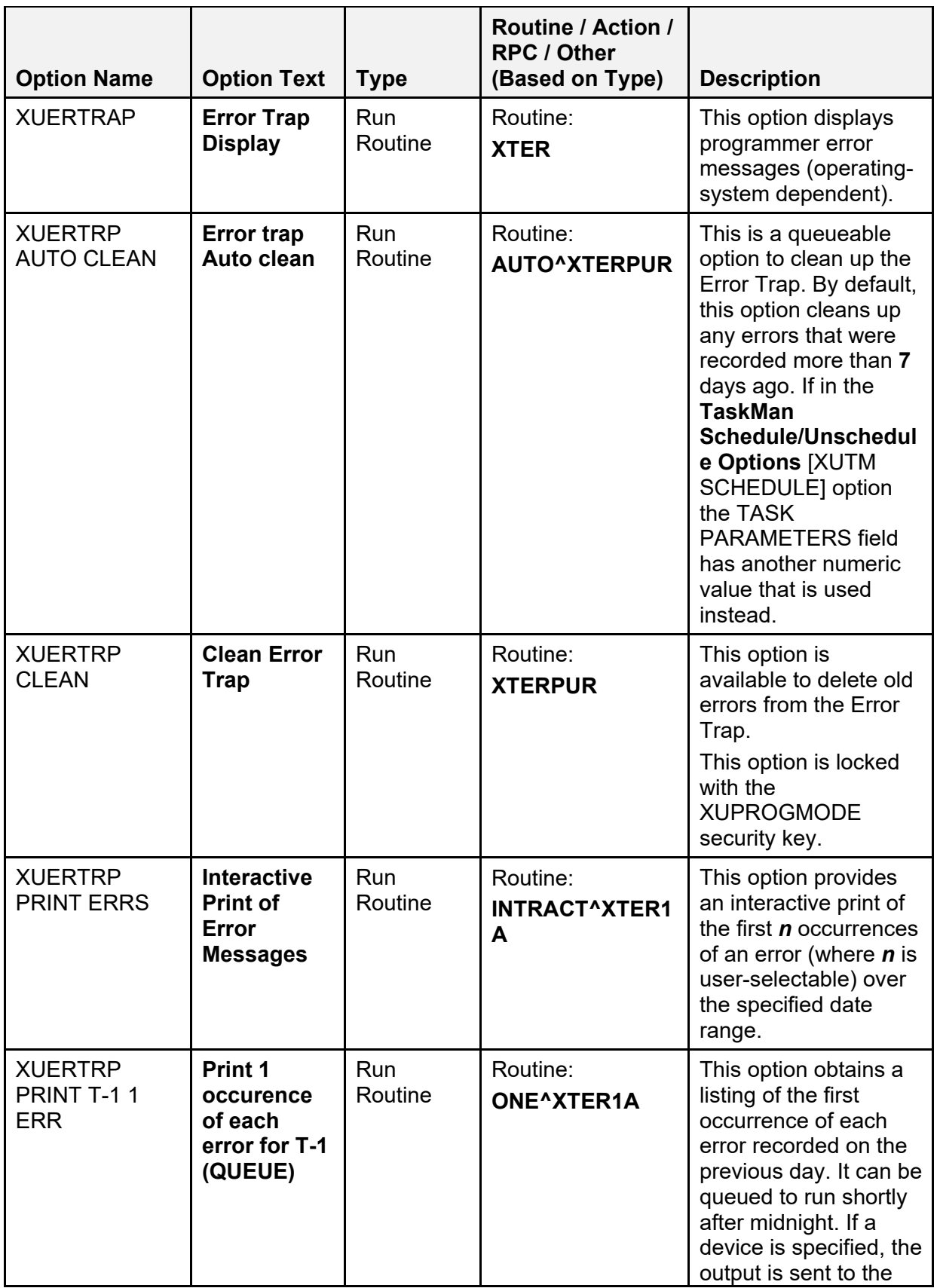

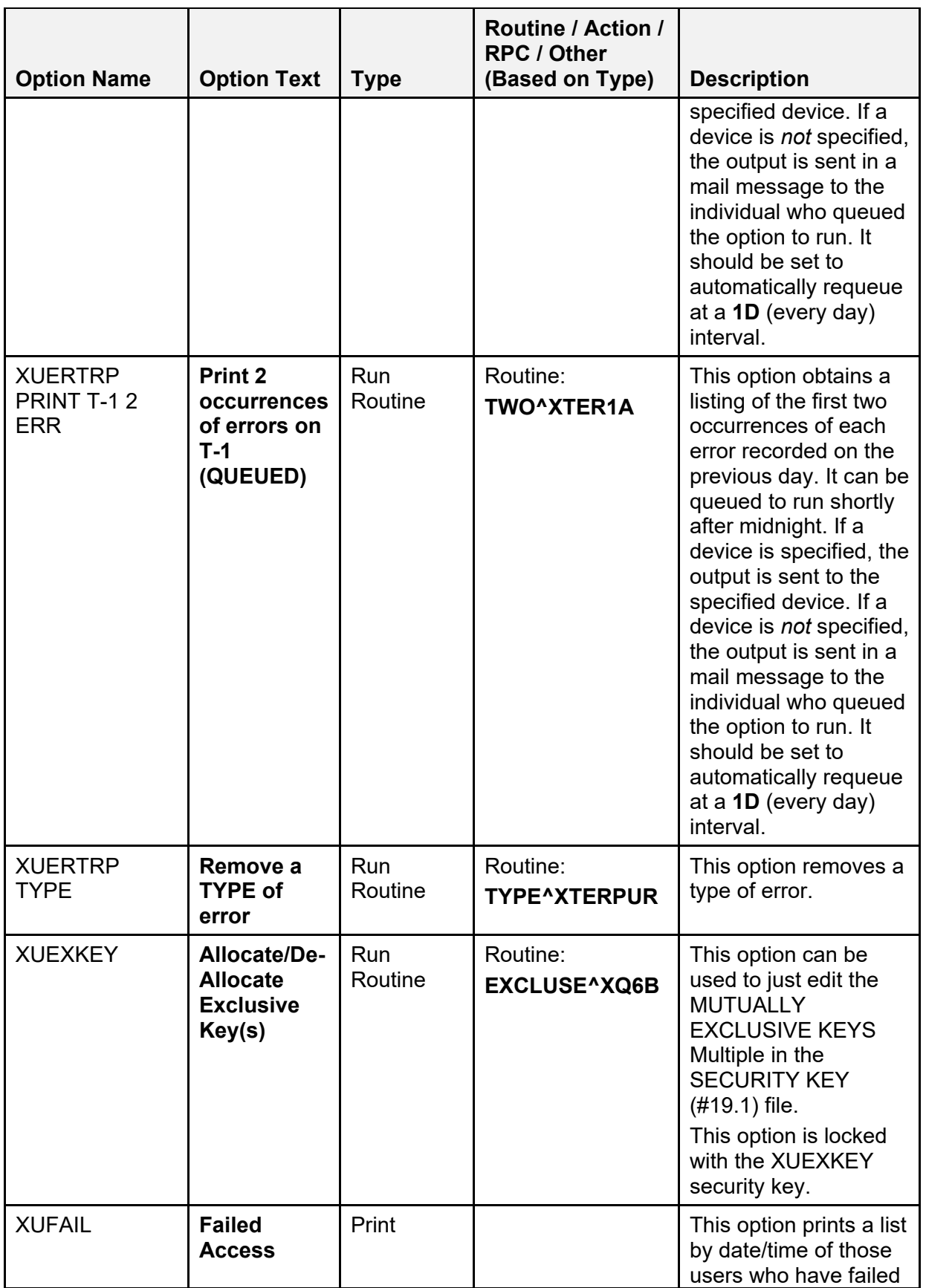

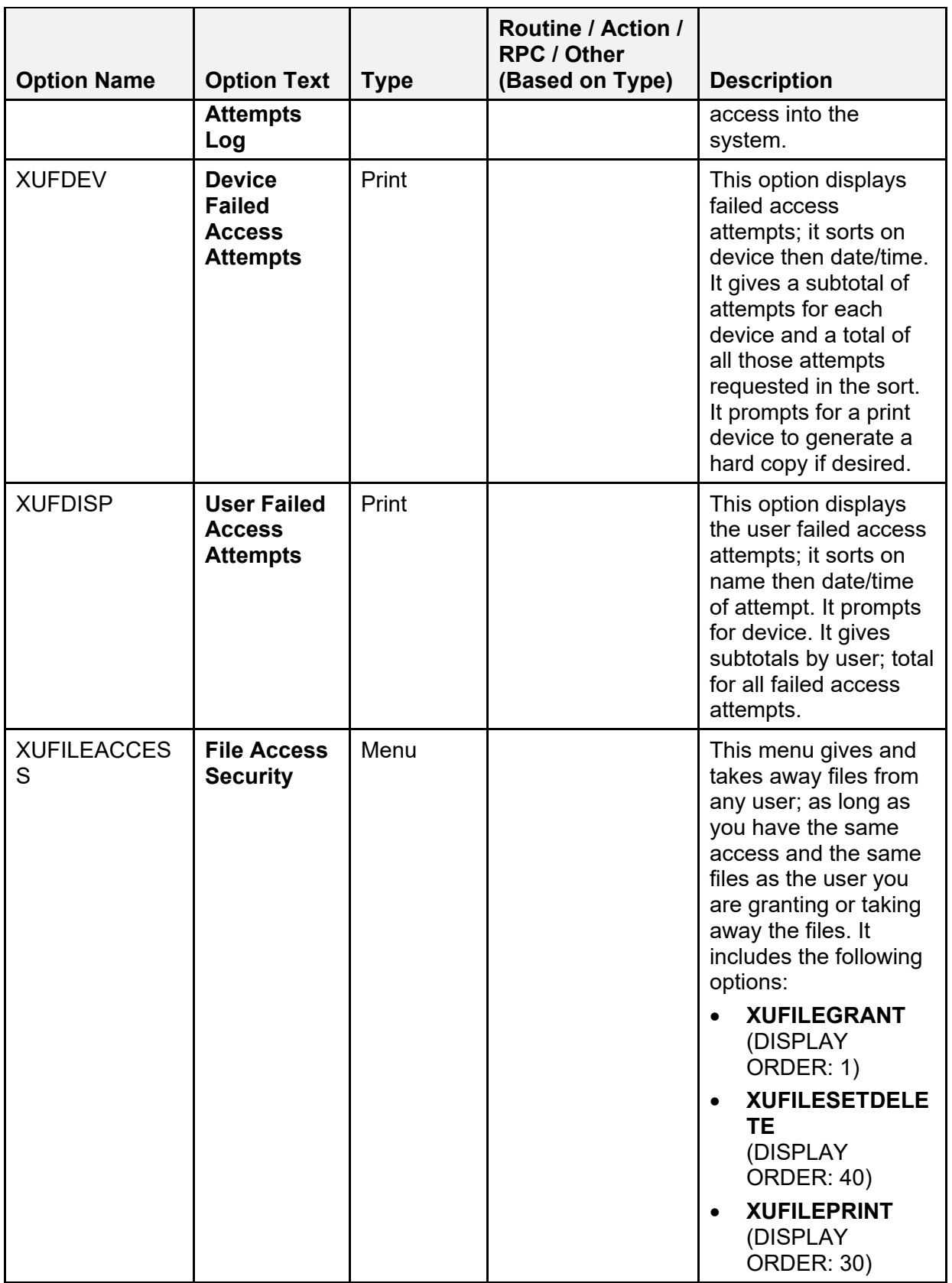

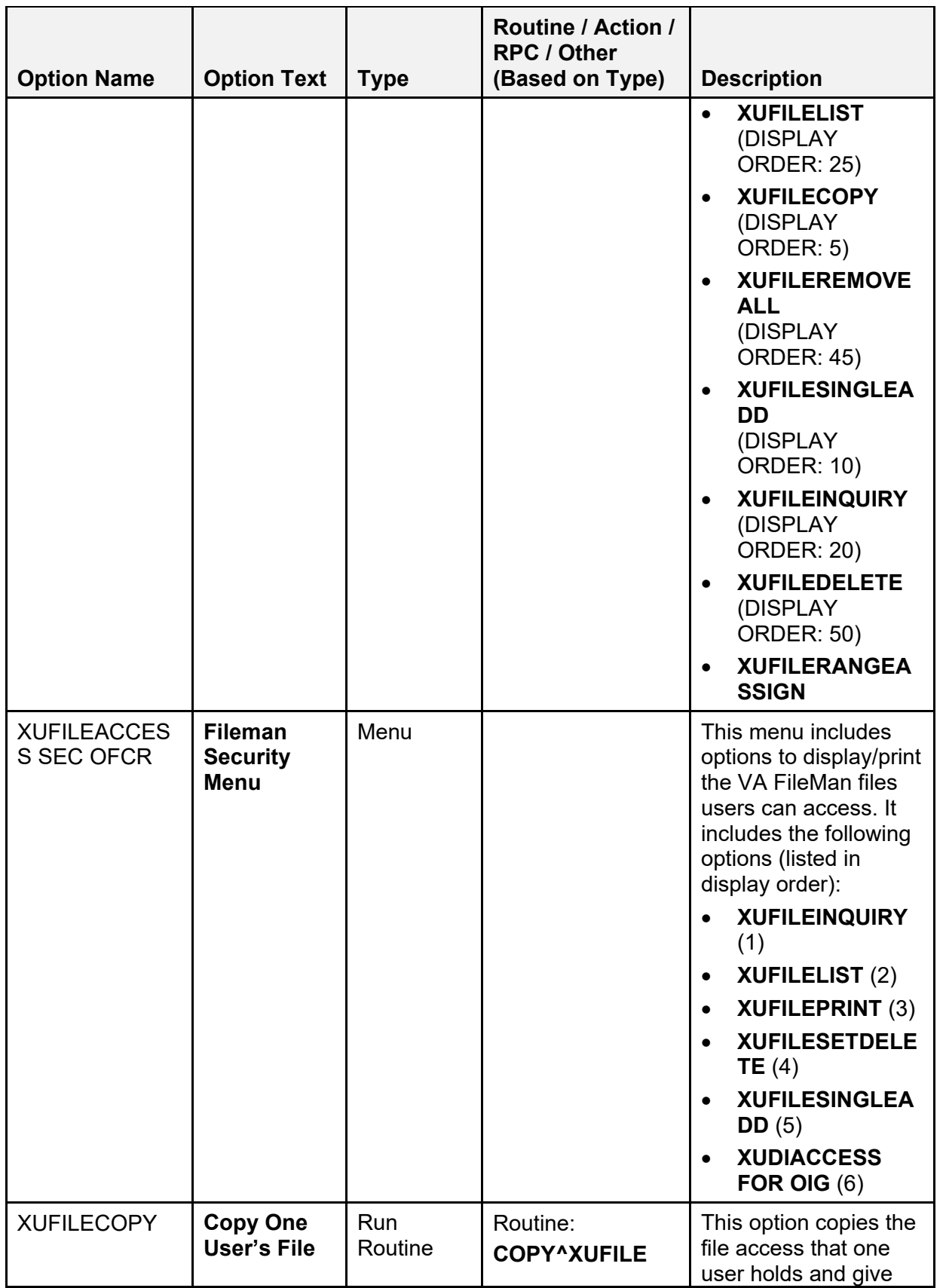

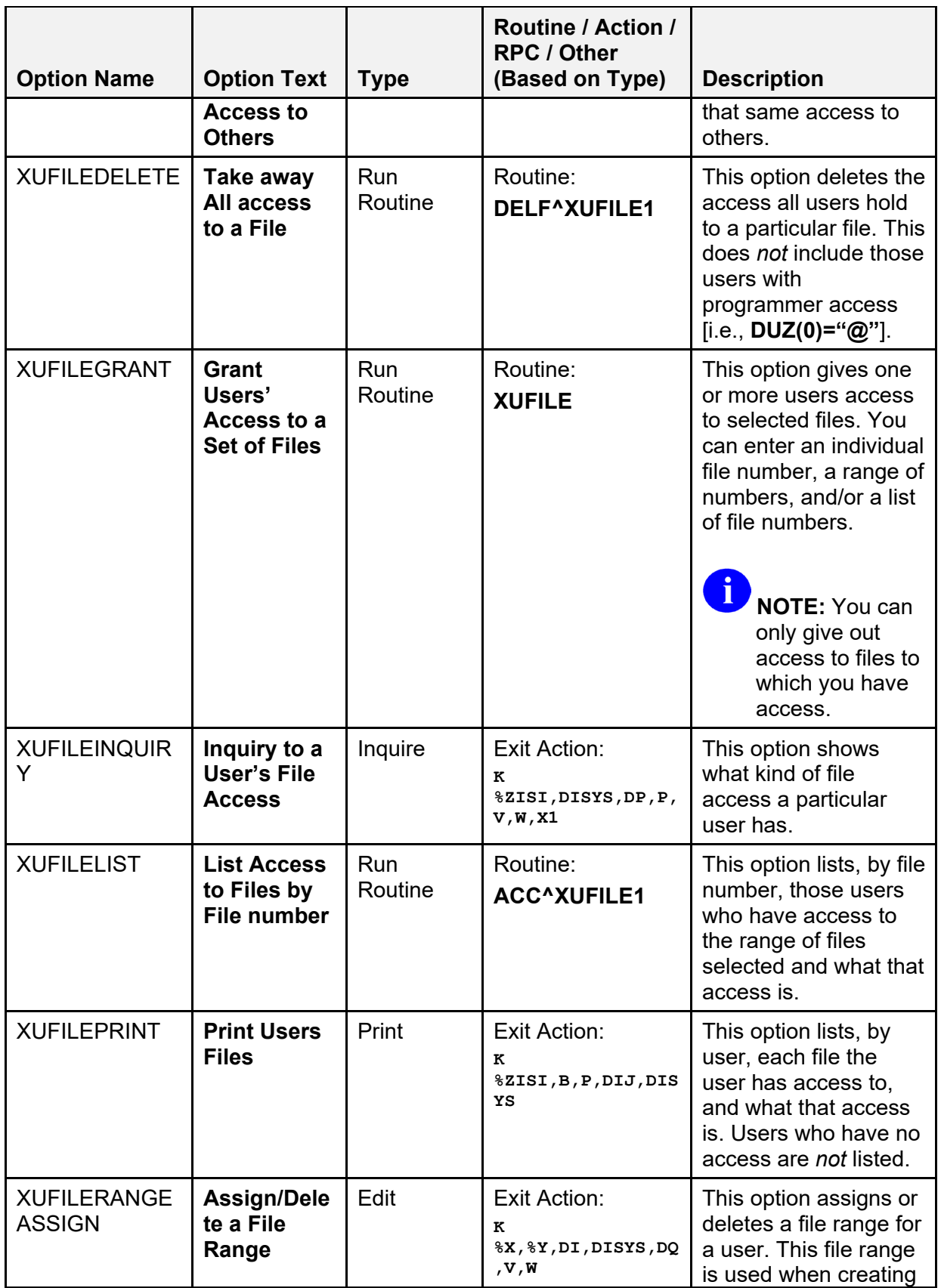

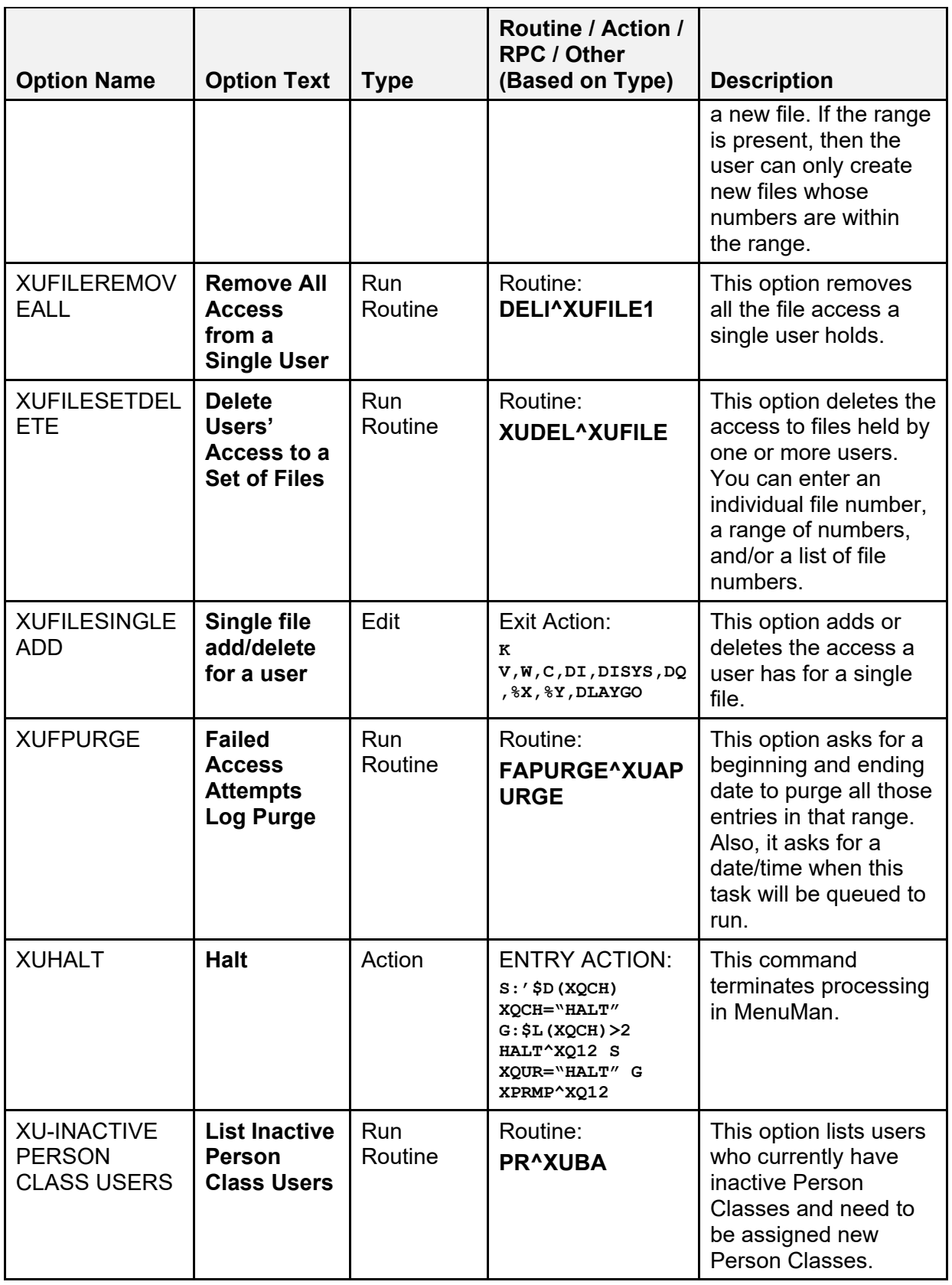

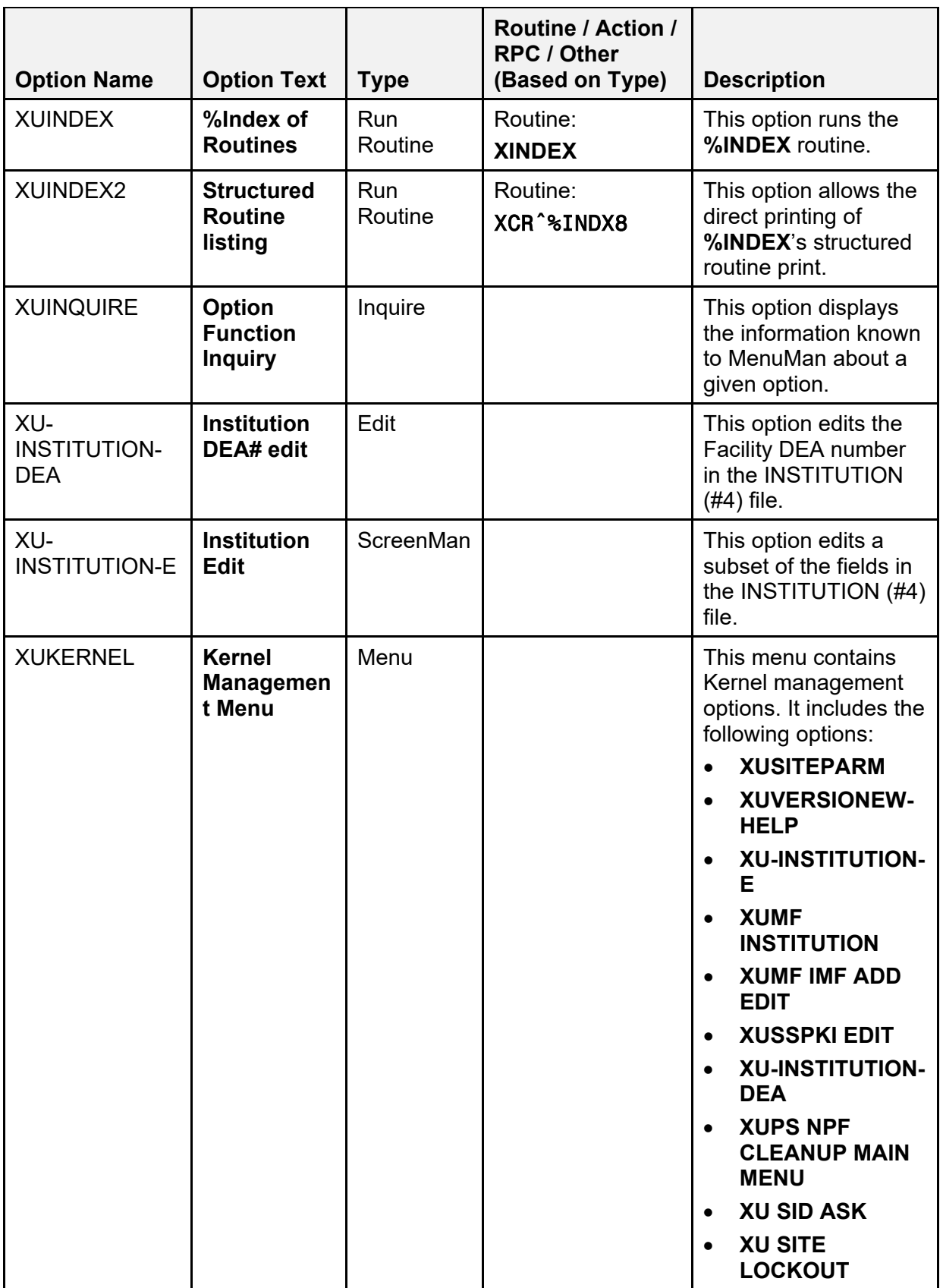

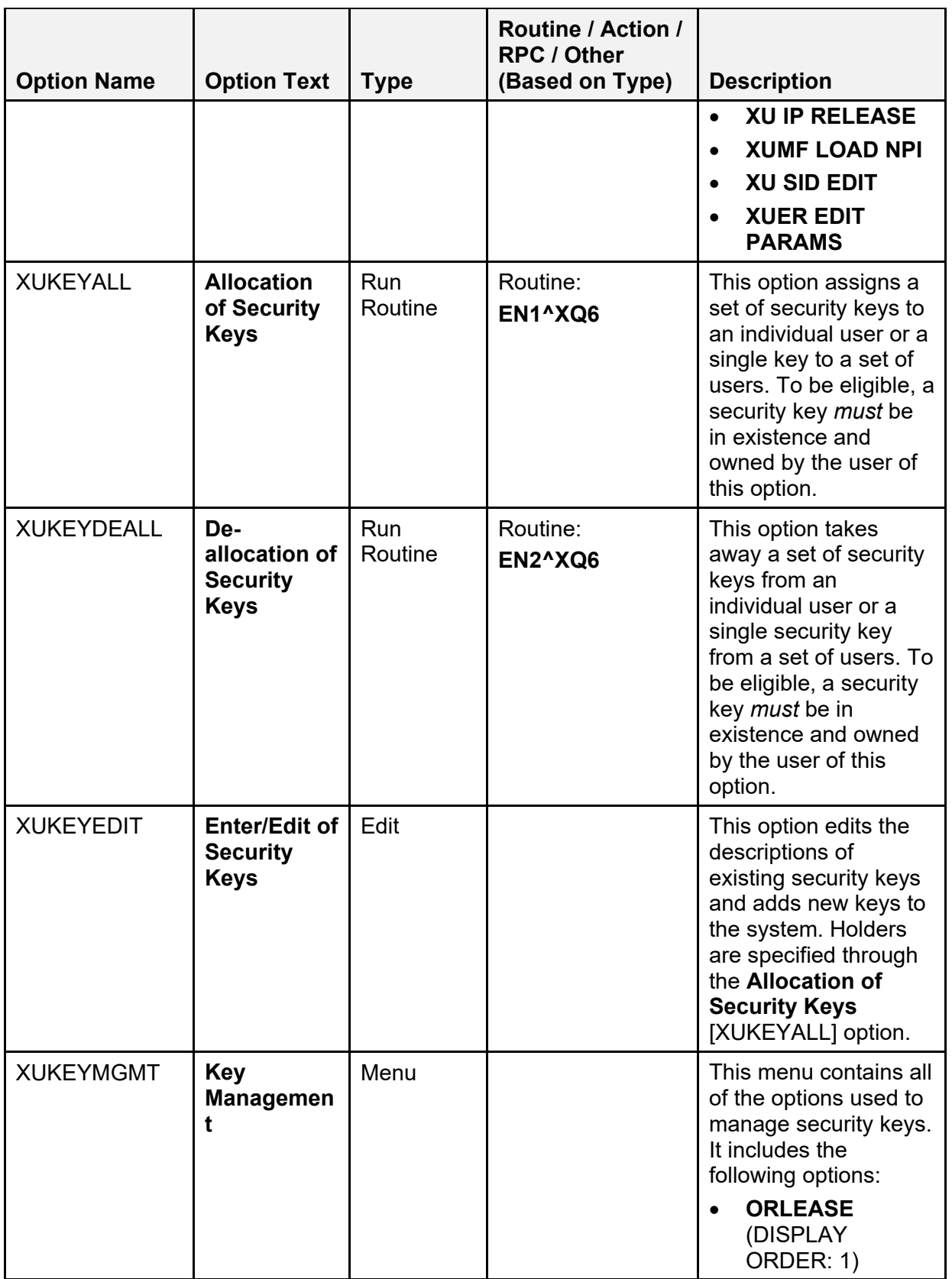

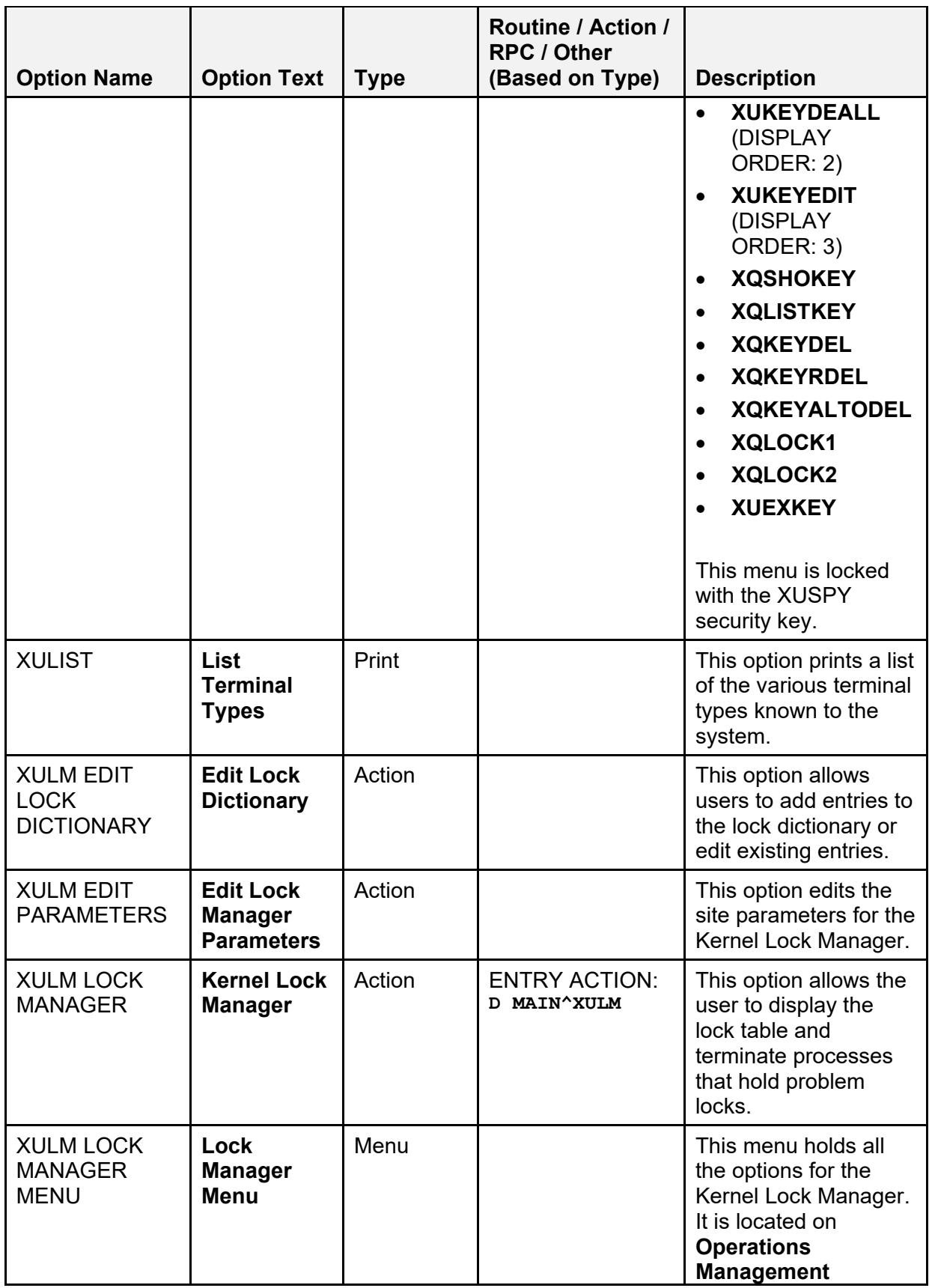

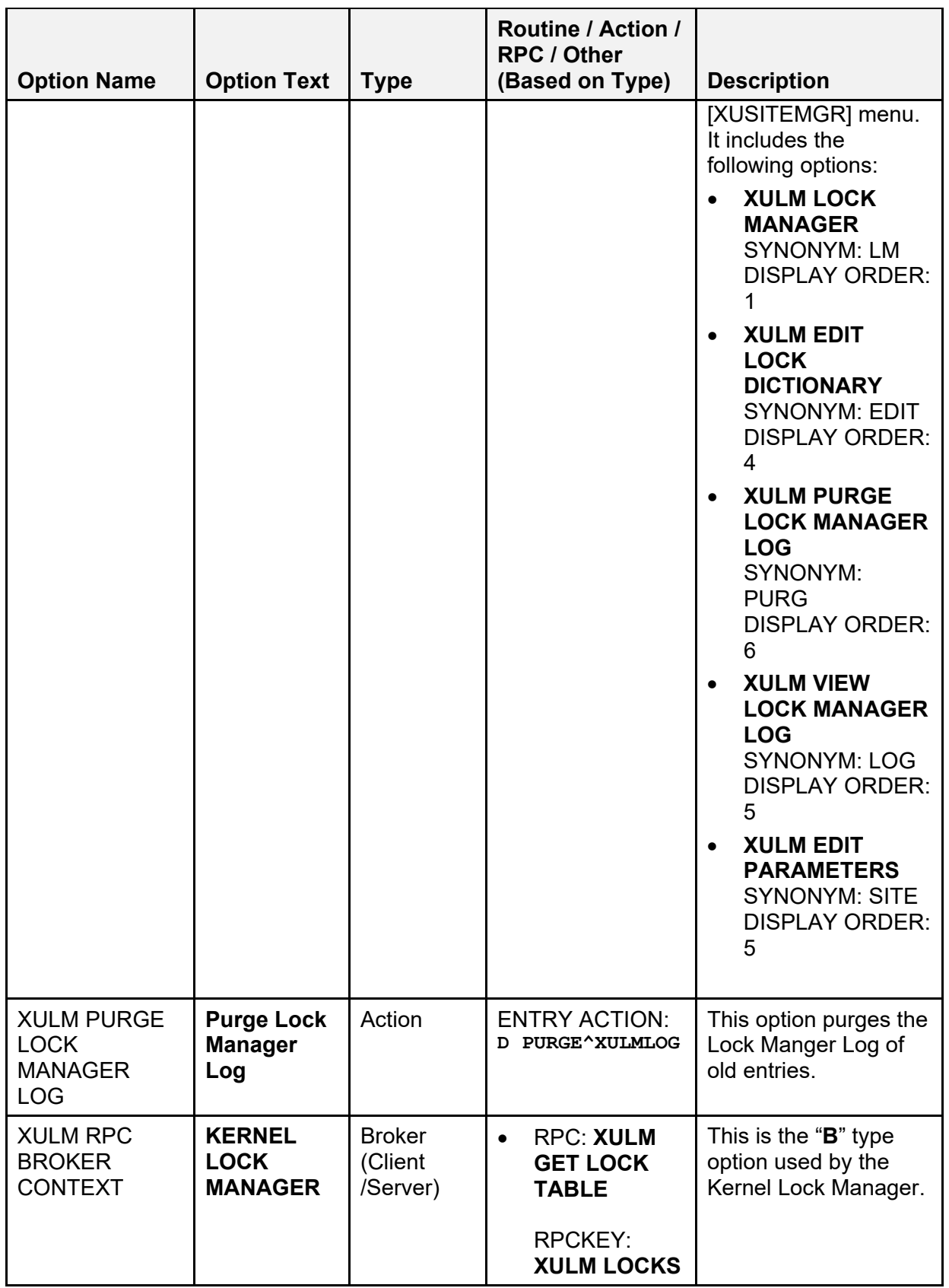
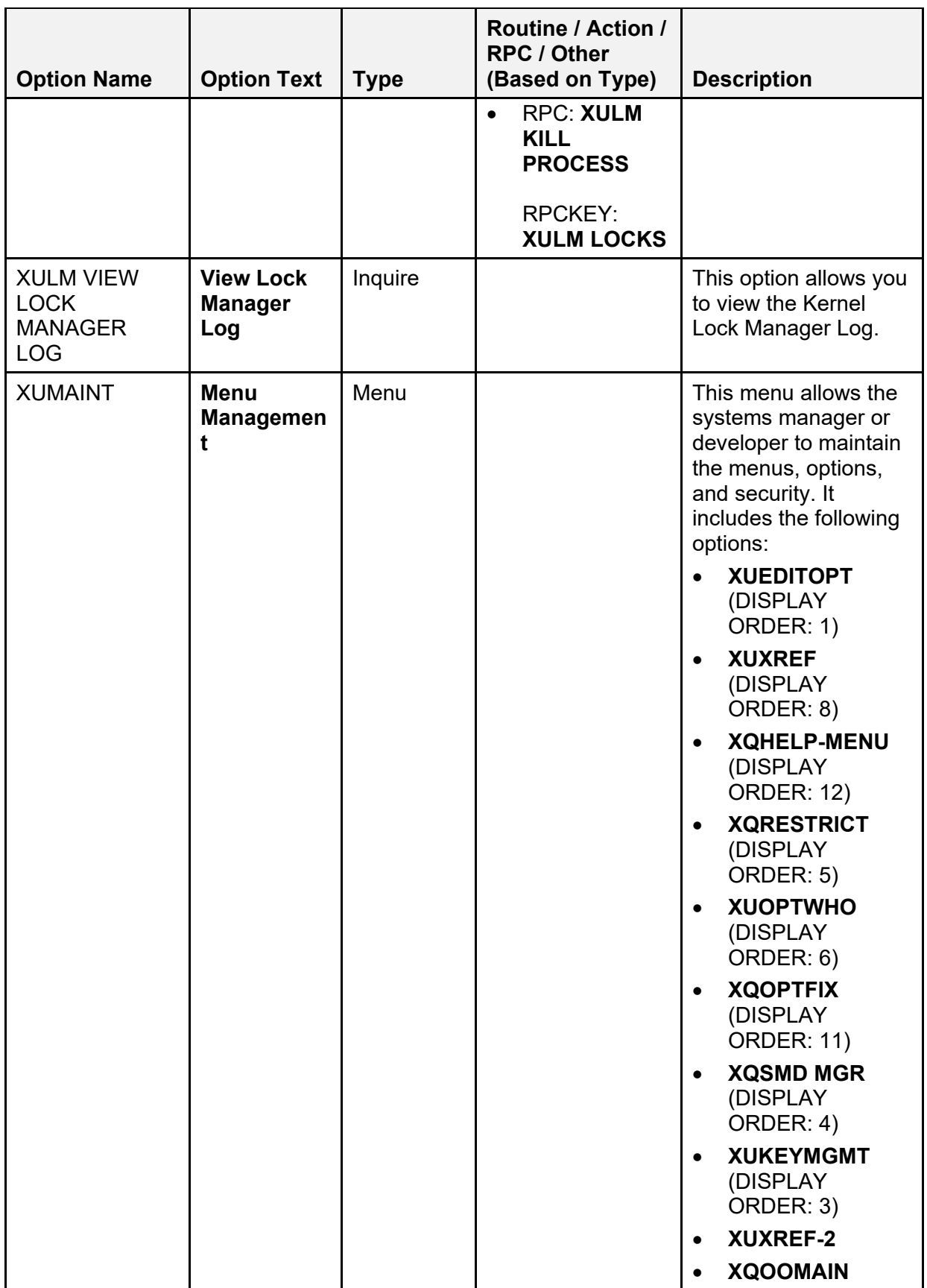

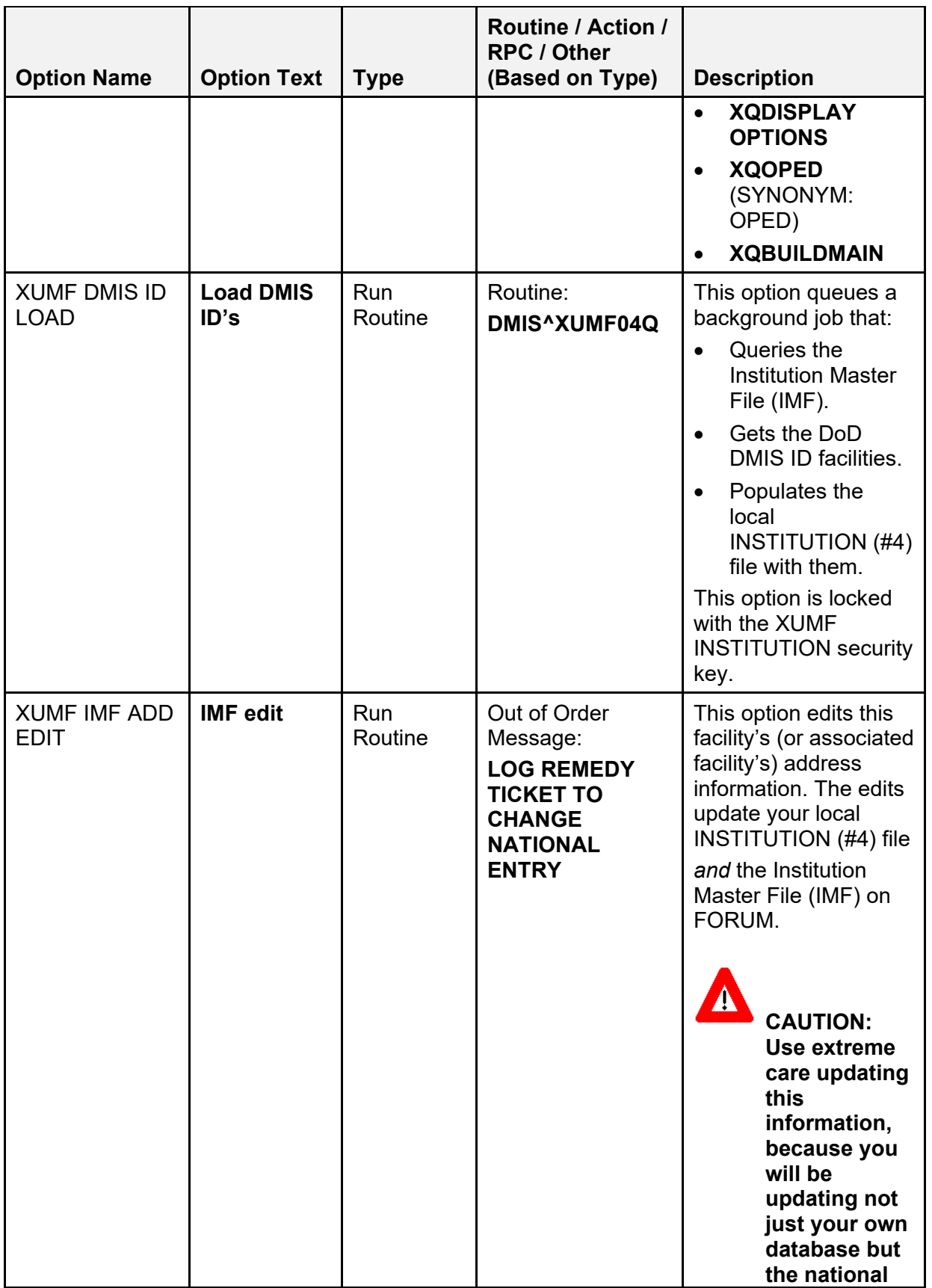

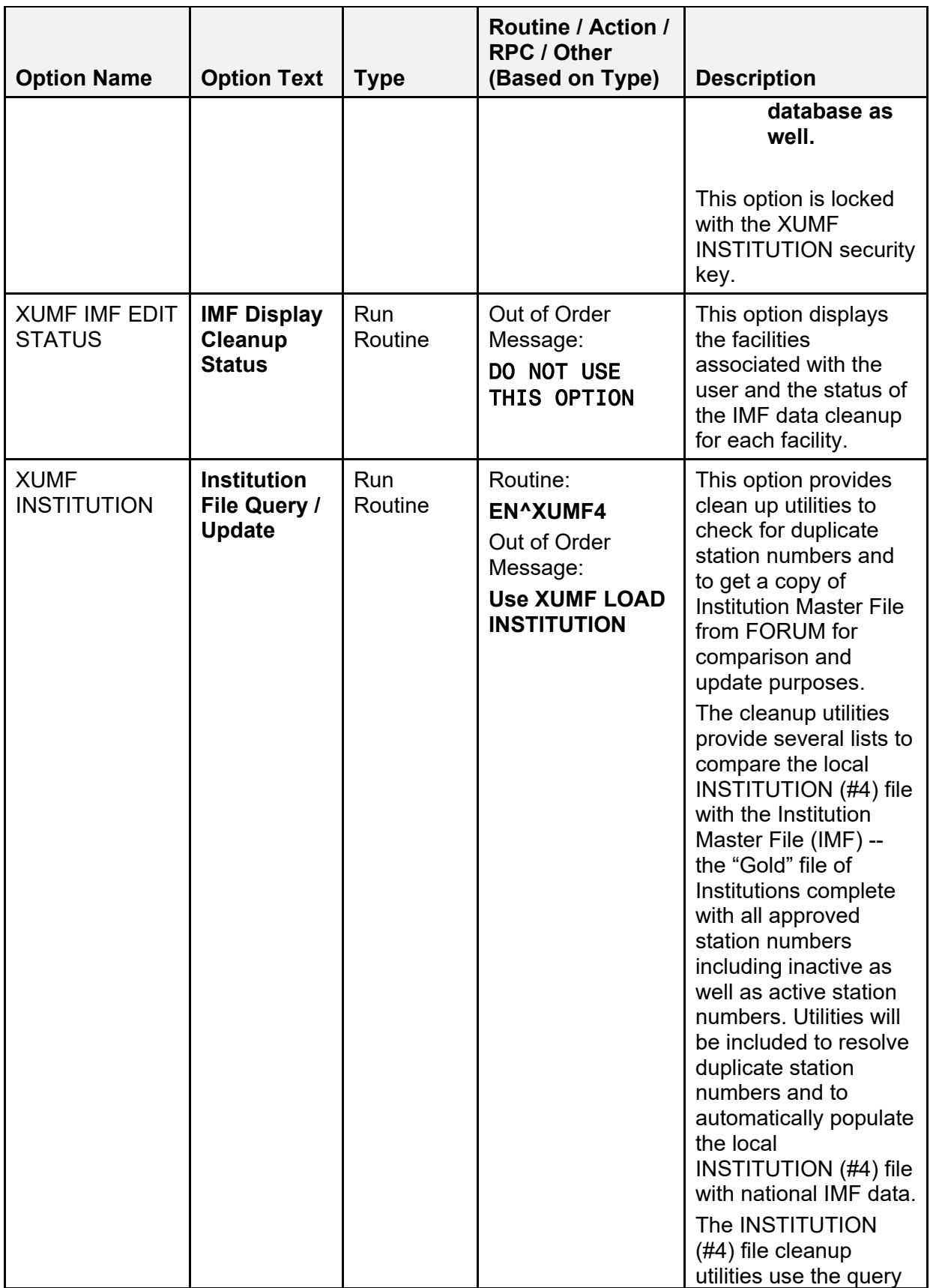

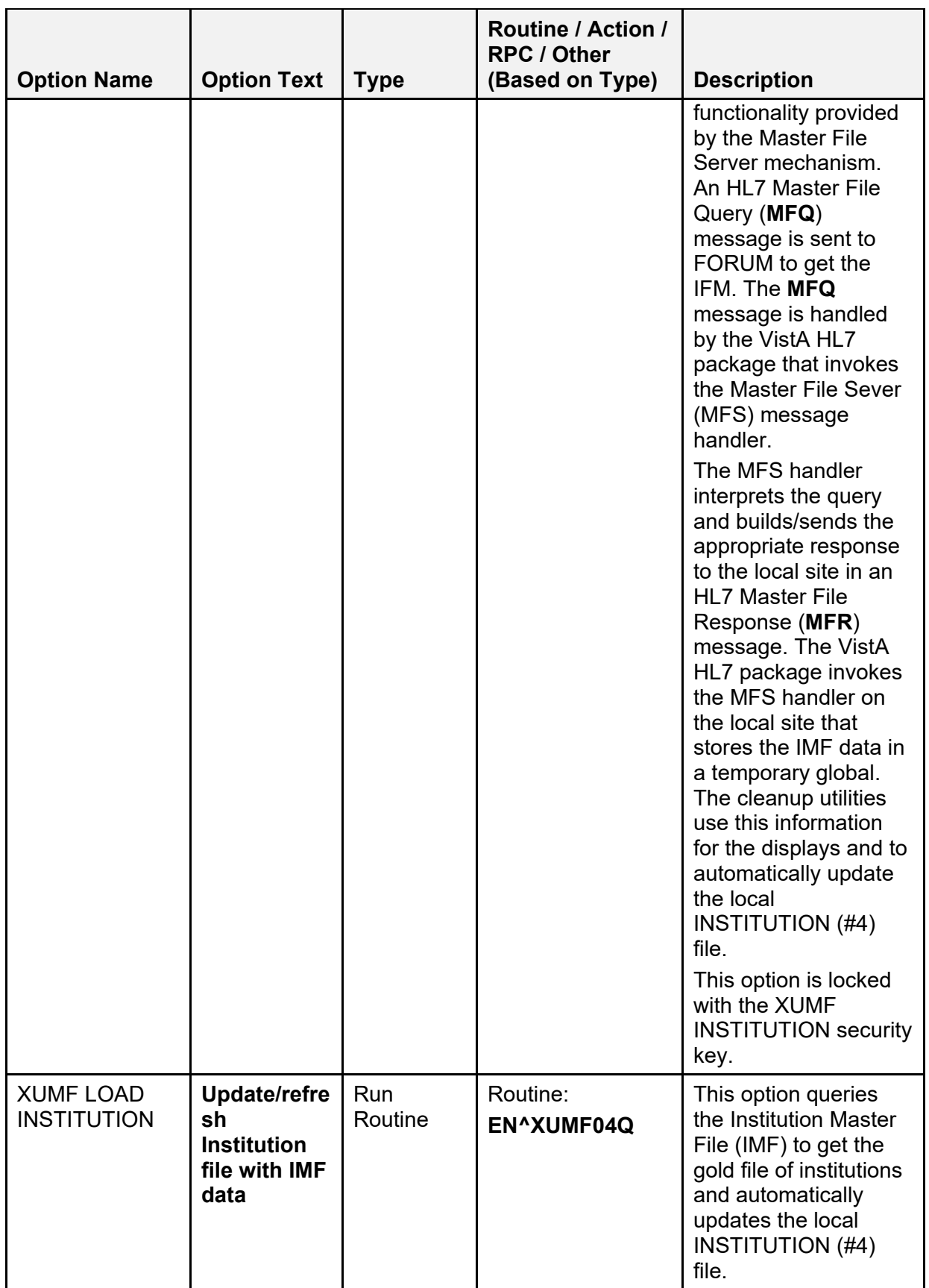

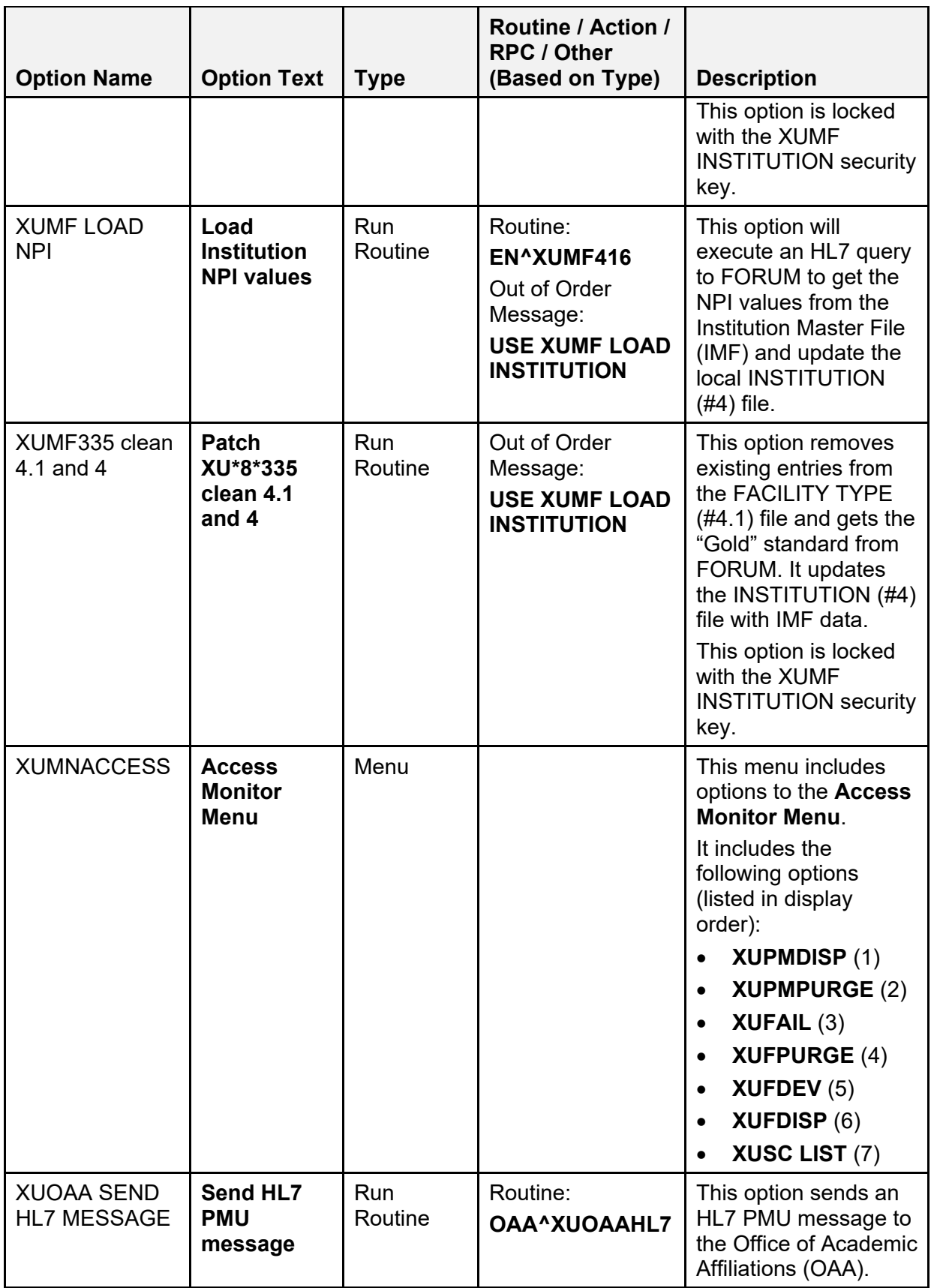

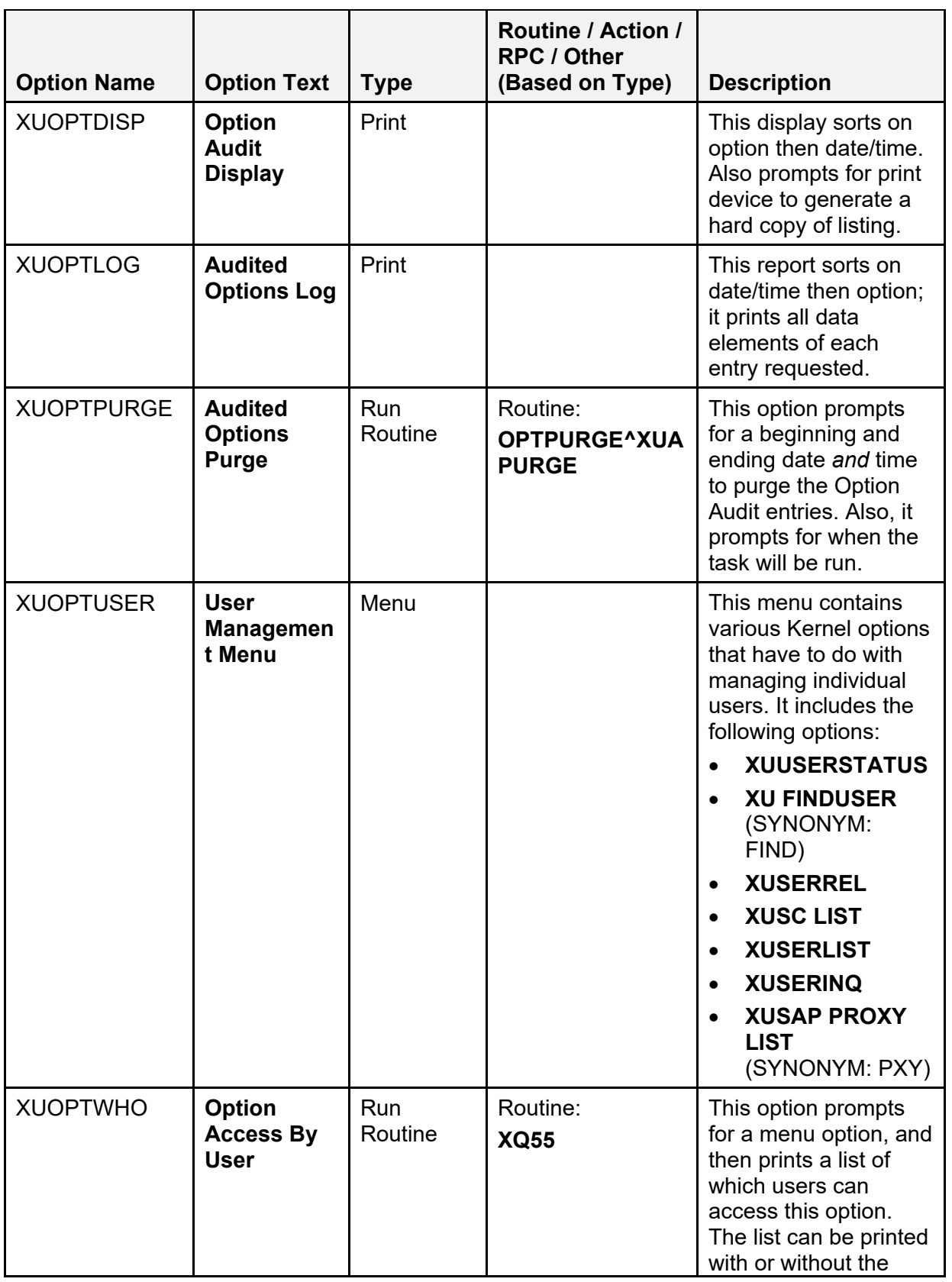

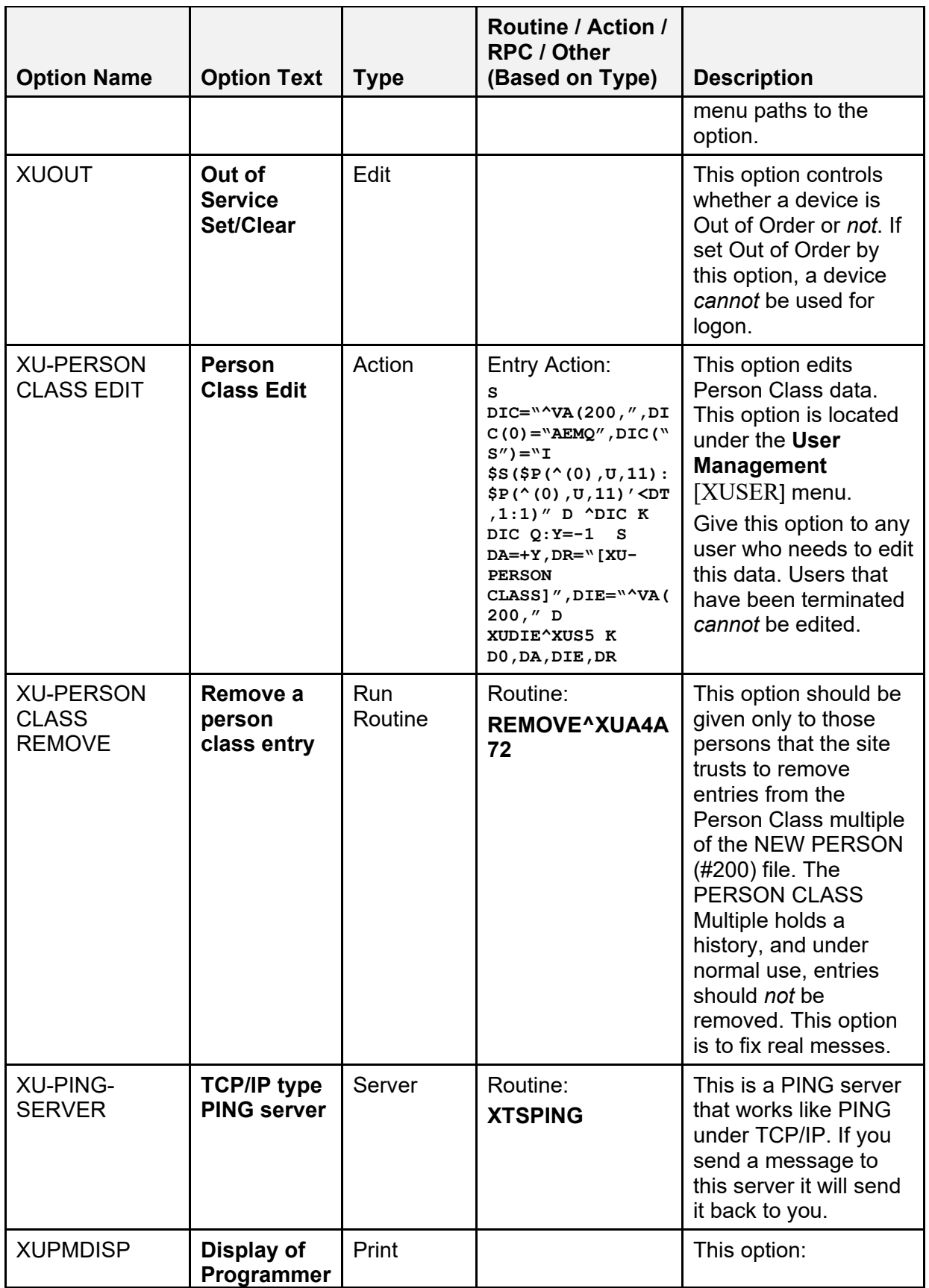

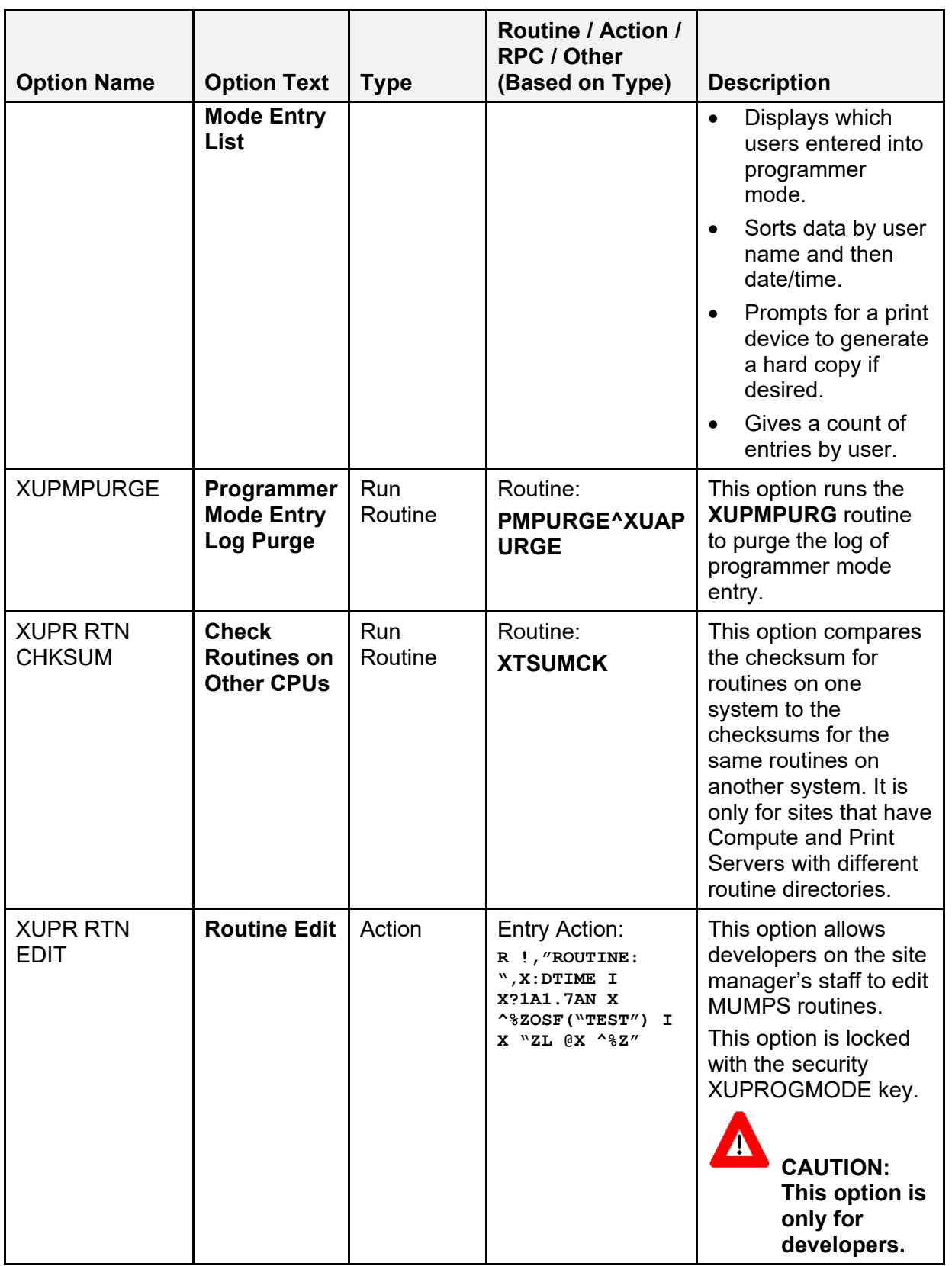

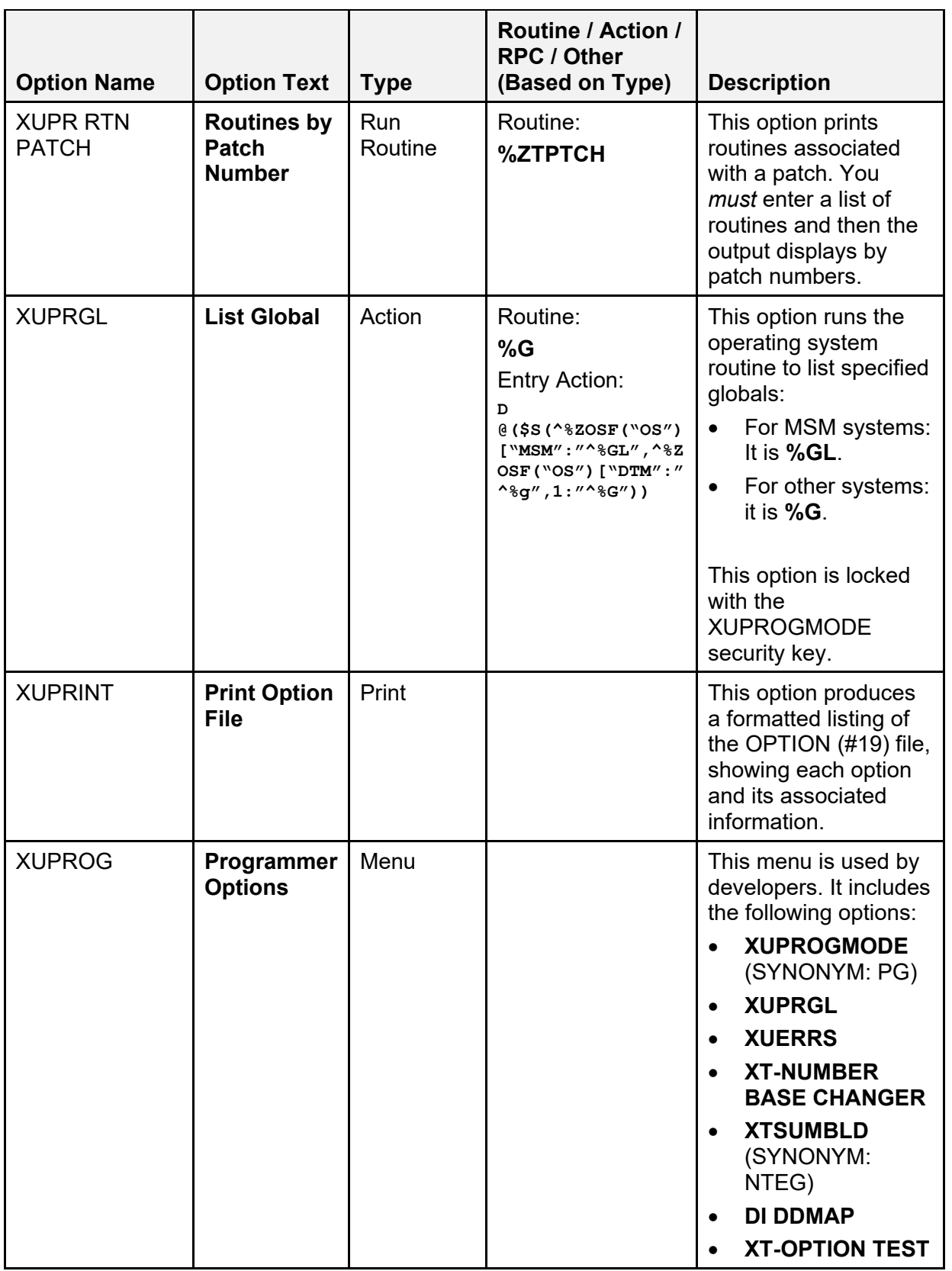

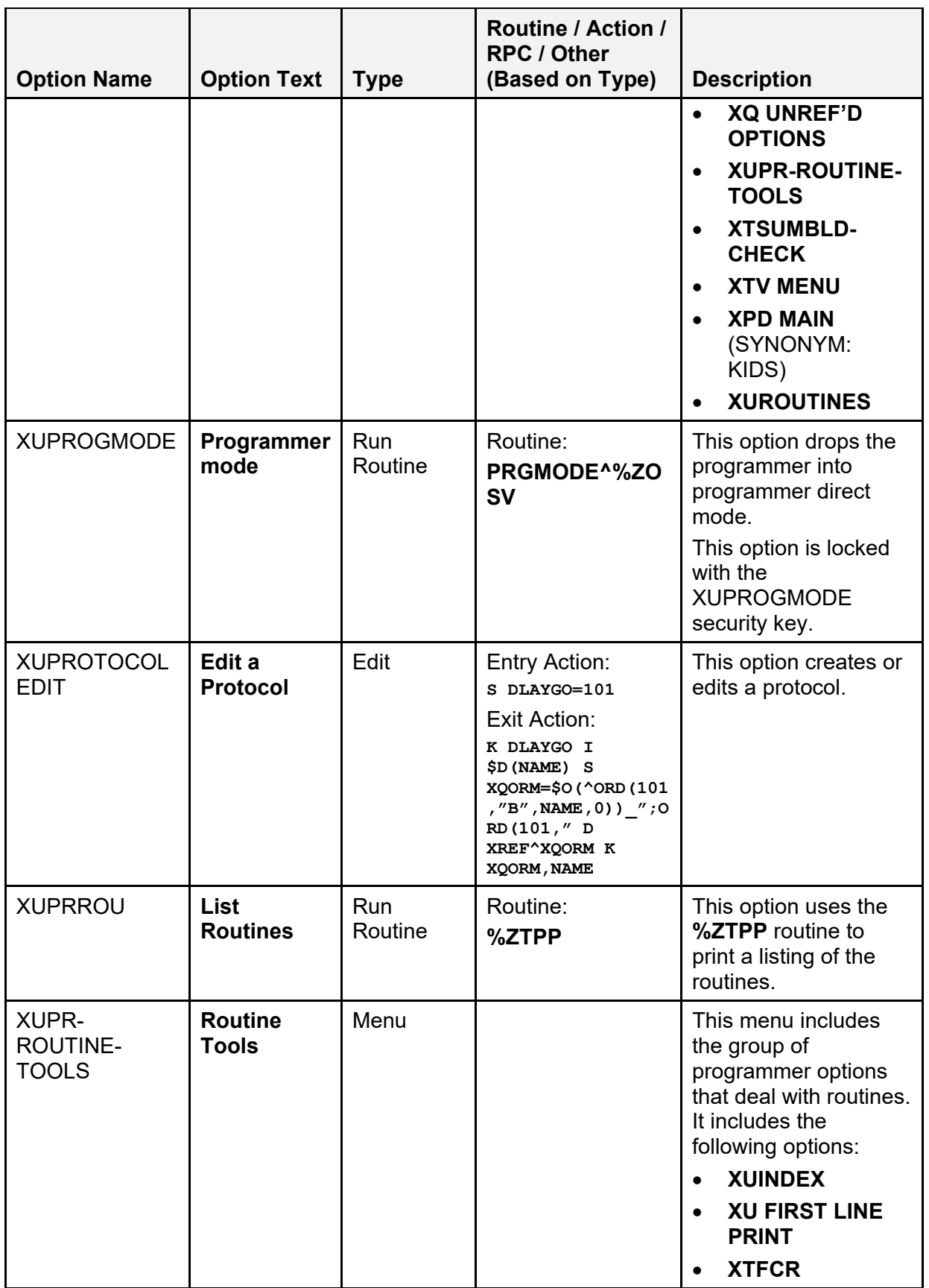

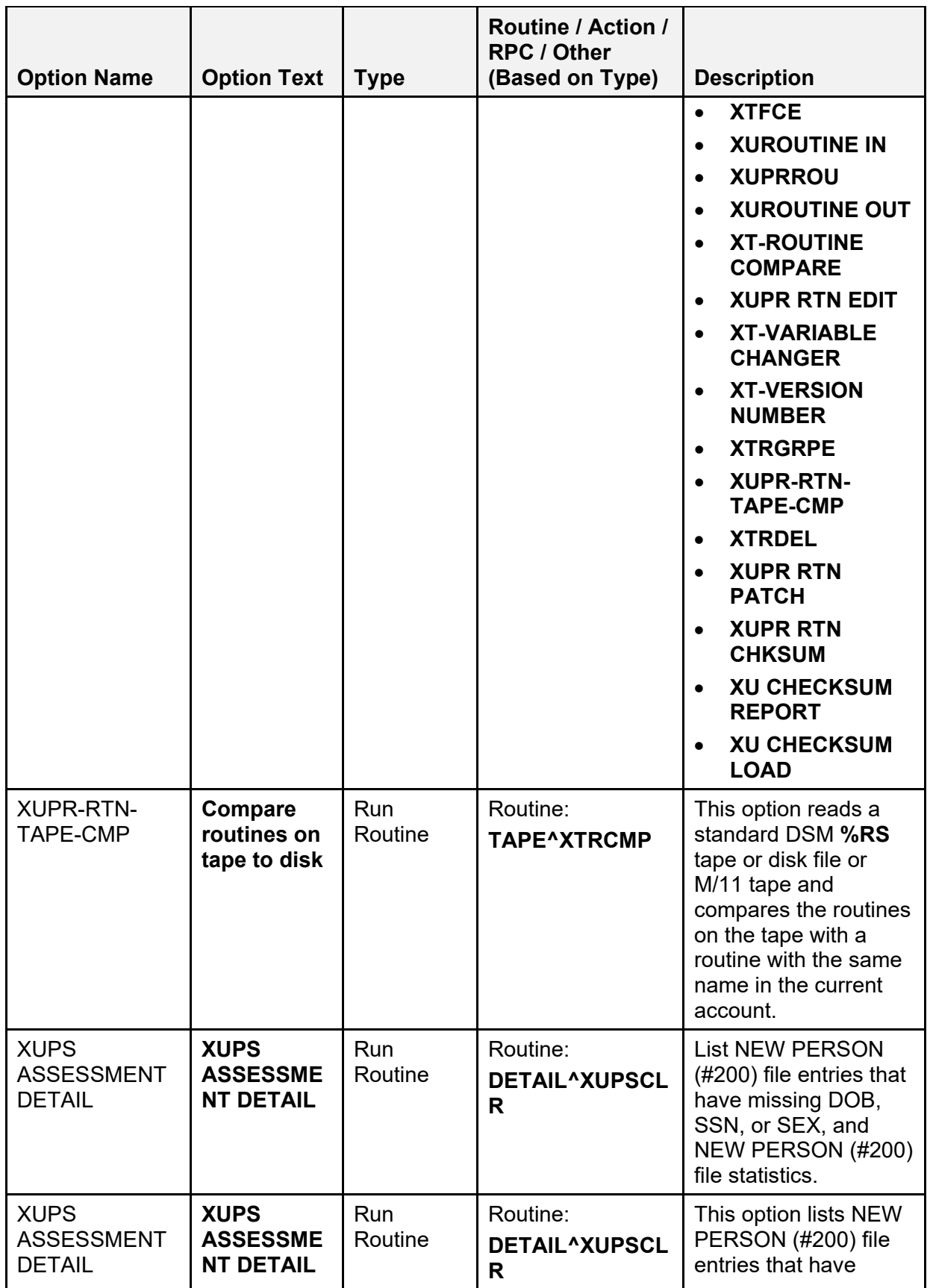

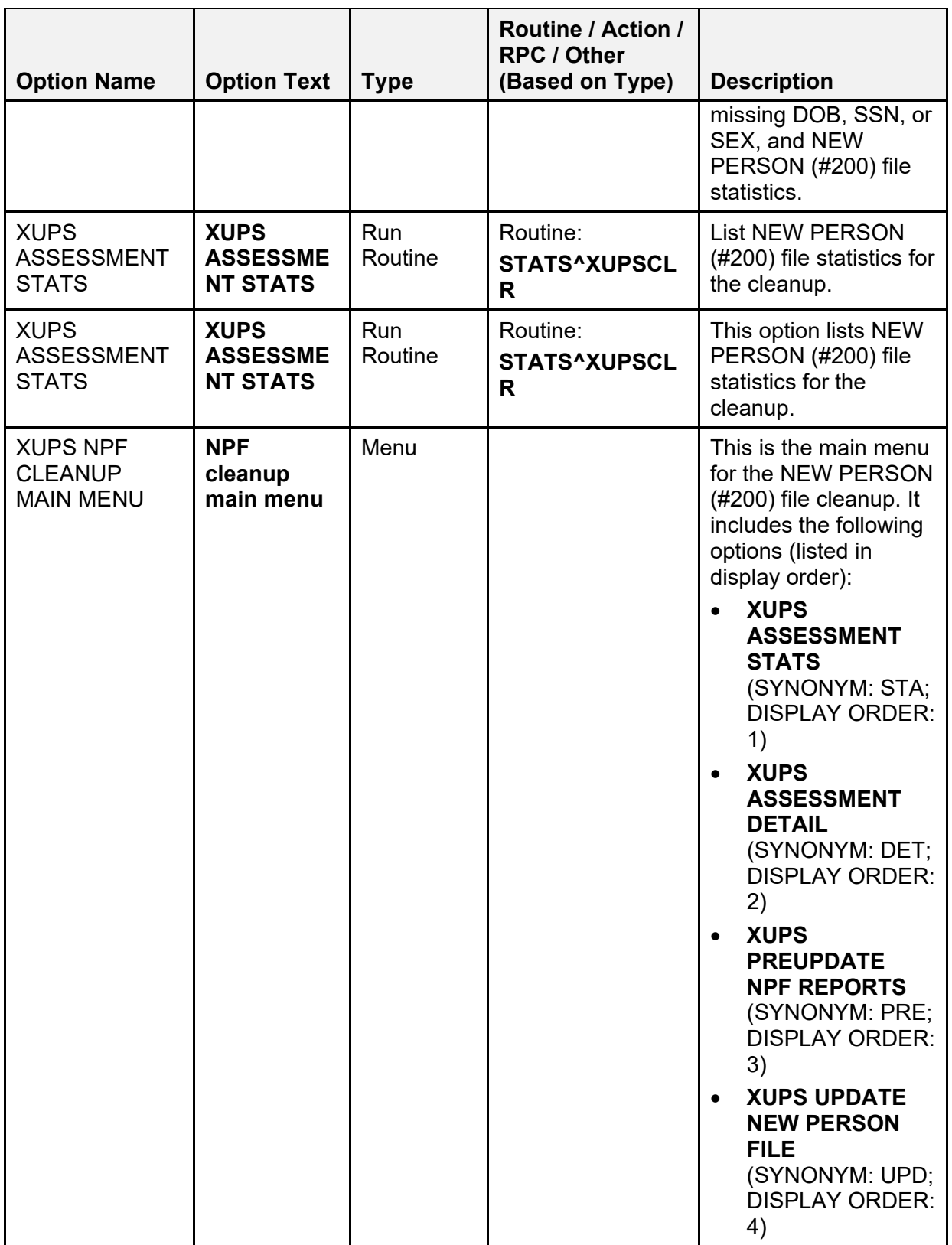

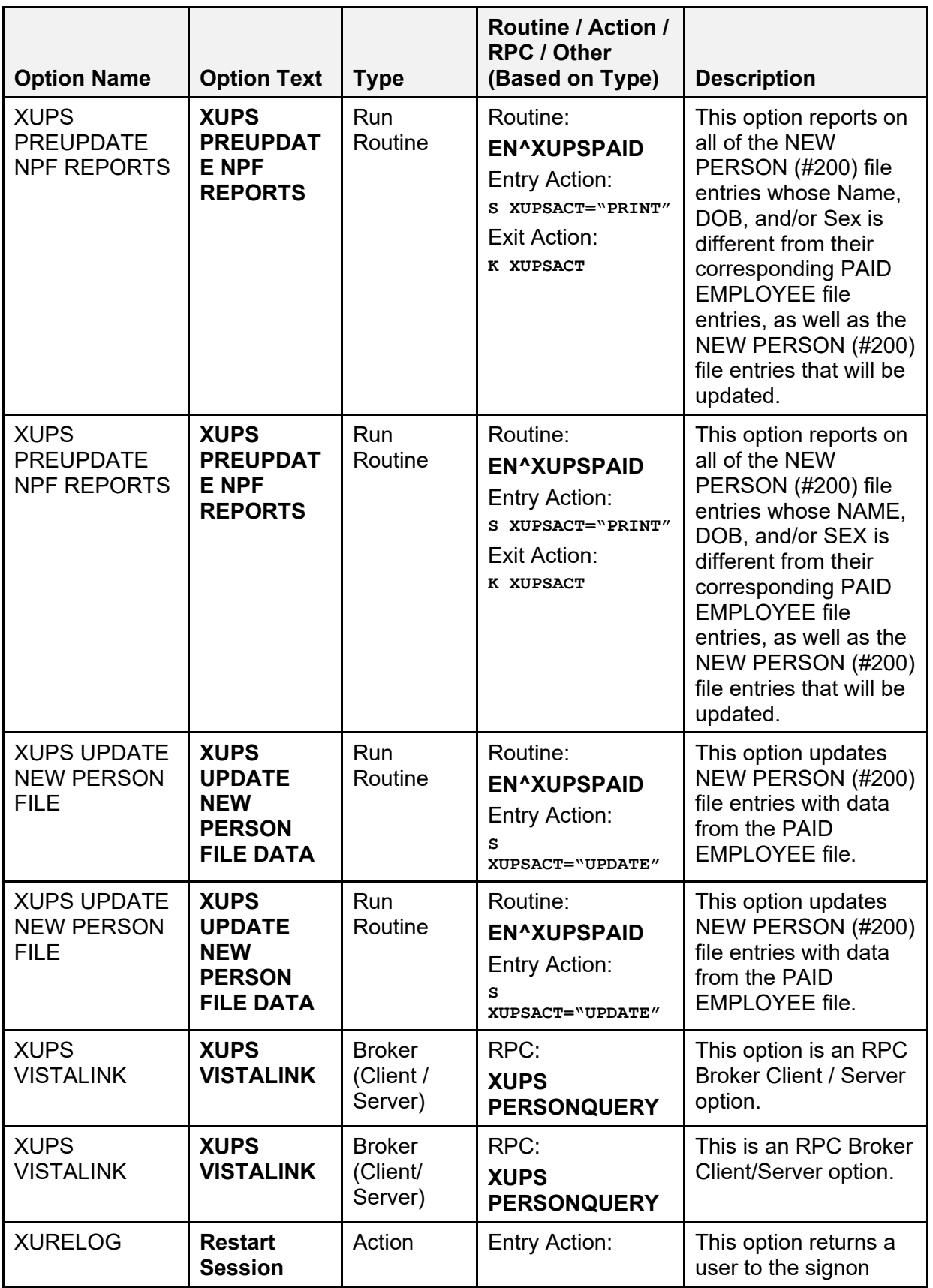

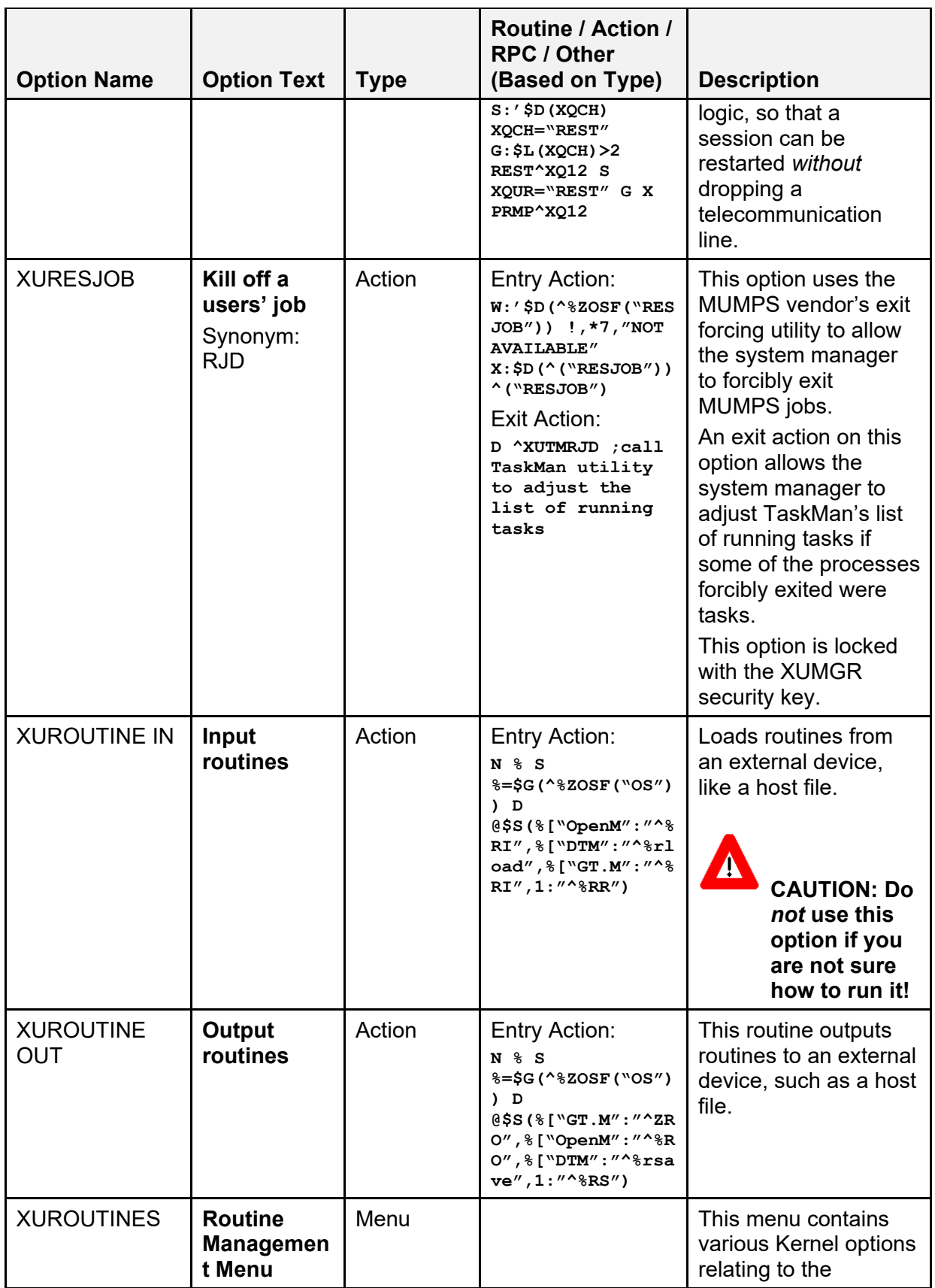

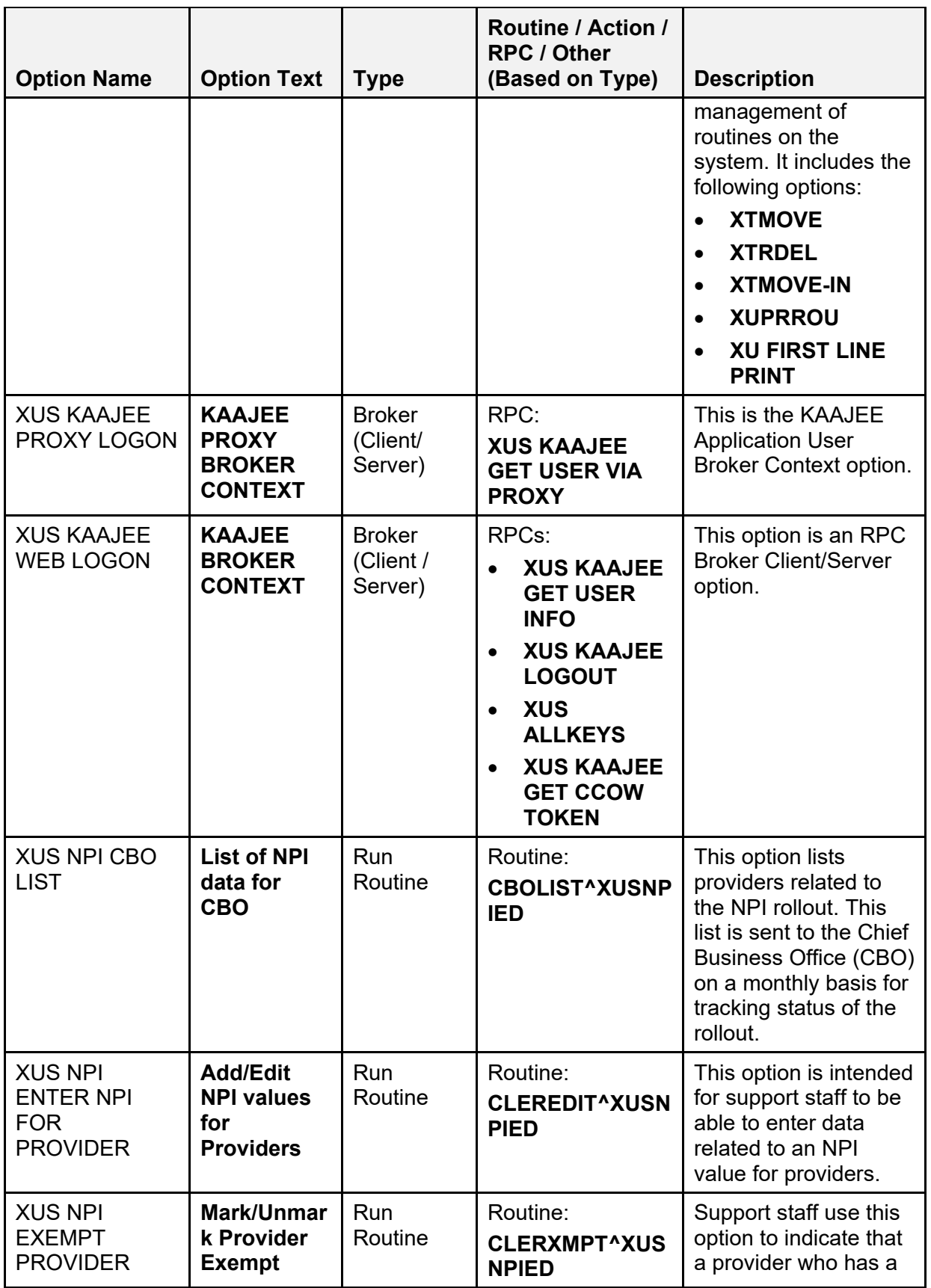

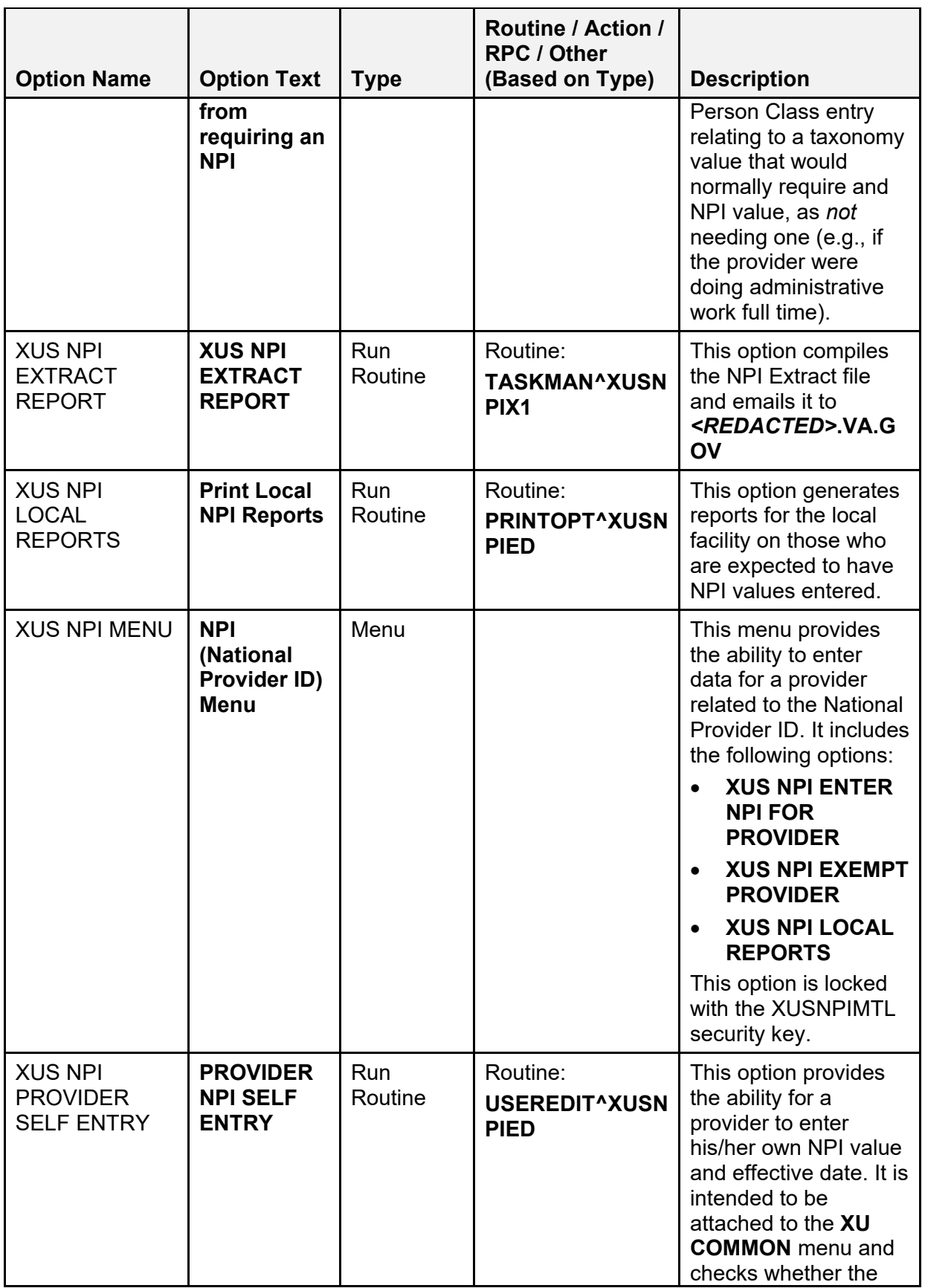

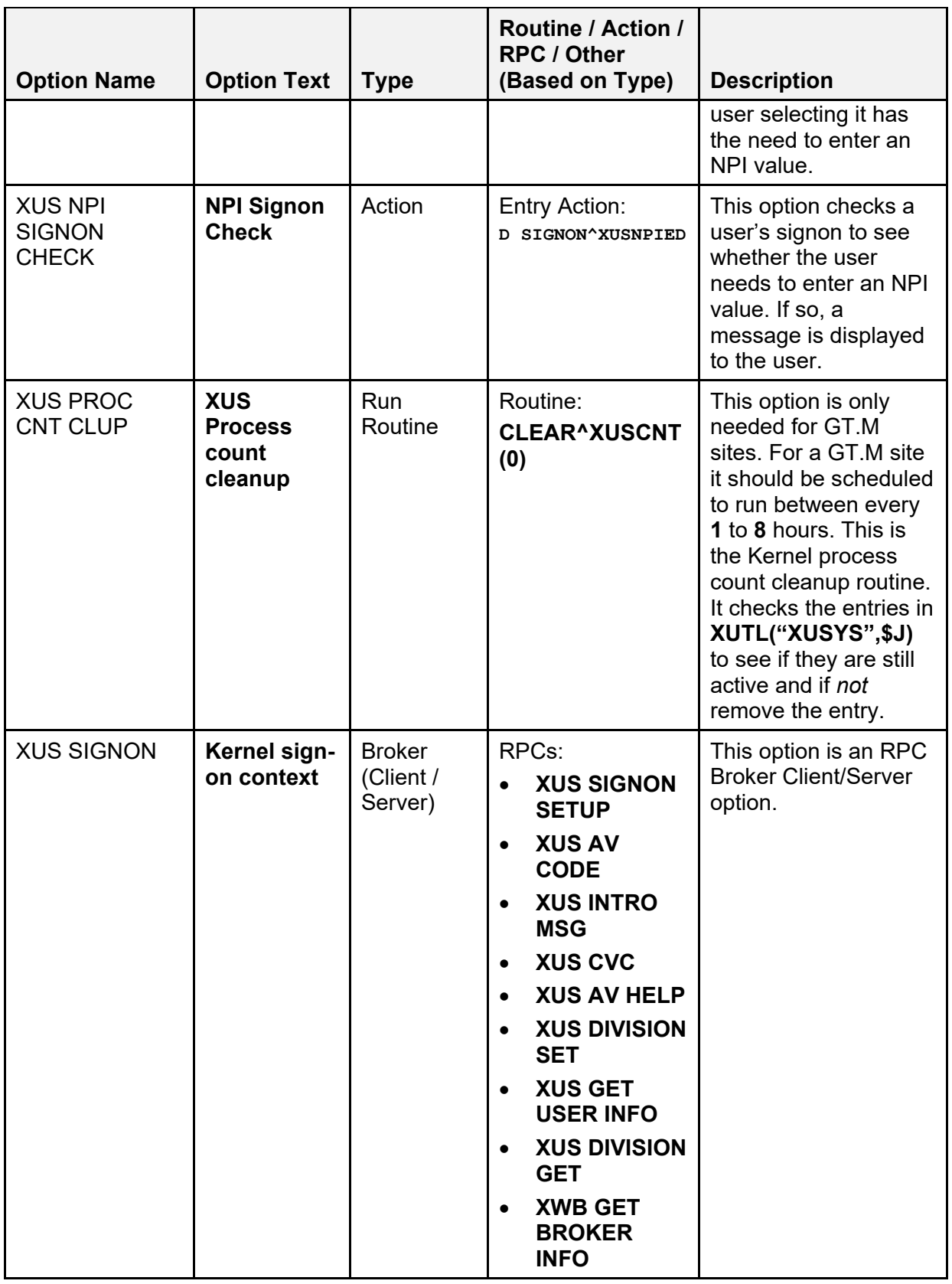

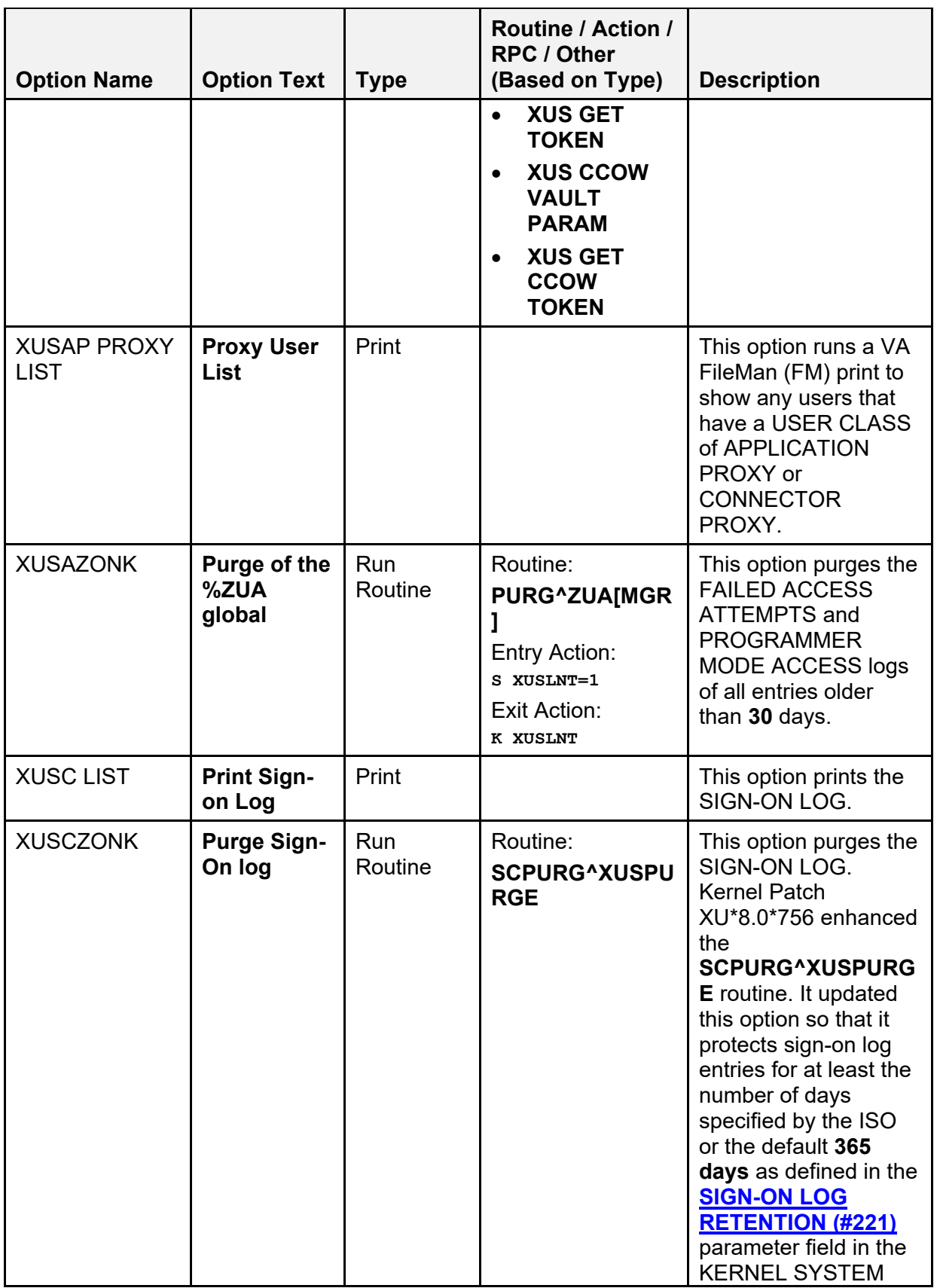

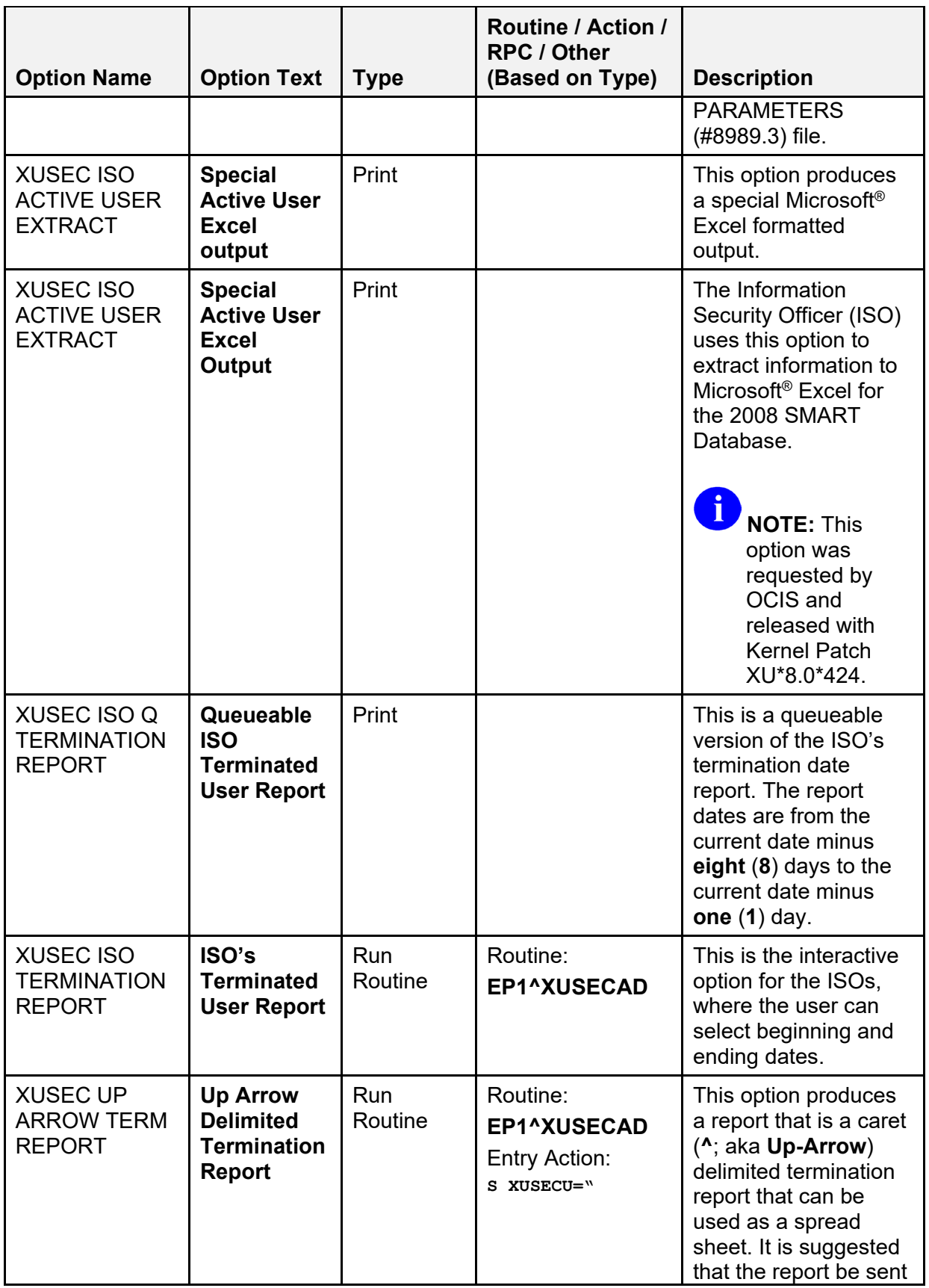

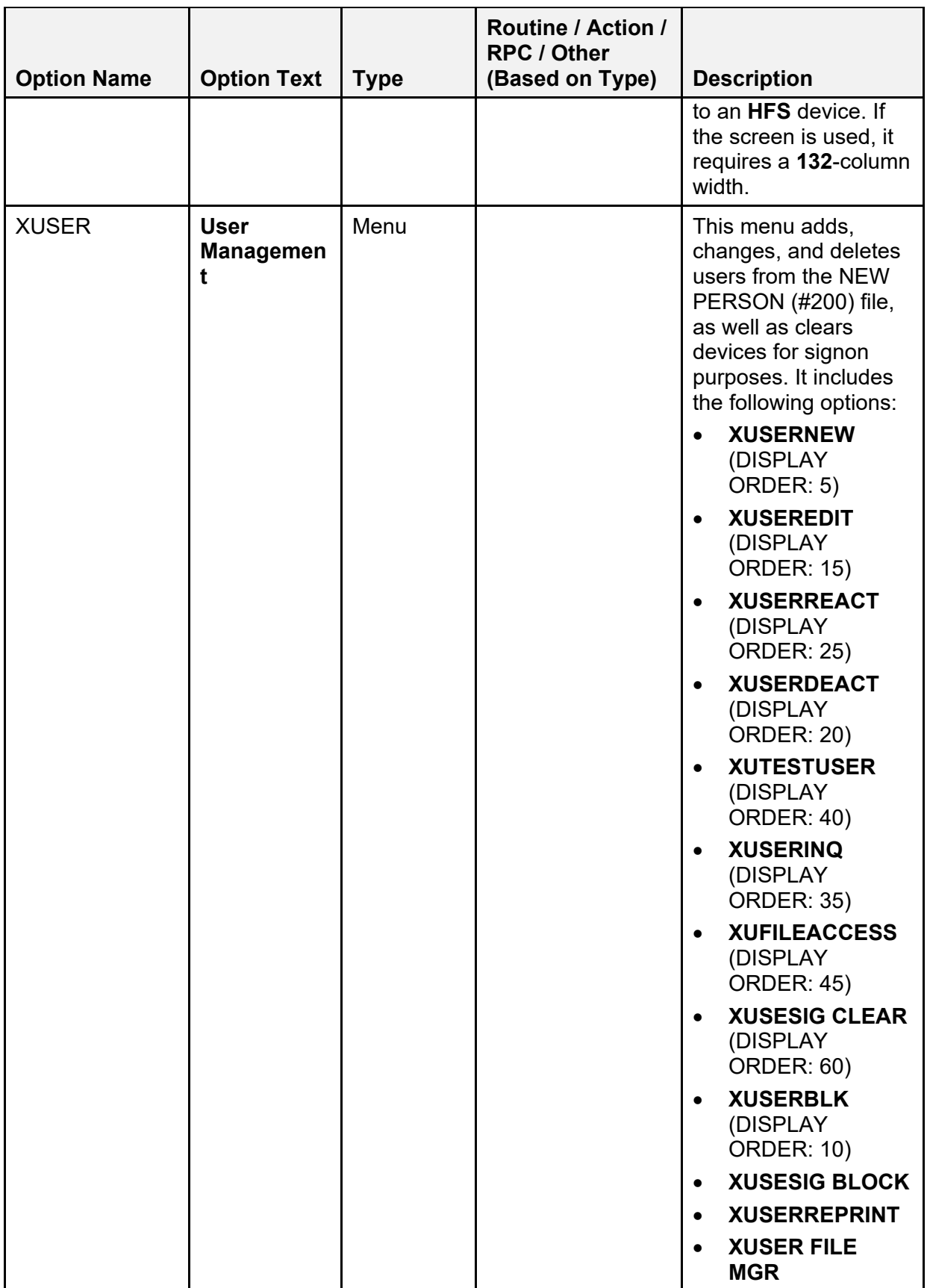

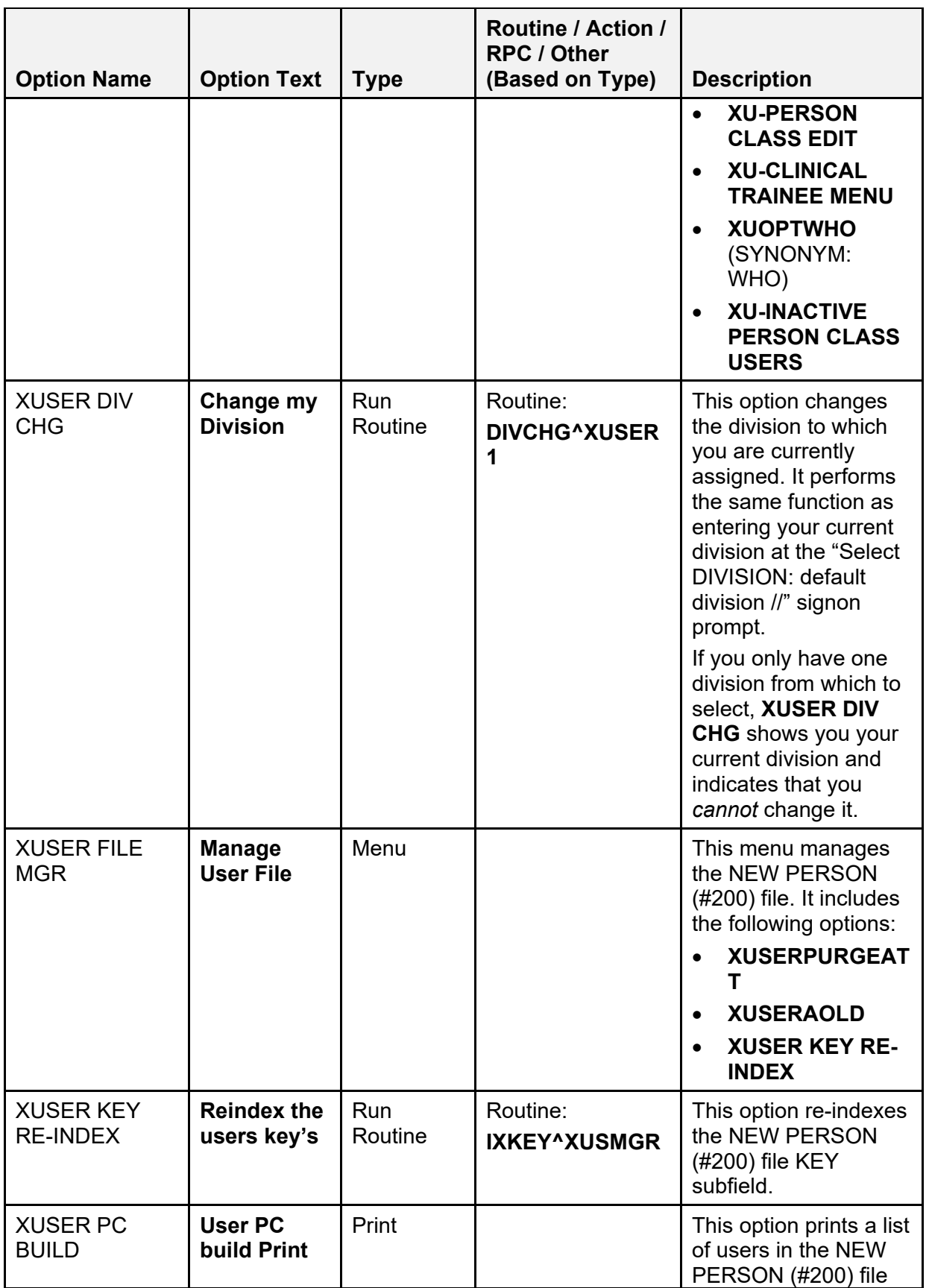

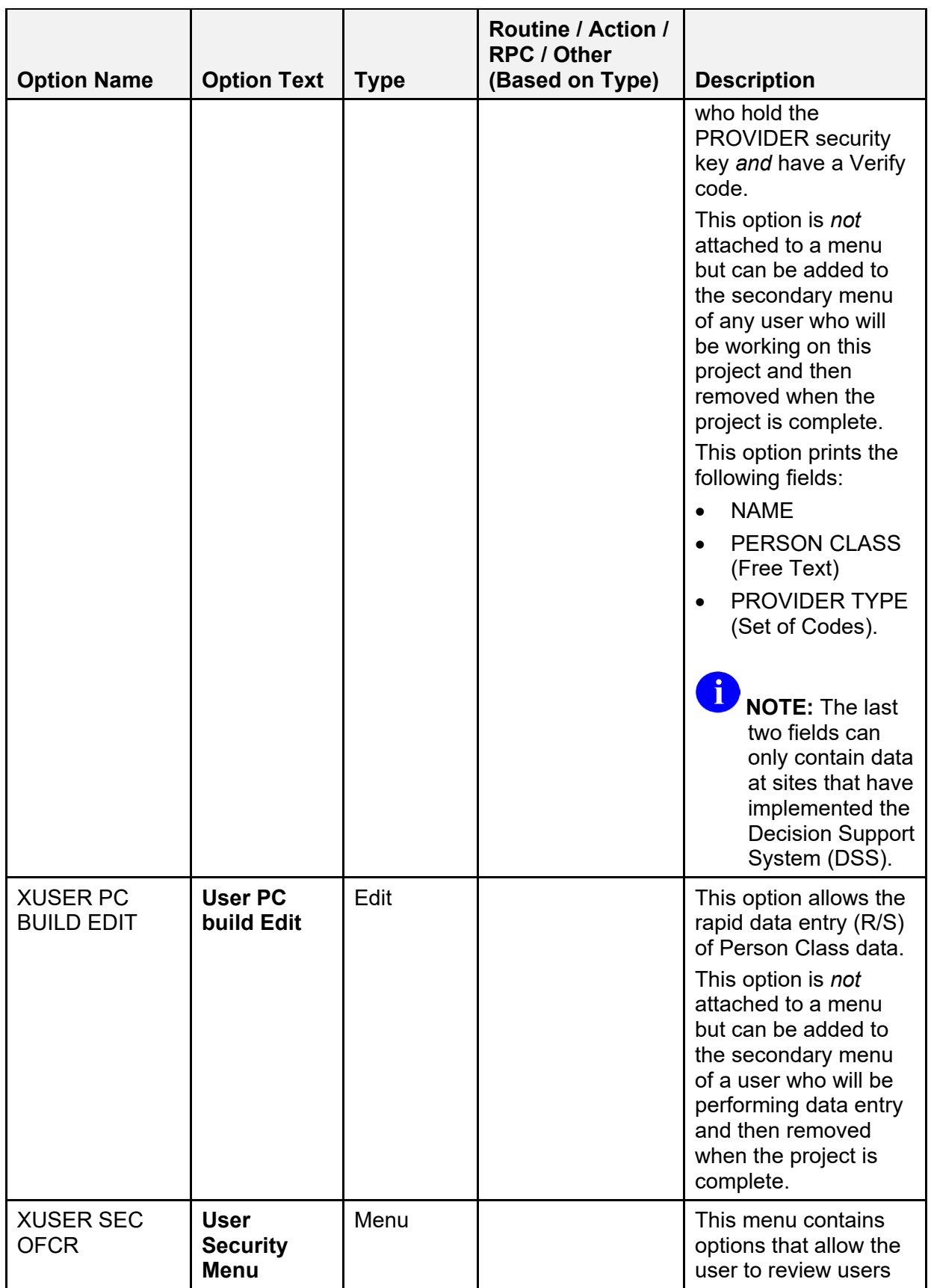

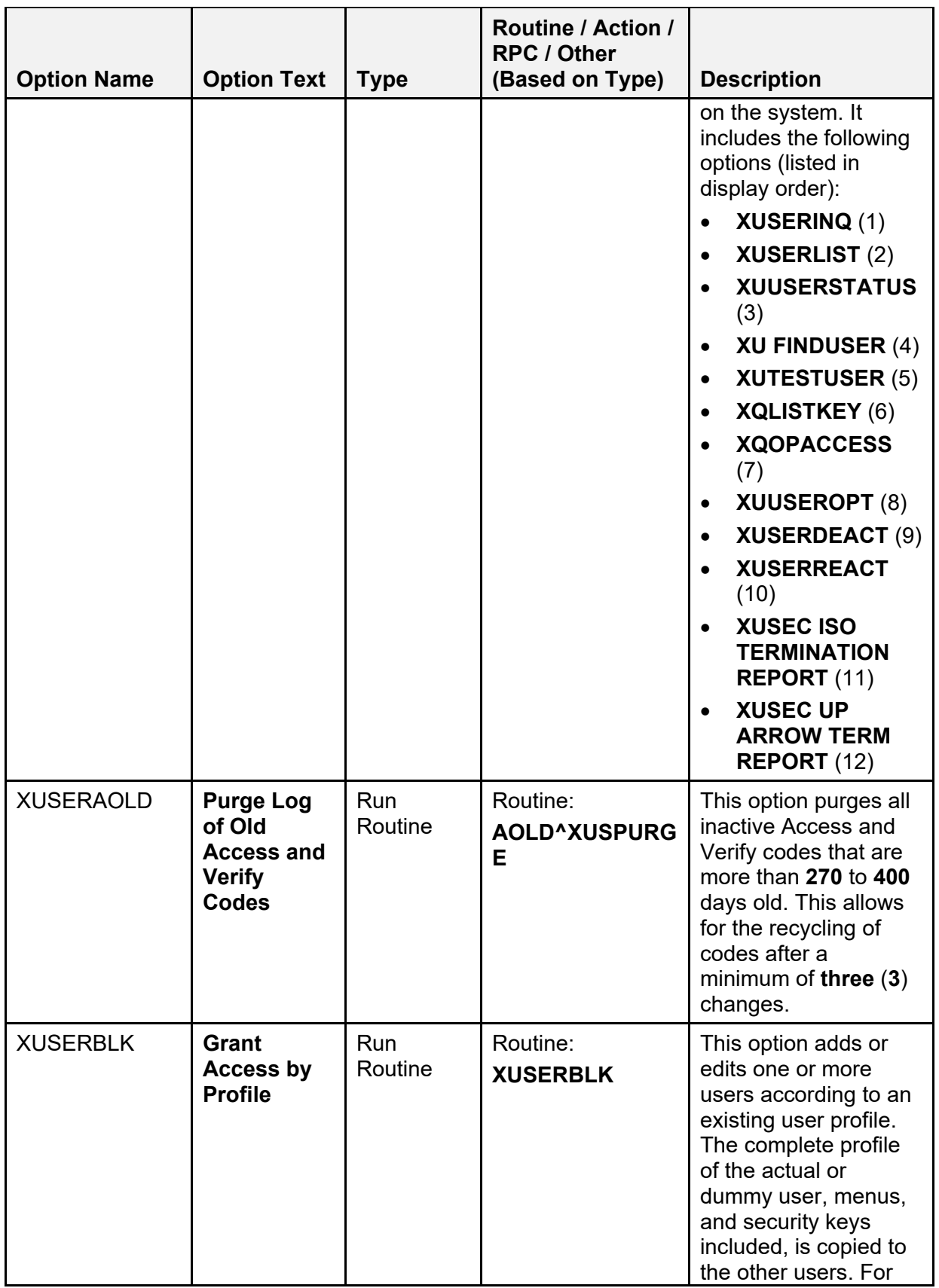

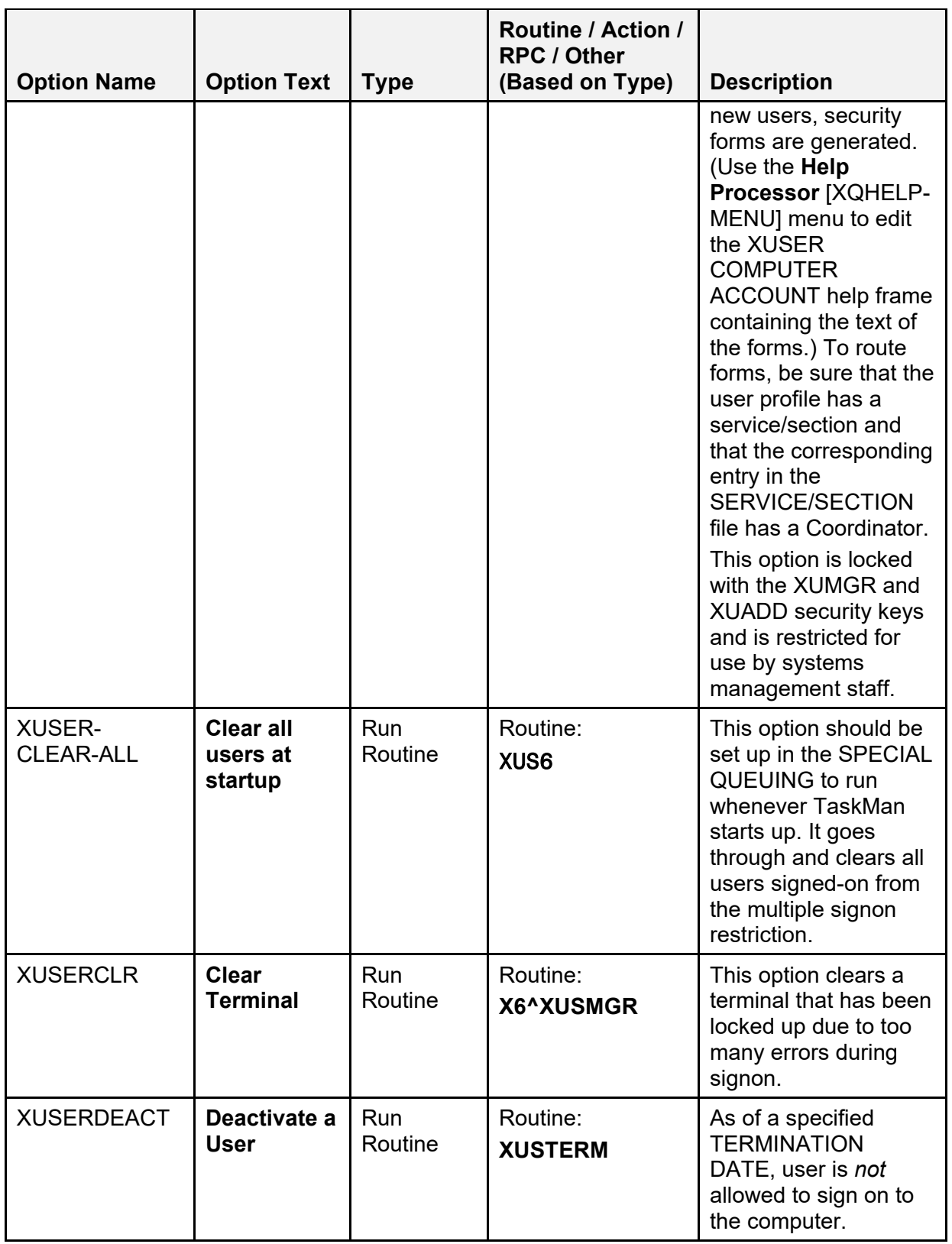

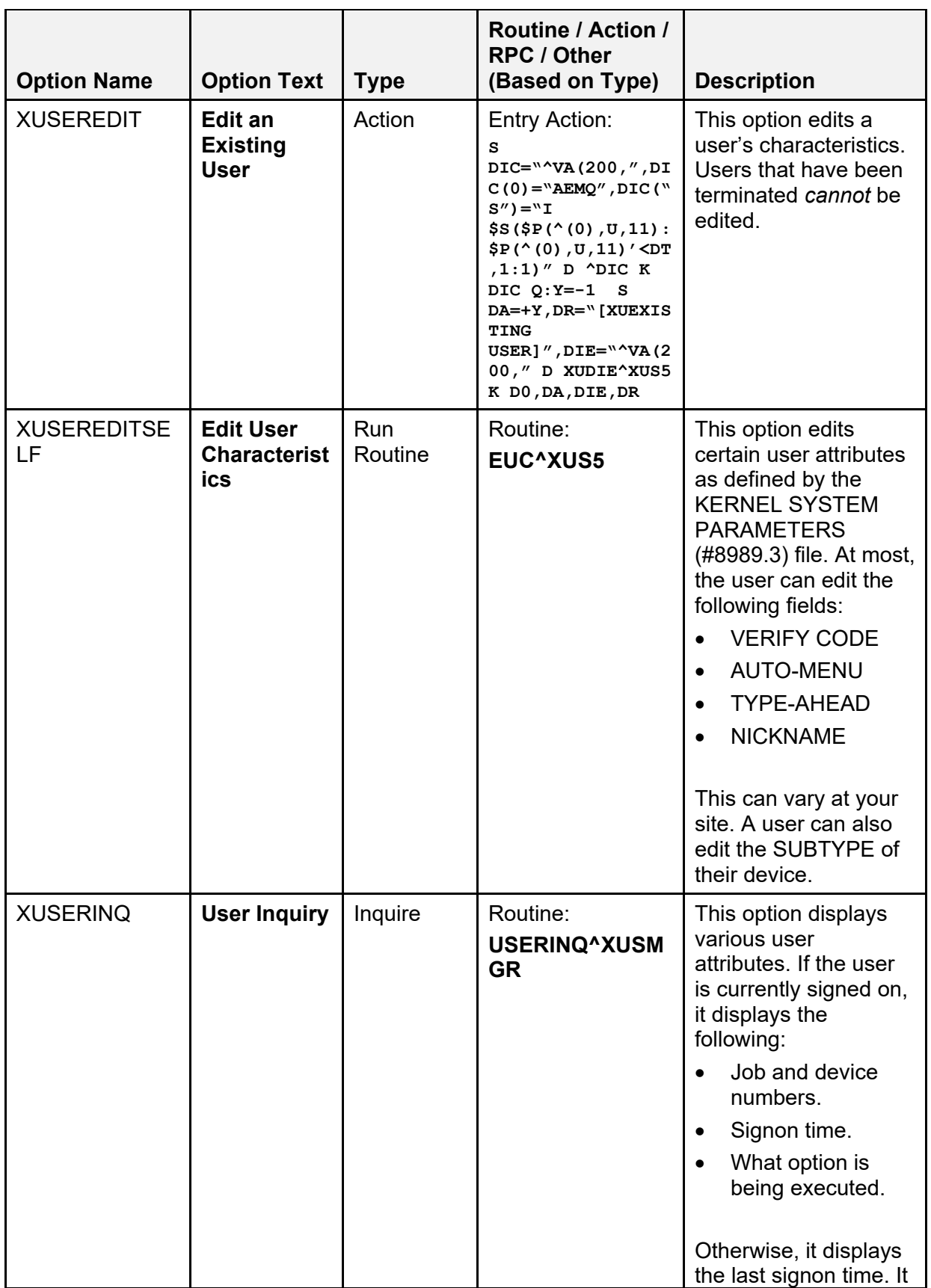

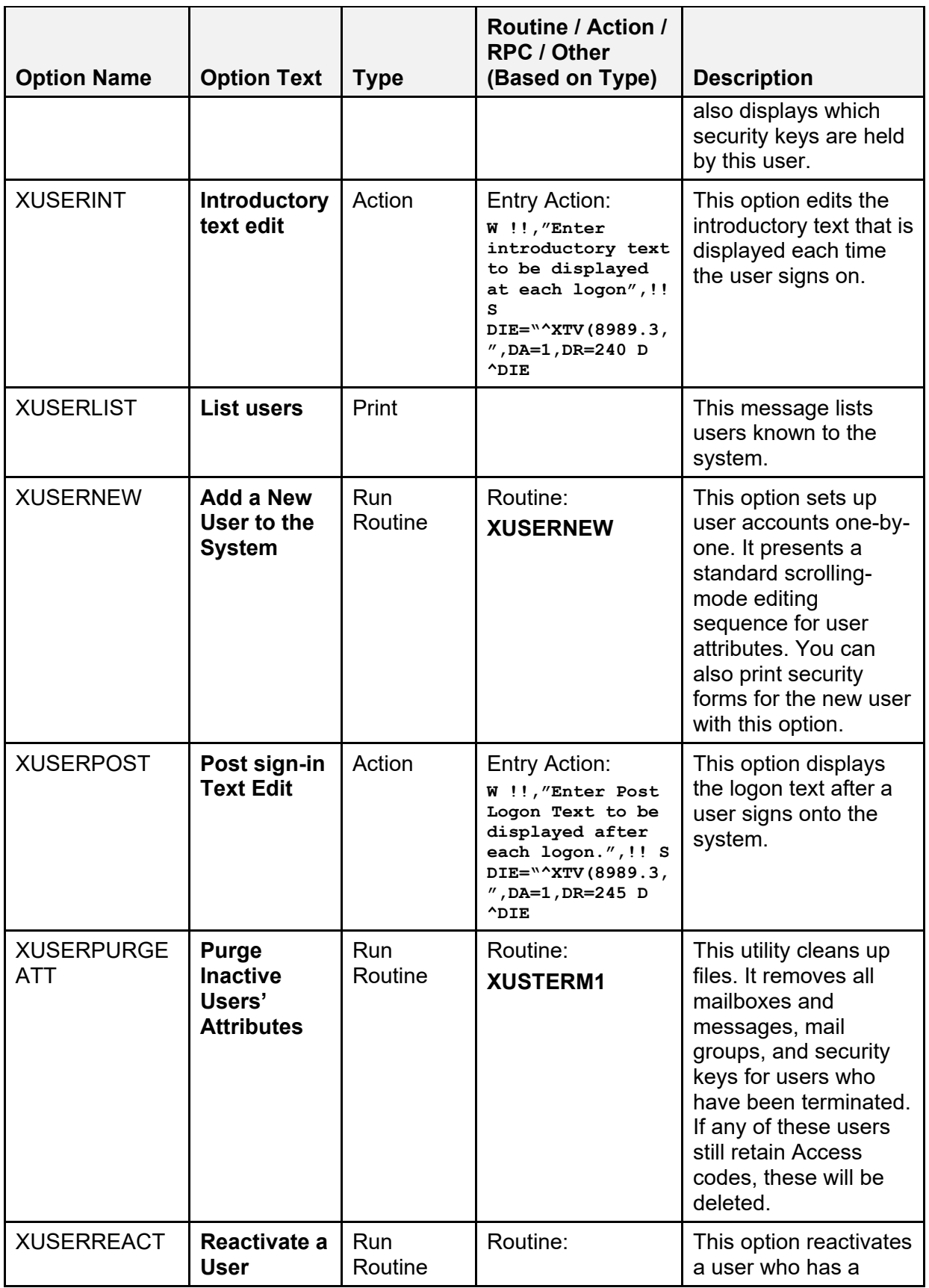

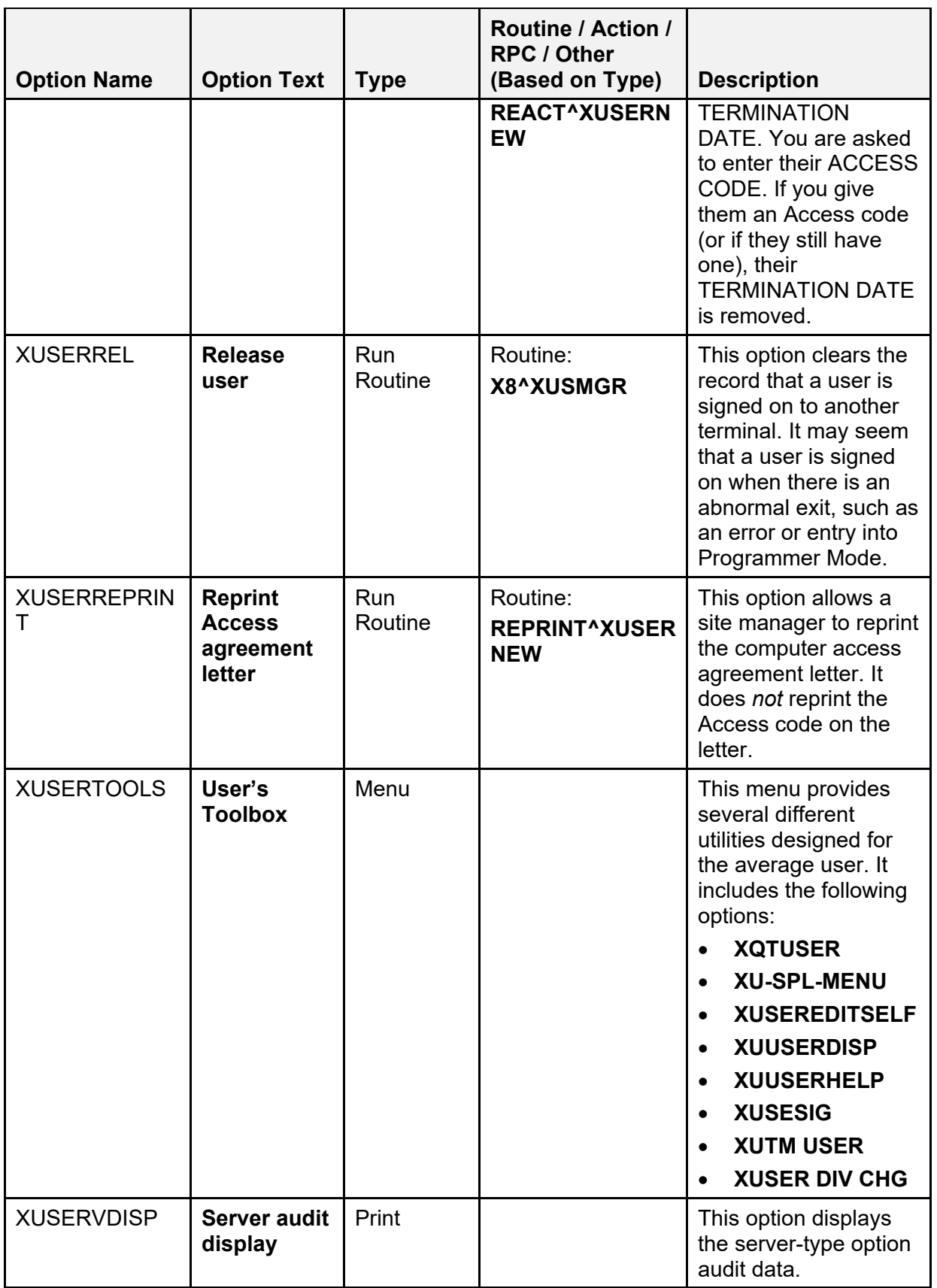

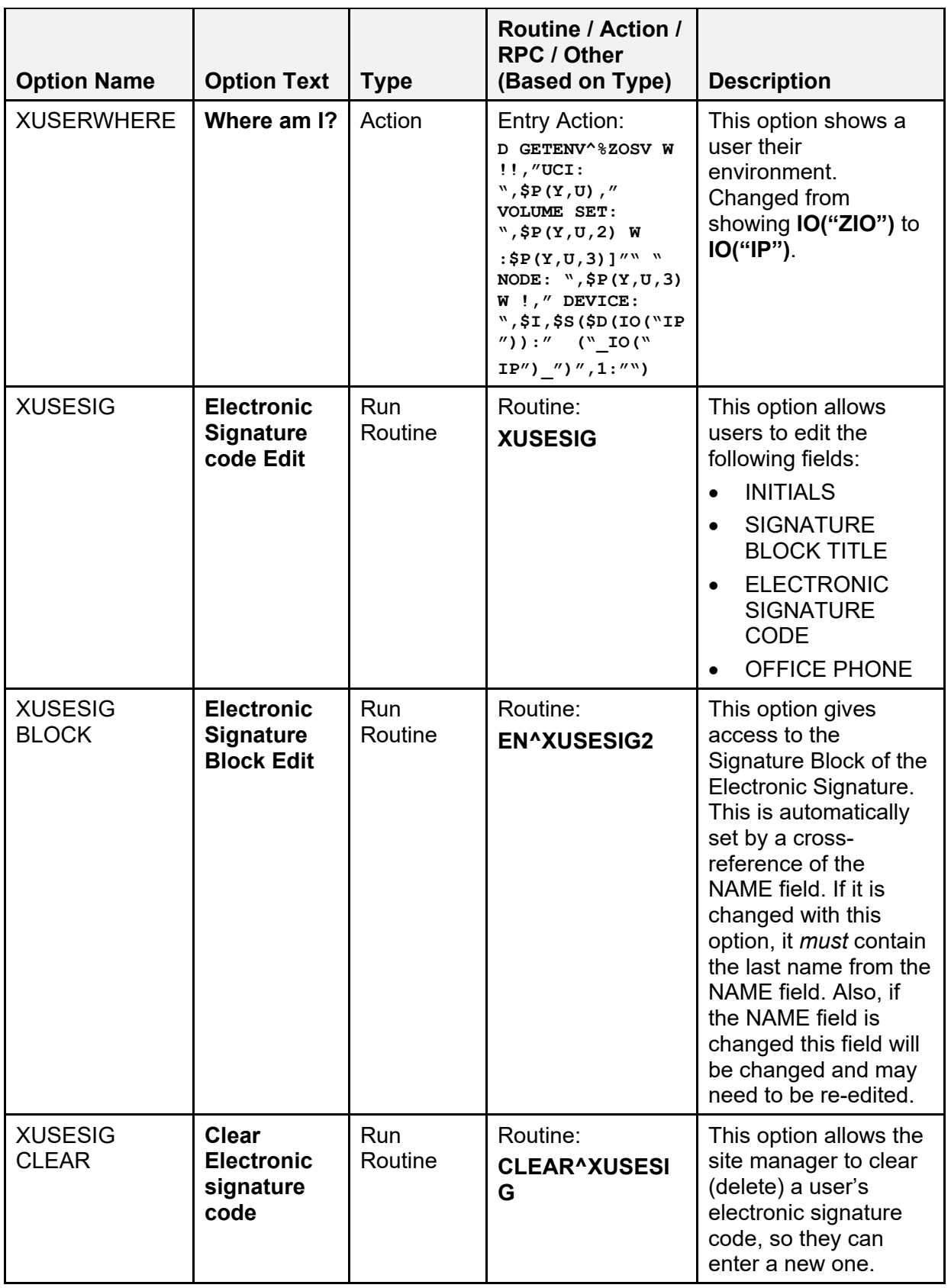

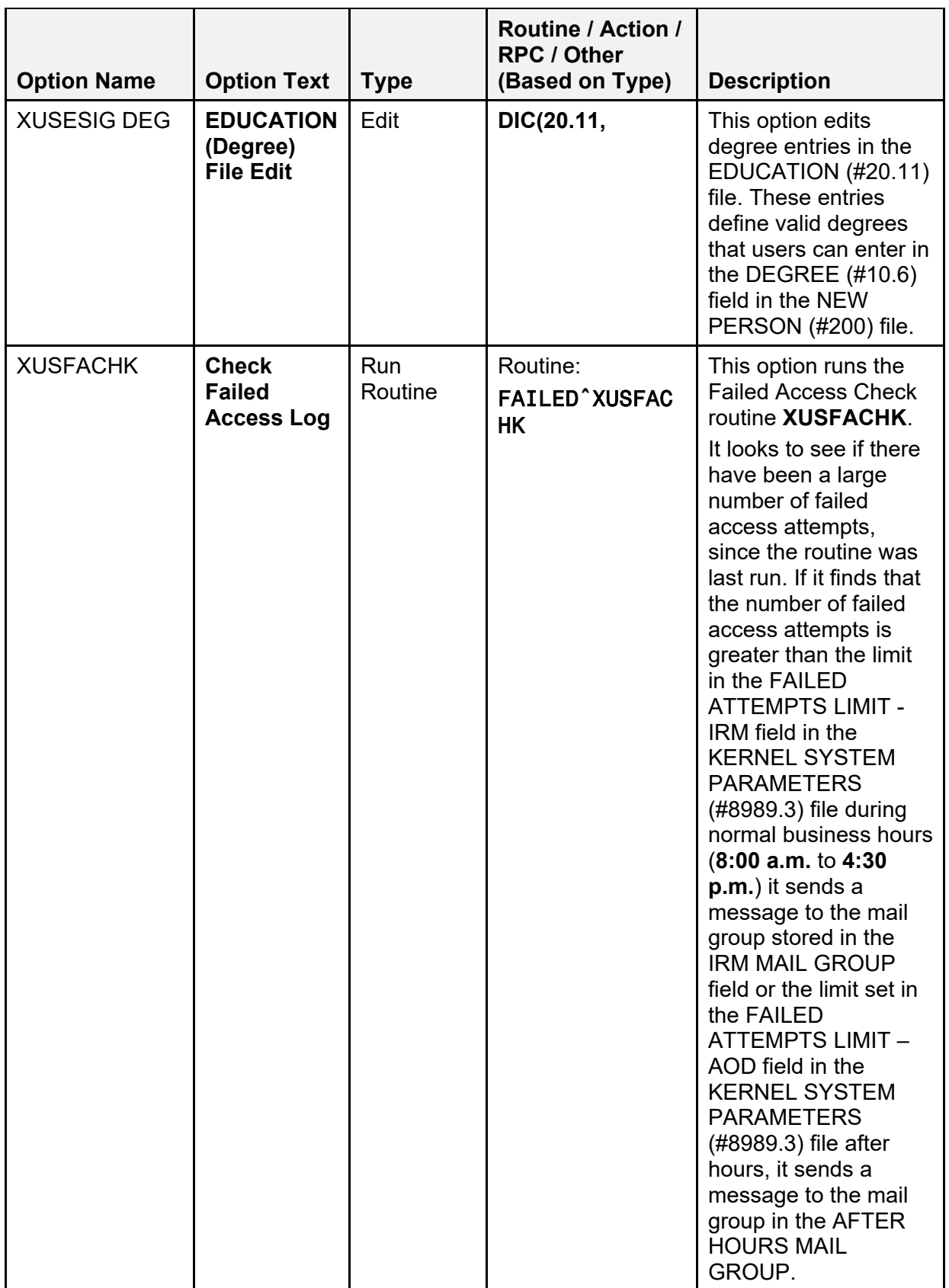

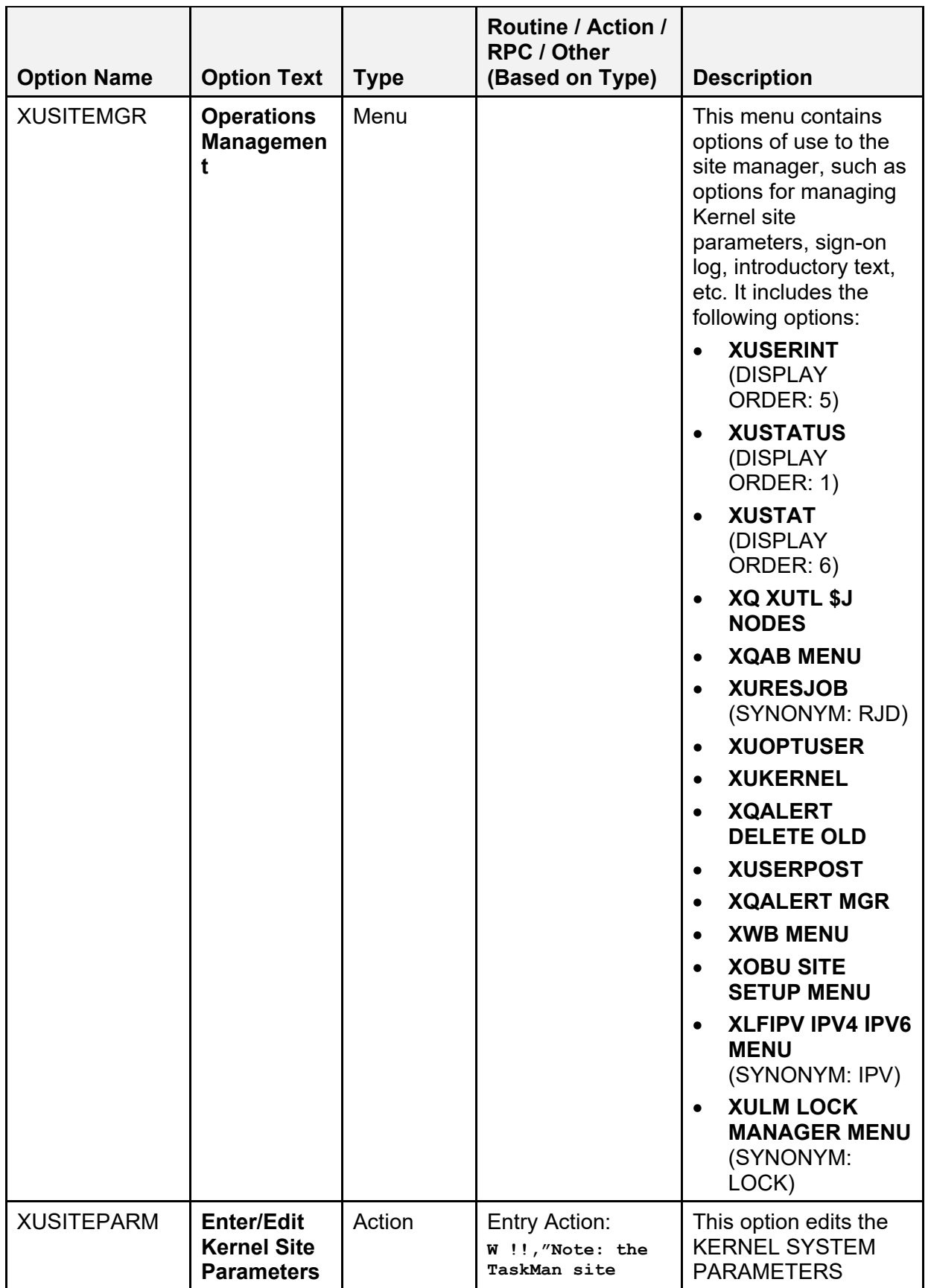

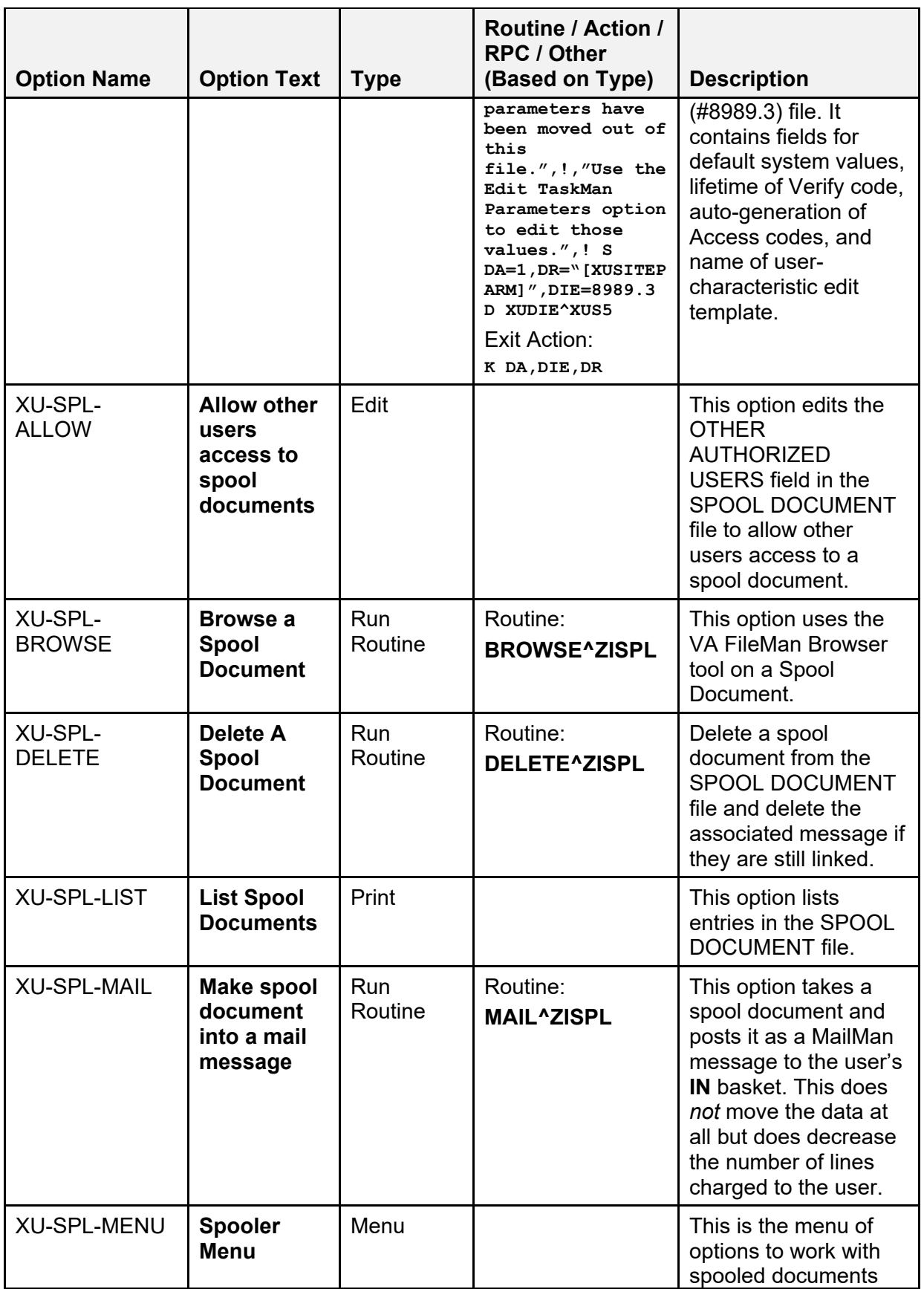

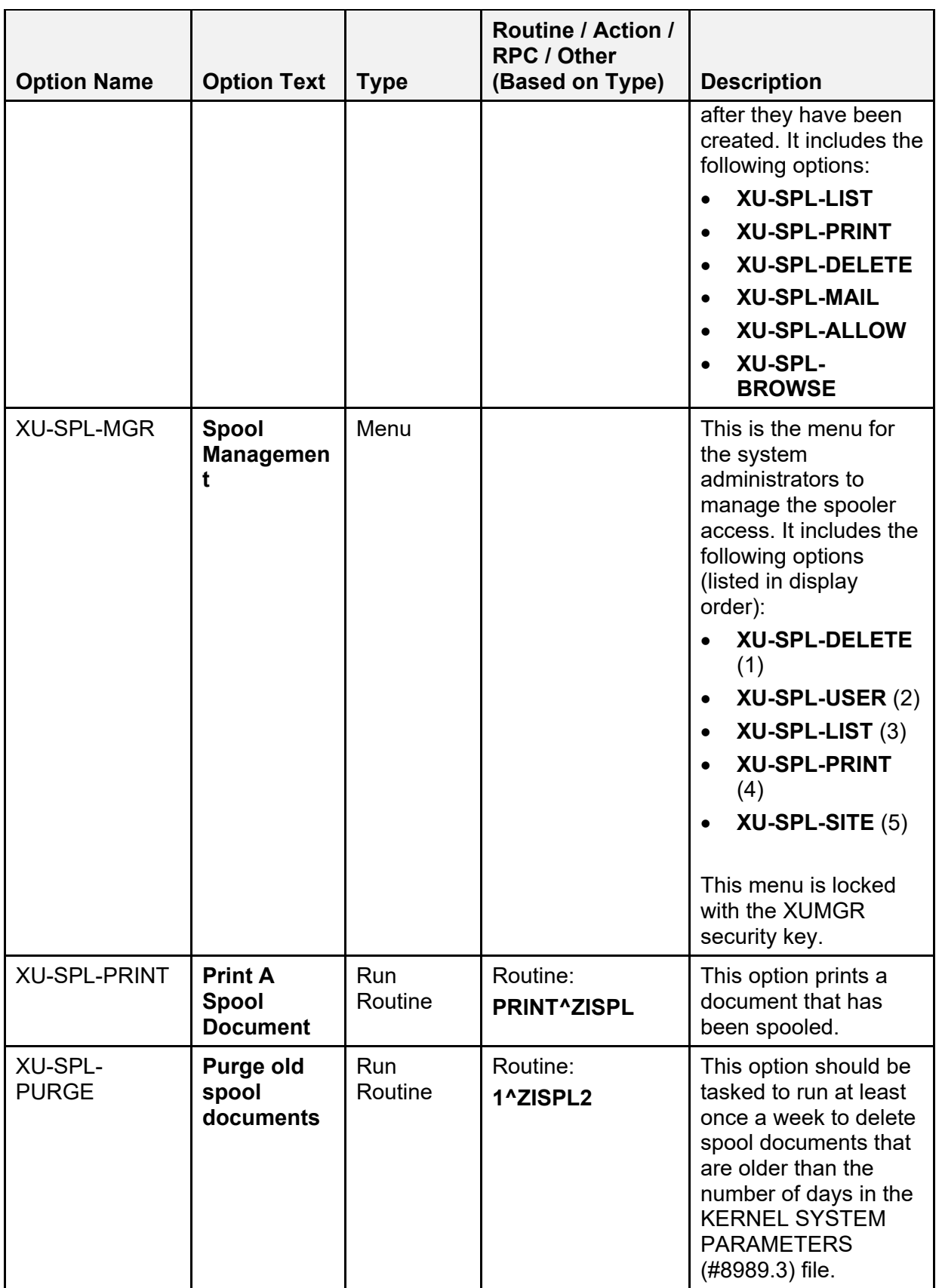

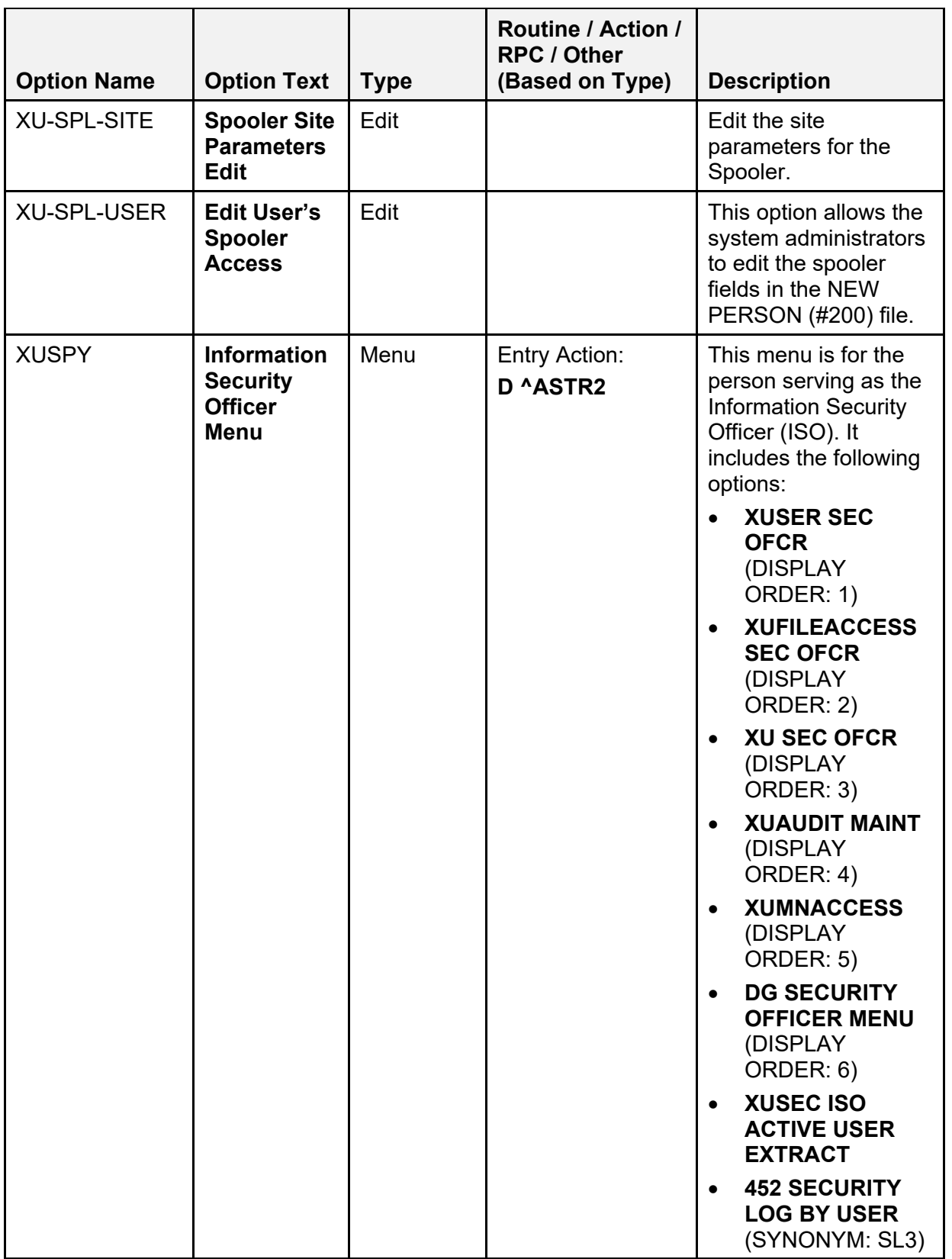

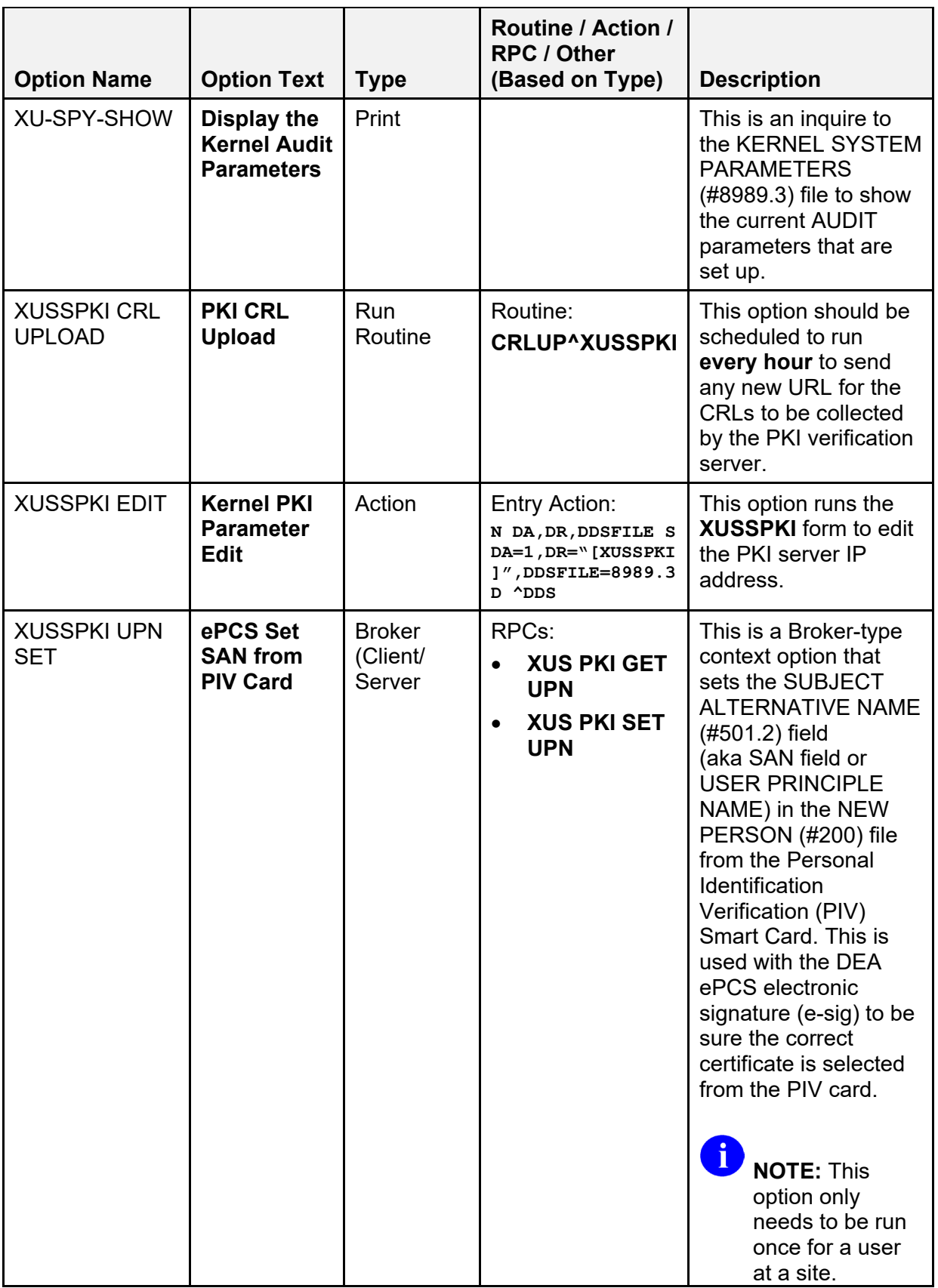

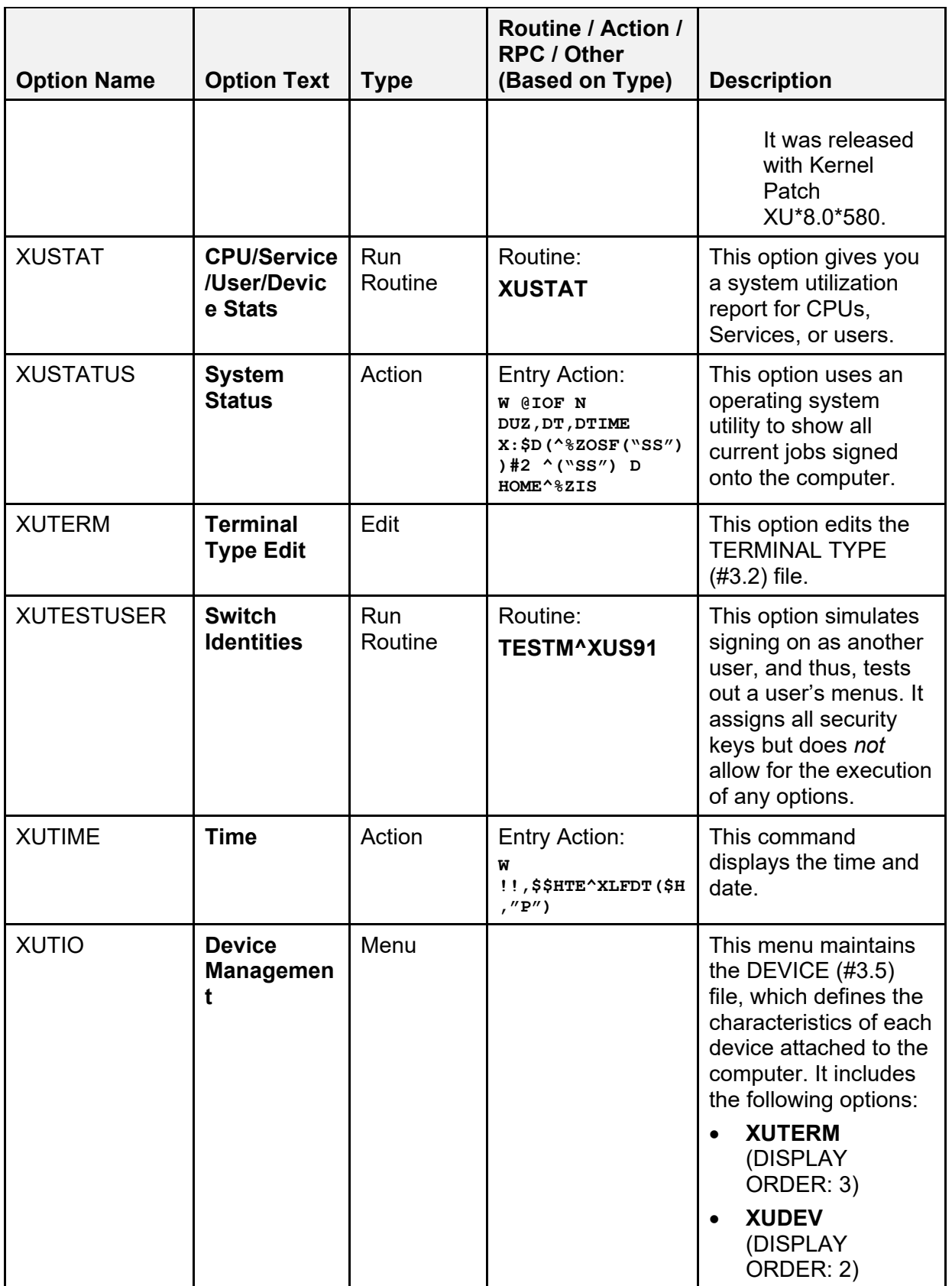

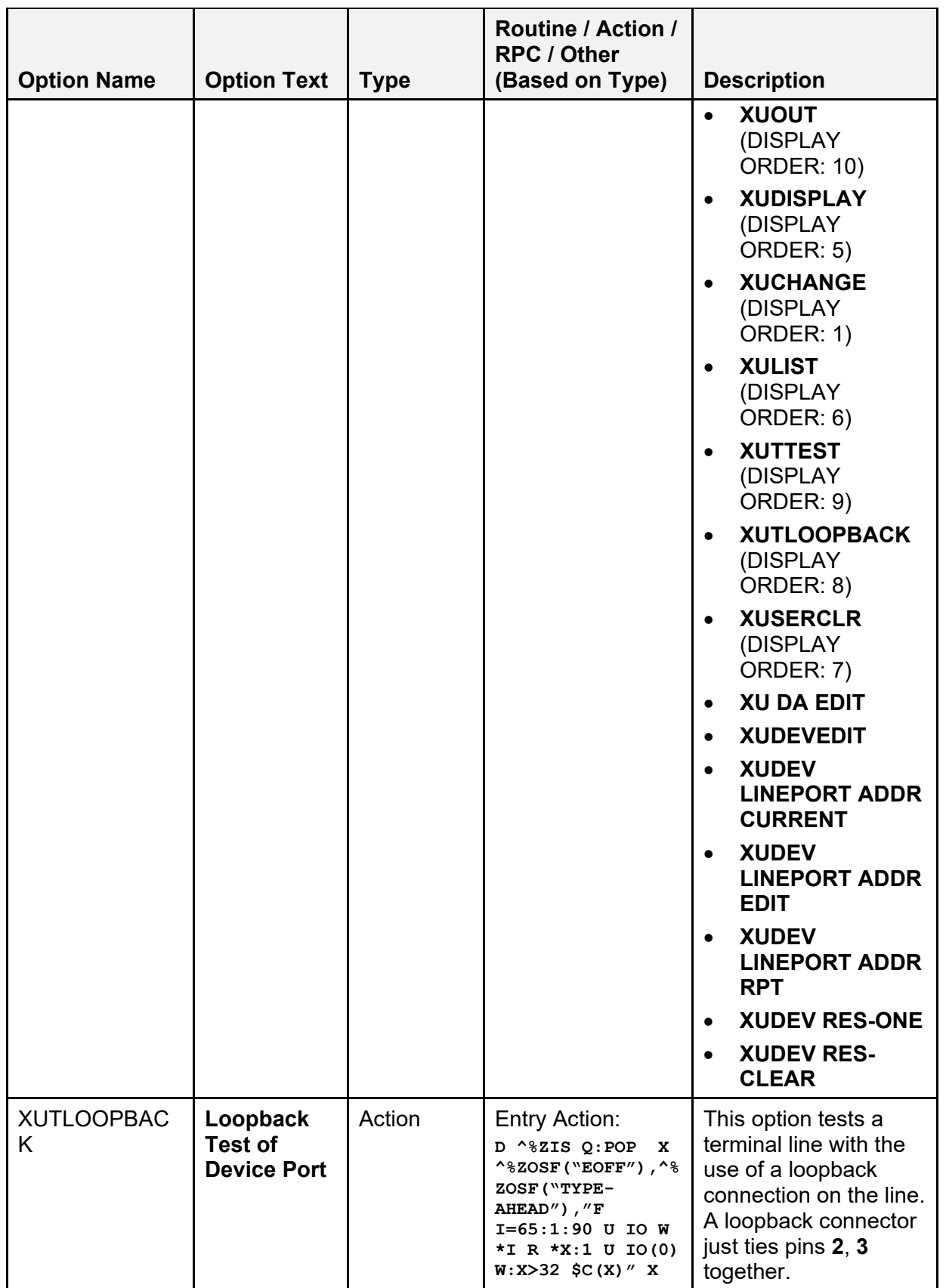
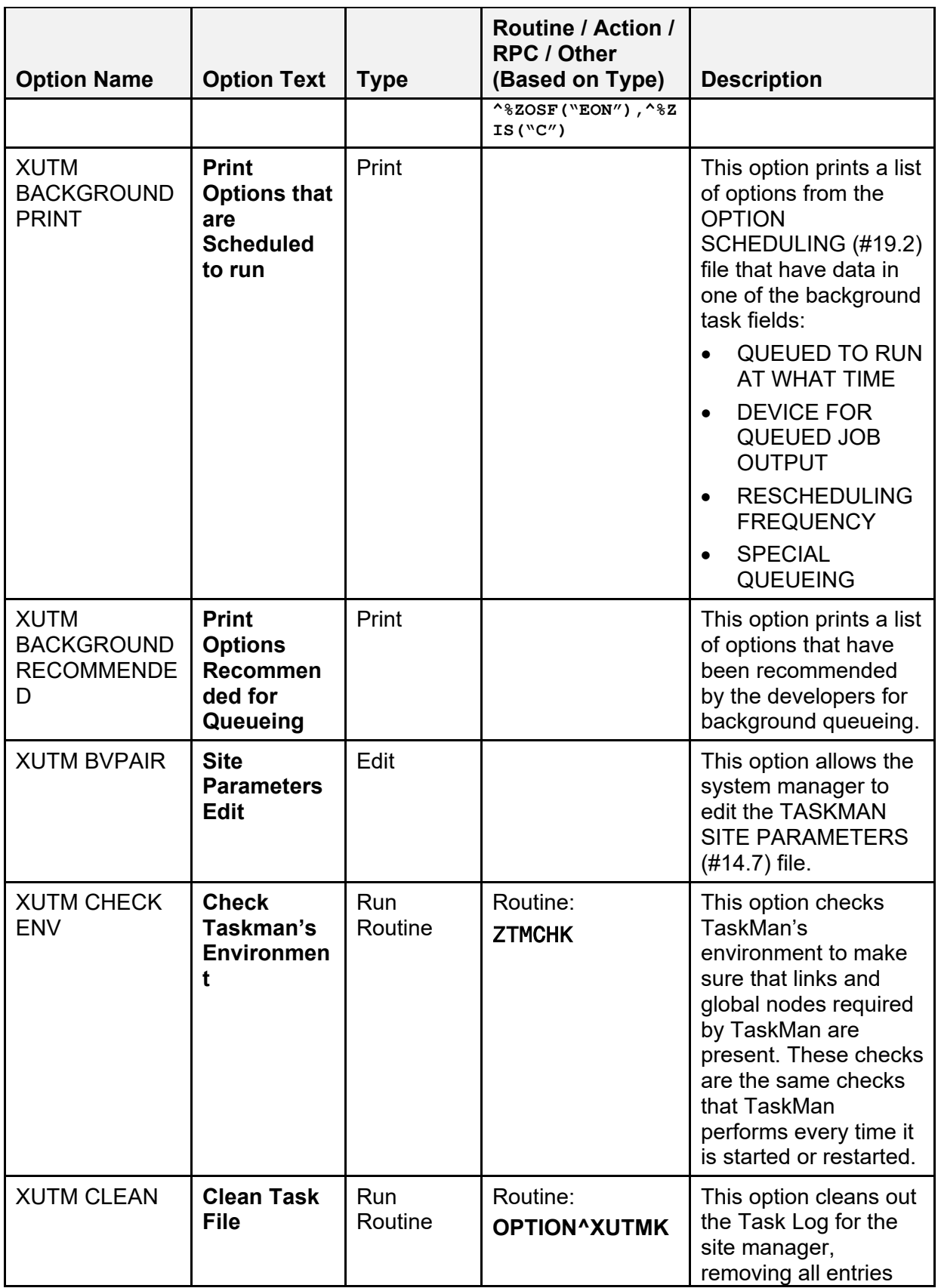

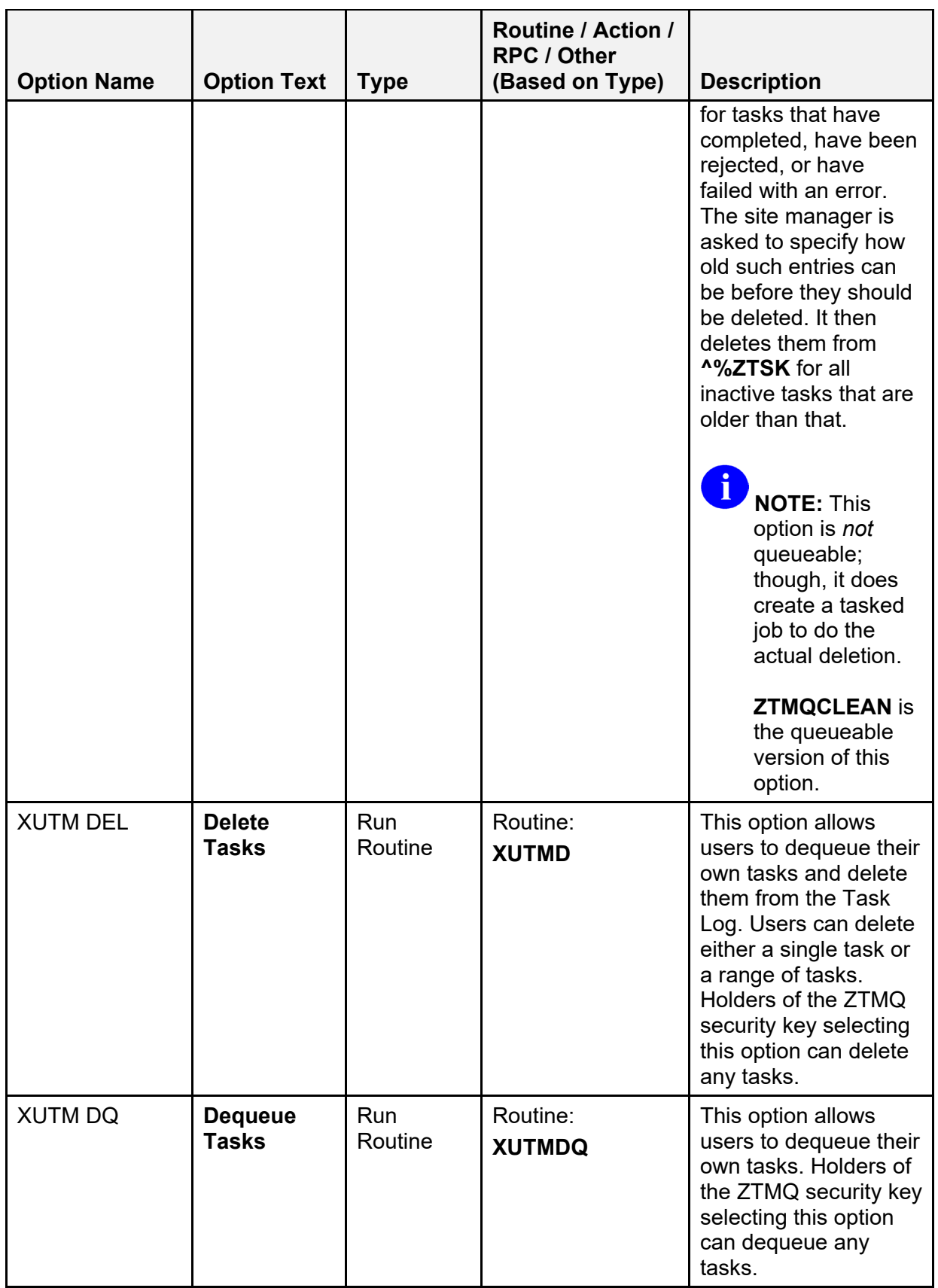

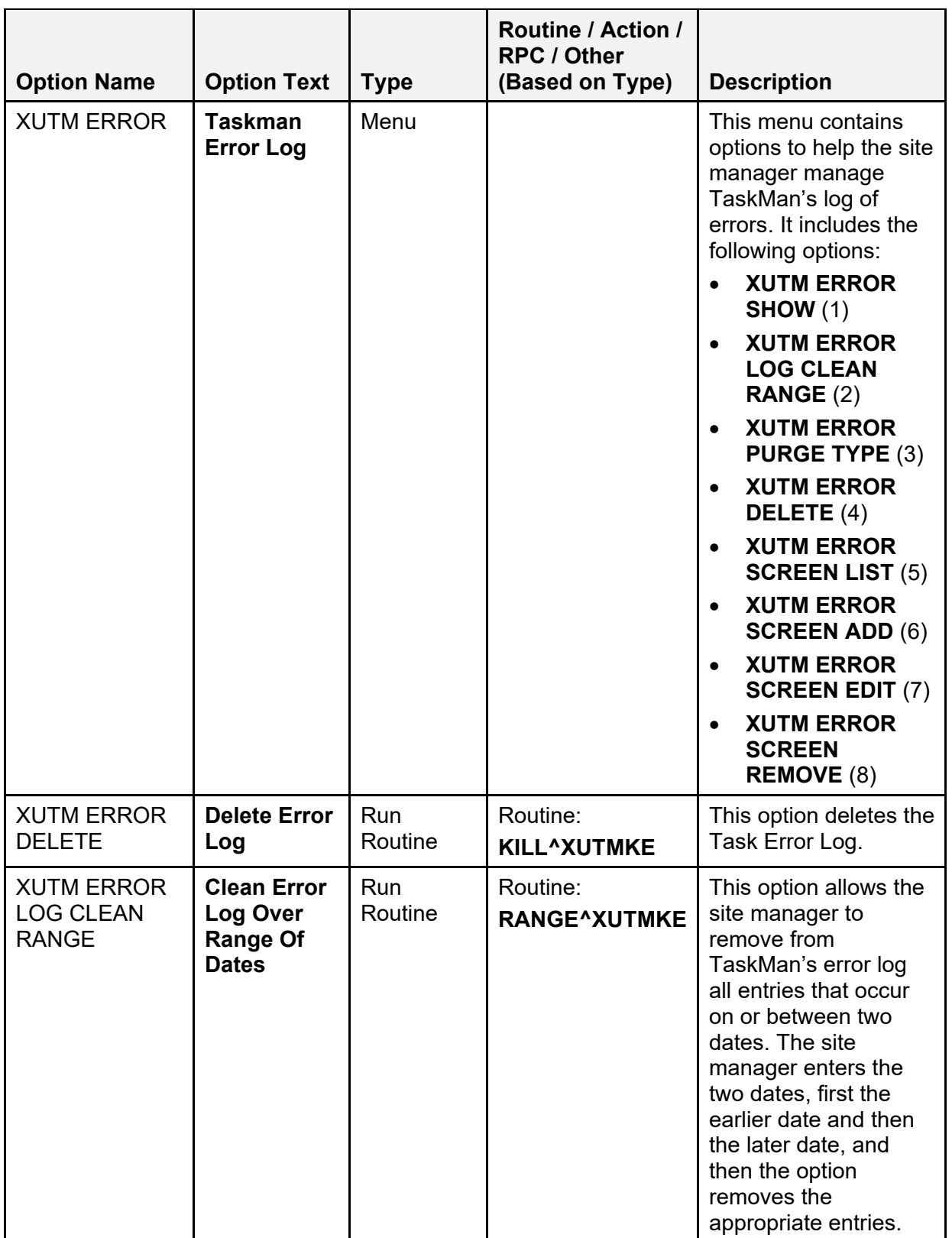

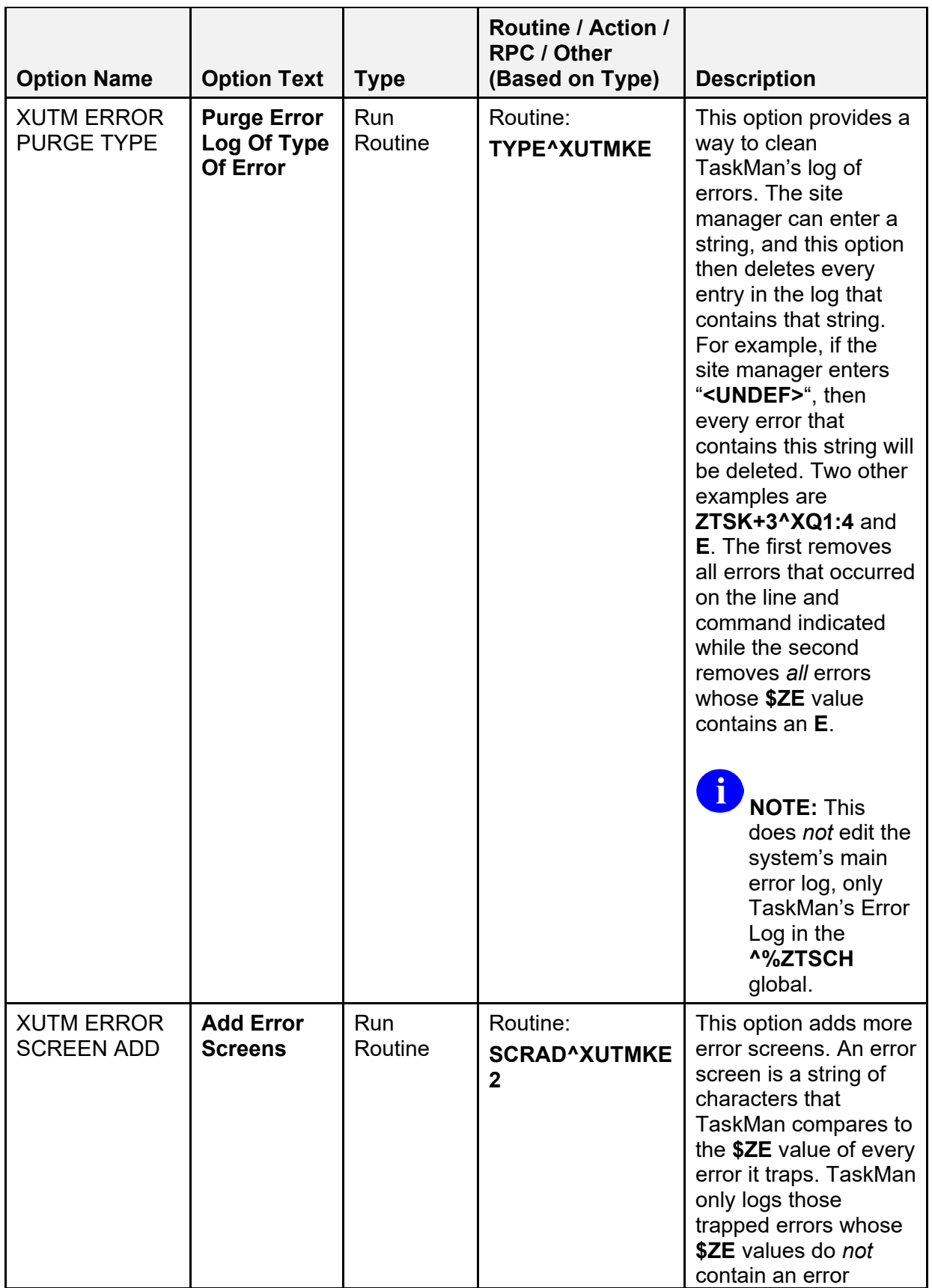

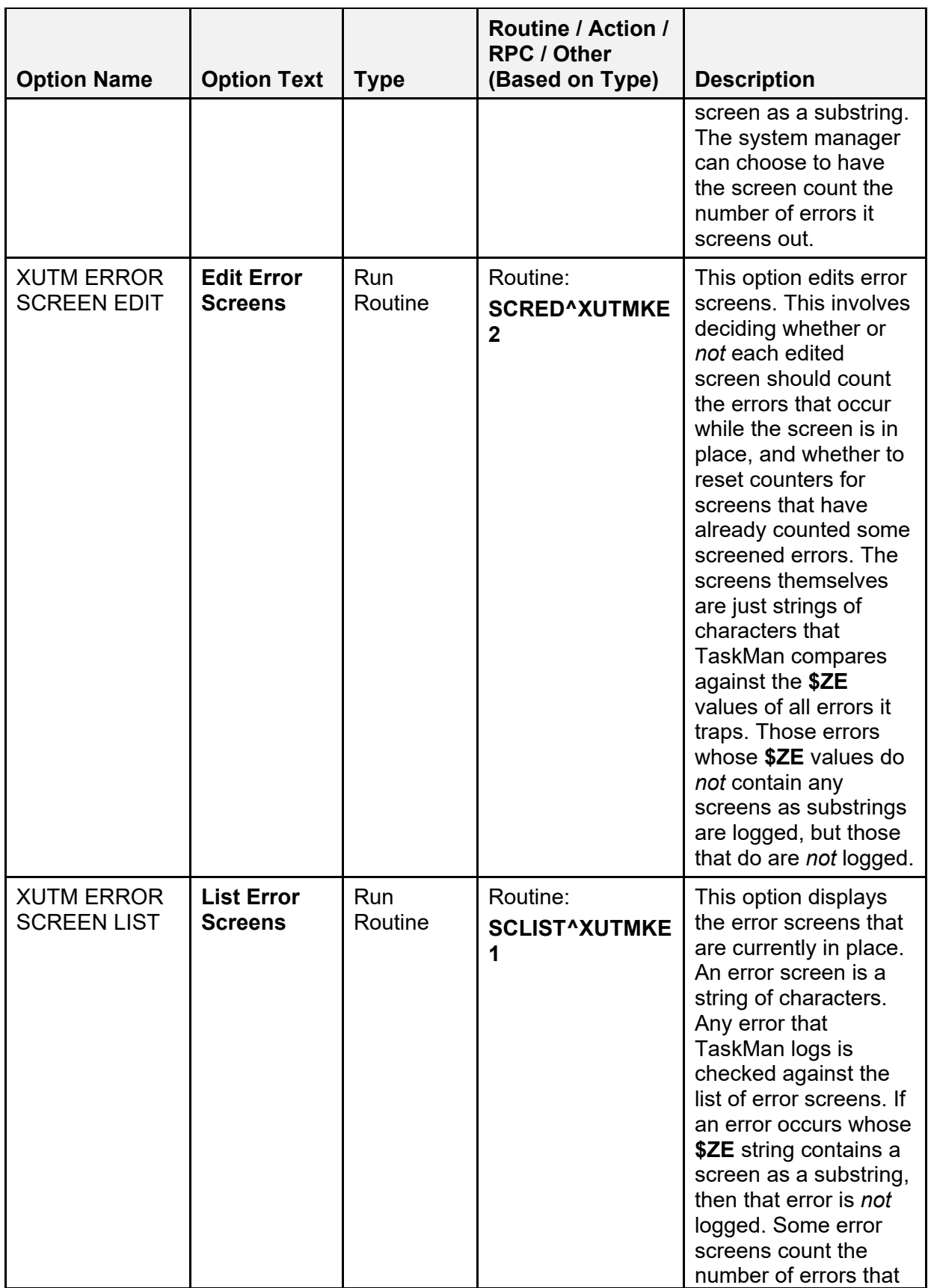

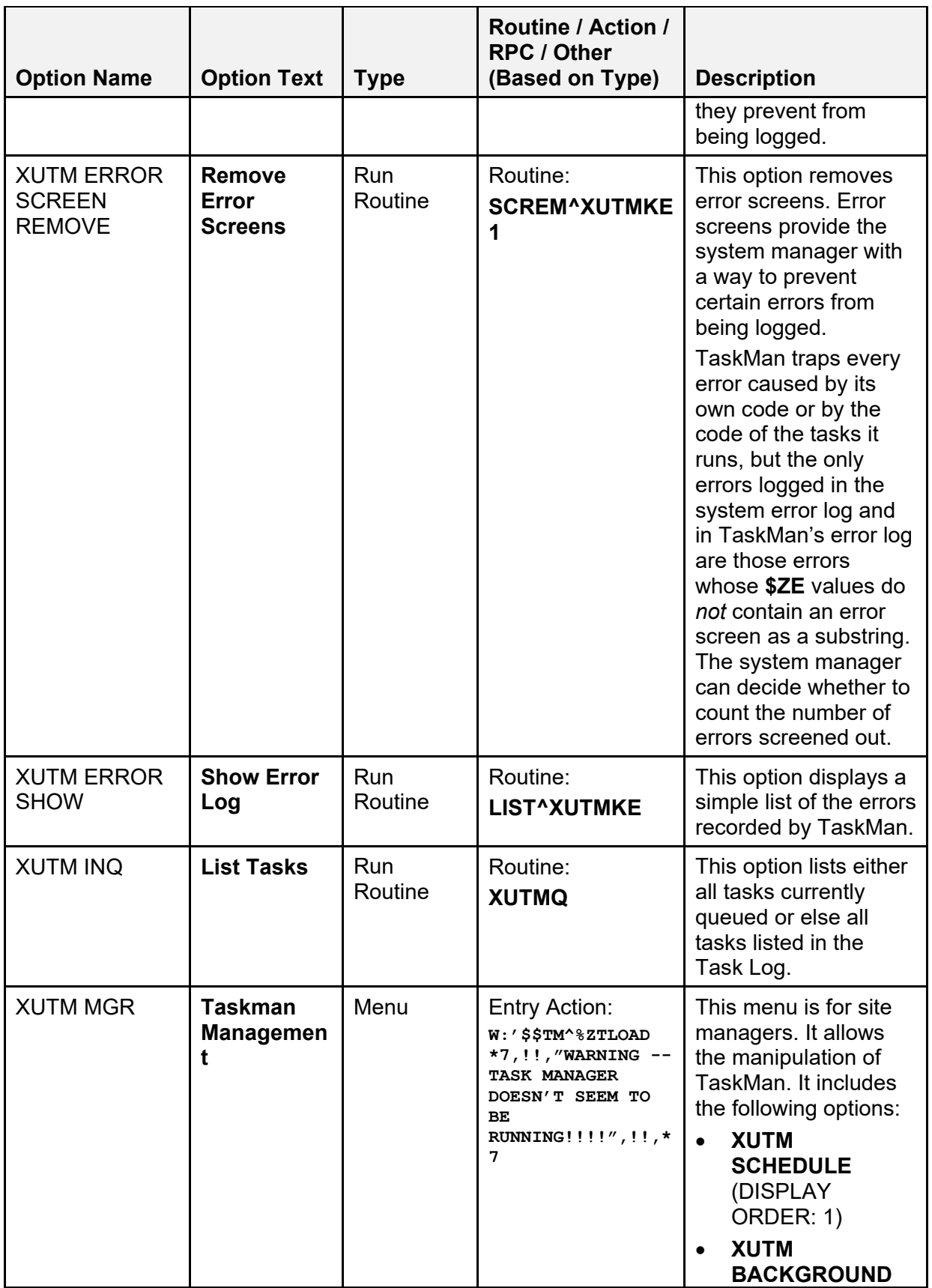

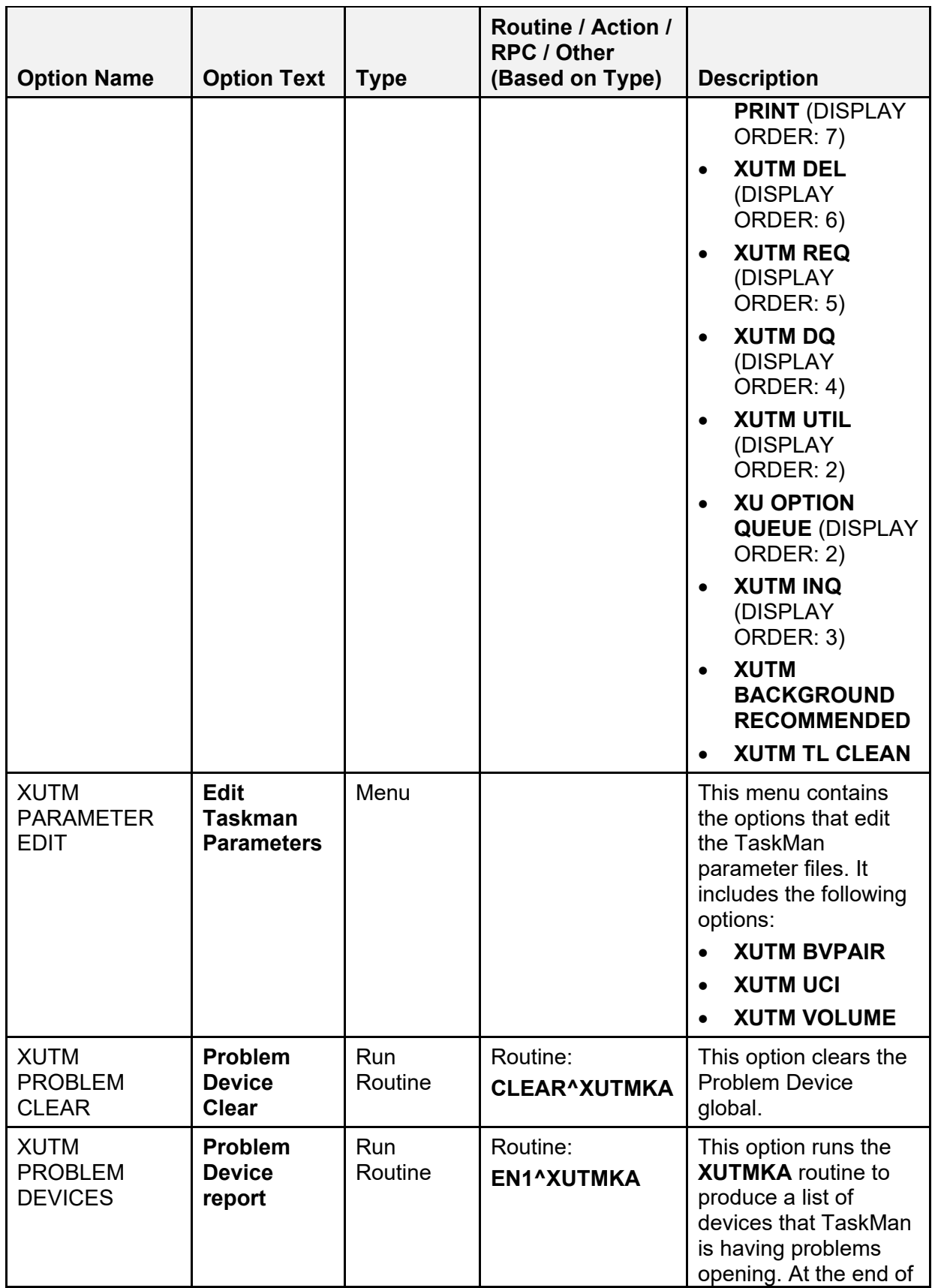

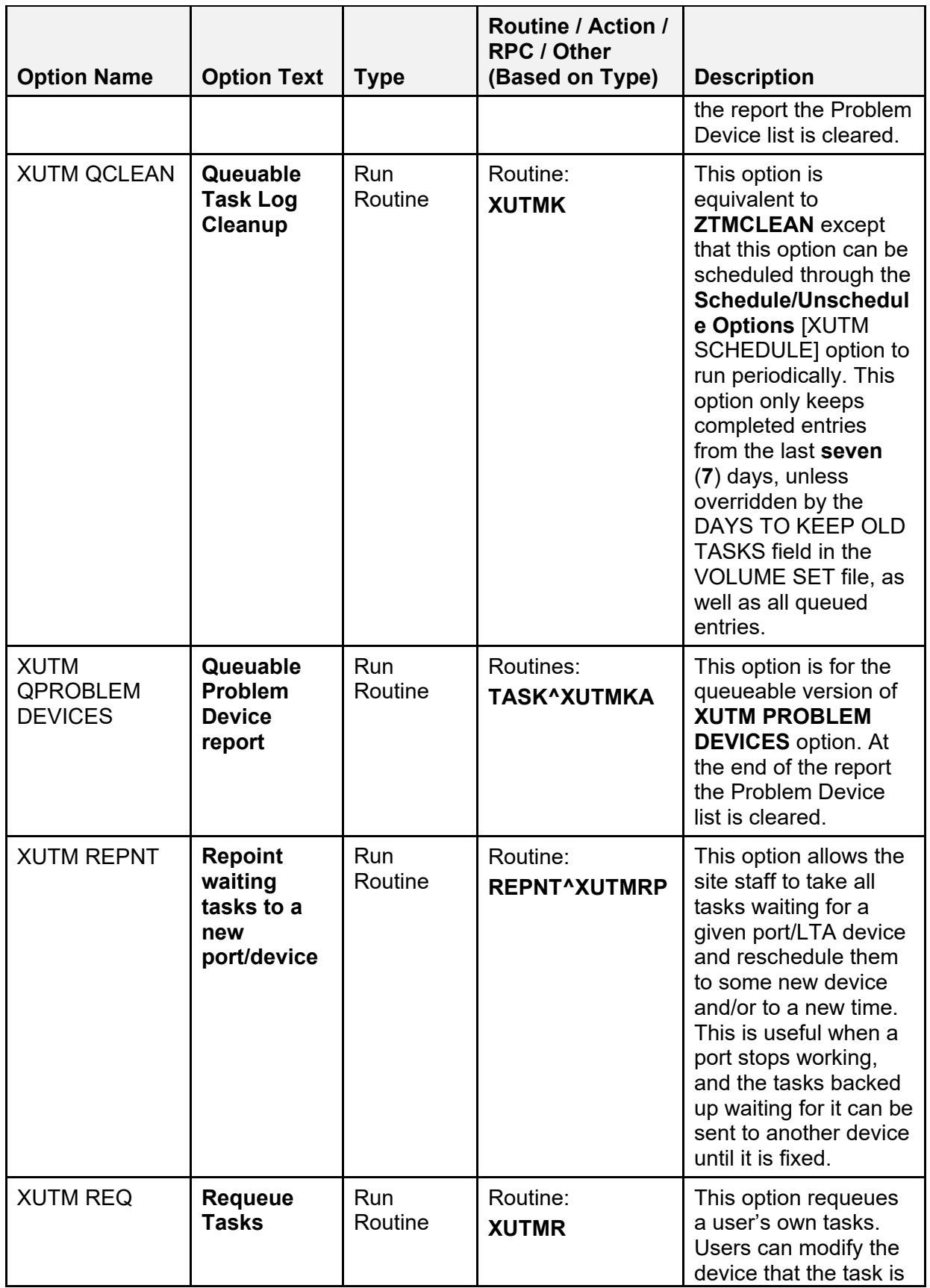

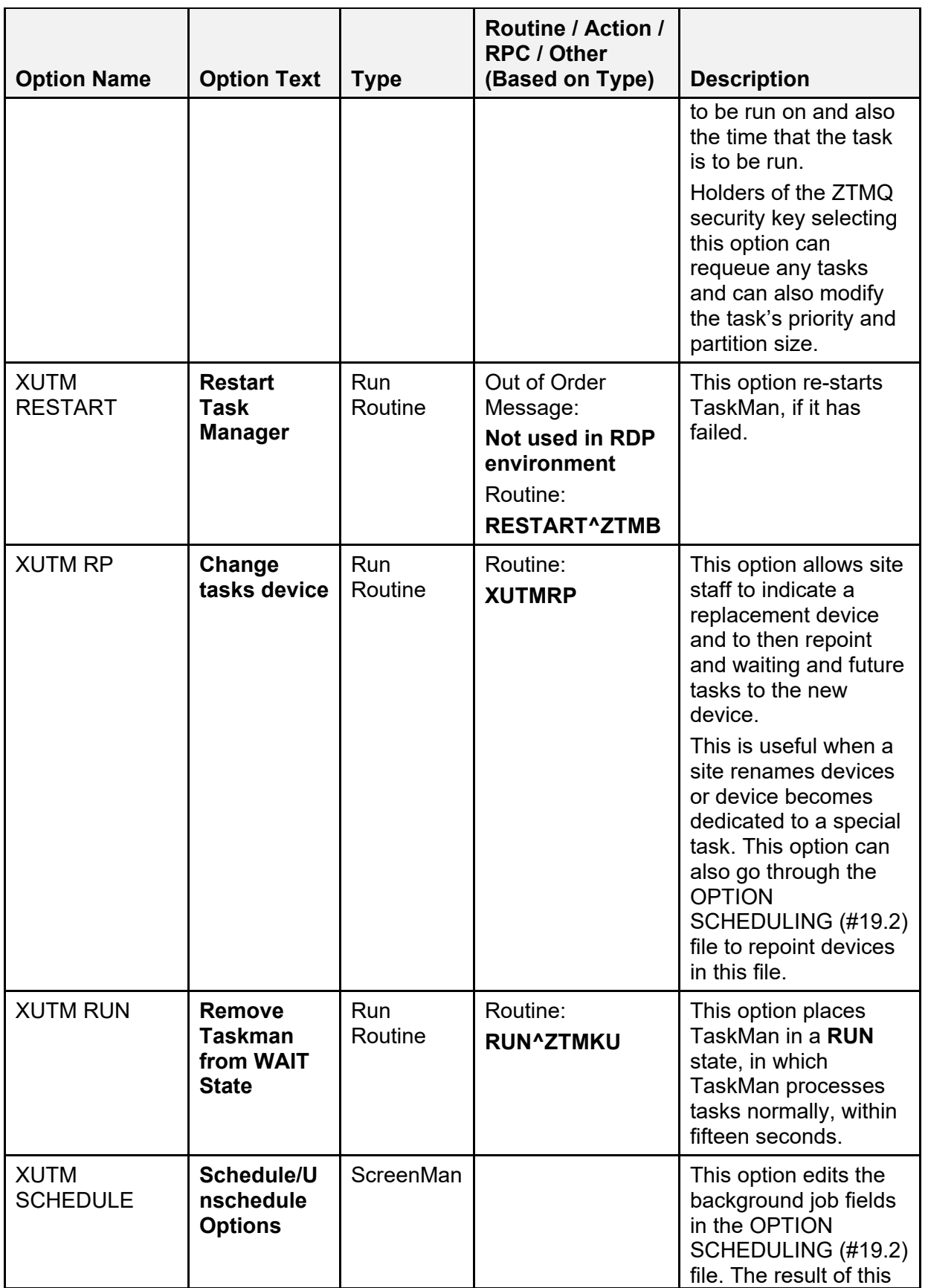

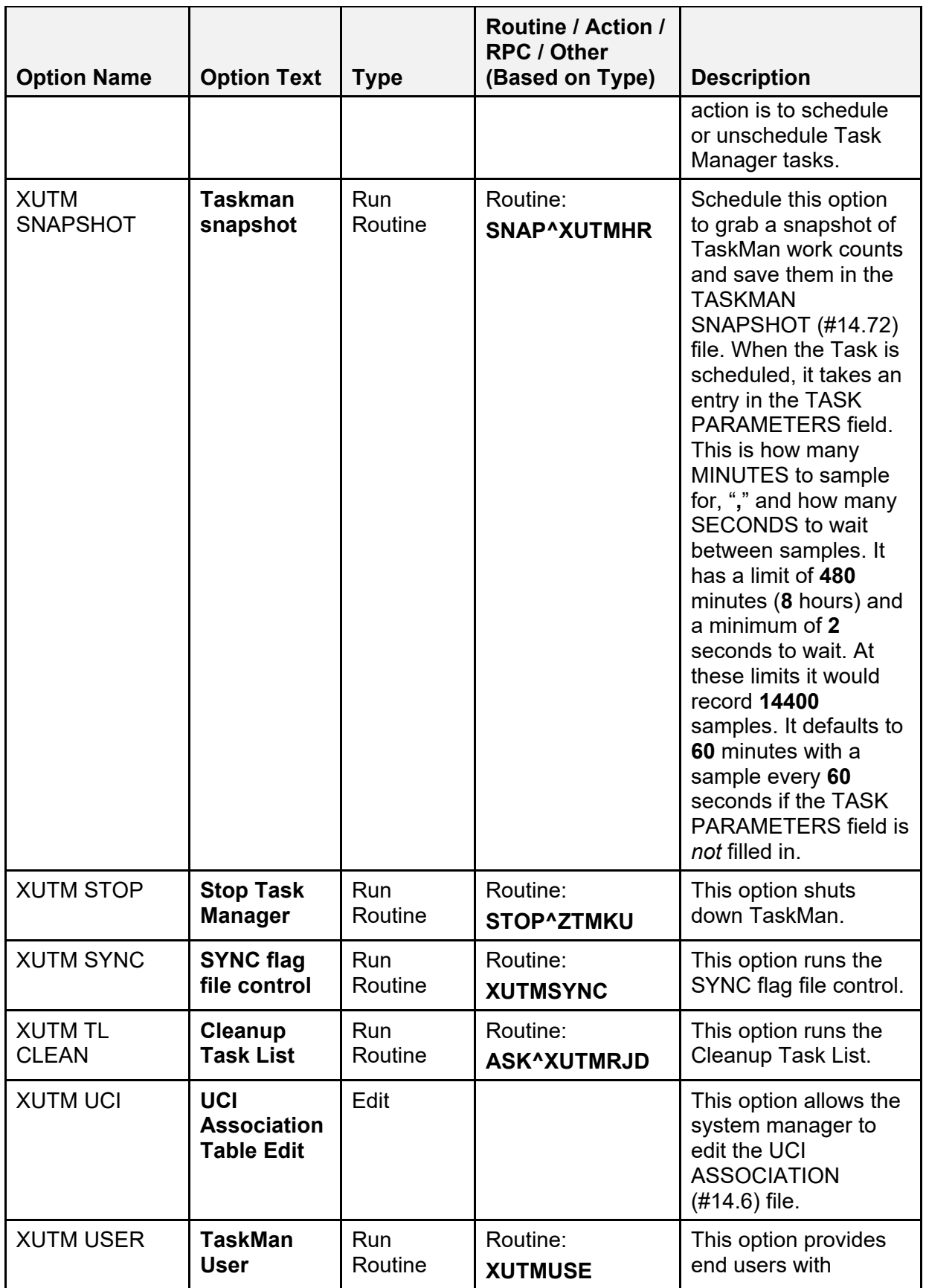

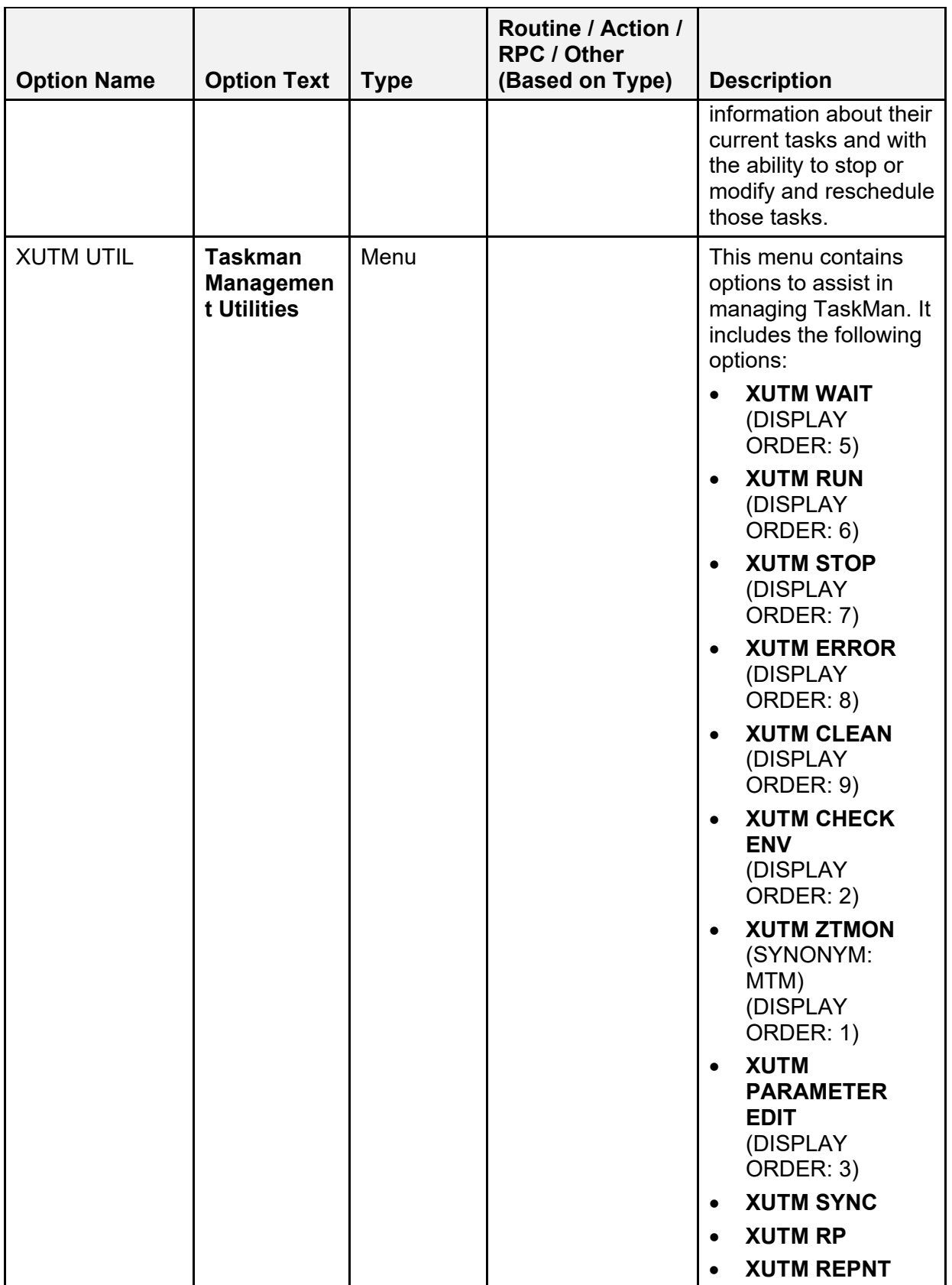

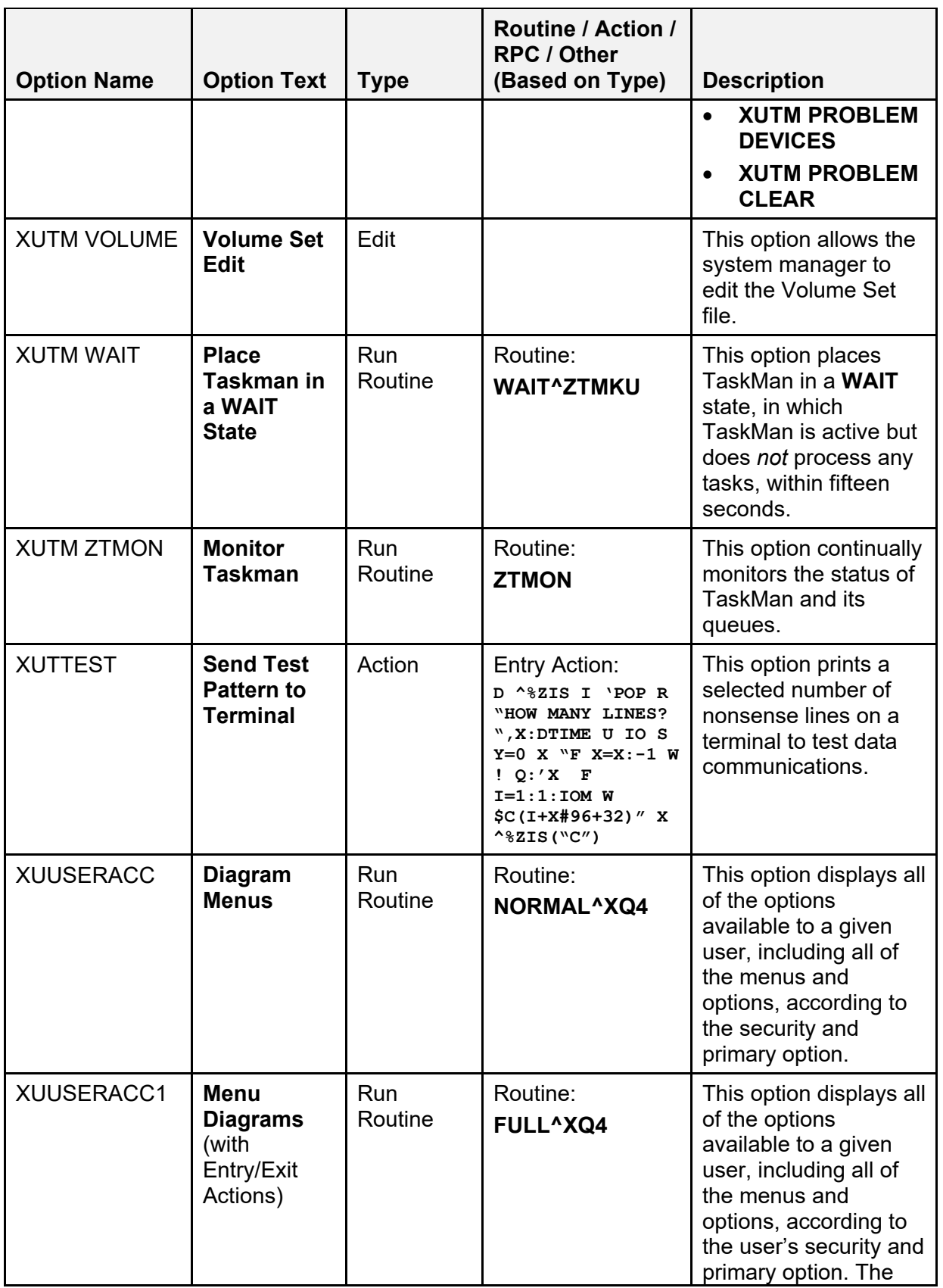

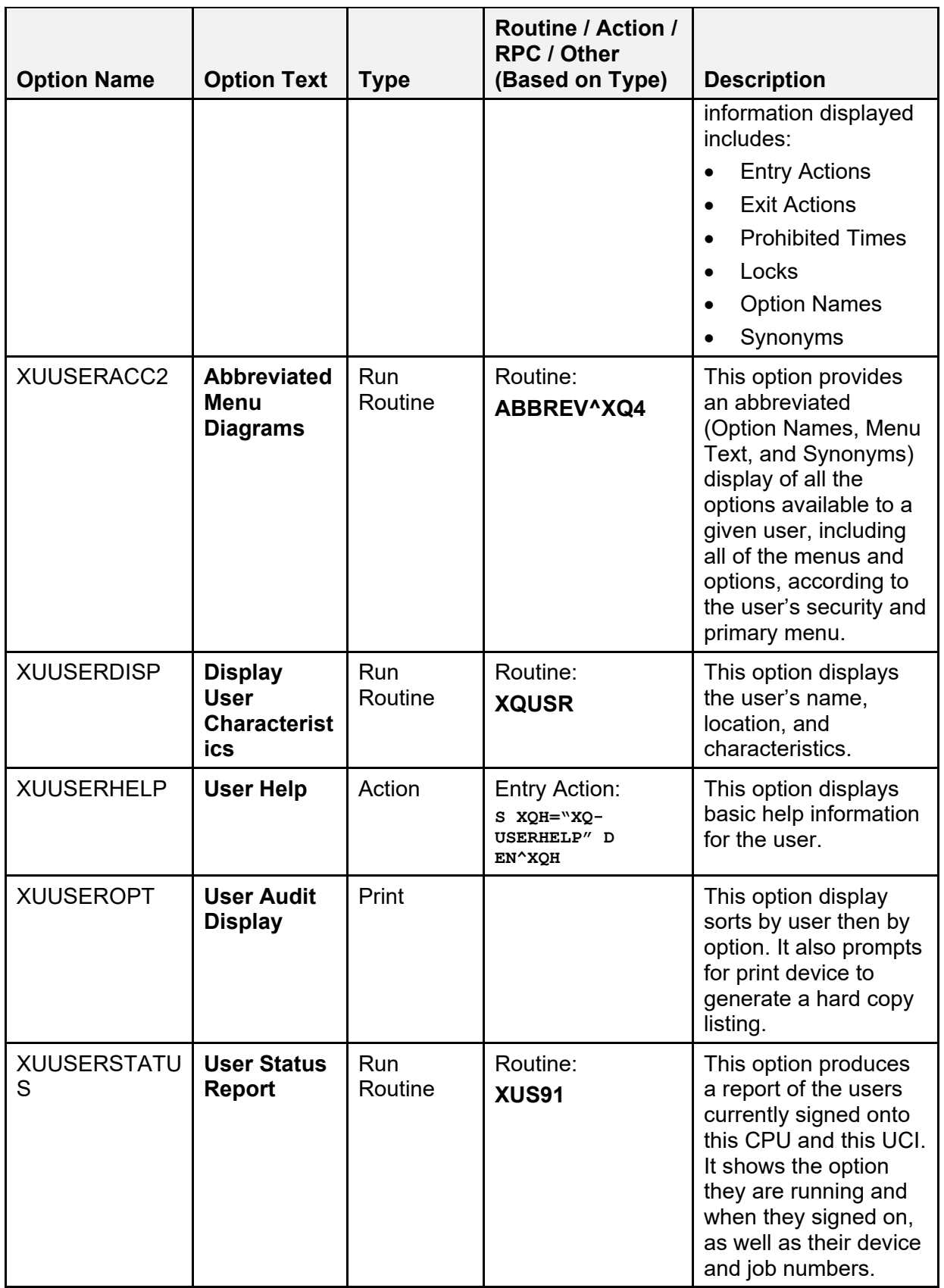

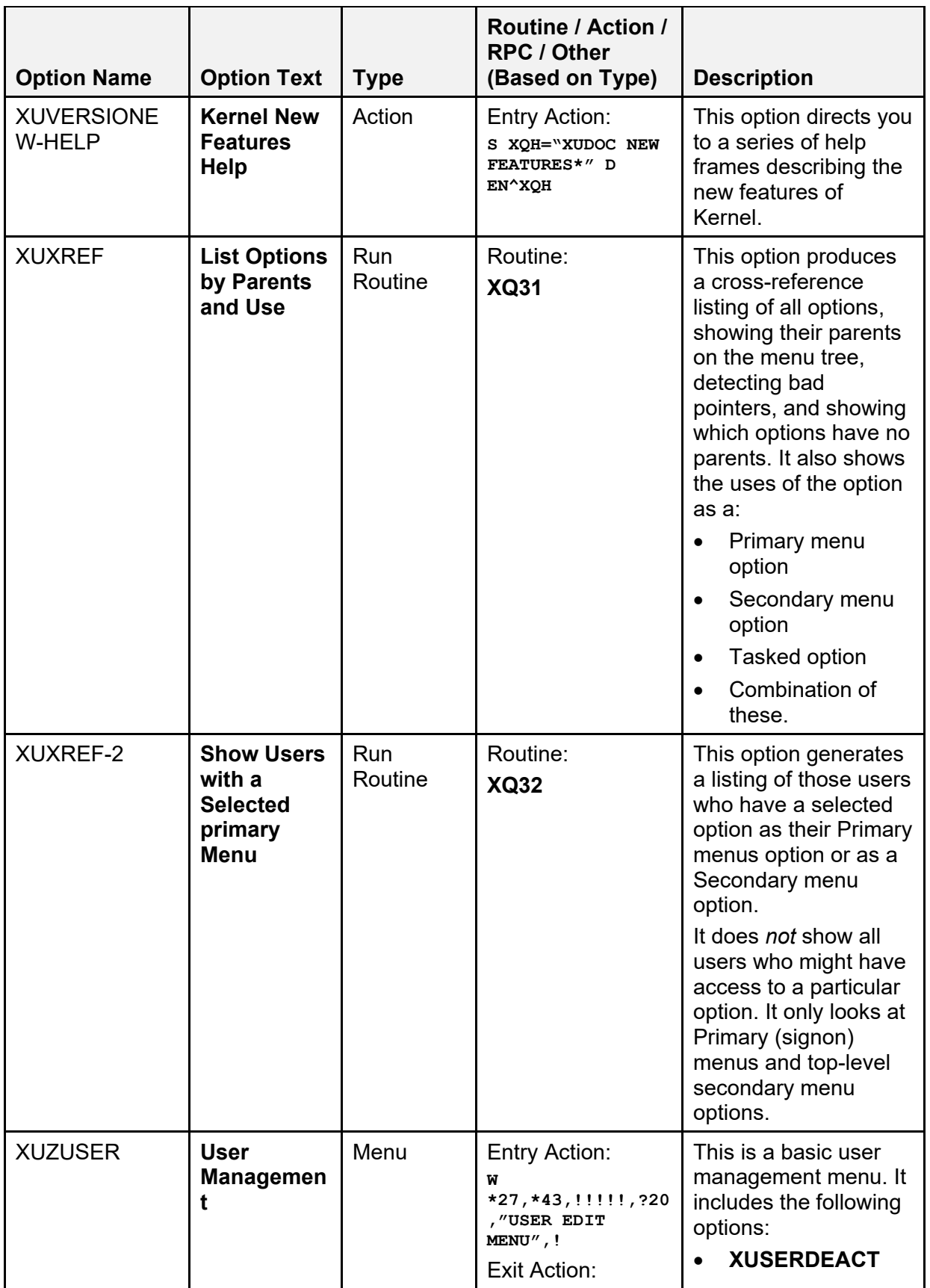

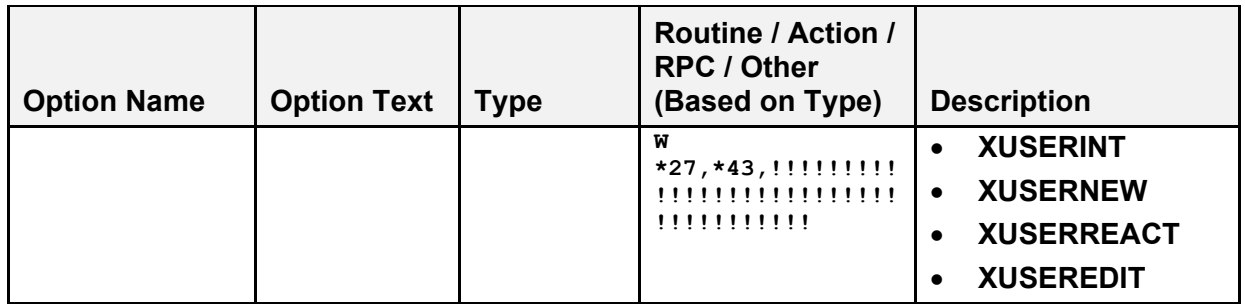

#### **5.3.2 Toolkit**

[Table 25](#page-339-0) lists the options that are distributed with the Kernel Toolkit software "**XT**" namespace; listed alphabetically:

<span id="page-339-0"></span>

| <b>Option Name</b>               | <b>Option Text</b>                              | <b>Type</b>           | <b>Routine</b>                  | <b>Description</b>                                                                                                    |
|----------------------------------|-------------------------------------------------|-----------------------|---------------------------------|----------------------------------------------------------------------------------------------------|
| <b>XT-BLD RTN</b><br><b>LIST</b> | <b>Routine</b><br><b>Summary</b><br>List        | <b>Run</b><br>Routine | Routine:<br><b>BUILD^XTRUTL</b> | This option creates a list<br>of routines in a build<br>with before and after<br>checksums, and second<br>line data.<br>This list can be used in<br>a cut and paste<br>operation when<br>preparing a patch.                                                                                                    |
| <b>XTCM MAIN</b>                 | Capacity<br><b>Planning</b>                     | Menu                  |                                 | This menu holds all the<br>currently available<br>capacity management<br>functions. It includes the<br>following options:<br><b>KMPS SAGG</b><br><b>MANAGER</b><br><b>KMP MAIL GROUP</b><br>$\bullet$<br><b>EDIT</b><br>(SYNONYM: CMG)<br><b>KMPR RUM</b><br><b>MANAGER MENU</b><br>(SYNONYM: RUM)<br><b>KMPD CM TOOLS</b><br>$\bullet$<br><b>MANAGER MENU</b><br>(SYNONYM: TLS) |
| <b>XTFCE</b>                     | <b>Flow Chart</b><br>from Entry<br><b>Point</b> | <b>Run</b><br>Routine | Routine:<br><b>XTFCE</b>        | This option produces a<br>flow chart on the<br>terminal screen of the<br>processing performed<br>from the specified entry<br>point to the termination<br>of processing resulting<br>from that entry point. It<br>also permits the user to<br>expand the code in<br>other routines or entry<br>points referenced by DO<br>or GOTO commands.                                       |

**Table 25: Options—Exported Toolkit Options** 

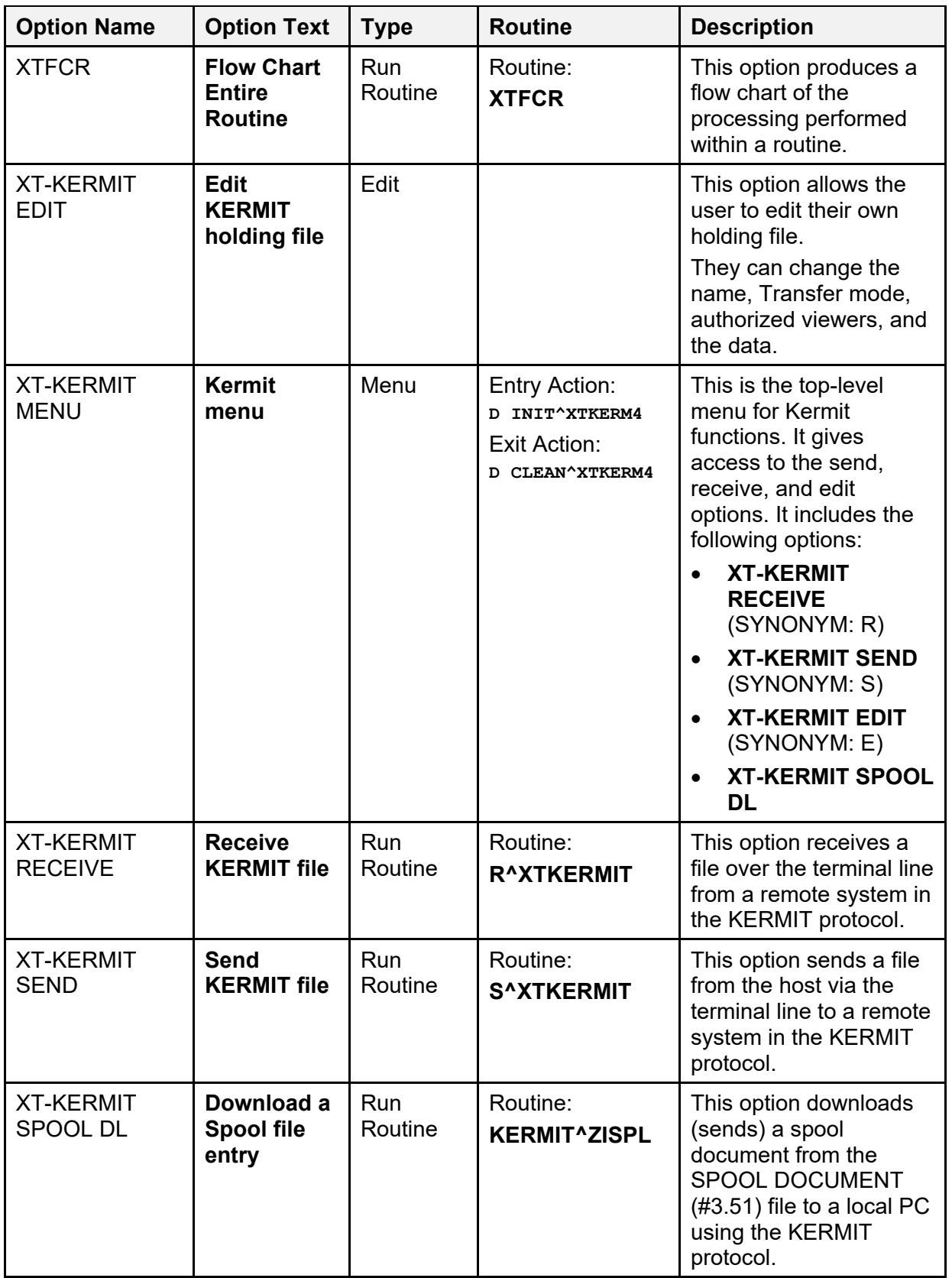

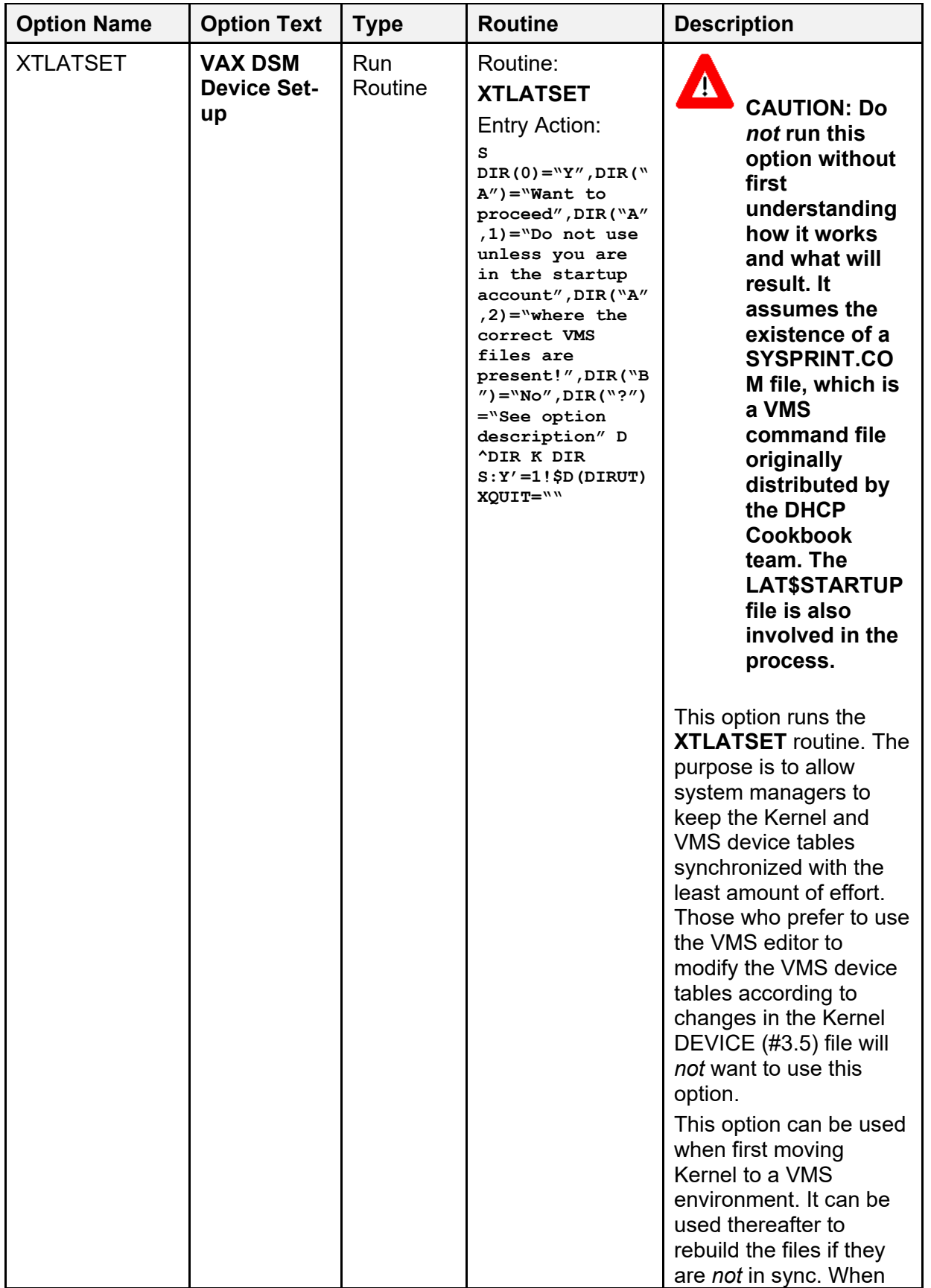

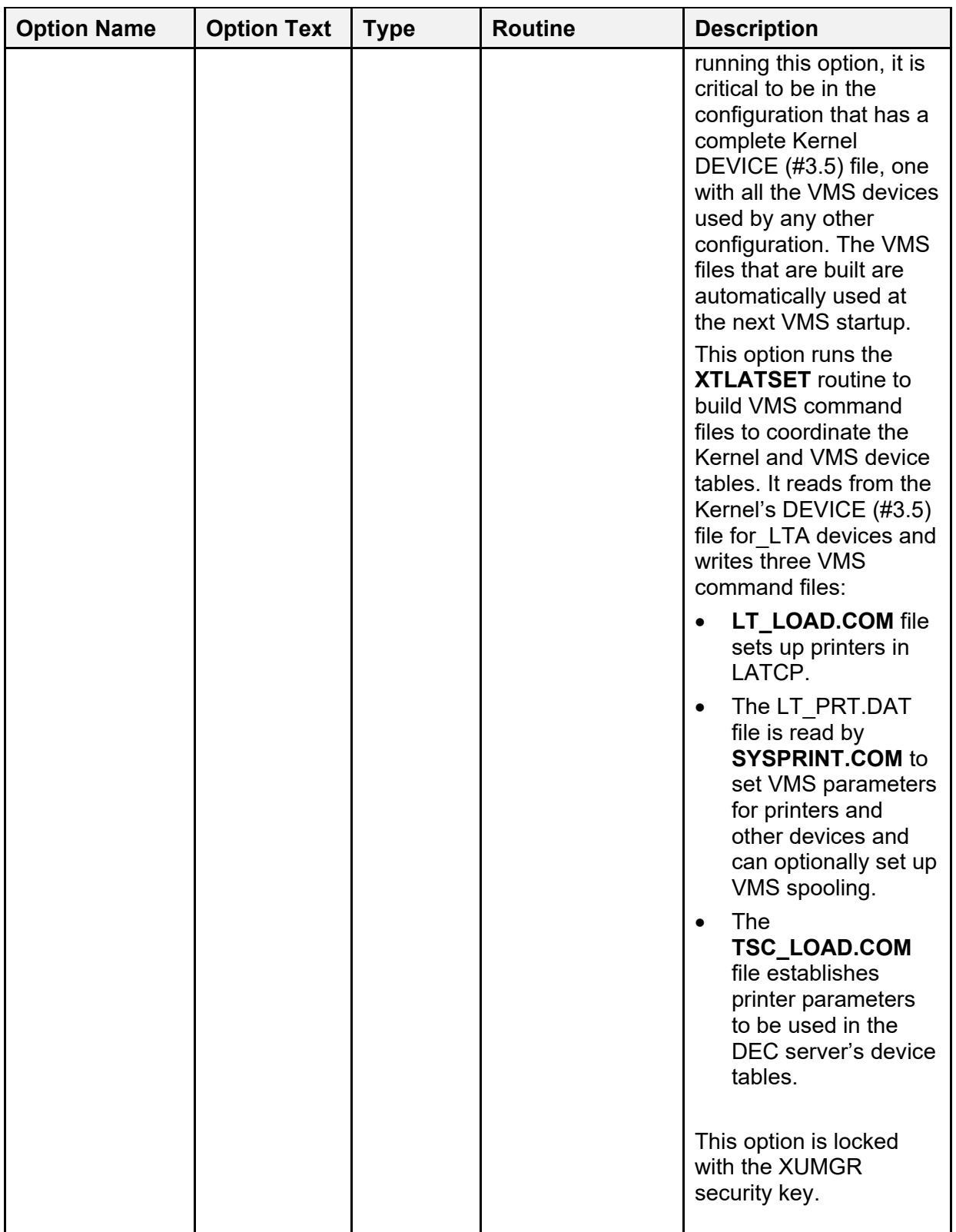

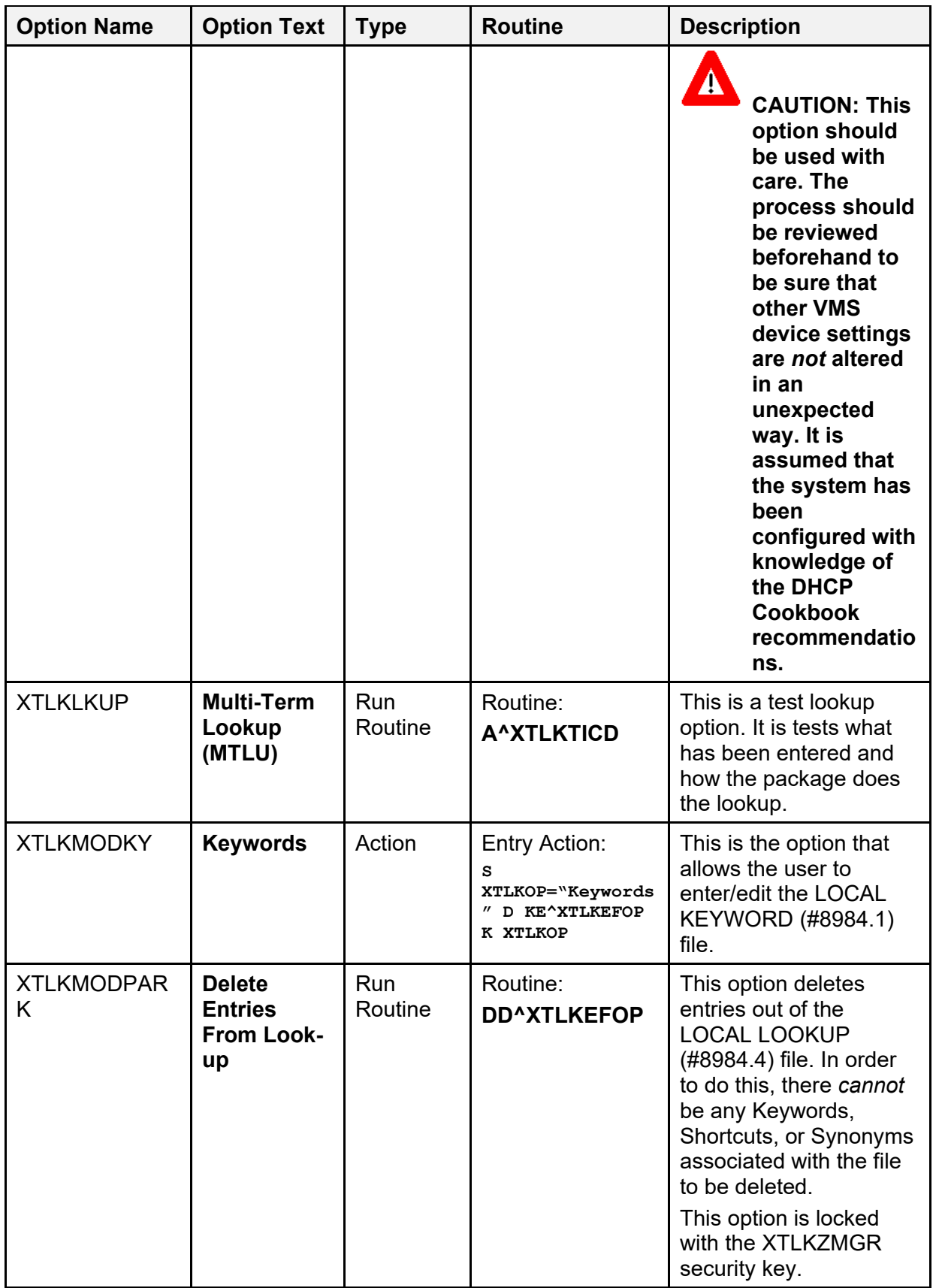

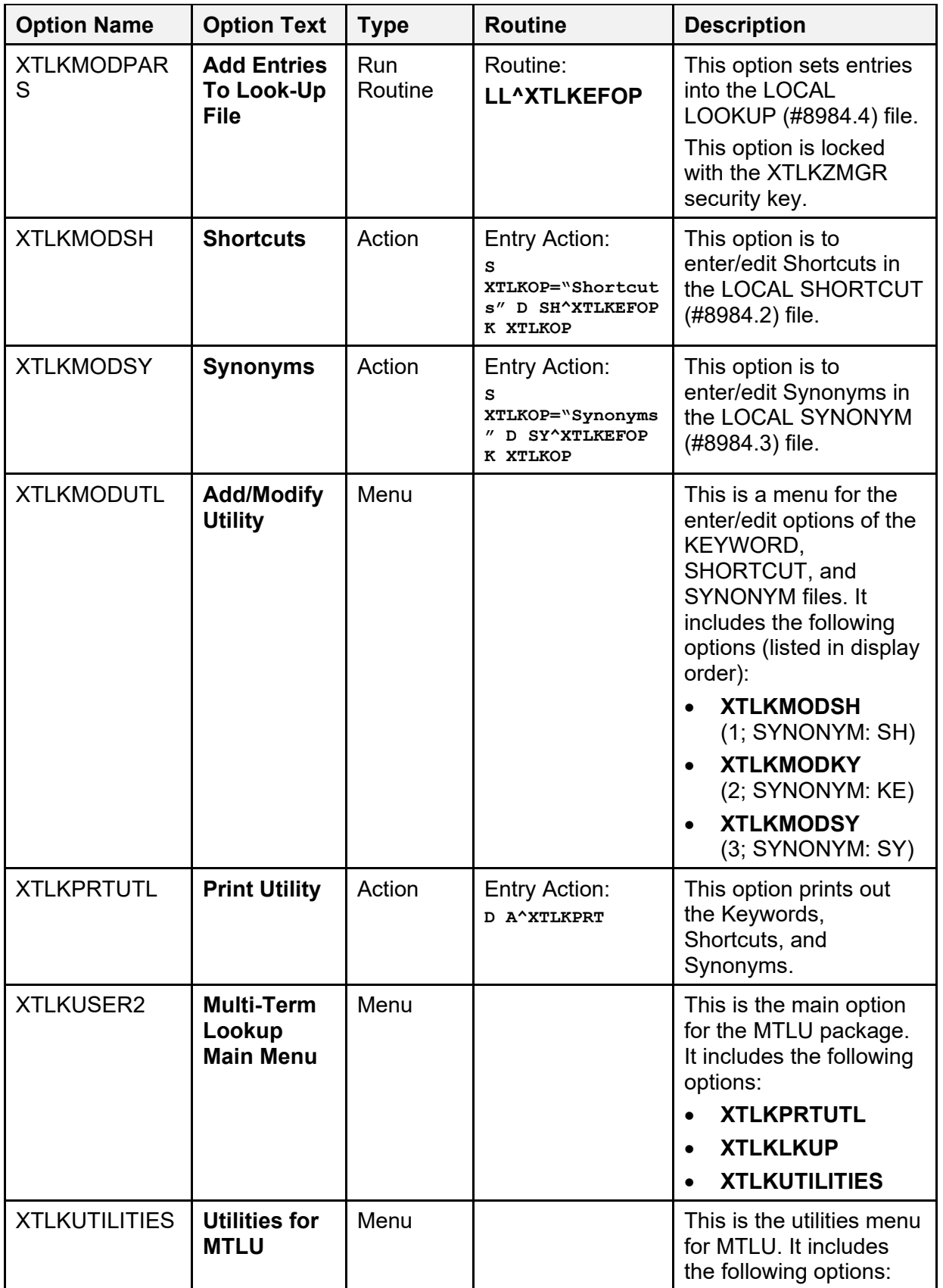

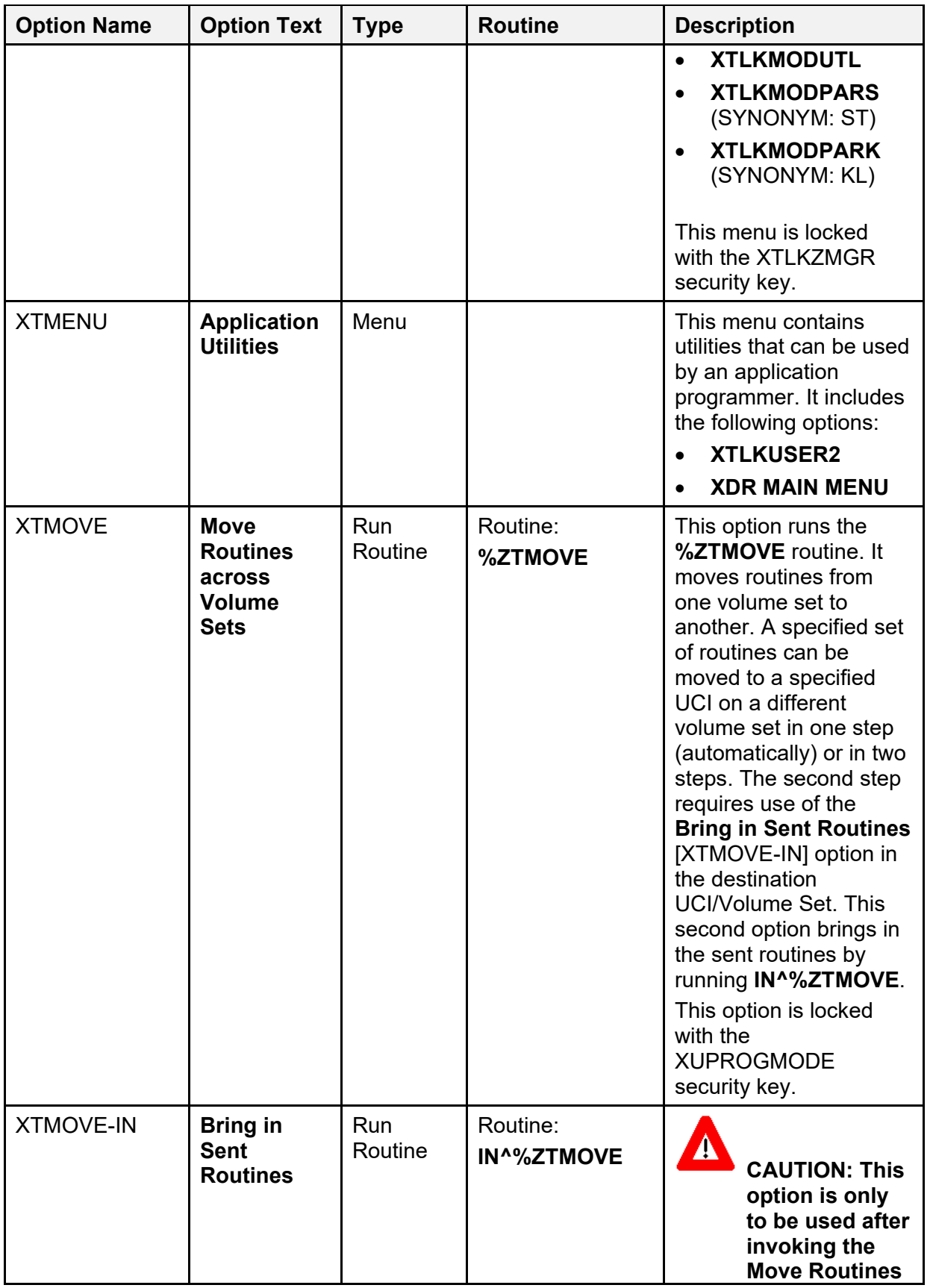

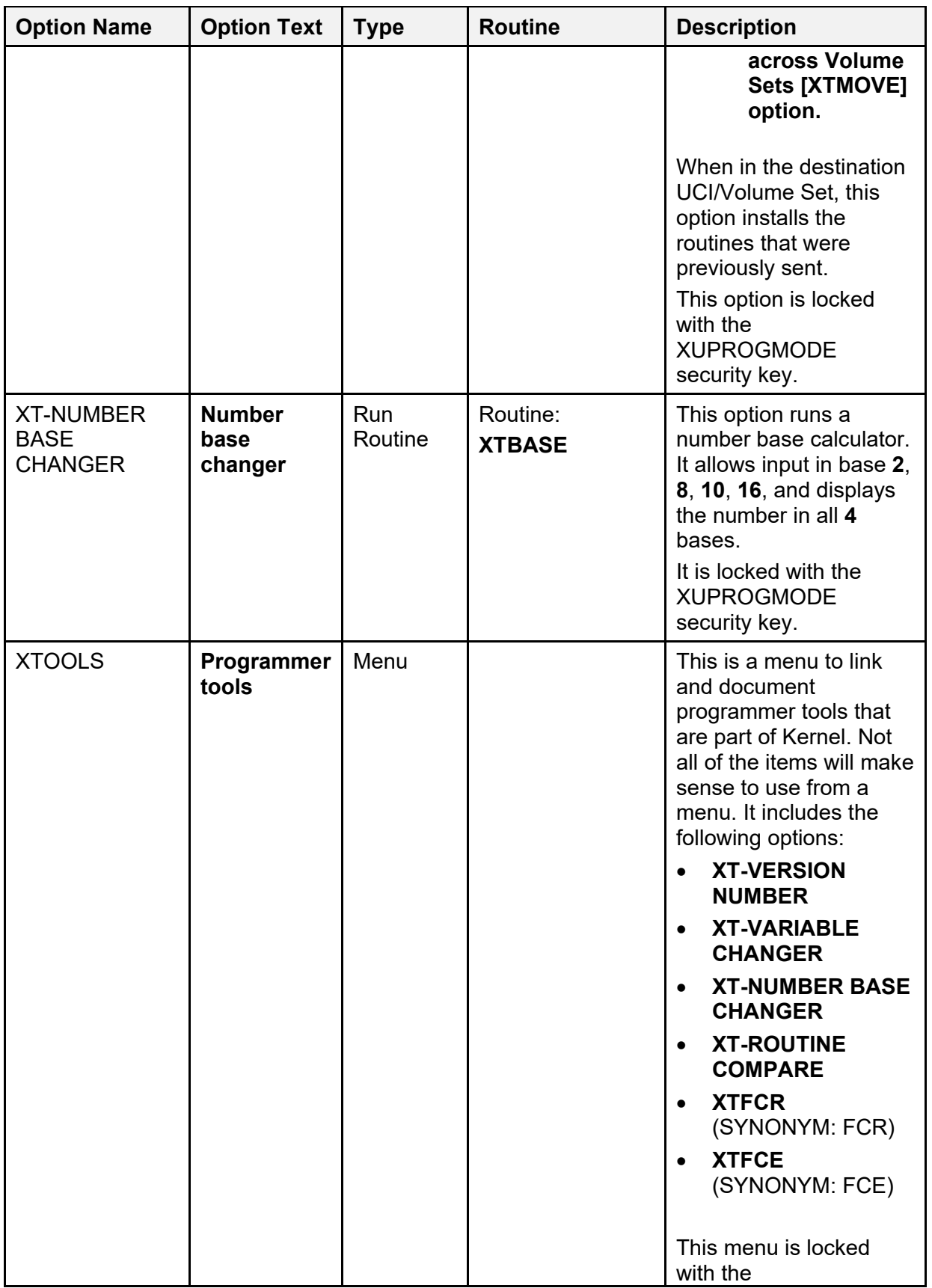

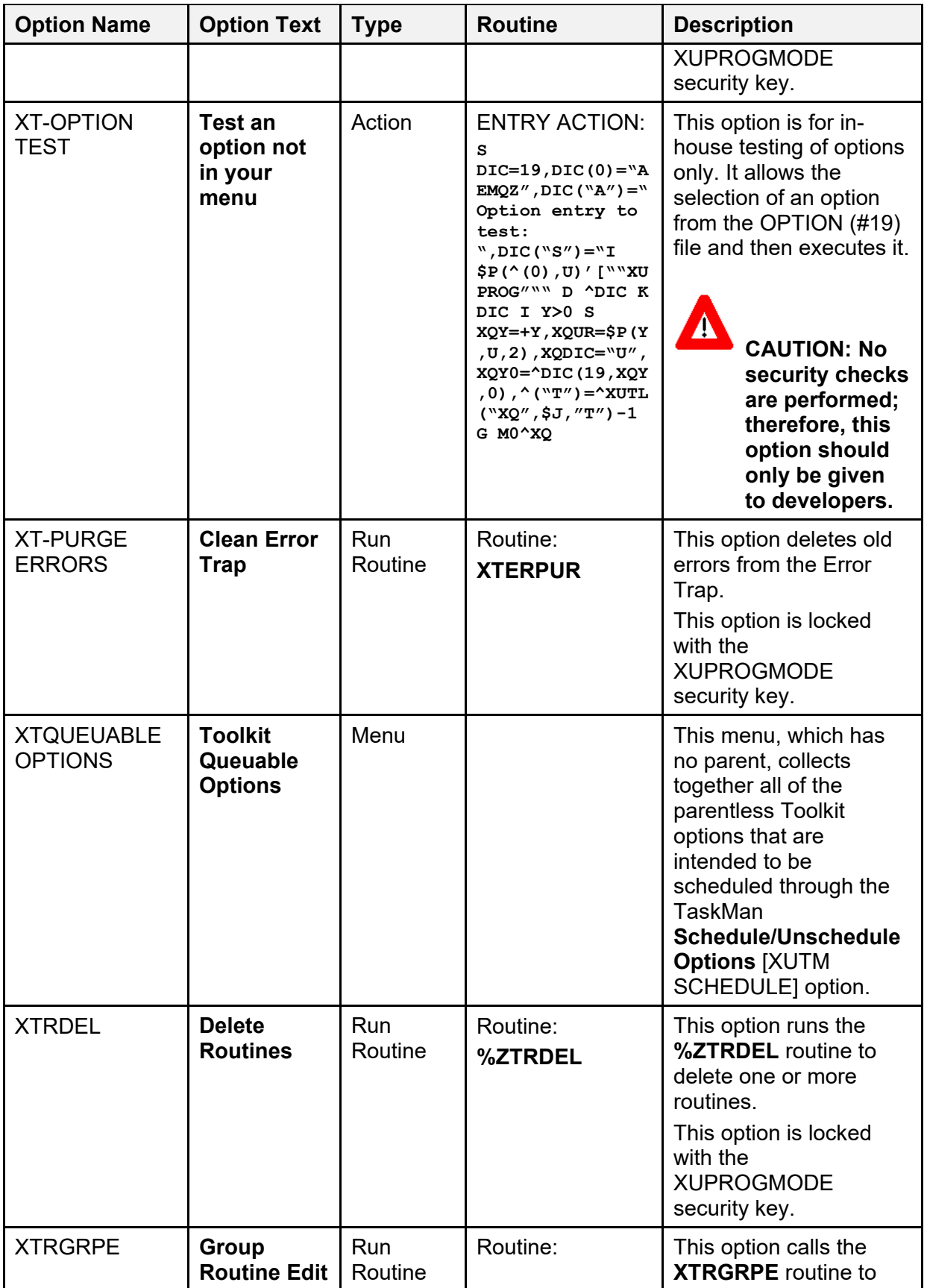

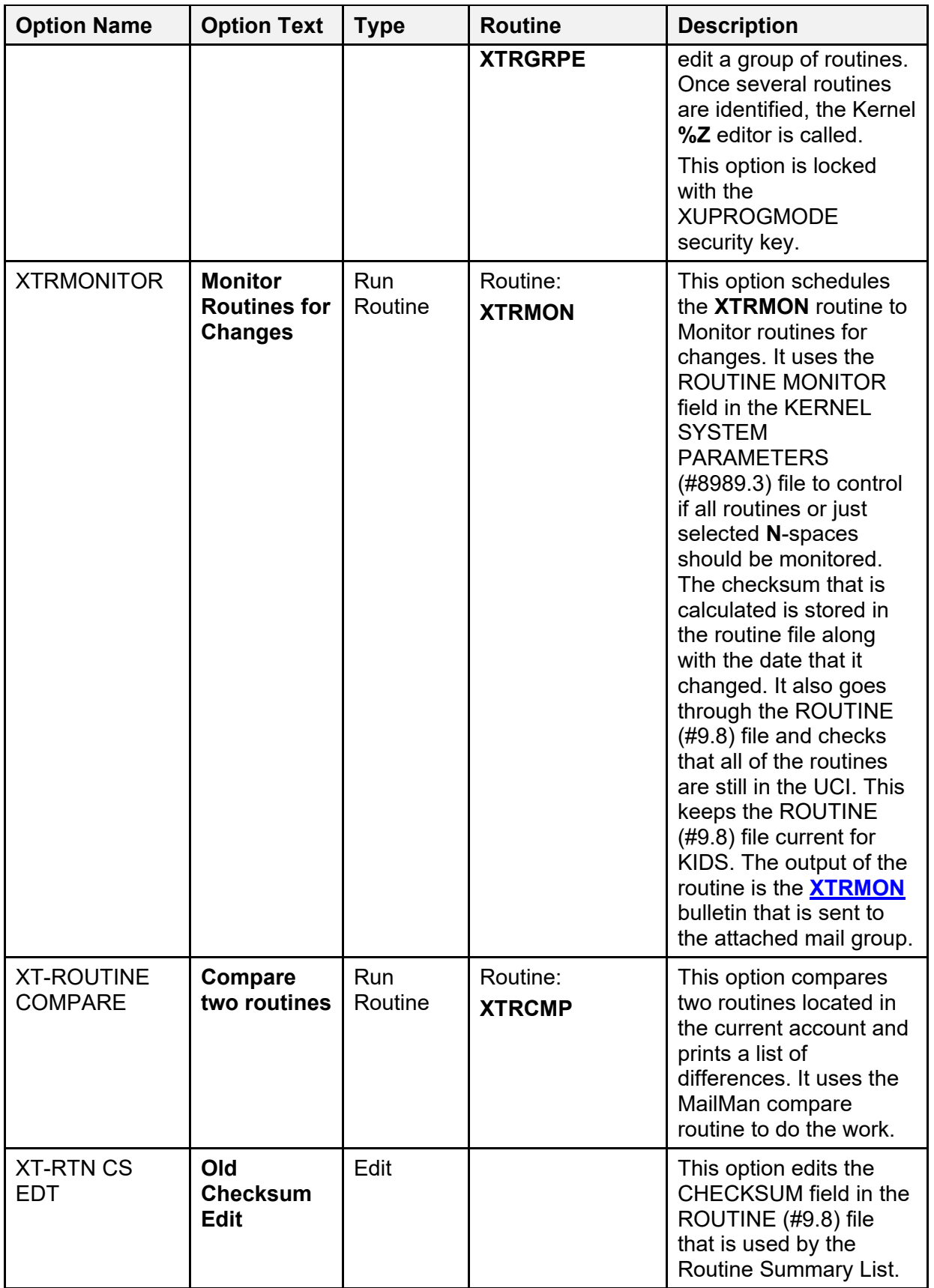

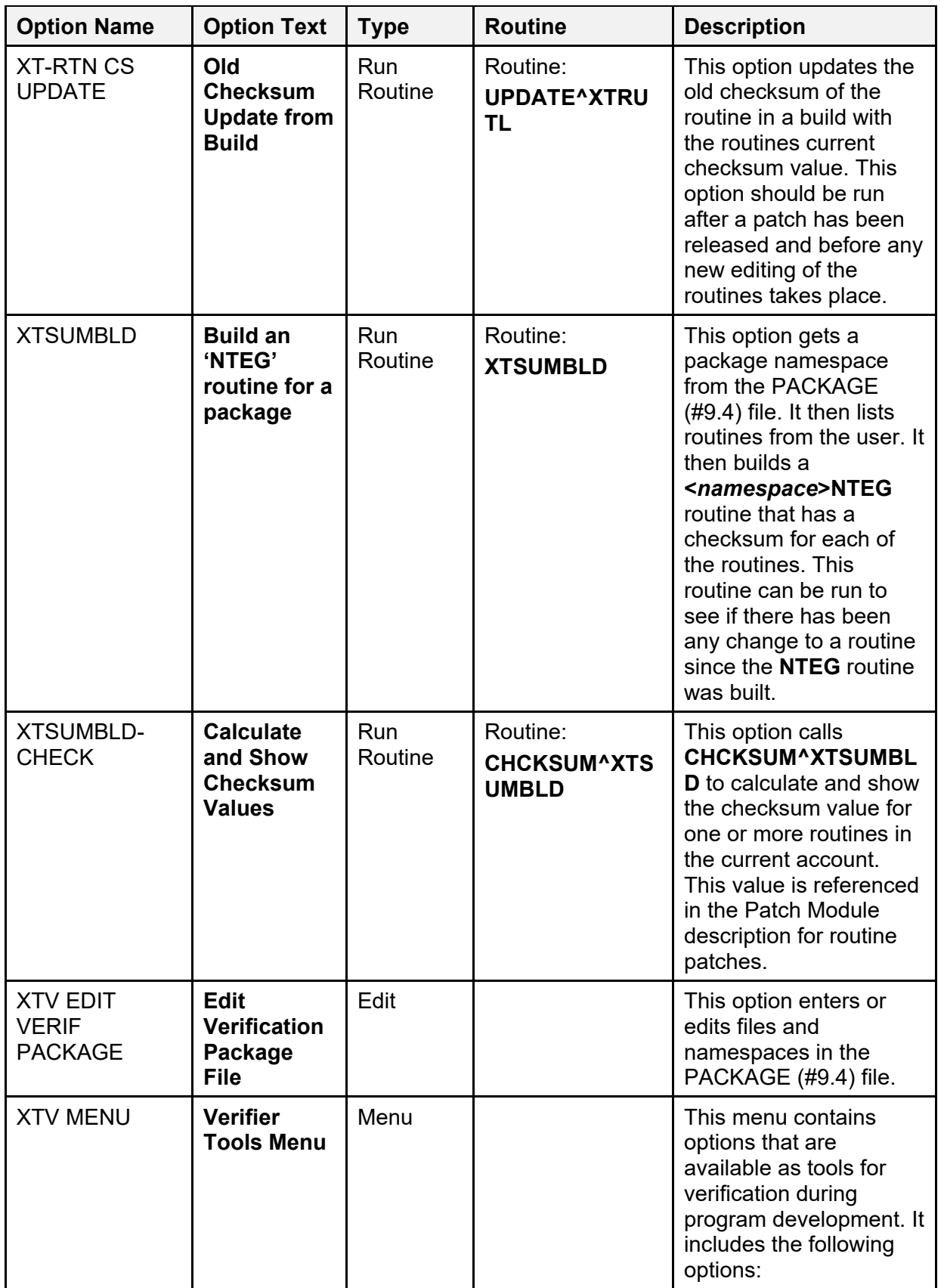

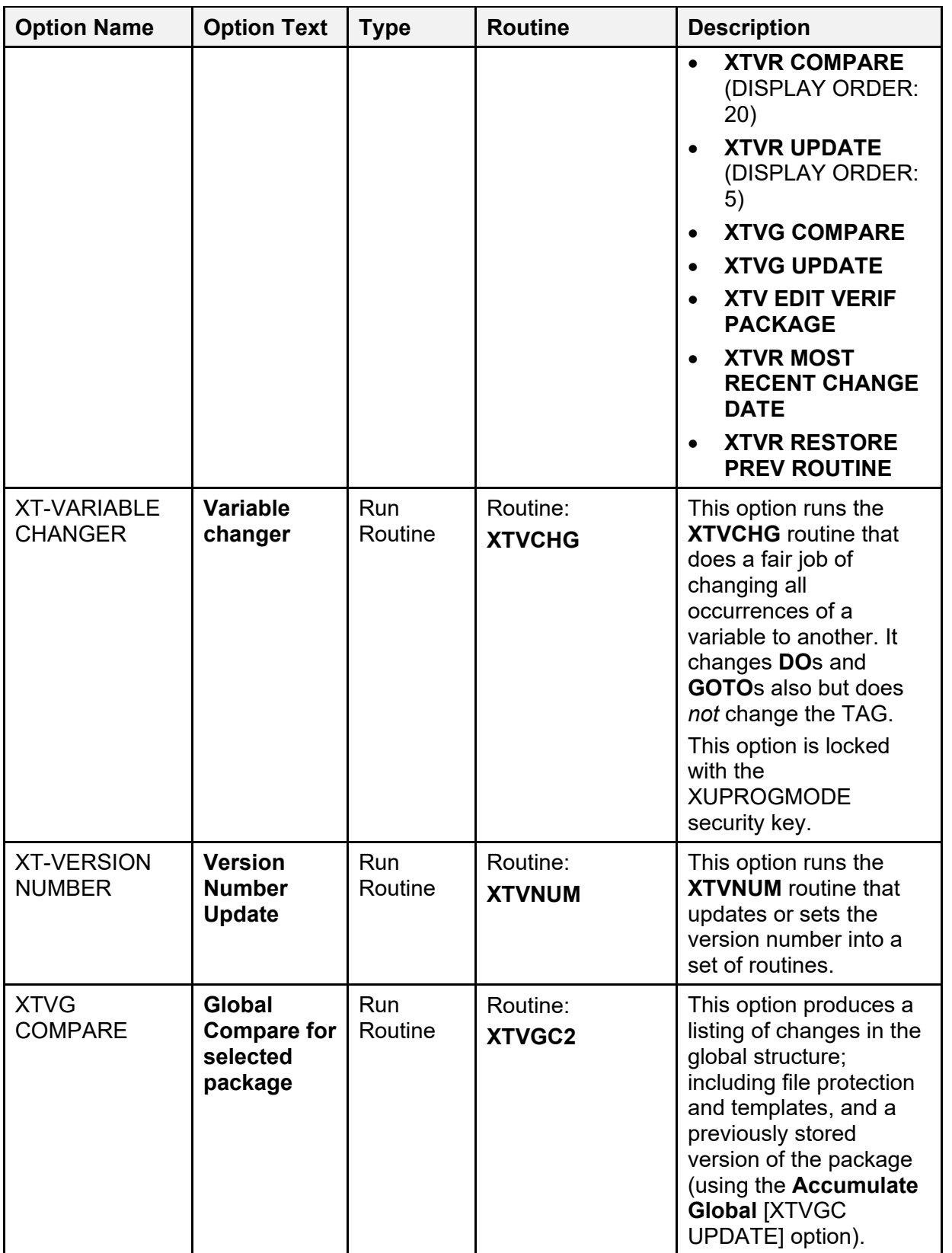

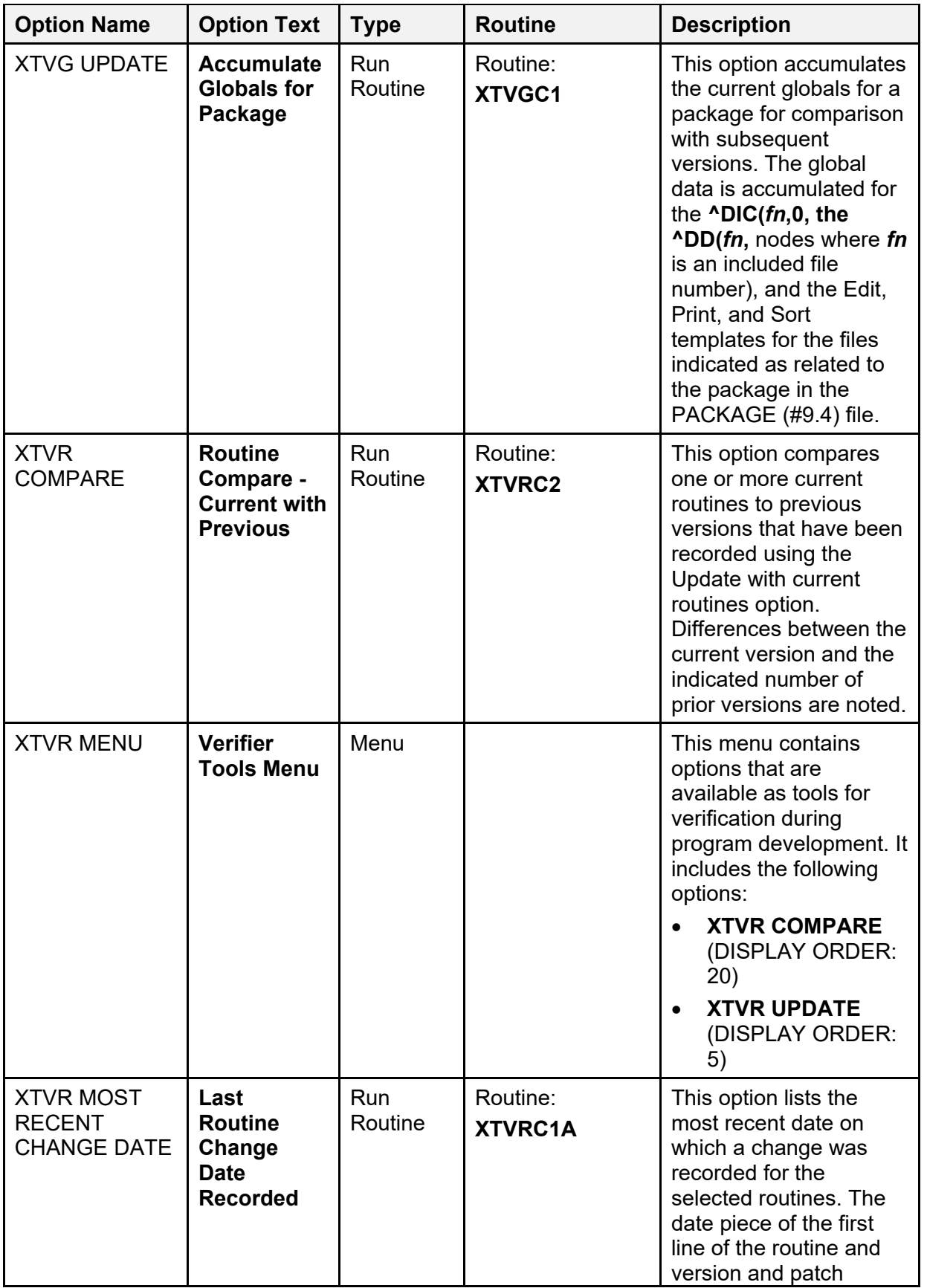

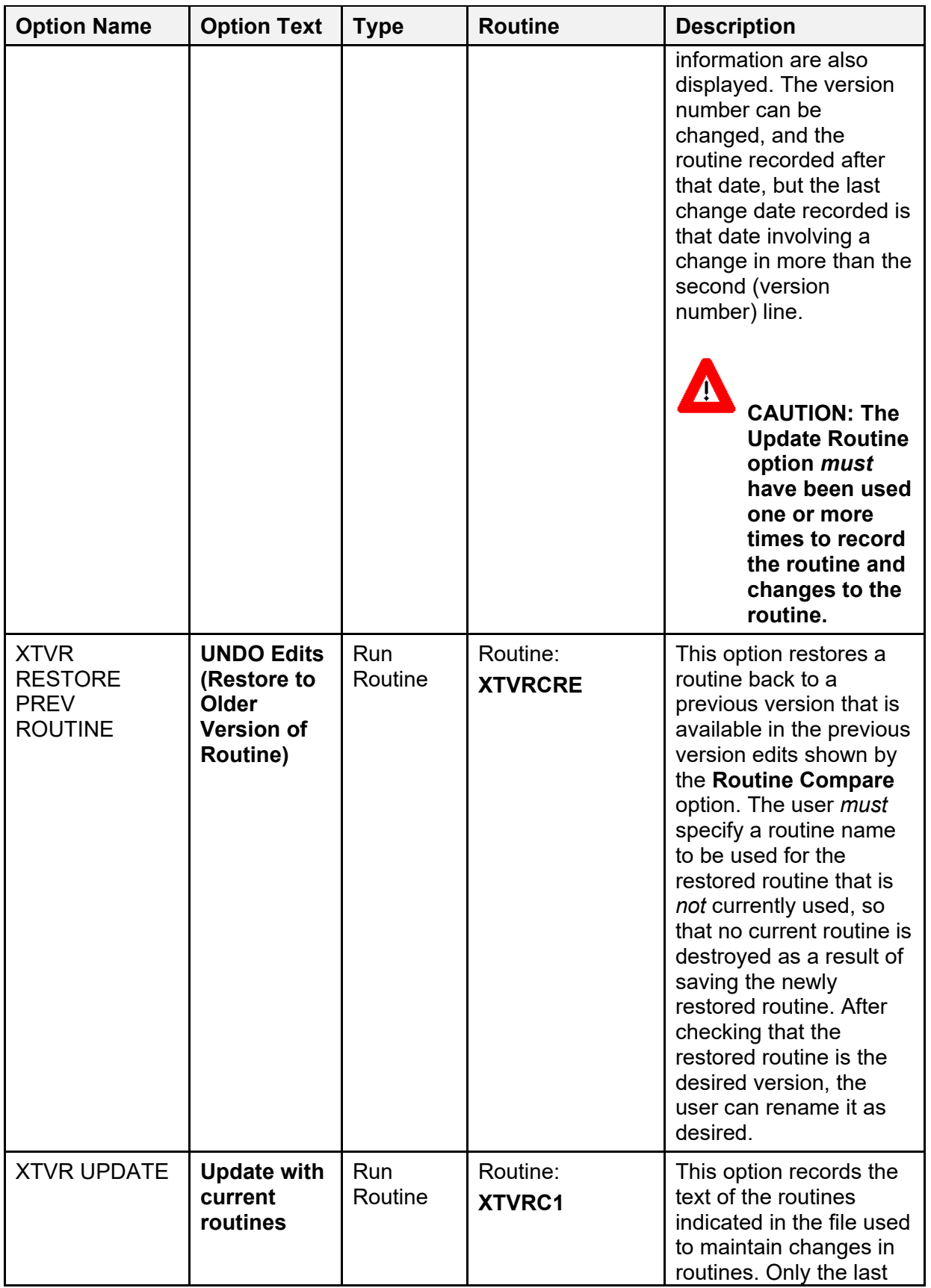

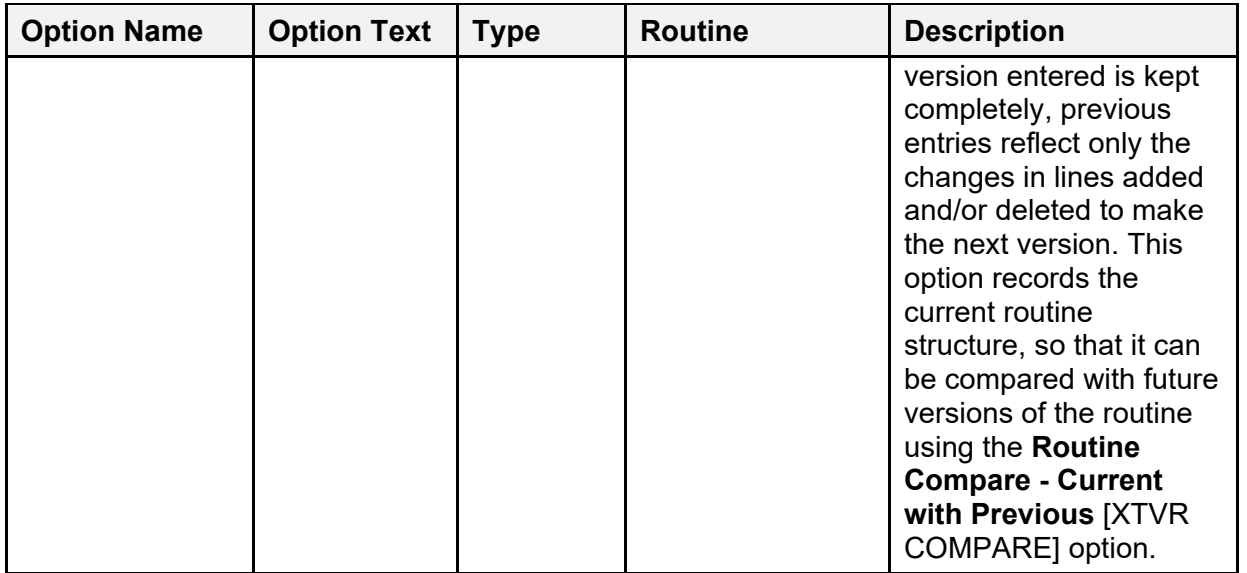

# **6 Archiving and Purging**

#### **6.1 Archiving**

There are no software-specific archiving procedures or recommendations for Kernel or Kernel Toolkit.

### **6.2 Purging**

Kernel provides a number of options to facilitate the purging of Kernel files and the cleanup of Kernel-produced globals. [Table 26](#page-354-0) contains a list of the purging options. The recommended scheduling frequency is shown for some options; all such options are queueable. The Clear All Users at Startup option requires special queueing.

 $\mathbf i$ 

**REF:** The location of a detailed discussion of each option is given in **Table 26**; unless otherwise noted, the reference given is to a chapter in the *Kernel 8.0 and Kernel Toolkit 7.3 Systems Management Guide*.

<span id="page-354-0"></span>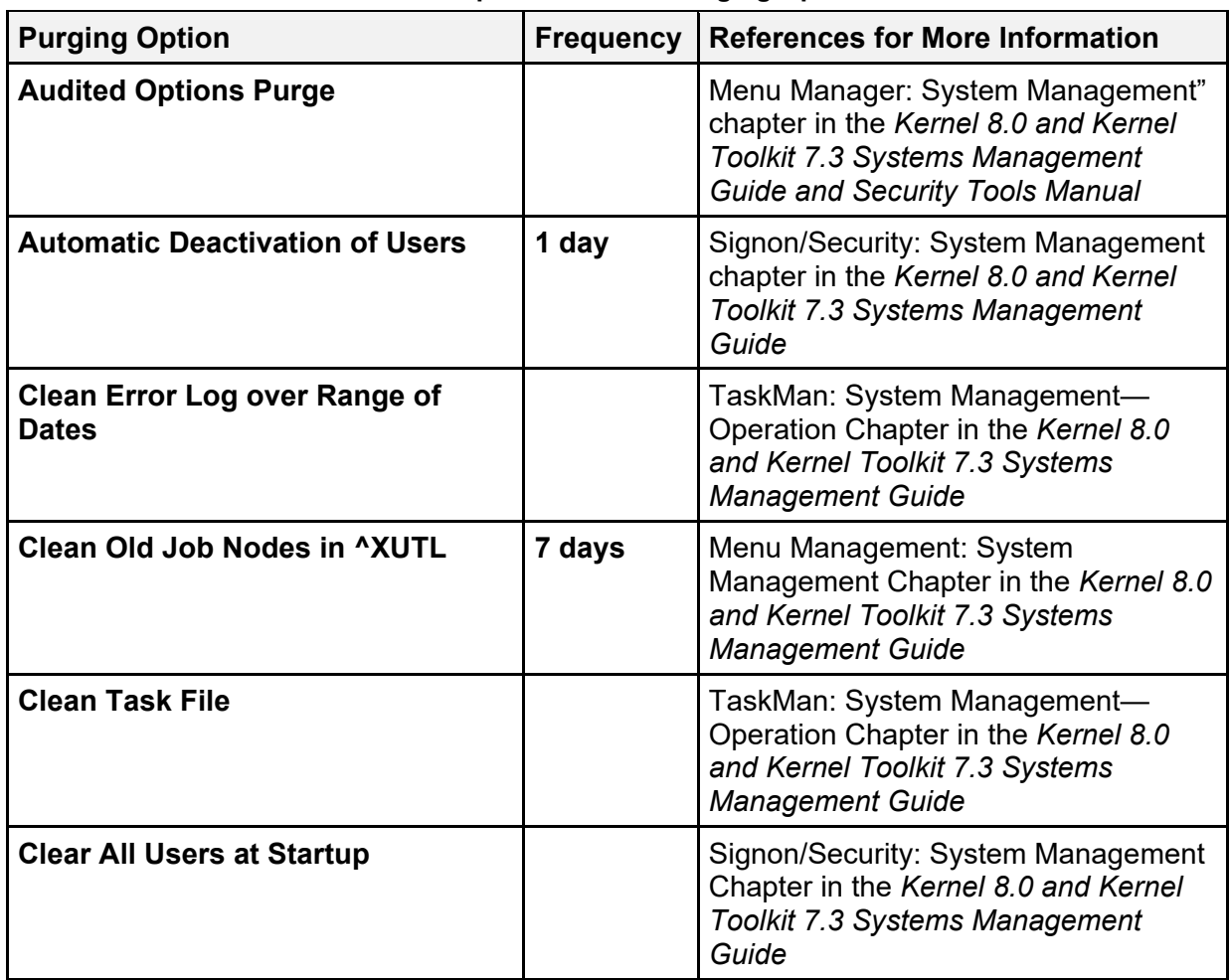

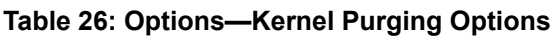

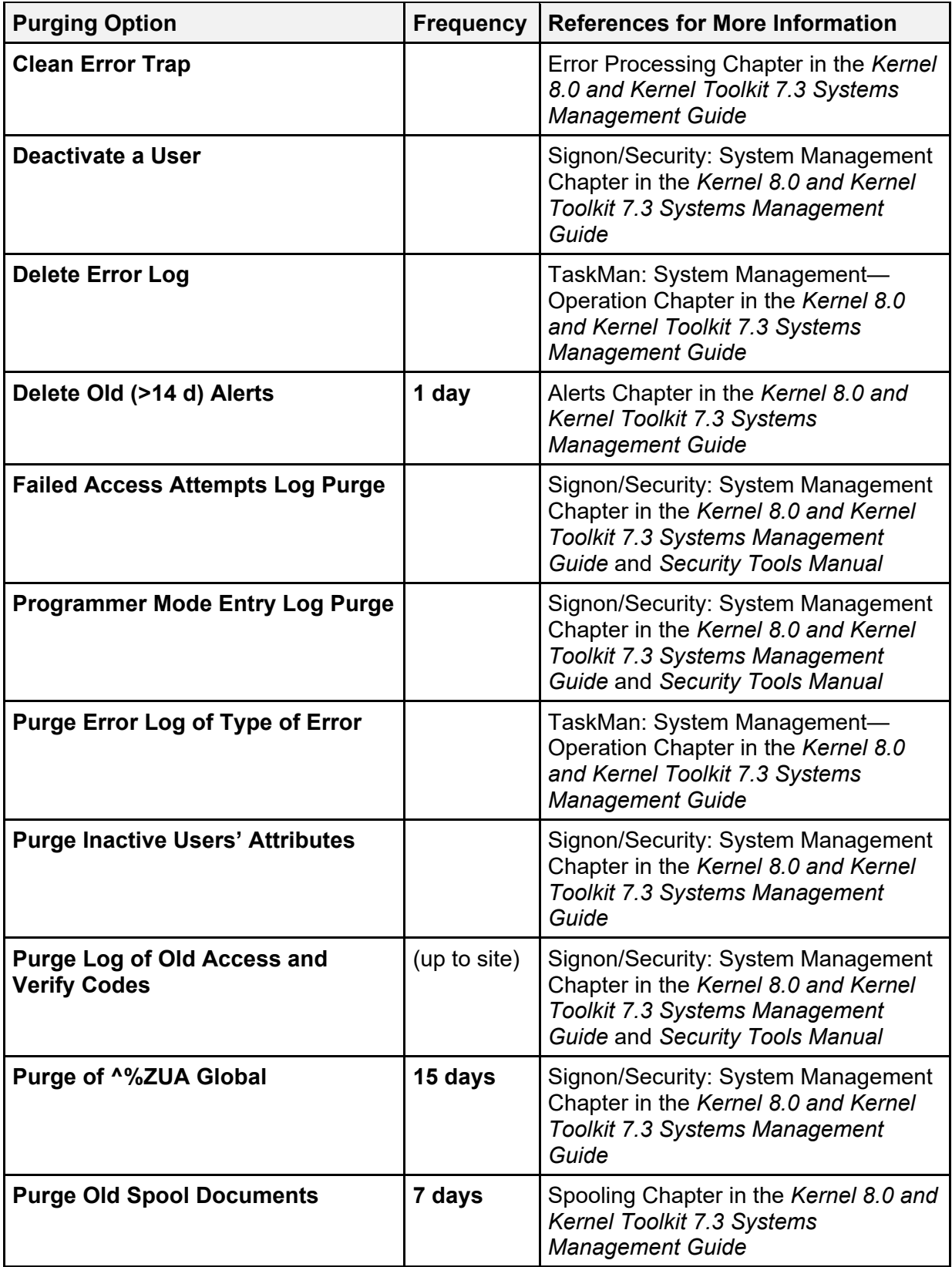

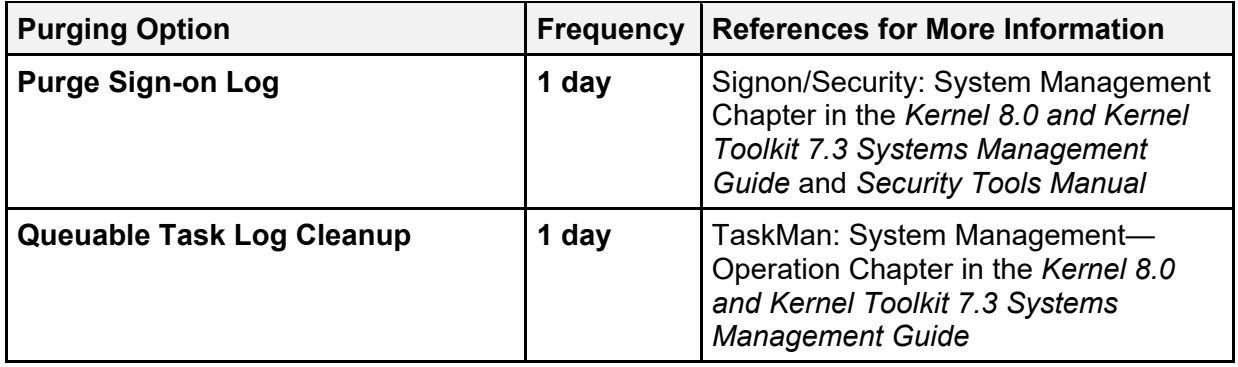

 $\mathbf 0$ 

**REF:** The "KIDS: System Management—Installations" chapter in the *Kernel 8.0 and Kernel Toolkit 7.3 Systems Management Guide* contains recommendations for purging the INSTALL  $(\#9.7)$  and BUILD  $(\#9.6)$  files.

## **7 Callable Entry Points**

This chapter lists all of the callable entry points (i.e., Application Program Interfaces [APIs]) that are available for general use with Kernel and Kernel Toolkit (i.e., supported or controlled subscription).

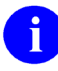

i)

**NOTE:** A set of nodes is created during Kernel's installation that contains operating system-specific code. These nodes are descendent from **^%ZOSF**. Most can be executed in application code.

**REF:** Each operating system node is described in the "Operating System Interface: Programmer Tools" chapter in the *Kernel 8.0 and Kernel Toolkit 7.3 Developer's Guide*.

[Table 27](#page-357-0) lists the Kernel and Kernel Toolkit APIs. It includes the routine name, tag entry point, Integration Control Registration (ICR) number, if any, and a brief description.

**REF:** Every API and executable node is described in detail in the *Kernel 8.0 and Kernel Toolkit 7.3 Developer's Guide*. Refer to the appropriate section in that manual for details, including input and output parameters/variables for each API.

| <b>Routine</b> | <b>Entry Point</b> | ICR# | <b>Description</b>                                       |
|----------------|--------------------|------|----------------------------------------------------------|
| <b>MXMLDOM</b> | \$\$ATTRIB         | 3561 | <b>XML-Get Attribute Name</b>                            |
|                | \$\$CHILD          | 3561 | <b>XML-Get Child Node</b>                                |
|                | \$\$CMNT           | 3561 | <b>XML—Extract Comment</b><br>Text (True/False)          |
|                | <b>CMNT</b>        | 3561 | <b>XML—Extract Comment</b><br>Text (True/False)          |
|                | <b>DELETE</b>      | 3561 | <b>XML--Delete Document Instance</b>                     |
|                | <b>\$\$EN</b>      | 3561 | <b>XML—Initial Processing, Build In-</b><br>memory Image |
|                | \$\$NAME           | 3561 | <b>XML-Get Element Name</b>                              |
|                | \$\$PARENT         | 3561 | <b>XML-Get Parent Node</b>                               |
|                | \$\$SIBLING        | 3561 | <b>XML-Get Sibling Node</b>                              |
|                | \$\$TEXT           | 3561 | <b>XML-Get Text (True/False)</b>                         |
|                | <b>TEXT</b>        | 3561 | <b>XML-Get Text (True/False)</b>                         |
|                | \$\$VALUE          | 3561 | <b>XML-Get Attribute Value</b>                           |

<span id="page-357-0"></span>**Table 27: Kernel and Kernel Toolkit APIs (Callable Entry Points)—Supported and Controlled Subscription** 

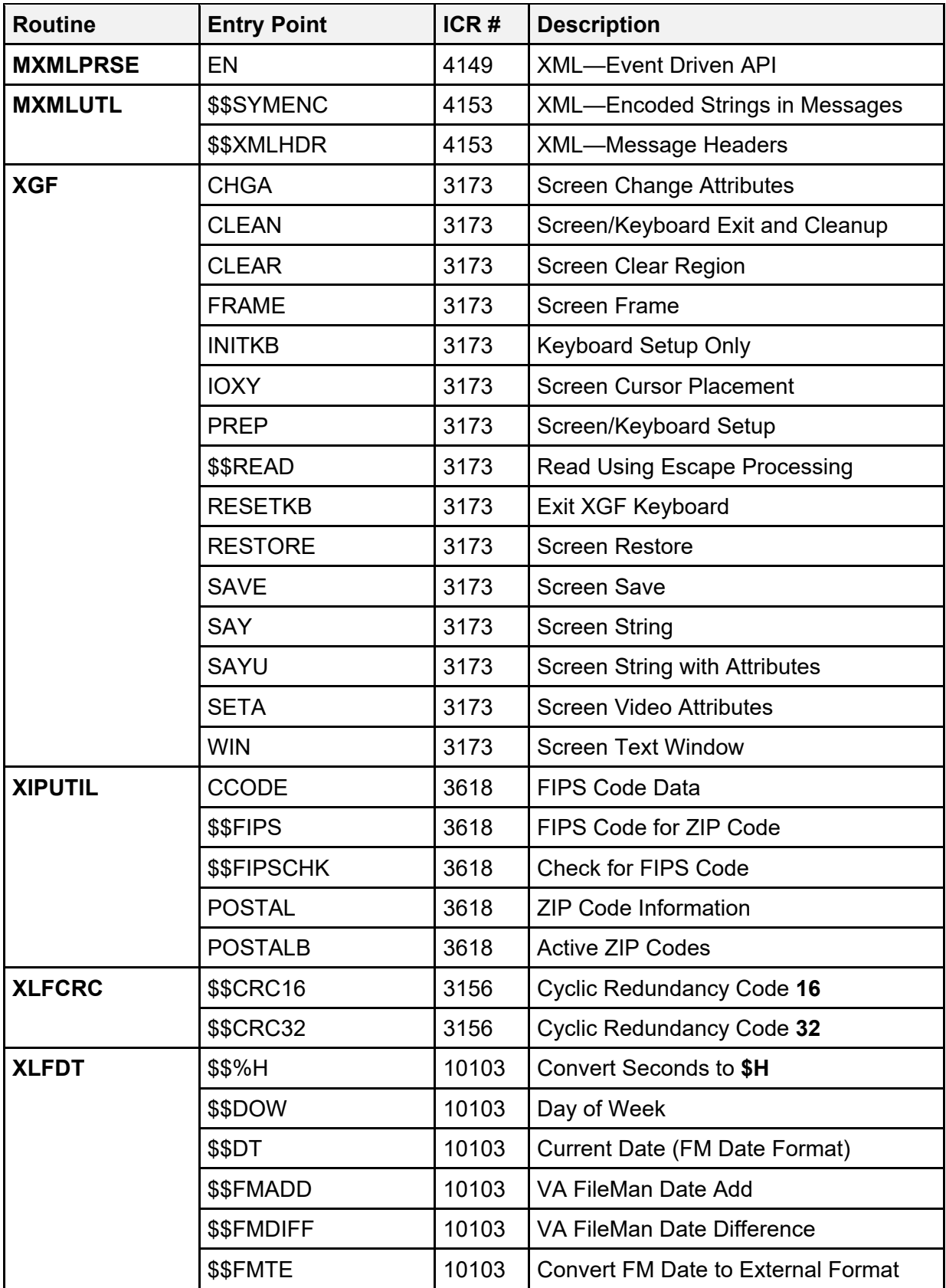

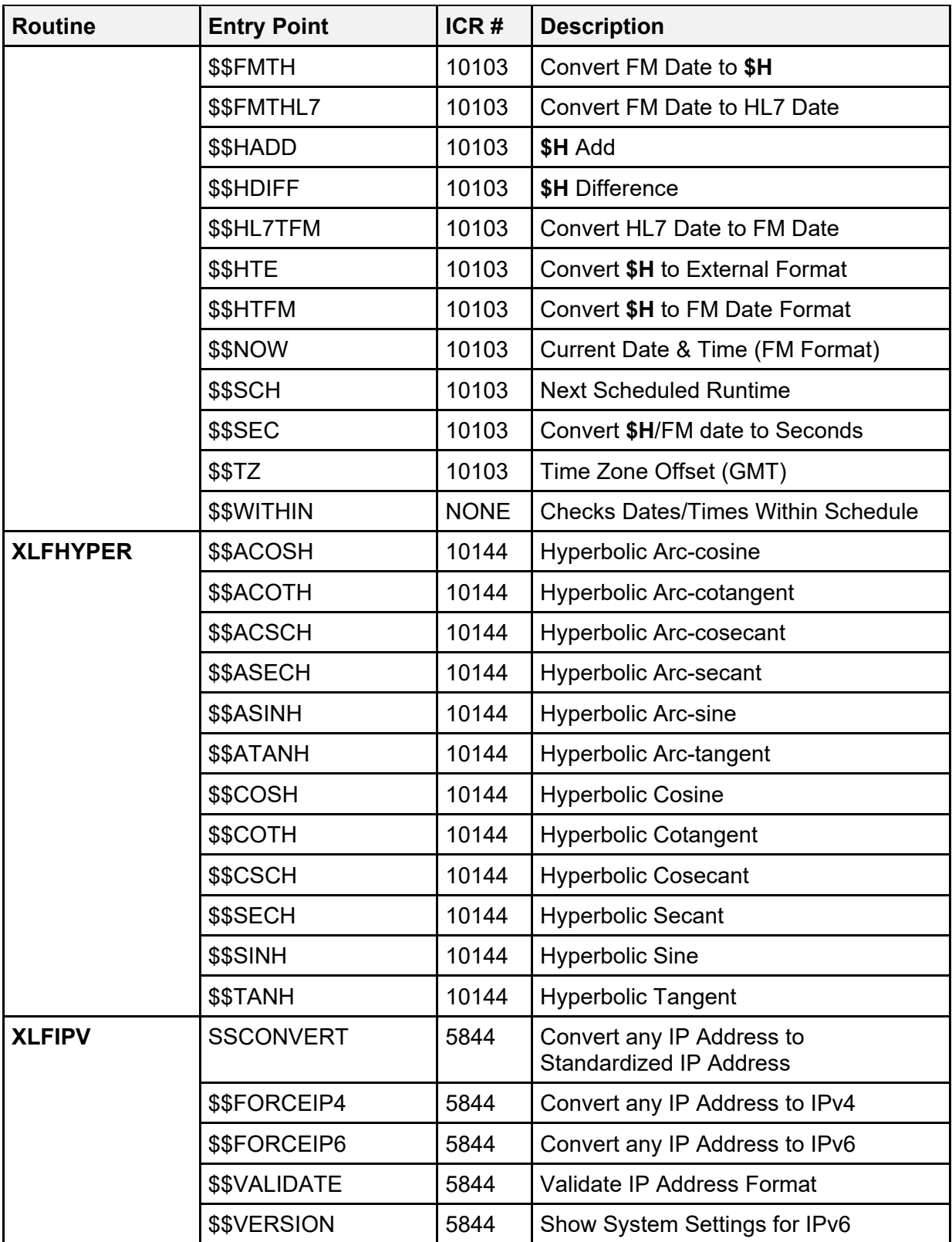
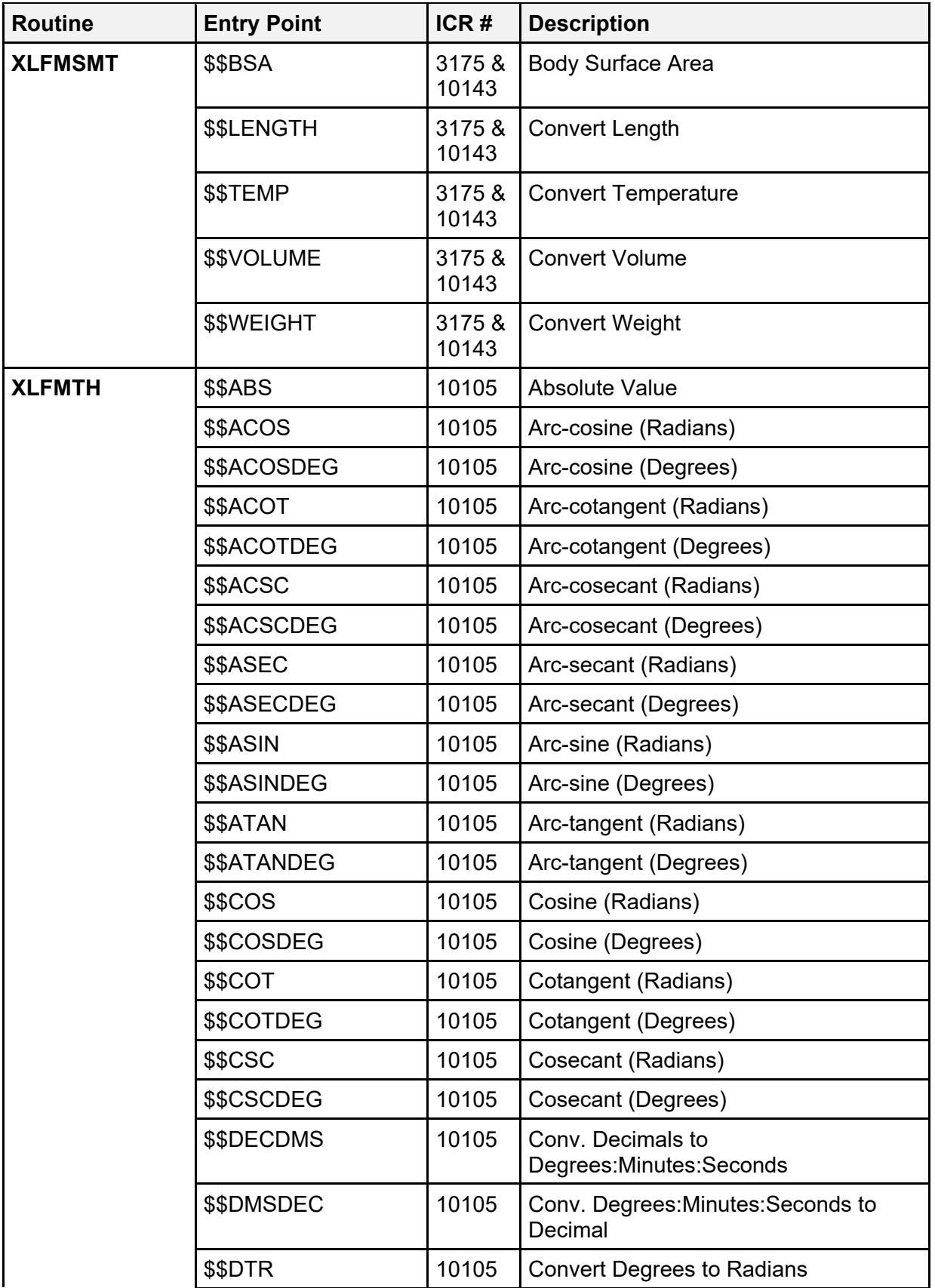

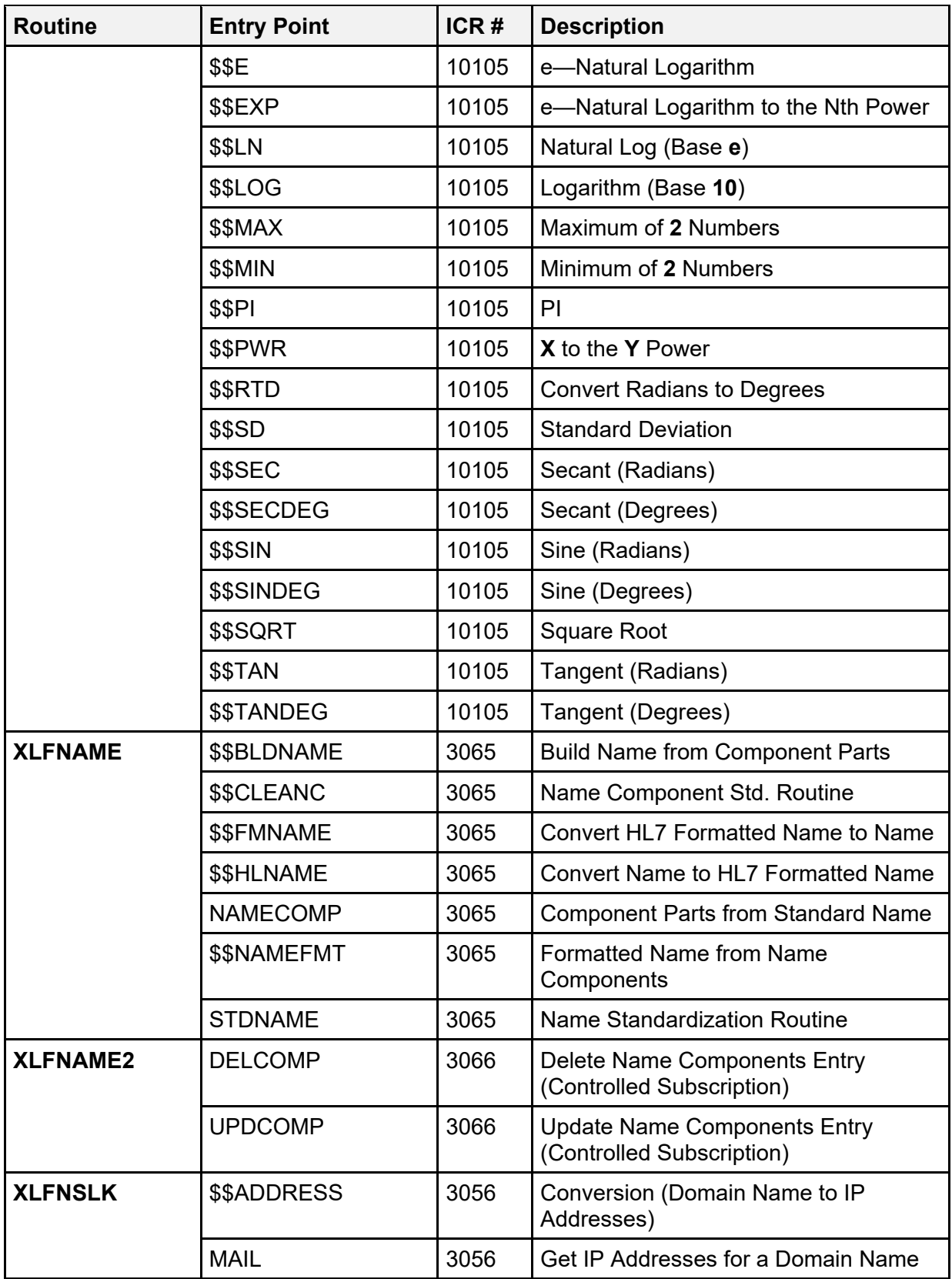

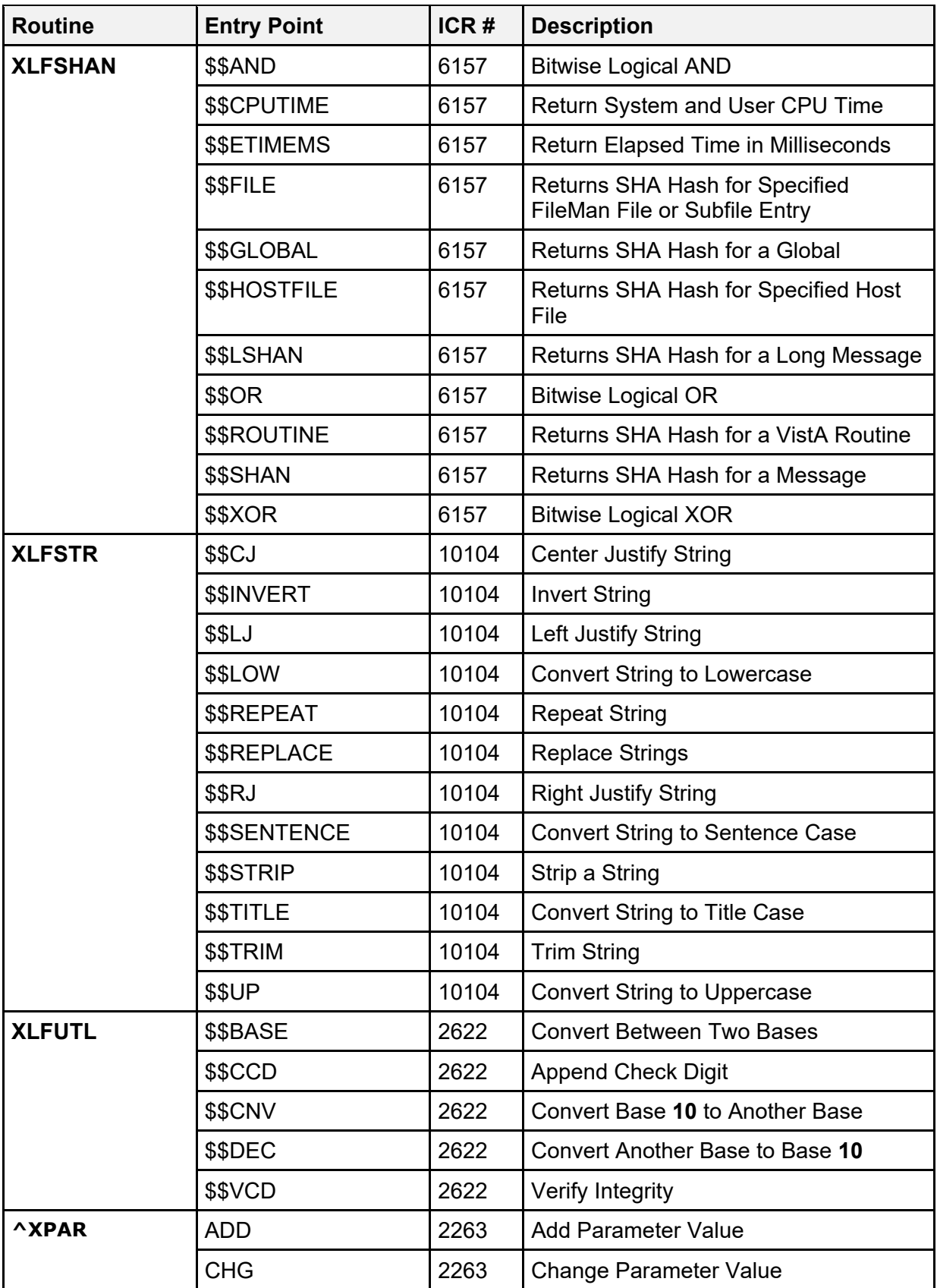

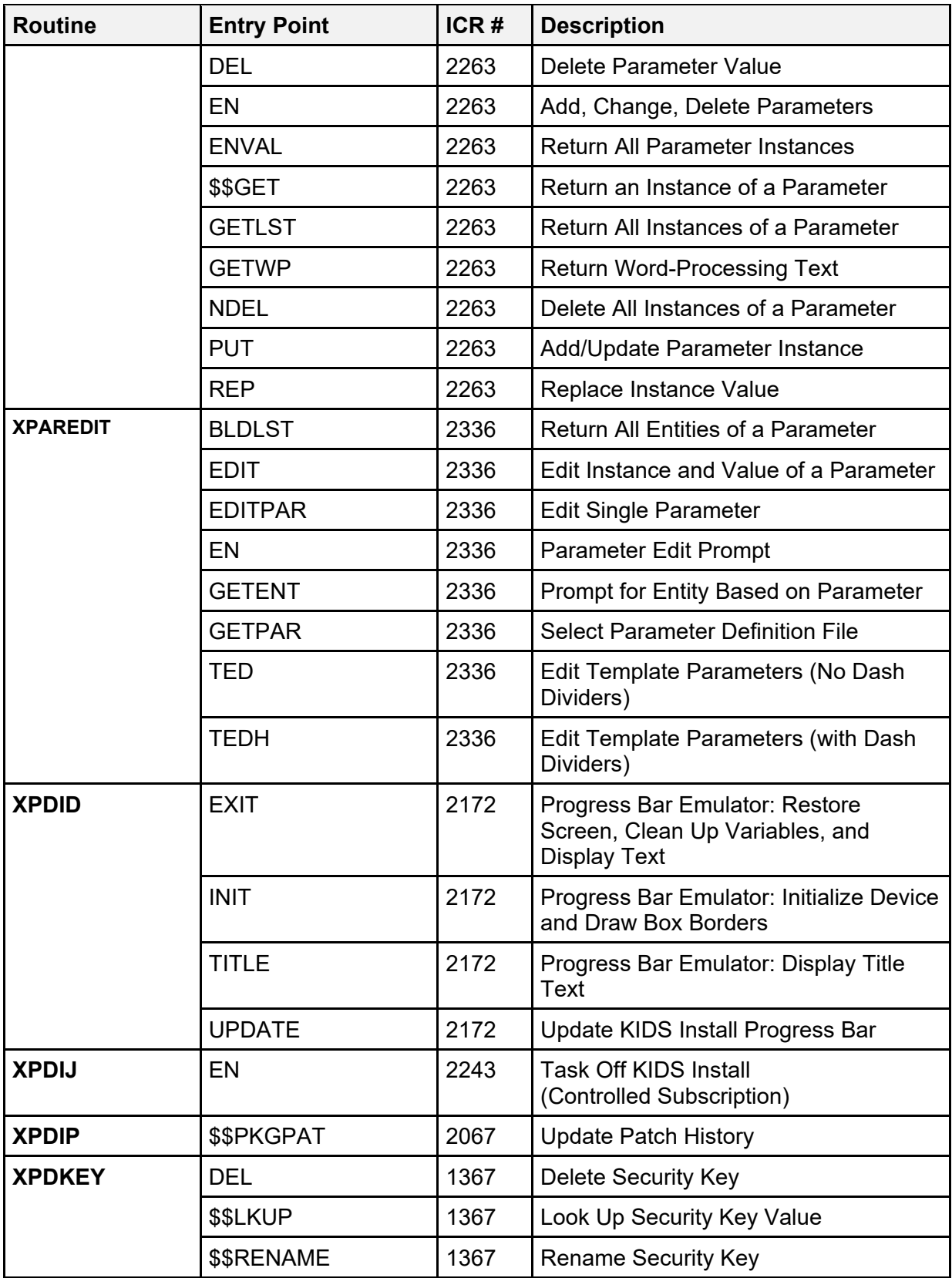

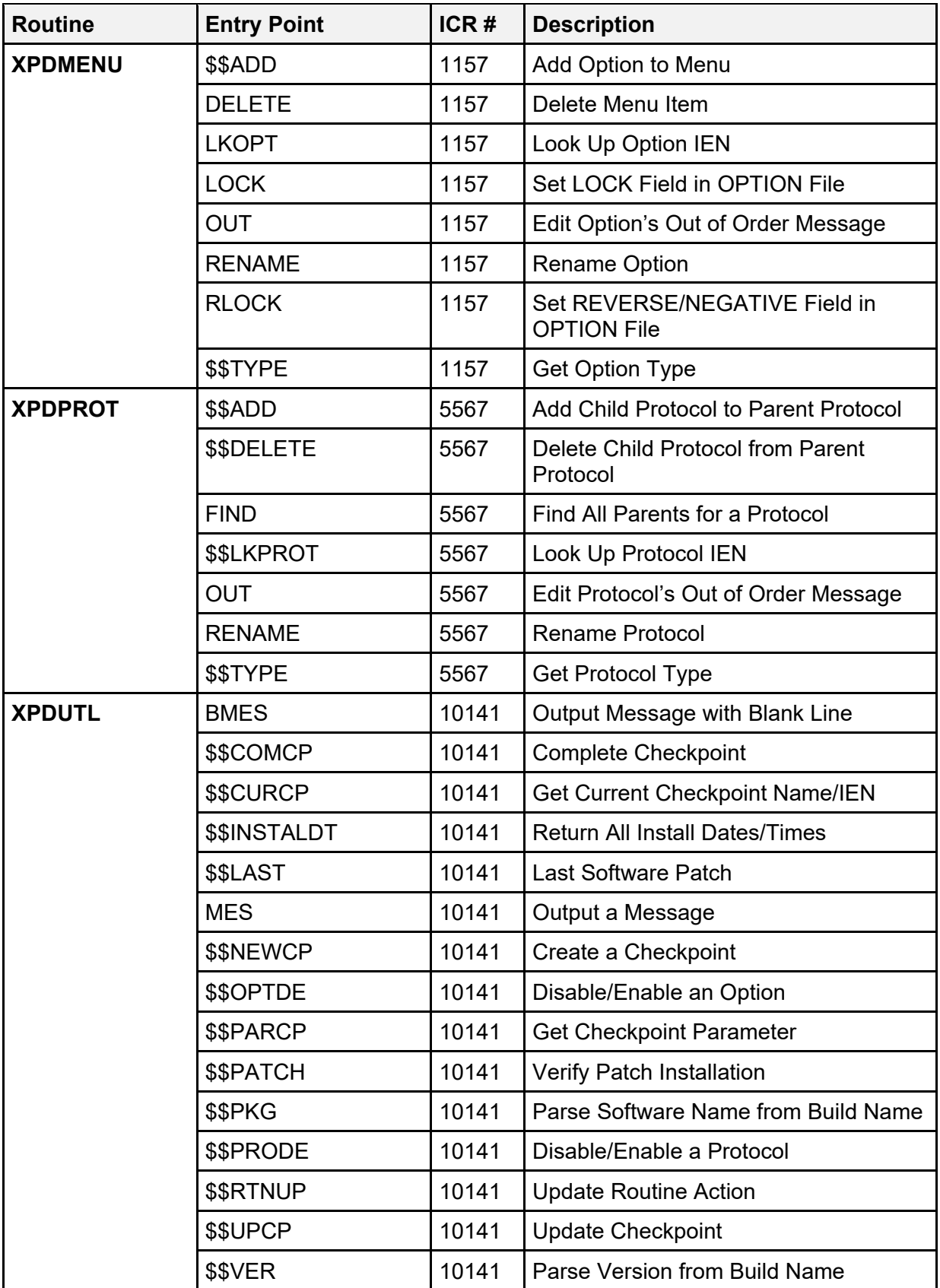

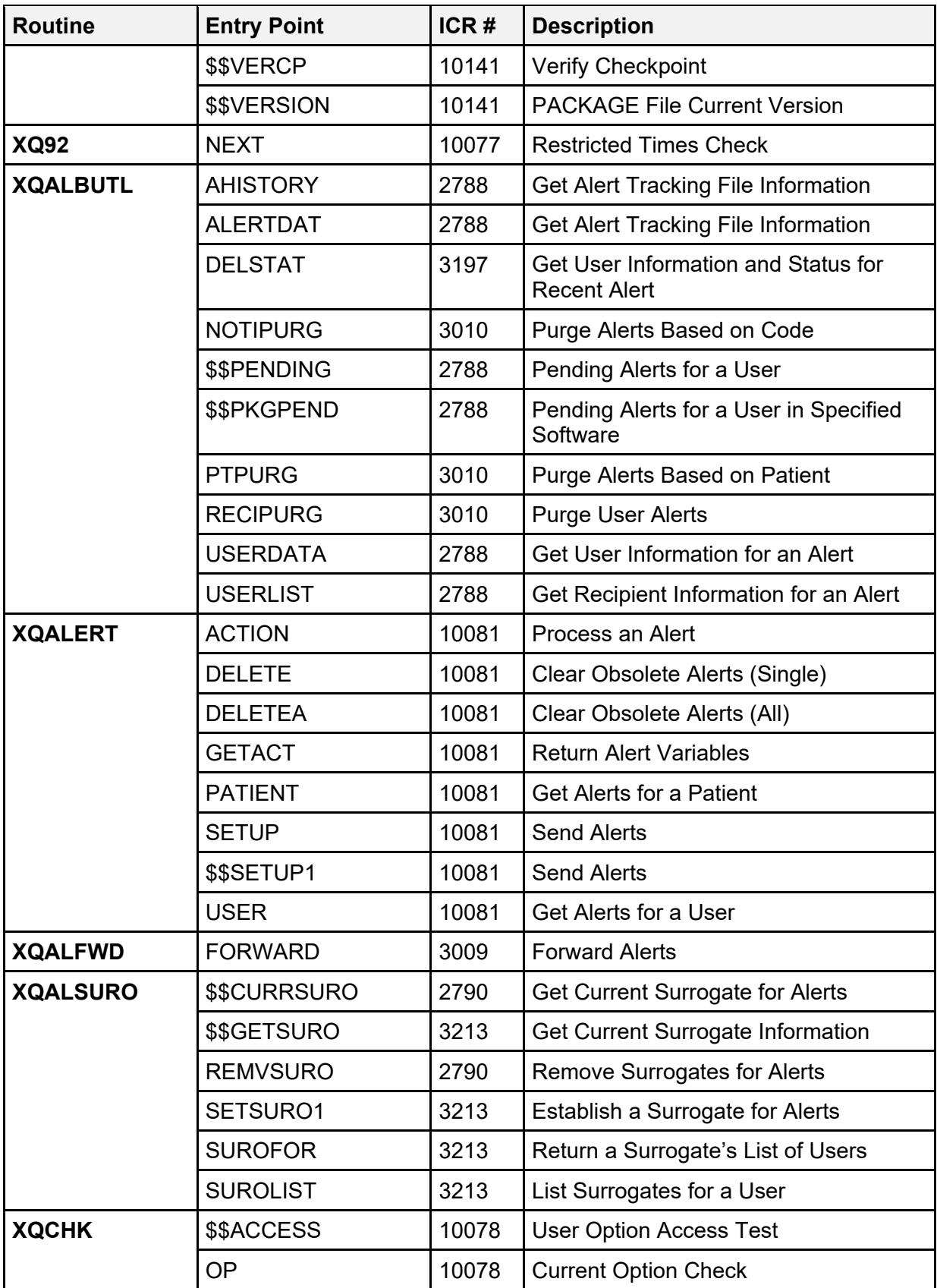

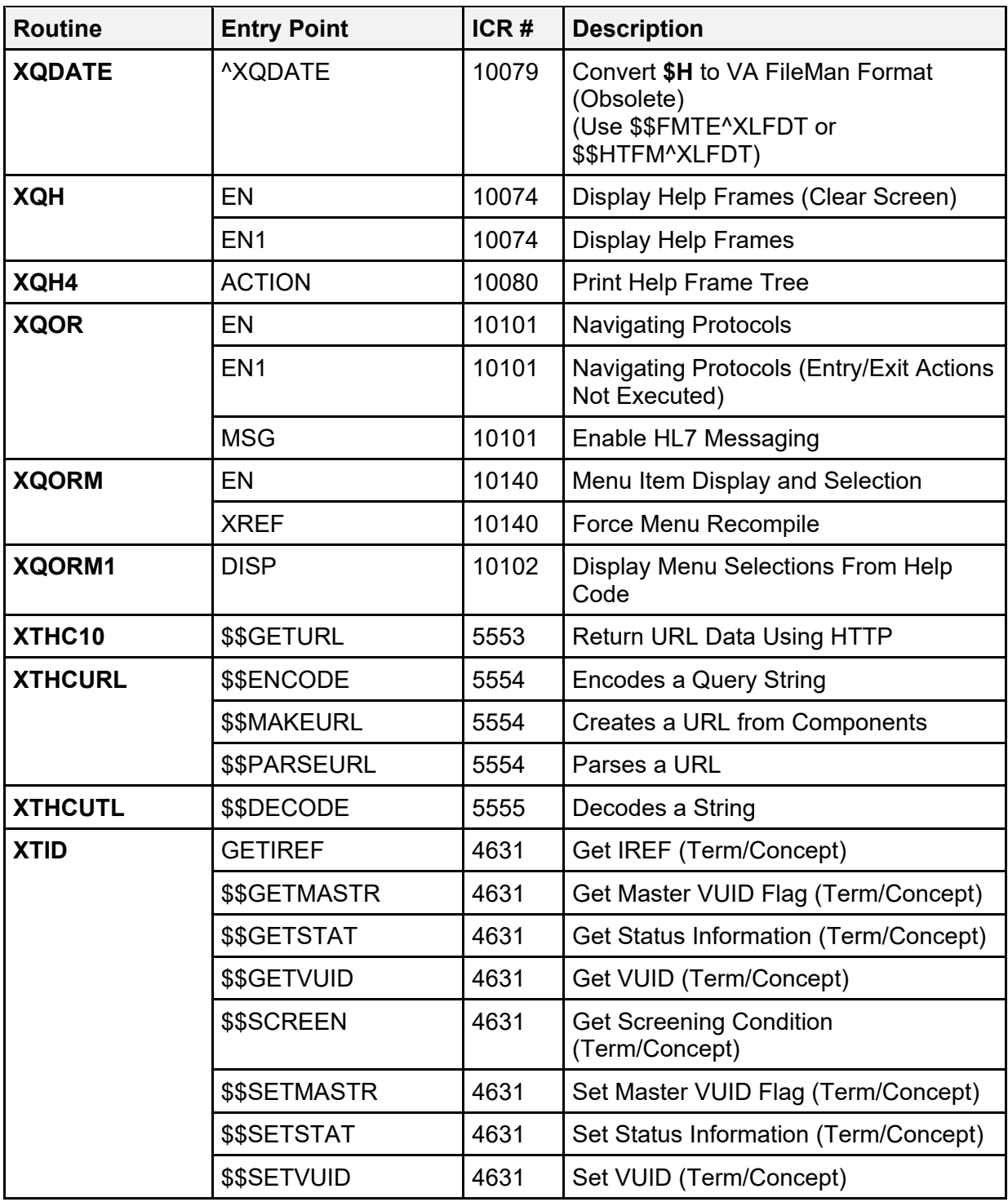

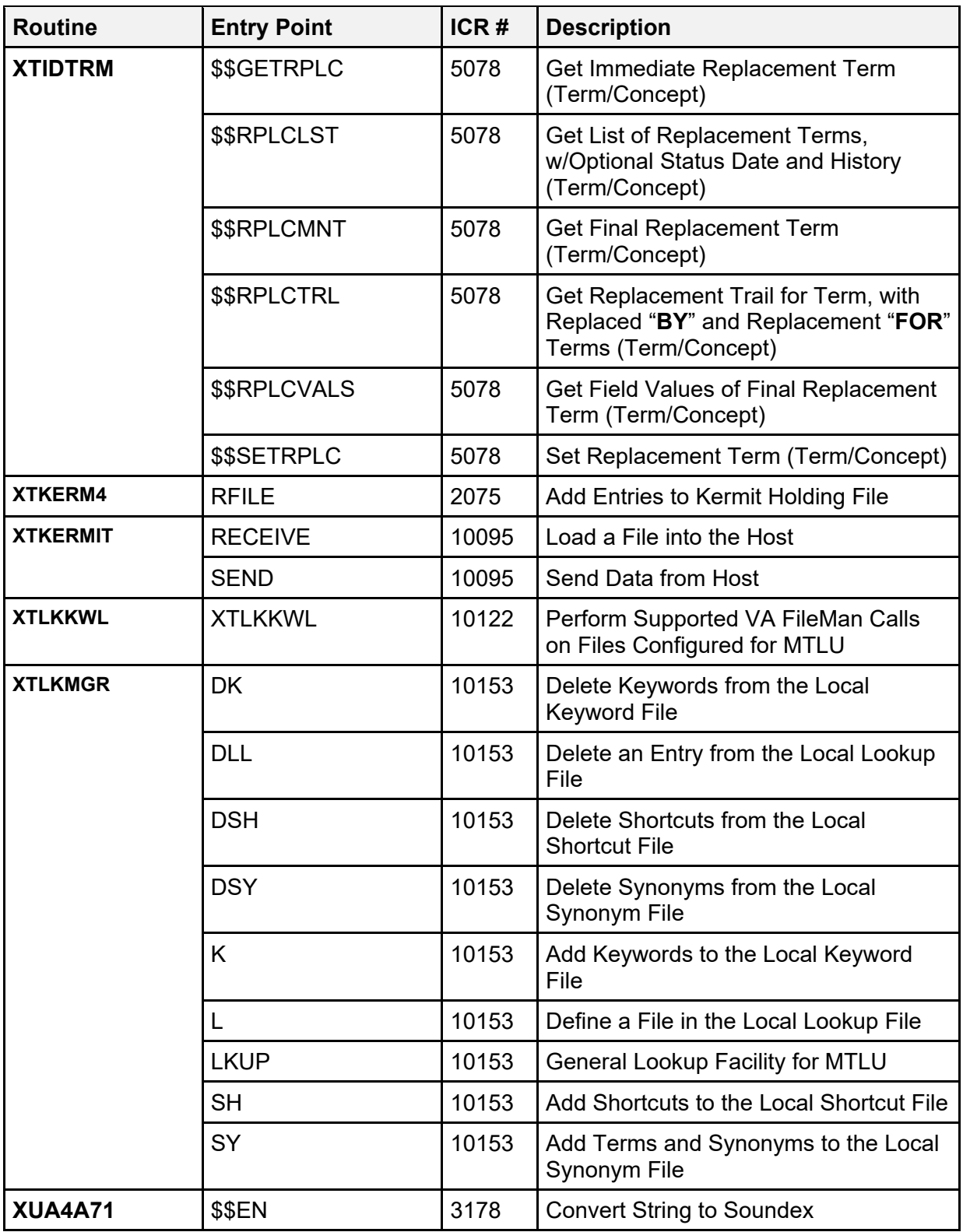

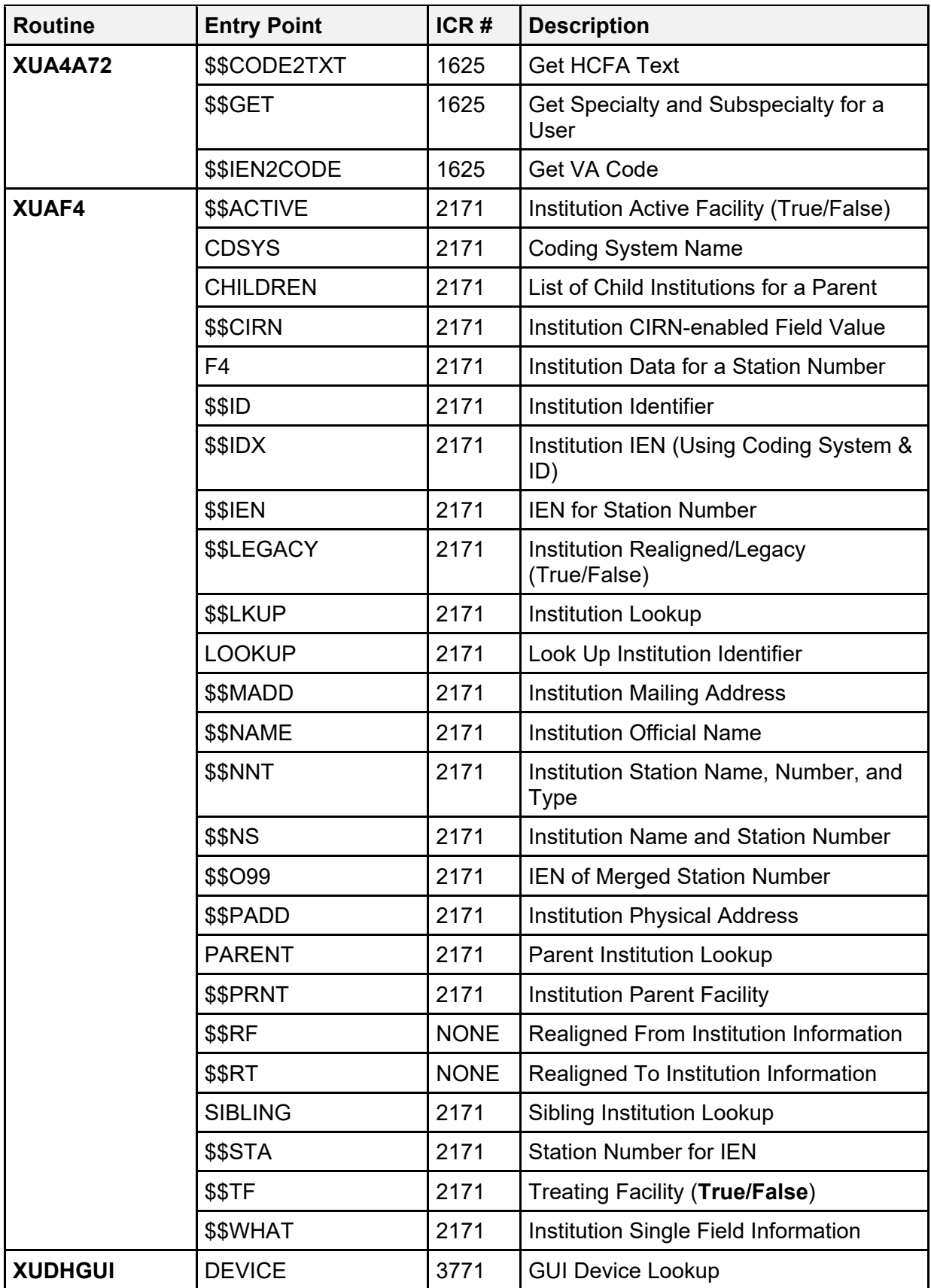

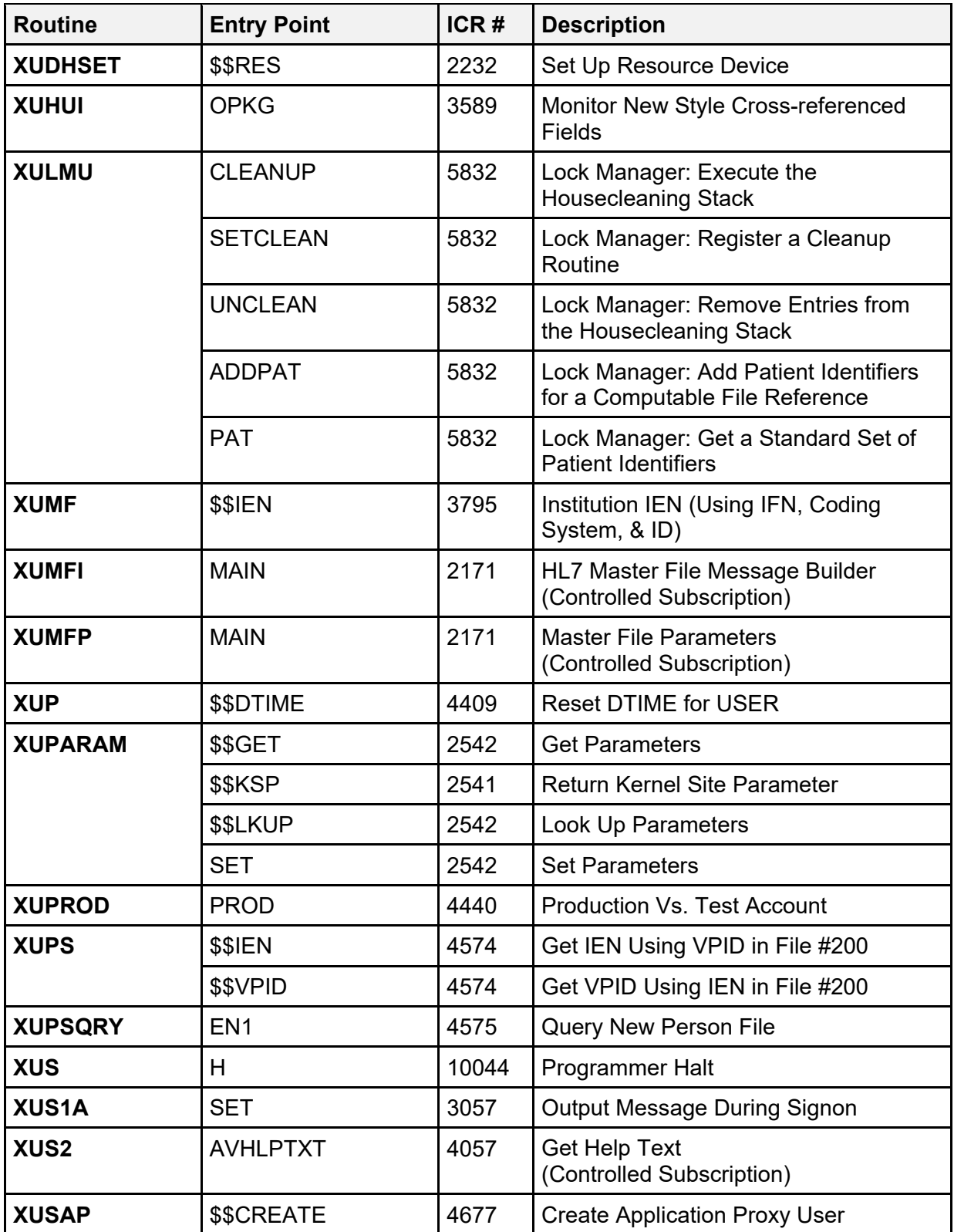

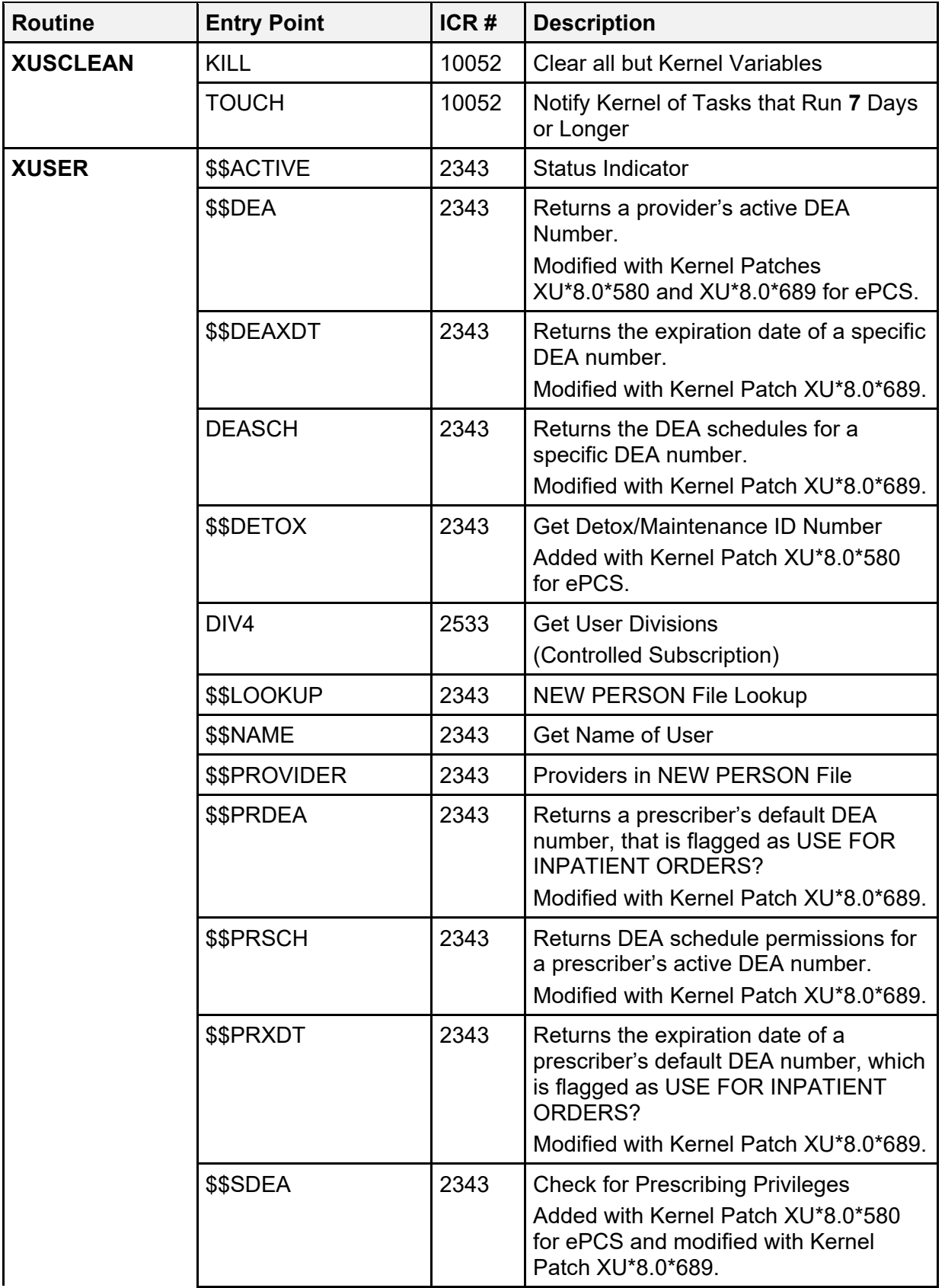

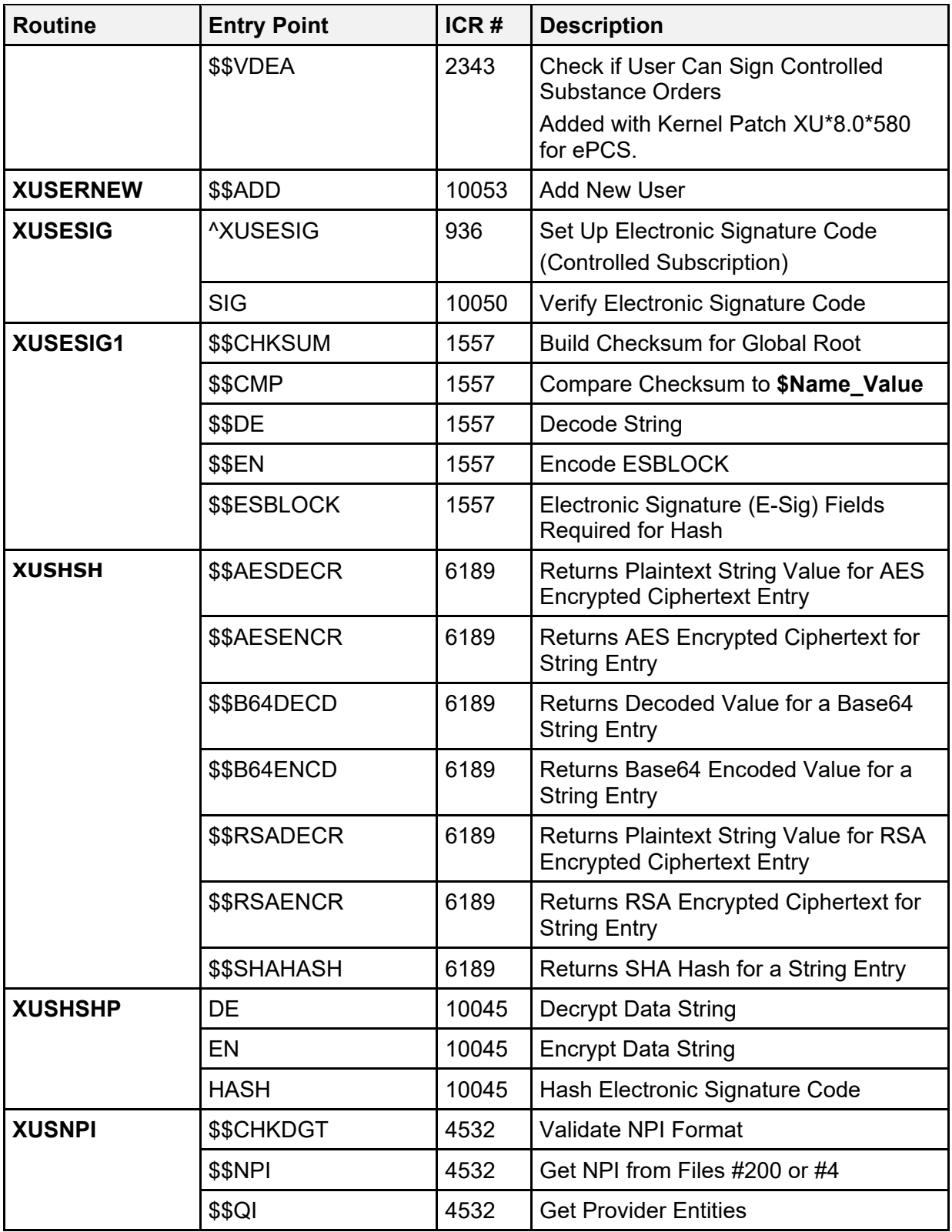

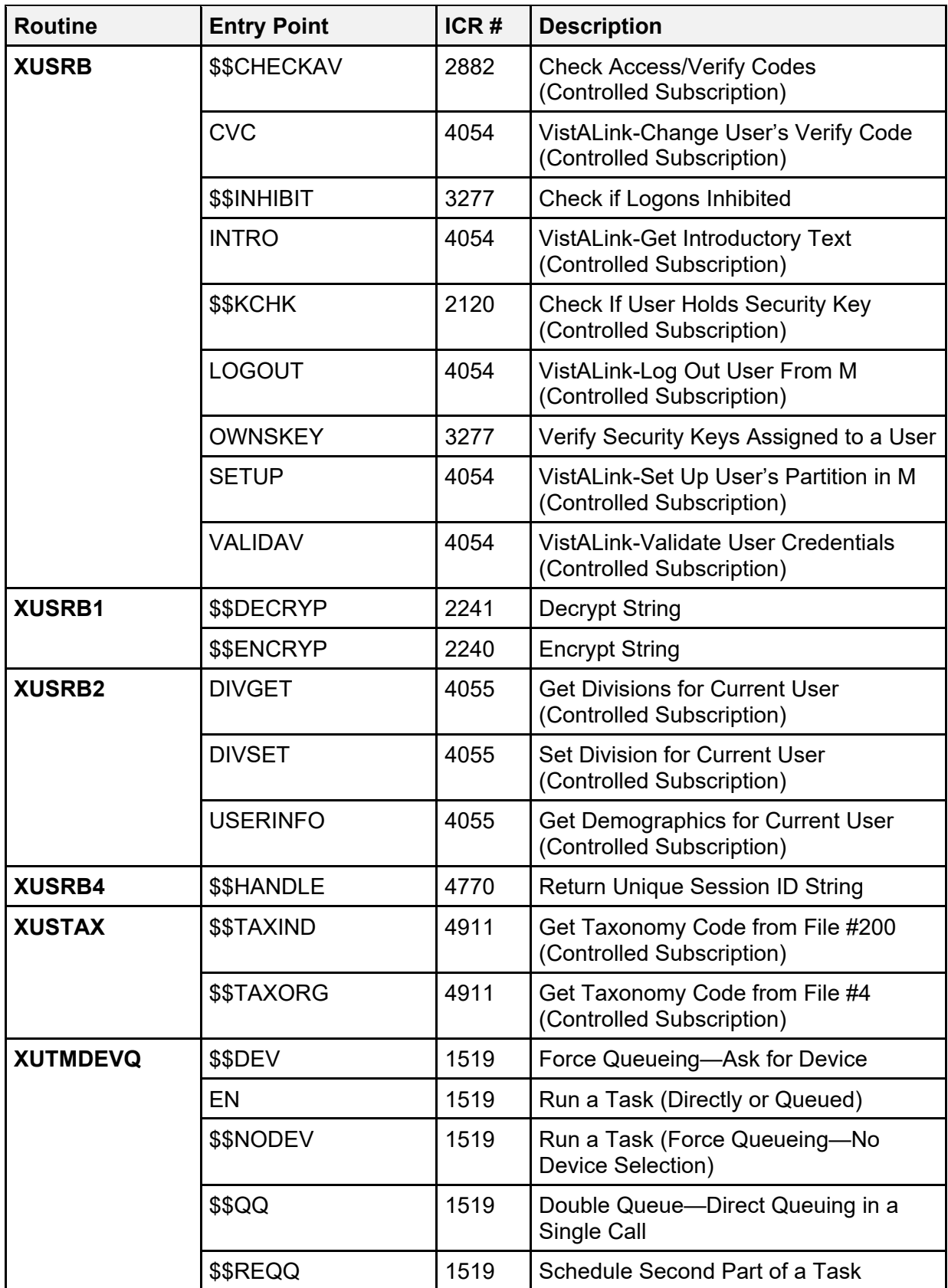

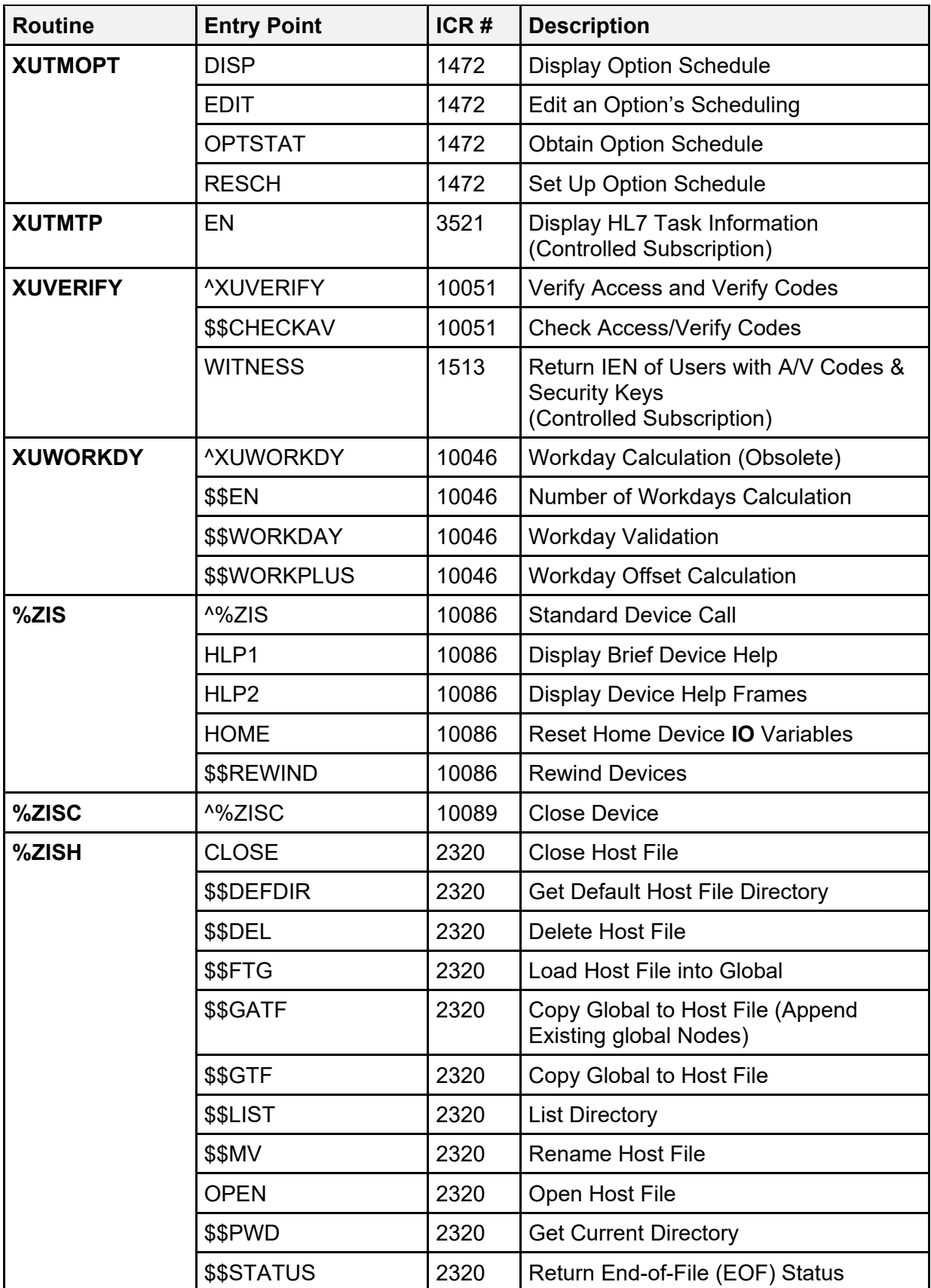

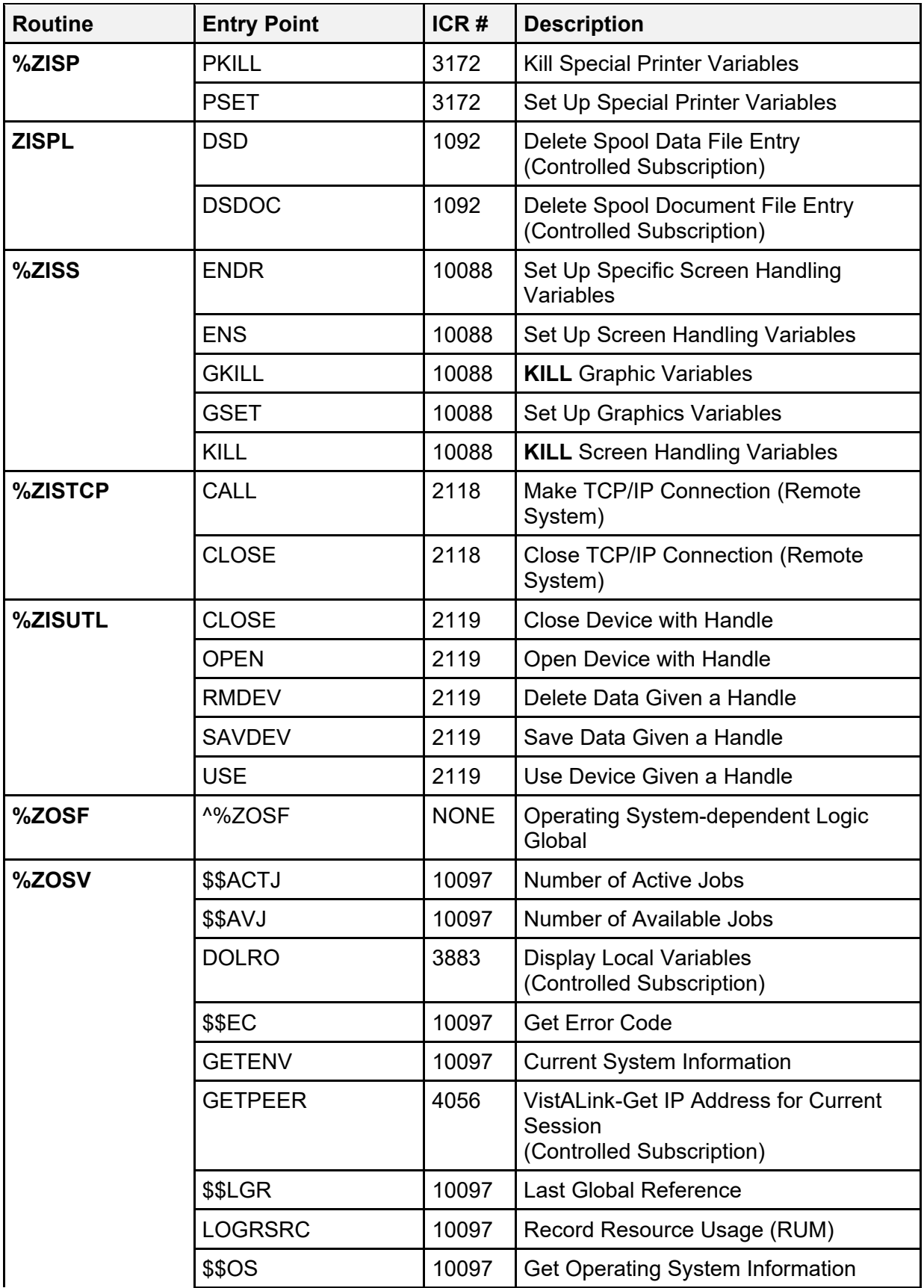

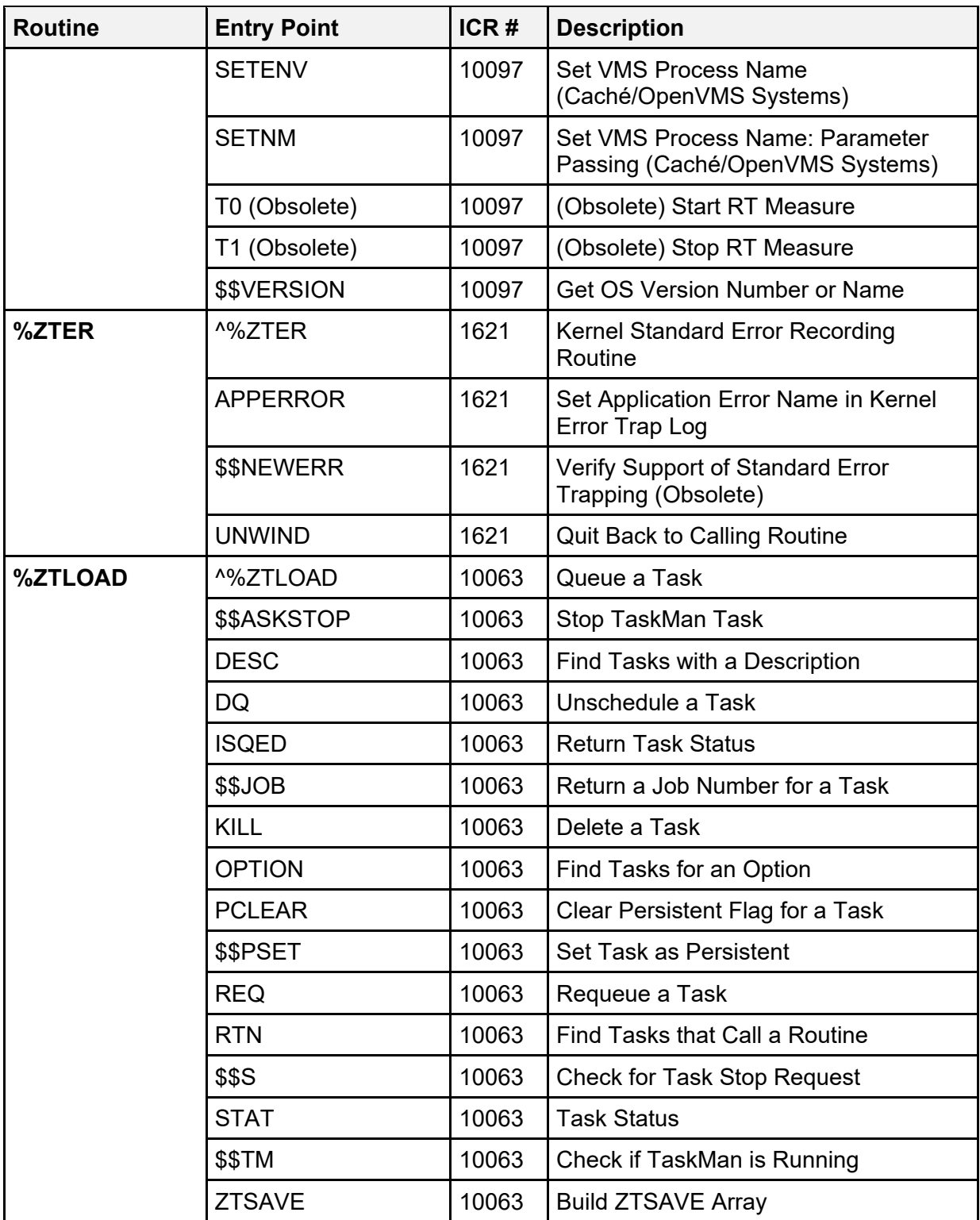

## **8 Direct Mode Utilities**

This chapter lists all Kernel and Kernel Toolkit direct mode utilities. Direct mode utilities can be used from programmer mode, but developers *cannot* call them from within applications.

i)

**REF:** Every direct mode utility is described in the *Kernel 8.0 and Kernel Toolkit 7.3 Systems Management Guide* and *Kernel 8.0 and Kernel Toolkit 7.3 Developer's Guide*. Refer to the indicated section in that manual for details on the use of the utility.

The direct mode utilities in [Table 28](#page-376-0) are listed in routine order and by tag within each routine:

<span id="page-376-0"></span>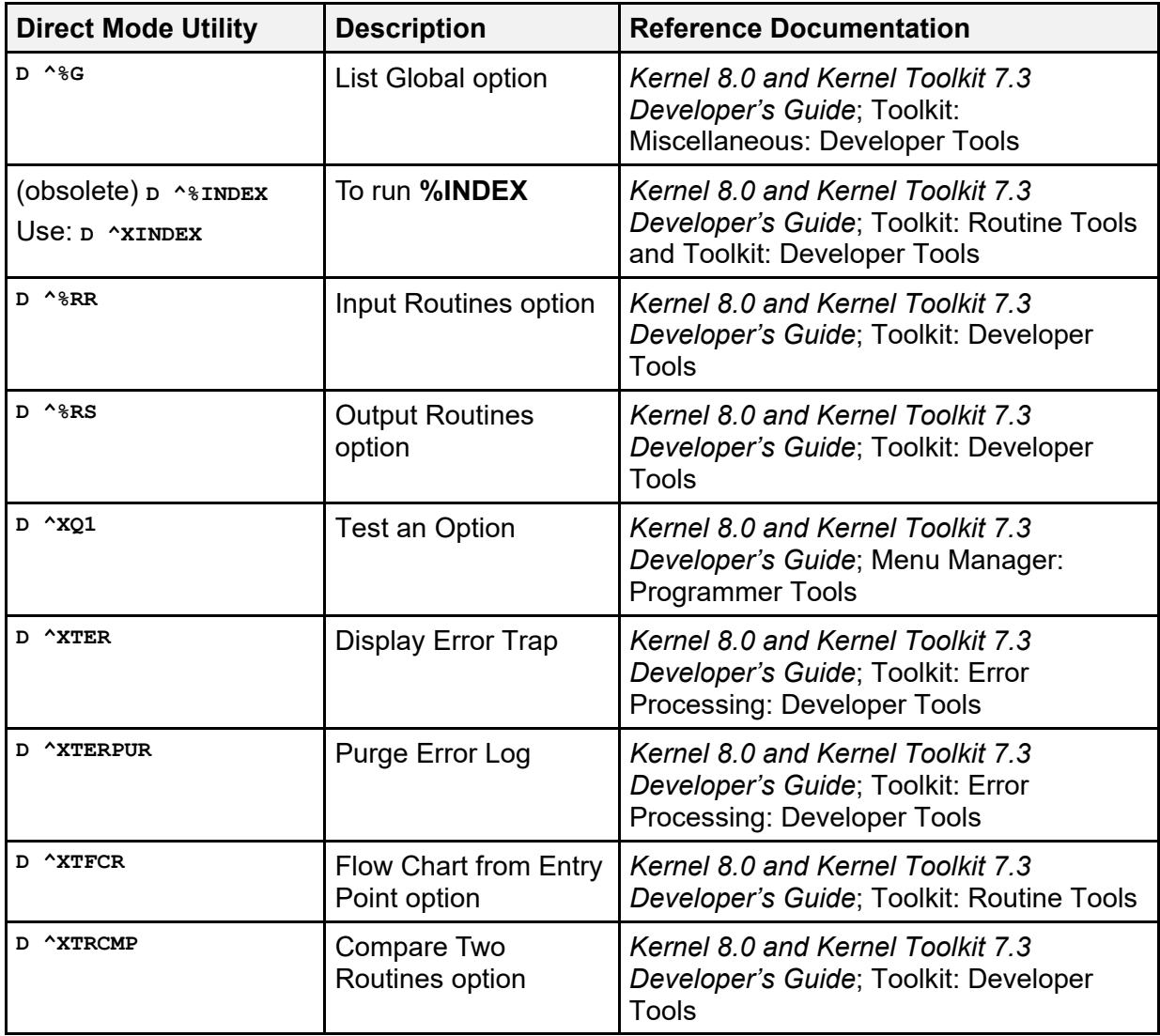

#### **Table 28: Direct Mode Utilities**

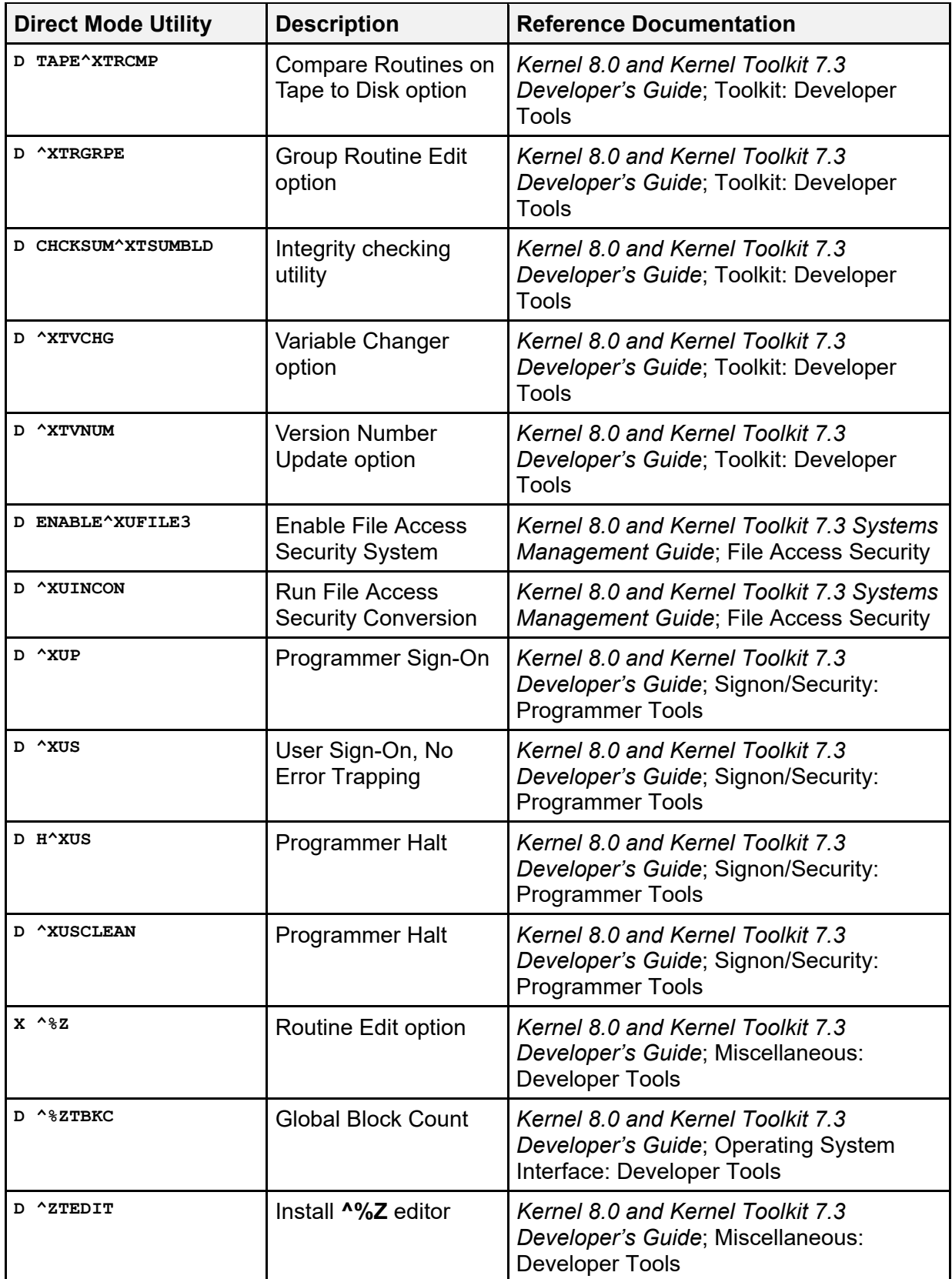

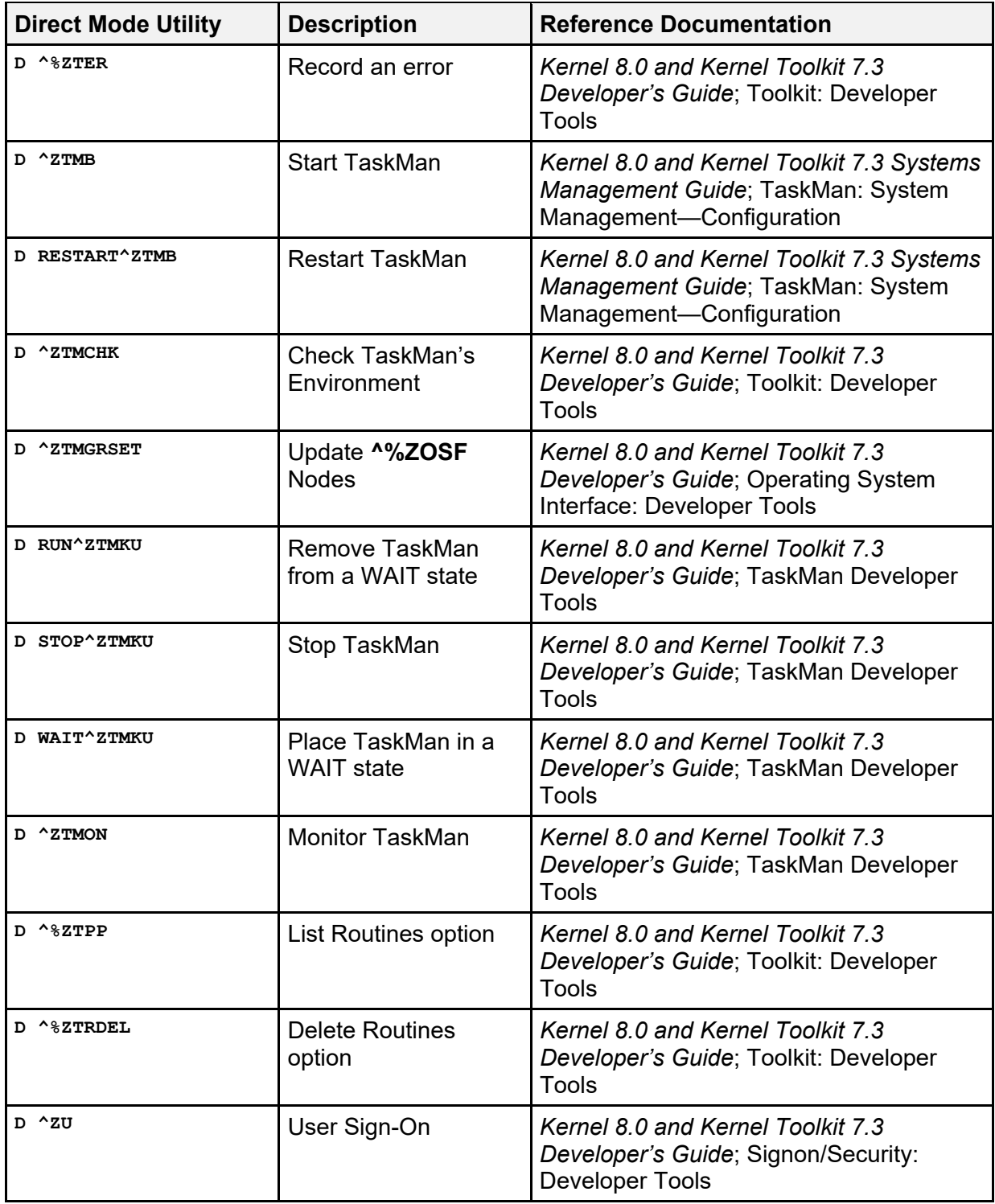

## **9 Remote Procedure Calls (RPCs)**

[Table 29](#page-379-0) lists the Remote Procedure Calls (RPCs) in the Kernel and Kernel Toolkit namespaces as stored in the REMOTE PROCEDURE (#8994) file (listed alphabetically by RPC name):

**NOTE:** The Kernel and Kernel Toolkit namespaces include: "**XDR**\*," "**XI\***," "**XPAR\***," "**XPD**\*," "**XQ\***," "**XT**," and "**XU\***."

<span id="page-379-0"></span>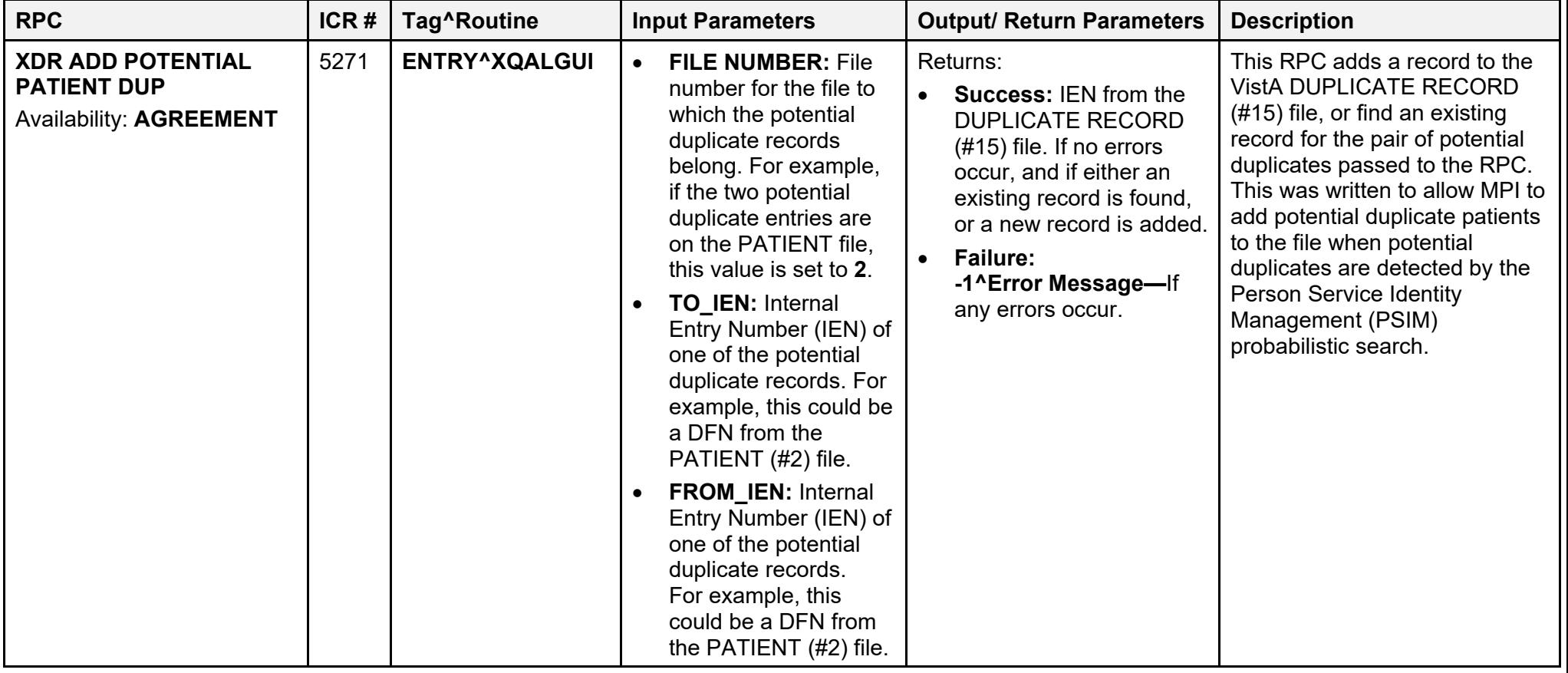

### **Table 29: Remote Procedure Calls (RPCs)—Kernel and Kernel Toolkit**

Kernel 8.0 and Kernel Toolkit 7.3 352 January 2024 Technical Manual

f

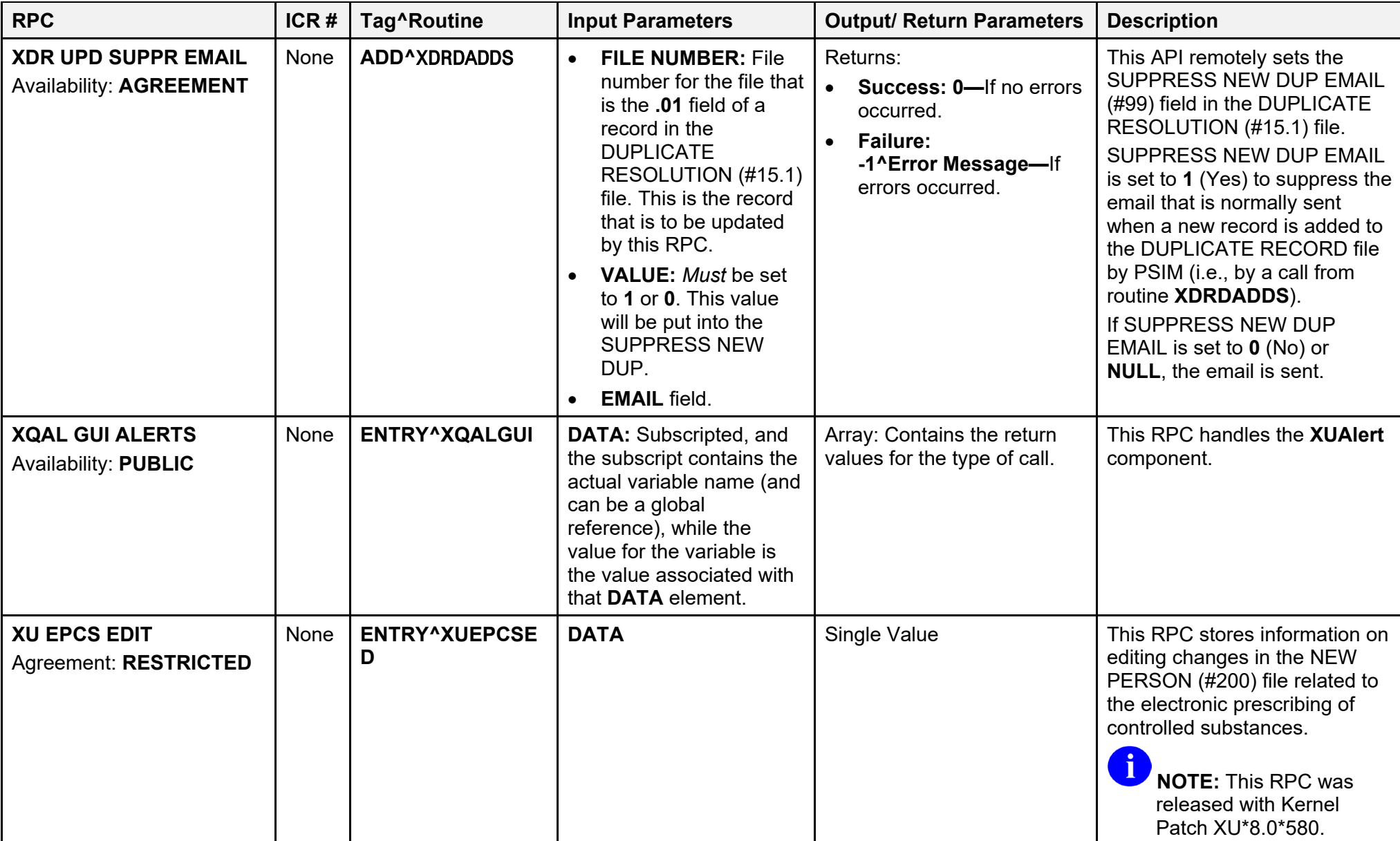

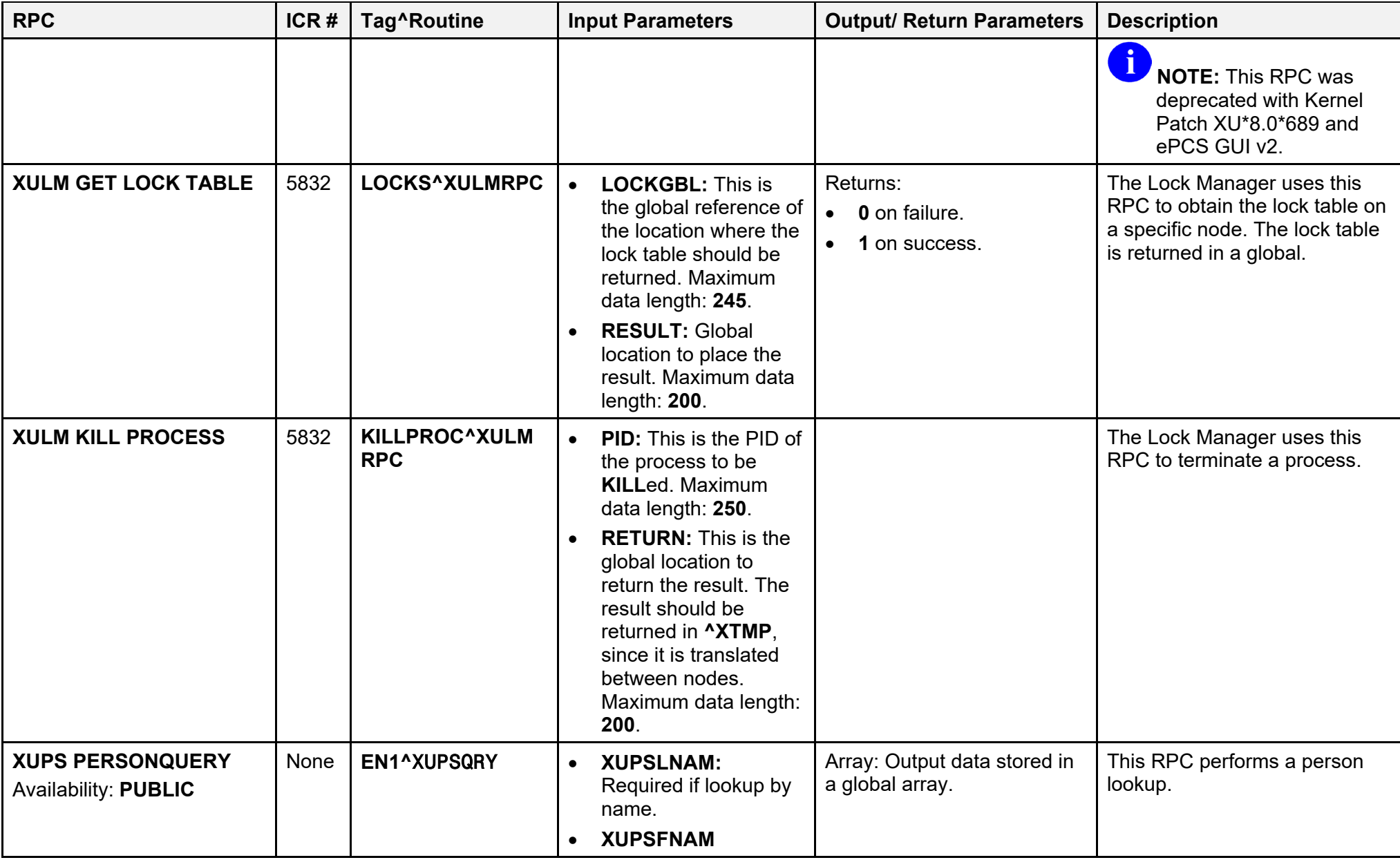

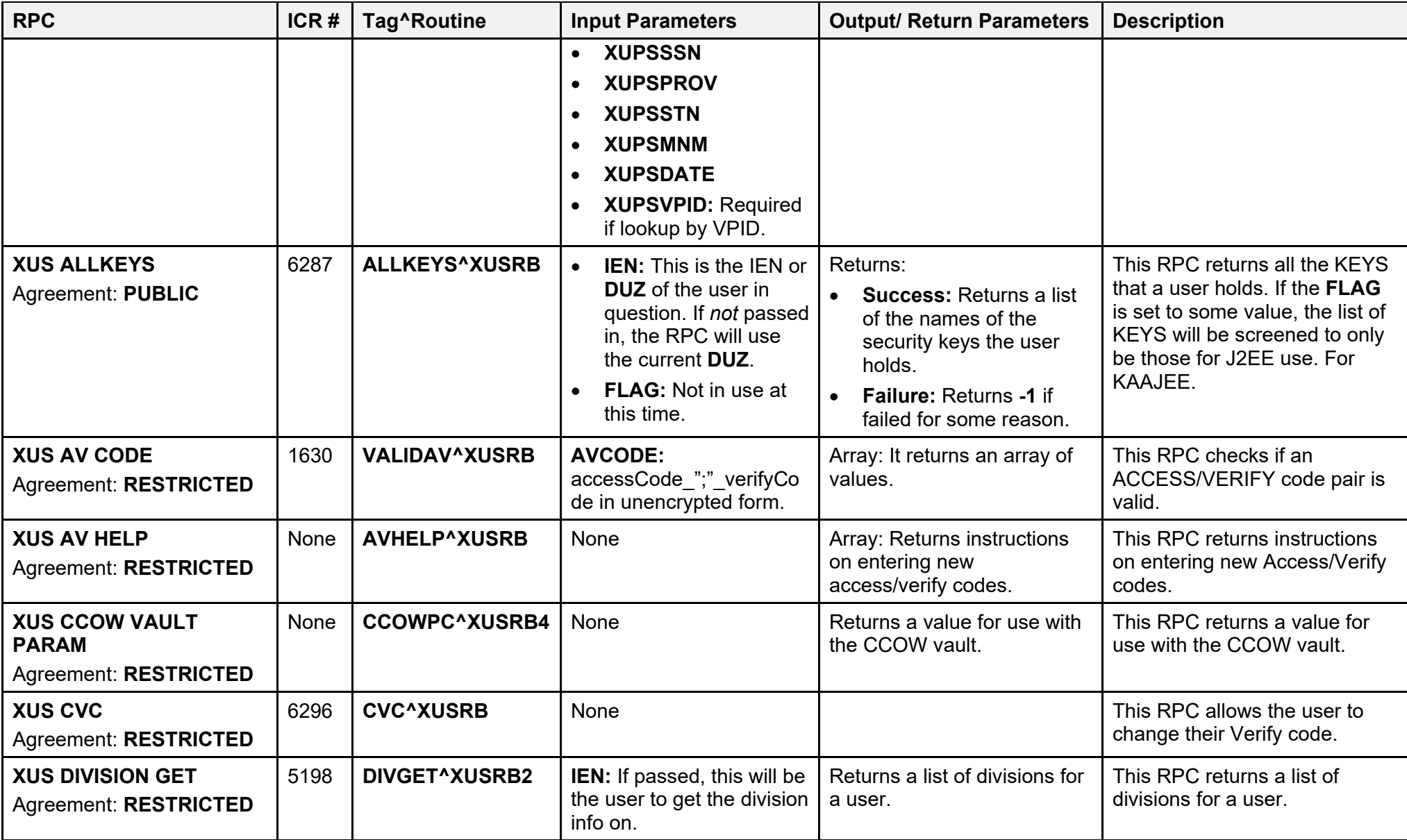

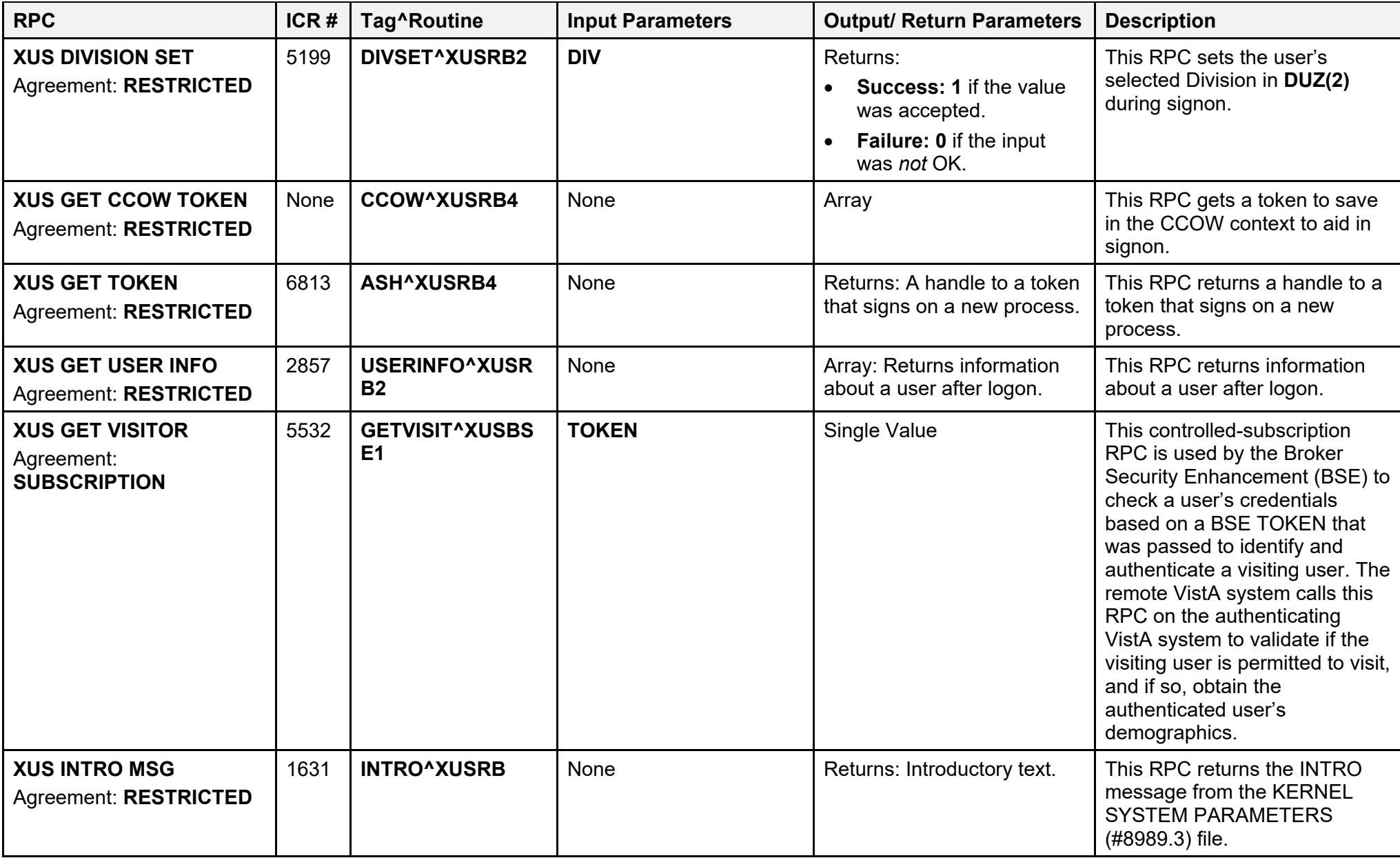

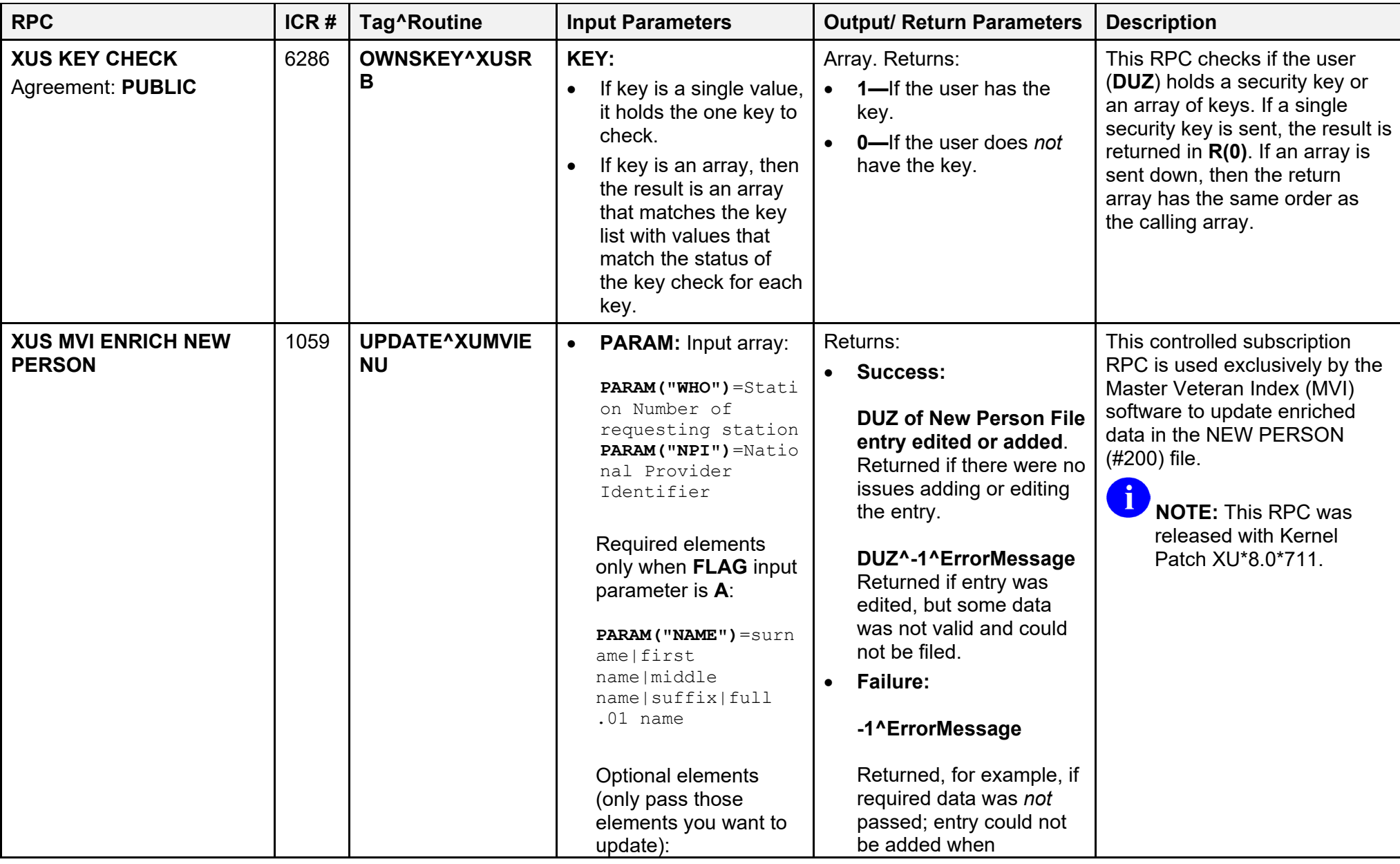

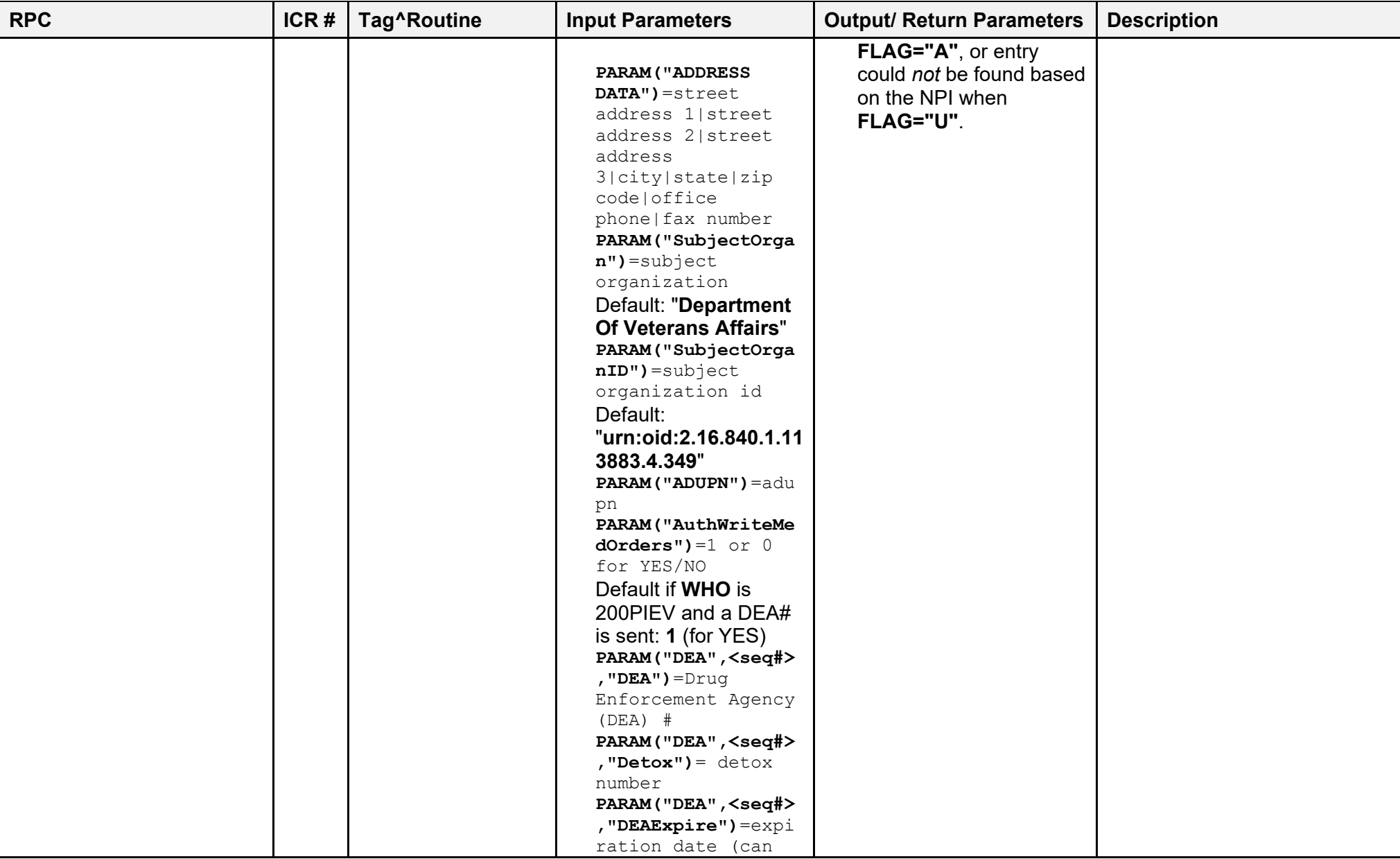

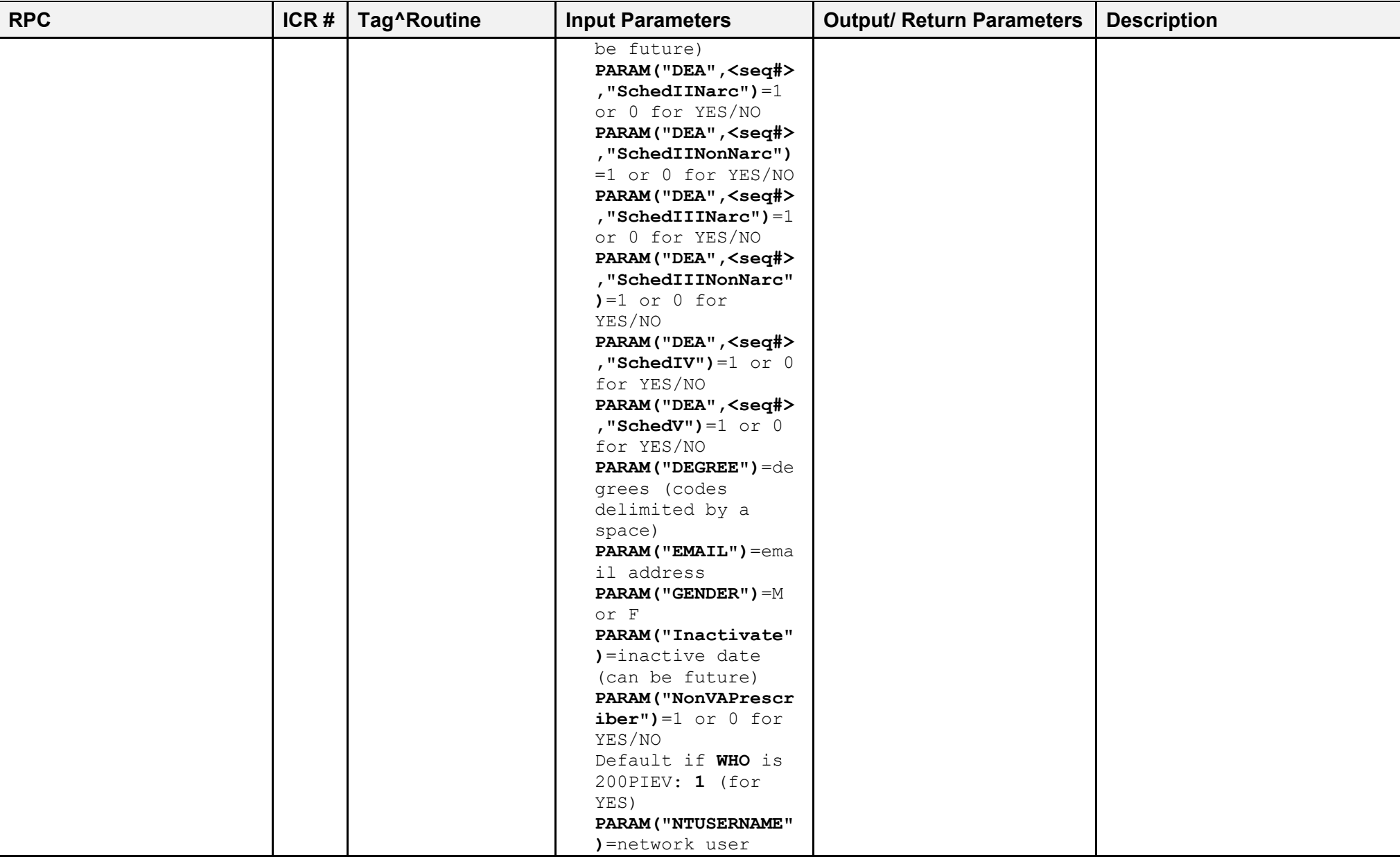

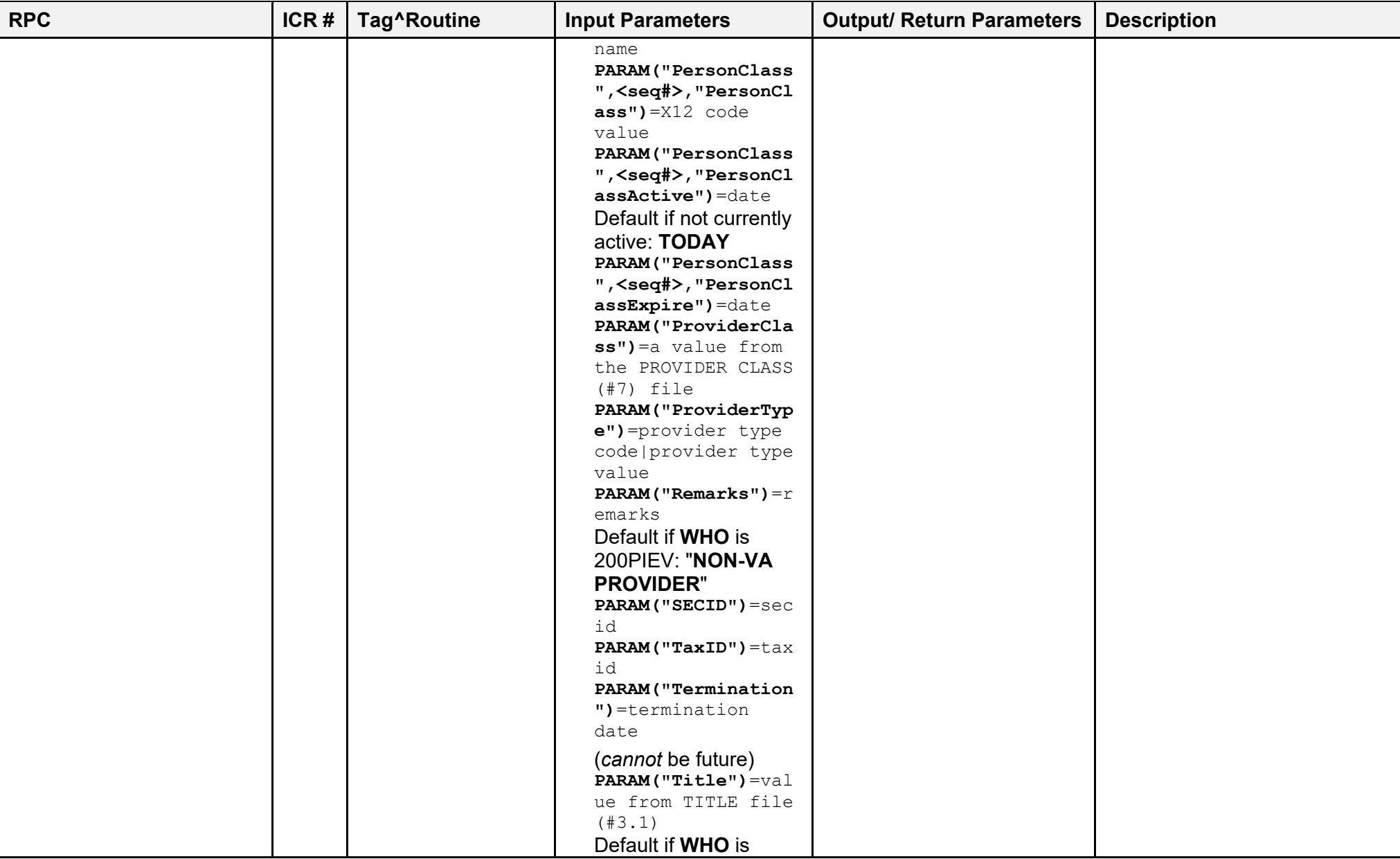

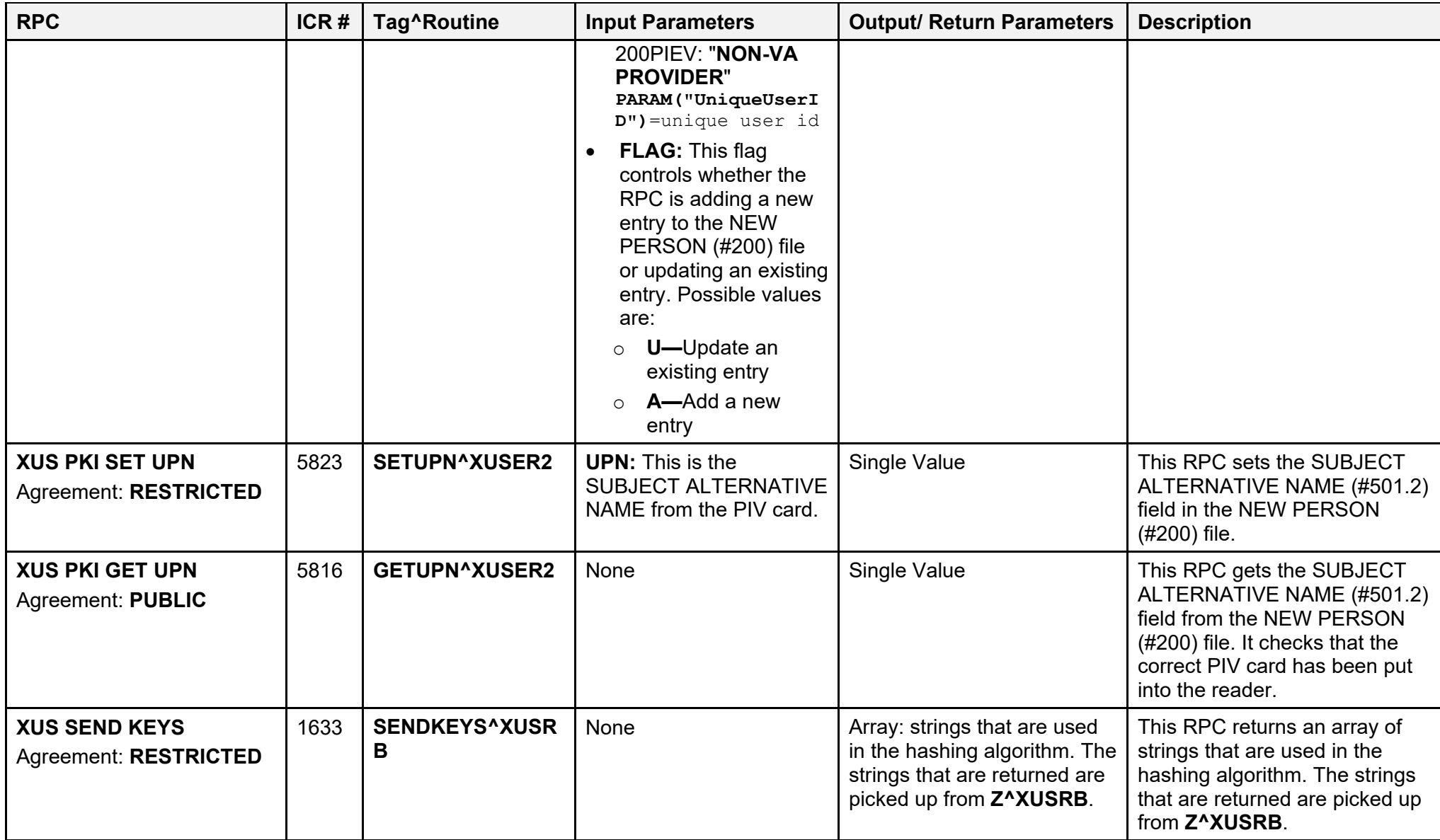

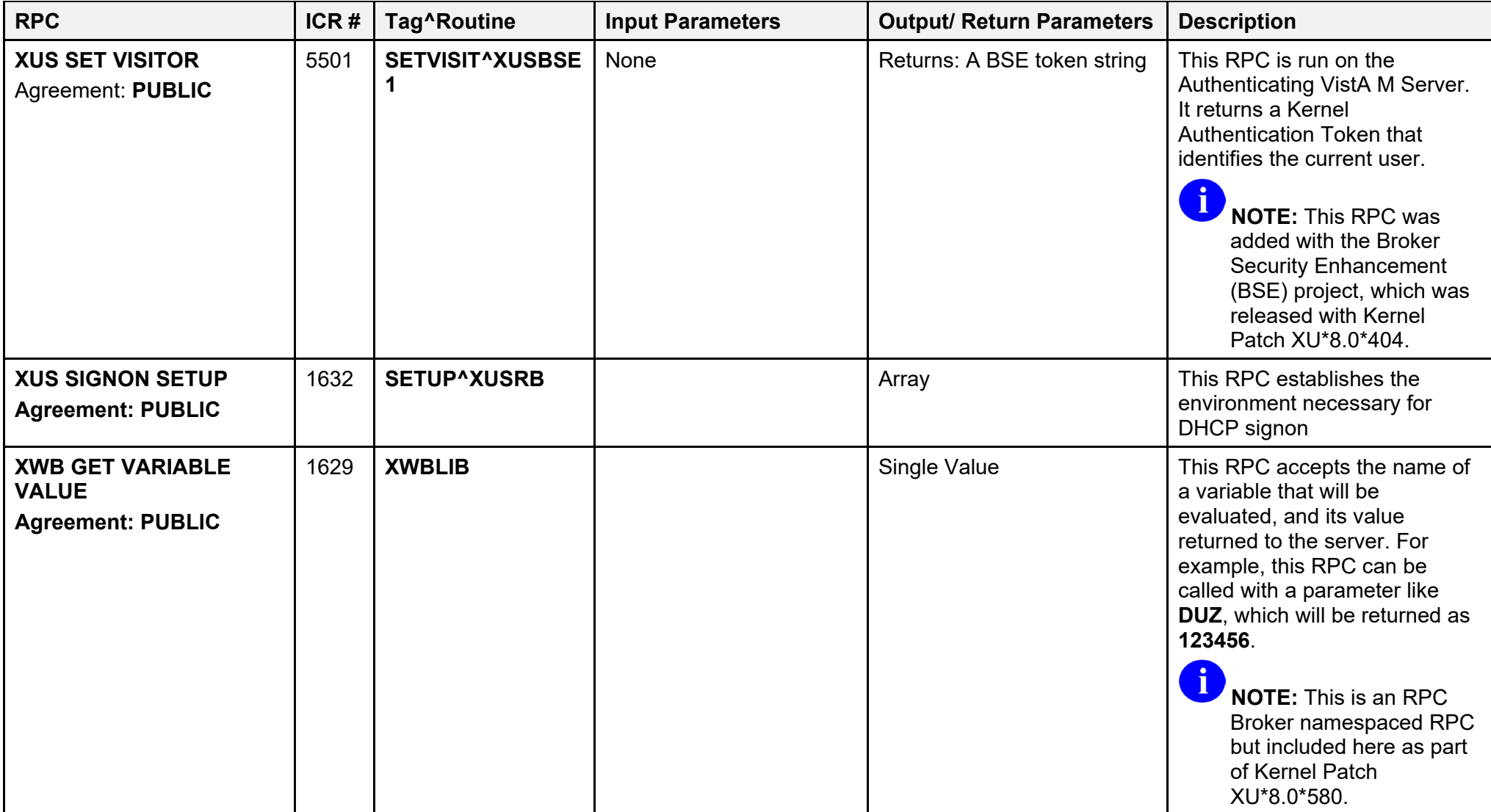

## **10 External Relations**

## **10.1 External Relations with Other VistA Software**

Kernel establishes external relations with all other VistA software and with the various implementations of ANSI M. Kernel provides a transparent interface between VistA and the host operating system.

All other VistA software depends upon the presence of Kernel, for two main reasons:

- Kernel provides a wealth of application mode entry points that software applications use to solve many common programming problems.
- Kernel provides other VistA applications with portability. In order to achieve independence from any particular vendor's implementation of the M standard, VistA adopted programming standards and conventions that advise software applications to avoid the use of the non-portable features of ANSI M. Though all VistA software depends upon an ANSI M environment, they also depend upon Kernel to replace nonportable features with standard Kernel entry points and services.

## **10.2 External Relations with M Operating Systems**

Kernel itself depends upon the presence of one of the ANSI M environments it supports. Currently, Caché is the centrally procured M operating systems in use at the VA medical centers and the primary ANSI M environment supported by Kernel. As VistA adjusts its strategies for configuring computer sites, the list of ANSI M environments supported by Kernel continues to change.

Operating system interfaces are involved in each aspect of Kernel. Identifying the M operating system upon Kernel installation starts processes that create the appropriate Kernel environment. To begin, the  $\sim$ **%ZOSF** global is built from an operating system-specific routine. By executing nodes of the **^%ZOSF** global, implementation-specific functions that are *not* part of ANSI M are possible. Functions include turning echo on or off, allowing type-ahead, or reporting the current UCI.

Other operating system-specific routines distributed with Kernel include:

- **%ZIS4** for spooling.
- **%ZOSV** for system viewing.
- **%XUCI** for UCI swapping.
- **ZU** for tied terminals.

The **%ZOSV** routine contains code that enables use of the **VIEW** command and **\$VIEW** function to get information from the operating system. Another routine, TaskMan's **%ZTM**, similarly makes possible the use of a protected M procedure, the **JOB** command, to spawn jobs on a mounted volume set.

Kernel allows processors running different operating systems to be linked. The **^%ZOSF** global makes this possible, too. The  $\sim$ %ZOSF global is never translated, and thus, can retain processor-specific information.

The Manager account is generally reserved for operating system-specific routines and globals. Part of Kernel, however, *must* also reside in this account to take care of certain input/output procedures. To avoid collision with pre-existing operating system routines and globals, Kernel uses the local **Z** namespace. Globals in the Manager account include:

- **^%ZTSK** and **^%ZTSCH** for TaskMan
- **<sup>^</sup>%ZUA** for audit data
- **%Z** as the routine editor

Routines include the **%ZTM\*** (TaskMan) and **%ZIS\*** (Device Handler).

Kernel's use of variables illustrates the way it functions as a buffer between the host operating system and VistA applications. It uses M special variables to create utilities for use by application developers. **\$HOROLOG** is used by VA FileMan in date/time routines such as **%DT** and **%DTC**, **\$JOB** is used by TaskMan, and **\$IO** is used by the Device Handler. In turn, Kernel has key variables that can be referenced by VistA application routines. Perhaps not surprisingly, one of these is **DT** and another is **IO**. As VistA system-wide variables, they are documented in the VistA Standards and Conventions (SAC).

## **10.3 Required Software**

Kernel 8.0 and Kernel Toolkit 7.3 require the following VistA software:

- VA FileMan 22.2
- MailMan 8.0

# $\mathbf i$

**REF:** For more details, see the Kernel Installation Guide and Toolkit Installation Guide.

### **10.4 DBA Approvals and Integration Control Registration (ICRs)**

The Database Administrator (DBA) maintains a list of Integration Control Registrations (IAs) or mutual agreements between software developers allowing the use of internal entry points or other software-specific features that are *not* available to the general programming public.

To communicate with the underlying operating system files, Kernel has the approval of the DBA to reference the following globals:

- $^{\wedge}$ %ET
- $^{\wedge}$ %IS
- $\bullet \quad$ <sup>^</sup>%SY
- **^CPU**
- **^RTH**
- **^SPOOL**
- **^SYS**

### **10.4.1 ICRs—Current List for Kernel or Kernel Toolkit as Custodian**

To obtain a current list of ICR to which the Kernel (XU) or Kernel Toolkit (XT) software is a custodian, perform the following procedure:

- 1. Sign on to the **FORUM** system.
- 2. Go to the **DBA** menu [DBA].
- 3. Select the **Integration Agreements Menu** option [DBA IA ISC].
- 4. Select the **Custodial Package Menu** option [DBA IA CUSTODIAL MENU].
- 5. Choose the **ACTIVE by Custodial Package** option [DBA IA CUSTODIAL].
- 6. When prompted for a package, enter **XU** or **Kernel; XT or Toolkit**.
- 7. All current IAs to which the Kernel or Kernel Toolkit software is a custodian are listed.

### **10.4.2 ICRs—Detailed Information**

To obtain detailed information on a specific Integration Control Registration, perform the following procedure:

- 1. Sign on to the **FORUM** system.
- 2. Go to the **DBA** menu [DBA].
- 3. Select the **Integration Agreements Menu** option [DBA IA ISC].
- 4. Select the **Inquire** option [DBA IA INQUIRY].
- 5. When prompted for "INTEGRATION REFERENCES," enter the specific Integration Control Registration number of the ICR you would like to display.
- 6. The option then lists the full text of the ICR you requested.

### **10.4.3 ICRs—Current List for Kernel or Kernel Toolkit as Subscriber**

To obtain the current list of IAs, if any, to which the Kernel (XU) or Kernel Toolkit (XT) software is a subscriber, perform the following procedure:

- 1. Sign on to the **FORUM** system.
- 2. Go to the **DBA** menu [DBA].
- 3. Select the **Integration Agreements Menu** option [DBA IA ISC].
- 4. Select the **Subscriber Package Menu** option [DBA IA SUBSCRIBER MENU].
- 5. Choose the **Print ACTIVE by Subscribing Package** option [DBA IA SUBSCRIBER].
- 6. When prompted with "START WITH SUBSCRIBING PACKAGE," enter **XU** or **KERNEL**; **XT** or **TOOLKIT** (uppercase).
- 7. When prompted with "GO TO SUBSCRIBING PACKAGE," enter **XU** or **KERNEL**; **XT** or **TOOLKIT** (uppercase).
- 8. All current IAs to which the Kernel (XU) or Kernel Toolkit (XT) software is a subscriber are listed.

# **11 Internal Relations**

## **11.1 Independence of Options**

All of Kernel's options can be invoked independently. None requires any special setup in order to run successfully.

When rearranging options on menus, care should be taken that security is preserved. In several cases, a menu is locked with a security key, but all the options on that menu are *not* locked with the same key. In other cases, items are assumed to be locked because the parent menu is itself locked. So, if an option were placed on another menu, the security on that option could be lost. This situation exists for some options on the following menus:

- **Audit Menu** (VA FileMan, locked with the XUAUDITING security key)
- **Filegrams** (locked with the XUFILEGRAM security key)
- **KIDS Installation Menu** (locked with the XUPROGMODE security key)
- **KIDS Main Menu** (locked with the XUPROG security key)
- **Programmer Options** (locked with the XUPROG security key)
- **ScreenMan** (locked with the XUSCREENMAN security key)
- **VA FileMan Management** (locked with the XUMGR security key)
# **12 Software-Wide Variables**

[Table 30](#page-396-0) lists the software-wide key variables that can be assumed to be defined at all times when operating within the menu system, as per Appendix 10-B in of VA's *Veterans Health Administration Manual M-11(Medical Information Resources Management Office*: *Operations Document)*:

<span id="page-396-0"></span>

| <b>Variable</b> | <b>Description</b>                                                                                                    |
|-----------------|----------------------------------------------------------------------------------------------------|
| <b>DILOCKTM</b> | VA FileMan's LOCK time out value. This variable is defined and set to 5<br>seconds when $^{\wedge}$ XUP is executed and it is part of the standard VistA<br>Symbol table. All incremental LOCKS must have a timeout, the timeout<br>must not be less than the value of DILOCKTM. The developer is not<br>responsible for defining nor killing DILOCKTM. |
| <b>DT</b>       | Current date in VA FileMan internal format.                                                                                                    |
| <b>DTIME</b>    | Integer value of the number of seconds the user has to respond to a timed<br>read. The developer is not responsible for defining nor killing DTIME.                                                                                                    |
| <b>DUZ</b>      | Internal entry number (IEN) from the NEW PERSON (#200) file.                                                                                                    |
| DUZ(0)          | User's FILE MANAGER ACCESS CODE string.                                                                                                    |
| DUZ(2)          | User's institutional affiliation. It is the internal entry number from the<br>Institution file.                                                                                                    |
| DUZ("AG")       | User's agency code.                                                                                                    |
| IO              | Hardware name (\$I) of the last selected input/output device.                                                                                                    |
| <b>IOF</b>      | Contains the code to issue a form feed for the last selected input/output<br>device.                                                                                                    |
| <b>IOM</b>      | Column position of the right margin, for the last selected input/output<br>device.                                                                                                    |
| <b>ION</b>      | Name of the last selected input/output device from the DEVICE (#3.5) file<br>$(.01$ field value).                                                                                                    |
| <b>IOSL</b>     | Variable indicating the number of lines on the last selected input/output<br>device (e.g., screen or page length).                                                                                                    |
| <b>IOST</b>     | The last selected input/output device's subtype from the TERMINAL<br>TYPE (#3.2) file (.01 field value).                                                                                                    |
| <b>IOT</b>      | Type of the last selected input/output device, such as TRM for terminal.                                                                                                    |
| U               | This variable is defined at all times. It is set to the "" character, which is<br>used as the field separator for data stored in VA FileMan files.                                                                                                    |

**Table 30: Software-Wide Variables—Defined at All Times (listed alphabetically)**

In addition to the variables described in Appendix 10-B of the M-11 manual, [Table 31](#page-397-0) lists the variables defined by Kernel while a user is in the menu system:

<span id="page-397-0"></span>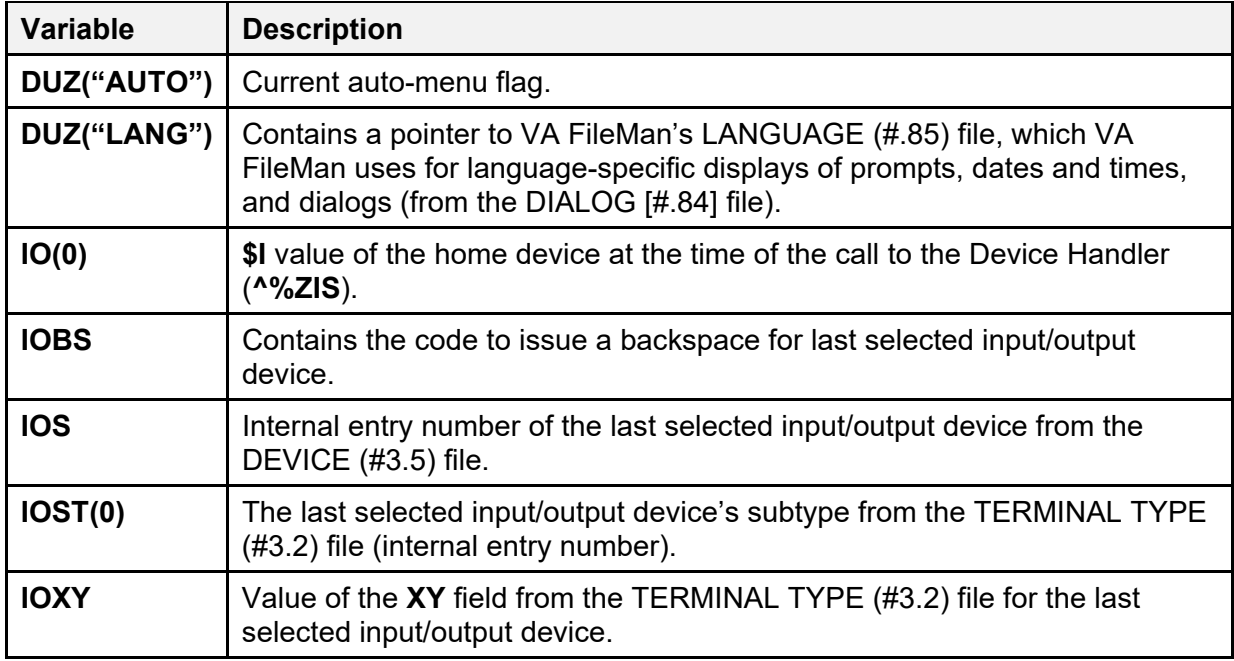

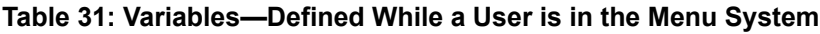

[Table 32](#page-397-1) lists the software-wide variable is defined within the menu system if alpha-beta tracking is taking place:

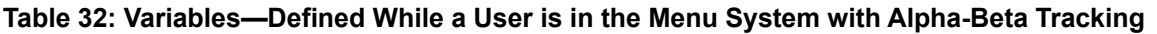

<span id="page-397-1"></span>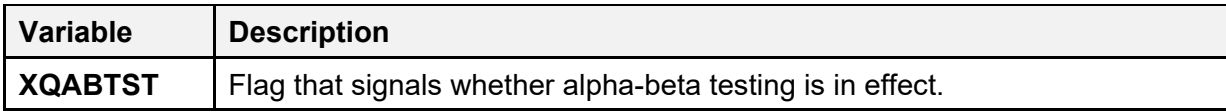

# **13 SACC Exemptions**

[Table 33](#page-398-0) lists the Standards and Conventions (SAC) exemptions that currently pertain to Kernel and Kernel Toolkit that were granted by the Programming Standards and Conventions Committee (SACC). [Table 33](#page-398-0) includes the following data:

- Standards Section Number
- Nature of Exemption
- Date Created (Granted)
- Description

<span id="page-398-0"></span>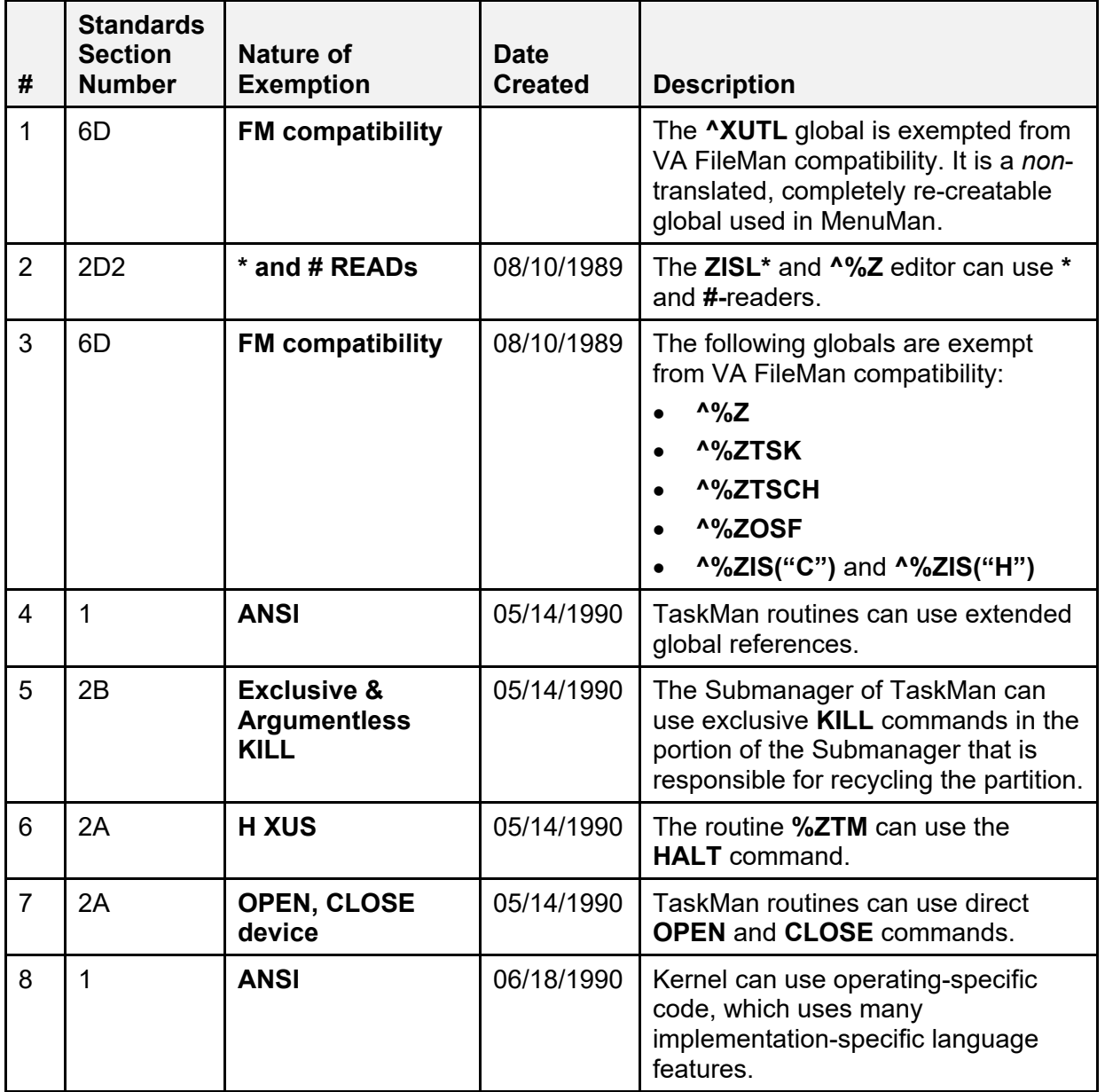

#### **Table 33: SAC Exemptions**

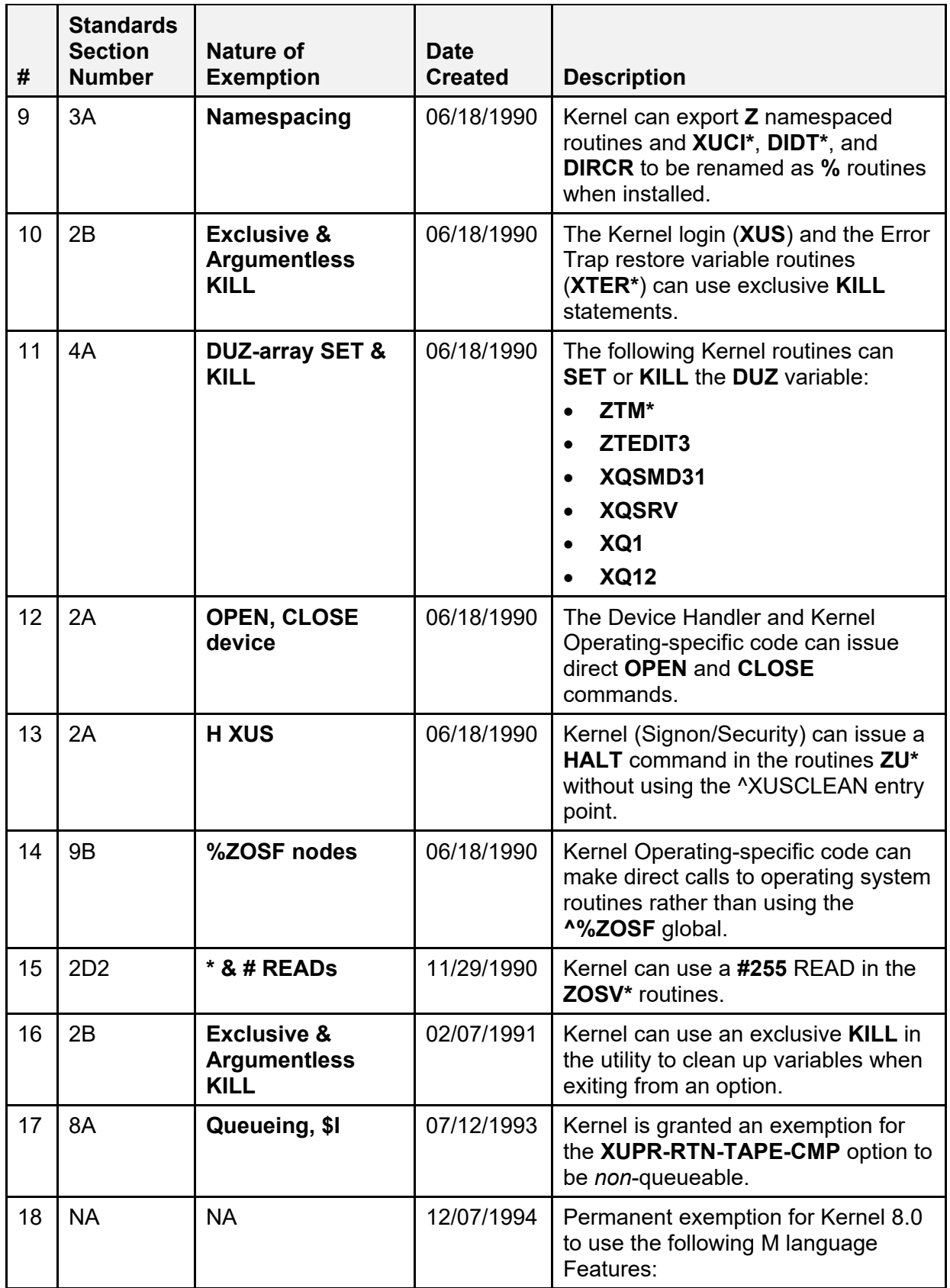

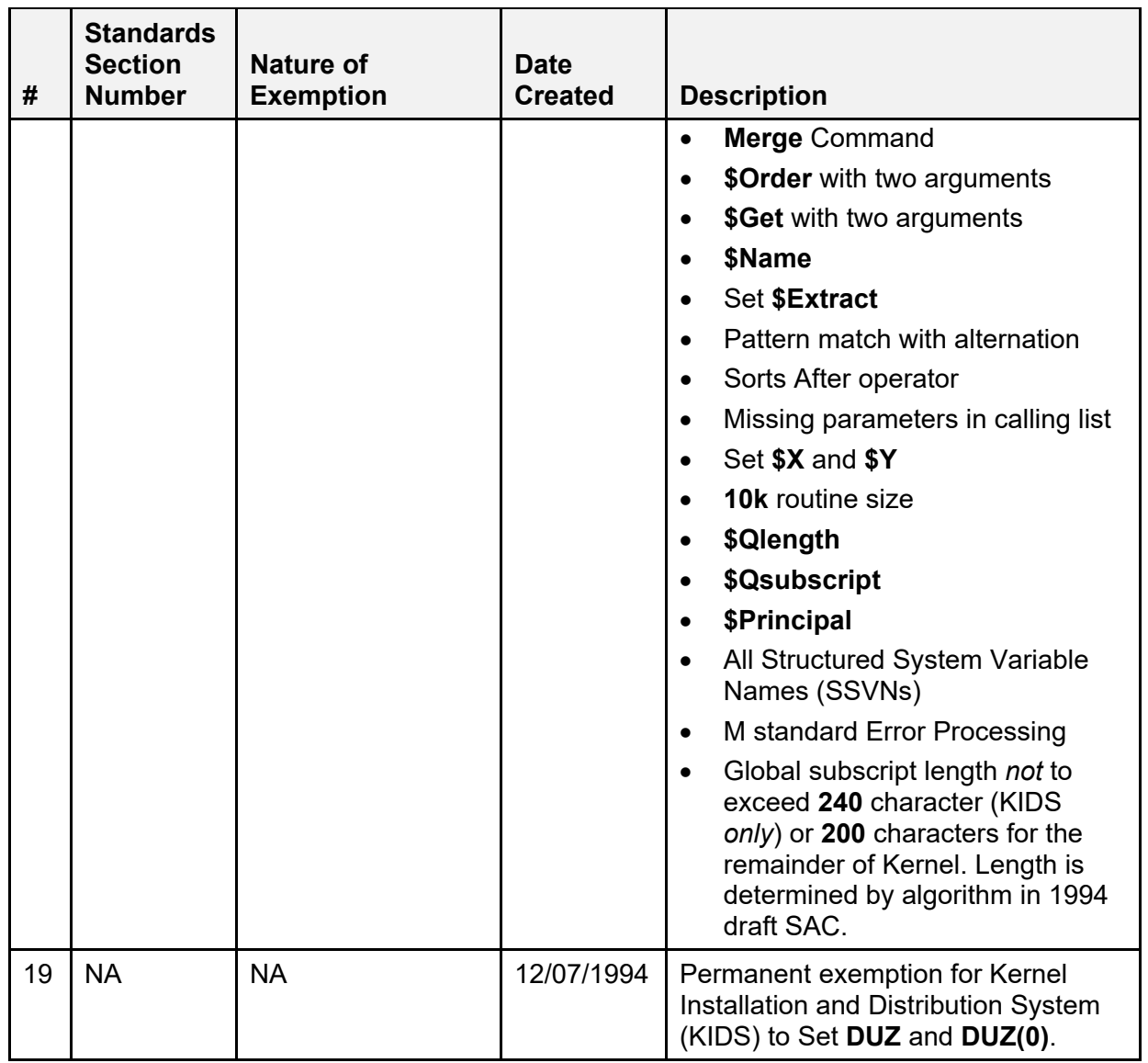

# **14 Global Protection, Translation, and Journaling**

An outline of a possible scheme for the management of Kernel globals is presented in this section.

Cookbook recommendations should also be consulted. DSM for OpenVMS sites should refer to the most recent V*AX DSM Systems Guide* (otherwise known as the Cookbook) for recommendations concerning global characteristics.

Kernel's recommendations and the cookbooks' recommendations should serve as examples as you manage your site's global configuration.

## **14.1 Globals in Production Account**

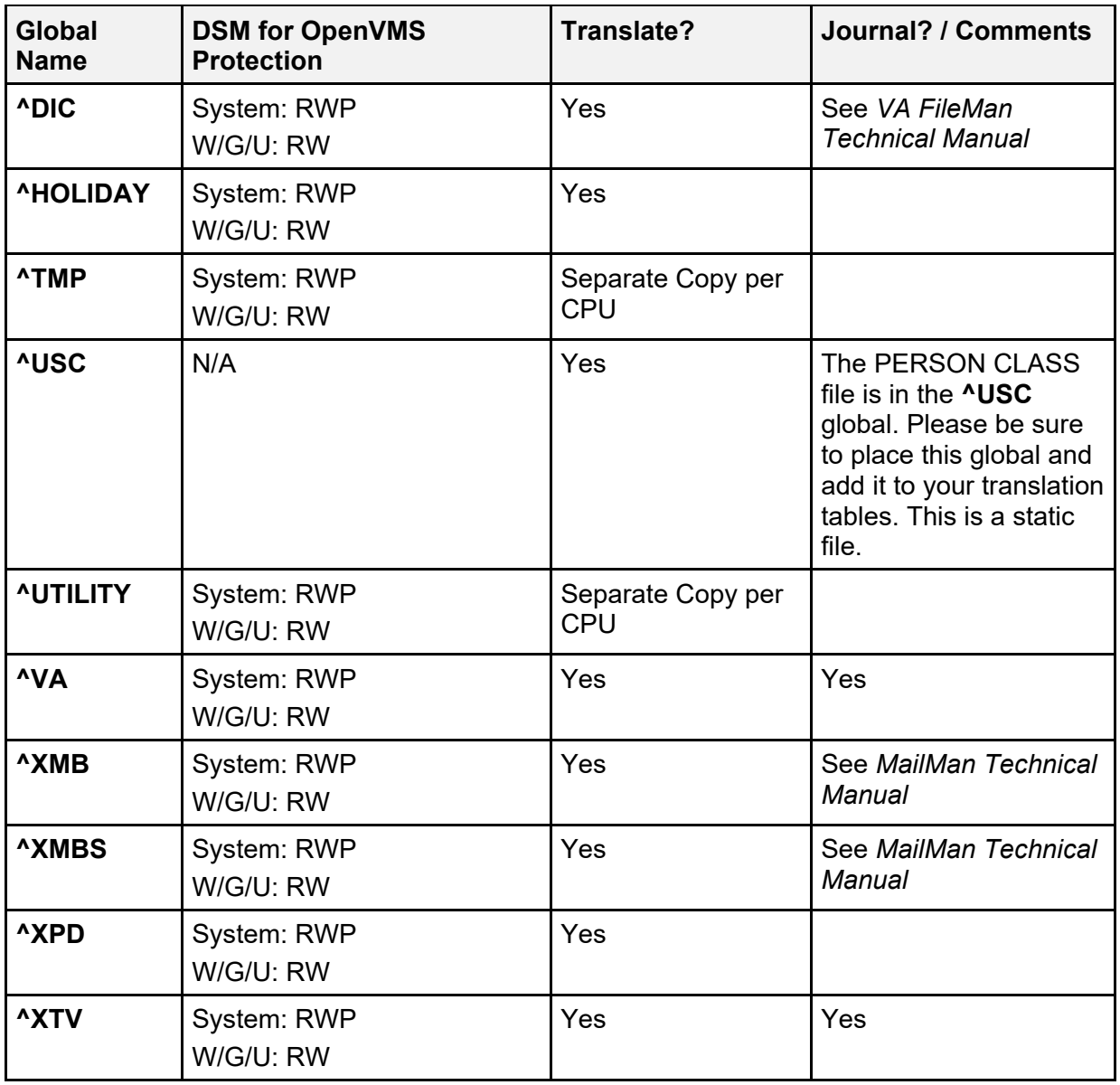

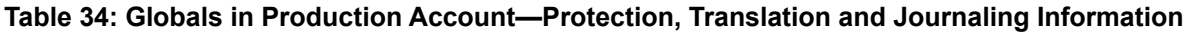

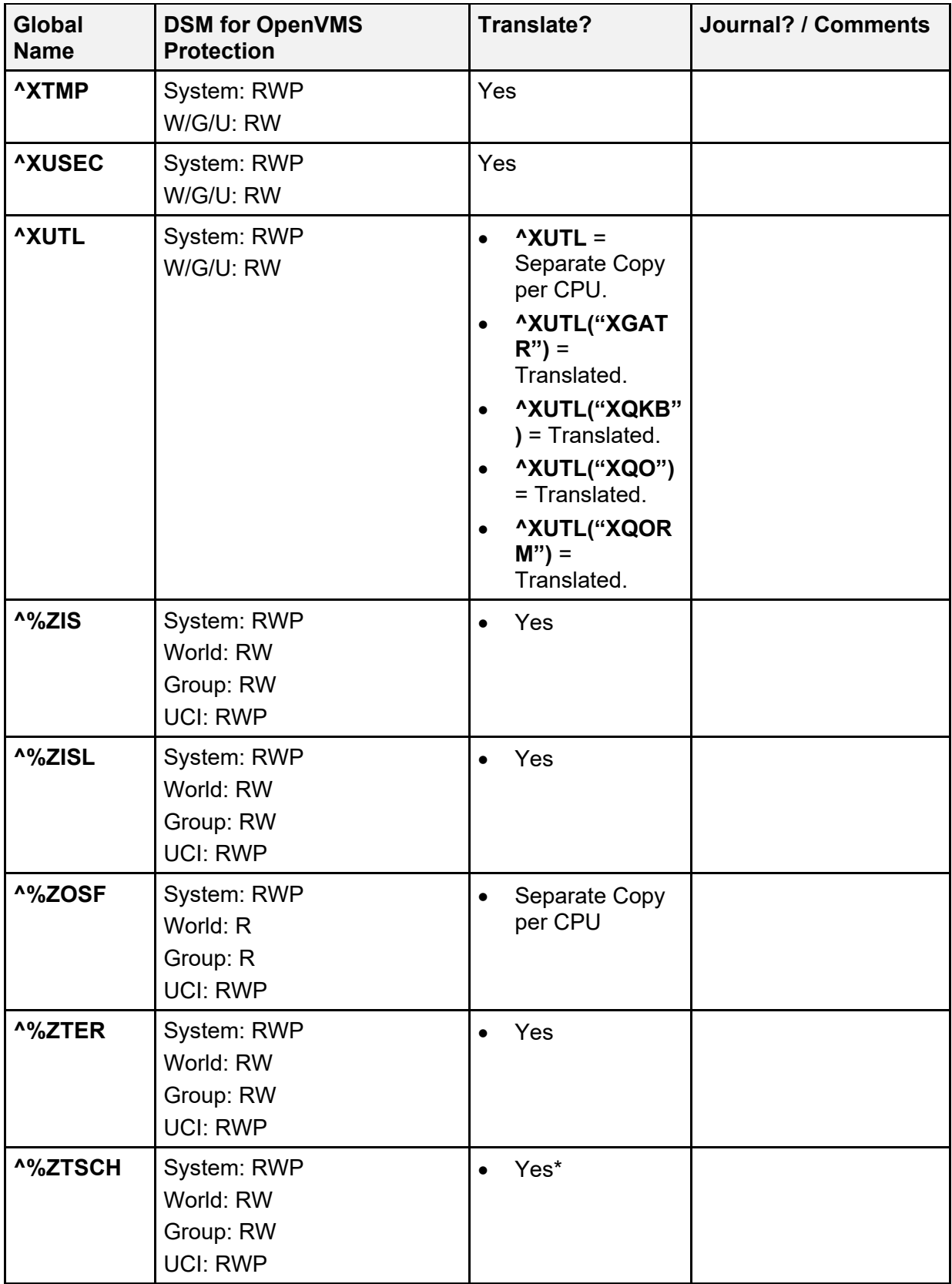

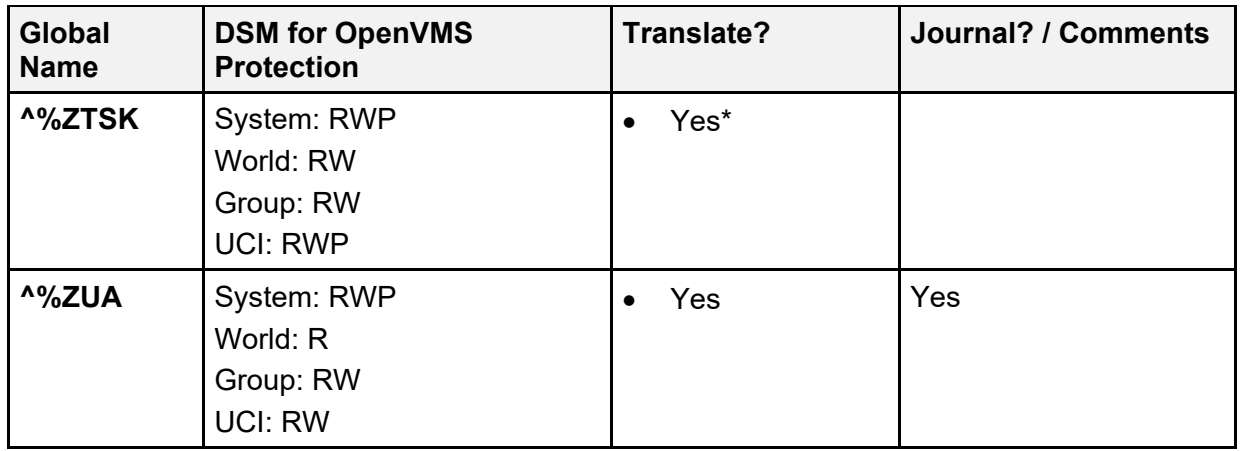

There should be only one copy of the TaskMan globals ( $\sim$ %**ZTSCH** and  $\sim$ %**ZTSK**) within TaskMan's reach. At VA sites, TaskMan's reach is across all CPUs. Other sites should evaluate TaskMan's reach in their configurations. Also, at DSM for OpenVMS sites, these globals should *not* be in a volume set that is cluster-mounted across all systems; instead, master from **two** nodes and DDP server to the other nodes.

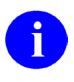

**REF:** For more information about TaskMan's reach, see the *Kernel 8.0 and Kernel Toolkit 7.3 Systems Management Guide*.

# **15 Security**

## **15.1 Security Management**

To protect the security of VistA systems, distribution of this software for use on any other computer system by VistA sites is prohibited. All requests for copies of Kernel for *non*-VistA use should be referred to the VistA site's local Office of Information and Technology Field Office (OITFO).

Otherwise, there are no special legal requirements involved in the use of Kernel.

### **15.2 Mail Groups, Alerts, and Bulletins**

#### **15.2.1 Mail Groups**

Kernel and Kernel Toolkit do *not* create or use any specific mail group**s,** but it does provide fields, files, options, APIs, and utilities for creating/processing mail groups.

#### **15.2.2 Alerts**

Kernel and Kernel Toolkit do *not* make use of alerts itself, but it does provide fields, files, options, APIs, and utilities for creating/processing alerts.

#### **15.2.3 Bulletins**

[Table 35](#page-405-0) lists the bulletins distributed with Kernel and Kernel Toolkit:

<span id="page-405-0"></span>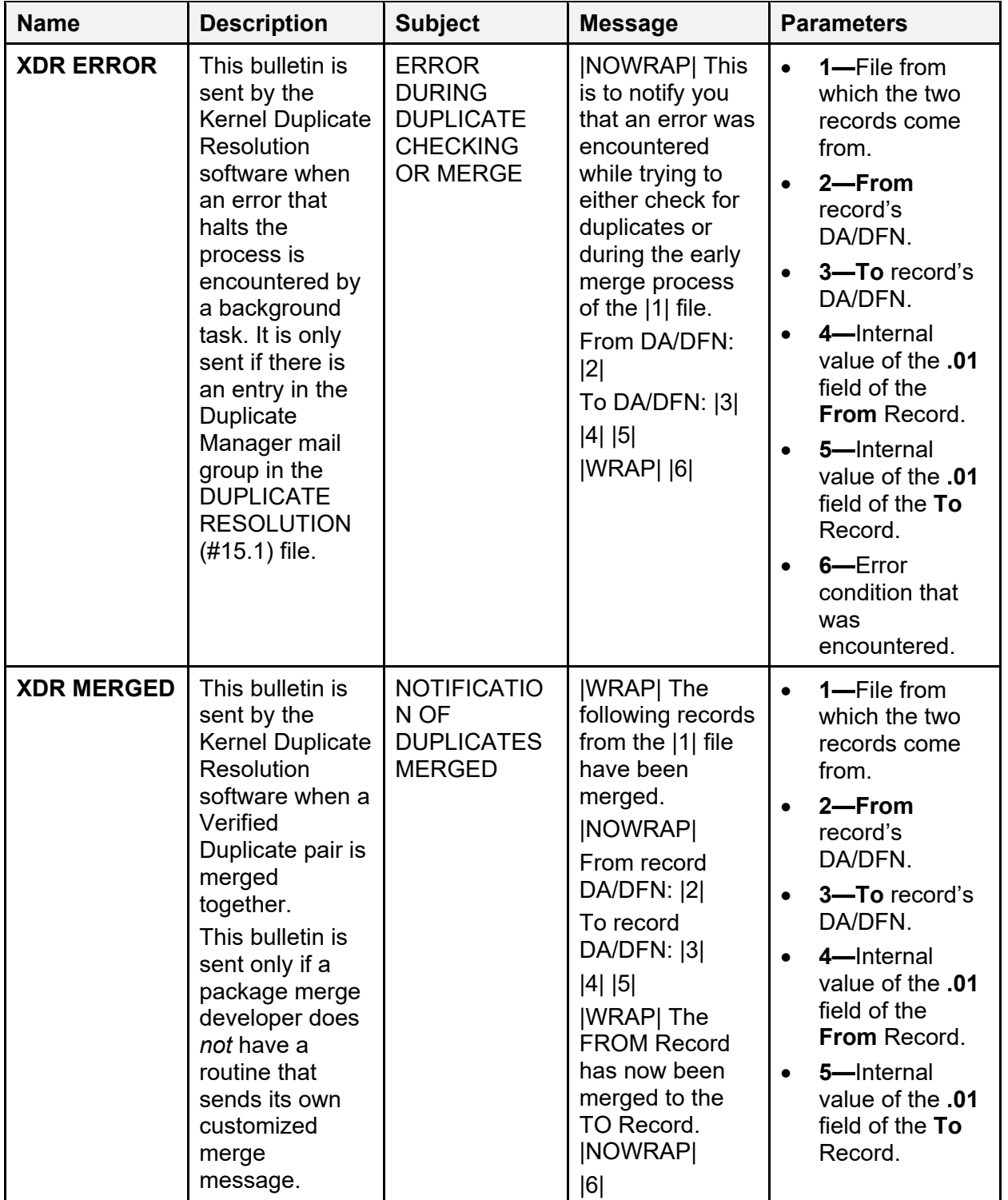

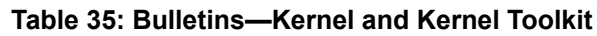

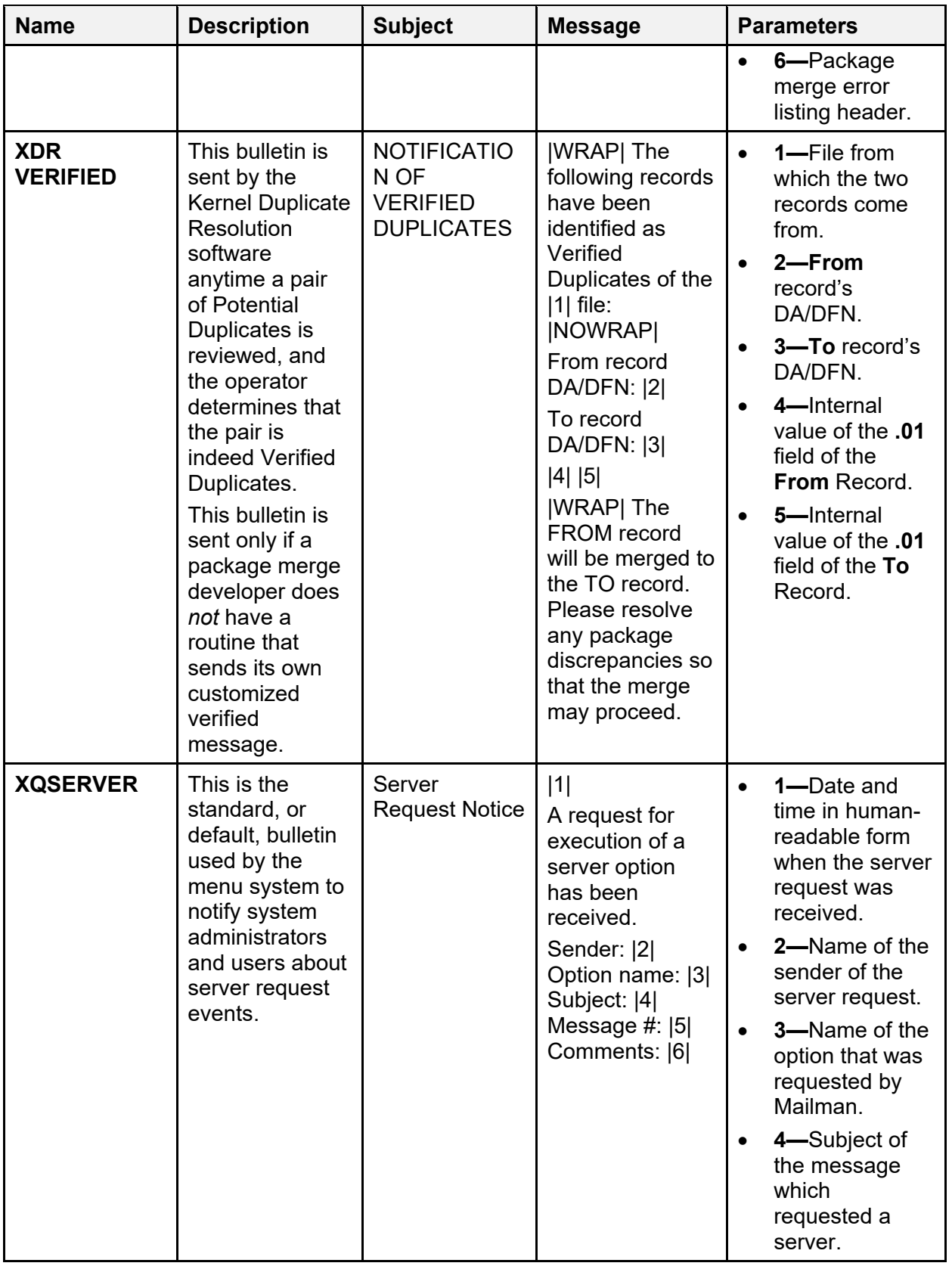

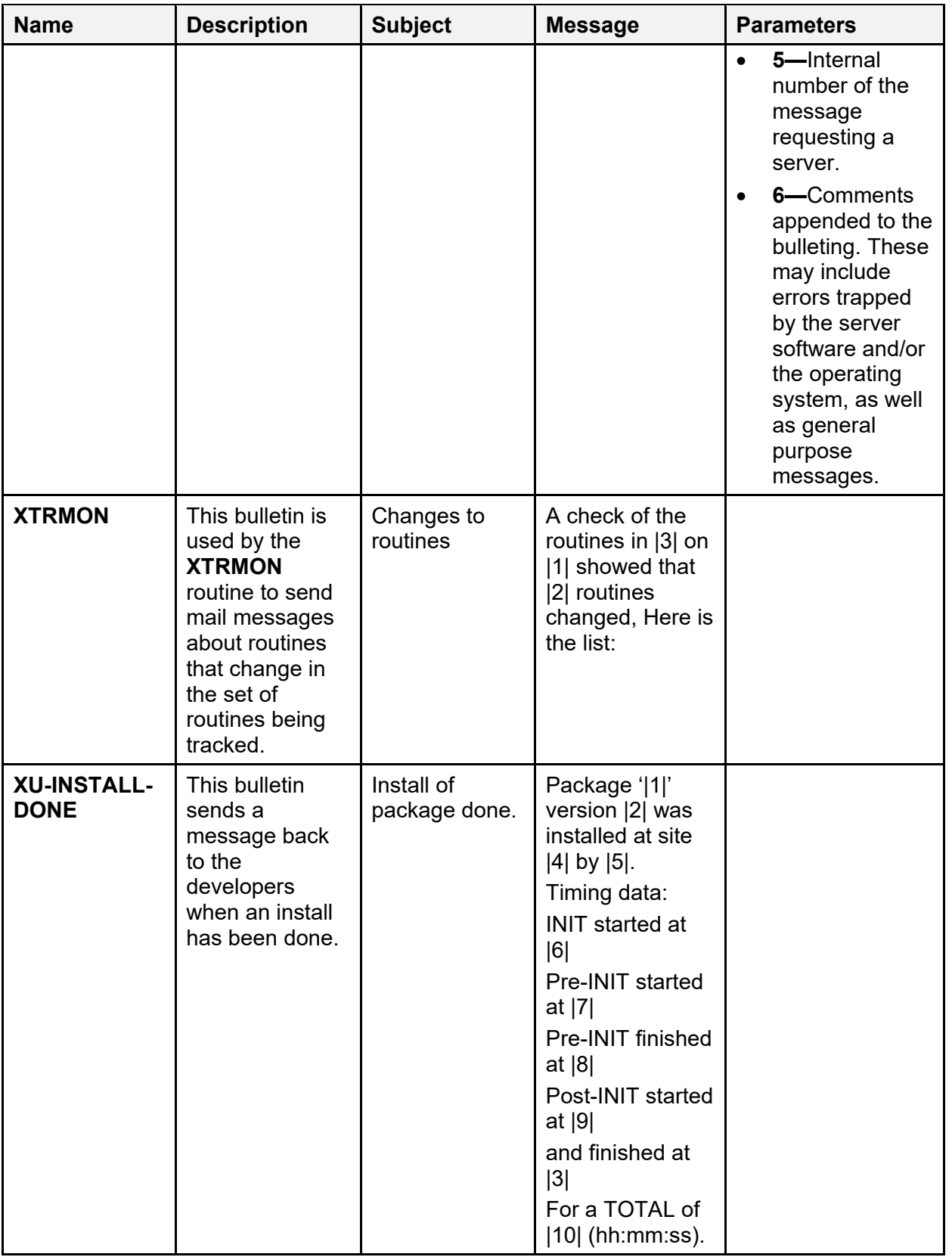

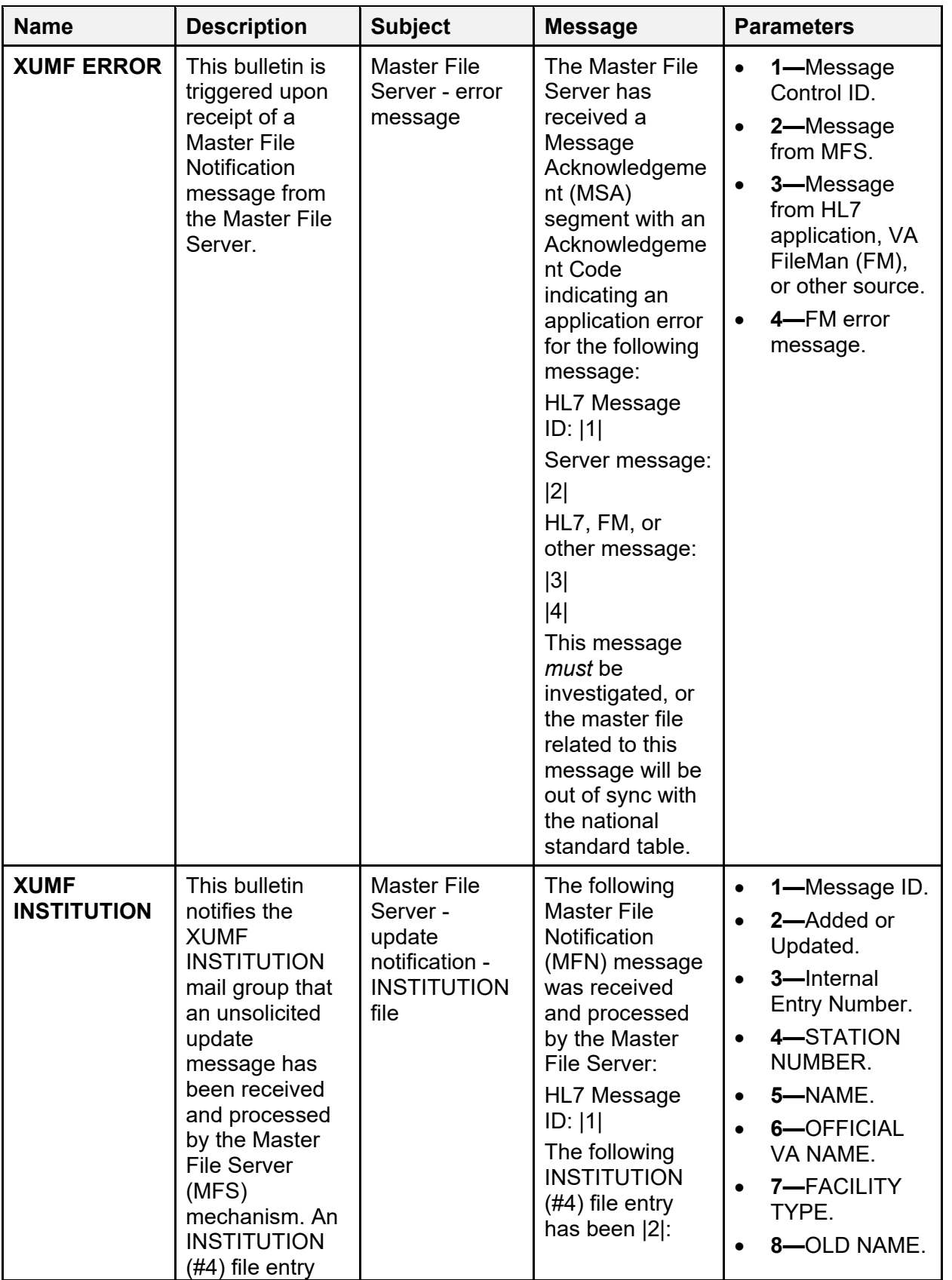

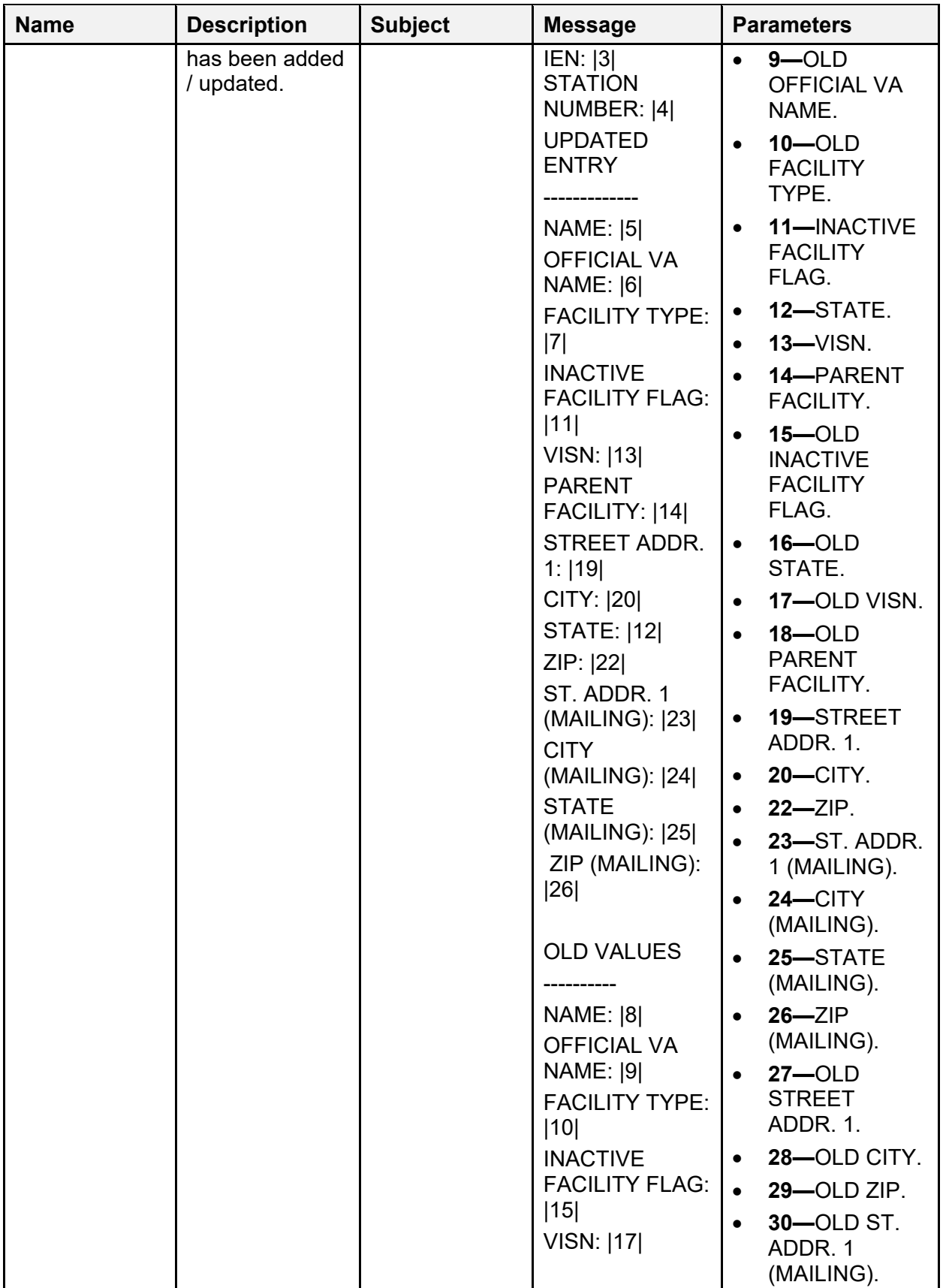

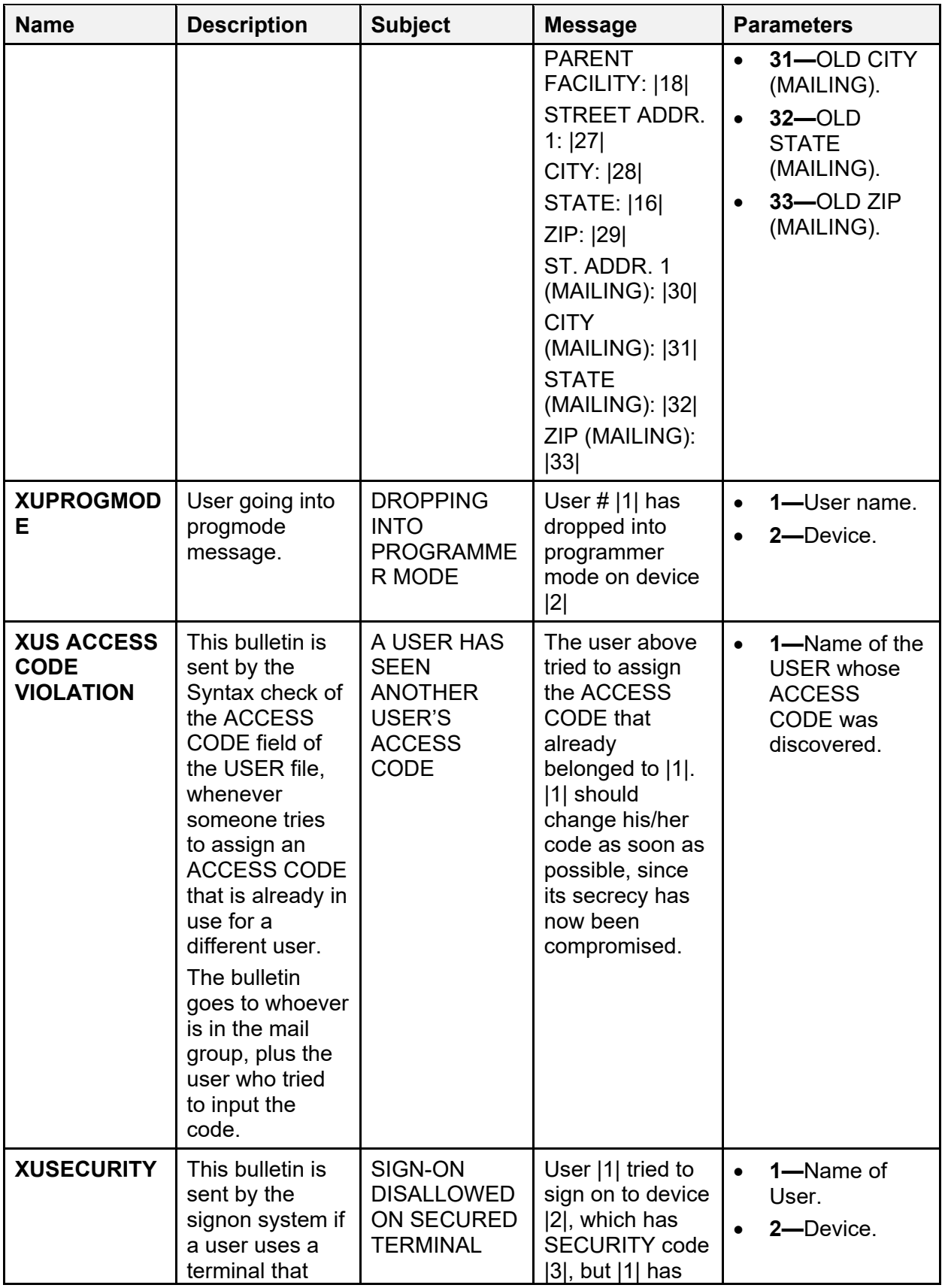

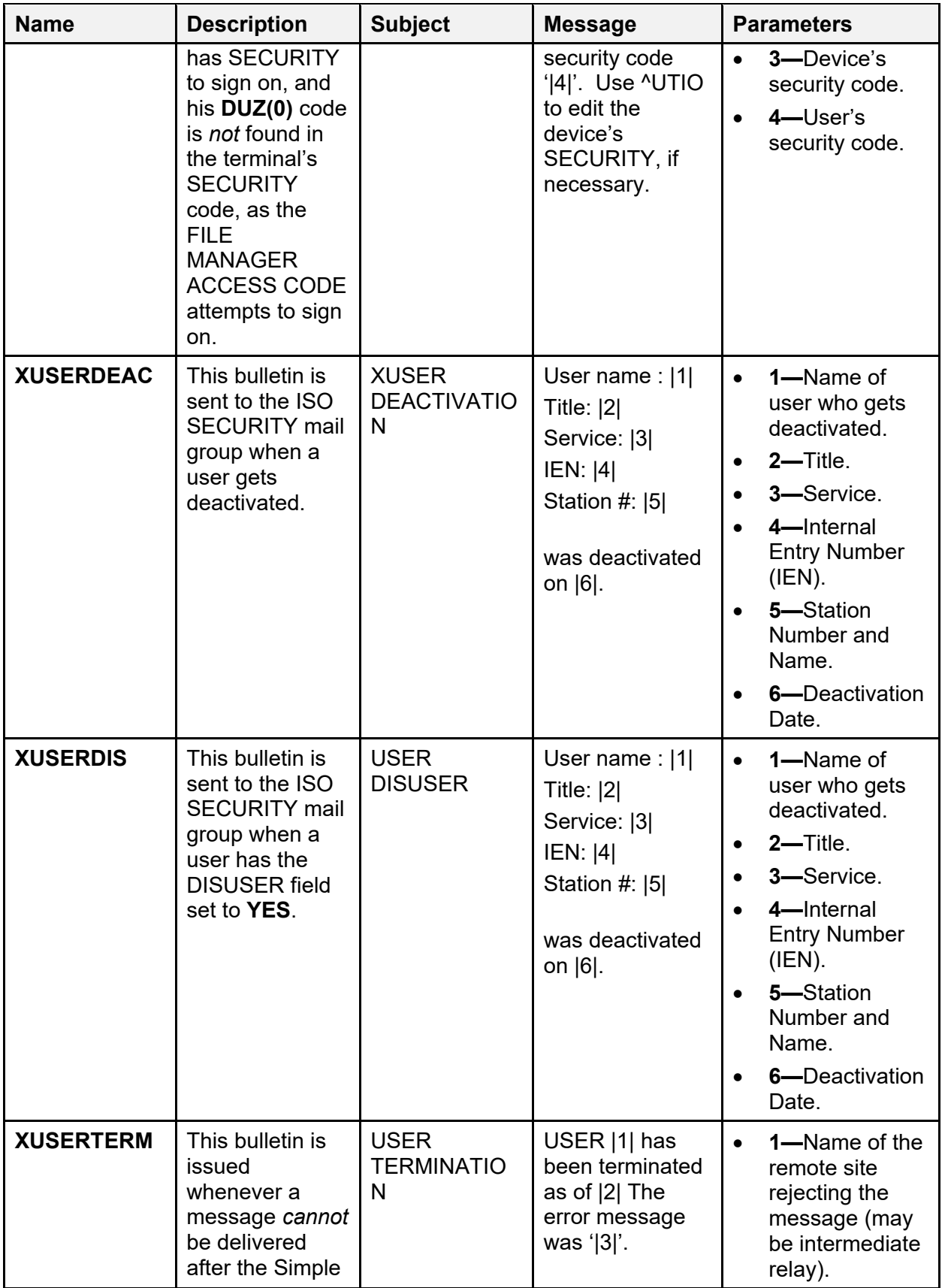

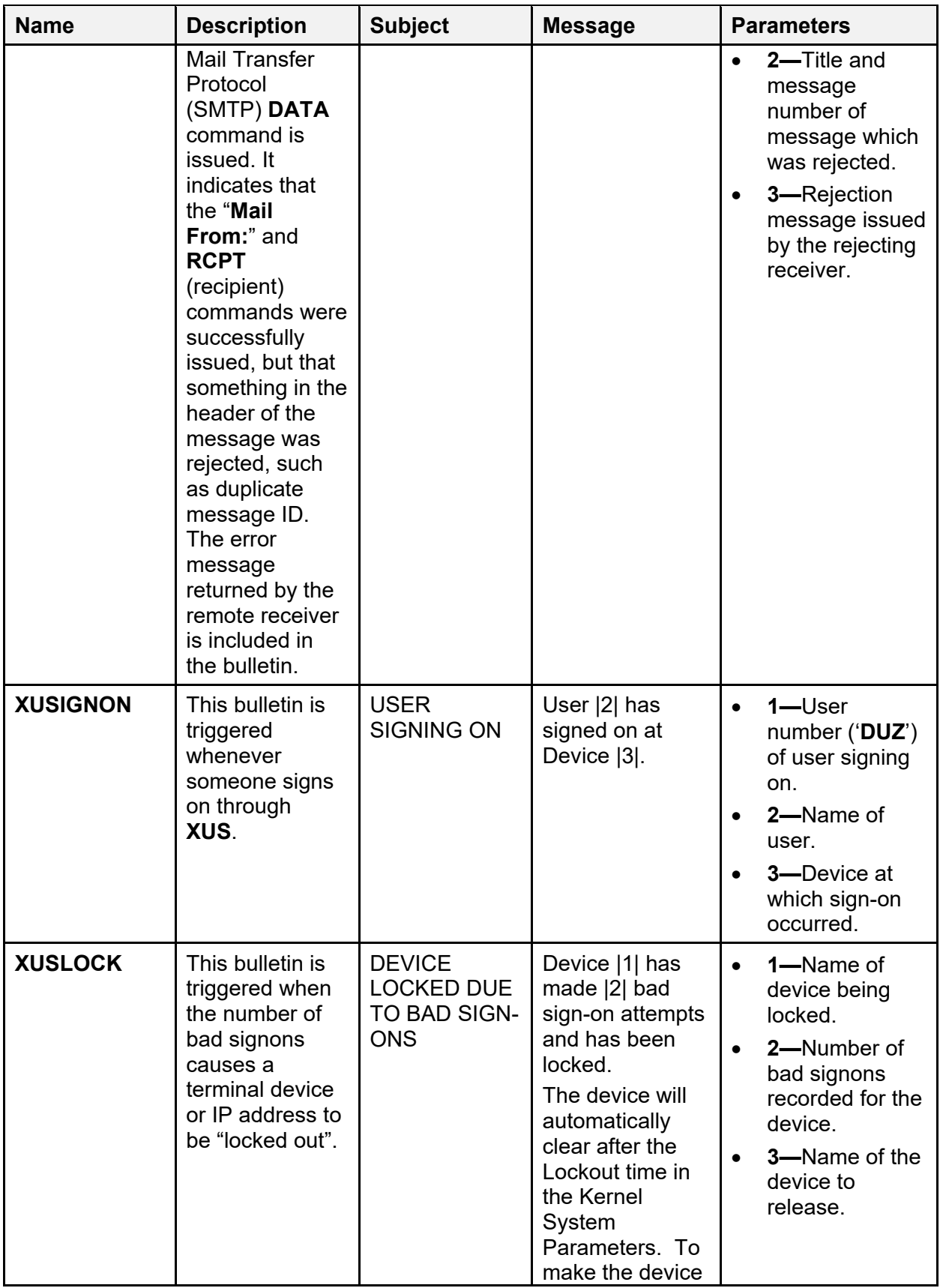

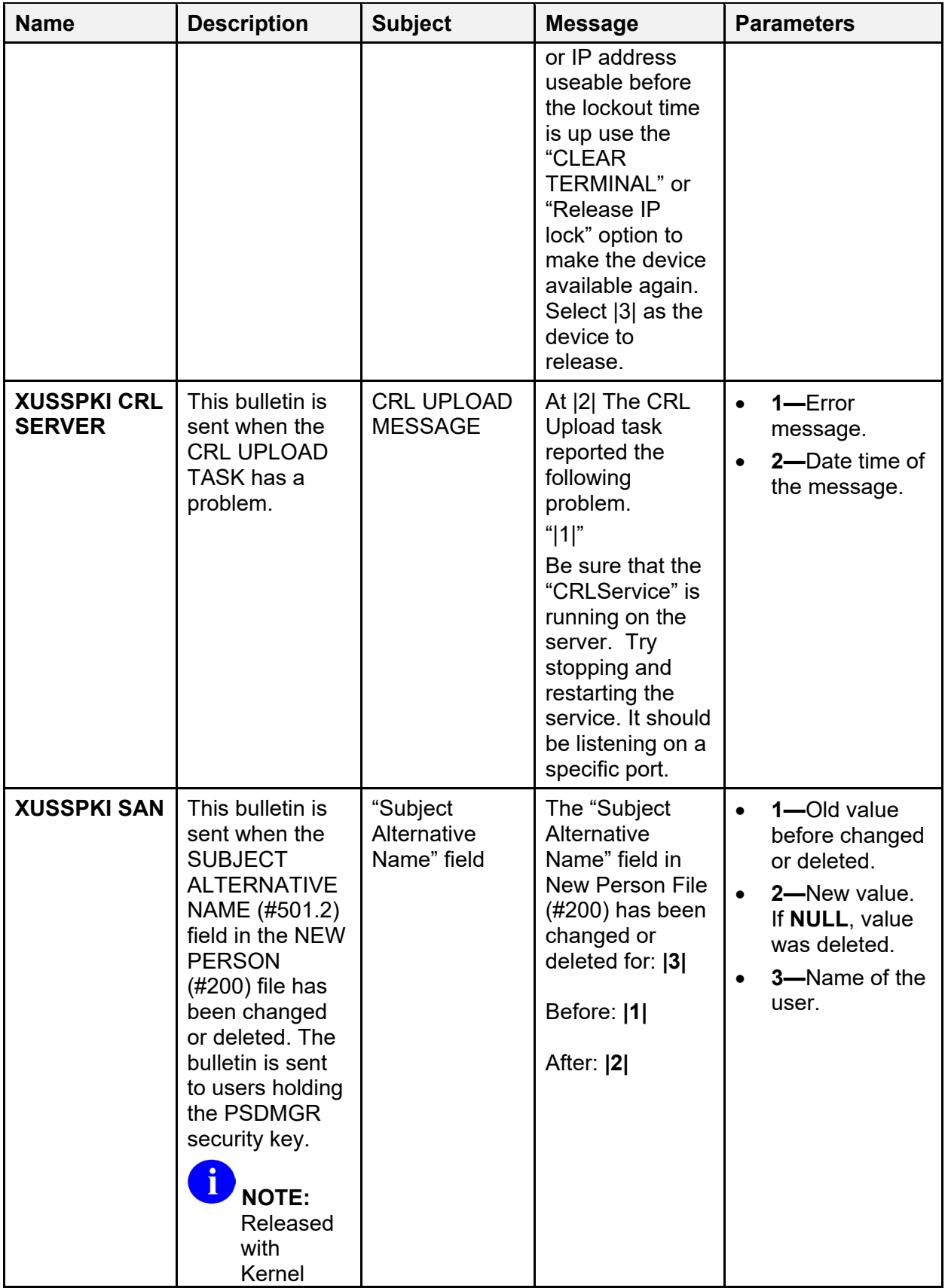

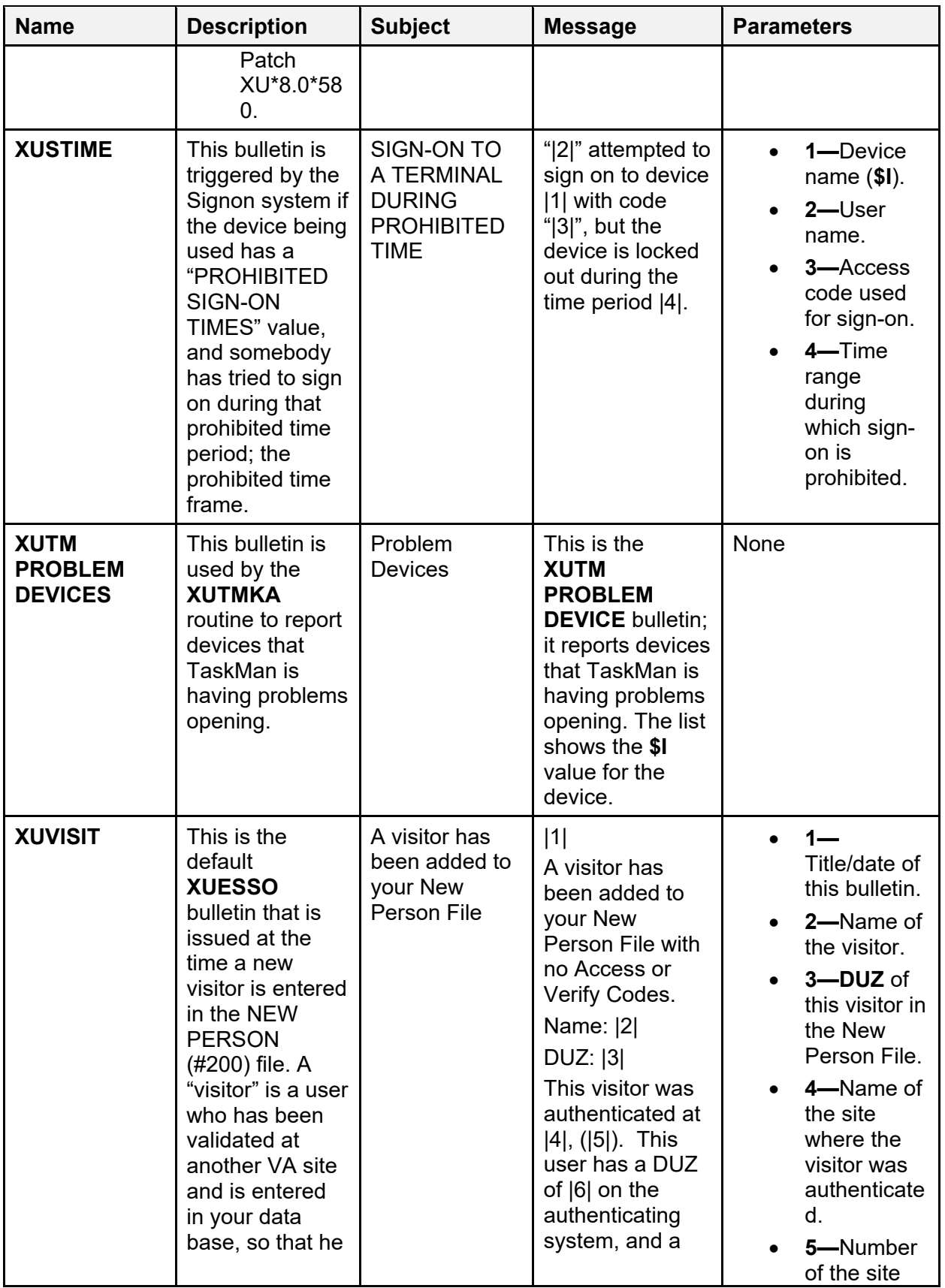

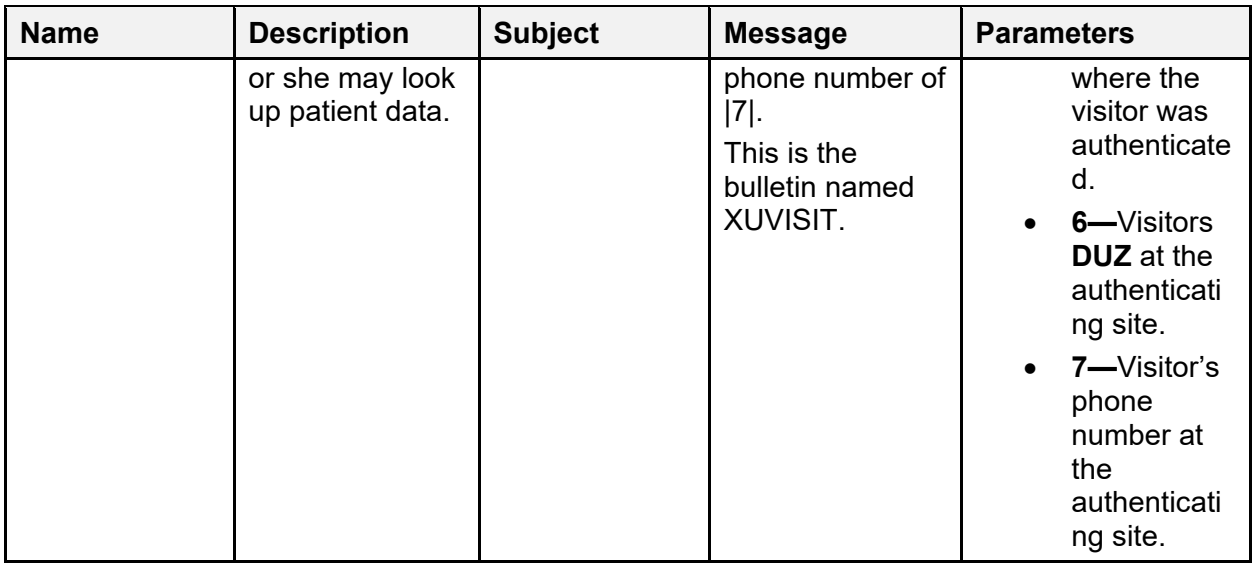

### **15.3 Remote Systems**

Kernel provides options and utilities for accessing remote (and local) systems.

## **15.4 Interfaces**

 $\mathbf{f}$ 

Kernel interfaces with the following VA products:

- Kernel Toolkit 7.3 or higher.
- VA FileMan 22.2 or higher.
- MailMan 8.0 or higher.

The Assigning Person Class to Providers software (i.e., Kernel Patches XU\*8.0\*27, 377, and 531) allows for interfaces with all of the VistA Clinical Software developed in-house. It also allows for interfaces with the QuadraMed Encoder Product Suite, which is a Commercial-Off-The-Shelf (COTS; *non*-VA) software product.

**REF:** For more information on QuadraMed products, see the QuadraMed website at the following Web address: [Quadramed Website](https://www.quadramed.com/)

Kernel and Kernel Toolkit do *not* embed or require any special interfaces to any other COTS (*non*-VA) products; other than those provided by the underlying operating systems.

## **15.5 Electronic Signatures**

Kernel and Kernel Toolkit do *not* use any electronic signatures within the software itself; however, it does provide fields, files, options, APIs, and utilities for creating and processing electronic signatures.

#### **15.5.1 Electronic Signature Restrictions**

As of Patch XU\*8.0\*679, the system restricts access to electronic signature fields in the NEW PERSON (#200) file for sites that elect to enable this functionality. Prior to Patch XU\*8.0\*679, any user could access the following fields in the NEW PERSON (#200) file through the Electronic Signature options on the VistA **User's Toolbox** [XUSERTOOLS] menu:

- DEGREE  $(\#10.6)$
- SIGNATURE BLOCK PRINTED NAME (#20.2)
- SIGNATURE BLOCK TITLE (#20.3)

If restrictions are enabled, then access to these fields is allowed only for users who are assigned the XUSIG security key.

To enable restrictions, authorized site personnel *must* set the XU SIG BLOCK DISABLE general parameter to a value of **ON** (**1**). The parameter definition is stored in the PARAMETER DEFINITION (#8989.51) file, and the parameter data is stored in the PARAMETER (#8989.5) file:

- If the XU SIG BLOCK DISABLE parameter is set to **ON** and the user has the XUSIG security key assigned in the NEW PERSON (#200), then access to the restricted fields is allowed.
- If the XU SIG BLOCK DISABLE parameter is set to **ON**, but the user does *not* have the XUSIG security key assigned, then access to the restricted fields is *not* allowed.
- If the site leaves the XU SIG BLOCK DISABLE parameter set to **OFF** (**0**), then access to all electronic signature fields is allowed.

The following two options on the VistA **User's Toolbox** [XUSERTOOLS] menu were affected by Patch XU\*8.0\*679:

- **Electronic Signature Code Edit** [XUSESIG]
- **Electronic Signature Block Edit** [XUSESIG BLOCK]

If the XU SIG BLOCK DISABLE parameter is set to **ON**, then only supervisors holding the XUSIG security key can update the SIGNATURE BLOCK PRINTED NAME (#20.2) and SIGNATURE BLOCK TITLE (#20.3) fields through the **Electronic Signature Code Edit** [XUSESIG] option, and the SIGNATURE BLOCK PRINTED NAME (#20.2) and DEGREE (#10.6) fields through the **Electronic Signature Block Edit** [XUSESIG BLOCK] option. In addition, the patch enables access to the SIGNATURE BLOCK TITLE (#20.3) field through the **Electronic Signature Block Edit** [XUSESIG BLOCK] option. This allows supervisors holding

the XUSIG security key to enter the SIGNATURE BLOCK TITLE (#20.3) for other users after the XU SIG BLOCK DISABLE parameter is set to **ON**.

To maintain valid educational credentials, DEGREE (#10.6) field entries made through the **Electronic Signature Block Edit** [XUSESIG BLOCK] option are restricted to valid degrees stored in the EDUCATION (#20.11) file. To support this functionality, Patch XU\*8.0\*679 added the **EDUCATION (Degree) File Edit** [XUSESIG DEG] option to the **User Management** [XUSER] menu. The **EDUCATION (Degree) File Edit** [XUSESIG DEG] option, which is locked by the XUSIG security key, enables maintenance of DEGREE field entries in the EDUCATION (#20.11) file. VistA uses these records to validate user entries when appending one or more degrees to an electronic signature. This validation applies even when the XU SIG BLOCK DISABLE parameter is set to **OFF**.

 $\mathbf i$ 

**NOTE:** Because VistA automatically cross-references DEGREE (#10.6) field entries in the NEW PERSON (#200) with the DEGREE (#6) field in the NAME COMPONENTS (#20) file, any updates made directly to the DEGREE (#6) field in the NAME COMPONENTS (#20) file will also be validated against degrees in the EDUCATION (#20.11) file.

## **15.6 Security Keys**

For a list of security keys exported with Kernel and Kernel Toolkit, use the VA FileMan **Inquire to File Entries** option [DIINQUIRE] as shown in [Figure 18.](#page-417-0)

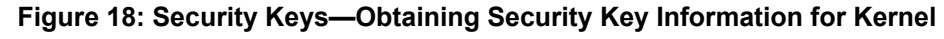

```
Select OPTION: INQUIRE <Enter> TO FILE ENTRIES
OUTPUT FROM WHAT FILE: OPTION// SECURITY <Enter> KEY (119 entries) 
Select SECURITY KEY NAME: XU
     1 XUARCHIVE<br>2 XUARCHIVE
     2 XUAUDITING<br>3 XUAUTHOR
     3 XUAUTHOR<br>4 XUEXKEY
     4 XUEXKEY<br>5 XUFILEG
         5 XUFILEGRAM 
Press <RETURN> to see more, '^' to exit this list, OR
CHOOSE 1-5: <Enter>
. 
. 
. 
  Enter a Kernel or Kernel Toolkit 
  namespace (e.g., XU or XT).
```
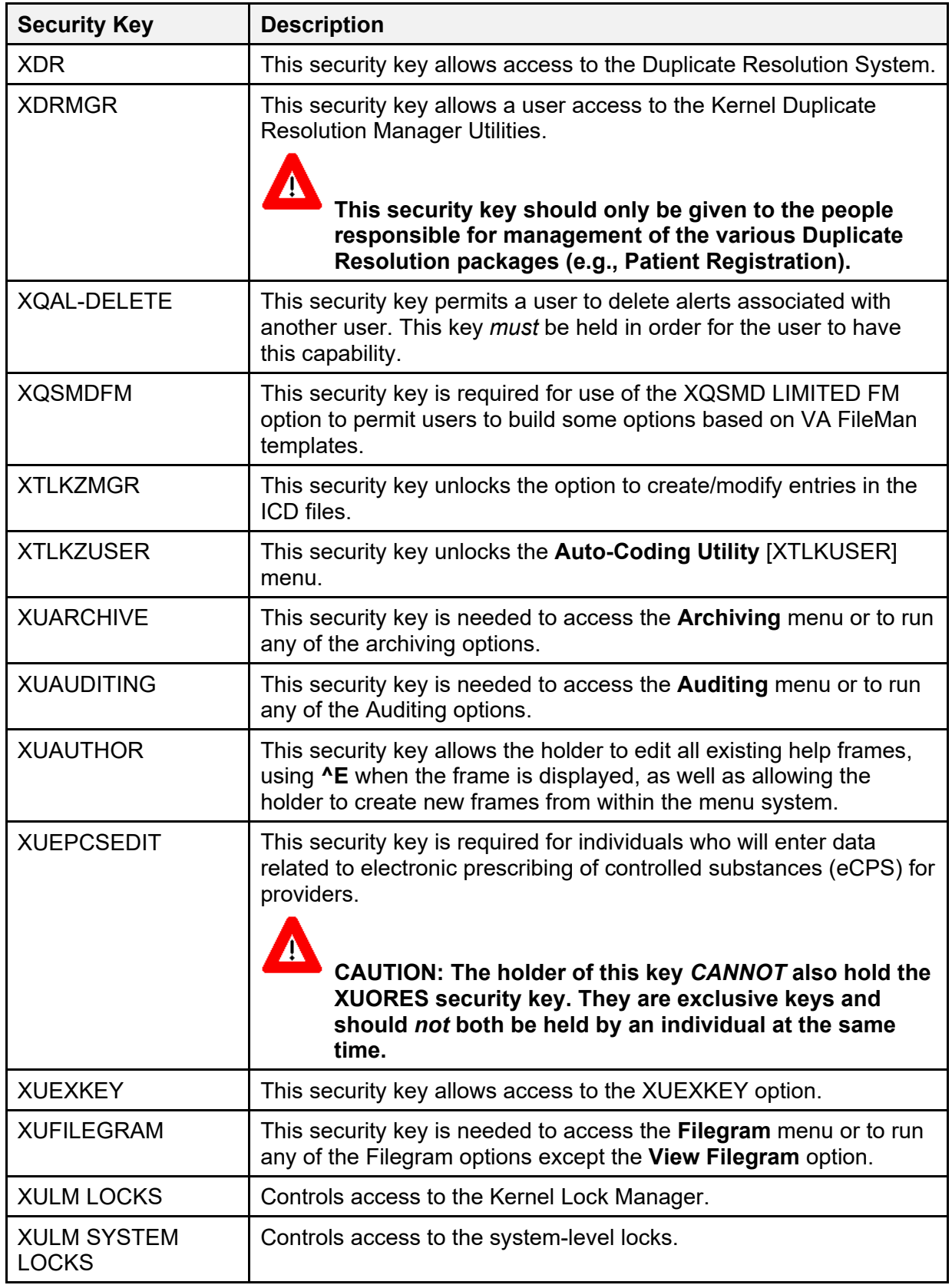

#### **Table 36: Security Keys—Kernel and Kernel Toolkit**

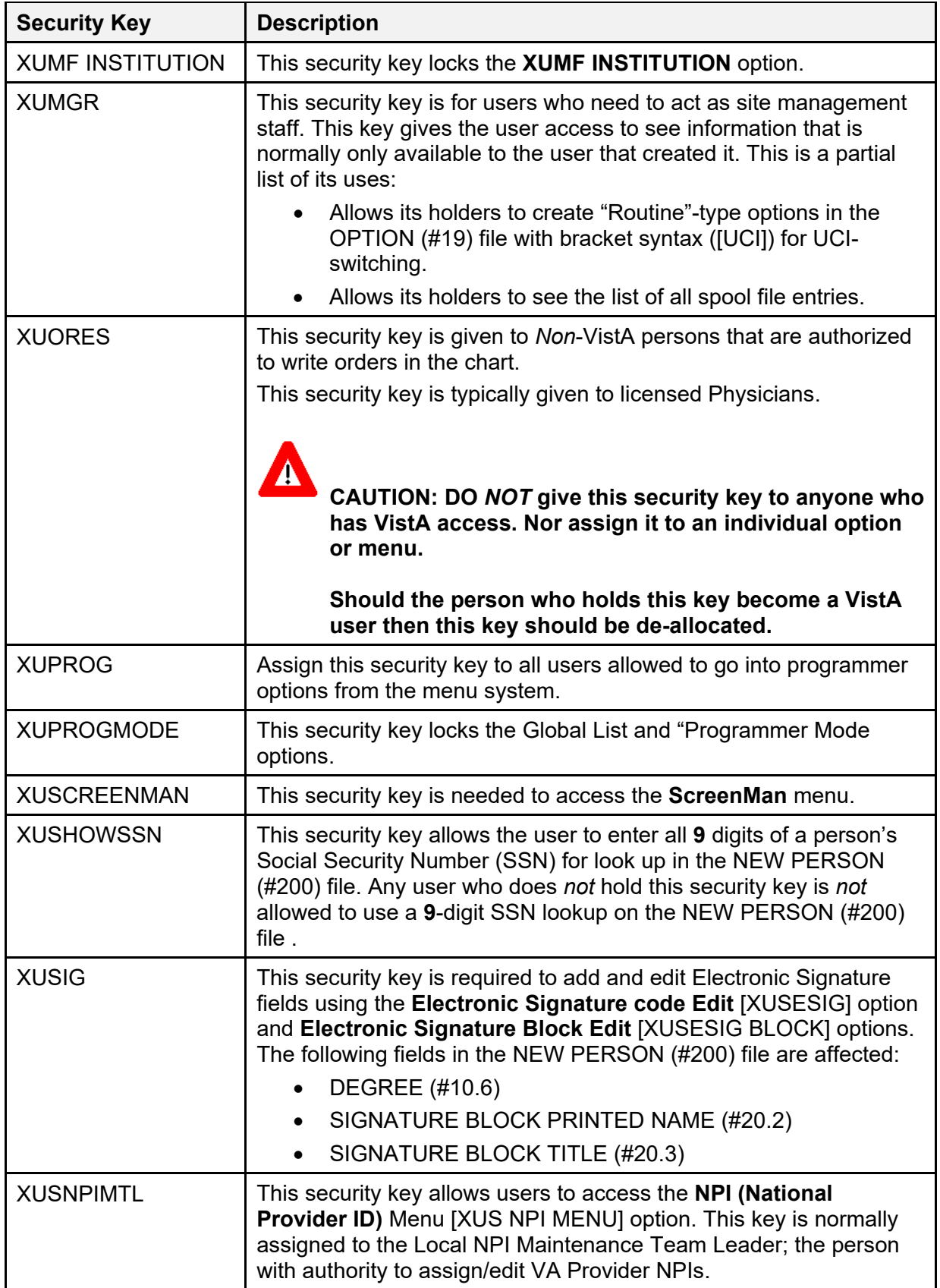

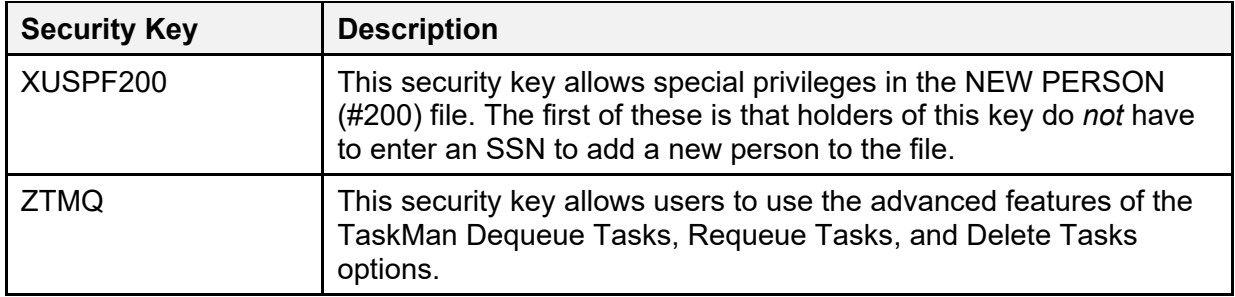

## **15.7 File Security**

File number ranges for Kernel and Kernel Toolkit are as follows:

- $3.05 3.084$
- $3.1 3.54$
- $4.00 4.11$
- $5.00 5.00$
- $7 7.1$
- $9.2 9.8$
- 10
- 11
- $13$
- $\bullet$  14.4 14.8
- $15 15.4$
- $19.00 19.2$
- $40.5$
- 49
- 101.00
- $200 201$
- 8932.10 8935.91
- 8980 8980.22
- $8984.1 8984.4$
- $8989.2 8989.3$
- $8991 8992.1$

To print File Security Access for files for Kernel, go to the programmer prompt, enter **FileMan**, and follow the prompts in [Figure 19:](#page-421-0)

**NOTE:** You can sort by Number and select a range of file numbers. **;Lnn** gives you control over column width.

<span id="page-421-0"></span>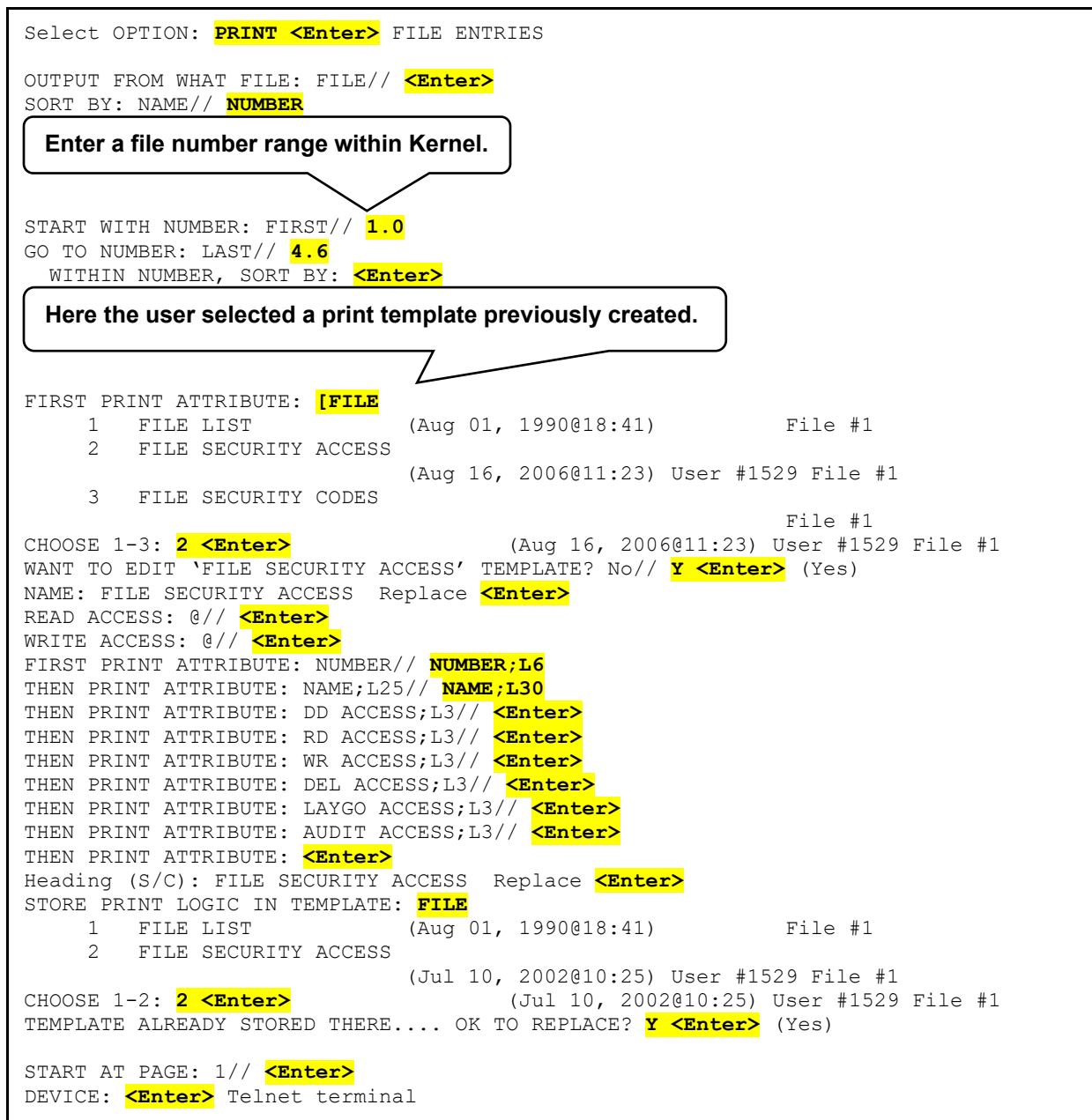

**Figure 19: File Security—Sample User Dialogue to Obtain File Security** 

j.

[Figure 20](#page-422-0) lists the *recommended* file security settings for access to Kernel and Kernel Toolkit files:

<span id="page-422-0"></span>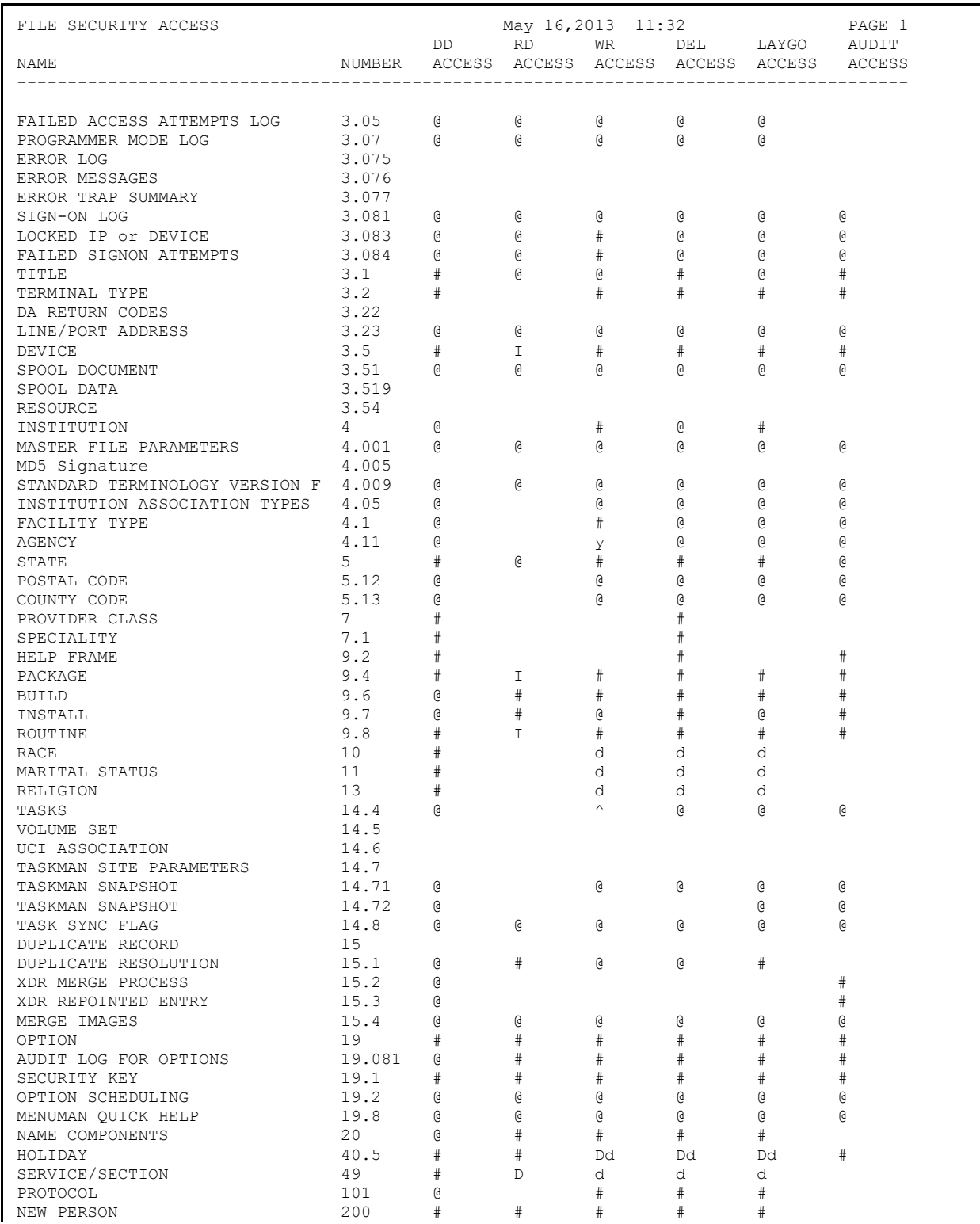

#### **Figure 20: File Security—Recommended Kernel File Security Access**

Kernel 8.0 and Kernel Toolkit 7.3 Technical Manual 395 January 2024

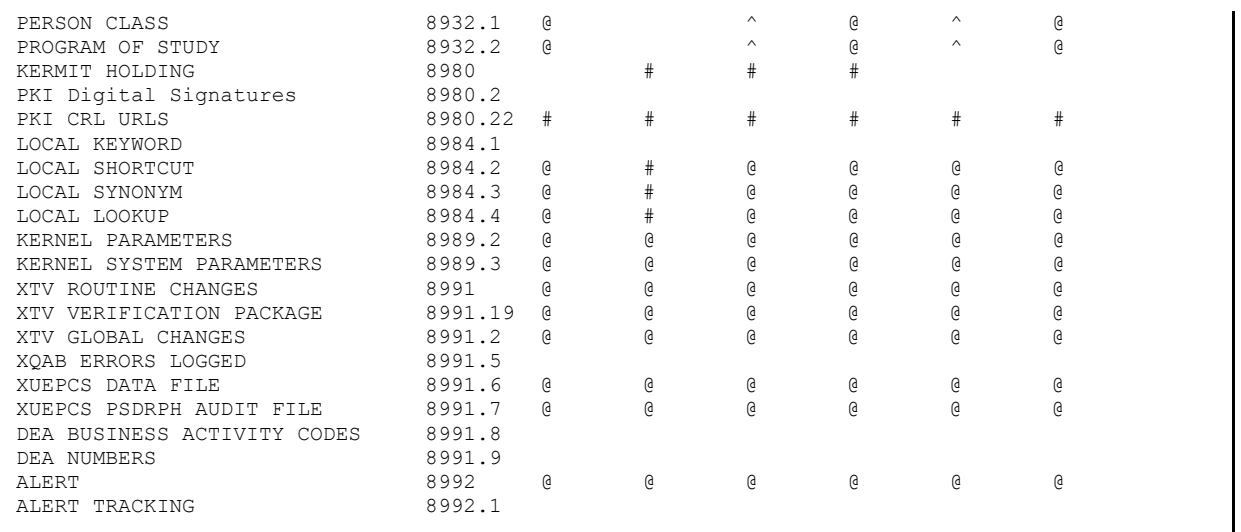

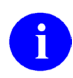

**NOTE:** This report was reformatted to fit the display area (smaller font).

## **15.8 Contingency Planning**

All sites should develop a local contingency plan to be used in the event of software/hardware problems in a production (live) environment. The contingency plan *must* identify the procedure for maintaining functionality provided by this software in the event of system outage.

### **15.9 Official Policies**

To protect the security of VistA systems, distribution of this software for use on any other computer system by VistA sites is prohibited. All requests for copies of Kernel for *non*-VistA use should be referred to the VistA site's local Office of Information and Technology Field Office (OITFO).

User should refer to [VHA Directive 2012-003, Person Class File Taxonomy,](http://www.va.gov/vdl/application.asp?pub_ID=2477) which redefines established policy for assigning Person Class codes to providers in the Veterans Health Information Systems and Technology Architecture (VistA) NEW PERSON (#200) file.

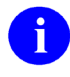

**REF:** For software and documentation disclaimers, see the "*Disclaimers*" section.

### **Glossary**

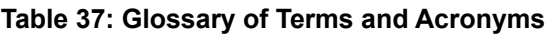

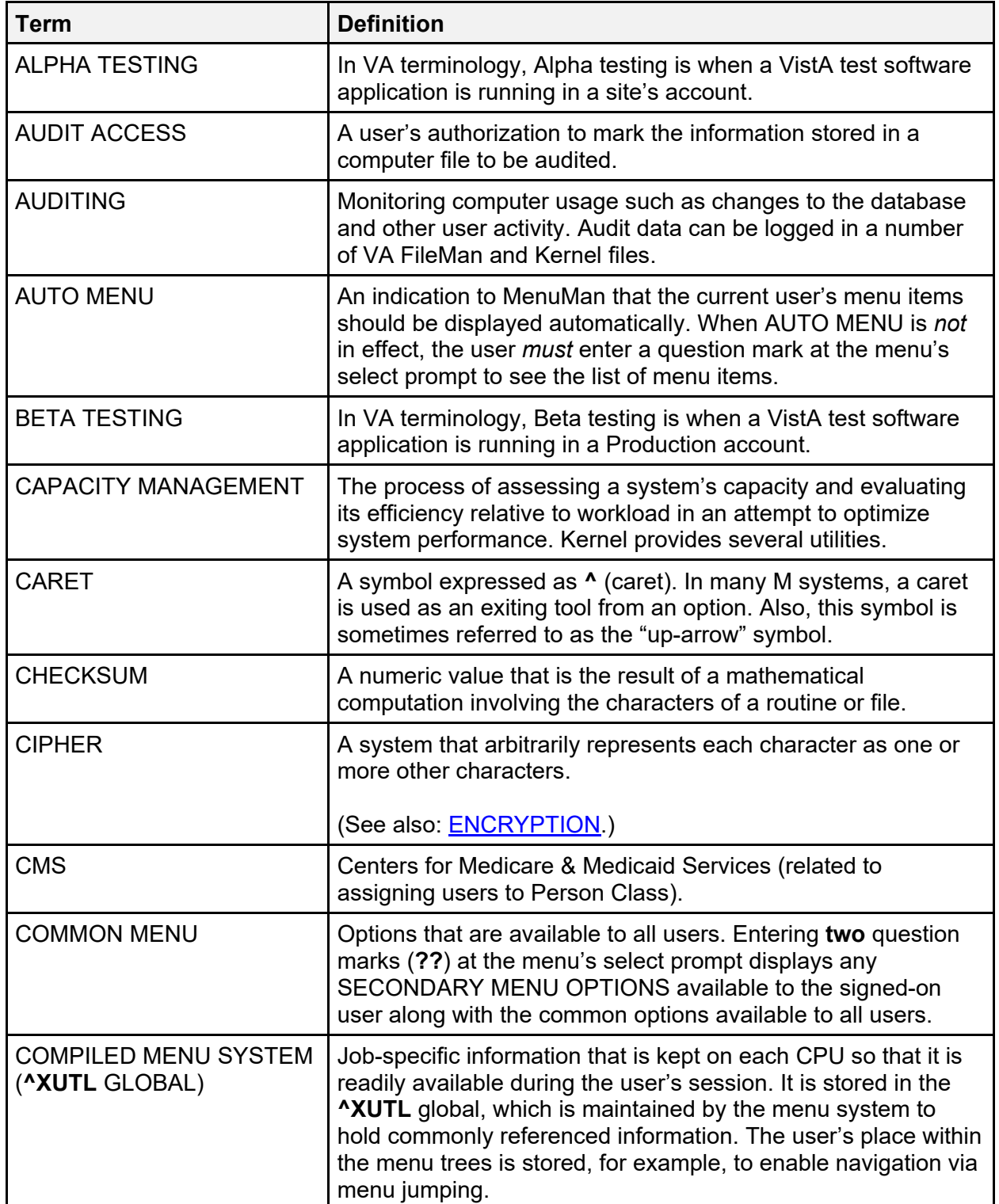

<span id="page-425-2"></span><span id="page-425-1"></span><span id="page-425-0"></span>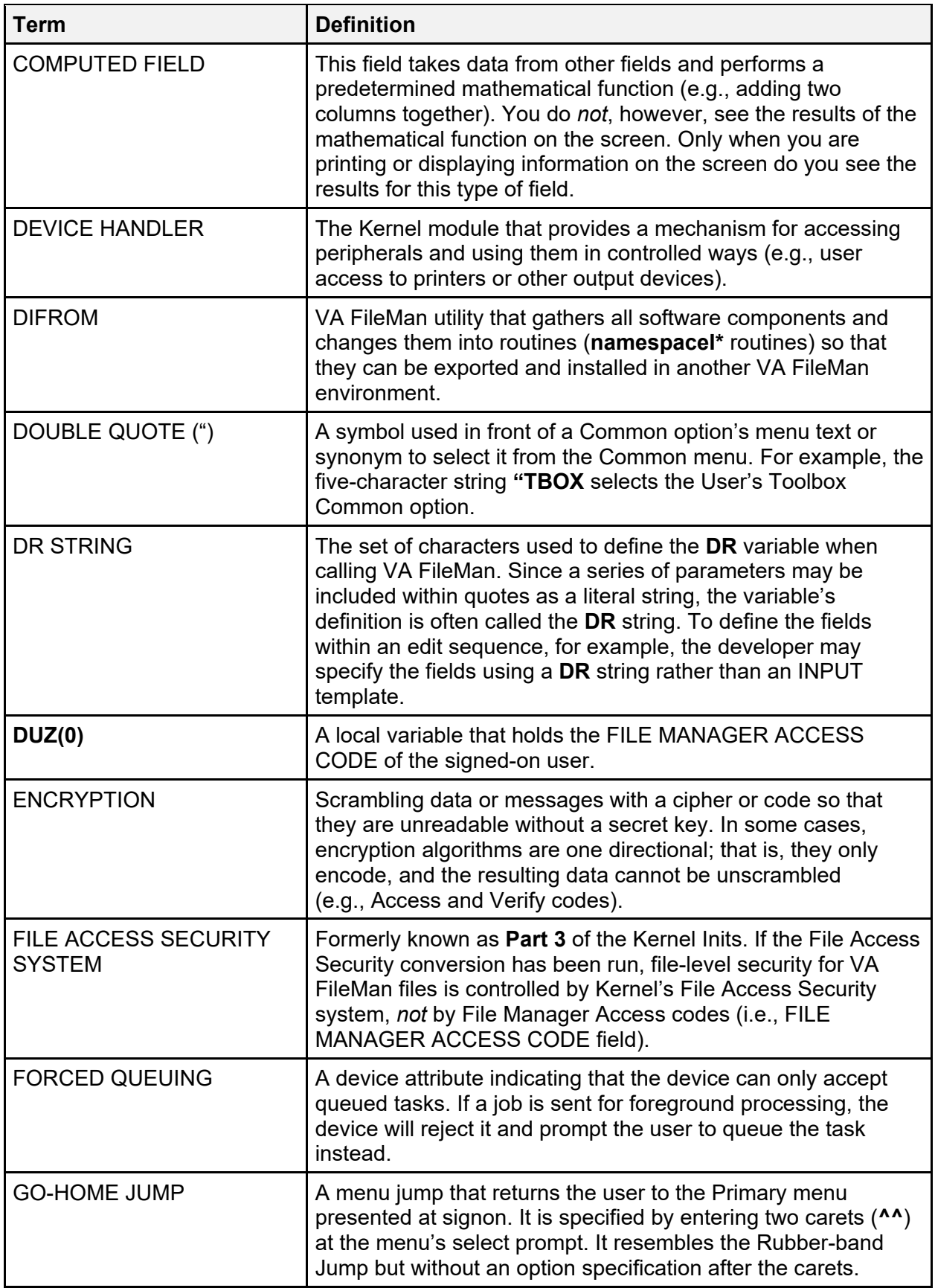

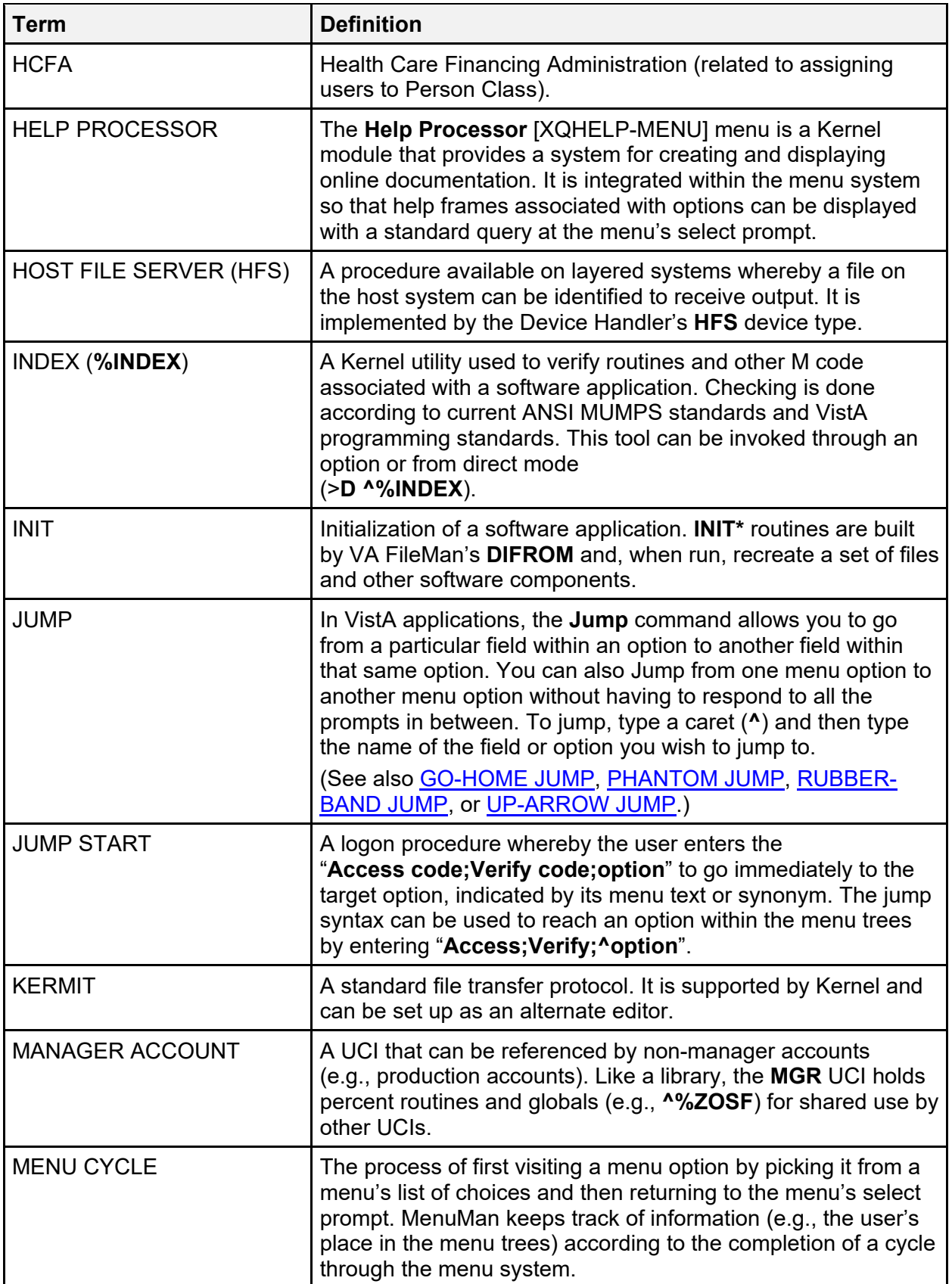

<span id="page-427-0"></span>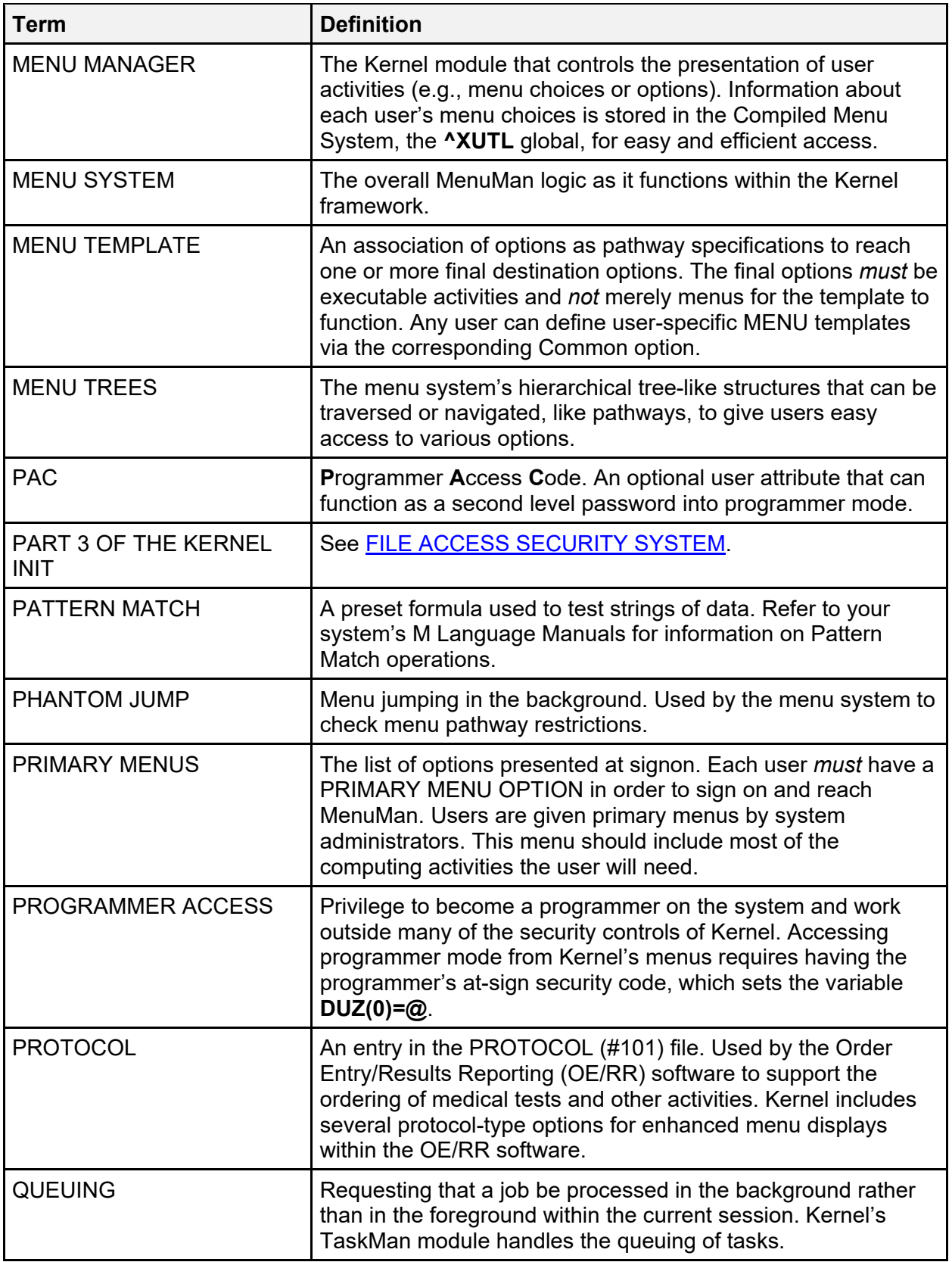

<span id="page-428-0"></span>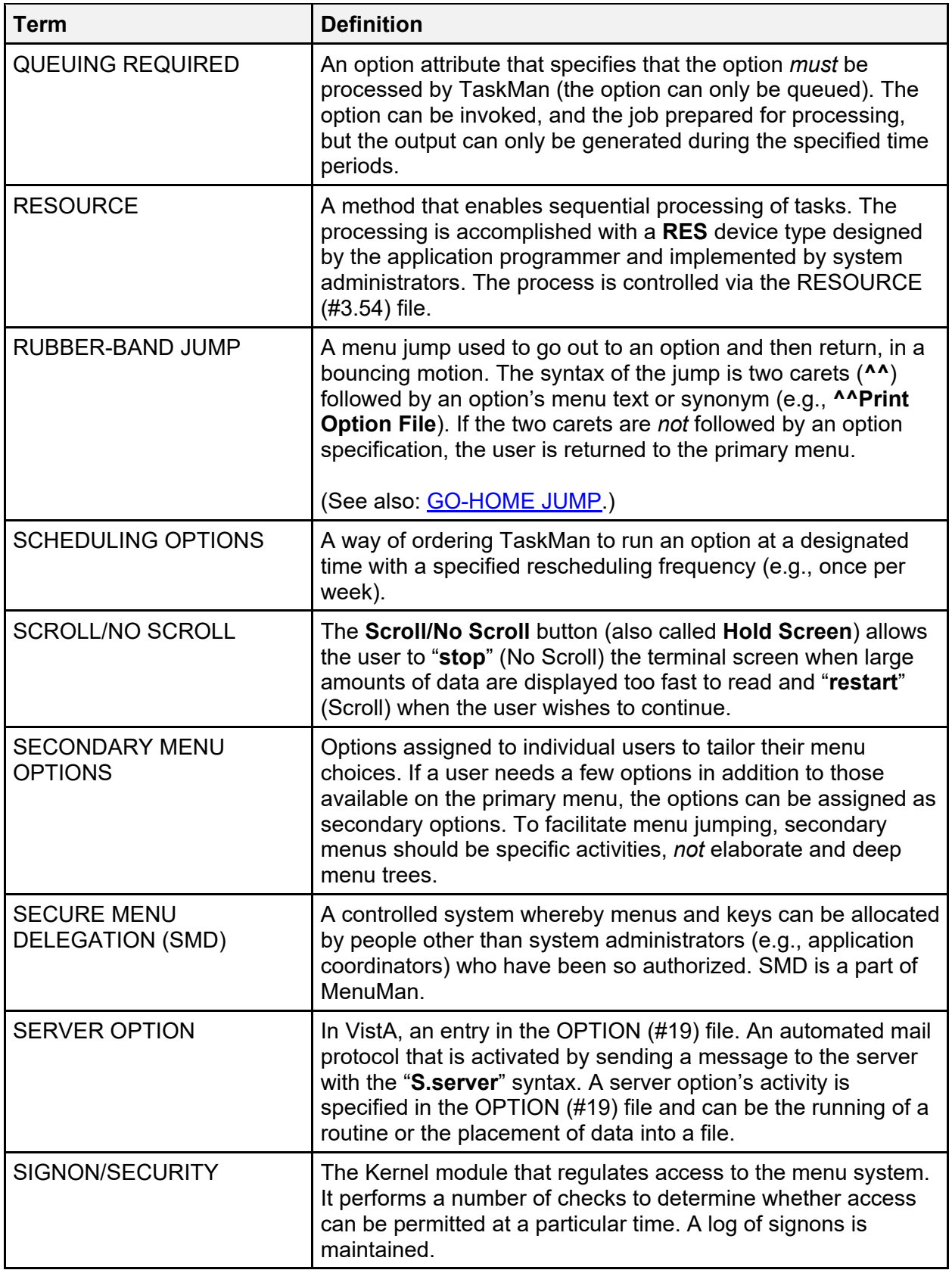

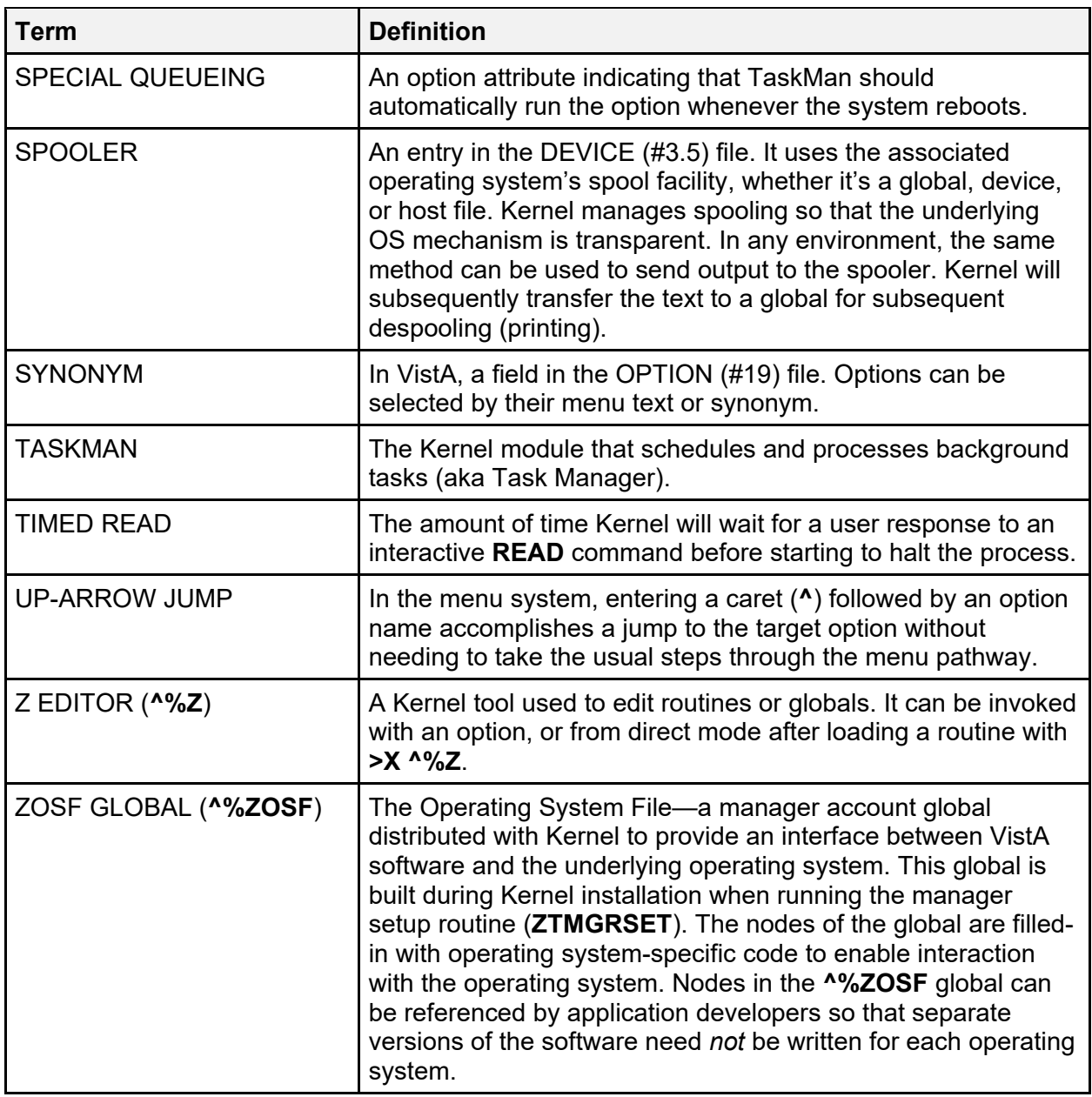

**REF:** For a list of commonly used terms and definitions, see the OIT Master Glossary VA Intranet Website.

For a list of commonly used acronyms, see the VA Acronym Lookup Intranet Website.

<span id="page-429-0"></span> $\mathbf 0$ 

#### **Index**

#### **#**

# OF ATTEMPTS (#51.2) Field, 5

#### **%**

%Index of Routines Option, 257 %INDEX Utility, 81 %XUCI Routine, 364 %Z Editor, 81 %ZIS Routine, 25, 346 %ZIS1 Routine, 25 %ZIS2 Routine, 25 %ZIS3 Routine, 25 %ZIS4 Routine, 364 %ZIS5 Routine, 25 %ZIS6 Routine, 25 %ZIS7 Routine, 25 %ZISC Routine, 25, 346 %ZISH Routine, 346 %ZISP Routine, 25, 347 %ZISS Routine, 25, 347 %ZISS1 Routine, 25 %ZISS2 Routine, 25 %ZISTCP Routine, 347 %ZISUTL Routine, 25, 347 %ZOSF Routine, 347 %ZOSF("TEST") Node, 81 %ZOSV Routine, 347, 364 %ZTER Routine, 25, 348 %ZTER1 Routine, 25 %ZTLOAD Routine, 25, 348 %ZTLOAD1 Routine, 25 %ZTLOAD2 Routine, 25 %ZTLOAD3 Routine, 25 %ZTLOAD4 Routine, 25 %ZTLOAD5 Routine, 26 %ZTLOAD6 Routine, 26 %ZTLOAD7 Routine, 26 %ZTM Routine, 26, 364 %ZTM0 Routine, 26 %ZTM1 Routine, 26

%ZTM2 Routine, 26 %ZTM3 Routine, 26 %ZTM4 Routine, 26 %ZTM5 Routine, 26 %ZTM6 Routine, 26 %ZTMOVE Routine, 26 %ZTMS Routine, 26 %ZTMS0 Routine, 26 %ZTMS1 Routine, 26 %ZTMS2 Routine, 26 %ZTMS3 Routine, 26 %ZTMS4 Routine, 26 %ZTMS7 Routine, 26 %ZTMSH Routine, 26

## **]**

]], 107

#### **^**

 $^{\wedge}\%$ ET Global, 365  $^{\wedge}\%$ IS Global, 365  $\sim$ %SY Global, 365 ^%Z Global, 365, 371 ^%ZIS Global, 27, 68, 375 ^%ZIS("C") Global, 371  $^{\wedge}\%ZIS("H")$  Global, 371 ^%ZISL Global, 69, 75, 375 ^%ZOSF Global, 70, 330, 364, 365, 371, 372, 375  $\degree$ %ZTER Global, 69, 375 ^%ZTSCH Global, 70, 365, 371, 376 ^%ZTSH Global, 375 ^%ZTSK Global, 69, 82, 365, 371, 376 ^%ZUA Global, 69, 328, 365, 376 ^CPU Global, 366 ^DIC Global, 67, 374 ^DIC Global;, 70 ^DIZ Global, 67 ^HOLIDAY Global, 67, 374 ^RTH Global, 366 ^SPOOL Global, 366

^SYS Global, 366 ^TMP Global, 70, 374 ^USC Global, 374 ^UTILITY Global, 374  $\Delta$ VA Global, 68, 374 ^XLM Global, 67 ^XMB Global, 70, 374 ^XMBS Global, 374  $\triangle$ XPD Global, 67, 374 ^XT Global, 68 ^XTMP Global, 70, 183, 210, 375 ^XTV Global, 68, 374 ^XUCM Global, 23 ^XUSEC Global, 68, 375 ^XUTL Global, 70, 371, 375

### **A**

Abbreviated Menu Diagrams Option, 309 Access Code, 156, 235 Access Monitor Menu, 265 Accounts Manager, 365 Manger Account Routines, 25 Production Account Routines, 28 Accumulate Globals for Package Option, 324 Acronyms Intranet Website, 402 ACTIVE by Custodial Package Option, 366 Actual Usage of Alpha/Beta Test Options Option, 191 Add a New User to the System, 11 Add a New User to the System Option, 106, 286 Add Entries To Look-Up File Option, 19, 317 Add Error Screens Option, 300 Add Verified Duplicate Pair Option, 165 Add/Edit NPI values for Providers Option, 275 Add/Modify Utility Menu, 317 Additional Files Installed During Virgin Installation, 102 Routines Installed by Virgin Install, 65 ADP Security Key, 208, 210, 211, 212

AFFECTS RECORD MERGE (#20) Field, 23 AGENCY (#4.11) File, 67, 78 AGENCY CODE (#9) Field, 5 ALERT (#8992) File, 68, 94, 197, 200, 201, 202 ALERT CRITICAL TEXT (#8992.3) file, 96 ALERT CRITICAL TEXT (#8992.3) File, 68, 96, 195, 200 Alert Management Menu, 203 ALERT RECIPIENT TYPE (#8992.2) file, 96 ALERT RECIPIENT TYPE (#8992.2) File, 68 ALERT TRACKING (#8992.1) File, 68, 95, 195, 198, 202 Alert Tracking file entry Option, 201 Alerts, 377 Alerts - Set/Remove Surrogate for User Option, 203 All the Keys a User Needs Option, 209 Allocate/De-Allocate Exclusive Key(s) Option, 252 Allocate/De-Allocate of PSDRPH Key Option, 162, 164, 227 Allocation of Security Keys Option, 258 Allow other users access to spool documents Option, 291 ALLOWABLE ENTITIES (#51, 30) Multiple Field, 11 ALLOWABLE MENU PREFIX Security Key, 214 Alpha/Beta Test Option Usage Menu, 194 ALPHA/BETA TEST PACKAGE (#32) Multiple Field, 194 Ancillary Data Review Option, 166 Annotate an Error Option, 249 Application Program Interfaces (APIs), 330 Application Utilities Menu, 318 Approve verified duplicates for merging Option, 166 Archiving, 327 ASK DEVICE TYPE AT SIGN-ON (#205) Field, 5 Ask if Production Account Option, 231

Kernel 8.0 and Kernel Toolkit 7.3 Technical Manual 404 January 2024
Assign Editors Option, 206 Assign/Delete a File Range Option, 255 Assumptions, xxvii Attributes Users, 286 Audit Display Menu, 237 Audit Features Menu, 238 AUDIT LOG FOR OPTIONS (#19.081) File, 68, 85 Audit Menu, 368 Audited Options Log Option, 266 Audited Options Purge Option, 266, 327 Audit-Related site parameters, 16 Authentication Kernel Authentication Token, 362 AUTO MENU (#51.6) Field, 5 AUTO-GENERATE ACCESS CODES (#11) Field, 5 Automatic Deactivation of Users Option, 238, 327 Automatically Merge all Ready Verified Duplicates Option, 166

#### **B**

Backup a Transport Global Option, 179 BINARY OBJECT (#8995.9) File, 68 Bring in Sent Routines Option, 318 Browse a Spool Document Option, 291 BUILD (#9.6) File, 37, 67, 80, 180, 181, 183, 184, 185, 329 Build a New Menu Option, 213 Build an 'NTEG' routine for a package Option, 322 Build Analyzer Main Menu, 187 Build File Print Option, 183 Build Primary Menu Trees Option, 204 BULLETIN (#3.6) File, 76 Bulletins, 378 XDR ERROR, 378 XDR MERGED, 378 XDR VERIFIED, 379 XQSERVER, 379 XTRMON, 380 XU-INSTALL-DONE, 380 XUMF ERROR, 381 XUMF INSTITUTION, 381

XUPROGMODE, 383 XUS ACCESS CODE VIOLATION, 383 XUSECURITY, 383 XUSERDEAC, 384 XUSERDIS, 384 XUSERTERM, 384 XUSIGNON, 385 XUSLOCK, 385 XUSSPKI CRL SERVER, 386 XUSSPKI SAN, 386 XUSTIME, 387 XUTM PROBLEM DEVICES, 387 XUVISIT, 387 BYPASS DEVICE LOCK-OUT (#211) Field, 5, 6

# **C**

Calculate and Show Checksum Values Option, 322 Callable Entry Points, 330 Callout Boxes, xxv Capacity Planning Menu, 312 Change Device's Terminal Type Option, 239 Change my Division Option, 281 Change tasks device Option, 305 Change user's allocated keys to delegated keys Option, 208 Check Failed Access Log Option, 289 Check file 5.13 & file 5 Option, 175 Check Merge Process Status (reverse order) Option, 166 Check Pair of Records to see if Duplicates Option, 167 Check Routines on Other CPUs Option, 268 Check Taskman's Environment Option, 297 CHECKSUM REPORT Field, 219 Clean Error Log over Range of Dates Option, 327 Clean Error Log Over Range Of Dates Option, 299 Clean Error Trap Option, 251, 320, 328 Clean Old Job Nodes in ^XUTL Option, 327 Clean old Job Nodes in XUTL Option, 189 Clean Task File Option, 297, 327 Cleanup Task List Option, 306

Clear all resources Option, 246 Clear all users at startup Option, 284 Clear All Users at Startup Option, 327 Clear Electronic signature code Option, 288 Clear one Resource Option, 246 Clear Terminal Option, 284 CM DAILY STATISTICS (#8986.6) File, 24 CM DISK DRIVE RAW DATA, 24 CM NODENAME RAW DATA, 24 CM SITE NODENAMES file, 24 CM SITE PARAMETERS file, 24 Codes Access, 156, 235 Verify, 7, 156, 235 Compare local/national checksums report Option, 218 Compare routines on tape to disk Option, 271 Compare Transport Global to Current System Option, 180 Compare two routines Option, 321 Configuring VAX/Alpha Performance Monitor (VPM), 23 Contingency Planning, 396 Continue Option, 244 Convert any IP address per system settings Option, 176 Convert any IP address to IPv4 Option, 177 Convert any IP address to IPv6 Option, 177 Convert Loaded Package for Redistribution Option, 180 Copy Build to Build Option, 181 Copy Everything About an Option to a New Option Option, 205 Copy One User's File Access to Others Option, 254 Copy One Users Menus and Keys to others Option, 213 Copy the compiled menus from the print server Option, 236 Core Applications Menu, 107, 111, 244 Count of Clinical Trainee's Option, 241 COUNTY CODE (#5.13) File, 79, 175 CPT (#81) File, 1 CPU/Service/User/Device Stats Option, 295 Create a Build Using Namespace Option, 180 Create a new menu template Option, 217 Create a Set of Options To Mark Out-Of-Order Option, 210 Critical Alerts Count Report Option, 195 Cross Reference Help Frames Option, 208 Cross-References MUMPS, 19 Current Line/Port Address Option, 246 Custodial Package Menu, 366

### **D**

DA Return Code Edit Option, 219 DA RETURN CODES (#3.22) File, 68, 74 DA RETURNS CODE (#3.22) File, 219 Data RTHIST, 24 Data Dictionary Data Dictionary Utilities Menu, xxvii Listings, xxvii DBA Approvals, 365 DBA IA CUSTODIAL MENU, 366 DBA IA CUSTODIAL Option, 366 DBA IA INQUIRY Option, 366 DBA IA ISC Menu, 366 DBA IA SUBSCRIBER MENU, 366 DBA IA SUBSCRIBER Option, 366, 367 DBA Menu, 366 DEA BUSINESS ACTIVITY CODES (#8991.8) File, 68, 94 DEA NUMBERS (#8991.9) File, 68, 94 Deactivate a User Option, 284, 328 De-allocation of Security Keys Option, 258 DEFAULT # OF ATTEMPTS (#202) Field, 5 DEFAULT (#3) Field, 10 DEFAULT AUTO-MENU (#206) Field, 5 DEFAULT Field, 4 DEFAULT INSTITUTION (#217) Field, 5 DEFAULT LANGUAGE (#207) Field, 6 DEFAULT LOCK-OUT TIME (#203) Field, 6 DEFAULT MULTIPLE SIGN-ON (#204) Field, 6

DEFAULT TIMED-READ (SECONDS) (#210) Field, 6 DEFAULT TYPE-AHEAD (#209) Field, 6 DEGREE (#10.6) Field, 389, 390 DEGREE (#6) Field, 390 Delegate keys Option, 208 Delegate's Menu Management Menu, 217 Delete a Menu Template Option, 217 Delete A Spool Document Option, 291 Delete Build Analyzer Text Files Option, 188 Delete Entries From Look-up Option, 316 Delete Error Log Option, 299, 328 Delete Old (>14 d) Alerts Option, 202, 328 Delete Routines Option, 320 Delete Tasks Option, 298 Delete Unreferenced Options Option, 189 Delete Users' Access to a Set of Files Option, 256 Dequeue Tasks Option, 298 DEVICE (#3.5) File, 5, 6, 26, 69, 73, 74, 247, 295, 314, 315, 369, 370 DEVICE ATTRIBUTES Message, 5 Device Edit Option, 246 Device Failed Access Attempts Option, 253 DEVICE Field, 74 Device Handler, 75, 365, 370, 372 Device Management Menu, 107, 112, 295 DEVICE TO AUDIT (#212.1) Multiple Field, 6, 16 DI DDU Menu, xxvii Diagram Menus Option, 108, 308 DIALOG (#.84) File, 370 DIEDIT Option, 21 DIINQUIRE Option, 390 DILIST Option, xxvii DILOCKTM Variable, 369 Direct Mode Utilities, 349 **Directives** 2012-003, Person Class Taxonomy, 396 Disclaimers Software, xxiii Display Device Data Option, 248 Display Menus and Options Option, 108, 206

Display of Programmer Mode Entry List Option, 267 Display Patches for a Package Option, 183 Display Search Status Option, 167 Display the Kernel Audit Parameters Option, 294 Display User Characteristics Option, 43, 309 Display/Edit Help Frames Option, 206 Do nothing menu, 229 Documentation History, ii Information Sources Files Security Access, 393 Symbols, xxiv Documentation Conventions, xxiv Documentation Navigation, xxvi DOMAIN (#4.2) File, 70, 102 Download a Spool file entry Option, 313 DR Variable, 8 DT Variable, 369 DTIME Variable, 369 DUPLICATE RECORD (#15) file, 28 DUPLICATE RECORD (#15) File, 2, 21, 23, 28, 29, 31, 33, 68, 83, 84, 165, 167, 168, 169, 171, 352 DUPLICATE RESOLUTION (#15.1) File, 2, 21, 31, 33, 68, 84, 169, 353, 378 Duplicate Resolution System Menu, 168 Duplicate Resolution Utilities DUPLICATE RECORD (#15) File, 23 Implementing Data Storage, 21 Programmer Notes, 21 Resource Requirements, 21 Retention, 21 Duplicate Resolution Utilities,, 2, 23 DUZ, 372 DUZ Variable, 369, 373 DUZ("AG") Variable, 369 DUZ("AUTO") Variable, 370 DUZ("LANG") Variable, 6, 370 DUZ(0) Variable, 369, 373 DUZ(2) Variable, 5, 369

## **E**

Edit a Build Option, 181 Edit a Protocol Option, 270 Edit a User's Options Option, 214 Edit All Device Fields Option, 247 Edit an Existing User Option, 10, 106, 285 Edit Devices by Specific Types Menu, 247 Edit Duplicate Record Status Option, 167 Edit Duplicate Resolution File Option, 168 Edit Error Screens Option, 301 Edit Facility DEA# and Expiration Date Option, 162, 222 Edit File Option, 21 EDIT HISTORY (Multiple) Field, 81 Edit Install Status Option, 181 Edit KERMIT holding file Option, 313 Edit Line/Port Addresses Option, 246 Edit Lock Dictionary Option, 259 Edit Lock Manager Parameters Option, 259 Edit Logical/Physical Mapping Option, 231 Edit Option Option, 39 Edit options Option, 248 Edit Options Option, 85 Edit Parameter Definition Keyword Option, 177 Edit Parameter Values Option, 178 Edit Parameter Values with Template Option, 177 Edit Site IP lockout Option, 7, 232 Edit Taskman Parameters Menu, 303 Edit Trainee Registration Data Option, 241 Edit User Characteristics Option, 10, 285 Edit User's Spooler Access Option, 293 Edit Verification Package File Option, 322 Editors  $\frac{6}{2}$ , 81 Edits and Distribution Menu, 181 EDUCATION (#20.11) File, 390 EDUCATION (Degree) File Edit Option, 289, 390 Electronic Signature Block Edit Option, 288, 389, 390, 392 Electronic Signature code Edit Option, 288, 392 Electronic Signature Code Edit Option, 389 Electronic Signature Restrictions, 389

Electronic Signatures, 389 Enter/Edit Kernel Site Parameters Option, 16, 17, 290 Enter/Edit of Security Keys Option, 258 ePCS DEA Utility Functions Menu, 161, 227 ePCS Edit Prescriber Data Option, 221 ePCS Set SAN from PIV Card Option, 294 ERROR LOG (#3.075) File, 69, 71 ERROR MESSAGES (#3.076) File, 69, 72 Error Processing Menu, 250 Error Summary Menu, 249 Error trap Auto clean Option, 251 Error Trap Display Option, 44, 251 Error Trap Param Edit Option, 249 ERROR TRAP SUMMARY (#3.077) File, 72, 249, 250 Errors Logged in Alpha/Beta Test (QUEUED) Option, 157, 193 Establish System Audit Parameters Option, 16, 237 EVE Menu, 107, 108, 111 Exemptions SACC, 371 Exported Options, 107 Extended-Action Options, 156 External Relations, 364 Kernel Other VistA Software, 364 M Operating Systems, 364

### **F**

FACILITY TYPE (#4.1) File, 67, 78, 265 FAILED ACCESS ATTEMPT AUDIT (#212.5) Field, 6, 16 FAILED ACCESS ATTEMPTS LOG (#3.05) File, 69, 71 Failed Access Attempts Log Option, 252 Failed Access Attempts Log Purge Option, 256, 328 FAILED SIGNON ATTEMPTS (#3.084) File, 72 Fields, 103 # OF ATTEMPTS (#51.2), 5 AFFECTS RECORD MERGE (#20), 23 AGENCY CODE (#9), 5

Kernel 8.0 and Kernel Toolkit 7.3 Technical Manual 408 January 2024 ALLOWABLE ENTITIES (#51, 30) Multiple, 11 ALPHA/BETA TEST PACKAGE multiple (#32), 194 ASK DEVICE TYPE AT SIGN-ON (#205), 5 AUTO MENU (#51.6), 5 AUTO-GENERATE ACCESS CODES  $(#11), 5$ BYPASS DEVICE LOCK-OUT (#211), 5, 6 CHECKSUM REPORT, 219 DEFAULT, 4 DEFAULT # OF ATTEMPTS (#202), 5 DEFAULT (#3), 10 DEFAULT AUTO-MENU (#206), 5 DEFAULT INSTITUTION (#217), 5 DEFAULT LANGUAGE (#207), 6 DEFAULT LOCK-OUT TIME (#203), 6 DEFAULT MULTIPLE SIGN-ON  $(#204)$ , 6 DEFAULT TIMED-READ (SECONDS)  $(#210), 6$ DEFAULT TYPE-AHEAD (#209), 6 DEGREE (#10.6), 389, 390 DEGREE (#6), 390 DEVICE, 74 DEVICE TO AUDIT (#212.1) Multiple, 6, 16 EDIT HISTORY (Multiple), 81 FAILED ACCESS ATTEMPT AUDIT (#212.5), 6, 16 FILE MANAGER ACCESS CODE, 369 INDEX (#.03), 19 INITIATE AUDIT (#19.4), 6, 8, 10, 16, 17 INTERACTIVE USER'S PRIORITY (#216), 7 IP SECURITY ON (#405.1), 7 LAST SIGN-ON, 5 LIFETIME OF VERIFY CODE (#214), 7 LOCK-OUT TIME (#51.3), 6 LOG RESOURCE USAGE? (#300), 7 LOG SYSTEM RT? (#41, 6), 7, 10 MAX SIGNON ALLOWED (#41, 2), 7, 10

MAX SPOOL DOCUMENT LIFE-SPAN (#31.3), 7, 18 MAX SPOOL DOCUMENTS PER USER (#31,2), 7 MAX SPOOL DOCUMENTS PER USER (#31.2), 18 MAX SPOOL LINES PER USER (#31.1), 8, 18 MERGE PACKAGES (#15,1101) Multiple, 23 MULTIPLE SIGN-ON (#200.04), 6 NAME OF MERGE ROUTINE (#9.402,3), 23 NAMESPACE TO AUDIT (#19.2), 8 NAMESPACE TO AUDIT (#19.2) Multiple, 8, 16, 17 NEW PERSON IDENTIFIERS (#21), 8 OPTION AUDIT (#19, 16 OPTION AUDIT (#19), 6, 8, 10, 16, 17 OPTION TO AUDIT (#19.1) Multiple, 8, 17 ORGANIZATION (#200.2), 8 ORGANIZATION ID (#200.3), 9 OUT-OF-SERVICE DATE (#6), 5 PATCH APPLICATION HISTORY (Multiple), 80 PERFORM DEVICE CHECKING (#59.91), 5 PROHIBITED TIMES FOR SIGN-ON (#2009), 5 RECORD HAS PACKAGE DATA (#9.402,4), 23 REPLACEMENT, 4 REPLACEMENT (#4), 10, 11 ROUTINE MONITORING (#9.8), 9 ROUTINE N-SPACE TO MONITOR (#9.81) Multiple, 9 SCHEDULING RECOMMENDED (#209), 240, 241 SECURITY (#15), 5 SECURITY TOKEN SERVICE (#200.1), 9 SIGNATURE BLOCK PRINTED NAME (#20.2), 389 SIGNATURE BLOCK TITLE (#20.3), 389, 390

SIGN-ON LOG RETENTION (#221), 10 STATUS (#15.01101,.02), 23 SUBJECT ORGANIZATION (#205.2), 8 SUBJECT ORGANIZATION ID  $(\text{\#205.3}), 9$ SUBTYPE, 74 TERMINATE AUDIT (#19.5), 6, 8, 10, 16, 17 TIMED READ (# OF SECONDS)  $(\#51.1), 6$ TYPE-AHEAD (#51.9), 6 USER TO AUDIT (#19.3) Multiple, 8, 10, 17 USER TO AUDIT (Multiple), 17 VERSION (Multiple), 80 VOLUME SET (#41) Multiple, 7, 10 File Access Security Option, 253 FILE MANAGER ACCESS CODE Field, 369 Filegrams Menu, 368 FileMan File Protection, 393 Fileman Access for the ISO Menu, 248 Fileman Security Menu, 254 Files PATIENT (#2), 174 Files, 66, 71 AGENCY (#4.11), 67, 78 ALERT (#8992), 68, 94 ALERT CRITICAL TEXT (#8992.3), 96 ALERT CRITICAL TEXT (8992.3), 68, 96 ALERT RECIPIENT TYPE (8992.2), 68, 96 ALERT TRACKING (#8992.1), 68, 95 AUDIT LOG FOR OPTIONS (#19.081), 68, 85 BINARY OBJECT (#8995.9), 68 BUILD (#9.6), 37, 67, 80 BULLETIN (#3.6), 76 CM DAILY STATISTICS (#8986.6), 24 CM SITE NODENAMES, 24 CM SITE PARAMETERS, 24 COUNTY CODE (#5.13), 79 CPT (#81), 1 DA RETURN CODES (#3.22), 68, 74

DEA BUSINESS ACTIVITY CODES (#8991.8), 68, 94 DEA NUMBERS (#8991.9), 68, 94 DEVICE (#3.5), 5, 6, 26, 69, 73, 74 DEVICE (#3.5) file., 6 DOMAIN (#4.2), 70, 102 DUPLICATE RECORD (#15), 2, 21, 23, 28, 29, 31, 33, 68, 83, 84, 165, 167, 168, 169, 171 DUPLICATE RESOLUTION (#15.1), 2, 21, 31, 33, 68, 84, 169 ERROR LOG (#3.075), 69, 71 ERROR MESSAGES (#3.076), 69, 72 ERROR TRAP SUMMARY (#3.077), 72 FACILITY TYPE (#4.1), 67, 78 FAILED ACCESS ATTEMPTS LOG (#3.05), 69, 71 FAILED SIGNON ATTEMPTS (#3.084), 72 Globals, 67 HELP FRAME (#9.2), 67, 80 HOLIDAY (#40.5), 67, 87 ICD DIAGNOSIS (#80), 1, 19 ICD OPERATIONS/PROCEDURE (#80.1), 1 INSTALL (#9.7), 37, 67, 80 INSTITUTION (#4), 67, 76, 78 INSTITUTION ASSOCIATION TYPES (#4.05), 78 KERMIT HOLDING (#8980), 67, 90 Kernel Site Parameters File Changes, 4 KERNEL PARAMETERS (#8989.2), 4, 10, 68, 92 KERNEL SYSTEM PARAMETERS (#8989.3), 4, 17, 60, 62, 68, 85, 92 KERNEL SYSTEM PARAMETERS (#8989.3) file, 16 LINE/PORT ADDRESS (#3.23), 68, 74 LOCAL KEYWORD (#8984.1), 18, 68, 91 LOCAL LOOKUP (#8984.4), 2, 19, 68, 92 LOCAL SHORTCUT (#8984.2), 18, 68, 91

LOCAL SYNONYM (#8984.3), 19, 68, 91 LOCKED IP or DEVICE (#3.083), 72 MAIL GROUP (#3.8), 70, 102 MAILMAN SITE PARAMETERS (#4.3), 4 MARITAL STATUS (#11), 70, 81, 103 MASTER FILE PARAMETERS (#4.001), 76 MD5 Signature (#4.005), 77 MENUMAN QUICK HELP (#19.8), 86 MUMPS OPERATING SYSTEM (#.7), 62 NEW PERSON (#200), 5, 6, 8, 9, 59, 68, 71, 73, 88, 89, 94, 106, 156 OPTION (#19), 67, 85, 86, 156, 157 OPTION SCHEDULING (#19.2), 62, 67, 86 OPTION TOTALS (#20), 86 PACKAGE (#9.4), 23, 32, 38, 67, 80 PARAMETER DEFINITION (#8989.51), 4, 11, 15 PATIENT (#2), 83, 172 PERSON CLASS (#8932.1), 89, 103, 106 PKI CRL URLS (#8980.22), 90 PKI Digital Signatures (#8980.2), 90 POSTAL CODE (#5), 78 PROGRAM OF STUD (#8932.2), 90 PROGRAMMER MODE LOG (#3.07), 69, 71 PROTOCOL (#101), 88 PROVIDER CLASS (#7), 70, 79, 102 RACE (#10), 70, 81, 102 RAI MDS MONITOR (#46.11), 87 RELIGION (#13), 70, 82, 103 REMOTE APPLICATION (#8994.5), 100 REMOTE PROCEDURE (#8994), 99 RESOURCE (#3.54), 69, 75 ROUTINE (#9.8), 38, 67, 81 SECURITY KEY (#19.1), 67, 86 SERVICE/SECTION (#49), 67, 88 SIGN-ON LOG (#3.081), 68, 72 SPECIALITY (#7.1), 70, 79, 102 SPOOL DATA (#3.519), 75 SPOOL DOCUMENT (#3.51), 75

STANDARD TERMINOLOGY VERSION F (#4.009), 77 STATE (#5), 70, 78, 102 TASK SYNC FLAG (#14.8), 69, 83 TASKMAN MONITOR (#14.71), 69 TASKMAN SITE PARAMETERS (#14.7), 18, 69, 83 TASKMAN SNAPSHOT (#14.72), 69, 83 TASKS (#14.4), 69, 82 TERMINAL TYPE (#3.2), 68, 73, 74 TITLE (#3.1), 67, 73 UCI ASSOCIATION (#14.6), 18, 62, 69, 83 USER CLASS (#201), 89 Virgin Installations, 102 VOLUME SET (#14.5), 18, 62, 69, 82 XQAB ERRORS LOGGED (#8991.5), 68, 94, 157 XTV GLOBAL CHANGES (#8991.2), 68, 93 XTV ROUTINE CHANGES (#8991), 68, 93 XTV VERIFICATION PACKAGE (#8991.19), 68, 93 XUEPCS DATA (#8991.6), 94, 164 XUEPCS DATA FILE (#8991.6), 68 XUEPCS PSDRPH AUDIT (#8991.7), 94, 164 XUEPCS PSDRPH AUDIT FILE (#8991.7), 68 XULM LOCK DICTIONARY (#8993), 67 XULM LOCK MANAGER LOG (#8993.2), 67 XULM LOCK MANAGER PARAMETERS (#8993.1), 67 Files COUNTY CODE (#5.13), 175 Files STATE (#5), 175 Files STATE (#5), 175 Files POSTAL CODE (#5.12), 176 Files

PARAMETER DEFINITION (#8989.51), 177 Files BUILD (#9.6), 180 Files INSTALL (#9.7), 180 Files BUILD (#9.6), 180 Files BUILD (#9.6), 181 Files BUILD (#9.6), 181 Files INSTALL (#9.7), 181 Files BUILD (#9.6), 183 Files INSTALL (#9.7), 183 Files PACKAGE (#9.4), 183 Files BUILD (#9.6), 184 Files INSTALL (#9.7), 184 Files BUILD (#9.6), 184 Files BUILD (#9.6), 184 Files ROUTINE (#9.8), 184 Files ROUTINE (#9.8), 184 Files BUILD (#9.6), 185 Files INSTALL (#9.7), 185 Files BUILD (#9.6), 185 Files ROUTINE (#9.8), 185 Files OPTION (#19), 188 Files KERNEL SYSTEM PARAMETERS (#8989.3), 194 Files

ALERT TRACKING (#8992.1), 195 Files ALERT TRACKING (#8992.1), 195 Files ALERT CRITICAL TEXT (#8992.3), 195 Files ALERT (#8992), 197 Files ALERT TRACKING (#8992.1), 198 Files ALERT TRACKING (#8992.1), 198 Files PARAMETERS (#8989.5), 199 Files PARAMETERS (#8989.5), 199 Files ALERT (#8992), 200 Files ALERT CRITICAL TEXT (#8992.3), 200 Files ALERT (#8992), 201 Files ALERT TRACKING (#8992.1), 202 Files ALERT (#8992), 202 Files OPTION (#19), 205 Files HELP FRAME (#9.2), 207 Files OPTION (#19), 208 Files OPTION (#19), 209 Files OPTION (#19), 210 Files PROTOCOL (#101), 210 Files OPTION (#19), 210 Files PROTOCOL (#101), 211 Files OPTION (#19), 211 Files OPTION (#19), 213 Files

Kernel 8.0 and Kernel Toolkit 7.3 Technical Manual 412 January 2024

NEW PERSON (#200), 217 Files ROUTINE (#9.8), 218 Files ROUTINE (#9.8), 218 Files ROUTINE (#9.8), 219 Files ROUTINE (#9.8), 219 Files DA RETURNS CODE (#3.22), 219 Files OPTION (#19), 219 Files INSTITUTION (#4), 222 Files XUEPCS DATA (#8991.6), 223 Files XUEPCS PSDRPH AUDIT (#8991.7), 225 Files SIGN-ON LOG (#3.081), 229 Files OPTION (#19), 230 Files KERNEL SYSTEM PARAMETERS (#8989.3), 231 Files OPTION SCHEDULING (#19.2), 232 Files KERNEL SYSTEM PARAMETERS (#8989.3), 232 Files NEW PERSON (#200), 232 Files NEW PERSON (#200), 233 Files OPTION (#19), 235 Files NEW PERSON (#200), 236 Files OPTION (#19), 239 Files KERNEL SYSTEM PARAMETERS (#8989.3), 239 Files

NEW PERSON (#200), 241 Files NEW PERSON (#200), 241 Files DEVICE (#3.5), 247 Files KERNEL SYSTEM PARAMETERS (#8989.3), 249 Files ERROR TRAP SUMMARY (#3.077), 249 Files ERROR TRAP SUMMARY (#3.077), 250 Files ERROR TRAP SUMMARY (#3.077), 250 Files SECURITY KEY (#19.1), 252 Files INSTITUTION (#4), 257 Files INSTITUTION (#4), 257 Files INSTITUTION (#4), 262 Files INSTITUTION (#4), 263 Files INSTITUTION (#4), 263 Files INSTITUTION (#4), 263 Files INSTITUTION (#4), 264 Files INSTITUTION (#4), 264 Files INSTITUTION (#4), 265 Files FACILITY TYPE (#4.1), 265 Files INSTITUTION (#4), 265 Files OPTION (#19), 269 Files NEW PERSON (#200), 271 Files

Kernel 8.0 and Kernel Toolkit 7.3 Technical Manual 413 January 2024

NEW PERSON (#200), 271 Files NEW PERSON (#200), 271 Files NEW PERSON (#200), 272 Files NEW PERSON (#200), 272 Files NEW PERSON (#200), 272 Files NEW PERSON (#200), 272 Files NEW PERSON (#200), 273 Files NEW PERSON (#200), 273 Files NEW PERSON (#200), 273 Files NEW PERSON (#200), 273 Files NEW PERSON (#200), 273 Files NEW PERSON (#200), 273 Files KERNEL SYSTEM PARAMETERS (#8989.3), 279 Files NEW PERSON (#200), 280 Files NEW PERSON (#200), 281 Files NEW PERSON (#200), 281 Files NEW PERSON (#200), 281 Files KERNEL SYSTEM PARAMETERS (#8989.3), 285 Files KERNEL SYSTEM PARAMETERS (#8989.3), 289 Files KERNEL SYSTEM PARAMETERS (#8989.3), 289 Files KERNEL SYSTEM PARAMETERS (#8989.3), 291

Files KERNEL SYSTEM PARAMETERS (#8989.3), 292 Files NEW PERSON (#200), 293 Files KERNEL SYSTEM PARAMETERS (#8989.3), 294 Files NEW PERSON (#200), 294 Files TERMINAL TYPE (#3.2), 295 Files DEVICE (#3.5), 295 Files OPTION SCHEDULING (#19.2), 297 Files TASKMAN SITE PARAMETERS (#14.7), 297 Files OPTION SCHEDULING (#19.2), 305 Files OPTION SCHEDULING (#19.2), 305 Files TASKMAN SNAPSHOT (#14.72), 306 Files UCI ASSOCIATION (#14.6), 306 Files SPOOL DOCUMENT (#3.51), 313 Files DEVICE (#3.5), 314 Files DEVICE (#3.5), 315 Files DEVICE (#3.5), 315 Files LOCAL KEYWORD (#8984.1), 316 Files LOCAL LOOKUP (#8984.4), 316 Files LOCAL LOOKUP (#8984.4), 317 Files LOCAL SHORTCUT (#8984.2), 317 Files LOCAL SYNONYM (#8984.3), 317 Files

OPTION (#19), 320 Files KERNEL SYSTEM PARAMETERS (#8989.3), 321 Files ROUTINE (#9.8), 321 Files ROUTINE (#9.8), 321 Files ROUTINE (#9.8), 321 Files PACKAGE (#9.4), 322 Files PACKAGE (#9.4), 322 Files PACKAGE (#9.4), 324 Files Purging, 327 Files INSTALL (#9.7), 329 Files BUILD (#9.6), 329 Files REMOTE PROCEDURE (#8994), 352 Files PATIENT (#2), 352 Files PATIENT (#2), 352 Files DUPLICATE RECORD (#15), 352 Files DUPLICATE RECORD (#15), 352 Files DUPLICATE RESOLUTION (#15.1), 353 Files DUPLICATE RESOLUTION (#15.1), 353 Files NEW PERSON (#200), 353 Files KERNEL SYSTEM PARAMETERS (#8989.3), 356 Files NEW PERSON (#200), 361 Files

NEW PERSON (#200), 361 Files NEW PERSON (#200), 369 Files DEVICE (#3.5), 369 Files TERMINAL TYPE (#3.2), 369 Files LANGUAGE (#.85), 370 Files DIALOG (#.84), 370 Files DEVICE (#3.5), 370 Files TERMINAL TYPE (#3.2), 370 Files TERMINAL TYPE (#3.2), 370 Files DUPLICATE RESOLUTION (#15.1), 378 Files INSTITUTION (#4), 381 Files NEW PERSON (#200), 386 Files NEW PERSON (#200), 387 Files NEW PERSON (#200), 389 Files NEW PERSON (#200), 389 Files PARAMETER DEFINITION (#8989.51), 389 Files PARAMETER (#8989.5), 389 Files NEW PERSON (#200), 389 Files EDUCATION (#20.11) file, 390 Files EDUCATION (#20.11) file, 390 Files NEW PERSON (#200), 390 Files NAME COMPONENTS (#20), 390 Files

NAME COMPONENTS (#20), 390 Files EDUCATION (#20.11) file, 390 Files NEW PERSON (#200), 392 Files NEW PERSON (#200), 392 Files NEW PERSON (#200), 393 Files Security, 393 Files Security Access, 393 Files NEW PERSON (#200), 396 Find a user Option, 229 Find Potential Duplicates for an Entry in a File Option, 168 First Line Routine Print Option, 229 Fix Help Frame File Pointers Option, 207 Fix Option File Pointers Option, 211 Flow Chart Entire Routine Option, 313 Flow Chart from Entry Point Option, 312

### **G**

General Parameter Tools Menu, 179 Global Block Count Option, 218 Global Compare for selected package Option, 323 Globals, 67  $^{\wedge}$ %ET, 365  $^{\wedge}\%$ IS, 365  $^{\wedge}$ %SY, 365  $^{06}Z$ , 365, 371  $^{\wedge}\%ZIS$ , 27, 68, 375  $^{\wedge}\%ZIS("C"), 371$  $^{\wedge}$ %ZIS("H"), 371  $^{\wedge}\%$ ZISL, 69, 75, 375 ^%ZOSF, 70, 330, 364, 365, 371, 372, 375 ^%ZTER, 69, 375 ^%ZTSCH, 70, 365, 371, 376  $^{\wedge}\%ZTSH$ , 375 ^%ZTSK, 69, 82, 365, 371, 376 ^%ZUA, 69, 328, 365, 376  $\triangle$ CPU, 366

^DIC, 67, 70, 374  $\triangle$ DIZ, 67 ^HOLIDAY, 67, 374 ^RTH, 366  $\triangle$ SPOOL, 366 ^SYS, 366 ^TMP, 70, 374  $^{\wedge}$ USC, 374 ^UTILITY, 374  $^{\wedge} VA$ , 68, 374  $\triangle$ XLM, 67 ^XMB, 70, 374  $\triangle$ XMBS, 374 ^XPD, 67, 374  $^{\wedge}XT, 68$ ^XTMP, 70, 183, 210, 375 ^XTV, 68, 374  $\triangle$ XUCM, 23 ^XUSEC, 68, 375 ^XUTL, 70, 371, 375 Cleanup, 327 Exempt From VA FileMan Compatibility, 371 Journaling, 374 Management, 374 Manager Account, 365 Non-VA-FileMan-Compatible Storage, 67, 70 Operating System, 365 Production Account, 374 Protection, 374 Storage Used for Additional Files During Virgin Install, 70 Translation, 374 XTMP, 180 Glossary, 397 Intranet Website, 402 Grant Access by Profile Option, 283 Grant Users' Access to a Set of Files Option, 255 Group Routine Edit Option, 320

#### **H**

Halt Option, 256

Kernel 8.0 and Kernel Toolkit 7.3 Technical Manual 16 and 16 and 16 and 16 and 16 and 16 and 16 and 16 and 16 and 16 and 16 and 16 and 16 and 16 and 16 and 16 and 16 and 16 and 16 and 16 and 16 and 16 and 16 and 16 and 16 and 16 and 16 and 16 and 16 and 16 Handle Alpha/Beta Errors Logged at Sites Option, 192 Help At Prompts, xxvii Online, xxvii Question Marks, xxvii HELP FRAME (#9.2) File, 67, 80, 207 Help Processor Menu, 207 History, Revisions to Documentation and Patches, ii HOLIDAY (#40.5) File, 67, 87 Home Pages Acronyms Intranet Website, 402 Adobe Website, xxviii Glossary Intranet Website, 402 Kernel Website, xxvii NUCC Home Page Web Address, 103 QuadraMed Web Address, 388 VHA Software Document Library (VDL) Website, xxviii Host File Server Device Edit Option, 247 How to **O**btain Files Security Access, 393 Obtain Technical Information Online, xxvi Use this Manual, xxiii

### **I**

ICD DIAGNOSIS (#80) File, 1, 19 ICD OPERATIONS/PROCEDURE (#80.1) File, 1 Identify Potential Merge Problems Option, 174 IMF Display Cleanup Status Option, 263 IMF edit Option, 262 Implementation, 3 Independence of Options, 368 INDEX (#.03) Field, 19 Information Security Officer Menu, 293 Information Sources Documentation Files Security Access, 393 INITIATE AUDIT (#19.4) Field, 6, 8, 10, 16, 17

Input routines Option, 274 Inquire Error Summary Option, 249 Inquire Option, 366 Inquire to File Entries Option, 390 Inquiry to a User's File Access Option, 255 INSTALL (#9.7) File, 37, 67, 80, 180, 181, 183, 184, 185, 329 Install File Print Option, 183 Install Package(s) Option, 181 Installation, 3 Installation Menu, 182 Installations Virgin Files, 102 INSTITUTION (#4) File, 67, 76, 78, 222, 257, 262, 263, 264, 265, 381 INSTITUTION ASSOCIATION TYPES (#4.05) File, 78 Institution DEA# edit Option, 257 Institution Edit Option, 257 Institution File Query / Update Option, 263 Integration Agreements Menu Option, 366 Integration Control Registrations, 365 Current List for Kernel or Kernel Toolkit Custodian, 366 Subscriber, 366 Detailed Information, 366 Intended Audience, xxiii Interactive Print of Error Messages Option, 251 INTERACTIVE USER'S PRIORITY (#216) Field, 7 Interfaces, 388 Internal Relations, 368 Introduction, 1 Introductory text edit Option, 286 IO Variable, 369 IO(0) Variable, 370 IOBS Variable, 370 IOF Variable, 369 IOM Variable, 369 ION Variable, 369 IOS Variable, 370 IOSL Variable, 369 IOST Variable, 369 IOST(0) Variable, 370 IOT Variable, 369

Kernel 8.0 and Kernel Toolkit 7.3 Technical Manual 1992 1204 120 and 417 January 2024 IOXY Variable, 370 IP SECURITY ON (#405.1) Field, 7 IPV—IPv4 and IPv6 Address Tools Menu, 177 Is there a menu rebuild running right now? Option, 212 ISO's Terminated User Report Option, 279

#### **J**

Journaling Globals, 374

#### **K**

KAAJEE BROKER CONTEXT Option, 275 KAAJEE PROXY BROKER CONTEXT Option, 275 KERMIT HOLDING (#8980) File, 67, 90 Kermit menu, 158, 313 Kernel APIs, 330 Archiving, 327 Authentication Token, 362 Callable Entry Points, 330 Direct Mode Utilities, 349 External Relations Other VistA Software, 364 Files, 66 Globals, 67 Interfaces, 388 Internal Relations, 368 Menu Tree Diagrams, 107 Menu Tree Roots, 107 Namespace, 3 Purging, 327 Remote Systems, 388 Routines, 25 SACC Exemptions, 371 Site Parameters File Changes, 4 Software-Wide Variables, 369 Website, xxvii Kernel GUI Alerts Option, 197 Kernel Installation & Distribution System Menu, 182

Kernel Lock Manager Option, 259 KERNEL LOCK MANAGER Option, 260 Kernel Management Menu, 257 Kernel New Features Help Option, 310 KERNEL PARAMETERS (#8989.2) File, 4, 10, 68, 92 Kernel PKI Parameter Edit Option, 294 Kernel sign-on context Option, 277 KERNEL SYSTEM PARAMETER (#8989.3)S File, 294 KERNEL SYSTEM PARAMETERS (#8989.3) File, 4, 16, 17, 60, 62, 68, 85, 92, 194, 231, 232, 239, 249, 279, 285, 289, 291, 292, 321, 356 Key Management Menu, 258 Keys, 390 Keys For a Given Menu Tree Option, 209 Keywords Option, 316 Kick Off Micro Surgery Option, 208 KIDS Build Analyzer - Full SQA Search Option, 188 KIDS Build Analyzer Option, 187 KIDS Installation Menu, 368 KIDS Main Menu, 368 Kill off a users' job Option, 274

### **L**

LANGUAGE (#.85) File, 370 Last Routine Change Date Recorded Option, 324 LAST SIGN-ON Field, 5 LIFETIME OF VERIFY CODE (#214) Field, 7 Limited File Manager Options (Build) Option, 214 LINE/PORT ADDRESS (#3.23) File, 68, 74 Line/Port Address report Option, 246 List Access to Files by File number Option, 255 List Alerts for a user from a specified Option, 195 List all Menu Templates Option, 218 List Defined Option Sets Option, 211 List Delegated Options and their Users Option, 213 List Error Screens Option, 301

Kernel 8.0 and Kernel Toolkit 7.3 Technical Manual 418 January 2024 List File Attributes Option, xxvii List file entries identified in preliminary scan Option, 171 List Global Option, 269 List Help Frames Option, 207 List Inactive Person Class Users Option, 256 List of Active Registered Trainees Option, 240 List of All Registered Trainees Option, 241 List of Inactive Registered Trainees Option, 240 List of NPI data for CBO Option, 275 List Options by Parents and Use Option, 310 List Routines Option, 270 List Spool Documents Option, 291 List Tasks Option, 302 List Terminal Types Option, 259 List Unreferenced Menu Options Option, 188 List users holding a certain key Option, 213 List users Option, 286 List Values for a Selected Entity Option, 178 List Values for a Selected Package Option, 178 List Values for a Selected Parameter Option, 178 List Values for a Selected Template Option, 178 Load a Distribution Option, 182 Load DMIS ID's Option, 262 Load Institution NPI values Option, 265 Load/refresh checksum values into ROUTINE file Option, 218 LOCAL KEYWORD (#8984.1) File, 18, 68, 91, 316 LOCAL LOOKUP (#8984.4) File, 2, 19, 68, 92, 316, 317 LOCAL SHORTCUT (#8984.2) File, 18, 68, 91, 317 LOCAL SYNONYM (#8984.3) File, 19, 68, 91, 317 Local Trainee Registration Reports Menu, 240 Lock Manager Menu, 259 Lock Manger Utility

Protocols, 156 LOCKED IP or DEVICE (#3.083) File, 72 LOCK-OUT TIME (#51.3) Field, 6 LOG RESOURCE USAGE? (#300) Field, 7 LOG SYSTEM RT? (#41, 6) Field, 7, 10 Loopback Test of Device Port Option, 296 Low Usage Alpha/Beta Test Options Option, 194 LPD/VMS Device Edit Option, 247

#### **M**

Magtape Device Edit Option, 247 MAIL GROUP (#3.8) File, 70, 102 Mail Groups, 377 MAILMAN SITE PARAMETERS (#4.3) File, 4 Maintenance, 3 Make an alert on the fly Option, 203 Make spool document into a mail message Option, 291 Manage User File Menu, 281 Manager Account, 365 Routines, 25 Manager Utilities Menu, 169 Mapping Routines, 65 MARITAL STATUS (#11) File, 70, 81, 103 Mark Option Set Out-Of-Order Option, 209 Mark/Unmark Provider Exempt from requiring an NPI Option, 275 MASTER FILE PARAMETERS (#4.001) File, 76 MAX SIGNON ALLOWED (#41, 2) Field, 7, 10 MAX SPOOL DOCUMENT LIFE-SPAN (#31.3) Field, 7, 18 MAX SPOOL DOCUMENTS PER USER (#31,2) Field, 7 MAX SPOOL DOCUMENTS PER USER (#31.2) Field, 18 MAX SPOOL LINES PER USER (#31.1) Field, 8, 18 MD5 Signature (#4.005) File, 77 Menu and Option Security Menu, 231 Menu Diagrams Menu, 206 Menu Diagrams Option, 308

Menu Management Menu, 85, 107, 108, 114, 261 Menu Rebuild Menu, 204 Menu Structure, 107 Menu Templates Menu, 218 MENUMAN QUICK HELP (#19.8) File, 86 Menus Access Monitor Menu, 265 Add/Modify Utility, 317 Alert Management, 203 Alpha/Beta Test Option Usage Menu, 194 Application Utilities, 318 Audit Display, 237 Audit Features, 238 Audit Menu, 368 Build Analyzer Main Menu, 187 Capacity Planning, 312 Core Applications, 107, 111, 244 Custodial Package Menu, 366 Data Dictionary Utilities, xxvii DBA, 366 DBA IA CUSTODIAL MENU, 366 DBA IA ISC, 366 DBA IA SUBSCRIBER MENU, 366 DBA Option, 366 Delegate's Menu Management, 217 Device Management, 107, 112, 295 DI DDU, xxvii Display Menus and Options, 206 Do nothing menu, 229 Duplicate Resolution System, 168 Edit Devices by Specific Types, 247 Edit Taskman Parameters, 303 Edits and Distribution, 181 ePCS DEA Utility Functions, 161, 227 Error Processing, 250 Error Summary Menu, 249 EVE, 107, 108, 111 Exported, 107 Filegrams, 368 Fileman Access for the ISO, 248 Fileman Security Menu, 254 General Parameter Tools, 179 Help Processor, 207 Information Security Officer Menu, 293 Installation, 182

Integration Agreements Menu, 366 IPV—IPv4 and IPv6 Address Tools, 177 Kermit menu, 158, 313 Kernel Installation & Distribution System, 182 Kernel Management Menu, 257 Key Management, 258 KIDS Installation Menu, 368 KIDS Main Menu, 368 Local Trainee Registration Reports, 240 Lock Manager Menu, 259 Locked, 368 Manage User File, 281 Manager Utilities, 169 Menu and Option Security, 231 Menu Diagrams, 206 Menu Management, 85, 107, 108, 114, 261 Menu Rebuild Menu, 204 Menu Templates, 218 Menu Tree Diagrams, 107 Menu Tree Roots, 107 Multi-Term Lookup Main Menu, 317 Non-queuable options with no parents, 212 NPF cleanup main menu, 272 NPI (National Provider ID) Menu, 276 OAA Trainee Registration Menu, 242 Operations, 170 Operations Management, 107, 119, 290 Out-Of-Order Set Management, 210 Parent of Queuable Options, 107, 150 Programmer Options, 107, 124, 269, 368 Programmer tools, 319 Report Menu for Alerts, 199 Routine Management Menu, 274 Routine Tools, 270 ScreenMan, 368 Secure Menu Delegation, 215, 216 Spool Management, 107, 134, 292 Spooler Menu, 291 Subscriber Package Menu, 366 System Audit Menu, 237 System Audit Reports, 238 SYSTEM COMMAND OPTIONS, 107, 151, 243

System Security, 107, 135 Systems Manager Menu, 107, 108, 111 Taskman Error Log, 299 Taskman Management, 107, 142, 302 Taskman Management Utilities, 307 Toolkit Queuable Options, 320 Trainee Reports Menu, 242 Trainee Transmission Reports to OAA, 243 Trees Systems Manager Menu [EVE], 107 User Management, 107, 145, 267, 280, 310, 390 User Management Menu, 266 User Security Menu, 282 User's Toolbox, 287 User's Toolbox, 389 Utilities, 173, 185 Utilities for MTLU, 317 VA FileMan Management, 368 Verifier Tools Menu, 322, 324 XDR MAIN MENU, 168 XDR MANAGER UTILITIES, 169 XDR OPERATIONS MENU, 170 XDR UTILITIES MENU, 173 XLFIPV IPV4 IPV6 MENU, 177 XPAR MENU TOOLS, 179 XPD DISTRIBUTION MENU, 181 XPD INSTALLATION MENU, 182 XPD MAIN, 182 XPD UTILITY, 185 XPDANLYZ MAIN MENU, 187 XQAB MENU, 194 XQAL REPORTS MENU, 199 XQALERT MGR, 203 XQBUILDMAIN, 204 XQDIAGMENU, 206 XQDISPLAY OPTIONS, 206 XQHELP-MENU, 207 XQOOMAIN, 210 XQORPHANOPTIONS, 212 XQSMD MGR, 215 XQSMD SEC OFCR, 216 XQSMD USER MENU, 217 XQTUSER, 218 XTCM MAIN, 312

XT-KERMIT MENU, 158, 313 XTLKMODUTL, 317 XTLKUSER2, 317 XTLKUTILITIES, 317 XTMENU, 318 XTOOLS, 319 XTQUEUABLE OPTIONS, 320 XTV MENU, 322 XTVR MENU, 324 XU EPCS UTILITY FUNCTIONS, 161, 227 XU NOP MENU, 229 XU SEC OFCR, 231 XUADISP, 237 XUAUDIT MAINT, 237 XUAUDIT MENU, 238 XUAUDIT RPT, 238 XU-CLINICAL LOCAL REPORTS, 240 XU-CLINICAL TRAINEE MENU, 242 XU-CLINICAL TRAINEE REPORTS, 242 XU-CLINICAL TRANS REPORTS, 243 XUCOMMAND, 107, 151, 243 XUCORE, 107, 111, 244 XUDEVEDIT, 247 XUDIACCESS FOR ISO, 248 XUER SUMMARY, 249 XUERRS, 250 XUFILEACCESS SEC OFCR, 254 XUKERNEL, 257 XUKEYMGMT, 258 XULM LOCK MANAGER MENU, 259 XUMAINT, 85, 107, 108, 114, 261 XUMNACCESS, 265 XUOPTUSER, 266 XUPROG, 107, 124, 269 XUPR-ROUTINE-TOOLS, 270 XUPS NPF CLEANUP MAIN MENU, 272 XUROUTINES, 274 XUS NPI MENU, 276 XUSER, 107, 145, 267, 280, 390 XUSER FILE MGR, 281 XUSER SEC OFCR, 282 XUSERTOOLS, 287, 389 XUSITEMGR, 107, 119, 290

XU-SPL-MENU, 291 XU-SPL-MGR, 107, 134, 292 XUSPY, 107, 135, 293 XUTIO, 107, 112, 295 XUTM ERROR, 299 XUTM MGR, 107, 142, 302 XUTM PARAMETER EDIT, 303 XUTM UTIL, 307 XUZUSER, 310 ZTMQUEUABLE OPTIONS, 107, 150 Merge Description, 22 MERGE PACKAGES (#15,1101) Multiple Field, 23 Merge Selected Verified Duplicate Pair Option, 170 Messages DEVICE ATTRIBUTES, 5 Monitor Routines for Changes Option, 321 Monitor Taskman Option, 308 Move Routines across Volume Sets Option, 318 MULTIPLE SIGN-ON (#200.04) Field, 6 Multi-Term Look-Up (MTLU), 1 Implementing, 18 Multi-Term Lookup (MTLU) Option, 316 Multi-Term Lookup Main Menu, 317 MUMPS Cross-reference, 28 MUMPS Cross-Reference, 19 MUMPS OPERATING SYSTEM (#.7) File, 62 MXMLDOM Routine, 330 MXMLPRSE Routine, 331 MXMLUTL Routine, 331

#### **N**

NAME COMPONENTS (#20) File, 86, 390 NAME OF MERGE ROUTINE (#9.402,3) Field, 23 Namespace Kernel, 3 Toolkit, 3 NAMESPACE TO AUDIT (#19.2) Field, 8 NAMESPACE TO AUDIT (#19.2) Multiple Field, 8, 16, 17

Network Channel Device Edit Option, 247, 248 NEW PERSON (#200) File, 5, 6, 8, 9, 59, 68, 71, 73, 88, 89, 94, 106, 156, 217, 232, 233, 236, 241, 271, 272, 273, 280, 281, 293, 294, 353, 361, 369, 386, 387, 389, 390, 392, 393, 396 NEW PERSON IDENTIFIERS (#21) Field, 8 New User Event Option, 232 New/Revised Help Frames Option, 207 No Alert Backup Reviewer Option, 198 Nodes %ZOSF("TEST"), 81 Non-interactive Build Primary Menu Trees Option, 205 Non-queuable options with no parents Menu, 212 NPF cleanup main menu, 272 NPI (National Provider ID) Menu, 276 NPI Signon Check Option, 277 NUCC Home Page Web Address, 103 Number base changer Option, 319

## **O**

OAA Trainee Registration Menu, 242 **Obtaining** Data Dictionary Listings, xxvii Official Policies, 396 Old Checksum Edit Option, 321 Old Checksum Update from Build Option, 322 One-time Option Queue Option, 230 One-time Option Start Option Internal Use Only, 230 Online Documentation, xxvii Technical Information, How to Obtain, xxvi Operating System Globals, 365 Operations Management Menu, 107, 119, 290 Operations Menu, 170 OPTION (#19) File, 67, 85, 86, 156, 157, 188, 205, 208, 209, 210, 211, 213, 219, 230, 235, 239, 269, 320

Kernel 8.0 and Kernel Toolkit 7.3 Technical Manual 422 January 2024 Option Access By User Option, 266 OPTION AUDIT (#19) Field, 6, 8, 10, 16, 17 Option Audit Display Option, 266 Option Function Inquiry Option, 257 OPTION SCHEDULING (#19.2) File, 62, 67, 86, 232, 297, 305 OPTION TO AUDIT (#19.1) Multiple Field, 8, 17 Options Rollup Patches into a Build, 184 Options Add a New User to the System, 106 Add Entries To Look-Up File, 19 Add Verified Duplicate Pair, 165 Allocate/De-Allocate of PSDRPH Key, 162, 164 Ancillary Data Review, 166 Approve verified duplicates for merging, 166 Attached to Menus for Other Software, 158 Automatically Merge all Ready Verified Duplicates, 166 Backup a Transport Global, 179 Build File Print, 183 Check file 5.13 & file 5, 175 Check Merge Process Status (reverse order), 166 Check Pair of Records to see if Duplicates, 167 Compare Transport Global to Current System, 180 Convert any IP address per system settings, 176 Convert any IP address to IPv4, 177 Convert any IP address to IPv6, 177 Convert Loaded Package for Redistribution, 180 Copy Build to Build, 181 Core Applications, 107, 111 Create a Build Using Namespace, 180 Data Dictionary Utilities, xxvii Device Management, 107, 112 DI DDU, xxvii Diagram Menus, 108

DIEDIT, 21 DILIST, xxvii Display Menus and Options, 108 Display Patches for a Package, 183 Display Search Status, 167 Display User Characteristics, 43 Duplicate Resolution System, 168 Edit a Build, 181 Edit an Existing User, 10, 106 Edit Duplicate Record Status, 167 Edit Duplicate Resolution File, 168 Edit Facility DEA# and Expiration Date, 162 Edit File, 21 Edit Install Status, 181 Edit Option, 39 Edit Options, 85 Edit Parameter Definition Keyword, 177 Edit Parameter Values, 178 Edit Parameter Values with Template, 177 Edit Site IP lockout, 7 Edit User Characteristics, 10 Edits and Distribution, 181 Enter/Edit Kernel Site Parameters, 16, 17 ePCS DEA Utility Functions, 161 Error Trap Display, 44 Errors Logged in Alpha/Beta Test (QUEUED), 157 Establish System Audit Parameters, 16 EVE, 107, 108, 111 Exported, 107 Extended-Action Options, 156 Find Potential Duplicates for an Entry in a File, 168 General Parameter Tools, 179 Identify Potential Merge Problems, 174 Install File Print, 183 Install Package(s), 181 Installation, 182 IPV—IPv4 and IPv6 Address Tools, 177 Kermit menu, 158 Kernel Installation & Distribution System, 182 Kernel Options Listed Alphabetically by Name, 165 List File Attributes, xxvii

List file entries identified in preliminary scan, 171 List Values for a Selected Entity, 178 List Values for a Selected Package, 178 List Values for a Selected Parameter, 178 List Values for a Selected Template, 178 Load a Distribution, 182 Manager Utilities, 169 Menu Management, 85, 107, 108, 114 Menu Tree Diagrams, 107 Menu Tree Roots, 107 Merge Selected Verified Duplicate Pair, 170 Operations, 170 Operations Management, 107, 119 Options Listed Alphabetically by Name, 164 Parent of Queuable Options, 107, 150 Postal Code Update Server, 176 Preliminary Scan of File for errors, 171 Print Audits for Prescriber Editing, 161, 164 Print DEA Expiration Date Expires 30 days, 161, 162 Print DEA Expiration Date Null, 161, 162 Print DISUSER DEA Expiration Date Expires 30 days, 161, 163 Print DISUSER DEA Expiration Date Null, 161, 162 Print DISUSER Prescribers with Privileges, 161, 163 Print List of File Duplicates, 171 Print Prescribers with Privilege, 161 Print Prescribers with Privileges, 163 Print PSDRPH Key Holders, 161, 163 Print Setting Parameters Privileges, 161, 164 Print Transport Global, 183 Programmer Options, 107, 124 Purge Build or Install Files, 184 Purge Duplicate Record File, 171 Purge Merge Process File, 84, 172 Purge old spool documents, 7 Queuable Synchronize County Multiple With 5.13, 175 Queuable Task Log Cleanup, 82

Reactivate a User, 11, 106 Release IP lock, 7 Restart a merge process, 172 Restart Install of Package(s), 184 Routine Compare - Current with Previous, 93 Scan Possible Duplicates, 172 Schedule Process to Merge Verified Duplicates, 170 Schedule/Unschedule Options, 24, 107 Server, 157 Show system settings for IPv6, 177 Spool Management, 107, 134 Spooler Site Parameters Edit, 17 Start/Halt Duplicate Search, 172 STOP an active merge process, 173 SYSTEM COMMAND OPTIONS, 107, 151 System Security, 107, 135 Systems Manager Menu, 107, 108, 111 Tally STATUS and MERGE STATUS fields, 173 Task Allocation Audit of PSDRPH Key Report, 161, 164 Task Changes to DEA Prescribing Privileges Report, 161, 164 Taskman Management, 107, 142 Update with current routines, 93 User Management, 107, 145 User sign-on event, 156 Utilities, 173 Validate IPv4 and IPv6 address, 177 Verify Checksums in Transport Global, 183 Verify Potential Duplicates, 174 Verify Selected Potential Duplicate Pair, 174 View Duplicate Record Entries, 175 XDR ADD VERIFIED DUPS, 165 XDR ANCILLARY REVIEW, 166 XDR APPROVE FOR MERGE, 166 XDR AUTO MERGE, 166 XDR CHECK MERGE PROCESS STATUS, 166 XDR CHECK PAIR, 167 XDR DISPLAY SEARCH STATUS, 167

XDR EDIT DUP RECORD STATUS, 167 XDR EDIT DUP RESOLUTION FILE, 168 XDR FIND POTENTIAL DUPLICATES, 168 XDR MAIN MENU, 168 XDR MANAGER UTILITIES, 169 XDR MERGE READY DUPLICATES, 170 XDR MERGE SELECTED PAIR, 170 XDR OPERATIONS MENU, 170 XDR PRELIMINARY SCAN, 171 XDR PRELIMINARY SCAN LIST, 171 XDR PRINT LIST, 171 XDR PURGE, 171 XDR PURGE2, 84, 172 XDR RESTART MERGE PROCESS, 172 XDR SCAN POSSIBLE DUPLICATES, 172 XDR SEARCH ALL, 172 XDR STOP MERGE PROCESS, 173 XDR TALLY STATUS FIELDS, 173 XDR UTILITIES MENU, 173 XDR VALID CHECK, 174 XDR VERIFY ALL, 174 XDR VERIFY SELECTED PAIR, 174 XDR VIEW DUPLICATE RECORD, 175 XIP SYNCHRONIZE COUNTY, 175 XIP ZIP CODE LIST, 175 XIPMAILSERVER, 175 XIPSRVR, 176 XLFIPV CONVERT, 176 XLFIPV FORCEIP4, 177 XLFIPV FORCEIP6, 177 XLFIPV IPV4 IPV6 MENU, 177 XLFIPV VALIDATE, 177 XLFIPV VERSION, 177 XPAR EDIT BY TEMPLATE, 177 XPAR EDIT KEYWORD, 177 XPAR EDIT PARAMETER, 178 XPAR LIST BY ENTITY, 178 XPAR LIST BY PACKAGE, 178 XPAR LIST BY PARAM, 178 XPAR LIST BY TEMPLATE, 178

XPAR MENU TOOLS, 179 XPD BACKUP, 179 XPD BUILD NAMESPACE, 180 XPD COMPARE TO SYSTEM, 180 XPD CONVERT PACKAGE, 180 XPD COPY BUILD, 181 XPD DISTRIBUTION MENU, 181 XPD EDIT BUILD, 181 XPD EDIT INSTALL, 181 XPD INSTALL BUILD, 181 XPD INSTALLATION MENU, 182 XPD LOAD DISTRIBUTION, 182 XPD MAIN, 182 XPD PRINT BUILD, 183 XPD PRINT CHECKSUM, 183 XPD PRINT INSTALL, 183 XPD PRINT INSTALL FILE, 183 XPD PRINT PACKAGE PATCHES, 183 XPD PURGE FILE, 184 XPD RESTART INSTALL, 184 XPD ROLLUP PATCHES, 184 XQAB ERROR LOG SERVER, 157 XQAB ERROR LOG XMIT, 157 XQDISPLAY OPTIONS, 108 XQSCHK, 157 XQSPING, 158 XT-KERMIT MENU, 158 XT-KERMIT SPOOL DL, 158 XTLKMODPARS, 19 XTVR COMPARE, 93 XTVR UPDATE, 93 XU EPCS DISUSER EXP DATE, 161, 162 XU EPCS DISUSER PRIVS, 161, 163 XU EPCS DISUSER XDATE EXPIRES, 161, 163 XU EPCS EDIT DEA# AND XDATE, 162 XU EPCS EXP DATE, 161, 162 XU EPCS LOGICAL ACCESS, 161, 164 XU EPCS PRINT EDIT AUDIT, 161, 164 XU EPCS PRIVS, 161, 163 XU EPCS PSDRPH, 161, 163 XU EPCS PSDRPH AUDIT, 161, 164 XU EPCS PSDRPH KEY, 162, 164

XU EPCS SET PARMS, 161, 164 XU EPCS UTILITY FUNCTIONS, 161 XU EPCS XDATE EXPIRES, 161, 162 XU IP RELEASE, 7 XU SITE LOCKOUT, 7 XU USER SIGN-ON, 156 XU USER START-UP, 156 XU USER TERMINATE, 156 XUAUDIT, 16 XUCM TASK NIT, 24 XUCOMMAND, 107, 151 XUCORE, 107, 111 XUEDITOPT, 39, 85 XUERTRAP, 44 XULM DISPLAY SYSTEM LOCKS, 156 XULM GO TO, 157 XULM LOCK MANAGER, 156 XULM REFRESH LOCKS, 156 XULM SELECT LOCK, 157 XULM SELECT NODE, 157 XULM SINGLE LOCK MENU, 157 XULM SORT/SCREEN LOCKS, 157 XULM TERMINATE PROCESS, 157 XUMAINT, 85, 107, 108, 114 XU-PING-SERVER, 158 XUPROG, 107, 124 XUSER, 107, 145 XUSEREDIT, 10, 106 XUSEREDITSELF, 10 XUSERNEW, 11, 106 XUSERREACT, 11, 106 XUSITEMGR, 107, 119 XUSITEPARM, 16, 17 XU-SPL-MGR, 107, 134 XU-SPL-PURGE, 7, 18 XU-SPL-SITE, 17 XUSPY, 107, 135 XUTIO, 107, 112 XUTM MGR, 107, 142 XUTM QCLEAN, 82 XUTM SCHEDULE, 24, 107 XUUSERACC, 108 XUUSERDISP, 43 ZIP Code List, 175 ZTMQUEUABLE OPTIONS, 107, 150

**Options** XPD ROUTINE UPDATE, 184 **Options** Update Routine File, 184 **Options** XPD TRANSPORT PACKAGE, 185 **Options** Transport a Distribution, 185 **Options** XPD UNLOAD DISTRIBUTION, 185 **Options** Unload a Distribution, 185 **Options** XPD UTILITY, 185 **Options** Utilities, 185 **Options** XPD VERIFY BUILD, 187 Options Verify a Build, 187 **Options** XPD VERIFY INTEGRITY, 187 **Options** Verify Package Integrity, 187 **Options** XPDANLYZ MAIN MENU, 187 **Options** Build Analyzer Main Menu, 187 **Options** XPDANLYZ, 187 **Options** KIDS Build Analyzer, 187 **Options** XPDANLYZ\_DEL, 188 **Options** Delete Build Analyzer Text Files, 188 **Options** XPDANLYZ\_SQA, 188 **Options** KIDS Build Analyzer - Full SQA Search, 188 Options XQ LIST UNREFERENCED OPTIONS, 188 Options List Unreferenced Menu Options, 188

**Options** XQ UNREF'D OPTIONS, 189 **Options** Delete Unreferenced Options, 189 **Options** XQ XUTL \$J NODES, 189 **Options** Clean old Job Nodes in XUTL, 189 **Options** XQAB ACTUAL OPTION USAGE, 191 **Options** Actual Usage of Alpha/Beta Test Options, 191 Options XQAB AUTO SEND, 191 Options Send Alpha/Beta Usage to Developers, 191 Options XQAB ERR DATE/SITE/NUM/ROU/ERR, 191 **Options** Print Alpha/Beta Errors (Date/Site/Num/Rou/Err), 191 **Options** XQAB ERROR LOG SERVER, 192 **Options** Handle Alpha/Beta Errors Logged at Sites, 192 **Options** XQAB ERROR LOG XMIT, 193 **Options** Errors Logged in Alpha/Beta Test (QUEUED), 193 **Options** XQAB LIST LOW USAGE OPTS, 194 **Options** Low Usage Alpha/Beta Test Options, 194 **Options** XQAB MENU, 194 **Options** Alpha/Beta Test Option Usage Menu, 194 Options XQAL ALERT LIST FROM DATE, 195 **Options** List Alerts for a user from a specified, 195

**Options** XQAL CRITICAL ALERT COUNT, 195 **Options** Critical Alerts Count Report, 195 **Options** XQAL GUI ALERTS, 197 **Options** Kernel GUI Alerts, 197 **Options** XQAL NO BACKUP REVIEWER, 198 **Options** No Alert Backup Reviewer, 198 **Options** XQAL PATIENT ALERT LIST, 198 **Options** Patient Alert List for specified date, 198 **Options** XQAL REPORTS MENU, 199 **Options** Report Menu for Alerts, 199 **Options** XQAL SET BACKUP REVIEWER, 199 **Options** Set Backup Reviewer for Alerts, 199 **Options** XQAL SURROGATE FOR WHICH USERS, 200 **Options** Surrogate for which Users?, 200 **Options** XQAL USER ALERTS COUNT, 200 Options User Alerts Count Report, 200 **Options** XQAL VIEW ALERT TRACKING ENTRY, 201 **Options** Alert Tracking file entry, 201 **Options** XQALERT, 202 **Options** View Alerts, 202 **Options** XQALERT BY USER DELETE, 202 **Options** Purge Alerts for a User, 202

**Options** XQALERT DELETE OLD, 202 **Options** Delete Old (>14 d) Alerts, 202 **Options** XQALERT MAKE, 203 **Options** Make an alert on the fly, 203 **Options** XQALERT MGR, 203 **Options** Alert Management, 203 **Options** XQALERT SURROGATE SET/REMOVE, 203 Options Alerts - Set/Remove Surrogate for User, 203 Options XQBUILDMAIN, 204 **Options** Menu Rebuild Menu, 204 **Options** XQBUILDTREE, 204 **Options** Build Primary Menu Trees, 204 **Options** XQBUILDTREEQUE, 205 **Options** Non-interactive Build Primary Menu Trees, 205 **Options** XQBUILDUSER, 205 **Options** Single User Menu Tree Rebuild, 205 **Options** XQCOPYOP, 205 **Options** Copy Everything About an Option to a New Option, 205 **Options** XQDIAGMENU, 206 Options Menu Diagrams, 206 **Options** XQDISPLAY OPTIONS, 206

**Options** Display Menus and Options, 206 **Options** XQHELP-ASSIGN, 206 **Options** Assign Editors, 206 **Options** XQHELP-DEASSIGN, 206 **Options** Unassign Editors, 206 **Options** XQHELP-DISPLAY, 206 **Options** Display/Edit Help Frames, 206 **Options** XQHELPFIX, 207 **Options** Fix Help Frame File Pointers, 207 **Options** XQHELP-LIST, 207 **Options** List Help Frames, 207 **Options** XQHELP-MENU, 207 **Options** Help Processor, 207 **Options** XQHELP-UPDATE, 207 Options New/Revised Help Frames, 207 **Options** XQHELP-XREF, 208 **Options** Cross Reference Help Frames, 208 **Options** XQKEYALTODEL, 208 **Options** Change user's allocated keys to delegated keys, 208 **Options** XQKEYDEL, 208 **Options** Delegate keys, 208 **Options** XQKEYRDEL, 208 **Options** 

Remove delegated keys, 208 Options XQKICKMICRO, 208 **Options** Kick Off Micro Surgery, 208 Options XQLISTKEY, 209 Options Show the keys of a particular user, 209 **Options** XQLOCK1, 209 Options All the Keys a User Needs, 209 **Options** XQLOCK2, 209 Options Keys For a Given Menu Tree, 209 **Options** XQOOFF, 209 Options Mark Option Set Out-Of-Order, 209 **Options** XQOOMAIN, 210 **Options** Out-Of-Order Set Management, 210 **Options** XQOOMAKE, 210 Options Create a Set of Options To Mark Out-Of-Order, 210 **Options** XQOON, 210 **Options** Remove Out-Of-Order Messages from a Set of Options, 210 **Options** XQOOREDO, 210 **Options** Recover deleted option set, 210 **Options** XQOOSHOFIL, 210 **Options** Options in the Option File that are Out-Of-Order, 210 **Options** XQOOSHOPRO, 211

**Options** Protocols Marked Out-Of-Order in Protocol File, 211 Options XQOOSHOW, 211 Options List Defined Option Sets, 211 Options XQOOTOG, 211 Options Toggle options/protocols on and off, 211 Options XQOPACCESS, 211 Options See if a User Has Access to a Particular Option, 211 **Options** XQOPED, 211 **Options** Screen-based Option Editor, 211 **Options** XQOPTFIX, 211 **Options** Fix Option File Pointers, 211 **Options** XQORPHANOPTIONS, 212 **Options** Non-queuable options with no parents, 212 **Options** XQRESTRICT, 212 **Options** Restrict Availability of Options, 212 **Options** XQRIGHTNOW, 212 Options Is there a menu rebuild running right now?, 212 **Options** XQSCHK, 212 **Options** Server-type Option Test Server, 212 Options XQSHOKEY, 213 **Options** List users holding a certain key, 213

**Options** XQSMD ADD, 213 **Options** Select Options to be Delegated, 213 **Options** XQSMD BUILD MENU, 213 **Options** Build a New Menu, 213 **Options** XQSMD BY OPTION, 213 Options List Delegated Options and their Users, 213 Options XQSMD BY USER, 213 **Options** Print All Delegates and their Options, 213 **Options** XQSMD COPY USER, 213 Options Copy One Users Menus and Keys to others, 213 **Options** XQSMD EDIT OPTIONS, 214 **Options** Edit a User's Options, 214 **Options** XQSMD LIMITED FM OPTIONS, 214 Options Limited File Manager Options (Build), 214 **Options** XQSMD MGR, 215 **Options** Secure Menu Delegation, 215 **Options** XQSMREMOVE, 215 **Options** Remove Options Previously Delegated, 215 **Options** XQSMD REPLICATE, 216 Options Replicate or Replace a Delegate, 216 **Options** XQSMD SEC OFCR, 216

**Options** Secure Menu Delegation, 216 **Options** XQSMD SET PREFIX, 216 **Options** Specify Allowable New Menu Prefix, 216 **Options** XQSMD SHOW, 216 **Options** Show a Delegate's Options, 216 **Options** XQSMD USER MENU, 217 **Options** Delegate's Menu Management, 217 **Options** XQSPING, 217 **Options** TCP/IP Type Ping Server, 217 **Options** XQTKILL, 217 **Options** Delete a Menu Template, 217 **Options** XQTLIST, 217 **Options** Show all options in a Menu Template, 217 **Options** XQTLNEW, 217 **Options** Create a new menu template, 217 **Options** XQTRNAM, 218 **Options** Rename a menu template, 218 **Options** XQTSHO, 218 **Options** List all Menu Templates, 218 **Options** XQTUSER, 218 **Options** Menu Templates, 218 **Options** XU BLOCK COUNT, 218 **Options** Global Block Count, 218

**Options** XU CHECKSUM LOAD, 218 **Options** Load/refresh checksum values into ROUTINE file, 218 Options XU CHECKSUM REPORT, 218 Options Compare local/national checksums report, 218 **Options** XU DA EDIT, 219 **Options** DA Return Code Edit, 219 **Options** XU EPCS, 219 **Options** User start-up event, 219 **Options** XU EPCS DISUSER EXP DATE, 220 **Options** Print DISUSER DEA Expiration Date Null, 220 **Options** XU EPCS DISUSER PRIVS, 220 **Options** Print DISUSER Prescribers with Privileges, 220 **Options** XU EPCS DISUSER XDATE EXPIRES, 221 Options Print DISUSER DEA Expiration Date Expires 30 days, 221 **Options** XU EPCS EDIT DATA, 221 **Options** ePCS Edit Prescriber Data, 221 **Options** XU EPCS EDIT DEA# AND XDATE, 222 **Options** Edit Facility DEA# and Expiration Date, 222 **Options** XU EPCS EXP DATE, 222

**Options** Print DEA Expiration Date Null, 222 **Options** XU EPCS LOGICAL ACCESS, 223 **Options** Task Changes to DEA Prescribing Privileges Report, 223 Options XU EPCS PRINT EDIT AUDIT, 224 **Options** Print Audits for Prescriber Editing, 224 **Options** XU EPCS PRIVS, 224 Options Print Prescribers with Privileges, 224 **Options** XU EPCS PSDRPH, 225 **Options** Print PSDRPH Key Holders, 225 **Options** XU EPCS PSDRPH AUDIT, 225 **Options** Task Allocation Audit of PSDRPH Key Report, 225 **Options** XU EPCS PSDRPH KEY, 227 **Options** Allocate/De-Allocate of PSDRPH Key, 227 **Options** XU EPCS SET PARMS, 227 **Options** Print Setting Parameters Privileges, 227 **Options** XU EPCS UTILITY FUNCTIONS, 227 **Options** ePCS DEA Utility Functions, 227 **Options** XU EPCS XDATE EXPIRES, 228 **Options** Print DEA Expiration Date Expires 30 days, 228 **Options** XU FINDUSER, 229 **Options** Find a user, 229

**Options** XU FIRST LINE PRINT, 229 **Options** First Line Routine Print, 229 **Options** XU IP RELEASE, 229 **Options** Release IP lock, 229 **Options** XU NOP MENU, 229 **Options** Do nothing menu, 229 **Options** XU OPTION QUEUE, 230 **Options** One-time Option Queue, 230 **Options** XU OPTION START, 230 **Options** One-time Option Start Internal Use Only, 230 Options Schedule/Unschedule Options, 230 **Options** XUTM SCHEDULE, 230 **Options** XU PROC CNT CLUP, 230 **Options** XUS Process count cleanup, 230 **Options** XU SEC OFCR, 231 **Options** Menu and Option Security, 231 **Options** XU SID ASK, 231 **Options** Ask if Production Account, 231 **Options** XU SID EDIT, 231 **Options** Edit Logical/Physical Mapping, 231 **Options** XU SID STARTUP, 232 **Options** Startup PROD check, 232 Options

XU SITE LOCKOUT, 232 Options Edit Site IP lockout, 232 **Options** XU SWITCH UCI, 232 Options Switch UCI, 232 Options XU USER ADD, 232 **Options** New User Event, 232 Options XU USER CHANGE, 233 **Options** User Change Event, 233 Options XU USER SIGN-ON, 233 Options User sign-on event, 233 **Options** XU USER START-UP, 234 **Options** User start-up event, 234 **Options** XU USER TERMINATE, 235 **Options** User terminate event, 235 **Options** XU-486 MENU COPY, 236 **Options** Copy the compiled menus from the print server, 236 **Options** XUADISP, 237 **Options** Audit Display, 237 **Options** XUAUDIT, 237 **Options** Establish System Audit Parameters, 237 **Options** XUAUDIT MAINT, 237 **Options** System Audit Menu, 237 **Options** XUAUDIT MENU, 238

**Options** Audit Features, 238 **Options** XUAUDIT RPT, 238 **Options** System Audit Reports, 238 **Options** XUAUTODEACTIVATE, 238 **Options** Automatic Deactivation of Users, 238 **Options** XUCHANGE, 239 **Options** Change Device's Terminal Type, 239 **Options** XU-CLINICAL ACTIVE TRAINEE, 240 **Options** List of Active Registered Trainees, 240 **Options** XU-CLINICAL INACTIVE TRAINEE, 240 Options List of Inactive Registered Trainees, 240 **Options** XU-CLINICAL LOCAL REPORTS, 240 **Options** Local Trainee Registration Reports, 240 **Options** XU-CLINICAL TRAINEE COUNT, 241 **Options** Count of Clinical Trainee's, 241 **Options** XU-CLINICAL TRAINEE DB COUNT, 241 **Options** Total Count of Registered Trainees, 241 **Options** XU-CLINICAL TRAINEE EDIT DB COUNT, 241 **Options** Edit Trainee Registration Data, 241 **Options** XU-CLINICAL TRAINEE INQUIRY, 241 **Options** Trainee Registration Inquiry, 241

**Options** XU-CLINICAL TRAINEE LIST, 241 **Options** List of All Registered Trainees, 241 **Options** XU-CLINICAL TRAINEE MENU, 242 **Options** OAA Trainee Registration Menu, 242 **Options** XU-CLINICAL TRAINEE REPORTS, 242 **Options** Trainee Reports Menu, 242 **Options** XU-CLINICAL TRAINEE TRANSA, 242 **Options** Trainee Transmission Report by Date, 242 **Options** XU-CLINICAL TRAINEE TRANSB, 242 **Options** Trainee Transmission Report Selectable Items, 242 **Options** XU-CLINICAL TRAINEE TRANSC, 242 **Options** Trainee Transmission Report by Range, 242 **Options** XU-CLINICAL TRANS REPORTS, 243 **Options** Trainee Transmission Reports to OAA, 243 **Options** XUCOMMAND, 243 **Options** SYSTEM COMMAND OPTIONS, 243 **Options** XUCONTINUE, 244 **Options** Continue, 244 **Options** XUCORE, 244 Options

Core Applications, 244 Options XUDEV, 246 **Options** Device Edit, 246 **Options** XUDEV LINEPORT ADDR CURRENT, 246 **Options** Current Line/Port Address, 246 **Options** XUDEV LINEPORT ADDR EDIT, 246 **Options** Edit Line/Port Addresses, 246 **Options** XUDEV LINEPORT ADDR RPT, 246 **Options** Line/Port Address report, 246 **Options** XUDEV RES-CLEAR, 246 **Options** Clear all resources, 246 **Options** XUDEV RES-ONE, 246 **Options** Clear one Resource, 246 **Options** XUDEVEDIT, 247 **Options** Edit Devices by Specific Types, 247 **Options** XUDEVEDITALL, 247 **Options** Edit All Device Fields, 247 **Options** XUDEVEDITCHAN, 247 **Options** Network Channel Device Edit, 247 **Options** XUDEVEDITHFS, 247 **Options** Host File Server Device Edit, 247 **Options** XUDEVEDITLPD, 247 **Options** LPD/VMS Device Edit, 247

**Options** XUDEVEDITMT, 247 **Options** Magtape Device Edit, 247 **Options** XUDEVEDITRES, 247 **Options** Resource Device Edit, 247 **Options** XUDEVEDITSPL, 248 **Options** Spool Device Edit, 248 **Options** XUDEVEDITSYNC, 248 **Options** Network Channel Device Edit, 248 **Options** XUDEVEDITTRM, 248 **Options** TRM or VTRM Device Edit, 248 **Options** XUDIACCESS FOR ISO, 248 **Options** Fileman Access for the ISO, 248 **Options** XUDISPLAY, 248 **Options** Display Device Data, 248 Options XUEDITOPT, 248 **Options** Edit options, 248 **Options** XUER EDIT PARAMS, 249 **Options** Error Trap Param Edit, 249 **Options** XUER NOTE, 249 **Options** Annotate an Error, 249 Options XUER PURGE ERROR SUMMARY, 249 **Options** Purge Error Trap Summary, 249 Options

XUER SUMMARY, 249 Options Error Summary Menu, 249 Options XUER SUMMARY INQUIRE, 249 Options Inquire Error Summary, 249 Options XUER SUMMARY MOST RECENT, 249 Options Summary Most Recent Errors, 249 **Options** XUER SUMMARY TOP, 250 **Options** Top Errors, 250 **Options** XUER UPDATE DEMAND/BATCH, 250 Options Update Error Trap Summary, 250 **Options** XUERRS, 250 **Options** Error Processing, 250 **Options** XUERTRAP, 251 Options Error Trap Display, 251 **Options** XUERTRP AUTO CLEAN, 251 Options Error trap Auto clean, 251 **Options** XUERTRP CLEAN, 251 **Options** Clean Error Trap, 251 **Options** XUERTRP PRINT ERRS, 251 **Options** Interactive Print of Error Messages, 251 **Options** XUERTRP PRINT T-1 1 ERR, 251 **Options** Print 1 occurence of each error for T-1 (QUEUE), 251

**Options** XUERTRP PRINT T-1 2 ERR, 252 **Options** Print 2 occurrences of errors on T-1 (QUEUED), 252 Options XUERTRP TYPE, 252 **Options** Remove a TYPE of error, 252 **Options** XUEXKEY, 252 Options Allocate/De-Allocate Exclusive Key(s), 252 **Options** XUFAIL, 252 **Options** Failed Access Attempts Log, 252 **Options** XUFDEV, 253 **Options** Device Failed Access Attempts, 253 **Options** XUFDISP, 253 **Options** User Failed Access Attempts, 253 **Options** XUFILEACCESS, 253 **Options** File Access Security, 253 **Options** XUFILEACCESS SEC OFCR, 254 **Options** Fileman Security Menu, 254 **Options** XUFILECOPY, 254 **Options** Copy One User's File Access to Others, 254 **Options** XUFILEDELETE, 255 **Options** Take away All access to a File, 255 **Options** XUFILEGRANT, 255 **Options** 

Grant Users' Access to a Set of Files, 255 Options XUFILEINQUIRY, 255 **Options** Inquiry to a User's File Access, 255 Options XUFILELIST, 255 **Options** List Access to Files by File number, 255 **Options** XUFILEPRINT, 255 Options Print Users Files, 255 **Options** XUFILERANGEASSIGN, 255 Options Assign/Delete a File Range, 255 **Options** XUFILEREMOVEALL, 256 **Options** Remove All Access from a Single User, 256 **Options** XUFILESETDELETE, 256 **Options** Delete Users' Access to a Set of Files, 256 **Options** XUFILESINGLEADD, 256 **Options** Single file add/delete for a user, 256 **Options** XUFPURGE, 256 **Options** Failed Access Attempts Log Purge, 256 **Options** XUHALT, 256 **Options** Halt, 256 **Options** XU-INACTIVE PERSON CLASS USERS, 256 **Options** List Inactive Person Class Users, 256 **Options** XUINDEX, 257 **Options** 

%Index of Routines, 257 **Options** XUINDEX2, 257 **Options** Structured Routine listing, 257 Options XUINQUIRE, 257 Options Option Function Inquiry, 257 **Options** XU-INSTITUTION-DEA, 257 **Options** Institution DEA# edit, 257 **Options** XU-INSTITUTION-E, 257 **Options** Institution Edit, 257 **Options** XUKERNEL, 257 **Options** Kernel Management Menu, 257 **Options** XUKEYALL, 258 **Options** Allocation of Security Keys, 258 **Options** XUKEYDEALL, 258 **Options** De-allocation of Security Keys, 258 **Options** XUKEYEDIT, 258 **Options** Enter/Edit of Security Keys, 258 **Options** XUKEYMGMT, 258 **Options** Key Management, 258 **Options** XULIST, 259 **Options** List Terminal Types, 259 **Options** XULM EDIT LOCK DICTIONARY, 259 **Options** Edit Lock Dictionary, 259 Options

XULM EDIT PARAMETERS, 259 Options Edit Lock Manager Parameters, 259 Options XULM LOCK MANAGER, 259 Options Kernel Lock Manager, 259 **Options** XULM LOCK MANAGER MENU, 259 **Options** Lock Manager Menu, 259 Options XULM PURGE LOCK MANAGER LOG, 260 **Options** Purge Lock Manager Log, 260 **Options** XULM RPC BROKER CONTEXT, 260 **Options** KERNEL LOCK MANAGER, 260 **Options** XULM VIEW LOCK MANAGER LOG, 261 Options View Lock Manager Log, 261 **Options** XUMAINT, 261 **Options** Menu Management, 261 Options XUMF DMIS ID LOAD, 262 **Options** Load DMIS ID's, 262 **Options** XUMF IMF ADD EDIT, 262 **Options** IMF edit, 262 **Options** XUMF IMF EDIT STATUS, 263 **Options** IMF Display Cleanup Status, 263 **Options** XUMF INSTITUTION, 263 **Options** Institution File Query / Update, 263 Options

XUMF LOAD INSTITUTION, 264 **Options** Update/refresh Institution file with IMF data, 264 **Options** XUMF LOAD NPI, 265 **Options** Load Institution NPI values, 265 **Options** XUMF335 clean 4.1 and 4, 265 **Options** Patch XU\*8\*335 clean 4.1 and 4, 265 Options XUMNACCESS, 265 **Options** Access Monitor Menu, 265 **Options** XUOAA SEND HL7 MESSAGE, 265 **Options** Send HL7 PMU message, 265 **Options** XUOPTDISP, 266 **Options** Option Audit Display, 266 **Options** XUOPTLOG, 266 **Options** Audited Options Log, 266 **Options** XUOPTPURGE, 266 **Options** Audited Options Purge, 266 **Options** XUOPTUSER, 266 **Options** User Management Menu, 266 **Options** XUOPTWHO, 266 **Options** Option Access By User, 266 **Options** XUOUT, 267 **Options** Out of Service Set/Clear, 267 Options XU-PERSON CLASS EDIT, 267

**Options** Person Class Edit, 267 **Options** User Management, 267 **Options** XUSER, 267 **Options** XU-PERSON CLASS REMOVE, 267 **Options** Remove a person class entry, 267 **Options** XU-PING-SERVER, 267 **Options** TCP/IP type PING server, 267 **Options** XUPMDISP, 267 **Options** Display of Programmer Mode Entry List, 267 Options XUPMPURGE, 268 **Options** Programmer Mode Entry Log Purge, 268 **Options** XUPR RTN CHKSUM, 268 **Options** Check Routines on Other CPUs, 268 **Options** XUPR RTN EDIT, 268 **Options** Routine Edit, 268 **Options** XUPR RTN PATCH, 269 **Options** Routines by Patch Number, 269 **Options** XUPRGL, 269 **Options** List Global, 269 **Options** XUPRINT, 269 **Options** Print Option File, 269 **Options** XUPROG, 269 **Options** 

Programmer Options, 269 **Options** XUPROGMODE, 270 **Options** Programmer mode, 270 Options XUPROTOCOL EDIT, 270 Options Edit a Protocol, 270 Options XUPRROU, 270 Options List Routines, 270 **Options** XUPR-ROUTINE-TOOLS, 270 **Options** Routine Tools, 270 **Options** XUPR-RTN-TAPE-CMP, 271 **Options** Compare routines on tape to disk, 271 **Options** XUPS ASSESSMENT DETAIL, 271 **Options** XUPS ASSESSMENT DETAIL, 271 **Options** XUPS ASSESSMENT DETAIL, 271 **Options** XUPS ASSESSMENT DETAIL, 271 **Options** XUPS ASSESSMENT STATS, 272 **Options** XUPS ASSESSMENT STATS, 272 **Options** XUPS ASSESSMENT STATS, 272 **Options** XUPS ASSESSMENT STATS, 272 **Options** XUPS NPF CLEANUP MAIN MENU, 272 **Options** NPF cleanup main menu, 272 **Options** XUPS PREUPDATE NPF REPORTS, 273 Options

XUPS PREUPDATE NPF REPORTS, 273 **Options** XUPS PREUPDATE NPF REPORTS, 273 Options XUPS PREUPDATE NPF REPORTS, 273 **Options** XUPS UPDATE NEW PERSON FILE, 273 Options XUPS UPDATE NEW PERSON FILE DATA, 273 **Options** XUPS UPDATE NEW PERSON FILE, 273 Options XUPS UPDATE NEW PERSON FILE DATA, 273 **Options** XUPS VISTALINK, 273 **Options** XUPS VISTALINK, 273 **Options** XUPS VISTALINK, 273 **Options** XUPS VISTALINK, 273 **Options** XURELOG, 273 **Options** Restart Session, 273 **Options** XURESJOB, 274 **Options** Kill off a users' job, 274 **Options** XUROUTINE IN, 274 **Options** Input routines, 274 Options XUROUTINE OUT, 274 Options Output routines, 274 **Options** XUROUTINES, 274

**Options** Routine Management Menu, 274 **Options** XUS KAAJEE PROXY LOGON, 275 **Options** KAAJEE PROXY BROKER CONTEXT, 275 **Options** XUS KAAJEE WEB LOGON, 275 **Options** KAAJEE BROKER CONTEXT, 275 **Options** XUS NPI CBO LIST, 275 **Options** List of NPI data for CBO, 275 **Options** XUS NPI ENTER NPI FOR PROVIDER, 275 **Options** Add/Edit NPI values for Providers, 275 **Options** XUS NPI EXEMPT PROVIDER, 275 **Options** Mark/Unmark Provider Exempt from requiring an NPI, 275 **Options** XUS NPI EXTRACT REPORT, 276 **Options** XUS NPI EXTRACT REPORT, 276 **Options** XUS NPI LOCAL REPORTS, 276 **Options** Print Local NPI Reports, 276 **Options** XUS NPI MENU, 276 **Options** NPI (National Provider ID) Menu, 276 **Options** XUS NPI PROVIDER SELF ENTRY, 276 Options PROVIDER NPI SELF ENTRY, 276 **Options** XUS NPI SIGNON CHECK, 277 **Options** NPI Signon Check, 277

**Options** XUS PROC CNT CLUP, 277 **Options** XUS Process count cleanup, 277 **Options** XUS SIGNON, 277 **Options** Kernel sign-on context, 277 **Options** XUSAP PROXY LIST, 278 **Options** Proxy User List, 278 **Options** XUSAZONK, 278 **Options** Purge of the %ZUA global, 278 **Options** XUSC LIST, 278 **Options** Print Sign-on Log, 278 **Options** XUSCZONK, 278 **Options** Purge Sign-On log, 278 **Options** XUSEC ISO ACTIVE USER EXTRACT, 279 Options Special Active User Excel output, 279 **Options** XUSEC ISO ACTIVE USER EXTRACT, 279 **Options** Special Active User Excel Output, 279 **Options** XUSEC ISO Q TERMINATION REPORT, 279 **Options** Queueable ISO Terminated User Report, 279 **Options** XUSEC ISO TERMINATION REPORT, 279 **Options** ISO's Terminated User Report, 279 **Options** 

XUSEC UP ARROW TERM REPORT, 279 **Options** Up Arrow Delimited Termination Report, 279 **Options** XUSER, 280 **Options** User Management, 280 **Options** XUSER DIV CHG, 281 Options Change my Division, 281 Options XUSER FILE MGR, 281 **Options** Manage User File, 281 **Options** XUSER KEY RE-INDEX, 281 Options Reindex the users key's, 281 **Options** XUSER PC BUILD, 281 **Options** User PC build Print, 281 **Options** XUSER PC BUILD EDIT, 282 **Options** User PC build Edit, 282 **Options** XUSER SEC OFCR, 282 **Options** User Security Menu, 282 **Options** XUSERAOLD, 283 **Options** Purge Log of Old Access and Verify Codes, 283 **Options** XUSERBLK, 283 **Options** Grant Access by Profile, 283 **Options** XUSER-CLEAR-ALL, 284 **Options** Clear all users at startup, 284
**Options** XUSERCLR, 284 **Options** Clear Terminal, 284 **Options** XUSERDEACT, 284 **Options** Deactivate a User, 284 **Options** XUSEREDIT, 285 **Options** Edit an Existing User, 285 **Options** XUSEREDITSELF, 285 **Options** Edit User Characteristics, 285 **Options** XUSERINQ, 285 **Options** User Inquiry, 285 **Options** XUSERINT, 286 **Options** Introductory text edit, 286 **Options** XUSERLIST, 286 **Options** List users, 286 **Options** XUSERNEW, 286 **Options** Add a New User to the System, 286 **Options** XUSERPOST, 286 **Options** Post sign-in Text Edit, 286 **Options** XUSERPURGEATT, 286 **Options** Purge Inactive Users' Attributes, 286 **Options** XUSERREACT, 286 Options Reactivate a User, 286 **Options** XUSERREL, 287

**Options** Release user, 287 **Options** XUSERREPRINT, 287 **Options** Reprint Access agreement letter, 287 **Options** XUSERTOOLS, 287 **Options** User's Toolbox, 287 **Options** XUSERVDISP, 287 **Options** Server audit display, 287 **Options** XUSERWHERE, 288 **Options** Where am I?, 288 **Options** XUSESIG, 288 **Options** Electronic Signature code Edit, 288 **Options** XUSESIG BLOCK, 288 **Options** Electronic Signature Block Edit, 288 **Options** XUSESIG CLEAR, 288 **Options** Clear Electronic signature code, 288 **Options** XUSESIG DEG, 289 **Options** EDUCATION (Degree) File Edit, 289 **Options** XUSFACHK, 289 **Options** Check Failed Access Log, 289 **Options** XUSITEMGR, 290 **Options** Operations Management, 290 Options XUSITEPARM, 290 **Options** Enter/Edit Kernel Site Parameters, 290 **Options** XU-SPL-ALLOW, 291 Options Allow other users access to spool documents, 291 **Options** XU-SPL-BROWSE, 291 **Options** Browse a Spool Document, 291 **Options** XU-SPL-DELETE, 291 Options Delete A Spool Document, 291 **Options** XU-SPL-LIST, 291 Options List Spool Documents, 291 **Options** XU-SPL-MAIL, 291 **Options** Make spool document into a mail message, 291 **Options** XU-SPL-MENU, 291 **Options** Spooler Menu, 291 **Options** XU-SPL-MGR, 292 **Options** Spool Management, 292 **Options** XU-SPL-PRINT, 292 **Options** Print A Spool Document, 292 **Options** XU-SPL-PURGE, 292 **Options** Purge old spool documents, 292 Options XU-SPL-SITE, 293 **Options** Purge old spool documents, 293 Options XU-SPL-USER, 293 **Options** Edit User's Spooler Access, 293

Options XUSPY, 293 **Options** Information Security Officer Menu, 293 **Options** XU-SPY-SHOW, 294 **Options** Display the Kernel Audit Parameters, 294 **Options** XUSSPKI CRL UPLOAD, 294 **Options** PKI CRL Upload, 294 **Options** XUSSPKI EDIT, 294 **Options** Kernel PKI Parameter Edit, 294 **Options** XUSSPKI UPN SET, 294 **Options** ePCS Set SAN from PIV Card, 294 **Options** XUSTAT, 295 Options CPU/Service/User/Device Stats, 295 **Options** XUSTATUS, 295 **Options** System Status, 295 **Options** XUTERM, 295 **Options** Terminal Type Edit, 295 **Options** XUTESTUSER, 295 **Options** Switch Identities, 295 **Options** XUTIME, 295 **Options** Time, 295 **Options** XUTIO, 295 **Options** Device Management, 295 **Options** XUTLOOPBACK, 296

**Options** Loopback Test of Device Port, 296 **Options** XUTM BACKGROUND PRINT, 297 **Options** Print Options that are Scheduled to run, 297 Options XUTM BACKGROUND RECOMMENDED, 297 **Options** Print Options Recommended for Queueing, 297 Options XUTM BVPAIR, 297 **Options** Site Parameters Edit, 297 Options XUTM CHECK ENV, 297 Options Check Taskman's Environment, 297 Options XUTM CLEAN, 297 **Options** Clean Task File, 297 **Options** XUTM DEL, 298 **Options** Delete Tasks, 298 Options XUTM DQ, 298 Options Dequeue Tasks, 298 **Options** XUTM ERROR, 299 **Options** Taskman Error Log, 299 **Options** XUTM ERROR DELETE, 299 **Options** Delete Error Log, 299 **Options** XUTM ERROR LOG CLEAN RANGE, 299 **Options** 

Clean Error Log Over Range Of Dates, 299 **Options** XUTM ERROR PURGE TYPE, 300 **Options** Purge Error Log Of Type Of Error, 300 **Options** XUTM ERROR SCREEN ADD, 300 **Options** Add Error Screens, 300 **Options** XUTM ERROR SCREEN EDIT, 301 **Options** Edit Error Screens, 301 **Options** XUTM ERROR SCREEN LIST, 301 **Options** List Error Screens, 301 **Options** XUTM ERROR SCREEN REMOVE, 302 **Options** Remove Error Screens, 302 **Options** XUTM ERROR SHOW, 302 **Options** Show Error Log, 302 **Options** XUTM INQ, 302 **Options** List Tasks, 302 **Options** XUTM MGR, 302 **Options** Taskman Management, 302 **Options** XUTM PARAMETER EDIT, 303 **Options** Edit Taskman Parameters, 303 **Options** XUTM PROBLEM CLEAR, 303 **Options** Problem Device Clear, 303 **Options** XUTM PROBLEM DEVICES, 303 **Options** 

Problem Device report, 303 Options XUTM QCLEAN, 304 **Options** Queuable Task Log Cleanup, 304 Options Schedule/Unschedule Options, 304 Options XUTM SCHEDULE, 304 **Options** XUTM QPROBLEM DEVICES, 304 Options Queuable Problem Device report, 304 **Options** XUTM REPNT, 304 Options Repoint waiting tasks to a new port/device, 304 **Options** XUTM REQ, 304 **Options** Requeue Tasks, 304 **Options** XUTM RESTART, 305 **Options** Restart Task Manager, 305 **Options** XUTM RP, 305 **Options** Change tasks device, 305 **Options** XUTM RUN, 305 **Options** Remove Taskman from WAIT State, 305 **Options** XUTM SCHEDULE, 305 **Options** Schedule/Unschedule Options, 305 **Options** XUTM SNAPSHOT, 306 **Options** Taskman snapshot, 306 Options XUTM STOP, 306 **Options** Stop Task Manager, 306

**Options** XUTM SYNC, 306 **Options** SYNC flag file control, 306 **Options** XUTM TL CLEAN, 306 **Options** Cleanup Task List, 306 **Options** XUTM UCI, 306 **Options** UCI Association Table Edit, 306 **Options** XUTM USER, 306 **Options** TaskMan User, 306 **Options** XUTM UTIL, 307 **Options** Taskman Management Utilities, 307 **Options** XUTM VOLUME, 308 **Options** Volume Set Edit, 308 **Options** XUTM WAIT, 308 **Options** Place Taskman in a WAIT State, 308 **Options** XUTM ZTMON, 308 **Options** Monitor Taskman, 308 **Options** XUTTEST, 308 **Options** Send Test Pattern to Terminal, 308 **Options** XUUSERACC, 308 **Options** Diagram Menus, 308 **Options** XUUSERACC1, 308 Options Menu Diagrams, 308 **Options** XUUSERACC2, 309

**Options** Abbreviated Menu Diagrams, 309 **Options** XUUSERDISP, 309 Options Display User Characteristics, 309 **Options** XUUSERHELP, 309 **Options** User Help, 309 **Options** XUUSEROPT, 309 **Options** User Audit Display, 309 **Options** XUUSERSTATUS, 309 **Options** User Status Report, 309 **Options** XUVERSIONEW-HELP, 310 Options Kernel New Features Help, 310 **Options** XUXREF, 310 **Options** List Options by Parents and Use, 310 **Options** XUXREF-2, 310 **Options** Show Users with a Selected primary Menu, 310 **Options** XUZUSER, 310 **Options** User Management, 310 **Options** Kernel Toolkit Options Listed Alphabetically by Name, 312 **Options** XT-BLD RTN LIST, 312 **Options** Routine Summary List, 312 Options XTCM MAIN, 312 **Options** Capacity Planning, 312

**Options** XTFCE, 312 **Options** Flow Chart from Entry Point, 312 **Options** XTFCR, 313 **Options** Flow Chart Entire Routine, 313 **Options** XT-KERMIT EDIT, 313 **Options** Edit KERMIT holding file, 313 Options XT-KERMIT MENU, 313 **Options** Kermit menu, 313 **Options** XT-KERMIT RECEIVE, 313 **Options** Receive KERMIT file, 313 **Options** XT-KERMIT SEND, 313 **Options** Send KERMIT file, 313 **Options** XT-KERMIT SPOOL DL, 313 **Options** Download a Spool file entry, 313 **Options** XTLATSET, 314 **Options** VAX DSM Device Set-up, 314 **Options** XTLKLKUP, 316 **Options** Multi-Term Lookup (MTLU), 316 **Options** XTLKMODKY, 316 **Options** Keywords, 316 **Options** XTLKMODPARK, 316 Options Delete Entries From Look-up, 316 **Options** XTLKMODPARS, 317

**Options** Add Entries To Look-Up File, 317 **Options** XTLKMODSH, 317 Options Shortcuts, 317 **Options** XTLKMODSY, 317 **Options** Synonyms, 317 **Options** XTLKMODUTL, 317 **Options** Add/Modify Utility, 317 **Options** XTLKPRTUTL, 317 **Options** Print Utility, 317 **Options** XTLKUSER2, 317 **Options** Multi-Term Lookup Main Menu, 317 **Options** XTLKUTILITIES, 317 **Options** Utilities for MTLU, 317 **Options** XTMENU, 318 **Options** Application Utilities, 318 **Options** XTMOVE, 318 **Options** Move Routines across Volume Sets, 318 **Options** XTMOVE-IN, 318 **Options** Bring in Sent Routines, 318 **Options** XT-NUMBER BASE CHANGER, 319 **Options** Number base changer, 319 Options XTOOLS, 319 **Options** Programmer tools, 319

**Options** XT-OPTION TEST, 320 **Options** Test an option not in your menu, 320 **Options** XT-PURGE ERRORS, 320 **Options** Clean Error Trap, 320 **Options** XTQUEUABLE OPTIONS, 320 **Options** Toolkit Queuable Options, 320 **Options** Schedule/Unschedule Options, 320 **Options** XUTM SCHEDULE, 320 **Options** XTRDEL, 320 **Options** Delete Routines, 320 **Options** XTRGRPE, 320 **Options** Group Routine Edit, 320 Options XTRMONITOR, 321 **Options** Monitor Routines for Changes, 321 **Options** XT-ROUTINE COMPARE, 321 **Options** Compare two routines, 321 **Options** XT-RTN CS EDT, 321 **Options** Old Checksum Edit, 321 **Options** XT-RTN CS UPDATE, 322 **Options** Old Checksum Update from Build, 322 **Options** XTSUMBLD, 322 **Options** Build an 'NTEG' routine for a package, 322 **Options** 

XTSUMBLD-CHECK, 322 **Options** Calculate and Show Checksum Values, 322 Options XTV EDIT VERIF PACKAGE, 322 **Options** Edit Verification Package File, 322 **Options** XTV MENU, 322 **Options** Verifier Tools Menu, 322 **Options** XT-VARIABLE CHANGER, 323 **Options** Variable changer, 323 **Options** XT-VERSION NUMBER, 323 **Options** Version Number Update, 323 **Options** XTVG COMPARE, 323 **Options** Global Compare for selected package, 323 **Options** XTVG UPDATE, 324 **Options** Accumulate Globals for Package, 324 **Options** XTVR COMPARE, 324 **Options** Routine Compare - Current with Previous, 324 **Options** XTVR MENU, 324 **Options** Verifier Tools Menu, 324 **Options** XTVR MOST RECENT CHANGE DATE, 324 **Options** Last Routine Change Date Recorded, 324 **Options** XTVR RESTORE PREV ROUTINE, 325 **Options** 

UNDO Edits (Restore to Older Version of Routine), 325 **Options** XTVR UPDATE, 325 **Options** Update with current routines, 325 **Options** Routine Compare - Current with Previous, 326 **Options** XTVR COMPARE, 326 **Options** Audited Options Purge, 327 Options Automatic Deactivation of Users, 327 Options Clean Error Log over Range of Dates, 327 Options Clean Old Job Nodes in ^XUTL, 327 **Options** Clean Task File, 327 **Options** Clear All Users at Startup, 327 **Options** Clean Error Trap, 328 **Options** Deactivate a User, 328 **Options** Delete Error Log, 328 **Options** Delete Old (>14 d) Alerts, 328 **Options** Failed Access Attempts Log Purge, 328 **Options** Programmer Mode Entry Log Purge, 328 **Options** Purge Error Log of Type of Error, 328 **Options** Purge Inactive Users' Attributes, 328 **Options** Purge Log of Old Access and Verify Codes, 328 Options Purge of  $\frac{9}{2}$ UA Global, 328 **Options** Purge Old Spool Documents, 328

**Options** Purge Sign-on Log, 329 **Options** Queuable Task Log Cleanup, 329 **Options** DBA, 366 **Options** DBA Option, 366 **Options** Integration Agreements Menu, 366 **Options** DBA IA ISC, 366 **Options** Custodial Package Menu, 366 **Options** DBA IA CUSTODIAL MENU, 366 **Options** ACTIVE by Custodial Package, 366 **Options** DBA IA CUSTODIAL, 366 **Options** DBA, 366 **Options** DBA Option, 366 **Options** Integration Agreements Menu, 366 **Options** DBA IA ISC, 366 **Options** Inquire, 366 **Options** DBA IA INQUIRY, 366 **Options** DBA, 366 **Options** DBA Option, 366 **Options** Integration Agreements Menu, 366 **Options** DBA IA ISC, 366 **Options** Subscriber Package Menu, 366 Options DBA IA SUBSCRIBER MENU, 366 Options

Print ACTIVE by Subscribing Package, 367 **Options** DBA IA SUBSCRIBER Option, 367 **Options** Independence, 368 **Options** Locked, 368 **Options** Audit Menu, 368 **Options** Filegrams, 368 **Options** KIDS Installation Menu, 368 **Options** KIDS Main Menu, 368 **Options** Programmer Options, 368 **Options** ScreenMan, 368 **Options** VA FileMan Management, 368 **Options** User's Toolbox, 389 **Options** XUSERTOOLS, 389 **Options** User's Toolbox, 389 **Options** XUSERTOOLS, 389 **Options** Electronic Signature Code Edit, 389 **Options** XUSESIG, 389 **Options** Electronic Signature Block Edit, 389 **Options** XUSESIG BLOCK, 389 Options Electronic Signature Code Edit, 389 **Options** XUSESIG, 389 Options Electronic Signature Block Edit, 389 **Options** XUSESIG BLOCK, 389

**Options** Electronic Signature Block Edit, 389 **Options** XUSESIG BLOCK, 389 **Options** Electronic Signature Block Edit, 390 **Options** XUSESIG BLOCK, 390 **Options** EDUCATION (Degree) File Edit, 390 **Options** User Management, 390 **Options** XUSER, 390 **Options** EDUCATION (Degree) File Edit, 390 **Options** Inquire to File Entries, 390 Options DIINQUIRE, 390 **Options** Electronic Signature code Edit, 392 **Options** XUSESIG, 392 **Options** Electronic Signature Block Edit, 392 **Options** XUSESIG BLOCK, 392 Options in the Option File that are Out-Of-Order Option, 210 ORES Security Key, 198 ORGANIZATION (#200.2) Field, 8 ORGANIZATION ID (#200.3) Field, 9 Orientation, xxiii Out of Service Set/Clear Option, 267 Out-Of-Order Set Management Menu, 210 OUT-OF-SERVICE DATE (#6) Field, 5 Output routines Option, 274

#### **P**

PACKAGE (#9.4) File, 23, 32, 38, 67, 80, 183, 322, 324 PARAMETER (#8989.5) File, 389 PARAMETER DEFINITION (#8989.51), 178

PARAMETER DEFINITION (#8989.51) File, 4, 11, 15, 177, 178, 389 Parameters AGENCY CODE (#9) Field, 5 ASK DEVICE TYPE AT SIGN-ON (#205) Field, 5 AUTO-GENERATE ACCESS CODES (#11) Field, 5 BYPASS DEVICE LOCK-OUT (#211) Field, 5, 6 DEFAULT # OF ATTEMPTS (#202) Field, 5 DEFAULT AUTO-MENU (#206) Field, 5 DEFAULT INSTITUTION (#217) Field, 5 DEFAULT LANGUAGE (#207) Field, 6 DEFAULT LOCK-OUT TIME (#203) Field, 6 DEFAULT MULTIPLE SIGN-ON (#204) Field, 6 DEFAULT TIMED-READ (SECONDS) (#210) Field, 6 DEFAULT TYPE-AHEAD (#209) Field, 6 DEVICE TO AUDIT (#212.1) Multiple Field, 6, 16 FAILED ACCESS ATTEMPT AUDIT (#212.5) Field, 6, 16 INITIATE AUDIT (#19.4), 6 INITIATE AUDIT (#19.4) Field, 6, 8, 10, 16, 17 INITIATE AUDIT (#19.5) Field, 6, 16 INTERACTIVE USER'S PRIORITY (#216) Field, 7 IP SECURITY ON (#405.1) Field, 7 Kernel, 10 Site Parameters File Changes, 4 Kernel Site Parameters, 4 LAST SIGN-ON, 5 LIFETIME OF VERIFY CODE (#214) Field, 7 LOG RESOURCE USAGE? (#300) Field, 7 LOG SYSTEM RT? (#41, 6) Field, 7, 10 MAX SIGNON ALLOWED (#41, 2) Field, 7, 10

MAX SPOOL DOCUMENT LIFE-SPAN (#31.3) Field, 7, 18 MAX SPOOL DOCUMENTS PER USER (#31,2) Field, 7 MAX SPOOL DOCUMENTS PER USER (#31.2) Field, 18 MAX SPOOL LINES PER USER (#31.1) Field, 8, 18 NAMESPACE TO AUDIT (#19.2) Field, 8 NAMESPACE TO AUDIT (#19.2) Multiple, 8 NAMESPACE TO AUDIT (#19.2) Multiple Field, 16, 17 NEW PERSON IDENTIFIERS (#21) Field, 8 OPTION AUDIT (#19 Field, 16 OPTION AUDIT (#19) Field, 6, 8, 10, 16, 17 OPTION TO AUDIT (#19.1) Multiple, 8 OPTION TO AUDIT (#19.1) Multiple Field, 8, 17 ORGANIZATION (#200.2) Field, 8 ORGANIZATION ID (#200.3) Field, 9 OUT-OF-SERVICE DATE (#6) Field, 5 PERFORM DEVICE CHECKING (#59.91) Field, 5 PROHIBITED TIMES FOR SIGN-ON (#2009) Field, 5 ROUTINE MONITORING (#9.8) Field, 9 ROUTINE N-SPACE TO MONITOR (#9.81) Multiple Field, 9 SECURITY (#15) Field, 5 SECURITY TOKEN SERVICE (#200.1) Field, 9 SIGN-ON LOG RETENTION (#221) Field, 10 Spooler, 17 System, 4, 11 TERMINATE AUDIT (#19.5) Field, 8, 10, 17 USER TO AUDIT (#19.3) Multiple, 8, 10 USER TO AUDIT (#19.3) Multiple Field, 17 USER TO AUDIT (Multiple), 17

VOLUME SET (#41) Multiple Field, 7, 10 XPAR ALL ENTITIES, 11 XPAR MY NEW PARAM, 11 XPAR TEST DATE/TIME, 11 XPAR TEST FREE TEXT, 11 XPAR TEST M CODE, 11 XPAR TEST ME, 11 XPAR TEST MULT FREE TEXT, 11 XPAR TEST MULTIPLE, 12 XPAR TEST MULTIPTR, 12 XPAR TEST NUMERIC, 12 XPAR TEST POINTER, 12 XPAR TEST PWP, 12 XPAR TEST SET OF CODES, 12 XPAR TEST WP, 12 XPAR TEST YES/NO, 12 XPD PATCH HFS SERVER, 12 XQ MENUMANAGER PROMPT, 13 XQAL BACKUP REVIEWER, 13 XU SIG BLOCK DISABLE, 13, 389, 390 XU522, 14 XU594, 14 XU645, 14 XUEDIT CHARACTERISTICS, 10 XUEPCS REPORT DEVICE, 14, 223, 226 XUEXISTING USER, 10 XUNEW USER, 11 XUREACT USER, 11 XUS CCOW VAULT PARAM, 14 XUSC1 DEBUG, 15 XUSER COMPUTER ACCOUNT, 11 XUSNPI QUALIFIED IDENTIFIER, 15 XUS-XUP SET ERROR TRAP, 15 XUS-XUP VPE, 15 PARAMETERS (#8989.5) File, 199 Parent of Queuable Options Menu, 107, 150 Parent of Queuable Options Menu], 107 PATCH APPLICATION HISTORY (Multiple) Field, 80 Patch XU\*8\*335 clean 4.1 and 4 Option, 265 Patches History, xvi PATIENT (#2) File, 83, 172, 174, 352

Patient Alert List for specified date Option, 198 PERFORM DEVICE CHECKING (#59.91) Field, 5 PERSON CLASS (#8932.1) File, 89, 103, 106 Person Class Edit Option, 267 PKI CRL Upload Option, 294 PKI CRL URLS (#8980.22) File, 90 PKI Digital Signatures (#8980.2) File, 90 Place Taskman in a WAIT State Option, 308 Policies Official, 396 Post sign-in Text Edit Option, 286 POSTAL CODE (#5.12) File, 78, 176 Postal Code Update Server Option, 176 Preliminary Scan of File for errors Option, 171 Primary Menu, 398, 401 Print 1 occurence of each error for T-1 (QUEUE) Option, 251 Print 2 occurrences of errors on T-1 (QUEUED) Option, 252 Print A Spool Document Option, 292 Print ACTIVE by Subscribing Package Option, 367 Print All Delegates and their Options Option, 213 Print Alpha/Beta Errors (Date/Site/Num/Rou/Err) Option, 191 Print Audits for Prescriber Editing Option, 161, 164, 224 Print DEA Expiration Date Expires 30 days Option, 161, 162, 228 Print DEA Expiration Date Null Option, 161, 162, 222 Print DISUSER DEA Expiration Date Expires 30 days Option, 161, 163, 221 Print DISUSER DEA Expiration Date Null Option, 161, 162, 220 Print DISUSER Prescribers with Privileges Option, 161, 163, 220 Print List of File Duplicates Option, 171 Print Local NPI Reports Option, 276 Print Option File Option, 269

Print Options Recommended for Queueing Option, 297 Print Options that are Scheduled to run Option, 297 Print Prescribers with Privilege Option, 161 Print Prescribers with Privileges Option, 163, 224 Print PSDRPH Key Holders Option, 161, 163, 225 Print Setting Parameters Privileges Option, 161, 164, 227 Print Sign-on Log Option, 278 Print Transport Global Option, 183 Print Users Files Option, 255 Print Utility Option, 317 Problem Device Clear Option, 303 Problem Device report Option, 303 Production Account Routines, 28 PROGRAM OF STUD (#8932.2) File, 90 Programmer Mode Entry Log Purge Option, 268, 328 PROGRAMMER MODE LOG (#3.07) File, 69, 71 Programmer mode Option, 270 Programmer Options, 368 Programmer Options Menu, 107, 124, 269 Programmer tools Menu, 319 PROHIBITED TIMES FOR SIGN-ON (#2009) Field, 5 Protection Globals, 374 PROTOCOL (#101) File, 88, 210, 211 Protocols Lock Manager Utility, 156 XU USER SIGN-ON, 156 XU USER START-UP, 156 XU USER TERMINATE, 156 XULM DISPLAY SYSTEM LOCKS, 156 XULM GO TO, 157 XULM LOCK MANAGER, 156 XULM REFRESH LOCKS, 156 XULM SELECT LOCK, 157 XULM SELECT NODE, 157 XULM SINGLE LOCK MENU, 157

XULM SORT/SCREEN LOCKS, 157 XULM TERMINATE PROCESS, 157 Protocols Marked Out-Of-Order in Protocol File Option, 211 PROVIDER CLASS (#7) File, 70, 79, 102 PROVIDER NPI SELF ENTRY Option, 276 PROVIDER Security Key, 282 Proxy User List Option, 278 PS Anonymous Directories, xxviii PSDMGR Security Key, 386 PSDRPH Security Key, 94, 163, 164, 225, 227 Purge Alerts for a User Option, 202 Purge Build or Install Files Option, 184 Purge Duplicate Record File Option, 171 Purge Error Log of Type of Error Option, 328 Purge Error Log Of Type Of Error Option, 300 Purge Error Trap Summary Option, 249 Purge Inactive Users' Attributes Option, 328 Purge Inactive Users' Attributes Option, 286 Purge Lock Manager Log Option, 260 Purge Log of Old Access and Verify Codes Option, 283, 328 Purge Merge Process File Option, 84, 172 Purge of  $\frac{9}{2}$ UA Global Option, 328 Purge of the %ZUA global Option, 278 Purge old spool documents, 18 Purge old spool documents Option, 7, 292, 293 Purge Old Spool Documents Option, 328 Purge Sign-on Log Option, 329 Purge Sign-On log Option, 278 Purging, 327 **Q**

QuadraMed Home Page Web Address, 388 Question Mark Help, xxvii Queuable Problem Device report Option, 304 Queuable Synchronize County Multiple With 5.13 Option, 175 Queuable Task Log Cleanup Option, 82, 304, 329

Queueable ISO Terminated User Report Option, 279

#### **R**

RACE (#10) File, 70, 81, 102 RAI MDS MONITOR (#46.11) File, 87 Reactivate a User Option, 11, 106, 286 Receive KERMIT file Option, 313 RECORD HAS PACKAGE DATA (#9.402,4) Field, 23 Recover deleted option set Option, 210 Reference Materials, xxvii Reindex the users key's, 281 Relations External, 364 Kernel, 364 Internal, 368 Release IP lock Option, 7, 229 Release user Option, 287 RELIGION (#13) File, 70, 82, 103 REMOTE APPLICATION (#8994.5) File, 100 REMOTE PROCEDURE (#8994) File, 99, 352 Remote Systems, 388 Remove a person class entry Option, 267 Remove a TYPE of error Option, 252 Remove All Access from a Single User Option, 256 Remove delegated keys Option, 208 Remove Error Screens Option, 302 Remove Options Previously Delegated Option, 215 Remove Out-Of-Order Messages from a Set of Options Option, 210 Remove Taskman from WAIT State Option, 305 Rename a menu template Option, 218 REPLACEMENT (#4) Field, 10, 11 REPLACEMENT Field, 4 Replicate or Replace a Delegate Option, 216 Repoint waiting tasks to a new port/device Option, 304 Report Menu for Alerts Menu, 199 Reprint Access agreement letter Option, 287 Requeue Tasks Option, 304

Kernel 8.0 and Kernel Toolkit 7.3 Technical Manual 452 January 2024 Required Software, 365 RESOURCE (#3.54) File, 69, 75 Resource Device Edit Option, 247 Restart a merge process Option, 172 Restart Install of Package(s) Option, 184 Restart Session Option, 273 Restart Task Manager Option, 305 Restrict Availability of Options Option, 212 Restrictions Electronic Signature, 389 Revision History, ii Documentation, ii Patches, xvi Rollup Patches into a Build Option, 184 ROUTIN (#9.8)E File, 184 ROUTINE (#9.8) File, 38, 67, 81, 184, 185, 218, 219, 321 Routine Compare - Current with Previous Option, 93, 324, 326 Routine Edit Option, 268 Routine Management Menu, 274 ROUTINE MONITORING (#9.8) Field, 9 ROUTINE N-SPACE TO MONITOR (#9.81) Multiple Field, 9 Routine Summary List Option, 312 Routine Tools Menu, 270 Routines, 25 %XUCI, 364 %ZIS, 25, 346 %ZIS1, 25 %ZIS2, 25 %ZIS3, 25 %ZIS4, 364 %ZIS5, 25 %ZIS6, 25 %ZIS7, 25 %ZISC, 25, 346 %ZISH, 346 %ZISP, 25, 347 %ZISS, 25, 347 %ZISS1, 25 %ZISS2, 25 %ZISTCP, 347 %ZISUTL, 25, 347 %ZOSF, 347

%ZTER, 25, 348 %ZTER1, 25 %ZTLOAD, 25, 348 %ZTLOAD1, 25 %ZTLOAD2, 25 %ZTLOAD3, 25 %ZTLOAD4, 25 %ZTLOAD5, 26 %ZTLOAD6, 26 %ZTLOAD7, 26 %ZTM, 26, 364 %ZTM0, 26 %ZTM1, 26 %ZTM2, 26 %ZTM3, 26 %ZTM4, 26 %ZTM5, 26 %ZTM6, 26 %ZTMOVE, 26 %ZTMS, 26 %ZTMS0, 26 %ZTMS1, 26 %ZTMS2, 26 %ZTMS3, 26 %ZTMS4, 26 %ZTMS7, 26 %ZTMSH, 26 Additional Routines Installed by Virgin Install, 65 Manager Account, 25 Mapping, 65 MXMLDOM, 330 MXMLPRSE, 331 MXMLUTL, 331 Operating System, 364 Production Account, 28 XDR2NULL, 28 XDRDADD, 28 XDRDADDS, 28 XDRDADJ, 28 XDRDCNT, 28 XDRDCOMP, 28 XDRDDATA, 28 XDRDEDT, 29 XDRDEFLG, 29 XDRDFPD, 29

%ZOSV, 347, 364

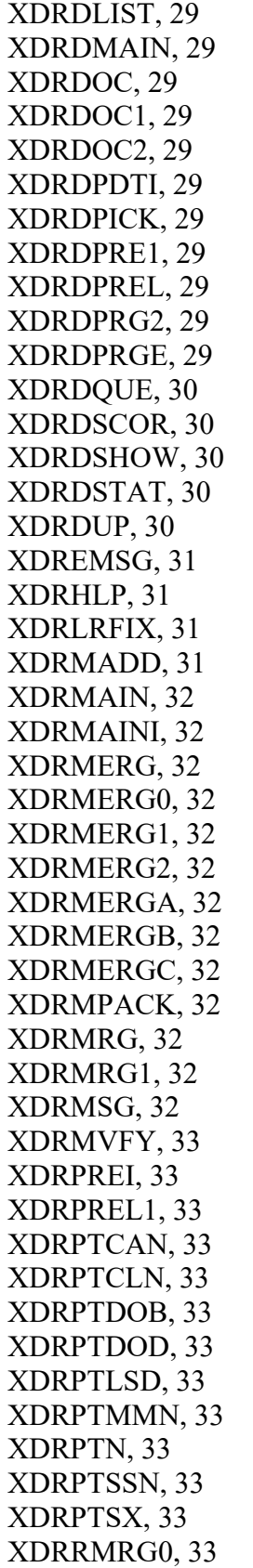

XDRRMRG1, 33 XDRRMRG2, 33 XDRU, 33 XDRUTL, 33 XDRVAL, 30 XDRVAL1, 30 XDRVAL2, 30 XDRVCHEK, 33 XGF, 33, 331 XGFDEMO, 33 XGFDEMO1, 33 XGKB, 33 XGKB1, 33 XGS, 33 XGSA, 33 XGSBOX, 33 XGSETUP, 34 XGSW, 34 XINDX, 34 XINDX1, 34 XINDX10, 34 XINDX11, 34 XINDX2, 34 XINDX3, 34 XINDX4, 34 XINDX5, 34 XINDX51, 34 XINDX52, 34 XINDX53, 34 XINDX6, 34 XINDX7, 34 XINDX8, 34 XINDX9, 34 XIPENV, 34 XIPMAIL, 34 XIPMAILA, 34 XIPMAILB, 34 XIPPOST, 34 XIPSRVR, 34 XIPSYNC, 34 XIPUTIL, 34, 331 XIPUTIL1, 34 XIPXREF, 34 XLFCRC, 34, 331 XLFDT, 34, 331 XLFDT1, 34

XLFDT2, 34 XLFDT3, 35 XLFDT4, 35 XLFHYPER, 35, 332 XLFIPV, 35, 332 XLFLTR, 35 XLFLTR1, 35 XLFMSMT, 35, 333 XLFMSMT2, 35 XLFMTH, 35, 333 XLFMTH1, 35 XLFNAME, 35, 334 XLFNAME1, 35 XLFNAME2, 35, 334 XLFNAME3, 35 XLFNAME4, 35 XLFNAME5, 35 XLFNAME6, 35 XLFNAME7, 35 XLFNAME8, 35 XLFNENV, 35 XLFNP152, 35 XLFNP176, 35 XLFNSLK, 35, 334 XLFSHAN, 35, 335 XLFSTR, 35, 335 XLFUTL, 35, 335 XPAR, 35, 335 XPAR1, 35 XPAR2, 35 XPAR3, 35 XPARDD, 35 XPARDD1, 36 XPARDD2, 36 XPARDDAC, 36 XPAREDIT, 15, 36, 336 XPAREDT1, 36 XPAREDT2, 36 XPAREDT3, 36 XPARLIST, 36 XPARTPV, 36 XPARTPV1, 36 XPARY26, 36 XPARZUTL, 36 XPDANLYZ1, 36 XPDANLYZ2, 36

XPDANLYZ3, 36 XPDANLYZ4, 36 XPDANLYZ5, 36 XPDANLYZ6, 36 XPDB1, 36 XPDCOM, 36 XPDCOMF, 36 XPDCOMG, 36 XPDCOML, 36 XPDCPU, 36 XPDDCS, 36 XPDDI, 36 XPDDP, 36 XPDDP1, 36 XPDDPCK, 37 XPDE, 37 XPDER, 37 XPDET, 37 XPDGCDEL, 37 XPDH, 37 XPDI, 37 XPDI1, 37 XPDIA, 37 XPDIA0, 37 XPDIA1, 37 XPDIA2, 37 XPDIA3, 37 XPDIB, 37 XPDID, 37, 336 XPDIGP, 37 XPDIJ, 37, 336 XPDIJ1, 37 XPDIK, 37 XPDIL, 37 XPDIL1, 37 XPDIN001, 37 XPDIN002, 37 XPDIN003, 37 XPDIN004, 37 XPDIN005, 37 XPDIN006, 37 XPDIN007, 37 XPDIN008, 37 XPDIN009, 37 XPDIN00A, 37 XPDIN00B, 38

Kernel 8.0 and Kernel Toolkit 7.3 Technical Manual 1988 1999 1204 1205 13 and 455 January 2024

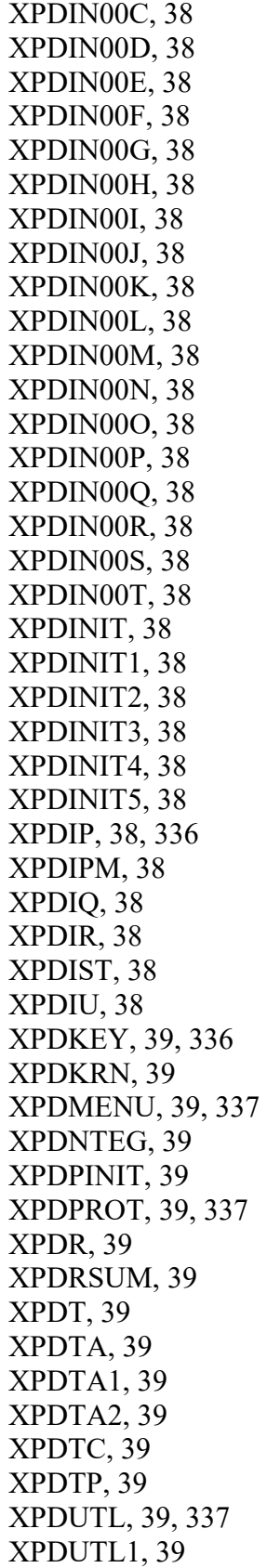

XPDV, 39 XQ, 39 XQ1, 39 XQ11, 39 XQ12, 39, 156, 235 XQ2, 39 XQ21, 39 XQ3, 39 XQ31, 39 XQ32, 39 XQ33, 39 XQ4, 39 XQ41, 39 XQ5, 39 XQ55, 39 XQ55SPEC, 40 XQ6, 40 XQ61, 40 XQ62, 40 XQ6A, 40 XQ6B, 40 XQ7, 40 XQ71, 40 XQ72, 40 XQ72A, 40 XQ73, 40 XQ74, 40 XQ75, 40 XQ8, 40 XQ81, 40 XQ82, 40 XQ83, 40 XQ83A, 40 XQ83D, 40 XQ83R, 40 XQ88, 40 XQ8A, 40 XQ9, 40 XQ91, 40 XQ92, 40, 338 XQ93, 40 XQA366PO, 40 XQABELOG, 40 XQABERR, 40 XQABLIST, 40 XQABLOAD, 41

XQABTMP, 41 XQAL173P, 41 XQAL285P, 41 XQALBUTL, 41, 338 XQALDATA, 41 XQALDEL, 41 XQALDOIT, 41 XQALERT, 41, 338 XQALERT1, 41 XQALFWD, 41, 338 XQALGUI, 41 XQALMAKE, 41 XQALSET, 41 XQALSET1, 41 XQALSUR1, 41 XQALSUR2, 41 XQALSURO, 41, 338 XQARPRT1, 41 XQARPRT2, 41 XQCHK, 41, 338 XQCHK1, 41 XQCHK2, 41 XQCHK3, 41 XQCS, 41 XQDATE, 41, 339 XQH, 339 XQH, 41 XQH0, 41 XQH1, 41 XQH2, 41 XQH3, 41 XQH4, 339 XQH4, 42 XQH5, 42 XQHLP, 42 XQKEY, 42 XQLOCK, 42 XQLOCK1, 42 XQOO, 42 XQOO1, 42 XQOO2, 42 XQOO3, 42 XQOPED, 42 XQOR, 42, 339 XQOR1, 42 XQOR2, 42

XQOR3, 42 XQOR4, 42 XQORD, 42 XQORD1, 42 XQORD101, 42 XQORDD1, 42 XQORM, 42, 339 XQORM1, 42, 339 XQORM2, 42 XQORM3, 42 XQORM4, 42 XQORM5, 42 XQORMX, 42 XQORO, 42 XQOROP, 42 XQP46INI, 42 XQP50, 42 XQSET, 43 XQSMD, 43 XQSMD1, 43 XQSMD2, 43 XQSMD21, 43 XQSMD3, 43 XQSMD31, 43 XQSMD4, 43 XQSMD5, 43 XQSMD6, 43 XQSMDCPY, 43 XQSMDFM, 43 XQSMDP, 43 XQSRV, 43 XQSRV1, 43 XQSRV2, 43 XQSRV3, 43 XQSRV4, 43 XQSRV5, 43 XQSTCK, 43 XQSUITE, 43 XQSUITE1, 43 XQT, 43 XQT1, 43 XQT2, 43 XQT3, 43 XQT4, 43 XQT5, 43 XQTOC, 43

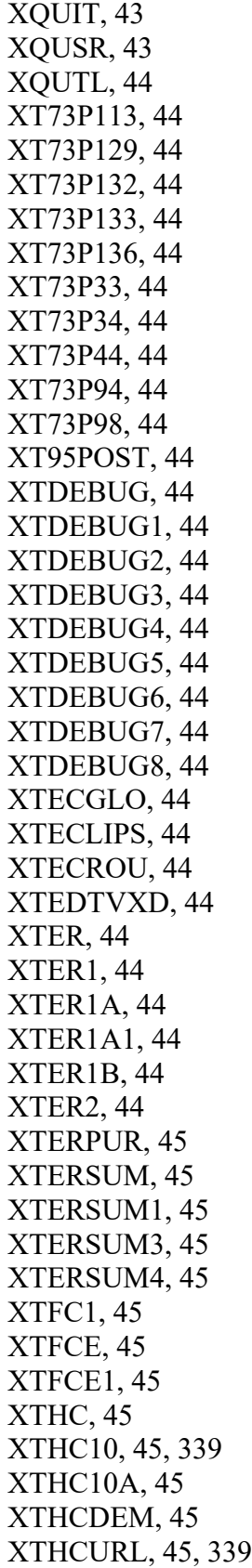

XTHCUTL, 45, 339 XTID, 45, 339 XTID1, 45 XTIDCTX, 45 XTIDSET, 45 XTIDTBL, 45 XTIDTERM, 45 XTIDTRM, 45, 340 XTKERM1, 45 XTKERM2, 45 XTKERM4, 340 XTKERMIT, 340 XTLATSET, 45 XTLKKWL, 340 XTLKMGR, 340 XTMLOG, 45 XTMLOG1, 45 XTMLOPAR, 45 XTMLOSKT, 45 XTMRPAR1, 45 XTMRPAR2, 45 XTMRPRNT, 45 XTMUNIT, 46 XTPMKPCF, 46 XTPMKPP, 46 XTPMKPTC, 46 XTPMNEX7, 46 XTPMSTA2, 46 XTPOST, 46 XTRCMP, 46 XTRMON, 46 XTRUTL, 46 XTRUTL1, 46 XTRUTL2, 46 XTSUMBLD, 46 XTSUMCK, 46 XTSUMCK1, 46 XTVNUM, 46 XTVRC1, 46 XTVRC1A, 46 XU8343P, 46 XU8343Q, 46 XU8343R, 46 XU8343S, 46 XU8375P, 46 XU8P125, 46

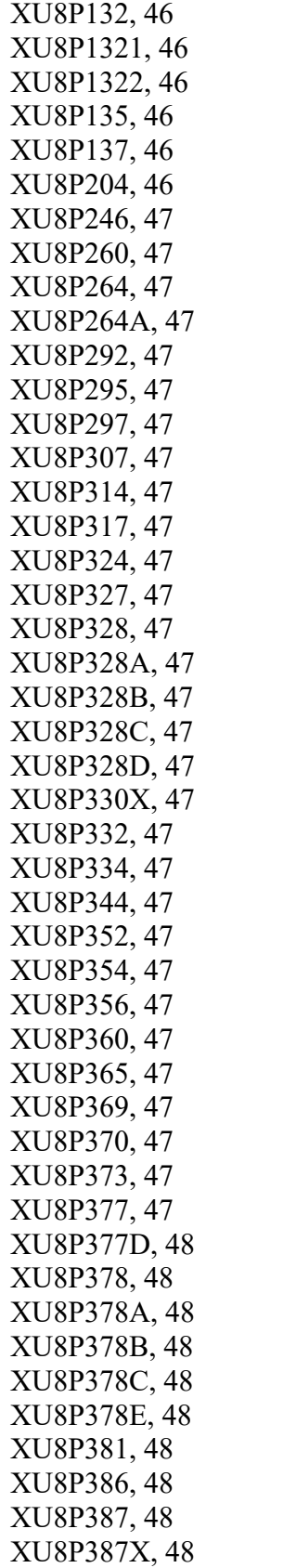

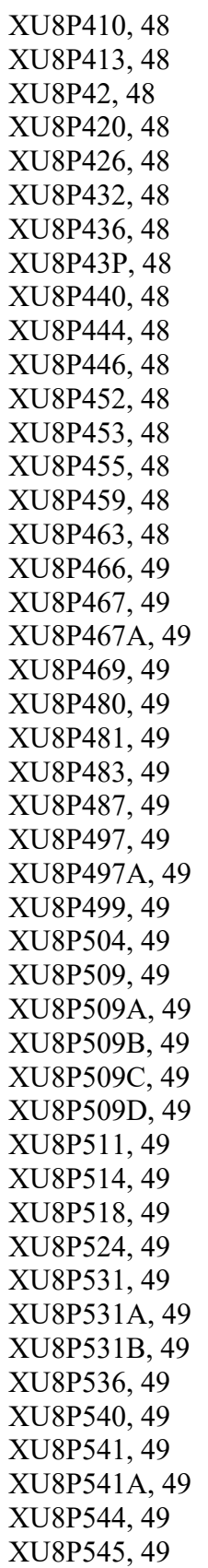

XU8P545A, 49 XU8P546, 50 XU8P560, 50 XU8P571, 50 XU8P572, 50 XU8P580, 50 XU8P581, 50 XU8P582, 50 XU8P584, 50 XU8P585, 50 XU8P586, 50 XU8P591, 50 XU8P598, 50 XU8P599, 50 XU8P601, 50 XU8P601A, 50 XU8P601B, 50 XU8P604, 50 XU8P608, 50 XU8P608B, 50 XU8P616, 50 XU8P629, 50 XU8P638, 50 XU8P672E, 50 XU8P689, 50 XU8PATCH661POST, 50 XU8PE689, 50 XUA4A7, 50 XUA4A71, 50, 340 XUA4A72, 51, 341 XUA4A73, 51 XUAF4, 51, 341 XUAPURGE, 51 XUBA, 51 XUCERT, 51 XUCERT1, 51 XUCIDTM, 26, 51 XUCIGTM, 51 XUCIMSM, 26, 51 XUCIMSQ, 26, 51 XUCIVXD, 26, 51 XUCMNIT, 51 XUCMNIT1, 51 XUCMNIT2, 51 XUCMNIT4, 51 XUCMNT3A, 51

XUCMPA, 51 XUCMPR17, 51 XUCMVPI, 51 XUCMVPM, 51 XUCMVPM1, 51 XUCMXDR, 51 XUCMXUTL, 51 XUCS1E, 51 XUCS1R, 51 XUCS1RB, 52 XUCS2E, 52 XUCS2R, 52 XUCS2RB, 52 XUCS4E, 52 XUCS4R, 52 XUCS4RB, 52 XUCS6R, 52 XUCS8E, 52 XUCS8R, 52 XUCS8RB, 52 XUCS8RG, 52 XUCSCDE, 52 XUCSCDG, 52 XUCSCDR, 52 XUCSCDRB, 52 XUCSPRG, 52 XUCSRV, 52 XUCSTM, 52 XUCSTME, 52 XUCSUTL3, 52 XUCSXCD, 52 XUCSXDR, 52 XUCSXGR, 52 XUCSXRT, 52 XUCSXST, 52 XUDHGUI, 52, 341 XUDHRES, 52 XUDHSET, 52, 342 XUDHUTL, 52 XUEPCSED, 52 XUEPCSRT, 53 XUEPCSU1, 53 XUEPCSUT, 53 XUEPCSVR, 53 XUESSO1, 53 XUESSO2, 53

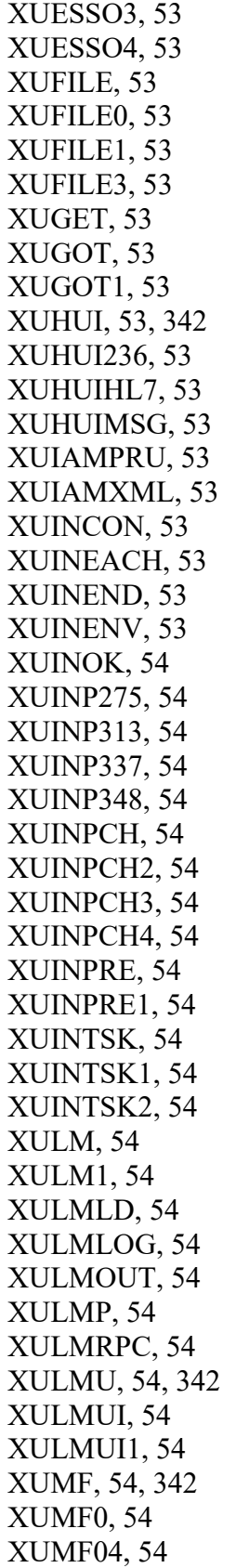

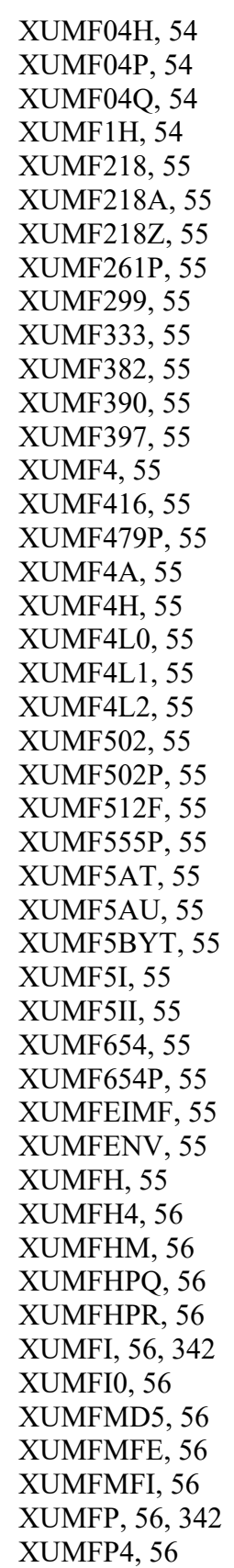

XUMFP4C, 56 XUMFP4Z, 56 XUMFP512, 56 XUMFP513, 56 XUMFPFT, 56 XUMFPMFS, 56 XUMFPOST, 56 XUMFPZL7, 56 XUMFQR, 56 XUMFR, 56 XUMFX, 56 XUMFXACK, 56 XUMFXH, 56 XUMFXHL7, 56 XUMFXI, 56 XUMFXP, 56 XUMFXP1, 56 XUMFXP2, 56 XUMFXR, 56 XUMPI, 56 XUMVIENU, 57 XUMVINPA, 57 XUMVINPU, 57 XUOAAHL7, 57 XUOAAUTL, 57 XUP, 57, 342 XUP468, 57 XUP522, 57 XUP569, 57 XUPARAM, 57, 342 XUPCF, 57 XUPCH117, 57 XUPCSRVR, 57 XUPOS259, 57 XUPRE247, 57 XUPROD, 57, 342 XUPS, 57, 342 XUPS309P, 57 XUPSB01, 57 XUPSCLR, 57 XUPSGS, 57 XUPSHL7B, 57 XUPSNAME, 57 XUPSNM1, 57 XUPSORG, 57 XUPSPAID, 57

XUPSPD1, 57 XUPSPRA, 57 XUPSQRY, 57, 342 XUPSSTF, 58 XUPSUTL1, 58 XUPSUTQ, 58 XURTL, 58 XURTL1, 58 XURTL2, 58 XURTL3, 58 XURTLC, 58 XURTLK, 58 XUS, 58, 342 XUS1, 58 XUS11, 58 XUS1A, 58, 156, 342 XUS1B, 58 XUS2, 58, 342 XUS3, 58 XUS3A, 58 XUS4, 58 XUS5, 58 XUS6, 58 XUS9, 58 XUS91, 58 XUSAML, 58 XUSAP, 58, 342 XUSAP1, 58 XUSBSE1, 58, 65 XUSBSE2, 58, 65 XUSBSEUT, 65 XUSC1, 58 XUSC1C, 58 XUSC1S, 58 XUSC1S1, 58 XUSCLEAN, 59, 343 XUSCNT, 59 XUSECAD, 59 XUSECBUL, 59 XUSER , 59, 343 XUSER1, 59 XUSER2, 59 XUSER3, 59 XUSERBLK, 59 XUSEREDT, 59 XUSERNEW, 59, 344

Kernel 8.0 and Kernel Toolkit 7.3 Technical Manual 462 January 2024 XUSERP, 59, 156 XUSESIG, 59, 344 XUSESIG1, 59, 344 XUSESIG2, 59 XUSESIG3, 59 XUSFACHK, 59 XUSG, 59 XUSG1, 59 XUSHSH, 59, 344 XUSHSHP, 59, 344 XUSKAAJ, 59 XUSKAAJ1, 59 XUSMGR, 59 XUSNPI, 60, 344 XUSNPI1, 60 XUSNPIDA, 60 XUSNPIE1, 60 XUSNPIE2, 60 XUSNPIE3, 60 XUSNPIED, 60 XUSNPIUT, 60 XUSNPIX1, 60 XUSNPIX2, 60 XUSNPIX3, 60 XUSNPIX4, 60 XUSNPIX5, 60 XUSNPIXI, 60 XUSNPIXU, 60 XUSP557, 60 XUSPURGE, 60 XUSRA, 60 XUSRB, 60, 65, 345 XUSRB1, 60, 345 XUSRB2, 60, 345 XUSRB4, 60, 345 XUSRB5, 60 XUSSPKI, 60 XUST, 60 XUST01, 60 XUST02, 60 XUST04, 60 XUST05, 61 XUST06, 61 XUST08, 61 XUST09, 61 XUST12, 61

XUST13, 61 XUST15, 61 XUST17, 61 XUST18, 61 XUST19, 61 XUST20, 61 XUST21, 61 XUST22, 61 XUST24, 61 XUST25, 61 XUST26, 61 XUST27, 61 XUST28, 61 XUST29, 61 XUST35, 61 XUSTAT, 61 XUSTAT1, 61 XUSTAT2, 61 XUSTAX, 61, 345 XUSTERM, 61, 156 XUSTERM1, 61 XUSTERM2, 61 XUSTZ, 61 XUSTZIP, 61 XUTMD, 61 XUTMD1, 61 XUTMDEVQ, 62, 345 XUTMDQ, 62 XUTMDQ1, 62 XUTMG145, 62 XUTMG146, 62 XUTMG14P, 62 XUTMG19, 62 XUTMG43, 62 XUTMHR, 62 XUTMK, 62 XUTMKA, 62 XUTMKE, 62 XUTMKE1, 62 XUTMKE2, 62 XUTMONH, 62 XUTMONH1, 62 XUTMONH2, 62 XUTMOPT, 62, 346 XUTMPCH, 62 XUTMQ, 62

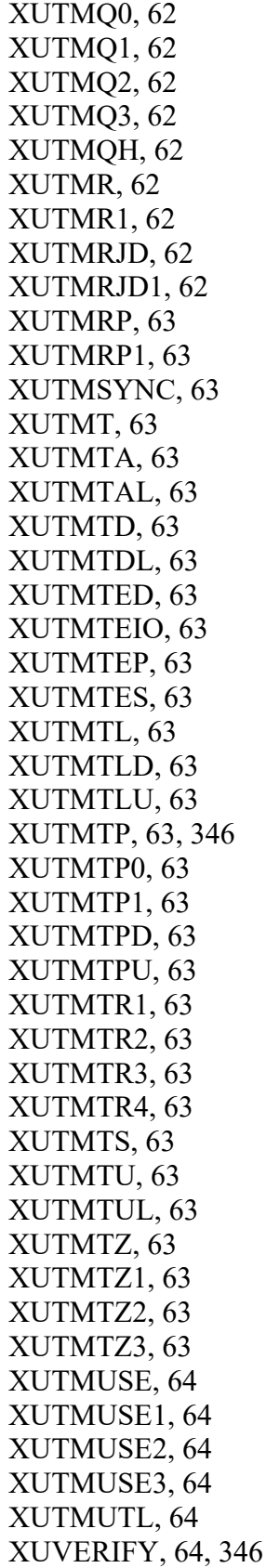

XUWORKDY, 64, 346 XUXCTY, 64 XUXPRT, 64 XUYDEV, 64 XVIRENV, 65 XVIRPOST, 65 ZIS4VXDM, 26 ZISEDIT, 64 ZISETDTM, 26 ZISETMSM, 26 ZISETVXD, 26 ZISFMSM, 26 ZISFVXD, 27 ZISHMSM, 27 ZISHVXD, 27 ZISPL, 64, 347 ZISPL1, 64 ZISPL2, 64 ZISX, 27, 64 ZOSFMSM, 27 ZOSFVXD, 27 ZOSV2VXD, 27 ZOSVMSM, 27 ZOSVVXD, 27 ZTBKCDTM, 27 ZTBKCMSM, 27 ZTBKCVXD, 27 ZTMB, 27, 64 ZTMCHK, 27, 64 ZTMCHK1, 27, 64 ZTMDCL, 27 ZTMGRSET, 27 ZTMKU, 27, 64 ZTMON, 27, 64 ZTMON1, 27, 64 ZU, 364 ZUA, 27, 64 ZUMSM, 64 ZUVXD, 64 ROUTINES XUCIONT, 51 Routines by Patch Number Option, 269 RPCs XDR ADD POTENTIAL PATIENT DUP, 352 XDR UPD SUPPR EMAIL, 353

XQAL GUI ALERTS, 353 XU EPC EDIT, 353 XUPS PERSONQUERY, 354 XUS ALLKEYS, 355 XUS AV CODE, 355 XUS AV HELP, 355 XUS CCOW VAULT PARAM, 355 XUS CVC, 355 XUS DIVISION GET, 355 XUS DIVISION SET, 356 XUS GET CCOW TOKEN, 356 XUS GET TOKEN, 356 XUS GET USER INFO, 356 XUS GET VARIABLE VALUE, 362 XUS GET VISITOR, 356 XUS INTRO MSG, 356 XUS KEY CHECK, 357 XUS PKI GET UPN, 361 XUS PKI SET UPN, 361 XUS SEND KEYS, 361 XUS SET VISITOR, 362 XUS SIGNON SETUP, 362 RTHIST Data, 24

## **S**

SACC Exemptions, 371 Scan Possible Duplicates Option, 172 Schedule Process to Merge Verified Duplicates Option, 170 Schedule/Unschedule Options Option, 24, 107, 230, 304, 305, 320 SCHEDULING RECOMMENDED (#209) Field, 240, 241 Screen-based Option Editor Option, 211 ScreenMan Menu, 368 Secure Hash Algorithm (SHA), 35 Secure Menu Delegation Menu, 215, 216 Security, 377 File Access, 393 Files, 393 Keys, 390 Management, 377 SECURITY (#15) Field, 5 Security Key XUMGR, 292 SECURITY KEY (#19.1) File, 67, 86, 252

Security Keys XDR, 391 Security Keys ADP, 208, 210, 211, 212 ALLOWABLE MENU PREFIX, 214 ORES, 198 PROVIDER, 282 PSDMGR, 386 PSDRPH, 94, 163, 164, 225, 227 XDR, 167, 168 XDRMGR, 169 XQAL-DELETE, 202 XQSMDFM, 214 XTLKZMGR, 316, 317, 318 XUADD, 284 XUAUDITING, 368 XUAUTHOR, 206 XUEPCSEDIT, 164, 221, 227 XUEXKEY, 252 XUFILEGRAM, 368 XUMF INSTITUTION, 262, 263, 264, 265 XUMGR, 165, 231, 274, 284, 315, 368 XUPROG, 368 XUPROGMODE, 204, 251, 318, 319, 320, 321, 323, 368 XUPROGMODE, 269 XUPROGMODE, 270 XUSCREENMAN, 368 XUSIG, 13, 59, 389, 390 XUSNPIMTL, 276 XUSPY, 259 ZTMQ, 298, 305 Security Keys XDRMGR, 391 Security Keys XQAL-DELETE, 391 Security Keys XQSMDFM, 391 Security Keys XTLKZMGR, 391 Security Keys XTLKZUSER, 391 Security Keys XUARCHIVE, 391 Security Keys

Kernel 8.0 and Kernel Toolkit 7.3 Technical Manual 1988 1999 1204 1205 1206 1207 1208 1209 1204 1205 1206 1207 1208 1209 1209 1209 1209 1209 120

XUAUDITING, 391 Security Keys XUAUTHOR, 391 Security Keys XUEPCSEDIT, 391 Security Keys XUORES, 391 Security Keys XUEXKEY, 391 Security Keys XUFILEGRAM, 391 Security Keys XULM LOCKS, 391 Security Keys XULM SYSTEM LOCKS, 391 Security Keys XUMF INSTITUTION, 392 Security Keys XUMGR, 392 Security Keys XUORES, 392 Security Keys XUPROG, 392 Security Keys XUPROGMODE, 392 Security Keys XUSCREENMAN, 392 Security Keys XUSHOWSSN, 392 Security Keys XUSIG, 392 Security Keys XUSNPIMTL, 392 Security Keys XUSPF200, 393 Security Keys ZTMQ, 393 SECURITY TOKEN SERVICE (#200.1) Field, 9 See if a User Has Access to a Particular Option Option, 211 Select Options to be Delegated Option, 213 Send Alpha/Beta Usage to Developers Option, 191 Send HL7 PMU message Option, 265 Send KERMIT file Option, 313

Send Test Pattern to Terminal Option, 308 Server audit display Option, 287 Server Options, 157 Server-type Option Test Server Option, 212 SERVICE/SECTION (#49) File, 67, 88 Set Backup Reviewer for Alerts Option, 199 SHA Secure Hash Algorithm, 35 Shortcuts Option, 317 Show a Delegate's Options Option, 216 Show all options in a Menu Template Option, 217 Show Error Log Option, 302 Show system settings for IPv6 Option, 177 Show the keys of a particular user Option, 209 Show Users with a Selected primary Menu Option, 310 SIGNATURE BLOCK PRINTED NAME (#20.2) Field, 389 SIGNATURE BLOCK TITLE (#20.3) Field, 389, 390 Signatures, Electronic, 389 SIGN-ON LOG (#3.081) File, 68, 72, 229 SIGN-ON LOG RETENTION (#221) Field, 10 Single file add/delete for a user Option, 256 Single User Menu Tree Rebuild Option, 205 Site parameters TaskMan, 18 Site Parameters Changeable, 10 Kernel, 4 Site Parameters Edit Option, 297 Software Product Security, 377 Required, 365 Software Disclaimer, xxiii Software-Wide Variables, 369 Special Active User Excel output Option, 279 Special Active User Excel Output Option, 279 SPECIALITY (#7.1) File, 70, 79, 102 Specify Allowable New Menu Prefix Option, 216

SPOOL DATA (#3.519) File, 75 Spool Device Edit Option, 248 SPOOL DOCUMENT (#3.51) File, 75, 313 Spool Management Menu, 107, 134, 292 Spooler Menu, 291 Spooler Site Parameters, 17 Spooler Site Parameters Edit Option, 17 STANDARD TERMINOLOGY VERSION F (#4.009) File, 77 Start/Halt Duplicate Search Option, 172 Startup PROD check Option, 232 STATE (#5) File, 70, 78, 102, 175 STATUS (#15.01101,.02) Field, 23 STOP an active merge process Option, 173 Stop Task Manager Option, 306 Structured Routine listing Option, 257 SUBJECT ORGANIZATION (#205.2) Field, 8 SUBJECT ORGANIZATION ID (#205.3) Field, 9 Subscriber Package Menu Option, 366 SUBTYPE Field, 74 Summary Most Recent Errors Option, 249 Surrogate for which Users? Option, 200 Switch Identities Option, 295 Switch UCI Option, 232 Symbols Found in the Documentation, xxiv SYNC flag file control Option, 306 Synonyms Option, 317 System Audit Menu, 237 System Audit Reports Menu, 238 SYSTEM COMMAND OPTIONS Menu, 107, 151, 243 System Parameters, 4, 11 System Security Menu, 107, 135 System Status Option, 295 Systems Manager Menu, 107, 108, 111 System-wide Variables, 365

#### **T**

Table of Contents, xvii Take away All access to a File Option, 255 Tally STATUS and MERGE STATUS fields Option, 173

Task Allocation Audit of PSDRPH Key Report Option, 161, 164, 225 Task Changes to DEA Prescribing Privileges Report Option, 161, 164, 223 TASK SYNC FLAG (#14.8) File, 69, 83 TaskMan, 75, 82, 83, 92, 107, 365, 371, 376 Taskman Error Log Menu, 299 Taskman Management Menu, 107, 142, 302 Taskman Management Utilities Menu, 307 TASKMAN MONITOR (#14.71) File, 69 TaskMan site parameters, 18 TASKMAN SITE PARAMETERS (#14.7) File, 18, 69, 83, 297 TASKMAN SNAPSHOT (#14.72) File, 69, 83, 306 Taskman snapshot Option, 306 TaskMan User Option, 306 TASKS (#14.4) File, 69, 82 TCP/IP type PING server Option, 267 TCP/IP Type Ping Server Option, 217 Terminal Type, 5 TERMINAL TYPE (#3.2) File, 68, 73, 74, 295, 369, 370 Terminal Type Edit Option, 295 TERMINATE AUDIT (#19.5) Field, 6, 8, 10, 16, 17 Test an option not in your menu Option, 320 Time Option, 295 TIMED READ (# OF SECONDS) (#51.1) Field, 6 TITLE (#3.1) File, 67, 73 Toggle options/protocols on and off Option, 211 Token, 362 Toolkit APIs, 330 Archiving, 327 Callable Entry Points, 330 Direct Mode Utilities, 349 Files, 66 Globals, 67 Internal Relations, 368 Menu Tree Diagrams, 107 Menu Tree Roots, 107 Namespace, 3 Purging, 327

Routines, 25 SACC Exemptions, 371 Software-Wide Variables, 369 Toolkit Queuable Options Menu, 320 Top Errors Option, 250 Total Count of Registered Trainees Option, 241 Trainee Registration Inquiry Option, 241 Trainee Reports Menu, 242 Trainee Transmission Report by Date Option, 242 Trainee Transmission Report by Range Option, 242 Trainee Transmission Report Selectable Items Option, 242 Trainee Transmission Reports to OAA Menu, 243 Translation Globals, 374 Transport a Distribution Option, 185 TRM or VTRM Device Edit Option, 248 TYPE-AHEAD (#51.9) Field, 6

#### **U**

U Variable, 369 UCI ASSOCIATION (#14.6) File, 18, 62, 69, 83, 306 UCI Association Table Edit Option, 306 Unassign Editors Option, 206 UNDO Edits (Restore to Older Version of Routine) Option, 325 Unload a Distribution Option, 185 Up Arrow Delimited Termination Report Option, 279 Update Error Trap Summary Option, 250 Update Routine File Option, 184 Update with current routines Option, 93, 325 Update/refresh Institution file with IMF data Option, 264 URLs Acronyms Intranet Website, 402 Adobe Website, xxviii Glossary Intranet Website, 402 Kernel Website, xxvii NUCC Home Page Web Address, 103

QuadraMed Home Page Web Address, 388 VHA Software Document Library (VDL) Website, xxviii Use this Manual, How to, xxiii User Alerts Count Report Option, 200 User Audit Display Option, 309 User Change Event Option, 233 USER CLASS (#201) File, 89 User Failed Access Attempts Option, 253 User Help Option, 309 User Inquiry Option, 285 User Management Menu, 107, 145, 266, 267, 280, 310, 390 User PC build Edit Option, 282 User PC build Print Option, 281 User Security Menu, 282 User sign-on event Option, 156, 233 User start-up event Option, 219, 234 User Status Report Option, 309 User terminate event Option, 235 USER TO AUDIT (#19.3) Multiple Field, 8, 10, 17 USER TO AUDIT (Multiple) Field, 17 User's Toolbox Menu, 287 Users Attributes, 286 User's Toolbox Menu, 389 **Utilities** %INDEX, 81 Direct Mode, 349 Utilities for MTLU Menu, 317 Utilities Menu, 173, 185

### **V**

VA FileMan File Protection, 393 Globals Exempt From Compatibility, 371 VA FileMan File Protection, 393 VA FileMan Management Menu, 368 Validate IPv4 and IPv6 address Option, 177 Variable changer Option, 323 Variables DILOCKTM, 369 DR, 8 DT, 369

DTIME, 369 DUZ, 369, 373 DUZ("AG"), 369 DUZ("AUTO"), 370 DUZ("LANG"), 6, 370 DUZ(0), 369, 373 DUZ(2), 5, 369 IO, 369 IO(0), 370 IOBS, 370 IOF, 369 IOM, 369 ION, 369 IOS, 370 IOSL, 369 IOST, 369 IOST(0), 370 IOT, 369 IOXY, 370 Software-Wide, 369 System-wide, 365 U, 369 XQABTST, 370 VAX DSM Device Set-up Option, 314 VAX/Alpha Performance Monitor (VPM) Configuring, 23 Verifier Tools Menu, 322, 324 Verify a Build Option, 187 Verify Checksums in Transport Global Option, 183 Verify Code, 7, 156, 235 Verify Package Integrity Option, 187 Verify Potential Duplicates Option, 174 Verify Selected Potential Duplicate Pair Option, 174 VERSION (Multiple) Field, 80 Version Number Update Option, 323 VHA Directive 2012-003, Person Class Taxonomy, 396 VHA Software Document Library (VDL) Website, xxviii View Alerts Option, 202 View Duplicate Record Entries Option, 175 View Lock Manager Log Option, 261 Virgin Installation, 102 VOLUME SET (#14.5) File, 18, 62, 69, 82

VOLUME SET (#41) Multiple Field, 7, 10 Volume Set Edit Option, 308

#### **W**

Web Pages Adobe Website, xxviii NUCC Home Page Web Address, 103 QuadraMed Home Page Web Address, 388 VHA Software Document Library (VDL) Website, xxviii Websites Acronyms Intranet Website, 402 Glossary Intranet Website, 402 Kernel Website, xxvii Where am I? Option, 288

# **X**

XDR ADD POTENTIAL PATIENT DUP RPC, 352 XDR ADD VERIFIED DUPS Option, 165 XDR ANCILLARY REVIEW Option, 166 XDR APPROVE FOR MERGE Option, 166 XDR AUTO MERGE Option, 166 XDR CHECK MERGE PROCESS STATUS Option, 166 XDR CHECK PAIR Option, 167 XDR DISPLAY SEARCH STATUS Option, 167 XDR EDIT DUP RECORD STATUS Option, 167 XDR EDIT DUP RESOLUTION FILE Option, 168 XDR ERROR Bulletin, 378 XDR Files MERGE PROCESS (#15.2), 172 XDR FIND POTENTIAL DUPLICATES Option, 168 XDR MAIN MENU Menu, 168 XDR MANAGER UTILITIES Menu, 169 XDR MERGE PROCESS (#15.2) File, 172 XDR MERGE READY DUPLICATES Option, 170 XDR MERGE SELECTED PAIR Option, 170

XDR MERGED Bulletin, 378 XDR OPERATIONS MENU, 170 XDR PRELIMINARY SCAN LIST Option, 171 XDR PRELIMINARY SCAN Option, 171 XDR PRINT LIST Option, 171 XDR PURGE Option, 171 XDR PURGE2 Option, 84, 172 XDR RESTART MERGE PROCESS Option, 172 XDR SCAN POSSIBLE DUPLICATES Option, 172 XDR SEARCH ALL Option, 172 XDR Security Key, 167, 168, 391 XDR STOP MERGE PROCESS Option, 173 XDR TALLY STATUS FIELDS Option, 173 XDR UPD SUPPR EMAIL RPC, 353 XDR UTILITIES MENU, 173 XDR VALID CHECK Option, 174 XDR VERIFIED Bulletin, 379 XDR VERIFY ALL Option, 174 XDR VERIFY SELECTED PAIR Option, 174 XDR VIEW DUPLICATE RECORD Option, 175 XDR2NULL Routine, 28 XDRDADA Routine, 28 XDRDADDS Routine, 28 XDRDADJ Routine, 28 XDRDCNT Routine, 28 XDRDCOMP Routine, 28 XDRDDATA Routine, 28 XDRDEDT Routine, 29 XDRDEFLG Routine, 29 XDRDFPD Routine, 29 XDRDLIST Routine, 29 XDRDMAIN Routine, 29 XDRDOC Routine, 29 XDRDOC1 Routine, 29 XDRDOC2 Routine, 29 XDRDPDTI Routine, 29 XDRDPICK Routine, 29 XDRDPRE1 Routine, 29 XDRDPREL Routine, 29

XDRDPRG2 Routine, 29 XDRDPRGE Routine, 29 XDRDQUE Routine, 30 XDRDSCOR Routine, 30 XDRDSHOW Routine, 30 XDRDSTAT Routine, 30 XDRDUP Routine, 30 XDREMSG Routine, 31 XDRHLP Routine, 31 XDRLRFIX Routine, 31 XDRMADD Routine, 31 XDRMAIN Routine, 32 XDRMAINI Routine, 32 XDRMERG Routine, 32 XDRMERG0 Routine, 32 XDRMERG1 Routine, 32 XDRMERG2 Routine, 32 XDRMERGA Routine, 32 XDRMERGB Routine, 32 XDRMERGC Routine, 32 XDRMGR Security Key, 169, 391 XDRMPACK Routine, 32 XDRMRG Routine, 32 XDRMRG1 Routine, 32 XDRMSG Routine, 32 XDRMVFY Routine, 33 XDRPREI Routine, 33 XDRPREL1 Routine, 33 XDRPTCAN Routine, 33 XDRPTCLN Routine, 33 XDRPTDOB Routine, 33 XDRPTDOD Routine, 33 XDRPTLSD Routine, 33 XDRPTMMN Routine, 33 XDRPTN Routine, 33 XDRPTSSN Routine, 33 XDRPTSX Routine, 33 XDRRMRG0 Routine, 33 XDRRMRG1 Routine, 33 XDRRMRG2 Routine, 33 XDRU Routine, 33 XDRUTL Routine, 33 XDRVAL Routine, 30 XDRVAL1 Routine, 30 XDRVAL2 Routine, 30 XDRVCHEK Routine, 33

XGF Routine, 33, 331 XGFDEMO Routine, 33 XGFDEMO1 Routine, 33 XGKB Routine, 33 XGKB1 Routine, 33 XGS Routine, 33 XGSA Routine, 33 XGSBOX Routine, 33 XGSETUP Routine, 34 XGSW Routine, 34 XINDX Routine, 34 XINDX1 Routine, 34 XINDX10 Routine, 34 XINDX11 Routine, 34 XINDX2 Routine, 34 XINDX3 Routine, 34 XINDX4 Routine, 34 XINDX5 Routine, 34 XINDX51 Routine, 34 XINDX52 Routine, 34 XINDX53 Routine, 34 XINDX6 Routine, 34 XINDX7 Routine, 34 XINDX8 Routine, 34 XINDX9 Routine, 34 XIP SYNCHRONIZE COUNTY Option, 175 XIP ZIP CODE LIST Option, 175 XIPENV Routine, 34 XIPMAIL Routine, 34 XIPMAILA Routine, 34 XIPMAILB Routine, 34 XIPMAILSERVER Option, 175 XIPPOST Routine, 34 XIPSRVR Option, 176 XIPSRVR Routine, 34 XIPSYNC Routine, 34 XIPUTIL Routine, 34, 331 XIPUTIL1 Routine, 34 XIPXREF Routine, 34 XLFCRC Routine, 34, 331 XLFDT Routine, 34, 331 XLFDT1 Routine, 34 XLFDT2 Routine, 34 XLFDT3 Routine, 35 XLFDT4 Routine, 35

XLFHYPER Routine, 35, 332 XLFIPV CONVERT Option, 176 XLFIPV FORCEIP4 Option, 177 XLFIPV FORCEIP6 Option, 177 XLFIPV IPV4 IPV6 MENU, 177 XLFIPV Routine, 35, 332 XLFIPV VALIDATE Option, 177 XLFIPV VERSION Option, 177 XLFLTR Routine, 35 XLFLTR1 Routine, 35 XLFMSMT Routine, 35, 333 XLFMSMT2 Routine, 35 XLFMTH Routine, 35, 333 XLFMTH1 Routine, 35 XLFNAME Routine, 35, 334 XLFNAME1 Routine, 35 XLFNAME2 Routine, 35, 334 XLFNAME3 Routine, 35 XLFNAME4 Routine, 35 XLFNAME5 Routine, 35 XLFNAME6 Routine, 35 XLFNAME7 Routine, 35 XLFNAME8 Routine, 35 XLFNENV Routine, 35 XLFNP152 Routine, 35 XLFNP176 Routine, 35 XLFNSLK Routine, 35, 334 XLFSHAN Routine, 35, 335 XLFSTR Routine, 35, 335 XLFUTL Routine, 35, 335 XPAR ALL ENTITIES Parameter, 11 XPAR EDIT BY TEMPLATE Option, 177 XPAR EDIT KEYWORD Option, 177 XPAR EDIT PARAMETER Option, 178 XPAR LIST BY ENTITY Option, 178 XPAR LIST BY PACKAGE Option, 178 XPAR LIST BY PARAM Option, 178 XPAR LIST BY TEMPLATE Option, 178 XPAR MENU TOOLS Menu, 179 XPAR MY NEW PARAM Parameter, 11 XPAR Routine, 35, 335 XPAR TEST DATE/TIME Parameter, 11 XPAR TEST FREE TEXT Parameter, 11 XPAR TEST M CODE Parameter, 11 XPAR TEST ME Parameter, 11

XPAR TEST MULT FREE TEXT Parameter, 11 XPAR TEST MULTIPLE Parameter, 12 XPAR TEST MULTIPTR Parameter, 12 XPAR TEST NUMERIC Parameter, 12 XPAR TEST POINTER Parameter, 12 XPAR TEST PWP Parameter, 12 XPAR TEST SET OF CODES Parameter, 12 XPAR TEST WP Parameter, 12 XPAR TEST YES/NO Parameter, 12 XPAR1 Routine, 35 XPAR2 Routine, 35 XPAR3 Routine, 35 XPARDD Routine, 35 XPARDD1 Routine, 36 XPARDD2 Routine, 36 XPARDDAC Routine, 36 XPAREDIT Routine, 15, 36, 336 XPAREDT1 Routine, 36 XPAREDT2 Routine, 36 XPAREDT3 Routine, 36 XPARLIST Routine, 36 XPARTPV Routine, 36 XPARTPV1 Routine, 36 XPARY26 Routine, 36 XPARZUTL Routine, 36 XPD BACKUP Option, 179 XPD BUILD NAMESPACE Option, 180 XPD COMPARE TO SYSTEM Option, 180 XPD CONVERT PACKAGE Option, 180 XPD COPY BUILD Option, 181 XPD DISTRIBUTION MENU, 181 XPD EDIT BUILD Option, 181 XPD EDIT INSTALL Option, 181 XPD INSTALL BUILD Option, 181 XPD INSTALLATION MENU, 182 XPD LOAD DISTRIBUTION Option, 182 XPD MAIN Menu, 182 XPD PATCH HFS SERVER Parameter, 12 XPD PRINT BUILD Option, 183 XPD PRINT CHECKSUM Option, 183 XPD PRINT INSTALL FILE Option, 183 XPD PRINT INSTALL Option, 183 XPD PRINT PACKAGE PATCHES Option, 183

XPD PURGE FILE Option, 184 XPD RESTART INSTALL Option, 184 XPD ROLLUP PATCHES Option, 184 XPD ROUTINE UPDATE Option, 184 XPD TRANSPORT PACKAGE Option, 185 XPD UNLOAD DISTRIBUTION Option, 185 XPD UTILITY Menu, 185 XPD VERIFY BUILD Option, 187 XPD VERIFY INTEGRITY Option, 187 XPDANLYZ MAIN MENU, 187 XPDANLYZ Option, 187 XPDANLYZ\_DEL Option, 188 XPDANLYZ\_SQA Option, 188 XPDANLYZ1 Routine, 36 XPDANLYZ2 Routine, 36 XPDANLYZ3 Routine, 36 XPDANLYZ4 Routine, 36 XPDANLYZ5 Routine, 36 XPDANLYZ6 Routine, 36 XPDB1 Routine, 36 XPDCOM Routine, 36 XPDCOMF Routine, 36 XPDCOMG Routine, 36 XPDCOML Routine, 36 XPDCPU Routine, 36 XPDDCS Routine, 36 XPDDI Routine, 36 XPDDP Routine, 36 XPDDP1 Routine, 36 XPDDPCK Routine, 37 XPDE Routine, 37 XPDER Routine, 37 XPDET Routine, 37 XPDGCDEL Routine, 37 XPDH Routine, 37 XPDI Routine, 37 XPDI1 Routine, 37 XPDIA Routine, 37 XPDIA0 Routine, 37 XPDIA1 Routine, 37 XPDIA2 Routine, 37 XPDIA3 Routine, 37 XPDIB Routine, 37

XPDID Routine, 37, 336

XPDIGP Routine, 37 XPDIJ Routine, 37, 336 XPDIJ1 Routine, 37 XPDIK Routine, 37 XPDIL Routine, 37 XPDIL1 Routine, 37 XPDIN001 Routine, 37 XPDIN002 Routine, 37 XPDIN003 Routine, 37 XPDIN004 Routine, 37 XPDIN005 Routine, 37 XPDIN006 Routine, 37 XPDIN007 Routine, 37 XPDIN008 Routine, 37 XPDIN009 Routine, 37 XPDIN00A Routine, 37 XPDIN00B Routine, 38 XPDIN00C Routine, 38 XPDIN00D Routine, 38 XPDIN00E Routine, 38 XPDIN00F Routine, 38 XPDIN00G Routine, 38 XPDIN00H Routine, 38 XPDIN00I Routine, 38 XPDIN00J Routine, 38 XPDIN00K Routine, 38 XPDIN00L Routine, 38 XPDIN00M Routine, 38 XPDIN00N Routine, 38 XPDIN00O Routine, 38 XPDIN00P Routine, 38 XPDIN00Q Routine, 38 XPDIN00R Routine, 38 XPDIN00S Routine, 38 XPDIN00T Routine, 38 XPDINIT Routine, 38 XPDINIT1 Routine, 38 XPDINIT2 Routine, 38 XPDINIT3 Routine, 38 XPDINIT4 Routine, 38 XPDINIT5 Routine, 38 XPDIP Routine, 38, 336 XPDIPM Routine, 38 XPDIQ Routine, 38 XPDIR Routine, 38 XPDIST Routine, 38

XPDIU Routine, 38 XPDKEY Routine, 39, 336 XPDKRN Routine, 39 XPDMENU Routine, 39, 337 XPDNTEG Routine, 39 XPDPINIT Routine, 39 XPDPROT Routine, 39, 337 XPDR Routine, 39 XPDRSUM Routine, 39 XPDT Routine, 39 XPDTA Routine, 39 XPDTA1 Routine, 39 XPDTA2 Routine, 39 XPDTC Routine, 39 XPDTP Routine, 39 XPDUTL Routine, 39, 337 XPDUTL1 Routine, 39 XPDV Routine, 39 XQ LIST UNREFERENCED OPTIONS Option, 188 XQ MENUMANAGER PROMPT Parameter, 13 XQ Routine, 39 XQ UNREF'D OPTIONS Option, 189 XQ XUTL \$J NODES Option, 189 XQ1 Routine, 39 XQ11 Routine, 39 XQ12 Routine, 39, 156, 235 XQ2 Routine, 39 XQ21 Routine, 39 XQ3 Routine, 39 XQ31 Routine, 39 XQ32 Routine, 39 XQ33 Routine, 39 XQ4 Routine, 39 XQ41 Routine, 39 XQ5 Routine, 39 XQ55 Routine, 39 XQ55SPEC Routine, 40 XQ6 Routine, 40 XQ61 Routine, 40 XQ62 Routine, 40 XQ6A Routine, 40 XQ6B Routine, 40 XQ7 Routine, 40 XQ71 Routine, 40

XQ72 Routine, 40 XQ72A Routine, 40 XQ73 Routine, 40 XQ74 Routine, 40 XQ75 Routine, 40 XQ8 Routine, 40 XQ81 Routine, 40 XQ82 Routine, 40 XQ83 Routine, 40 XQ83A Routine, 40 XQ83D Routine, 40 XQ83R Routine, 40 XQ88 Routine, 40 XQ8A Routine, 40 XQ9 Routine, 40 XQ91 Routine, 40 XQ92 Routine, 40, 338 XQ93 Routine, 40 XQA366PO Routine, 40 XQAB ACTUAL OPTION USAGE Option, 191 XQAB AUTO SEND Option, 191 XQAB ERR DATE/SITE/NUM/ROU/ERR Option, 191 XQAB ERROR LOG SERVER Option, 157, 192 XQAB ERROR LOG XMIT Option, 157, 193 XQAB ERRORS LOGGED (#8991.5) File, 68, 94, 157 XQAB LIST LOW USAGE OPTS Option, 194 XQAB MENU Menu, 194 XQABELOG Routine, 40 XQABERR Routine, 40 XQABLIST Routine, 40 XQABLOAD Routine, 41 XQABTMP Routine, 41 XQABTST Variable, 370 XQAL ALERT LIST FROM DATE Option, 195 XQAL BACKUP REVIEWER Parameter, 13 XQAL CRITICAL ALERT COUNT Option, 195 XQAL GUI ALERTS Option, 197

XQAL GUI ALERTS RPC, 353 XQAL NO BACKUP REVIEWER Option, 198 XQAL PATIENT ALERT LIST Option, 198 XQAL REPORTS MENU, 199 XQAL SET BACKUP REVIEWER Option, 199 XQAL SURROGATE FOR WHICH USERS Option, 200 XQAL USER ALERTS COUNT Option, 200 XQAL VIEW ALERT TRACKING ENTRY Option, 201 XQAL173P Routine, 41 XQAL285P Routine, 41 XQALBUTL Routine, 41, 338 XQALDATA Routine, 41 XQALDEL Routine, 41 XQAL-DELETE Security Key, 202, 391 XQALDOIT Routine, 41 XQALERT BY USER DELETE Option, 202 XQALERT DELETE OLD Option, 202 XQALERT MAKE Option, 203 XQALERT MGR Menu, 203 XQALERT Option, 202 XQALERT Routine, 41, 338 XQALERT SURROGATE SET/REMOVE Option, 203 XQALERT1 Routine, 41 XQALFWD Routine, 41, 338 XQALGUI Routine, 41 XQALMAKE Routine, 41 XQALSET Routine, 41 XQALSET1 Routine, 41 XQALSUR1 Routine, 41 XQALSUR2 Routine, 41 XQALSURO Routine, 41, 338 XQARPRT1 Routine, 41 XQARPRT2 Routine, 41 XQBUILDMAIN Menu, 204 XQBUILDTREE Option, 204 XQBUILDTREEQUE Option, 205 XQBUILDUSER Option, 205 XQCHK Routine, 41, 338

XQCHK1 Routine, 41 XQCHK2 Routine, 41 XQCHK3 Routine, 41 XQCOPYOP Option, 205 XQCS Routine, 41 XQDATE Routine, 41, 339 XQDIAGMENU Menu, 206 XQDISPLAY OPTIONS Menu, 206 XQDISPLAY OPTIONS Option, 108 XQH Routine, 41, 339 XQH0 Routine, 41 XQH1 Routine, 41 XQH2 Routine, 41 XQH3 Routine, 41 XQH4 Routine, 42, 339 XQH5 Routine, 42 XQHELP-ASSIGN Option, 206 XQHELP-DEASSIGN Option, 206 XQHELP-DISPLAY Option, 206 XQHELPFIX Option, 207 XQHELP-LIST Option, 207 XQHELP-MENU, 207 XQHELP-UPDATE Option, 207 XQHELP-XREF Option, 208 XQHLP Routine, 42 XQKEY Routine, 42 XQKEYALTODEL Option, 208 XQKEYDEL Option, 208 XQKEYRDEL Option, 208 XQKICKMICRO Option, 208 XQLISTKEY Option, 209 XQLOCK Routine, 42 XQLOCK1 Option, 209 XQLOCK1 Routine, 42 XQLOCK2 Option, 209 XQOO Routine, 42 XQOO1 Routine, 42 XQOO2 Routine, 42 XQOO3 Routine, 42 XQOOFF Option, 209 XQOOMAIN M Menu, 210 XQOOMAKE Option, 210 XQOON Option, 210 XQOOREDO Option, 210 XQOOSHOFIL Option, 210 XQOOSHOPRO Option, 211

XQOOSHOW Option, 211 XQOOTOG Option, 211 XQOPACCESS Option, 211 XQOPED Option, 211 XQOPED Routine, 42 XQOPTFIX Option, 211 XQOR Routine, 42, 339 XQOR1 Routine, 42 XQOR2 Routine, 42 XQOR3 Routine, 42 XQOR4 Routine, 42 XQORD Routine, 42 XQORD1 Routine, 42 XQORD101 Routine, 42 XQORDD1 Routine, 42 XQORM Routine, 42, 339 XQORM1 Routine, 42, 339 XQORM2 Routine, 42 XQORM3 Routine, 42 XQORM4 Routine, 42 XQORM5 Routine, 42 XQORMX Routine, 42 XQORO Routine, 42 XQOROP Routine, 42 XQORPHANOPTIONS Menu, 212 XQP46INI Routine, 42 XQP50 Routine, 42 XQRESTRICT Option, 212 XQRIGHTNOW Option, 212 XQSCHK Option, 157, 212 XQSERVER Bulletin, 379 XQSET Routine, 43 XQSHOKEY Option, 213 XQSMD ADD Option, 213 XQSMD BUILD MENU Option, 213 XQSMD BY OPTION Option, 213 XQSMD BY USER Option, 213 XQSMD COPY USER Option, 213 XQSMD EDIT OPTIONS Option, 214 XQSMD LIMITED FM OPTIONS Option, 214 XQSMD MGR Menu, 215 XQSMD REMOVE Option, 215 XQSMD REPLICATE Option, 216 XQSMD Routine, 43 XQSMD SEC OFCR Menu, 216

XQSMD SET PREFIX Option, 216 XQSMD SHOW Option, 216 XQSMD USER MENU, 217 XQSMD1 Routine, 43 XQSMD2 Routine, 43 XQSMD21 Routine, 43 XQSMD3 Routine, 43 XQSMD31 Routine, 43 XQSMD4 Routine, 43 XQSMD5 Routine, 43 XQSMD6 Routine, 43 XQSMDCPY Routine, 43 XQSMDFM Routine, 43 XQSMDFM Security Key, 214, 391 XQSMDP Routine, 43 XQSPING Option, 158, 217 XQSRV Routine, 43 XQSRV1 Routine, 43 XQSRV2 Routine, 43 XQSRV3 Routine, 43 XQSRV4 Routine, 43 XQSRV5 Routine, 43 XQSTCK Routine, 43 XQSUITE Routine, 43 XQSUITE1 Routine, 43 XQT Routine, 43 XQT1 Routine, 43 XQT2 Routine, 43 XQT3 Routine, 43 XQT4 Routine, 43 XQT5 Routine, 43 XQTKILL Option, 217 XQTLIST Option, 217 XQTNEW Option, 217 XQTOC Routine, 43 XQTRNAM Option, 218 XQTSHO Option, 218 XQTUSER Menu, 218 XQUIT Routine, 43 XQUSR Routine, 43 XQUTL Routine, 44 XT73P113 Routine, 44 XT73P129 Routine, 44 XT73P132 Routine, 44 XT73P133 Routine, 44 XT73P136 Routine, 44

XT73P33 Routine, 44 XT73P34 Routine, 44 XT73P44 Routine, 44 XT73P94 Routine, 44 XT73P98 Routine, 44 XT95POST Routine, 44 XT-BLD RTN LIST Option, 312 XTCM MAIN Menu, 312 XTDEBUG Routine, 44 XTDEBUG1 Routine, 44 XTDEBUG2 Routine, 44 XTDEBUG3 Routine, 44 XTDEBUG4 Routine, 44 XTDEBUG5 Routine, 44 XTDEBUG6 Routine, 44 XTDEBUG7 Routine, 44 XTDEBUG8 Routine, 44 XTECGLO Routine, 44 XTECLIPS Routine, 44 XTECROU Routine, 44 XTEDTVXD Routine, 44 XTER Routine, 44 XTER1 Routine, 44 XTER1A Routine, 44 XTER1A1 Routine, 44 XTER1B Routine, 44 XTER2 Routine, 44 XTERPUR Routine, 45 XTERSUM Routine, 45 XTERSUM1 Routine, 45 XTERSUM3 Routine, 45 XTERSUM4 Routine, 45 XTFC1 Routine, 45 XTFCE Option, 312 XTFCE Routine, 45 XTFCE1 Routine, 45 XTFCR Option, 313 XTHC Routine, 45 XTHC10 Routine, 45, 339 XTHC10A Routine, 45 XTHCDEM Routine, 45 XTHCURL Routine, 45, 339 XTHCUTL Routine, 45, 339 XTID Routine, 45, 339 XTID1 Routine, 45 XTIDCTX Routine, 45
XTIDSET Routine, 45 XTIDTBL Routine, 45 XTIDTERM Routine, 45 XTIDTRM Routine, 45, 340 XTKERM1 Routine, 45 XTKERM2 Routine, 45 XTKERM4 Routine, 340 XT-KERMIT EDIT Option, 313 XT-KERMIT MENU, 158, 313 XT-KERMIT RECEIVE Option, 313 XTKERMIT Routine, 340 XT-KERMIT SEND Option, 313 XT-KERMIT SPOOL DL Option, 158, 313 XTLATSET Option, 314 XTLATSET Routine, 45 XTLKKWL Routine, 340 XTLKLKUP Option, 316 XTLKMGR Routine, 340 XTLKMODKY Option, 316 XTLKMODPARK Option, 316 XTLKMODPARS Option, 19, 317 XTLKMODSH Option, 317 XTLKMODSY Option, 317 XTLKMODUTL Menu, 317 XTLKPRTUTL Option, 317 XTLKUSER2 Menu, 317 XTLKUTILITIES Menu, 317 XTLKZMGR Security Key, 316, 317, 318, 391 XTLKZUSER Security Key, 391 XTMENU Menu, 318 XTMLOG Routine, 45 XTMLOG1 Routine, 45 XTMLOPAR Routine, 45 XTMLOSKT Routine, 45 XTMOVE Option, 318 XTMOVE-IN Option, 318 XTMP Global, 180 XTMRPAR1 Routine, 45 XTMRPAR2 Routine, 45 XTMRPRNT Routine, 45 XTMUNIT Routine, 46 XT-NUMBER BASE CHANGER Option, 319 XTOOLS Menu, 319 XT-OPTION TEST Option, 320

XTPMKPCF Routine, 46 XTPMKPP Routine, 46 XTPMKPTC Routine, 46 XTPMNEX7 Routine, 46 XTPMSTA2 Routine, 46 XTPOST Routine, 46 XT-PURGE ERRORS Option, 320 XTQUEUABLE OPTIONS Menu, 320 XTRCMP Routine, 46 XTRDEL Option, 320 XTRGRPE Option, 320 XTRMON Bulletin, 380 XTRMON Routine, 46 XTRMONITOR Option, 321 XT-ROUTINE COMPARE Option, 321 XT-RTN CS EDT Option, 321 XT-RTN CS UPDATE Option, 322 XTRUTL Routine, 46 XTRUTL1 Routine, 46 XTRUTL2 Routine, 46 XTSUMBLD Option, 322 XTSUMBLD Routine, 46 XTSUMBLD-CHECK Option, 322 XTSUMCK Routine, 46 XTSUMCK1 Routine, 46 XTV EDIT VERIF PACKAGE Option, 322 XTV GLOBAL CHANGES (#8991.2) File, 68, 93 XTV MENU, 322 XTV ROUTINE CHANGES (#8991) File, 68, 93 XTV VERIFICATION PACKAGE (#8991.19) File, 68, 93 XT-VARIABLE CHANGER Option, 323 XT-VERSION NUMBER Option, 323 XTVG COMPARE Option, 323 XTVG UPDATE Option, 324 XTVNUM Routine, 46 XTVR COMPARE Option, 93, 324, 326 XTVR MENU, 324 XTVR MOST RECENT CHANGE DATE Option, 324 XTVR RESTORE PREV ROUTINE Option, 325 XTVR UPDATE Option, 93, 325 XTVRC1 Routine, 46

XTVRC1A Routine, 46 XU BLOCK COUNT Option, 218 XU CHECKSUM LOAD Option, 218 XU CHECKSUM REPORT Option, 218 XU DA EDIT Option, 219 XU EPC EDIT RPC, 353 XU EPCS DISUSER EXP DATE Option, 161, 162, 220 XU EPCS DISUSER PRIVS Option, 161, 163, 220 XU EPCS DISUSER XDATE EXPIRES Option, 161, 163, 221 XU EPCS EDIT DATA Option, 221 XU EPCS EDIT DEA# AND XDATE Option, 162, 222 XU EPCS EXP DATE Option, 161, 162, 222 XU EPCS LOGICAL ACCESS Option, 161, 164, 223 XU EPCS Option, 219 XU EPCS PRINT EDIT AUDIT Option, 161, 164, 224 XU EPCS PRIVS Option, 161, 163, 224 XU EPCS PSDRPH AUDIT Option, 161, 164, 225 XU EPCS PSDRPH KEY Option, 162, 164, 227 XU EPCS PSDRPH Option, 161, 163, 225 XU EPCS SET PARMS Option, 161, 164, 227 XU EPCS UTILITY FUNCTIONS Menu, 161, 227 XU EPCS XDATE EXPIRES Option, 161, 162, 228 XU FINDUSER Option, 229 XU FIRST LINE PRINT Option, 229 XU IP RELEASE Option, 7, 229 XU NOP MENU, 229 XU OPTION QUEUE Option, 230 XU OPTION START Option, 230 XU PROC CNT CLUP Option, 230 XU SEC OFCR Menu, 231 XU SID ASK Option, 231 XU SID EDIT Option, 231 XU SID STARTUP Option, 232

XU SIG BLOCK DISABLE Parameter, 13, 389, 390 XU SITE LOCKOUT Option, 7, 232 XU SWITCH UCI Option, 232 XU USER ADD Option, 232 XU USER CHANGE Option, 233 XU USER SIGN-ON Option, 156, 233 XU USER START-UP Option, 156, 234 XU USER TERMINATE Option, 156, 235 XU-486 MENU COPY Option, 236 XU522 Parameter, 14 XU594 Parameter, 14 XU645 Parameter, 14 XU8343P Routine, 46 XU8343Q Routine, 46 XU8343R Routine, 46 XU8343S Routine, 46 XU8375P Routine, 46 XU8P125 Routine, 46 XU8P132 Routine, 46 XU8P1321 Routine, 46 XU8P1322 Routine, 46 XU8P135 Routine, 46 XU8P137 Routine, 46 XU8P204 Routine, 46 XU8P246 Routine, 47 XU8P260 Routine, 47 XU8P264 Routine, 47 XU8P264A Routine, 47 XU8P292 Routine, 47 XU8P295 Routine, 47 XU8P297 Routine, 47 XU8P307 Routine, 47 XU8P314 Routine, 47 XU8P317 Routine, 47 XU8P324 Routine, 47 XU8P327 Routine, 47 XU8P328 Routine, 47 XU8P328A Routine, 47 XU8P328B Routine, 47 XU8P328C Routine, 47 XU8P328D Routine, 47 XU8P330X Routine, 47 XU8P332 Routine, 47 XU8P334 Routine, 47

XU8P344 Routine, 47

XU8P352 Routine, 47 XU8P354 Routine, 47 XU8P356 Routine, 47 XU8P360 Routine, 47 XU8P365 Routine, 47 XU8P369 Routine, 47 XU8P370 Routine, 47 XU8P373 Routine, 47 XU8P377 Routine, 47 XU8P377D Routine, 48 XU8P378 Routine, 48 XU8P378A Routine, 48 XU8P378B Routine, 48 XU8P378C Routine, 48 XU8P378E Routine, 48 XU8P381 Routine, 48 XU8P386 Routine, 48 XU8P387 Routine, 48 XU8P387X Routine, 48 XU8P410 Routine, 48 XU8P413 Routine, 48 XU8P420 Routine, 48 XU8P426 Routine, 48 XU8P428 Routine, 48 XU8P432 Routine, 48 XU8P436 Routine, 48 XU8P43P Routine, 48 XU8P440 Routine, 48 XU8P444 Routine, 48 XU8P446 Routine, 48 XU8P452 Routine, 48 XU8P453 Routine, 48 XU8P455 Routine, 48 XU8P459 Routine, 48 XU8P463 Routine, 48 XU8P466 Routine, 49 XU8P467 Routine, 49 XU8P467A Routine, 49 XU8P469 Routine, 49 XU8P480 Routine, 49 XU8P481 Routine, 49 XU8P483 Routine, 49 XU8P487 Routine, 49 XU8P497 Routine, 49 XU8P497A Routine, 49 XU8P499 Routine, 49

XU8P504 Routine, 49 XU8P509 Routine, 49 XU8P509A Routine, 49 XU8P509B Routine, 49 XU8P509C Routine, 49 XU8P509D Routine, 49 XU8P511 Routine, 49 XU8P514 Routine, 49 XU8P518 Routine, 49 XU8P524 Routine, 49 XU8P531 Routine, 49 XU8P531A Routine, 49 XU8P531B Routine, 49 XU8P536 Routine, 49 XU8P540 Routine, 49 XU8P541 Routine, 49 XU8P541A Routine, 49 XU8P543 Routine, 49 XU8P545 Routine, 49 XU8P545A Routine, 49 XU8P546 Routine, 50 XU8P560 Routine, 50 XU8P571 Routine, 50 XU8P572 Routine, 50 XU8P580 Routine, 50 XU8P581 Routine, 50 XU8P582 Routine, 50 XU8P584 Routine, 50 XU8P585 Routine, 50 XU8P586 Routine, 50 XU8P591 Routine, 50 XU8P598 Routine, 50 XU8P599 Routine, 50 XU8P601 Routine, 50 XU8P601A Routine, 50 XU8P601B Routine, 50 XU8P604 Routine, 50 XU8P608 Routine, 50 XU8P608B Routine, 50 XU8P616 Routine, 50 XU8P629 Routine, 50 XU8P638 Routine, 50 XU8P672E Routine, 50 XU8P689 Routine, 50 XU8PATCH661POST Routine, 50 XU8PE689 Routine, 50

XUA4A7 Routine, 50 XUA4A71 Routine, 50, 340 XUA4A72 Routine, 51, 341 XUA4A73 Routine, 51 XUADD Security Key, 284 XUADISP Menu, 237 XUAF4 Routine, 51, 341 XUAPURGE Routine, 51 XUARCHIVE Security Key, 391 XUAUDIT MAINT Menu, 237 XUAUDIT MENU, 238 XUAUDIT Option, 16, 237 XUAUDIT RPT Menu, 238 XUAUDITING Security Key, 368, 391 XUAUTHOR Security Key, 206, 391 XUAUTODEACTIVATE Option, 238 XUBA Routine, 51 XUCERT Routine, 51 XUCERT1 Routine, 51 XUCHANGE Option, 239 XUCIDTM Routine, 26, 51 XUCIGTM Routine, 51 XUCIMSM Routine, 26, 51 XUCIMSQ Routine, 26, 51 XUCIONT Routine, 51 XUCIVXD Routine, 26, 51 XU-CLINICAL ACTIVE TRAINEE Option, 240 XU-CLINICAL INACTIVE TRAINEE Option, 240 XU-CLINICAL LOCAL REPORTS Menu, 240 XU-CLINICAL TRAINEE COUNT Option, 241 XU-CLINICAL TRAINEE DB COUNT Option, 241 XU-CLINICAL TRAINEE EDIT DB COUNT Option, 241 XU-CLINICAL TRAINEE INQUIRY Option, 241 XU-CLINICAL TRAINEE LIST Option, 241 XU-CLINICAL TRAINEE MENU, 242 XU-CLINICAL TRAINEE REPORTS Menu, 242

XU-CLINICAL TRAINEE TRANSA Option, 242 XU-CLINICAL TRAINEE TRANSB Option, 242 XU-CLINICAL TRAINEE TRANSC Option, 242 XU-CLINICAL TRANS REPORTS Menu, 243 XUCM TASK NIT Option, 24 XUCM TASK VPM, 24 XUCMNIT Routine, 51 XUCMNIT1 Routine, 51 XUCMNIT2 Routine, 51 XUCMNIT4 Routine, 51 XUCMNT3A Routine, 51 XUCMPA Routine, 51 XUCMPR17 Routine, 51 XUCMVPI Routine, 51 XUCMVPM Routine, 51 XUCMVPM1 Routine, 51 XUCMXDR Routine, 51 XUCMXUTL Routine, 51 XUCOMMAND Menu, 107, 151, 243 XUCONTINUE Option, 244 XUCORE Menu, 107, 111, 244 XUCS1E Routine, 51 XUCS1R Routine, 51 XUCS1RB Routine, 52 XUCS2E Routine, 52 XUCS2R Routine, 52 XUCS2RB Routine, 52 XUCS4E Routine, 52 XUCS4R Routine, 52 XUCS4RB Routine, 52 XUCS6R Routine, 52 XUCS8E Routine, 52 XUCS8R Routine, 52 XUCS8RB Routine, 52 XUCS8RG Routine, 52 XUCSCDE Routine, 52 XUCSCDG Routine, 52 XUCSCDR Routine, 52 XUCSCDRB Routine, 52 XUCSPRG Routine, 52 XUCSRV Routine, 52

XUCSTM Routine, 52

XUCSTME Routine, 52 XUCSUTL3 Routine, 52 XUCSXCD Routine, 52 XUCSXDR Routine, 52 XUCSXGR Routine, 52 XUCSXRT Routine, 52 XUCSXST Routine, 52 XUDEV LINEPORT ADDR CURRENT Option, 246 XUDEV LINEPORT ADDR EDIT Option, 246 XUDEV LINEPORT ADDR RPT Option, 246 XUDEV Option, 246 XUDEV RES-CLEAR Option, 246 XUDEV RES-ONE Option, 246 XUDEVEDIT Menu, 247 XUDEVEDITALL Option, 247 XUDEVEDITCHAN Option, 247 XUDEVEDITHFS Option, 247 XUDEVEDITLPD Option, 247 XUDEVEDITMT Option, 247 XUDEVEDITRES Option, 247 XUDEVEDITSPL Option, 248 XUDEVEDITSYNC Option, 248 XUDEVEDITTRM Option, 248 XUDHGUI Routine, 52, 341 XUDHRES Routine, 52 XUDHSET Routine, 52, 342 XUDHUTL Routine, 52 XUDIACCESS FOR ISO Menu, 248 XUDISPLAY Option, 248 XUEDIT CHARACTERISTICS Parameter, 10 XUEDITOPT Option, 39, 85, 248 XUEPCS DATA (#8991.6) File, 94, 164, 223 XUEPCS DATA FILE (#8991.6) File, 68 XUEPCS PSDRPH AUDIT (#8991.7) File, 94, 164, 225 XUEPCS PSDRPH AUDIT FILE (#8991.7) File, 68 XUEPCS REPORT DEVICE parameter, 223, 226 XUEPCS REPORT DEVICE Parameter, 14 XUEPCSED Routine, 52

XUEPCSEDIT Security Key, 164, 221, 227, 391 XUEPCSRT Routine, 53 XUEPCSU1 Routine, 53 XUEPCSUT Routine, 53 XUEPCSVR Routine, 53 XUER EDIT PARAMS Option, 249 XUER NOTE Option, 249 XUER PURGE ERROR SUMMARY Option, 249 XUER SUMMARY INQUIRE Option, 249 XUER SUMMARY Menu, 249 XUER SUMMARY MOST RECENT Option, 249 XUER SUMMARY TOP Option, 250 XUER UPDATE DEMAND/BATCH Option, 250 XUERRS Menu, 250 XUERTRAP Option, 44, 251 XUERTRP AUTO CLEAN Option, 251 XUERTRP CLEAN Option, 251 XUERTRP PRINT ERRS Option, 251 XUERTRP PRINT T-1 1 ERR Option, 251 XUERTRP PRINT T-1 2 ERR Option, 252 XUERTRP TYPE Option, 252 XUESSO1 Routine, 53 XUESSO2 Routine, 53 XUESSO3 Routine, 53 XUESSO4 Routine, 53 XUEXISTING USER Parameter, 10 XUEXKEY Option, 252 XUEXKEY Security Key, 252, 391 XUFAIL Option, 252 XUFDEV Option, 253 XUFDISP Option, 253 XUFILE Routine, 53 XUFILE0 Routine, 53 XUFILE1 Routine, 53 XUFILE3 Routine, 53 XUFILEACCESS Option, 253 XUFILEACCESS SEC OFCR Menu, 254 XUFILECOPY Option, 254 XUFILEDELETE Option, 255 XUFILEGRAM Security Key, 368, 391 XUFILEGRANT Option, 255 XUFILEINQUIRY Option, 255

XUFILELIST Option, 255 XUFILEPRINT Option, 255 XUFILERANGEASSIGN Option, 255 XUFILEREMOVEALL Option, 256 XUFILESETDELETE Option, 256 XUFILESINGLEADD Option, 256 XUFPURGE Option, 256 XUGET Routine, 53 XUGOT Routine, 53 XUGOT1 Routine, 53 XUHALT Option, 256 XUHUI Routine, 53, 342 XUHUI236 Routine, 53 XUHUIHL7 Routine, 53 XUHUIMSG Routine, 53 XUIAMPRU Routine, 53 XUIAMXML Routine, 53 XU-INACTIVE PERSON CLASS USERS Option, 256 XUINCON Routine, 53 XUINDEX Option, 257 XUINDEX2 Option, 257 XUINEACH Routine, 53 XUINEND Routine, 53 XUINENV Routine, 53 XUINOK Routine, 54 XUINP275 Routine, 54 XUINP313 Routine, 54 XUINP337 Routine, 54 XUINP348 Routine, 54 XUINPCH Routine, 54 XUINPCH2 Routine, 54 XUINPCH3 Routine, 54 XUINPCH4 Routine, 54 XUINPRE Routine, 54 XUINPRE1 Routine, 54 XUINQUIRE Option, 257 XU-INSTALL-DONE Bulletin, 380 XU-INSTITUTION-DEA Option, 257 XU-INSTITUTION-E Option, 257 XUINTSK Routine, 54 XUINTSK1 Routine, 54 XUINTSK2 Routine, 54 XUKERNEL Menu, 257 XUKEYALL Option, 258 XUKEYDEALL Option, 258

XUKEYEDIT Option, 258 XUKEYMGMT Menu, 258 XULIST Option, 259 XULM DISPLAY SYSTEM LOCKS Protocol, 156 XULM EDIT LOCK DICTIONARY Option, 259 XULM EDIT PARAMETERS Option, 259 XULM GO TO Protocol, 157 XULM LOCK DICTIONARY (#8993) File, 67 XULM LOCK MANAGER LOG (#8993.2) File, 67 XULM LOCK MANAGER MENU, 259 XULM LOCK MANAGER Option, 259 XULM LOCK MANAGER PARAMETERS (#8993.1) File, 67 XULM LOCK MANAGER Protocol, 156 XULM LOCKS Security Key, 391 XULM PURGE LOCK MANAGER LOG Option, 260 XULM REFRESH LOCKS Protocol, 156 XULM Routine, 54 XULM RPC BROKER CONTEXT Option, 260 XULM SELECT LOCK Protocol, 157 XULM SELECT NODE Protocol, 157 XULM SINGLE LOCK MENU Protocol, 157 XULM SORT/SCREEN LOCKS Protocol, 157 XULM SYSTEM LOCKS Security Key, 391 XULM TERMINATE PROCESS Protocol, 157 XULM VIEW LOCK MANAGER LOG Option, 261 XULM1 Routine, 54 XULMLD Routine, 54 XULMLOG Routine, 54 XULMOUT Routine, 54 XULMP Routine, 54 XULMRPC Routine, 54 XULMU Routine, 54, 342 XULMUI Routine, 54 XULMUI1 Routine, 54

XUMAINT Menu, 85, 107, 108, 114, 261 XUMF DMIS ID LOAD Option, 262 XUMF ERROR Bulletin, 381 XUMF IMF ADD EDIT Option, 262 XUMF IMF EDIT STATUS Option, 263 XUMF INSTITUTION Bulletin, 381 XUMF INSTITUTION Option, 263 XUMF INSTITUTION Security Key, 262, 263, 264, 265, 392 XUMF LOAD INSTITUTION Option, 264 XUMF LOAD NPI Option, 265 XUMF Routine, 54, 342 XUMF0 Routine, 54 XUMF04 Routine, 54 XUMF04H Routine, 54 XUMF04P Routine, 54 XUMF04Q Routine, 54 XUMF1H Routine, 54 XUMF218 Routine, 55 XUMF218A Routine, 55 XUMF218Z Routine, 55 XUMF261P Routine, 55 XUMF299 Routine, 55 XUMF333 Routine, 55 XUMF335 clean 4.1 and 4 Option, 265 XUMF382 Routine, 55 XUMF390 Routine, 55 XUMF397 Routine, 55 XUMF4 Routine, 55 XUMF416 Routine, 55 XUMF479P Routine, 55 XUMF4A Routine, 55 XUMF4H Routine, 55 XUMF4L0 Routine, 55 XUMF4L1 Routine, 55 XUMF4L2 Routine, 55 XUMF502 Routine, 55 XUMF502P Routine, 55 XUMF512F Routine, 55 XUMF555P Routine, 55 XUMF5AT Routine, 55 XUMF5AU Routine, 55 XUMF5BYT Routine, 55 XUMF5I Routine, 55 XUMF5II Routine, 55 XUMF654 Routine, 55

XUMF654P Routine, 55 XUMFEIMF Routine, 55 XUMFENV Routine, 55 XUMFH Routine, 55 XUMFH4 Routine, 56 XUMFHM Routine, 56 XUMFHPQ Routine, 56 XUMFHPR Routine, 56 XUMFI Routine, 56, 342 XUMFI0 Routine, 56 XUMFMD5 Routine, 56 XUMFMFE Routine, 56 XUMFMFI Routine, 56 XUMFP Routine, 56, 342 XUMFP4 Routine, 56 XUMFP4C Routine, 56 XUMFP4Z Routine, 56 XUMFP512 Routine, 56 XUMFP513 Routine, 56 XUMFPFT Routine, 56 XUMFPMFS Routine, 56 XUMFPOST Routine, 56 XUMFPZL7 Routine, 56 XUMFQR Routine, 56 XUMFR Routine, 56 XUMFX Routine, 56 XUMFXACK Routine, 56 XUMFXH Routine, 56 XUMFXHL7 Routine, 56 XUMFXI Routine, 56 XUMFXP Routine, 56 XUMFXP1 Routine, 56 XUMFXP2 Routine, 56 XUMFXR Routine, 56 XUMGR Security Key, 165, 231, 274, 284, 292, 315, 368, 392 XUMNACCESS Menu, 265 XUMPI Routine, 56 XUMVIENU Routine, 57 XUMVINPA Routine, 57 XUMVINPU Routine, 57 XUNEW USER Parameter, 11 XUOAA SEND HL7 MESSAGE Option, 265 XUOAAHL7 Routine, 57 XUOAAUTL Routine, 57

XUOPTDISP Option, 266 XUOPTLOG Option, 266 XUOPTPURGE Option, 266 XUOPTUSER Menu, 266 XUOPTWHO Option, 266 XUORES Security Key, 391, 392 XUOUT Option, 267 XUP Routine, 57, 342 XUP468 Routine, 57 XUP522 Routine, 57 XUP569 Routine, 57 XUPARAM Routine, 57, 342 XUPCF Routine, 57 XUPCH117 Routine, 57 XUPCSRVR Routine, 57 XU-PERSON CLASS EDIT Option, 267 XU-PERSON CLASS REMOVE Option, 267 XU-PING-SERVER Option, 158, 267 XUPMDISP Option, 267 XUPMPURGE Option, 268 XUPOS259 Routine, 57 XUPR RTN CHKSUM Option, 268 XUPR RTN EDIT Option, 268 XUPR RTN PATCH Option, 269 XUPRE247 Routine, 57 XUPRGL Option, 269 XUPRINT Option, 269 XUPROD Routine, 57, 342 XUPROG Menu, 107, 124, 269 XUPROG Security Key, 368, 392 XUPROGMODE Bulletin, 383 XUPROGMODE Option, 270 XUPROGMODE Security Key, 204, 251, 269, 270, 318, 319, 320, 321, 323, 368, 392 XUPROTOCOL EDIT Option, 270 XUPRROU Option, 270 XUPR-ROUTINE-TOOLS Menu, 270 XUPR-RTN-TAPE-CMP Option, 271 XUPS ASSESSMENT DETAIL Option, 271 XUPS ASSESSMENT STATS Option, 272 XUPS NPF CLEANUP MAIN MENU, 272 XUPS PERSONQUERY RPC, 354

XUPS PREUPDATE NPF REPORTS Option, 273 XUPS Routine, 57, 342 XUPS UPDATE NEW PERSON FILE DATA Option, 273 XUPS UPDATE NEW PERSON FILE Option, 273 XUPS VISTALINK Option, 273 XUPS309P Routine, 57 XUPSB01 Routine, 57 XUPSCLR Routine, 57 XUPSGS Routine, 57 XUPSHL7B Routine, 57 XUPSNAME Routine, 57 XUPSNM1 Routine, 57 XUPSORG Routine, 57 XUPSPAID Routine, 57 XUPSPD1 Routine, 57 XUPSPRA Routine, 57 XUPSQRY Routine, 57, 342 XUPSSTF Routine, 58 XUPSUTL1 Routine, 58 XUPSUTQ Routine, 58 XUREACT USER Parameter, 11 XURELOG Option, 273 XURESJOB Option, 274 XUROUTINE IN Option, 274 XUROUTINE OUT Option, 274 XUROUTINES Menu, 274 XURTL Routine, 58 XURTL1 Routine, 58 XURTL2 Routine, 58 XURTL3 Routine, 58 XURTLC Routine, 58 XURTLK Routine, 58 XUS ACCESS CODE VIOLATION Bulletin, 383 XUS ALLKEYS RPC, 355 XUS AV CODE RPC, 355 XUS AV HELP RPC, 355 XUS CCOW VAULT PARAM Parameter, 14 XUS CCOW VAULT PARAM RPC, 355 XUS CVC RPC, 355 XUS DIVISION GET RPC, 355 XUS DIVISION SET RPC, 356

XUS GET CCOW TOKEN RPC, 356 XUS GET TOKEN RPC, 356 XUS GET USER INFO RPC, 356 XUS GET VARIABLE VALUE RPC, 362 XUS GET VISITOR RPC, 356 XUS INTRO MSG RPC, 356 XUS KAAJEE PROXY LOGON Option, 275 XUS KAAJEE WEB LOGON Option, 275 XUS KEY CHECK RPC, 357 XUS NPI CBO LIST Option, 275 XUS NPI ENTER NPI FOR PROVIDER Option, 275 XUS NPI EXEMPT PROVIDER Option, 275 XUS NPI EXTRACT REPORT Option, 276 XUS NPI LOCAL REPORTS Option, 276 XUS NPI MENU, 276 XUS NPI PROVIDER SELF ENTRY Option, 276 XUS NPI SIGNON CHECK Option, 277 XUS PKI GET UPN RPC, 361 XUS PKI SET UPN RPC, 361 XUS PROC CNT CLUP Option, 277 XUS Process count cleanup Option, 230, 277 XUS Routine, 58, 342 XUS SEND KEYS RPC, 361 XUS SET VISITOR RPC, 362 XUS SIGNON Option, 277 XUS SIGNON SETUP RPC, 362 XUS1 Routine, 58 XUS11 Routine, 58 XUS1A Routine, 58, 156, 342 XUS1B Routine, 58 XUS2 Routine, 58, 342 XUS3 Routine, 58 XUS3A Routine, 58 XUS4 Routine, 58 XUS5 Routine, 58 XUS6 Routine, 58 XUS9 Routine, 58 XUS91 Routine, 58 XUSAML Routine, 58 XUSAP PROXY LIST Option, 278 XUSAP Routine, 58, 342

XUSAP1 Routine, 58 XUSAZONK Option, 278 XUSBSE1 Routine, 58, 65 XUSBSE2 Routine, 58, 65 XUSBSEUT Routine, 65 XUSC LIST Option, 278 XUSC1 DEBUG Parameter, 15 XUSC1 Routine, 58 XUSC1C Routine, 58 XUSC1S Routine, 58 XUSC1S1 Routine, 58 XUSCLEAN Routine, 59, 343 XUSCNT Routine, 59 XUSCREENMAN Security Key, 368, 392 XUSCZONK Option, 278 XUSEC ISO ACTIVE USER EXTRACT Option, 279 XUSEC ISO Q TERMINATION REPORT Option, 279 XUSEC ISO TERMINATION REPORT Option, 279 XUSEC UP ARROW TERM REPORT Option, 279 XUSECAD Routine, 59 XUSECBUL Routine, 59 XUSECURITY Bulletin, 383 XUSER COMPUTER ACCOUNT Parameter, 11 XUSER DIV CHG Option, 281 XUSER FILE MGR Menu, 281 XUSER KEY RE-INDEX Option, 281 XUSER Menu, 107, 145, 267, 280, 390 XUSER PC BUILD EDIT Option, 282 XUSER PC BUILD Option, 281 XUSER Routine, 59, 343 XUSER SEC OFCR Menu, 282 XUSER1 Routine, 59 XUSER2 Routine, 59 XUSER3 Routine, 59 XUSERAOLD Option, 283 XUSERBLK Option, 283 XUSERBLK Routine, 59 XUSER-CLEAR-ALL Option, 284 XUSERCLR Option, 284 XUSERDEAC Bulletin, 384 XUSERDEACT Option, 284

XUSERDIS Bulletin, 384 XUSEREDIT Option, 10, 106, 285 XUSEREDITSELF Option, 10, 285 XUSEREDT Routine, 59 XUSERINQ Option, 285 XUSERINT Option, 286 XUSERLIST Option, 286 XUSERNEW Option, 11, 106, 286 XUSERNEW Routine, 59, 344 XUSERP Routine, 59, 156 XUSERPOST Option, 286 XUSERPURGEATT Option, 286 XUSERREACT Option, 11, 106, 286 XUSERREL Option, 287 XUSERREPRINT Option, 287 XUSERTERM Bulletin, 384 XUSERTOOLS Menu, 287, 389 XUSERVDISP Option, 287 XUSERWHERE Option, 288 XUSESIG BLOCK Option, 288, 389, 390, 392 XUSESIG CLEAR Option, 288 XUSESIG DEG Option, 289 XUSESIG Option, 288, 389, 392 XUSESIG Routine, 59, 344 XUSESIG1 Routine, 59, 344 XUSESIG2 Routine, 59 XUSESIG3 Routine, 59 XUSFACHK Option, 289 XUSFACHK Routine, 59 XUSG Routine, 59 XUSG1 Routine, 59 XUSHOWSSN Security Key, 392 XUSHSH Routine, 59, 344 XUSHSHP Routine, 59, 344 XUSIG Security Key, 13, 59, 389, 390, 392 XUSIGNON Bulletin, 385 XUSITEMGR Menu, 107, 119, 290 XUSITEPARM Option, 16, 17, 290 XUSKAAJ Routine, 59 XUSKAAJ1 Routine, 59 XUSLOCK Bulletin, 385 XUSMGR Routine, 59 XUSNPI QUALIFIED IDENTIFIER Parameter, 15 XUSNPI Routine, 60, 344

XUSNPI1 Routine, 60 XUSNPIDA Routine, 60 XUSNPIE1 Routine, 60 XUSNPIE2 Routine, 60 XUSNPIE3 Routine, 60 XUSNPIED Routine, 60 XUSNPIMTL Security Key, 276, 392 XUSNPIUT Routine, 60 XUSNPIX1 Routine, 60 XUSNPIX2 Routine, 60 XUSNPIX3 Routine, 60 XUSNPIX4 Routine, 60 XUSNPIX5 Routine, 60 XUSNPIXI Routine, 60 XUSNPIXU Routine, 60 XUSP557 Routine, 60 XUSPF200 Security Key, 393 XU-SPL-ALLOW Option, 291 XU-SPL-BROWSE Option, 291 XU-SPL-DELETE Option, 291 XU-SPL-LIST Option, 291 XU-SPL-MAIL Option, 291 XU-SPL-MENU, 291 XU-SPL-MGR Menu, 107, 134, 292 XU-SPL-PRINT Option, 292 XU-SPL-PURGE Option, 7, 18, 292 XU-SPL-SITE Option, 17, 293 XU-SPL-USER Option, 293 XUSPURGE Routine, 60 XUSPY Menu, 107, 135, 293 XUSPY Security Key, 259 XU-SPY-SHOW Option, 294 XUSRA Routine, 60 XUSRB Routine, 60, 65, 345 XUSRB1 Routine, 60, 345 XUSRB2 Routine, 60, 345 XUSRB4 Routine, 60, 345 XUSRB5 Routine, 60 XUSSPKI CRL SERVER Bulletin, 386 XUSSPKI CRL UPLOAD Option, 294 XUSSPKI EDIT Option, 294 XUSSPKI Routine, 60 XUSSPKI SAN Bulletin, 386 XUSSPKI UPN SET Option, 294 XUST Routine, 60 XUST01 Routine, 60

XUST02 Routine, 60 XUST04 Routine, 60 XUST05 Routine, 61 XUST06 Routine, 61 XUST08 Routine, 61 XUST09 Routine, 61 XUST12 Routine, 61 XUST13 Routine, 61 XUST15 Routine, 61 XUST17 Routine, 61 XUST18 Routine, 61 XUST19 Routine, 61 XUST20 Routine, 61 XUST21 Routine, 61 XUST22 Routine, 61 XUST24 Routine, 61 XUST25 Routine, 61 XUST26 Routine, 61 XUST27 Routine, 61 XUST28 Routine, 61 XUST29 Routine, 61 XUST35 Routine, 61 XUSTAT Option, 295 XUSTAT Routine, 61 XUSTAT1 Routine, 61 XUSTAT2 Routine, 61 XUSTATUS Option, 295 XUSTAX Routine, 61, 345 XUSTERM Routine, 61, 156 XUSTERM1 Routine, 61 XUSTERM2 Routine, 61 XUSTIME Bulletin, 387 XUSTZ Routine, 61 XUSTZIP Routine, 61 XUS-XUP SET ERROR TRAP Parameter, 15 XUS-XUP VPE Parameter, 15 XUTERM Option, 295 XUTESTUSER Option, 295 XUTIME Option, 295 XUTIO Menu, 107, 112, 295 XUTLOOPBACK Option, 296 XUTM BACKGROUND PRINT Option, 297 XUTM BACKGROUND RECOMMENDED Option, 297

XUTM BVPAIR Option, 297 XUTM CHECK ENV Option, 297 XUTM CLEAN Option, 297 XUTM DEL Option, 298 XUTM DQ Option, 298 XUTM ERROR DELETE Option, 299 XUTM ERROR LOG CLEAN RANGE Option, 299 XUTM ERROR Menu, 299 XUTM ERROR PURGE TYPE Option, 300 XUTM ERROR SCREEN ADD Option, 300 XUTM ERROR SCREEN EDIT Option, 301 XUTM ERROR SCREEN LIST Option, 301 XUTM ERROR SCREEN REMOVE Option, 302 XUTM ERROR SHOW Option, 302 XUTM INQ Option, 302 XUTM MGR Menu, 107, 142, 302 XUTM PARAMETER EDIT Menu, 303 XUTM PROBLEM CLEAR Option, 303 XUTM PROBLEM DEVICES Bulletin, 387 XUTM PROBLEM DEVICES Option, 303 XUTM QCLEAN Option, 82, 304 XUTM QPROBLEM DEVICES Option, 304 XUTM REPNT Option, 304 XUTM REQ Option, 304 XUTM RESTART Option, 305 XUTM RP Option, 305 XUTM RUN Option, 305 XUTM SCHEDULE Option, 24, 107, 230, 304, 305, 320 XUTM SNAPSHOT Option, 306 XUTM STOP Option, 306 XUTM SYNC Option, 306 XUTM TL CLEAN Option, 306 XUTM UCI Option, 306 XUTM USER Option, 306 XUTM UTIL Menu, 307 XUTM VOLUME Option, 308 XUTM WAIT Option, 308 XUTM ZTMON Option, 308 XUTMD Routine, 61

XUTMD1 Routine, 61 XUTMDEVQ Routine, 62, 345 XUTMDQ Routine, 62 XUTMDQ1 Routine, 62 XUTMG145 Routine, 62 XUTMG146 Routine, 62 XUTMG14P Routine, 62 XUTMG19 Routine, 62 XUTMG43 Routine, 62 XUTMHR Routine, 62 XUTMK Routine, 62 XUTMKA Routine, 62 XUTMKE Routine, 62 XUTMKE1 Routine, 62 XUTMKE2 Routine, 62 XUTMONH Routine, 62 XUTMONH1 Routine, 62 XUTMONH2 Routine, 62 XUTMOPT Routine, 62, 346 XUTMPCH Routine, 62 XUTMQ Routine, 62 XUTMQ0 Routine, 62 XUTMQ1 Routine, 62 XUTMQ2 Routine, 62 XUTMQ3 Routine, 62 XUTMQH Routine, 62 XUTMR Routine, 62 XUTMR1 Routine, 62 XUTMRJD Routine, 62 XUTMRJD1 Routine, 62 XUTMRP Routine, 63 XUTMRP1 Routine, 63 XUTMSYNC Routine, 63 XUTMT Routine, 63 XUTMTA Routine, 63 XUTMTAL Routine, 63 XUTMTD Routine, 63 XUTMTDL Routine, 63 XUTMTED Routine, 63 XUTMTEIO Routine, 63 XUTMTEP Routine, 63 XUTMTES Routine, 63 XUTMTL Routine, 63 XUTMTLD Routine, 63 XUTMTLU Routine, 63 XUTMTP Routine, 63, 346

XUTMTP0 Routine, 63 XUTMTP1 Routine, 63 XUTMTPD Routine, 63 XUTMTPU Routine, 63 XUTMTR1 Routine, 63 XUTMTR2 Routine, 63 XUTMTR3 Routine, 63 XUTMTR4 Routine, 63 XUTMTS Routine, 63 XUTMTU Routine, 63 XUTMTUL Routine, 63 XUTMTZ Routine, 63 XUTMTZ1 Routine, 63 XUTMTZ2 Routine, 63 XUTMTZ3 Routine, 63 XUTMUSE Routine, 64 XUTMUSE1 Routine, 64 XUTMUSE2 Routine, 64 XUTMUSE3 Routine, 64 XUTMUTL Routine, 64 XUTTEST Option, 308 XUUSERACC Option, 108, 308 XUUSERACC1 Option, 308 XUUSERACC2 Option, 309 XUUSERDISP Option, 43, 309 XUUSERHELP Option, 309 XUUSEROPT Option, 309 XUUSERSTATUS Option, 309 XUVERIFY Routine, 64, 346 XUVERSIONEW-HELP Option, 310 XUVISIT Bulletin, 387 XUWORKDY Routine, 64, 346 XUXCTY Routine, 64 XUXPRT Routine, 64 XUXREF Option, 310 XUXREF-2 Option, 310 XUYDEV Routine, 64 XUZUSER Menu, 310 XVIRENV Routine, 65 XVIRPOST Routine, 65

## **Z**

ZIP Code List Option, 175 ZIS4VXD Routine, 26 ZISEDIT Routine, 64 ZISETDTM Routine, 26

ZISETMSM Routine, 26 ZISETVXD Routine, 26 ZISFMSM Routine, 26 ZISFVXD Routine, 27 ZISHMSM Routine, 27 ZISHVXD Routine, 27 ZISPL Routine, 64, 347 ZISPL1 Routine, 64 ZISPL2 Routine, 64 ZISX Routine, 27, 64 ZOSFMSM Routine, 27 ZOSFVXD Routine, 27 ZOSV2VXD Routine, 27 ZOSVMSM Routine, 27 ZOSVVXD Routine, 27 ZTBKCDTM Routine, 27 ZTBKCMSM Routine, 27

ZTBKCVXD Routine, 27 ZTMB Routine, 27, 64 ZTMCHK Routine, 27, 64 ZTMCHK1 Routine, 27, 64 ZTMDCL Routine, 27 ZTMGRSET Routine, 27 ZTMKU Routine, 27, 64 ZTMON Routine, 27, 64 ZTMON1 Routine, 27, 64 ZTMQ Security Key, 298, 305, 393 ZTMQUEUABLE OPTIONS Menu, 107, 150 ZU Routine, 364 ZUA Routine, 27, 64 ZUMSM Routine, 64 ZUVXD Routine, 64